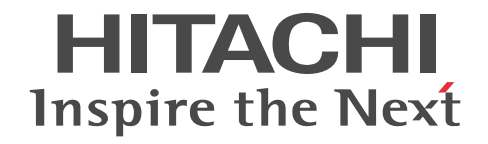

# **Hitachi Protection Manager Software** コマンドリファレンス

3020-3-P93-50

#### 対象製品

Hitachi Protection Manager Copy Controller 6.4 (適用 OS: Windows 2000 Server, Windows Server 2003, Windows Server 2008, Solaris) Hitachi Protection Manager Copy Controller (x64) 6.4 (適用 OS: Windows Server 2003 (x64), Windows Server 2008 (x64)) Hitachi Protection Manager for SQL 6.4 (適用 OS: Windows 2000 Server, Windows Server 2003, Windows Server 2008) Hitachi Protection Manager for Exchange 6.4  $(\mathbb{H} \times \mathbb{R})$  ( $\mathbb{H} \times \mathbb{R}$ ) Server, Windows Server 2003 (x86)) Hitachi Protection Manager for Exchange 2007 6.4 (適用 OS: Windows Server 2003 (x64), Windows Server 2008 (x64)) Hitachi Protection Manager for Oracle 6.4 (適用 OS:Solaris) Hitachi Protection Manager Console 6.4 (適用 OS: Windows 2000 Server, Windows Server 2003, Windows Server 2008)

#### 輸出時の注意

本製品を輸出される場合には,外国為替および外国貿易法ならびに米国の輸出管理関連法規などの規制をご確認の上,必要な手続 きをお取りください。

なお,ご不明な場合は,弊社担当営業にお問い合わせください。

#### 商標類

Itanium は,アメリカ合衆国および他の国におけるインテル コーポレーションまたはその子会社の登録商標です。 Java は、米国オラクル・コーポレーション及びその子会社,関連会社の米国及びその他の国における登録商標または商標です。 Microsoft Exchange Server は, 米国 Microsoft Corp. の商品名称です。

Microsoft, Hyper-V は,米国 Microsoft Corporation の米国およびその他の国における登録商標または商標です。 Microsoft SQL Server は、米国 Microsoft Corp. の商品名称です。

Mozilla は、Mozilla Foundation の、米国およびその他の国における商標です。

Oracle 及び Oracle Database 10g は、米国オラクル・コーポレーション及びその子会社,関連会社の米国及びその他の国における 登録商標または商標です。

Oracle 及び Oracle Database 11g は、米国オラクル・コーポレーション及びその子会社,関連会社の米国及びその他の国における 登録商標または商標です。

Solaris は、米国 Sun Microsystems, Inc. の米国およびその他の国における商標または登録商標です。

Sun, Sun Microsystems は,米国 Sun Microsystems, Inc. の米国およびその他の国における商標または登録商標です。

Symantec, および Backup Exec は, Symantec Corporation の米国およびその他の国における商標または登録商標です。

Symantec, DeepSight, NetBackup, Norton AntiVirus, および Veritas は, Symantec Corporation の米国およびその他の国にお ける商標または登録商標です。

Veritas および Veritas Storage Foundation は,米国およびその他の国における Symantec Corporation およびその関連会社の登 録商標です。

Windows は,米国 Microsoft Corporation の米国およびその他の国における登録商標または商標です。

Windows Server は,米国 Microsoft Corporation の米国およびその他の国における登録商標または商標です。

プログラムプロダクト「Hitachi Protection Manager Copy Controller, Hitachi Protection Manager for Oracle」には,米国 Sun Microsystems, Inc. が著作権を有している部分が含まれています。

プログラムプロダクト「Hitachi Protection Manager Copy Controller, Hitachi Protection Manager for Oracle」には, UNIX System Laboratories, Inc. が著作権を有している部分が含まれています。

#### 発行

2008 年 5 月 (第 1 版) 3020-3-P93 2010 年 4 月 (第 6 版) 3020-3-P93-50

#### 著作権

All Rights Reserved. Copyright (C) 2008, 2010, Hitachi, Ltd.

# 目次

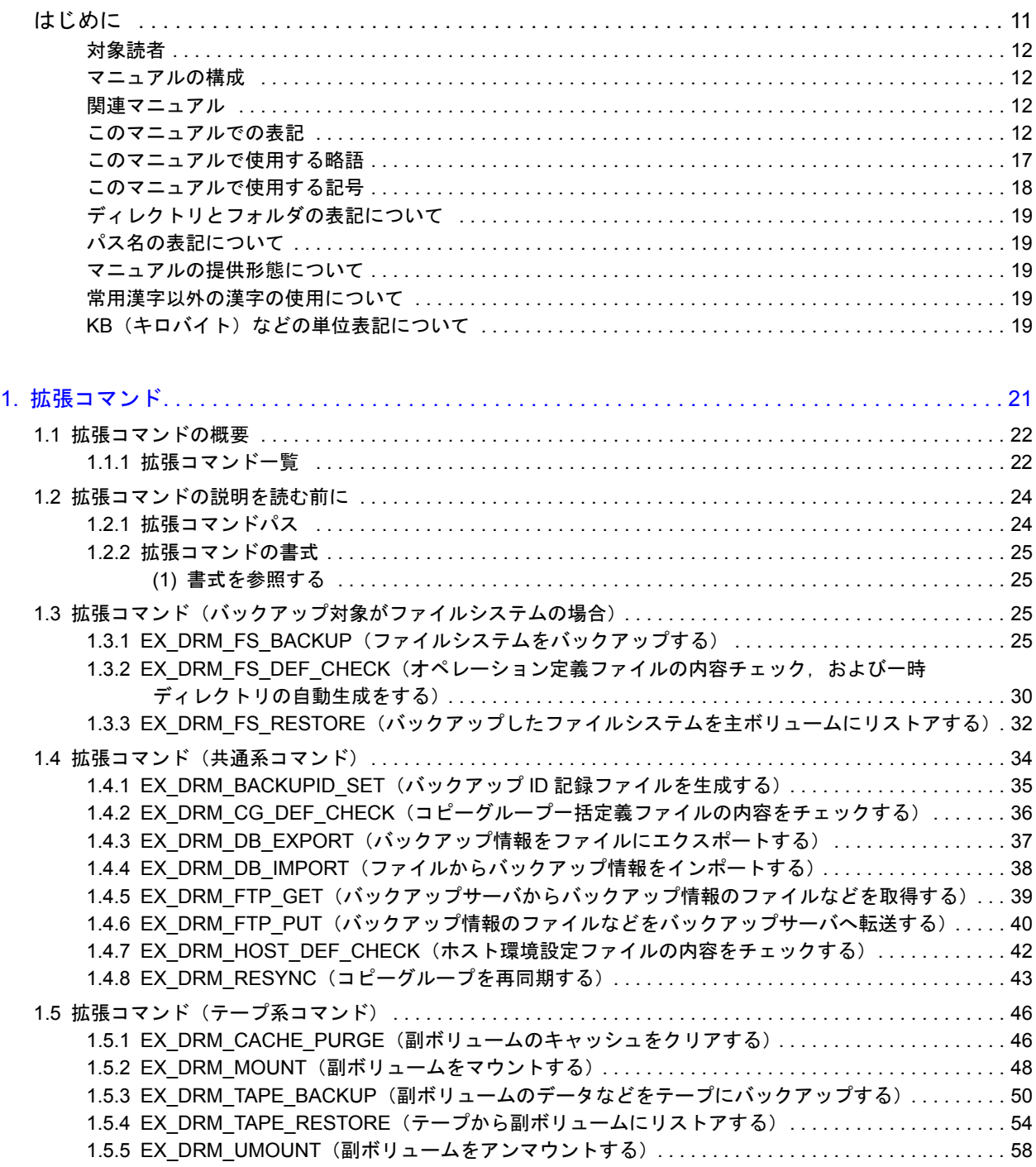

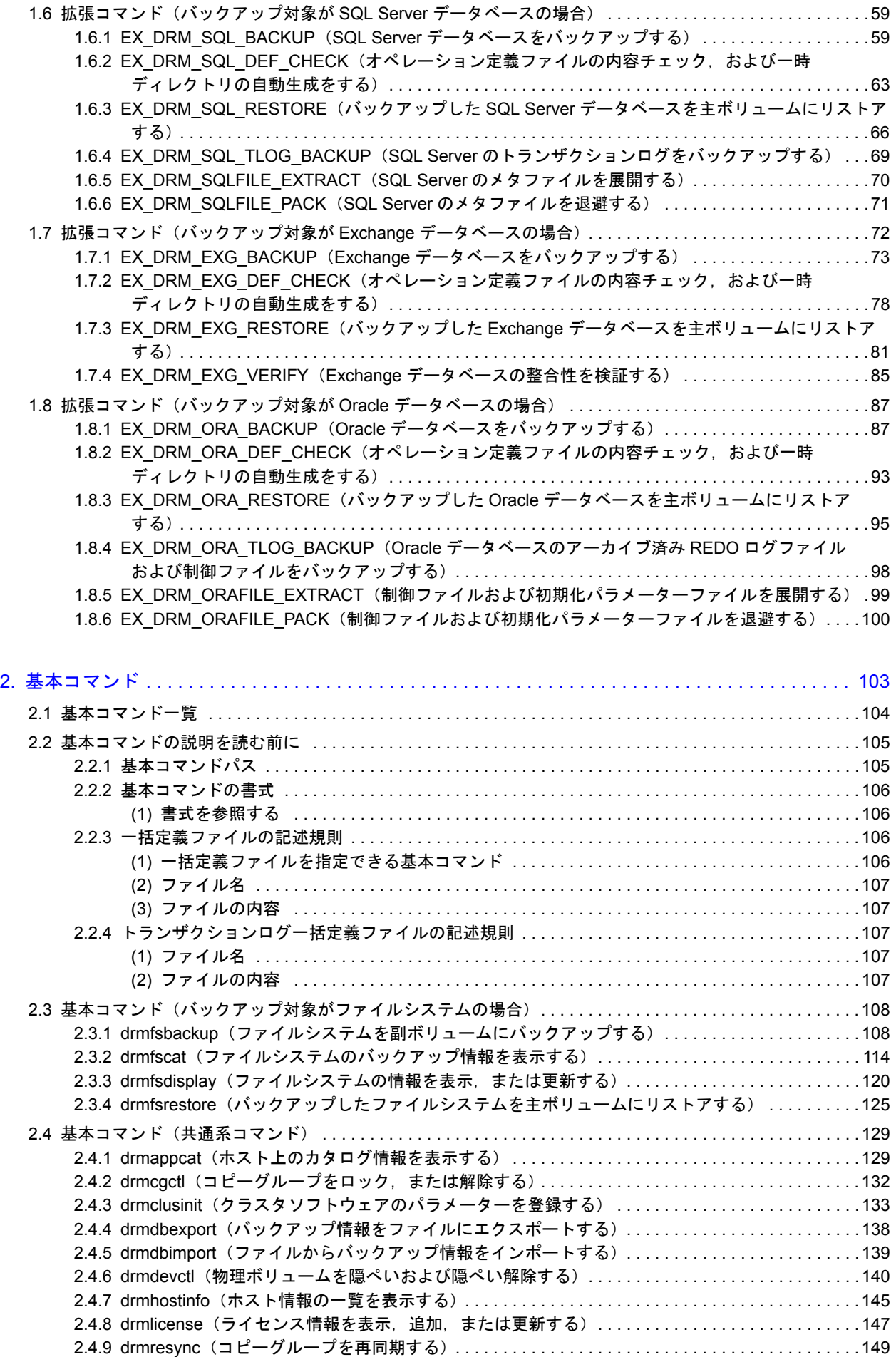

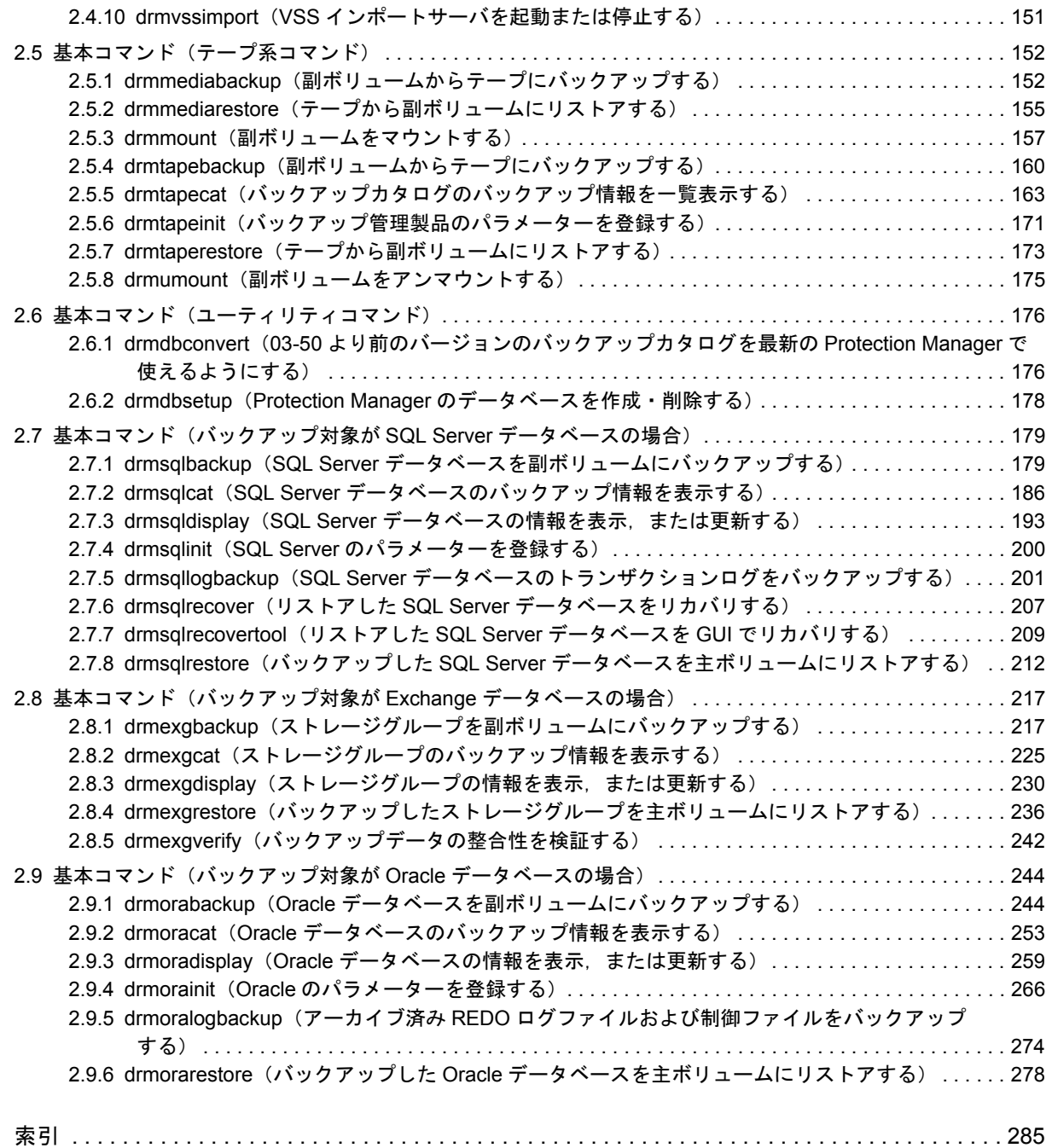

# 図目次

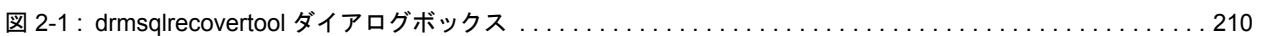

# 表目次

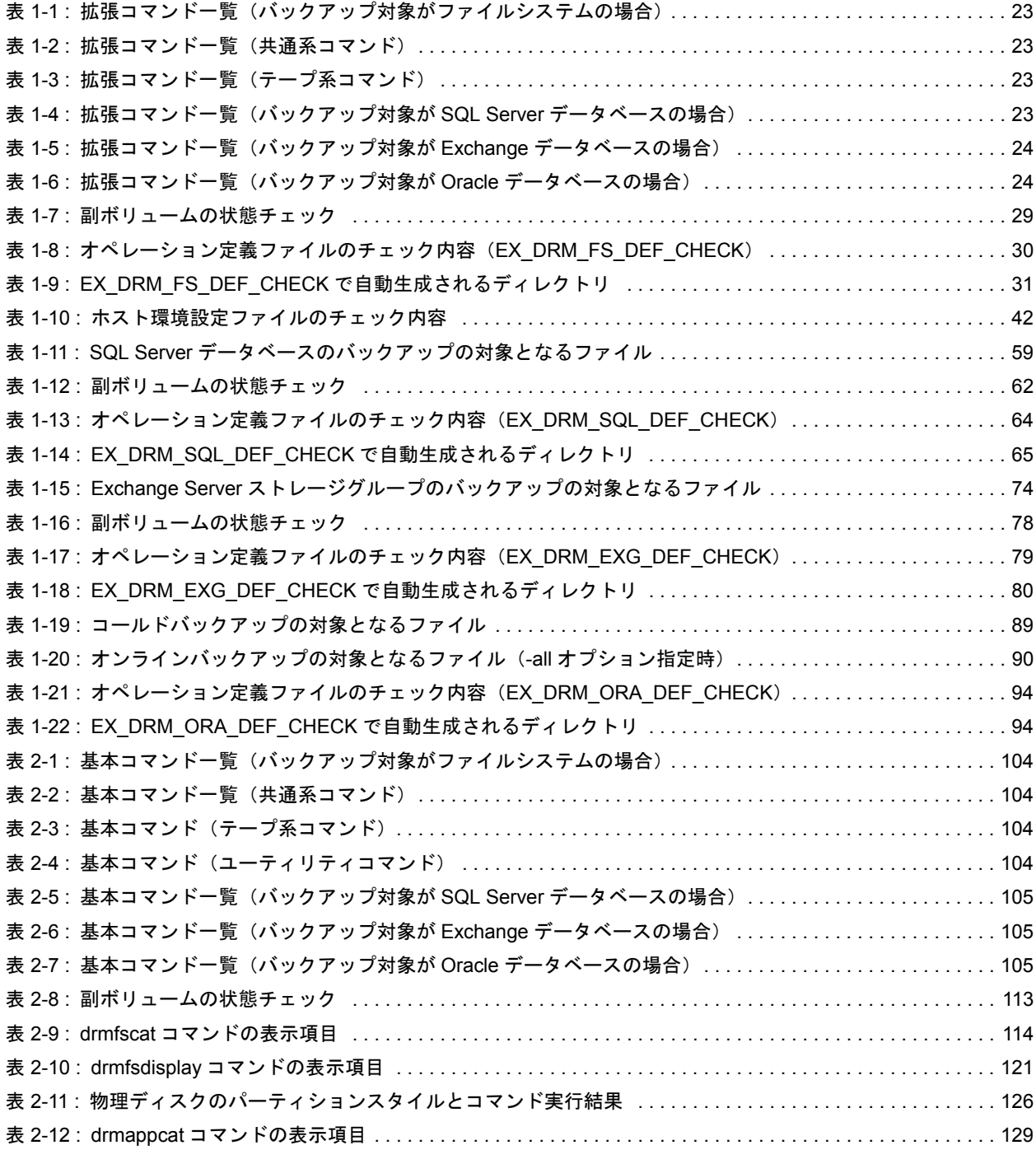

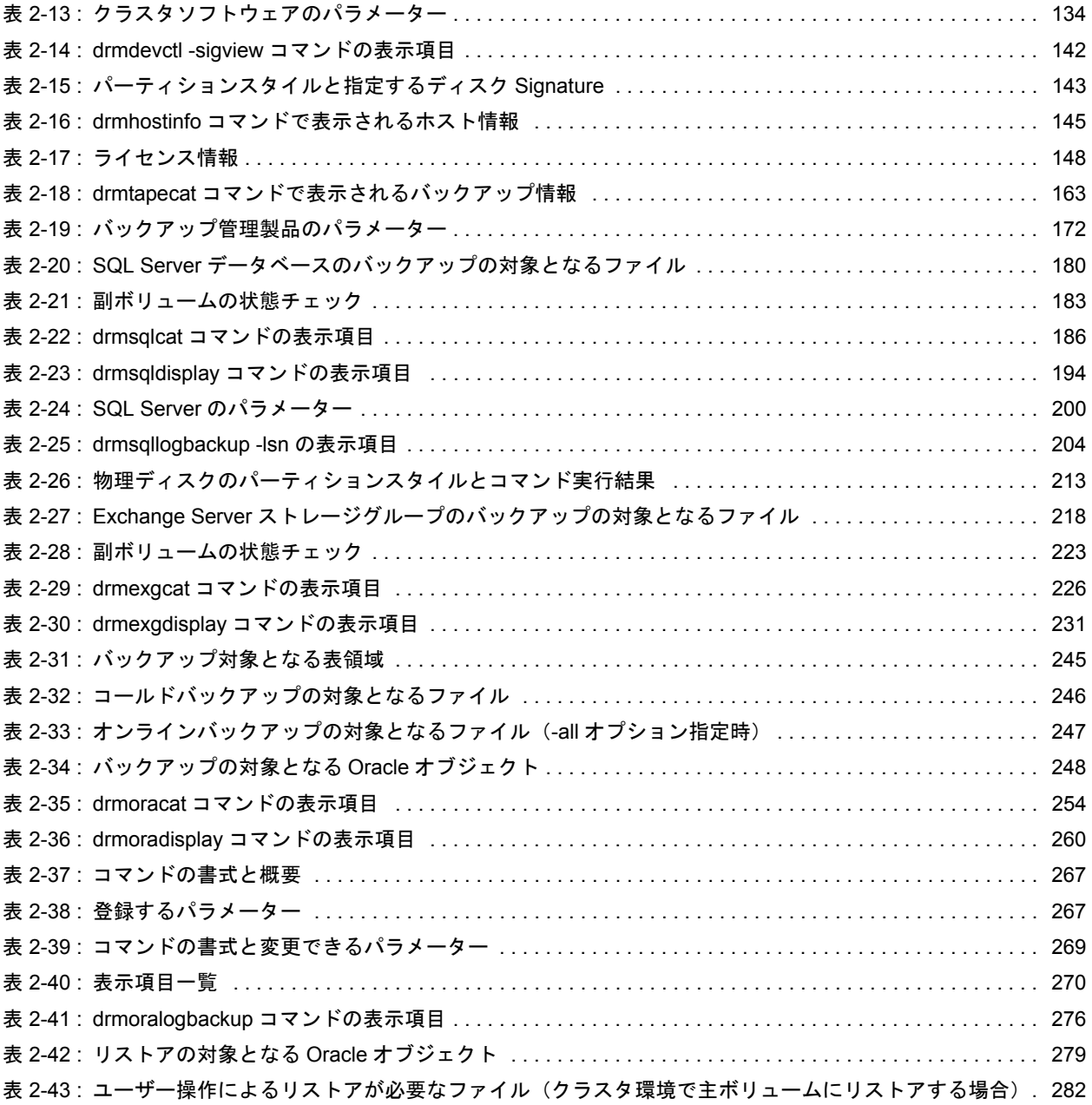

# はじめに

<span id="page-10-0"></span>このマニュアルは, Hitachi Protection Manager (以降, Protection Manager と呼 びます)の拡張コマンドおよび基本コマンドについて,文法規則と注意事項を説明 したものです。

 $\Box$  $\Box$  $\Box$  [このマニュ アルでの表記](#page-11-3)  $\Box$ マニュ アルで使用する [このマニュ アルで使用する記号](#page-17-0)  $\Box$ ロンス名の しょうしょう  $\Box$ マニュ アルの提供 [常用漢字以外の漢字の使用について](#page-18-3)  $\Box$  KB

<span id="page-11-0"></span>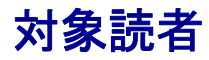

このマニュアルは、Protection Manager の拡張コマンドおよび基本コマンドの、文法規則と注意 事項について知りたい方を対象とします。マニュアル「Hitachi Protection Manager Software ユーザーズガイド」の内容を理解している方を前提とします。

### <span id="page-11-1"></span>マニュアルの構成

このマニュアルは、次に示す章から構成されています。

 $1.$ 

Protection Manager で提供する拡張コマンドについて説明しています。

 $\overline{2}$ 

Protection Manager で提供する基本コマンドについて説明しています。

### <span id="page-11-2"></span>関連マニュアル

このマニュアルの関連マニュアルを次に示します。必要に応じてお読みください。

Hitachi Protection Manager Software ユーザーズガイド(3020-3-P91)

Hitachi Protection Manager Software Console ユーザーズガイド(3020-3-P92)

Hitachi Protection Manager Software メッセージ(3020-3-P94)

JP1 Version 7i JP1/Automatic Job Management System 2 - Scenario Operation (3020-3-F23)

JP1 Version 8 JP1/Automatic Job Management System 2 - Scenario Operation (3020-3-K42)

## <span id="page-11-3"></span>このマニュアルでの表記

このマニュアルでは,製品の名称を省略して表記しています。このマニュアルでの表記と,製品 の正式名称または意味を次に示します。

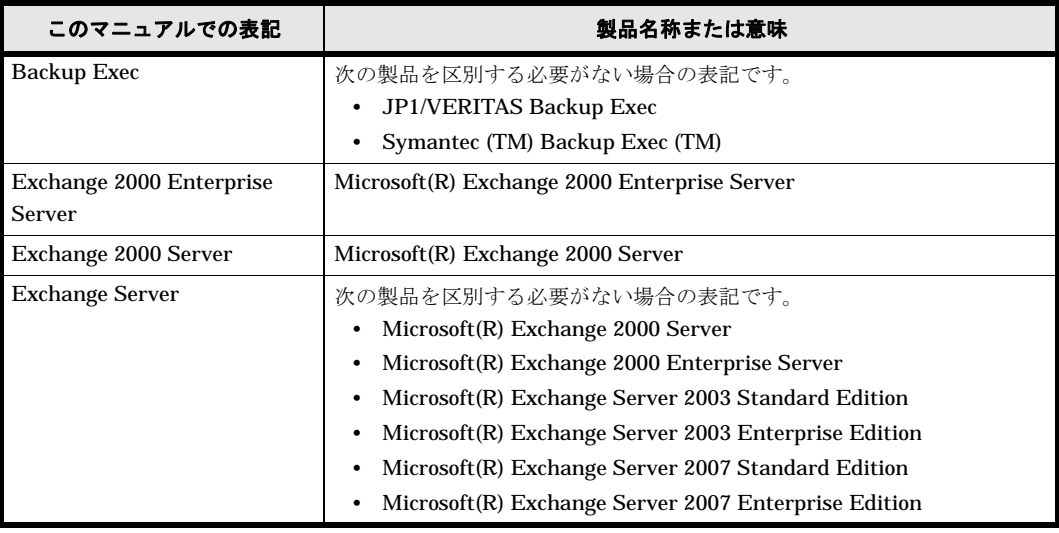

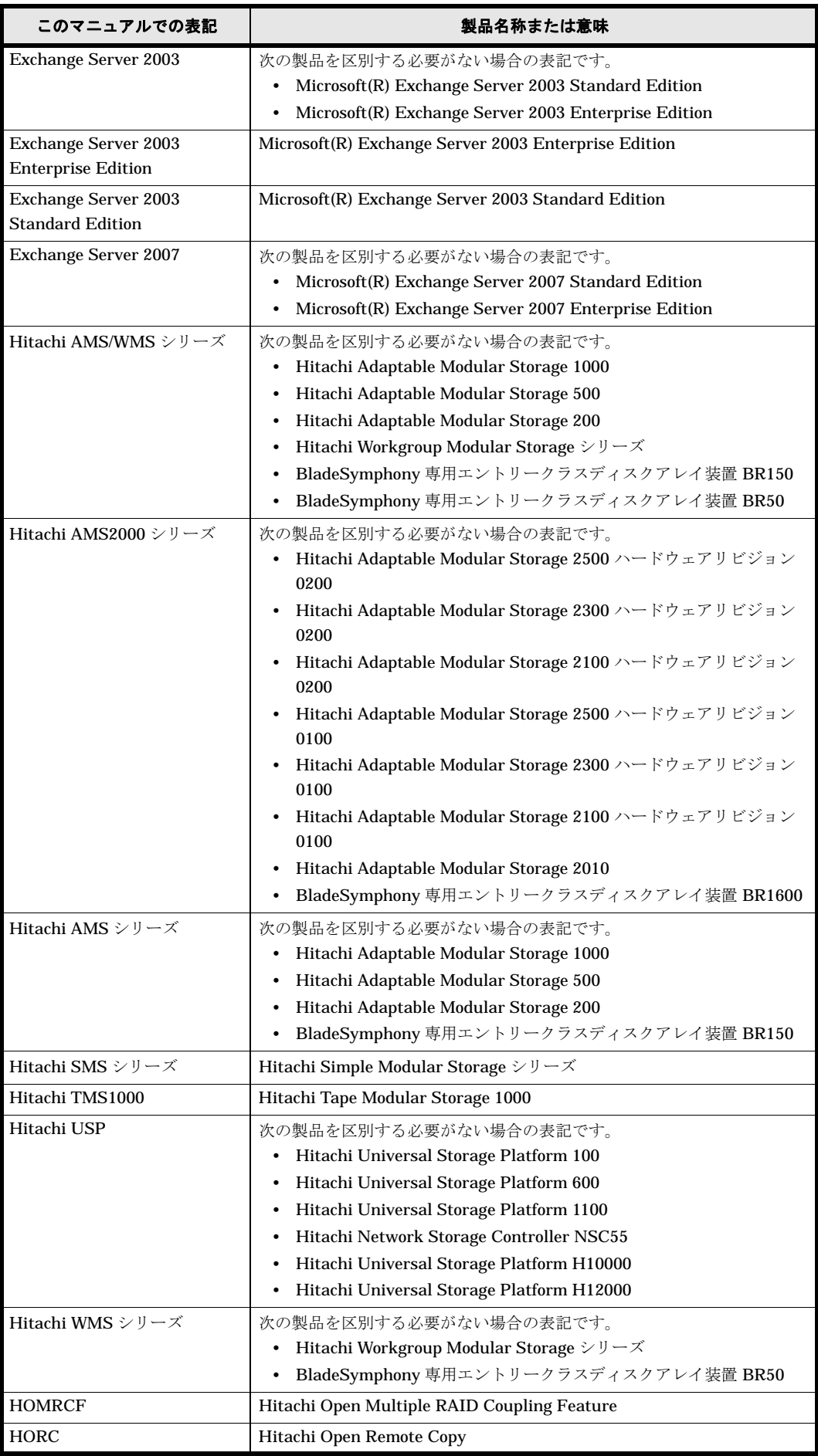

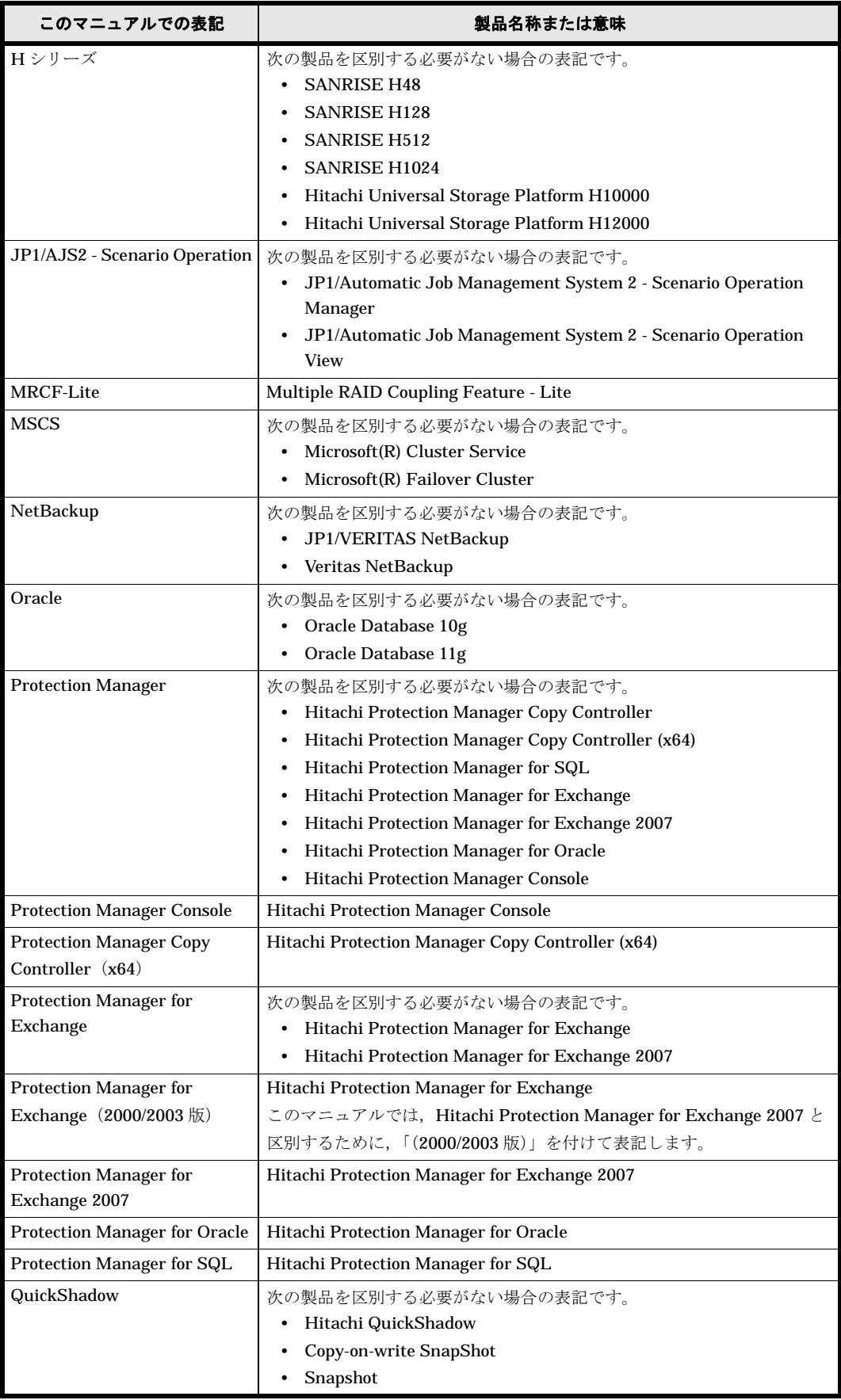

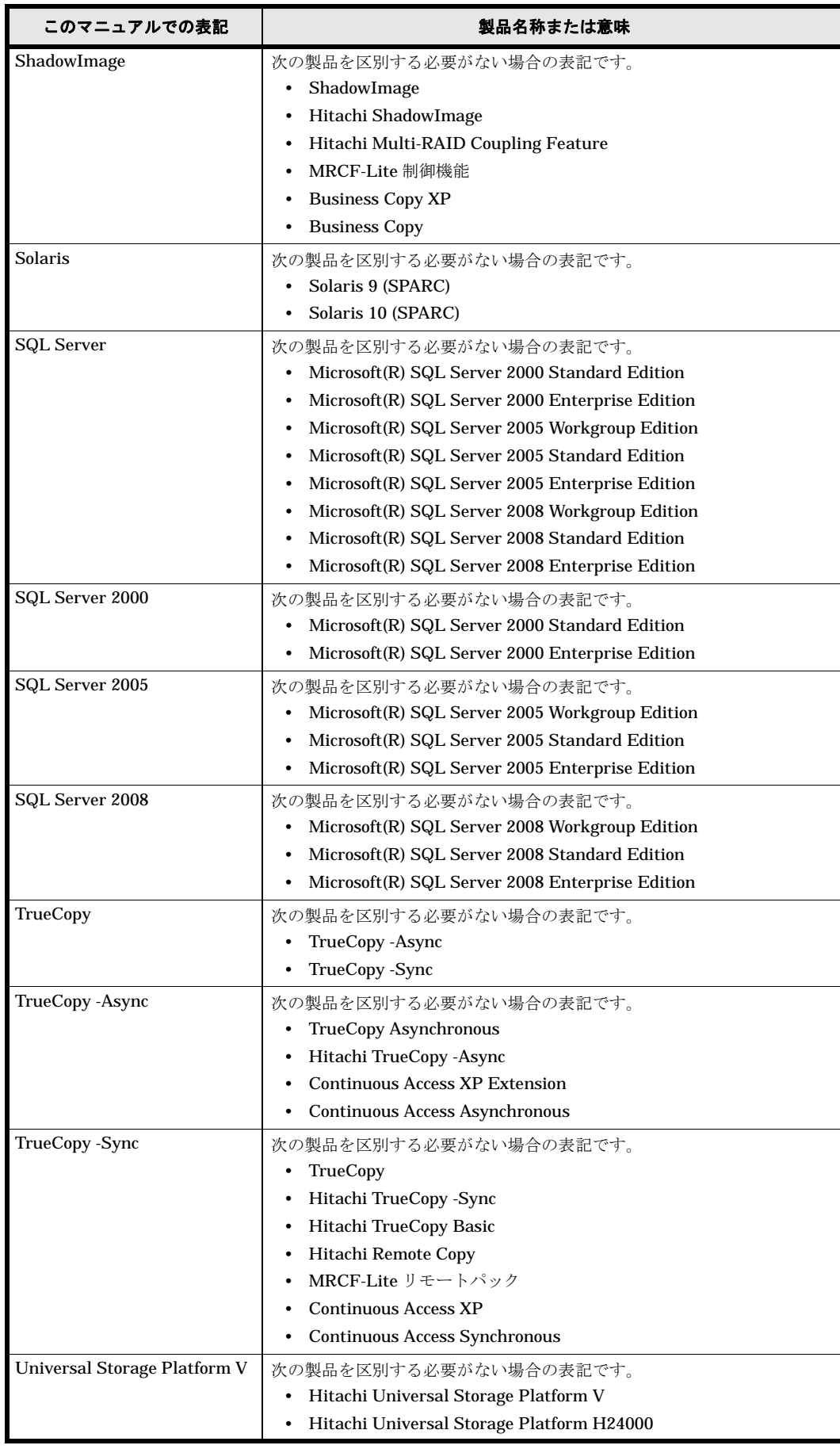

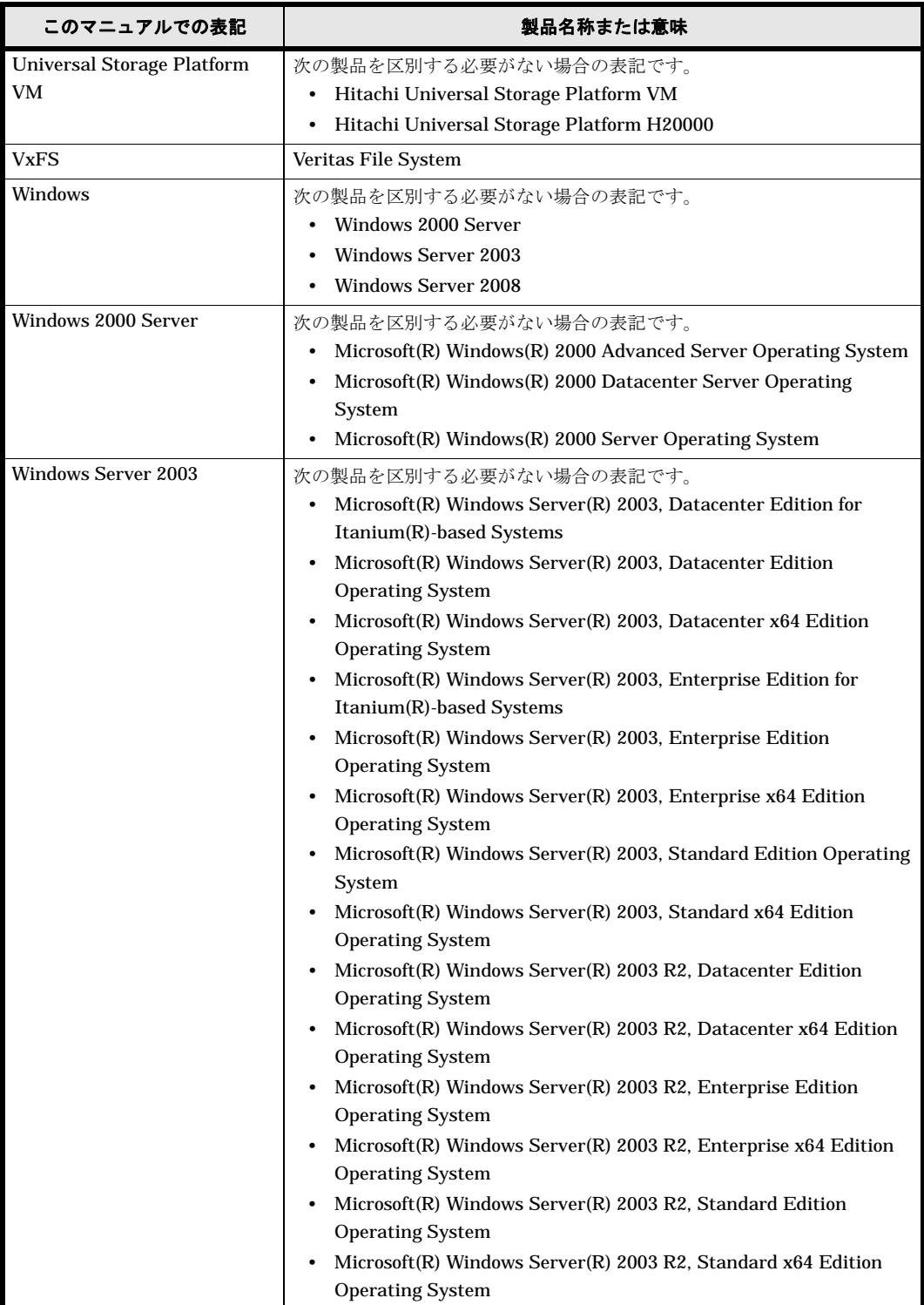

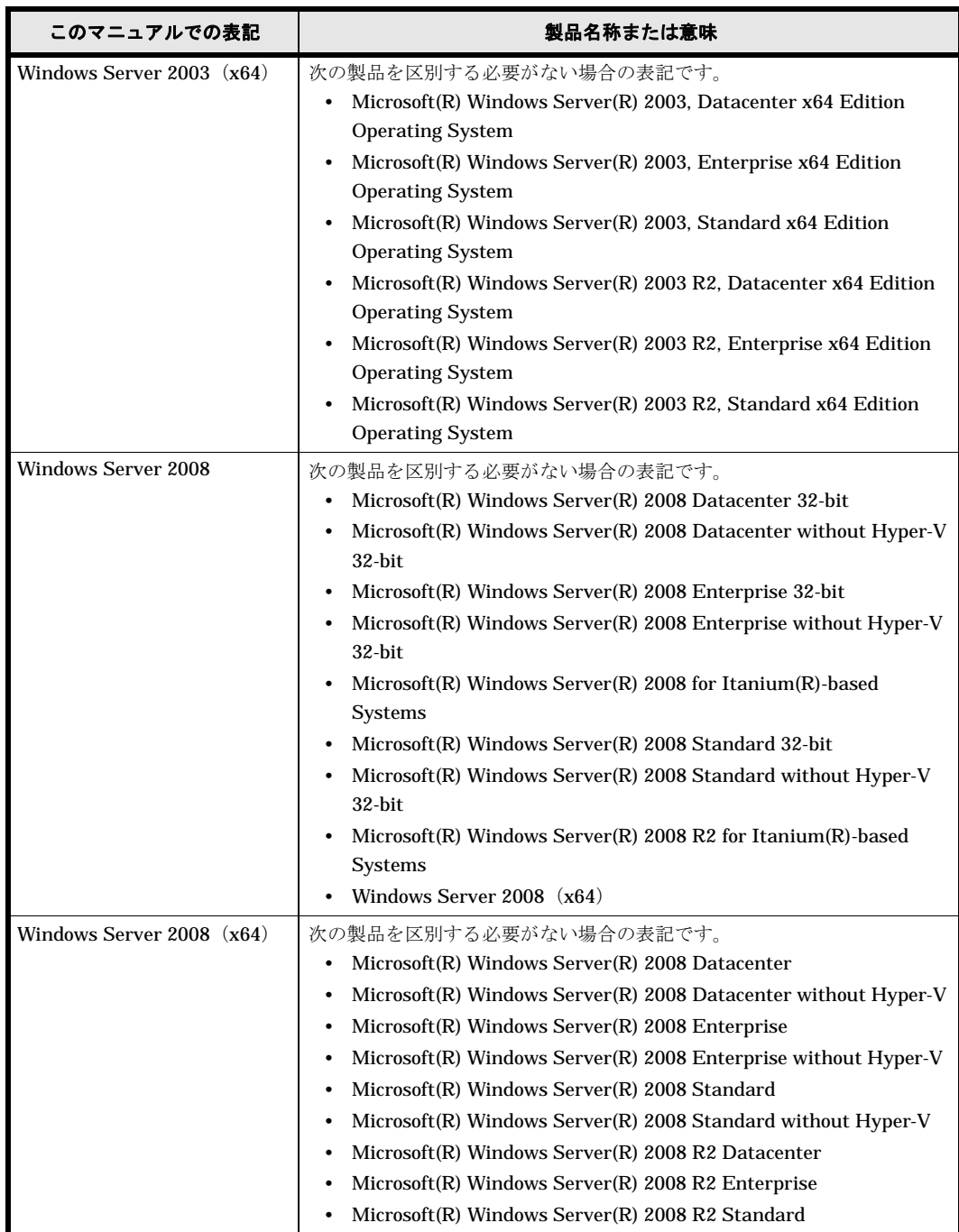

このマニュアルで使用している「ストレージグループ」とは、Exchange Server に構築したデー タベースの管理単位を示す用語です。ほかの Hitachi Storage Command Suite 製品で使用されて いる「ストレージグループ」と指し示す対象が異なりますので,ご注意ください。

## <span id="page-16-0"></span>このマニュアルで使用する略語

このマニュアルでは、次に示す略語を使用します。

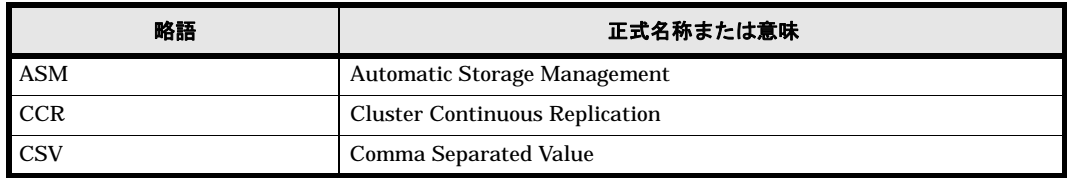

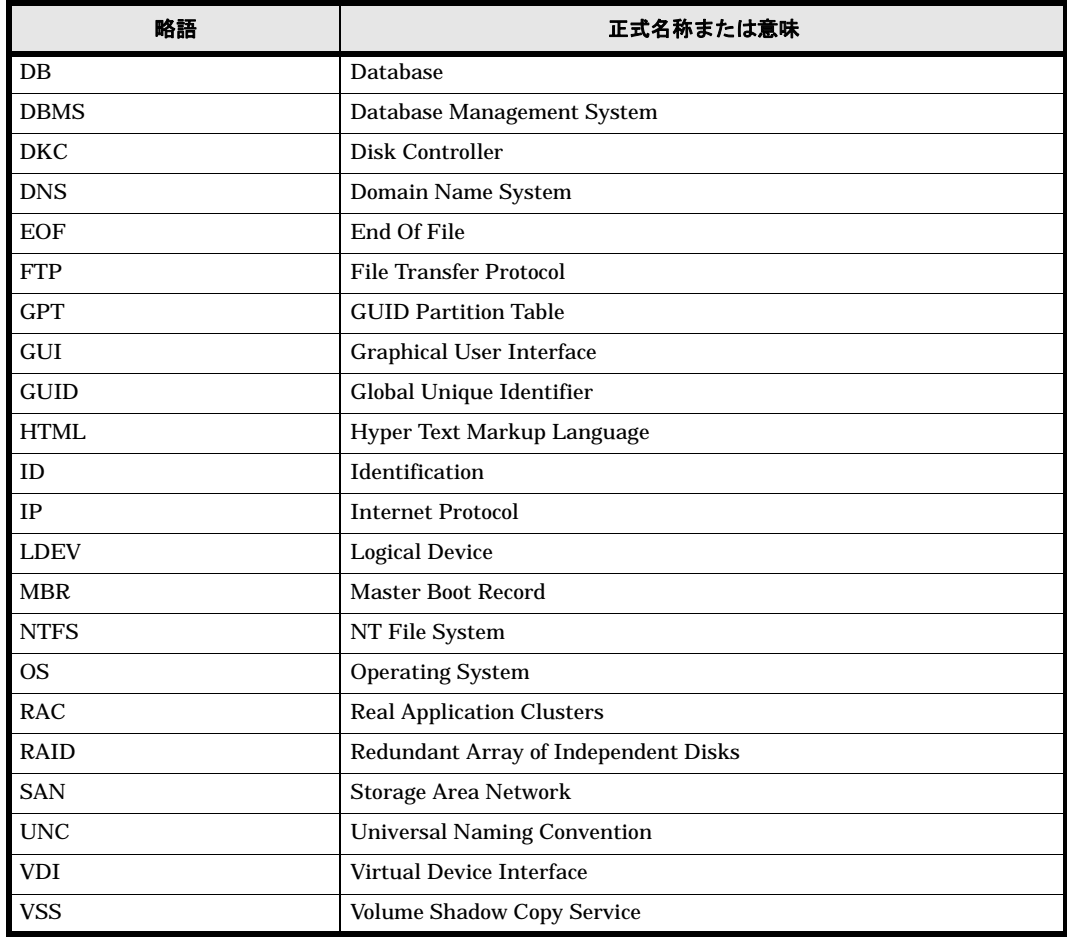

# <span id="page-17-0"></span>このマニュアルで使用する記号

このマニュアルでは、次に示す記号を使用します。

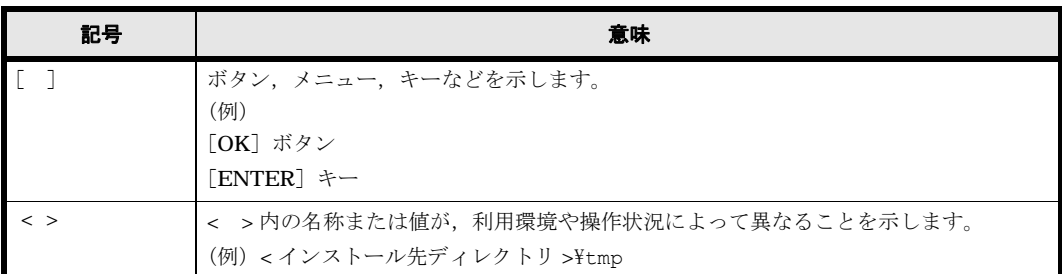

コマンドの書式の説明では,次に示す記号を使用します。

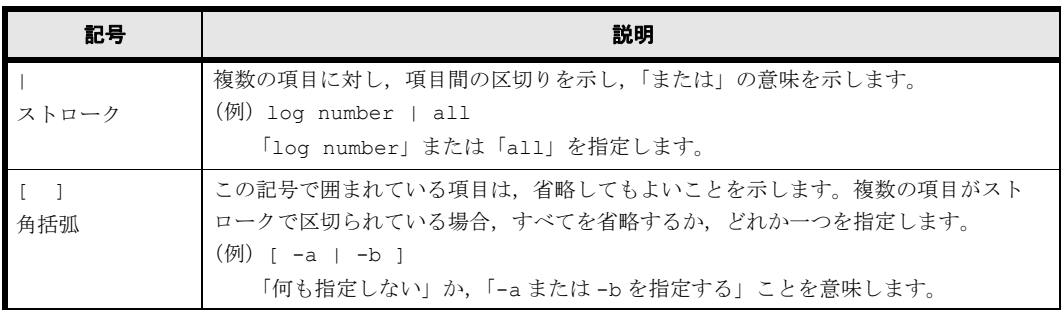

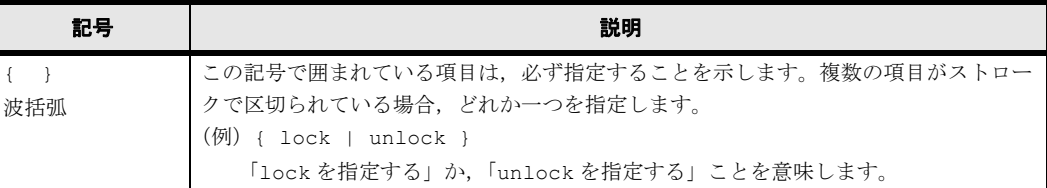

## <span id="page-18-0"></span>ディレクトリとフォルダの表記について

このマニュアルでは、Solaris のディレクトリと Windows のフォルダを総称して、「ディレクト リ」と表記しています。Windows 環境では,「ディレクトリ」を「フォルダ」に置き換えてお読み ください。

## <span id="page-18-1"></span>パス名の表記について

Protection Manager が使用するパスの説明で記載している Windows 環境の「絶対パス」は,特 に記載のないかぎり,UNC パスを含みません。

## <span id="page-18-2"></span>マニュアルの提供形態について

Protection Manager では、製品添付のマニュアルのほかに、HTML マニュアルを提供していま す。

HTML マニュアルでは,製品添付のマニュアルと同じ内容を HTML で提供しています。

HTML マニュアルの格納先を次に示します。

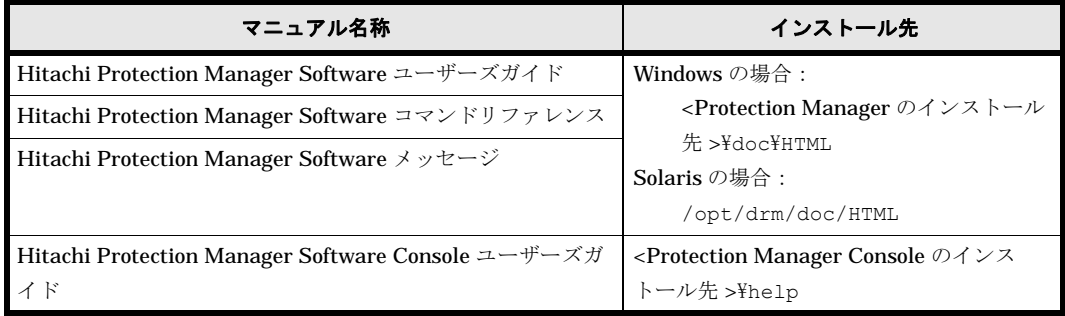

なお、Windows 以外の環境で Mozilla を使用して HTML マニュアルを表示した場合、斜字体およ びボールド体が正しく表示されないときがあります。

## <span id="page-18-3"></span>常用漢字以外の漢字の使用について

このマニュアルでは、常用漢字を使用することを基本としていますが、次に示す用語については, 常用漢字以外の漢字を使用しています。

個所(かしょ) 必須(ひっす)

## <span id="page-18-4"></span>KB (キロバイト) などの単位表記について

1KB (キロバイト), 1MB (メガバイト), 1GB (ギガバイト), 1TB (テラバイト) はそれぞれ 1,024 バイト,1,024<sup>2</sup> バイト,1,0243 バイト,1,0244 バイトです。

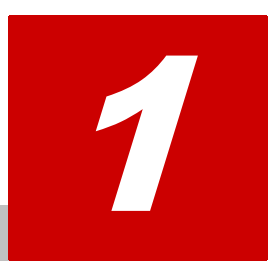

# <span id="page-20-1"></span>**1.** 拡張コマンド

<span id="page-20-0"></span>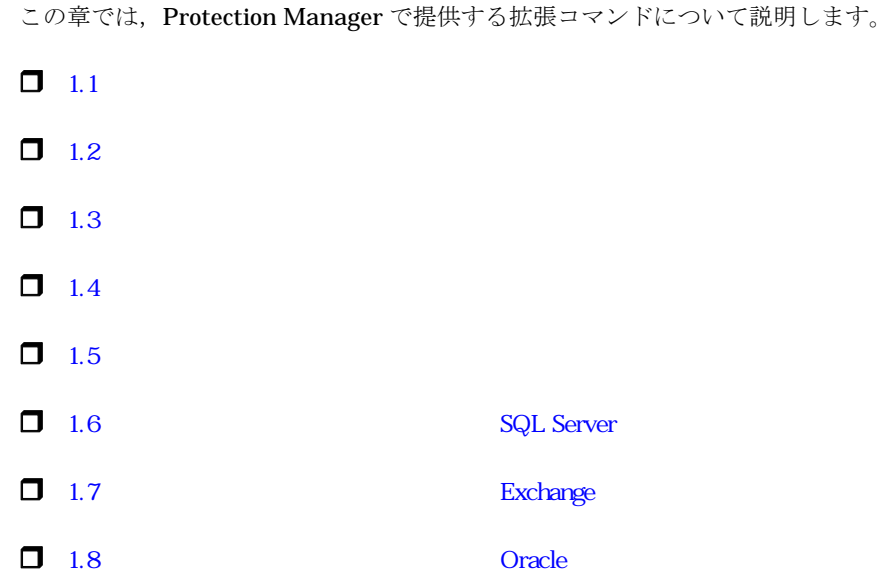

## <span id="page-21-0"></span>**1.1** 拡張コマンドの概要

拡張コマンドは,バックアップやリストアなどのデータ保護運用の負荷を軽減するためのコマンド です。拡張コマンドを使用することで,複雑な処理を構築することなく,バックアップやリストア を自動的に実行できます。

例えば、Protection Manager のコマンドを使用してデータをテープにバックアップするとします。 この場合、次のような機能を持つコマンドを対話的に実行していく必要があります。

- 1. 副ボリュームのロック解除
- 2. 副ボリュームのマウント
- 3. 副ボリュームのアンマウント
- 4. 副ボリュームのロック
- 5. データの副ボリュームへのバックアップ
- 6. バックアップ実行結果の確認
- 7. バックアップ情報の一時ファイルへのエクスポート
- 8. 主ボリュームのロック
- 9. 一時ファイル、メタファイルまたは制御ファイルのバックアップサーバへの転送
- 10.一時ファイルのバックアップ情報のインポート

11.インポート実行結果の確認

12.副ボリュームのデータのテープバックアップ

13.テープバックアップ実行結果の確認

14.主ボリュームのロック解除

これらのコマンドすべてについて,処理の対象となるリソース情報やバックアップに関連する情報 を指定するのは煩雑です。拡張コマンドには,このような情報があらかじめ定義されています。拡 張コマンドは,運用管理ソフトウェアなどを使用して自動的に実行できるため,複雑な処理を構築 することなくバックアップが実行できます。拡張コマンドを使用することで,データ保護運用の負 荷を軽減できます。

また、運用管理ソフトウェアとして JP1/AJS2 - Scenario Operation を使用すると、シナリオに 沿った運用を自動化できます。シナリオとは,システム全体を効率良く運用するための手順を表現 したものです。コマンド実行時の環境に依存する情報を変数として設計した運用手順を,シナリオ テンプレートと呼びます。運用環境に依存する情報をシナリオテンプレートの変数に設定してシナ リオを作成することで,運用手順を効率良く自動化できます。JP1/AJS2 - Scenario Operation で は、Protection Manager のコマンドを使用した幾つかの運用手順をシナリオテンプレート(シナ リオのひな形)として提供しています。JP1/AJS2 - Scenario Operation を使用した運用手順の自 動化やシナリオテンプレートの組み込み方法については、マニュアル「JP1/Automatic Job Management System 2 - Scenario Operation」を参照してください。

なお, Protection Manager のコマンドを実行するときは、OS の管理者権限,およびデータベー スへのアクセス権限が必要です。詳細については、マニュアル「Hitachi Protection Manager Software ユーザーズガイド」の,コマンドの実行権限に関する説明を参照してください。

### <span id="page-21-1"></span>**1.1.1** 拡張コマンド一覧

Protection Manager で提供する拡張コマンドと機能の概要を次の表に示します。

#### <span id="page-22-0"></span>表 1-1 : 拡張コマンド一覧 (バックアップ対象がファイルシステムの場合)

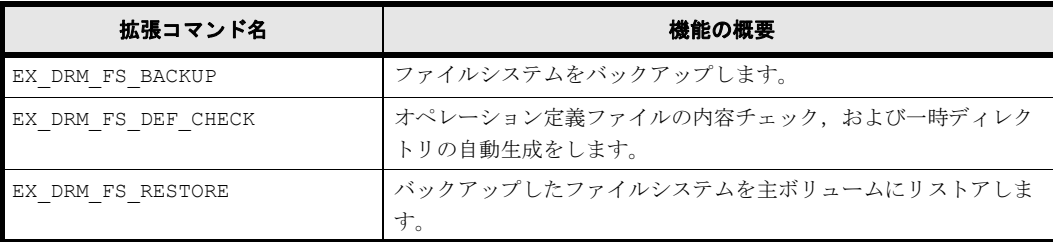

#### <span id="page-22-1"></span>表 **1-2 :** 拡張コマンド一覧(共通系コマンド)

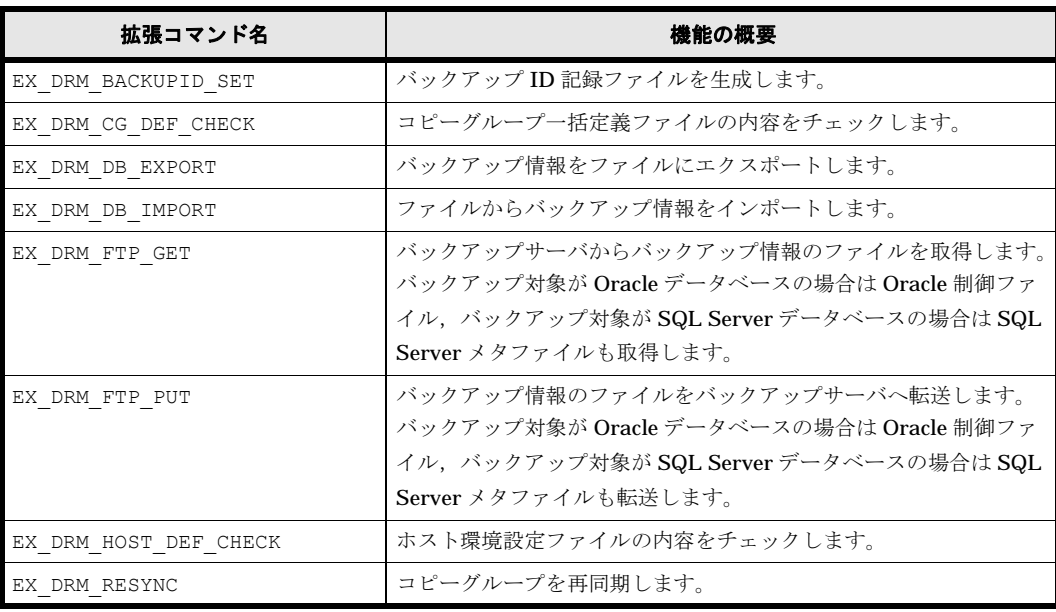

#### <span id="page-22-2"></span>表 **1-3 :** 拡張コマンド一覧(テープ系コマンド)

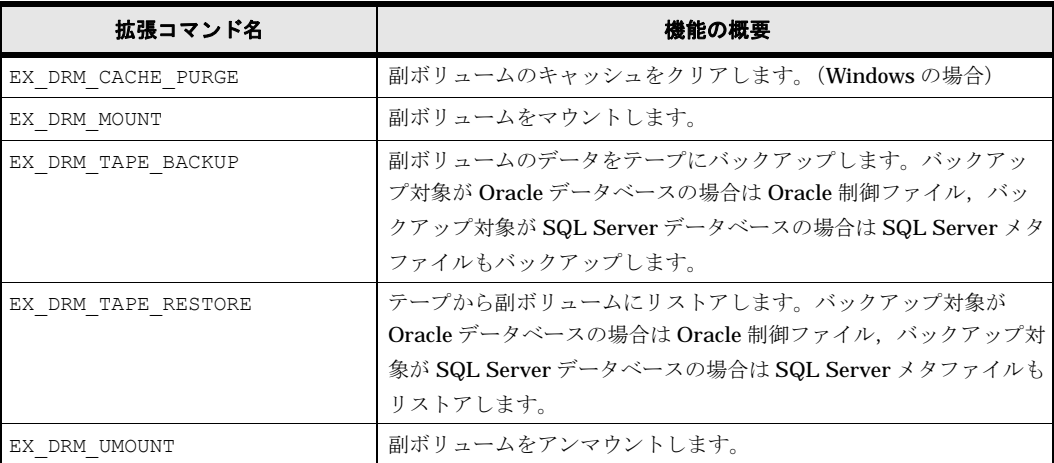

#### <span id="page-22-3"></span>表 **1-4 :** 拡張コマンド一覧(バックアップ対象が **SQL Server** データベースの場合)

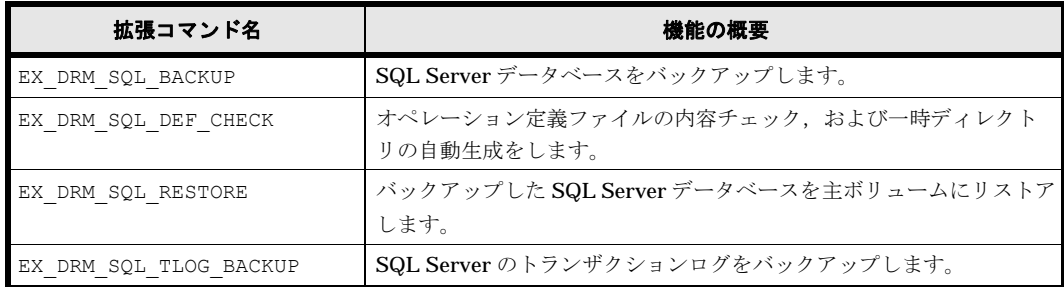

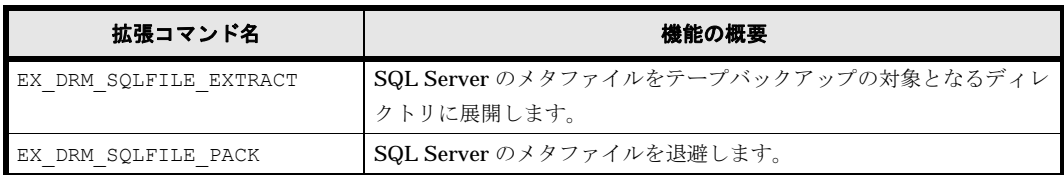

#### <span id="page-23-2"></span>表 **1-5 :** 拡張コマンド一覧(バックアップ対象が **Exchange** データベースの場合)

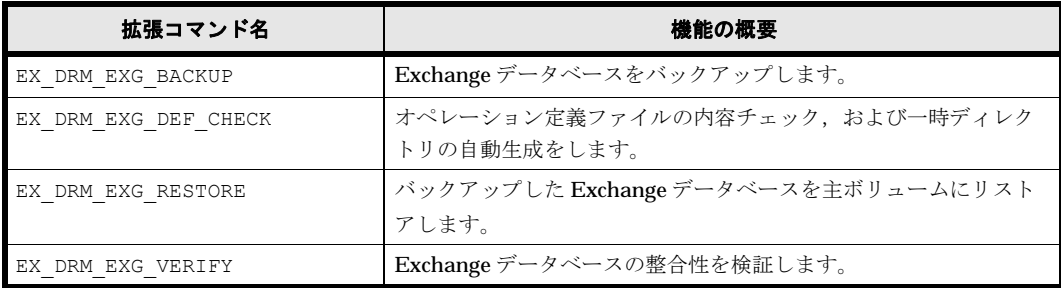

#### <span id="page-23-3"></span>表 **1-6 :** 拡張コマンド一覧(バックアップ対象が **Oracle** データベースの場合)

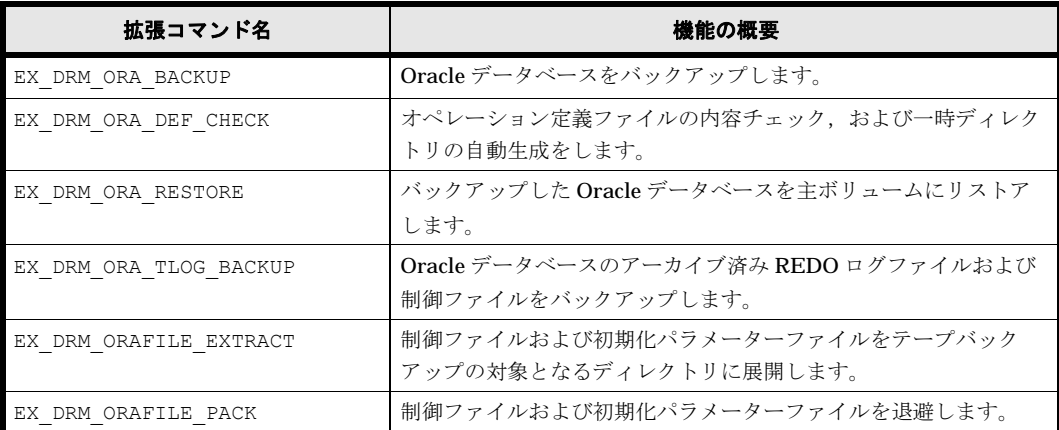

# <span id="page-23-0"></span>**1.2** 拡張コマンドの説明を読む前に

各拡張コマンドの説明を読む前に,知っておく必要がある事項について説明します。

実行中の拡張コマンドを強制終了しないでください。強制終了すると,コピーグループのペア状態 やバックアップカタログが予期しない状態となります。

なお、Protection Manager のコマンドを実行するときは、OS の管理者権限、およびデータベー スへのアクセス権限が必要です。詳細については,マニュアル「Hitachi Protection Manager Software ユーザーズガイド」の,コマンドの実行権限に関する説明を参照してください。

### <span id="page-23-1"></span>**1.2.1** 拡張コマンドパス

拡張コマンドのインストール先

拡張コマンドは,次の場所に格納されています。

Windows の場合

<Protection Manager のインストール先 >\script\bin

Solaris の場合

/opt/drm/script/bin

### <span id="page-24-0"></span>**1.2.2** 拡張コマンドの書式

拡張コマンドの書式では,指定できるすべての引数を記載しています。引数の条件が複数ある場合 には,条件ごとに書式を場合分けして記載しています。場合分けした書式を混在して使用しないで ください。

#### <span id="page-24-1"></span>**(1)** 書式を参照する

拡張コマンドの書式を参照するには,コマンド名のあとに -h オプションを指定して拡張コマンド を実行します。-h オプションを指定できるコマンドを次に示します。

- EX\_DRM\_FS\_DEF\_CHECK
- EX\_DRM\_CG\_DEF\_CHECK
- EX\_DRM\_HOST\_DEF\_CHECK
- EX\_DRM\_SQL\_DEF\_CHECK
- EX\_DRM\_EXG\_DEF\_CHECK
- EX\_DRM\_ORA\_DEF\_CHECK

### <span id="page-24-2"></span>**1.3** 拡張コマンド(バックアップ対象がファイルシステム の場合)

ここでは,バックアップ対象がファイルシステムの場合の拡張コマンドについて説明します。

### <span id="page-24-3"></span>**1.3.1 EX\_DRM\_FS\_BACKUP**(ファイルシステムをバックアップする) 書式

#### オンラインバックアップする場合

```
EX_DRM_FS_BACKUP オペレーションID
             [ -mode online ] [ -comment バックアップコメント ] 
             [ -rc [ 世代識別名 ]]
             [ -pf コピーパラメーター定義ファイル ]
             [ -script ユーザースクリプトファイル名 ]
            -<br>[ -s バックアップサーバ名
               [ -auto_import
               [ -auto_mount [ マウントポイントディレクトリ名 ]]
]
               [ -svol_check ]
]
```
コールドバックアップする場合

```
EX_DRM_FS_BACKUP オペレーションID
            -mode cold [ -comment バックアップコメント ] 
             [ -rc [ 世代識別名 ]]
             [ -pf コピーパラメーター定義ファイル ]
             [ -script ユーザースクリプトファイル名 ]
             [ -s バックアップサーバ名
              [ -auto_import
              [ -auto mount [ マウントポイントディレクトリ名 11
]
             [ -svol_check ]
]
```
#### VSS バックアップする場合

```
EX_DRM_FS_BACKUP オペレーションID
              -mode vss [ -comment バックアップコメント ] 
               [ -rc [ 世代識別名 ]]
```

```
 [ -pf コピーパラメーター定義ファイル ]
            [ -vf VSS定義ファイル名 ]
            [ -script ユーザースクリプトファイル名 ]
           [ -s バックアップサーバ名
            [ -auto_import
             [ -auto mount [ マウントポイントディレクトリ名 ]]
]
            [ -svol_check ]
]
```
#### 説明

drmfsbackup コマンドを実行し、オペレーションID で指定されたファイルシステムを主ボ リュームから副ボリュームにバックアップします。このとき,バックアップ ID を生成します。

#### 前提条件

次の前提条件があります。

• 指定したオペレーション ID に対応するオペレーション定義ファイルが用意されていること

#### 引数

#### オペレーション ID

処理の対象となるリソースを表す固有の文字列を指定します。指定したオペレーション ID に対応 したオペレーション定義ファイルの情報が,拡張コマンドの実行に使用されます。

#### -mode online

オンラインバックアップをする場合に指定します。オンラインバックアップでは,ファイルシステ ムをアンマウントしないで,バックアップを実行します。

VxFS 以外のファイルシステムでオンラインバックアップを指定した場合,オンラインバックアッ プの前にファイルシステムの同期処理だけを実行します。バックアップしたデータの整合性を保つ には,バックアップ処理の前にデータの更新を抑止する必要があります。

このオプションを省略しても,オンラインバックアップを指定したことになります。

#### -mode cold

コールドバックアップする場合に指定します。

コールドバックアップは,マウント状態のファイルシステムに対して実行します。コマンドを実行 すると,ファイルシステムをアンマウントして,オフラインの状態でボリュームをバックアップし ます。バックアップが終了すると,再びファイルシステムをマウントします。アンマウントに失敗 した場合は,エラーメッセージが表示され,バックアップ処理が中止されます。バックアップ対象 のボリュームがアンマウントされていた場合,バックアップ処理は中止されます。

また,クラスタ構成のサーバでコマンドを実行すると,ファイルシステムをアンマウントする代わ りにバックアップ対象のディスクリソースをオフラインにして,ボリュームをバックアップしま す。バックアップが終了すると,再びバックアップ対象のディスクリソースをオンラインにしま す。

次の場合,コマンドを実行してもバックアップ処理は中止されます。

- ディスクリソースをオフラインにする処理に失敗した場合
- ディスクリソースがもともとオフラインだった場合

#### -mode vss

VSS を使用してファイルシステムをバックアップするときに指定します。

このオプションを指定する場合は、バックアップサーバで Protection Manager サービスが稼働し ている必要があります。

#### -comment バックアップコメント

バックアップカタログにバックアップコメントを登録する場合に指定します。

バックアップコメントには,64 バイトまでの任意の文字列(英数字,記号,半角スペースおよび マルチバイト文字)が指定できます。バックアップコメントは大文字と小文字を区別します。記 号,半角スペースを指定する場合は,バックアップコメントを引用符(")で囲みます。記号を引 用符(")で囲まない場合は、特殊記号と認識しバックアップコメントの文字列として正しく解釈 できません。

バックアップコメントに使用できない記号は次のとおりです。

 $[\frac{1}{2}, [7], [7], [1], [5], [5], [7], [\frac{1}{2}, [8], [7], [8], [7], [6],$ 

先頭文字には「-」は指定できません。-comment オプションに「""」(引用符だけ)が指定された 場合は,バックアップカタログにバックアップコメントは登録しません。

#### -rc 世代識別名

バックアップするコピーグループの世代識別名を指定します。drmfsdisplay コマンドに -cf オ プションを付けて実行し,表示された「GEN-NAME」の値を指定してください。単体ボリュームの 場合は,「-」が表示されます。この場合,-rc オプションは指定できません。

リモート側の副ボリュームへバックアップする場合,このオプションを必ず指定してください。こ のオプションを省略すると、ローカル側の副ボリュームにバックアップされます。

世代識別名を省略した場合は,リモート側の世代番号の中で,最小の値を持つ副ボリュームがバッ クアップ先となります。この場合,世代番号は remote  $n$  ( $n$ は最小の世代番号)となります。

#### -pf コピーパラメーター定義ファイル

コピーパラメーター定義ファイルに定義したリトライ回数とリトライ間隔を使用する場合に指定し ます。指定する場合は,パスではなくファイル名だけを指定してください。

このオプションを省略した場合は、RAID Manager 用連携定義ファイル (DEFAULT.dat) の値が 使用されます。コピーパラメーター定義ファイルに記述がされていないパラメーターについても, DEFAULT.dat の値が使用されます。

コピーパラメーター定義ファイルは、次の場所に任意の名前で作成します。ファイル名は、64 バ イト以内の半角英数字で指定してください。

#### Windows の場合

<Protection Manager のインストール先 >\conf\raid

Solaris の場合

/opt/drm/conf/raid

#### -vf VSS 定義ファイル名

VSS バックアップで使用する設定をバックアップごとに切り替える場合に指定します。このオプ ションは、VSSを使用してバックアップをするときにだけ使用できます。VSS 定義ファイル名に は,ファイル名だけを指定します。フォルダ名は指定しないでください。このオプションで指定す る VSS 定義ファイルは,下記のフォルダに格納しておく必要があります。

<Protection Managerのインストール先>\conf\vss

このオプションを省略した場合,次のファイルが VSS 定義ファイルとして使用されます。

<Protection Managerのインストール先>\conf\vsscom.conf

VSS 定義ファイルの詳細については,マニュアル「Hitachi Protection Manager Software ユー ザーズガイド」を参照してください。

#### -script ユーザースクリプトファイル名

ユーザースクリプトを実行する場合に指定します。ユーザースクリプトファイル名は絶対パスで指 定します。ユーザースクリプトファイル名を指定するときの条件は次のとおりです。

- 最大バイト数:255
- 使用できる文字:Windows でファイル名として使用できる文字。空白を含む場合は「""」で 囲んで指定します。

ユーザースクリプトファイルの記述内容については,マニュアル「Hitachi Protection Manager Software ユーザーズガイド」の,ユーザースクリプトを作成する方法についての説明を参照して ください。

ユーザースクリプトファイルに「LOCATION=REMOTE」を指定した場合は、-s オプションをあわ せて指定する必要があります。

#### -s バックアップサーバ名

リモートのバックアップサーバに接続してバックアップを実行する場合に指定します。バックアッ プサーバのホスト名または IP アドレスを、255 バイト以内の文字列で指定してください。IP アド レスは IPv4 または IPv6 形式で指定できます。

-s オプションでバックアップサーバを指定した場合, VSS 定義ファイル (vsscom.conf), およ び -vf オプションで指定した VSS 定義ファイルのバックアップサーバ名は無効となり,-s オプ ションで指定したバックアップサーバ名が使用されます。

#### -auto\_import

ボリュームのバックアップが完了したあと,バックアップカタログをバックアップサーバに自動転 送する場合に指定します。このオプションは, -s オプションと同時に指定する必要があります。

#### -auto\_mount マウントポイントディレクトリ名

ボリュームのバックアップが完了したあと,バックアップサーバで副ボリュームを自動マウントす る場合に指定します。このオプションは, -s オプションおよび -auto\_import オプションと同 時に指定する必要があります。

マウントポイントディレクトリ名は,64 バイト以内の文字列で指定してください。

マウントポイントディレクトリ名を省略した場合は,副ボリュームのマウント先が自動的に設定さ れます。設定規則は、drmmount コマンドでマウントポイントを明示的に指定しなかった場合と 同じです。

マウントした副ボリュームは,drmumount コマンドを使用してアンマウントしてください。

#### -svol\_check

バックアップサーバでの副ボリュームの状態をチェックしたい場合に指定します。このオプション は,-s オプションと同時に指定する必要があります。副ボリュームの状態をチェックすることで, バックアップの失敗,またはリストアの失敗を防ぐことができます。チェック内容(項目,対象, 条件)は次のとおりです。

<span id="page-28-0"></span>表 **1-7 :** 副ボリュームの状態チェック

| チェック項目                                    | チェック対象のボ<br>リューム                               | チェックの条件                                                                                                    |
|-------------------------------------------|------------------------------------------------|----------------------------------------------------------------------------------------------------|
| 副ボリュームがバッ<br>クアップサーバから<br>隠ぺいされているこ<br>レ  | バックアップ対象の<br>主ボリュームに対し<br>て定義されたすべて<br>の副ボリューム | 主ボリュームが複数世代の副ボリュームとペア定義されている<br>場合で、かつ、次のどれかに該当する場合にチェックされる。<br>主ボリュームがクラスタリソースである。<br>• 主ボリュームがダイナミックディスクである。<br>• VSS でのバックアップが実行される。 |
| 副ボリュームがバッ<br>クアップサーバにマ<br>ウントされていない<br>こと | 今回、バックアップ<br>先となる副ボリュー<br>厶                    | 常にチェックされる。                                                                                                    |

#### 注意事項

バックアップカタログの個々のバックアップ情報は,コピーグループをキーに管理されています。 バックアップの取り方によっては,副ボリュームにバックアップデータがあっても,リストアでき なくなる場合があります。

Protection Manager を実行するための注意事項については,マニュアル「Hitachi Protection Manager Software ユーザーズガイド」を参照してください。

#### 戻り値

0:正常終了した場合

0 以外:エラーが発生した場合

#### エラーの発生条件

次の場合には,この拡張コマンドはエラーとなります。

- 不正なオプションが指定された場合
- オペレーション ID に対応する定義ファイルの情報取得に失敗した場合
- この拡張コマンドのオプションとして指定できない Protection Manager のコマンドオプショ ンが指定された場合
- バックアップ ID 記録ファイルへのバックアップ ID の記録に失敗した場合
- 内部で実行するコマンドにエラーが発生した場合
- ホスト環境設定ファイルからの情報取得に失敗した場合
- オペレーション定義ファイルで指定された拡張コマンド用一時ファイル格納ディレクトリが存 在しない場合
- ディクショナリマップファイル格納ディレクトリ名の取得に失敗した場合

#### 使用例

- オペレーション ID「operation01」で特定されるファイルシステムを副ボリュームにコー ルドバックアップする。 EX\_DRM\_FS\_BACKUP operation01 -mode cold
- オペレーション ID「operation01」で特定されるファイルシステムを副ボリュームに VSS バックアップする。

EX DRM FS BACKUP operation01 -mode vss

### <span id="page-29-0"></span>**1.3.2 EX DRM FS DEF CHECK (オペレーション定義ファイルの内容** チェック,および一時ディレクトリの自動生成をする)

書式

#### ファイルサーバのオペレーション定義ファイルの内容をチェックする場合

EX\_DRM\_FS\_DEF\_CHECK オペレーションID -db

#### バックアップサーバのオペレーション定義ファイルの内容をチェックする場合

EX\_DRM\_FS\_DEF\_CHECK  $\forall x \land y \land y \land z$ 

#### 説明

オペレーション定義ファイルの記述内容をチェックし,問題がなかった場合は拡張コマンドの使用 する一時ディレクトリを自動生成します。

なお,次の場合は,定義ファイルチェックツールの再実行が必要となります。

- ファイルサーバ上で対象とするディクショナリマップファイル格納ディレクトリのディレクト リパスを変更したとき
- Windows の場合, バックアップサーバ上で「FTP\_HOME\_DIR」に設定したディレクトリパ スを変更したとき

オペレーション定義ファイルの記述内容のチェックでは,オペレーション定義ファイルが存在する ことをチェックしてから、オペレーション定義ファイルのすべての指定項目について、次のことを チェックします。

- 項目名と値が指定されていること
- 指定された項目は一つだけであること
- 文字数が項目の最大字数を超えていないこと

このほか、オペレーション定義ファイルの各指定項目について、次の表に示す指定内容をチェック します。旧バージョンで作成したオペレーション定義ファイルをチェックする場合は、マニュアル 「Hitachi Protection Manager Software ユーザーズガイド」の、旧バージョンとの互換性について の記述を参照してください。

<span id="page-29-1"></span>表 **1-8 :** オペレーション定義ファイルのチェック内容(**EX\_DRM\_FS\_DEF\_CHECK**)

| 項目名              | チェック内容                                                                                                    |  |
|------------------|----------------------------------------------------------------------------------------------------|--|
| BACKUP OBJECT    | 「FILESYSTEM」が指定されていること                                                                                                    |  |
| DB SERVER NAME   | 「SET DRM HOSTNAME」に1が指定されている場合は,<br>「DB SERVER NAME」に指定された値と, Protection Manager の構成定義<br>ファイル「init.conf」の「DRM DB PATH」に指定されたファイルサーバ<br>名が一致していること |  |
| INSTANCE NAME    | 「INSTANCE NAME」に指定されたマウントポイントディレクトリが存<br>在すること<br>• マウントポイントディレクトリー括定義ファイルを指定した場合,<br>ファイルが存在することおよび定義されたマウントポイントが存在す<br>ること                       |  |
| TARGET NAME      | ● 指定されたファイルまたはディレクトリが存在すること <sup>※1</sup><br>• 指定したファイルおよびディレクトリが「INSTANCE NAME」で指<br>定したマウントポイントディレクトリ配下であること                                     |  |
| FTP HOME DIR * 3 | • 指定されたディレクトリが存在すること <sup>※1※2</sup><br>絶対パスが指定されていること                                                                                             |  |

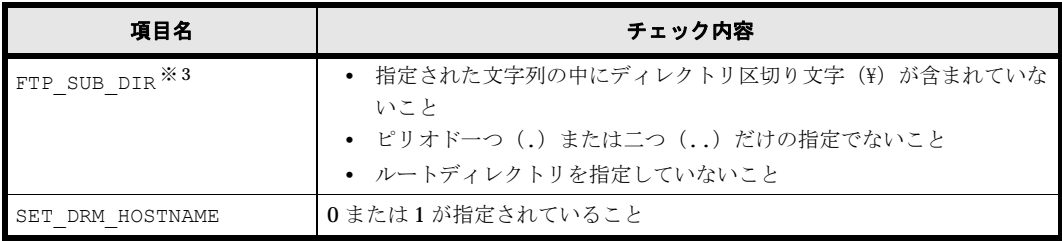

注※ 1

ディレクトリの名称は、Solaris 環境では大文字と小文字が区別されます。Windows 環境では 大文字と小文字が区別されません。

注※ 2

-bk オプションを指定したときだけチェックされます。

注※ 3

FTP\_HOME\_DIR および FTP\_SUB\_DIR は、Windows の場合だけチェックされます。

チェックツールで自動生成されるディレクトリは,次のとおりです。

#### <span id="page-30-0"></span>表 1-9 : EX DRM FS DEF CHECK で自動生成されるディレクトリ

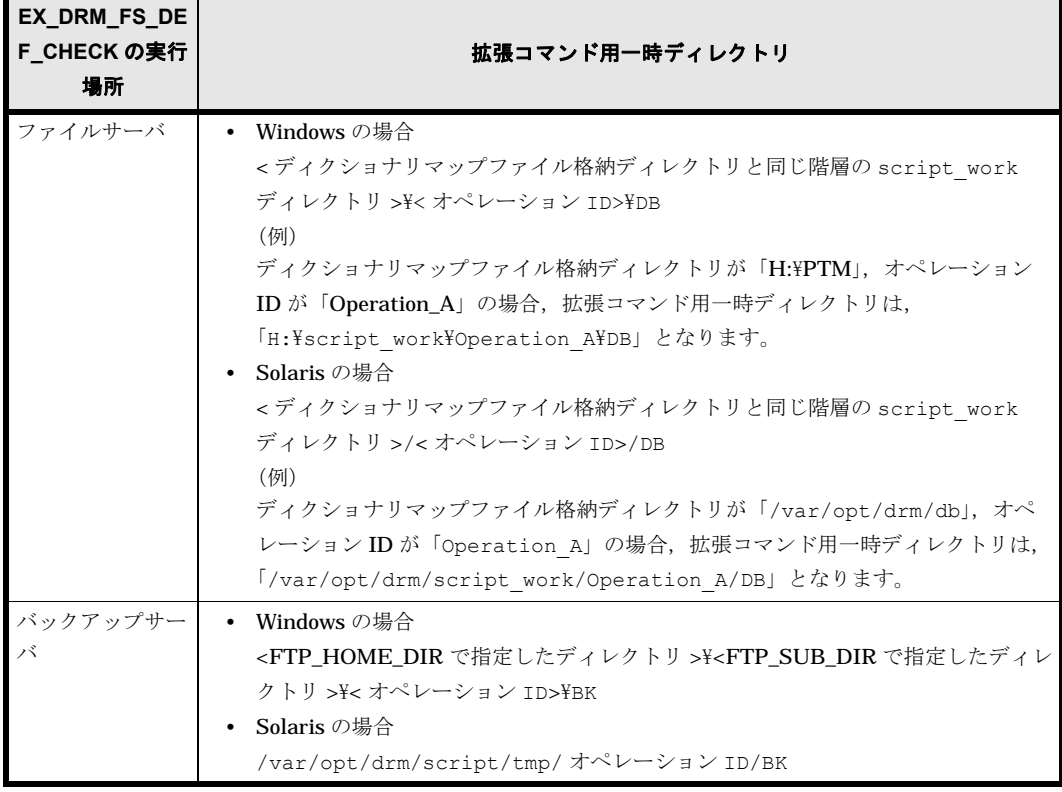

#### 前提条件

次の前提条件があります。

- チェック対象のファイルが格納されているサーバで実行すること
- ファイルサーバに格納されているオペレーション定義ファイルで指定されたマウントポイント ディレクトリが同一ホストにあること

#### 引数

オペレーション ID

処理の対象となるリソースを表す固有の文字列を指定します。指定したオペレーション ID に対応 したオペレーション定義ファイルの情報が,拡張コマンドの実行に使用されます。

#### -db

ファイルサーバのオペレーション定義ファイルの内容をチェックする場合に指定します。

#### -bk

バックアップサーバのオペレーション定義ファイルの内容をチェックする場合に指定します。

#### 戻り値

0:正常終了した場合

0 以外:エラーが発生した場合

#### エラーの発生条件

次の場合には,この拡張コマンドはエラーとなります。

- 不正なオプションが指定された場合
- オペレーション定義ファイルが存在しない,またはファイルにアクセスできない場合
- ファイルの内容チェックの結果,異常を発見した場合
- 一時ディレクトリの作成に失敗した場合
- ディクショナリマップファイル格納ディレクトリ名の取得に失敗した場合

#### 使用例

- Windows 環境のファイルサーバで、定義ファイル「C:\Program Files\drm\SCRIPT\conf\ OP0001.dat」をチェックする。 EX\_DRM\_FS\_DEF\_CHECK OP0001 -db
- Windows 環境のバックアップサーバで、定義ファイル「C:\Program Files\drm\SCRIPT\conf\ OP0001.dat| をチェックする。 EX\_DRM\_FS\_DEF\_CHECK OP0001 -bk
- Solaris 環境のファイルサーバで,定義ファイル「/opt/drm/script/conf/ \_OP0001.dat」をチェックする。 EX\_DRM\_FS\_DEF\_CHECK OP0001 -db
- Solaris 環境のバックアップサーバで,定義ファイル「/opt/drm/script/conf/ \_OP0001.dat」をチェックする。 EX\_DRM\_FS\_DEF\_CHECK OP0001 -bk

### <span id="page-31-0"></span>**1.3.3 EX\_DRM\_FS\_RESTORE**(バックアップしたファイルシステムを主 ボリュームにリストアする)

#### 書式

EX DRM FS RESTORE オペレーションID -resync [ -force ] [ -target ディレクトリ名 -<br>| -f 一括定義ファイル名 1 [ -pf コピーパラメーター定義ファイル]

#### 説明

drmfsrestore コマンドを実行し、指定したファイルシステムのバックアップデータを副ボ リュームから主ボリュームにリストアします。

#### 前提条件

次の前提条件があります。

- 指定したオペレーション ID に対応するオペレーション定義ファイルが用意されていること
- この拡張コマンドの実行前に, EX\_DRM\_BACKUPID\_SET または EX\_DRM\_DB\_IMPORT が実行 され,バックアップ ID がバックアップ ID 記録ファイルに格納されていること

#### 引数

#### オペレーション ID

処理の対象となるリソースを表す固有の文字列を指定します。指定したオペレーション ID に対応 したオペレーション定義ファイルの情報が,拡張コマンドの実行に使用されます。

#### -resync

主ボリュームと副ボリュームを再同期することで、リストアします。主ボリュームの内容は、副ボ リュームのバックアップデータと同じになります。

#### -force

主ボリュームと副ボリュームを強制的に再同期することで,リストアする場合に指定します。この オプションを指定すると,ファイルサーバでバックアップを実行したときに取得した主ボリューム のコピーグループ名がファイルサーバの情報と一致していれば,LDEV 番号または SERIAL 番号 がバックアップ時の番号と一致していない場合にも強制的に再同期します。このオプションは、ボ リュームを入れ替えてLDEV 番号が変わった場合など、-resync オプションを指定しても再同期 でリストアできないときにだけ指定してください。通常のリストアでこのオプションを指定した場 合,データが破壊されるおそれがあります。

#### -target ファイル名またはディレクトリ名

特定のディレクトリを含むファイルシステムをリストアする場合に指定します。ディレクトリ名 は,マウントポイントディレクトリ名,ドライブ文字,またはボリュームマウントポイント名を表 します。コンマで区切って複数指定できます。ディレクトリ名は,絶対パスで指定してください。

ディレクトリ名は,バックアップカタログに登録されている必要があります。ただし,バックアッ プ済みのディレクトリ名を指定した場合は,バックアップカタログに登録されていなくてもリスト アできます。

このオプションおよび -f オプションの両方を省略した場合は,ファイルシステム全体がリストア されます。

#### -f 一括定義ファイル名

複数のファイルまたはディレクトリを含むファイルシステムをリストアする場合に,ファイルまた はディレクトリの絶対パスの一覧を記述したファイル名を指定します。一括定義ファイル名は絶対 パスで指定します。

このオプションおよび -target オプションの両方を省略した場合は,ファイルシステム全体がリ ストアされます。

#### -pf コピーパラメーター定義ファイル

コピーパラメーター定義ファイルに定義したリトライ回数とリトライ間隔を使用する場合に指定し ます。指定する場合は,パスではなくファイル名だけを指定してください。

このオプションを省略した場合は、RAID Manager 用連携定義ファイル (DEFAULT.dat)の値が 使用されます。コピーパラメーター定義ファイルに記述がされていないパラメーターについても, DEFAULT.dat の値が使用されます。

コピーパラメーター定義ファイルは、次の場所に任意の名前で作成します。ファイル名は、64 バ イト以内の半角英数字で指定してください。

Windows の場合

<Protection Manager のインストール先 >\conf\raid

Solaris の場合

/opt/drm/conf/raid

#### 注意事項

• バックアップカタログの個々のバックアップ情報は,コピーグループをキーに管理されていま す。バックアップの取り方によっては,副ボリュームにバックアップデータがあっても,リス トアできなくなる場合があります。 詳細については、マニュアル「Hitachi Protection Manager Software ユーザーズガイド」の,

Protection Manager を実行するための注意事項についての記述を参照してください。

• Protection Manager の構成定義ファイル (init.conf) で CLU\_MSCS\_RESTORE に ONLINE が設定されている場合、MSCS 環境のクラスタグループ内のボリュームに対してクラスタリ ソースがオンライン状態でリストアできます。

戻り値

0:正常終了した場合

0 以外:エラーが発生した場合

#### エラーの発生条件

次の場合には,この拡張コマンドはエラーとなります。

- 不正なオプションが指定された場合
- オペレーション ID に対応する定義ファイルの情報取得に失敗した場合
- この拡張コマンドのオプションとして指定できない Protection Manager のコマンドオプショ ンが指定された場合
- バックアップ ID 記録ファイルからの情報取得に失敗した場合
- 内部で実行するコマンドにエラーが発生した場合
- 内部で実行するコマンドの実行結果の取得に失敗した場合
- ホスト環境設定ファイルからの情報取得に失敗した場合
- オペレーション定義ファイルで指定された拡張コマンド用一時ファイル格納ディレクトリが存 在しない場合
- ディクショナリマップファイル格納ディレクトリ名の取得に失敗した場合

#### 使用例

オペレーション定義ファイル「operation01」で特定されるファイルシステムを再同期すること でリストアする。

EX\_DRM\_FS\_RESTORE operation01 -resync

### <span id="page-33-0"></span>**1.4** 拡張コマンド(共通系コマンド)

ここでは,バックアップ対象に関係なく,共通で使用する拡張コマンドについて説明します。

### <span id="page-34-0"></span>**1.4.1 EX\_DRM\_BACKUPID\_SET**(バックアップ **ID** 記録ファイルを生成 する)

#### 書式

EX\_DRM\_BACKUPID\_SET オペレーションID -backup\_id バックアップID

#### 説明

指定したバックアップ ID を記録したバックアップ ID 記録ファイルを生成し,拡張コマンド用一 時ディレクトリに格納します。

この拡張コマンドは、バックアップしたファイルシステムまたはデータベースを主ボリュームにリ ストアする前の準備として実行します。リストアに使用する(ファイルシステムまたはデータベー スを副ボリュームにバックアップしたときに生成された)バックアップ ID を指定して実行しま す。

#### 前提条件

次の前提条件があります。

- 指定したオペレーション ID に対応するオペレーション定義ファイルが作成されていること
- この拡張コマンドを実行する前に,次のコマンドを実行してバックアップカタログの情報を参 照し、この拡張コマンドで指定するバックアップ ID を確認しておくこと
	- バックアップ対象がファイルシステムの場合:drmfscat コマンド
	- バックアップ対象が Oracle データベースの場合:drmoracat コマンド
	- バックアップ対象が SQL Server データベースの場合:drmsqlcat コマンド
	- バックアップ対象がストレージグループの場合:drmexgcat コマンド

#### 引数

#### オペレーション ID

処理の対象となるリソースを表す固有の文字列を指定します。

#### -backup\_id バックアップ ID

バックアップしたファイルシステムまたはデータベースを主ボリュームにリストアするときに使用 するバックアップ ID を指定します。バックアップ ID とは、バックアップデータを一意に識別す るための ID で、バックアップ時に、バックアップカタログに登録されます。

#### 戻り値

0:正常終了した場合

0 以外:エラーが発生した場合

#### エラーの発生条件

次の場合には,この拡張コマンドはエラーとなります。

- 不正なオプションが指定された場合
- オペレーション ID に対応するオペレーション定義ファイルの情報取得に失敗した場合
- バックアップ ID 記録ファイルへのバックアップ ID の記録に失敗した場合
- 内部で実行するコマンドにエラーが発生した場合
- ホスト環境設定ファイルからの情報取得に失敗した場合
- オペレーション定義ファイルで指定された拡張コマンド用一時ファイル格納ディレクトリが存 在しない場合

• ディクショナリマップファイル格納ディレクトリ名の取得に失敗した場合

#### 使用例

バックアップ ID「0000000001」を記録したバックアップ ID 記録ファイルを作成する。

EX\_DRM\_BACKUPID\_SET operation01 -backup\_id 0000000001

### <span id="page-35-0"></span>**1.4.2 EX\_DRM\_CG\_DEF\_CHECK**(コピーグループ一括定義ファイルの 内容をチェックする)

#### 書式

EX DRM CG DEF CHECK -cg file コピーグループ一括定義ファイル名

#### 説明

コピーグループ一括定義ファイルの記述内容をチェックします。引数で指定されたファイルが存在 することをチェックしてから,コピーグループ一括定義ファイルに設定されているすべてのコピー グループについて,次のことをチェックします。

- コピーグループ名が 1 行に一つずつ記述されていること
- ファイルに記述されたコピーグループ名に重複がないこと
- ファイルに記述されたコピーグループ名が、drmcgctl コマンドで表示されるコピーグルー プ一覧に含まれていること

コピーグループ名は,大文字と小文字が区別されます。

#### 前提条件

次の前提条件があります。

• チェック対象のコピーグループ一括定義ファイルが置かれているマシンで実行すること

#### 引数

#### -cg\_file コピーグループ一括定義ファイル名

チェックするコピーグループ一括定義ファイルのファイル名を絶対パスで指定します。

#### 戻り値

0:正常終了した場合

0 以外:エラーが発生した場合

#### エラーの発生条件

次の場合には,この拡張コマンドはエラーとなります。

- 不正なオプションが指定された場合
- 引数で指定されたファイルが存在しない,またはファイルにアクセスできない場合
- コピーグループ一括定義ファイルの内容チェックの結果,異常を発見した場合
- 内部で実行するコマンドにエラーが発生した場合

#### 使用例

- Windows 環境でコピーグループ一括定義ファイル「C:\WORK\CGDEF.txt」をチェックする。 EX\_DRM\_CG\_DEF\_CHECK -cq\_file C:\WORK\CGDEF.txt
- Solaris 環境でコピーグループ一括定義ファイル「/usr/home/work/CGDEF.txt」をチェッ クする。

EX\_DRM\_CG\_DEF\_CHECK -cg\_file /usr/home/work/CGDEF.txt
# **1.4.3 EX\_DRM\_DB\_EXPORT**(バックアップ情報をファイルにエクス ポートする)

#### 書式

EX\_DRM\_DB\_EXPORT オペレーションID

# 説明

drmdbexport コマンドを実行し,指定したオペレーション ID に対応するバックアップ情報をエ クスポートします。エクスポートされたバックアップ情報は,拡張コマンド用一時ディレクトリ中 のバックアップ情報のファイルに記録されます。

drmdbexport コマンド実行時にエクスポート対象を特定するバックアップIDは、拡張コマンド 用一時ディレクトリ中のバックアップ ID 記録ファイルから取得します。

# 前提条件

次の前提条件があります。

- 指定したオペレーション ID に対応するオペレーション定義ファイルが用意されていること
- この拡張コマンドの実行前に,次の拡張コマンドが実行され,この拡張コマンドで参照する バックアップ ID がバックアップ ID 記録ファイルに格納されていること
	- バックアップ対象がファイルシステムの場合: EX\_DRM\_FS\_BACKUP または EX\_DRM\_TAPE\_RESTORE
	- バックアップ対象が SQL Server データベースの場合: EX\_DRM\_SQL\_BACKUP または EX\_DRM\_TAPE\_RESTORE
	- バックアップ対象がストレージグループの場合:EX\_DRM\_EXG\_BACKUP または EX\_DRM\_TAPE\_RESTORE
	- バックアップ対象が Oracle データベースの場合: EX\_DRM\_ORA\_BACKUP または EX\_DRM\_TAPE\_RESTORE

# 引数

# オペレーション ID

処理の対象となるリソースを表す固有の文字列を指定します。指定したオペレーション ID に対応 したオペレーション定義ファイルの情報が,拡張コマンドの実行に使用されます。

# 戻り値

0:正常終了した場合

0 以外:エラーが発生した場合

# エラーの発生条件

次の場合には,この拡張コマンドはエラーとなります。

- 不正なオプションが指定された場合
- オペレーション ID に対応する定義ファイルの情報取得に失敗した場合
- ホスト環境設定ファイルからの情報取得に失敗した場合
- オペレーション定義ファイルで指定された拡張コマンド用一時ファイル格納ディレクトリが存 在しない場合
- バックアップ ID 記録ファイルからの情報取得に失敗した場合
- 内部で実行するコマンドにエラーが発生した場合
- 内部で実行するコマンドの実行結果の取得に失敗した場合

• ディクショナリマップファイル格納ディレクトリ名の取得に失敗した場合

# 使用例

オペレーション ID「operation01」で特定されるバックアップ情報をエクスポートする。

EX\_DRM\_DB\_EXPORT operation01

# 1.4.4 EX DRM DB\_IMPORT (ファイルからバックアップ情報をインポー トする)

#### 書式

EX\_DRM\_DB\_IMPORT オペレーションID

# 説明

drmdbimport コマンドを実行し,指定したオペレーション ID に対応するバックアップ情報をイ ンポートします。また、バックアップ ID を生成し、拡張コマンド用一時ディレクトリ中のバック アップ ID 記録ファイルに記録します。

drmdbimport コマンド実行時にインポートするバックアップ情報は,拡張コマンド用一時ディレ クトリ中のバックアップ情報のファイルから取得します。

# 前提条件

次の前提条件があります。

- 指定したオペレーション ID に対応するオペレーション定義ファイルが用意されていること
- この拡張コマンドの実行前に, EX\_DRM\_FTP\_PUT または EX\_DRM\_FTP\_GET が実行され, こ の拡張コマンドでインポートするバックアップ情報のファイルが生成されていること

#### 引数

#### オペレーション ID

処理の対象となるリソースを表す固有の文字列を指定します。指定したオペレーション ID に対応 したオペレーション定義ファイルの情報が,拡張コマンドの実行に使用されます。

# 戻り値

0:正常終了した場合

0 以外:エラーが発生した場合

#### エラーの発生条件

次の場合には,この拡張コマンドはエラーとなります。

- 不正なオプションが指定された場合
- オペレーション ID に対応する定義ファイルの情報取得に失敗した場合
- 対象ファイルのコピー元ディレクトリが存在しなかった場合
- バックアップ ID 記録ファイルへのバックアップ ID の記録に失敗した場合
- 内部で実行するコマンドにエラーが発生した場合
- ホスト環境設定ファイルからの情報取得に失敗した場合
- オペレーション定義ファイルで指定された拡張コマンド用一時ファイル格納ディレクトリが存 在しない場合
- ディクショナリマップファイル格納ディレクトリ名の取得に失敗した場合

# 使用例

オペレーション ID「operation01」で特定されるバックアップ情報をインポートする。

EX\_DRM\_DB\_IMPORT operation01

# **1.4.5 EX\_DRM\_FTP\_GET**(バックアップサーバからバックアップ情報の ファイルなどを取得する)

### 書式

EX\_DRM\_FTP\_GET オペレーションID -server FTPサーバ名 -user FTPユーザー名 -password FTPパスワード

# 説明

引数で指定したオペレーション ID に対応するバックアップ情報のファイルを、FTP サーバの拡張 コマンド用一時ディレクトリから FTP クライアントの拡張コマンド用一時ディレクトリに転送し ます。このとき、FTP クライアントのディレクトリ中に格納されている古いバックアップ情報の ファイルは,新しいファイルを転送する前に削除されます。なお,バックアップ対象が Oracle データベースの場合は Oracle 制御ファイル,バックアップ対象が SQL Server データベースの場 合は SQL Server メタファイルも同時に転送します。

#### 前提条件

次の前提条件があります。

- 指定したオペレーション ID に対応するオペレーション定義ファイルが用意されていること
- FTP クライアント側でこの拡張コマンドを実行すること
- この拡張コマンドの実行前に, EX DRM DB EXPORT が実行され, この拡張コマンドで転送す るバックアップ情報のファイルが生成されていること
- この拡張コマンドの実行前に, EX DRM FS DEF CHECK コマンドを実行して, FTP サーバの ファイル転送元ディレクトリが生成されていること

# 引数

この拡張コマンドの引数は、オペレーション ID, -server FTP サーバ名, -user FTP ユーザー 名,-password FTP パスワードの順に指定します。

#### オペレーション ID

処理の対象となるリソースを表す固有の文字列を指定します。指定したオペレーション ID に対応 したオペレーション定義ファイルの情報が、拡張コマンドの実行に使用されます。

#### -server FTP サーバ名

ファイルの取得元となる FTP サーバのホスト名または IP アドレスを指定します。IP アドレスは IPv4 形式または IPv6 形式で指定できます。IPv6 形式をサポートする OS については、マニュア ル「Hitachi Protection Manager Software ユーザーズガイド」を参照してください。

#### -user FTP ユーザー名

FTP サーバへの接続に使用する FTP ユーザー名を指定します。

#### -password FTP パスワード

FTP サーバへの接続に使用するユーザーの FTP パスワードを指定します。

# 注意事項

Solaris 環境では、環境変数「DRM\_FTP\_LANG」にはバックアップサーバ上の FTP サービスで設 定されている LANG 値を設定してください。データベースサーバ上の root ユーザーで定義されて いる LANG 値は設定しないでください。

#### 戻り値

0:正常終了した場合

0 以外:エラーが発生した場合

# エラーの発生条件

次の場合には,この拡張コマンドはエラーとなります。

- 不正なオプションが指定された場合
- オペレーション ID に対応する定義ファイルの情報取得に失敗した場合
- FTP サーバへの接続,ファイルの転送に失敗した場合
- 内部で実行するコマンドにエラーが発生した場合
- この拡張コマンドで転送するバックアップ情報のファイルが存在しない場合
- ホスト環境設定ファイルからの情報取得に失敗した場合
- オペレーション定義ファイルで指定された拡張コマンド用一時ファイル格納ディレクトリが ファイルサーバ上またはデータベースサーバ上に存在しない場合
- ディクショナリマップファイル格納ディレクトリ名の取得に失敗した場合

#### 使用例

オペレーション ID「operation01」で特定されるリソースについて,FTP サーバから FTP クラ イアントヘファイルを転送する。FTP ユーザー名「ftp\_user」,FTP パスワード 「ftp\_passwd」を使用して、FTP クライアントから FTP サーバ「serverA」に接続するものと する。

EX\_DRM\_FTP\_GET operation01 -server serverA -user ftp\_user -password  $ft\bar{p}$  passwd

# **1.4.6 EX\_DRM\_FTP\_PUT**(バックアップ情報のファイルなどをバック アップサーバへ転送する)

#### 書式

EX\_DRM\_FTP\_PUT オペレーションID -server FTPサーバ名 -user FTPユーザー名 -password FTPパスワード

# 説明

引数で指定したオペレーション ID に対応するバックアップ情報のファイルを,FTP クライアント の拡張コマンド用一時ディレクトリから FTP サーバの拡張コマンド用一時ディレクトリに転送し ます。FTP サーバのディレクトリ中に格納されている古いバックアップ情報のファイルは、新し いファイルを転送する前に削除されます。なお、バックアップ対象が Oracle データベースの場合 は Oracle 制御ファイル, バックアップ対象が SQL Server データベースの場合は SQL Server メ タファイルも同時に転送します。

# 前提条件

次の前提条件があります。

• 指定したオペレーション ID に対応するオペレーション定義ファイルが用意されていること

- FTP クライアント側でこの拡張コマンドを実行すること
- この拡張コマンドの実行前に, EX DRM DB EXPORTが実行され, この拡張コマンドで転送す るバックアップ情報のファイルが生成されていること
- この拡張コマンドの実行前に, EX\_DRM\_FS\_DEF\_CHECK コマンドを実行して, FTP サーバの ファイル転送先ディレクトリが生成されていること

# 引数

この拡張コマンドの引数は、オペレーション ID, -server FTP サーバ名, -user FTP ユーザー 名,-password FTP パスワードの順に指定します。

オペレーション ID

処理の対象となるリソースを表す固有の文字列を指定します。指定したオペレーション ID に対応 したオペレーション定義ファイルの情報が,拡張コマンドの実行に使用されます。

# -server FTP サーバ名

ファイルの転送元となる FTP サーバのホスト名または IP アドレスを指定します。IP アドレスは IPv4 形式または IPv6 形式で指定できます。IPv6 形式をサポートする OS については,マニュア ル「Hitachi Protection Manager Software ユーザーズガイド」を参照してください。

#### -user FTP ユーザー名

FTP サーバへの接続に使用する FTP ユーザー名を指定します。

#### -password FTP パスワード

FTP サーバへの接続に使用するユーザーの FTP パスワードを指定します。

#### 注意事項

Solaris 環境では、環境変数「DRM\_FTP\_LANG」にはバックアップサーバ上の FTP サービスで設 定されている LANG 値を設定してください。データベースサーバ上の root ユーザーで定義されて いる LANG 値は設定しないでください。

# 戻り値

0:正常終了した場合

0 以外:エラーが発生した場合

#### エラーの発生条件

次の場合には,この拡張コマンドはエラーとなります。

- 不正なオプションが指定された場合
- オペレーション ID に対応する定義ファイルの情報取得に失敗した場合
- FTP サーバへの接続,ファイルの転送に失敗した場合
- 内部で実行するコマンドにエラーが発生した場合
- この拡張コマンドで転送するバックアップ情報のファイルが存在しない場合
- ホスト環境設定ファイルからの情報取得に失敗した場合
- オペレーション定義ファイルで指定された拡張コマンド用一時ファイル格納ディレクトリが ファイルサーバ上またはデータベースサーバ上に存在しない場合
- ディクショナリマップファイル格納ディレクトリ名の取得に失敗した場合

# 使用例

オペレーション ID 「operation01」で特定されるリソースについて、FTP クライアントから FTP サーバヘファイルを転送する。FTP ユーザー名「ftp\_user」, FTP パスワード 「ftp\_passwd」を使用して、FTP クライアントから FTP サーバ「serverA」へ接続するものと する。

EX DRM FTP\_PUT operation01 -server serverA -user ftp\_user -password ftp passwd

# **1.4.7 EX\_DRM\_HOST\_DEF\_CHECK**(ホスト環境設定ファイルの内容を チェックする)

書式

### ファイルサーバまたはデータベースサーバのホスト環境設定ファイルの内容をチェックする場合

EX\_DRM\_HOST\_DEF\_CHECK -db -f 環境設定ファイル名

# バックアップサーバのホスト環境設定ファイルの内容をチェックする場合

EX\_DRM\_HOST\_DEF\_CHECK -bk -f 環境設定ファイル名

#### 説明

ホスト環境設定ファイルの記述内容をチェックします。引数で指定されたファイルが存在すること をチェックしてから、ホスト環境設定ファイルの指定項目「HOST\_ROLE」および 「MAX\_LOG\_LINES」について、次の表に示す指定内容をチェックします。

#### 表 **1-10 :** ホスト環境設定ファイルのチェック内容

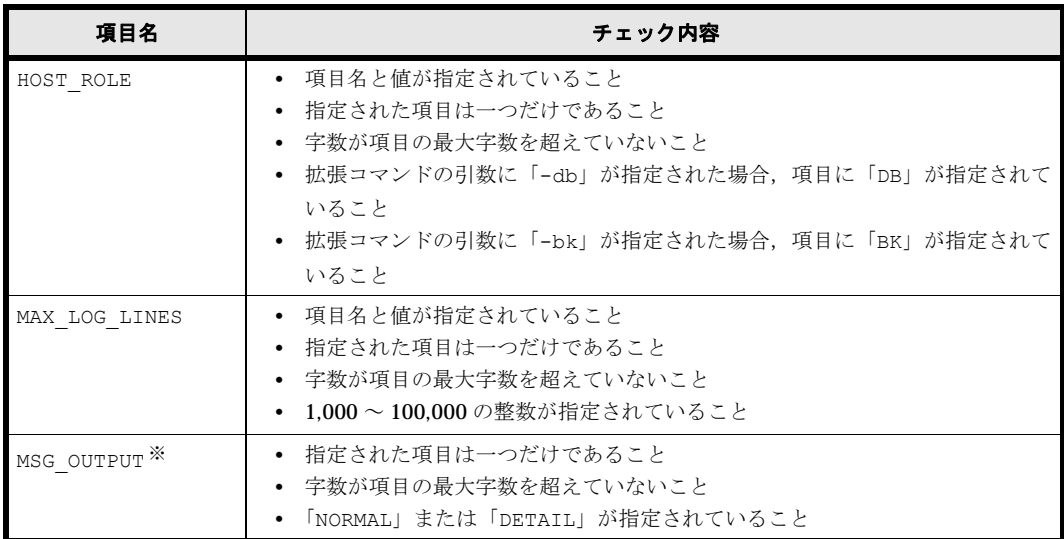

注※

項目名と値が指定されていない場合,デフォルト値(NORMAL)で動作します。

#### 前提条件

次の前提条件があります。

• チェック対象のホスト環境設定ファイルが置かれるマシン上で実行すること

#### 引数

-db

ファイルサーバ上またはデータベースサーバ上に置かれるホスト環境設定ファイルの内容をチェッ クする場合に指定します。

#### -bk

バックアップサーバ上に置かれるホスト環境設定ファイルの内容をチェックする場合に指定しま す。

# -f 環境設定ファイル名

チェックするホスト環境設定ファイルのファイル名を絶対パスで指定します。

# 戻り値

0:正常終了した場合

0 以外:エラーが発生した場合

#### エラーの発生条件

次の場合には,この拡張コマンドはエラーとなります。

- 不正なオプションが指定された場合
- 引数で指定されたファイルが存在しない,またはファイルにアクセスできない場合
- ホスト環境設定ファイルの内容チェックの結果,異常を発見した場合

# 使用例

- Windows 環境で,ファイルサーバ上またはデータベースサーバ上に置かれるホスト環境設定 ファイル「C:\Program Files\drm\SCRIPT\conf\host.dat」の内容をチェックする。 EX\_DRM\_HOST\_DEF\_CHECK -db -f "C:\Program  $\overline{\text{Files}}\overline{\text{H}}$ c $\overline{\text{Grr}}\text{S}$ CRIPT $\overline{\text{H}}$ conf $\text{H}$ host.dat"
- Windows 環境で、バックアップサーバ上に置かれるホスト環境設定ファイル「C:\Program Files\drm\SCRIPT\conf\host.dat」の内容をチェックする。 EX\_DRM\_HOST\_DEF\_CHECK -bk -f "C:\Program Files\drm\SCRIPT\conf\host.dat"
- Solaris 環境で,ファイルサーバ上またはデータベースサーバ上に置かれるホスト環境設定 ファイル「/opt/drm/script/conf/host.dat」の内容をチェックする。 EX\_DRM\_HOST\_DEF\_CHECK -db -f /opt/drm/script/conf/host.dat
- Solaris 環境で, バックアップサーバ上に置かれるホスト環境設定ファイル「/opt/drm/ script/conf/host.dat」の内容をチェックする。 EX\_DRM\_HOST\_DEF\_CHECK -bk -f /opt/drm/script/conf/host.dat

# **1.4.8 EX DRM RESYNC (コピーグループを再同期する)**

#### 書式

# 常時ペア運用時にコピーグループを再同期する場合

EX\_DRM\_RESYNC オペレーションID – [ -copy sizeコピートラックサイズ ] [ -pf コピーパラメーター定義ファイル ]

# 常時スプリット運用時にコピーグループを再同期する場合

EX\_DRM\_RESYNC オペレーションID

{ -cg コピーグループ名 | -cg\_file コピーグループ一括定義ファイル名 } [ -copy size コピートラックサイズ ] [ -pf コピーパラメーター定義ファイル ] [ -pf コピーパラメーター定義ファイル ]

# 説明

drmresync コマンドを実行して、コピーグループを再同期します。ファイルシステムまたはデー タベースを副ボリュームにバックアップする前にこの拡張コマンドを実行することで,バックアッ プを高速化できます。

常時ペア運用の場合,主ボリュームから副ボリュームへバックアップしたときのバックアップ ID を基に、該当するコピーグループを再同期します。常時スプリット運用の場合、バックアップする 前にコピーグループを指定して再同期する必要があります。再同期するコピーグループは, drmcgctl コマンドまたは drmfscat コマンドの実行結果から選択します。

ただし,バックアップに使用されていないコピーグループがある場合は,そのコピーグループが自 動的に指定されます。すべてのコピーグループが使用されていない場合は,ペア定義された最初の 順番のコピーグループが指定されます。

すべてのコピーグループがバックアップに使用されている場合は,バックアップに使用した時間が 最も古いコピーグループが指定されます。

なお,再同期が必要なのは,次のどちらかの場合です。

- SANRISE1000 シリーズを使用する場合
- SANRISE9500V シリーズ,Hitachi AMS2000 シリーズ,Hitachi AMS/WMS シリーズ, Hitachi TMS1000,または Hitachi SMS シリーズで ShadowImage を使用する場合

### 前提条件

次の前提条件があります。

- 指定したオペレーション ID に対応するオペレーション定義ファイルが作成されていること
- コピーグループ一括定義ファイルを指定して再同期する場合は,コピーグループ一括定義ファ イルが用意されていること
- 常時ペア運用の場合,あらかじめ次のコマンドによってファイルシステムまたはデータベース が副ボリュームにバックアップされ、バックアップ ID 記録ファイルが生成されていること
	- バックアップ対象がファイルシステムの場合: EX\_DRM\_FS\_BACKUP
	- バックアップ対象が SQL Server データベースの場合: EX\_DRM\_SQL\_BACKUP
	- バックアップ対象がストレージグループの場合:EX\_DRM\_EXG\_BACKUP
	- バックアップ対象が Oracle データベースの場合: EX\_DRM\_ORA\_BACKUP

# 引数

この拡張コマンドで複数の引数を指定する場合は、オペレーション ID, -cg コピーグループ名ま たは -cg file コピーグループ一括定義ファイル名, -copy size コピートラックサイズの順に 指定します。

# オペレーション ID

処理の対象となるリソースを表す固有の文字列を指定します。指定したオペレーション ID に対応 したオペレーション定義ファイルの情報が,拡張コマンドの実行に使用されます。

# -cg コピーグループ名

常時スプリット運用のときに,再同期するコピーグループ名を指定します。次のバックアップに使 われるコピーグループを指定します。

#### -cg\_file コピーグループ一括定義ファイル名

常時スプリット運用のときに,再同期するコピーグループを記述したコピーグループ一括定義ファ イル名を絶対パスで指定します。対象とするコピーグループ数が多い場合に,コピーグループを一 括して再同期するときに指定します。次のバックアップに使われるコピーグループを指定します。

#### -copy\_size コピートラックサイズ

コピーグループを再同期するときに使用するコピートラックサイズ (1~15の数値)を指定しま す。省略した場合, Protection Manager の環境変数「DRM\_COPY\_SIZE」に設定されたコピート ラックサイズが使用されます。

#### -pf コピーパラメーター定義ファイル

コピーパラメーター定義ファイルに定義したリトライ回数とリトライ間隔を使用する場合に指定し ます。指定する場合は,パスではなくファイル名だけを指定してください。

このオプションを省略した場合は、RAID Manager 用連携定義ファイル (DEFAULT.dat)の値が 使用されます。コピーパラメーター定義ファイルに記述がされていないパラメーターについても, DEFAULT.dat の値が使用されます。

コピーパラメーター定義ファイルは、次の場所に任意の名前で作成します。ファイル名は、64 バ イト以内の半角英数字で指定してください。

Windows の場合

<Protection Manager のインストール先 >\conf\raid

### Solaris の場合

/opt/drm/conf/raid

# 戻り値

0:正常終了した場合

0 以外:エラーが発生した場合

# エラーの発生条件

次の場合には,この拡張コマンドはエラーとなります。

- 不正なオプションが指定された場合
- オペレーション ID に対応する定義ファイルの情報取得に失敗した場合
- バックアップ ID 記録ファイルからの情報取得に失敗した場合(コピーグループ省略時)
- コピーグループ一括定義ファイルの記述情報取得に失敗した場合(ファイル指定時)
- 不正なコピートラックサイズが指定された場合
- 内部で実行するコマンドにエラーが発生した場合
- 内部で実行するコマンドの実行結果の取得に失敗した場合
- ホスト環境設定ファイルからの情報取得に失敗した場合
- オペレーション定義ファイルで指定された拡張コマンド用一時ファイル格納ディレクトリが存 在しない場合
- ディクショナリマップファイル格納ディレクトリ名の取得に失敗した場合

# 使用例

- コピーグループ「CG001,dev01」のペアボリュームを再同期する。 EX\_DRM\_RESYNC operation01 -cg CG001,dev01
- Windows 環境で, 一括定義ファイル「C:\temp\CGLIST.txt」で指定されたコピーグルー プのペアボリュームを一括して再同期する。 EX\_DRM\_RESYNC operation01 -cg\_file C:\temp\CGLIST.txt
- Solaris 環境で,一括定義ファイル「/var/opt/drm/script/tmp/operation01/ CGLIST.txt」で指定されたコピーグループのペアボリュームを一括して再同期する。 EX\_DRM\_RESYNC operation01 -cg\_file /var/opt/drm/script/tmp/ operation01/CGLIST.txt
- バックアップ ID 記録ファイルに記録されているバックアップ ID に対応するコピーグループ のペアボリュームを再同期する。 EX\_DRM\_RESYNC operation01

# **1.5** 拡張コマンド(テープ系コマンド)

ここでは,テープ装置を使用する場合の拡張コマンドについて説明します。

# **1.5.1 EX\_DRM\_CACHE\_PURGE**(副ボリュームのキャッシュをクリアす る)

# 書式

# 常時ペア運用時に副ボリュームのキャッシュをクリアする場合

EX\_DRM\_CACHE\_PURGE オペレーションID

#### 常時スプリット運用時に副ボリュームのキャッシュをクリアする場合

EX\_DRM\_CACHE\_PURGE オペレーションID

 $\overline{\begin{array}{ccc} \{ \end{array}}$  -cg file コピーグループ一括定義ファイル名 }

# 説明

drmmount コマンドおよび drmumount コマンドを連続して実行し,副ボリュームのキャッシュを クリアします。

常時ペア運用の場合,主ボリュームから副ボリュームへバックアップしたときのバックアップ ID を基に,該当するコピーグループの副ボリュームのキャッシュをクリアします。常時スプリット運 用の場合,バックアップする前にキャッシュをクリアする必要があるので,キャッシュをクリアす る副ボリュームのコピーグループを指定する必要があります。

### 前提条件

次の前提条件があります。

- 指定したオペレーション ID に対応するオペレーション定義ファイルが用意されていること
- 常時ペア運用の場合,あらかじめ次の拡張コマンドによってファイルシステムまたはデータ ベースが副ボリュームへバックアップされ、バックアップ ID 記録ファイルが生成されている こと
	- バックアップ対象がファイルシステムの場合:EX\_DRM\_FS\_BACKUP
	- バックアップ対象が SQL Server データベースの場合: EX\_DRM\_SOL\_BACKUP
	- バックアップ対象がストレージグループの場合: EX\_DRM\_EXG\_BACKUP

#### 引数

#### オペレーション ID

処理の対象となるリソースを表す固有の文字列を指定します。指定したオペレーション ID に対応 したオペレーション定義ファイルの情報が,拡張コマンドの実行に使用されます。

#### -cg コピーグループ名

常時スプリット運用のときに,キャッシュをクリアする副ボリュームのコピーグループ名を指定し ます。次のバックアップに使われるコピーグループが特定できる場合は,そのコピーグループを指 定します。次に使われるコピーグループが特定できない場合は,すべてのコピーグループを指定し てください。

### -cg\_file コピーグループ一括定義ファイル名

常時スプリット運用のときに,副ボリュームのキャッシュをクリアするコピーグループを記述した コピーグループ一括定義ファイル名を絶対パスで指定します。対象とするコピーグループ数が多い 場合に,キャッシュを一括してクリアするときに指定します。次のバックアップに使われるコピー グループが特定できる場合は,そのコピーグループを指定します。次に使われるコピーグループが 特定できない場合は,すべてのコピーグループを指定してください。

#### 注意事項

ファイルシステムまたはデータベースを副ボリュームへバックアップする場合は,バックアップす るリソースのすべての副ボリュームに対して,この拡張コマンドをあらかじめ実行しておいてくだ さい。副ボリュームのキャッシュをクリアしないでバックアップした場合,副ボリュームをマウン トしたときに,残存しているキャッシュが副ボリュームに上書きされ,バックアップデータが破壊 されるおそれがあります。

#### 戻り値

0:正常終了した場合

0 以外:エラーが発生した場合

#### 注意事項

ファイルシステムまたはデータベースを副ボリュームへバックアップする場合は,バックアップす るリソースのすべての副ボリュームに対して,この拡張コマンドをあらかじめ実行しておいてくだ さい。副ボリュームのキャッシュをクリアしないでバックアップした場合,副ボリュームをマウン トしたときに,残存しているキャッシュが副ボリュームに上書きされ,バックアップデータが破壊 されるおそれがあります。

# エラーの発生条件

次の場合には,この拡張コマンドはエラーとなります。

- 不正なオプションが指定された場合
- オペレーション ID に対応する定義ファイルの情報取得に失敗した場合
- バックアップ ID 記録ファイルからの情報取得に失敗した場合(コピーグループ省略時)
- コピーグループ一括定義ファイルの記述情報取得に失敗した場合(ファイル指定時)
- ホスト環境設定ファイルからの情報取得に失敗した場合
- オペレーション定義ファイルで指定された拡張コマンド用一時ファイル格納ディレクトリが存 在しない場合
- 内部で実行するコマンドにエラーが発生した場合
- 内部で実行するコマンドの実行結果の取得に失敗した場合
- ディクショナリマップファイル格納ディレクトリ名の取得に失敗した場合

# 使用例

- コピーグループ「CG001,dev01」に属する副ボリュームのキャッシュをクリアする。 EX\_DRM\_CACHE\_PURGE\_operation01 -cg CG001,dev01
- 一括定義ファイル名「C:\temp\CGLIST.txt」で指定されたコピーグループ一覧の副ボ リュームのキャッシュをクリアする。 EX\_DRM\_CACHE\_PURGE\_operation01 -cg\_file C:\temp\CGLIST.txt

• バックアップ ID 記録ファイルに記録されているバックアップ ID が対象とするコピーグルー プの副ボリュームのキャッシュをクリアする。 EX\_DRM\_CACHE\_PURGE\_operation01

# **1.5.2 EX DRM MOUNT (副ボリュームをマウントする)**

# 書式

# ベーシックディスク構成でマウントする場合(Windows の場合)

EX\_DRM\_MOUNT オペレーションID [ -copy\_group コピーグループ名 | -force ] [ -mount pt マウントポイントディレクトリ名 ]

ダイナミックディスク構成でマウントする場合(Windows の場合)

EX\_DRM\_MOUNT オペレーションTD [ -mount pt マウントポイントディレクトリ名 ][-force ][ -conf ]

# マウントポイントディレクトリ名を指定する場合(Solaris の場合)

```
EX_DRM_MOUNT オペレーションID
```
[ -mount pt マウントポイントディレクトリ名 ][ -force ]

マウントポイントディレクトリ名を指定しない場合(Solaris の場合)

```
EX_DRM_MOUNT オペレーションID
       [ -raw ] [-fore ]
```
#### 説明

副ボリュームをマウントし,該当するコピーグループをロックします。次のような場合に使用しま す。

- バックアップ,リストアの対象となる副ボリュームをマウントする。
- バックアップする前に,システムキャッシュをクリアする。
- バックアップやリストアした後で,アンマウント状態になった副ボリュームをマウントする。

副ボリュームのマウントポイントは,コピーグループマウント定義ファイルがあればこれに従いま す。コピーグループマウント定義ファイルについては,マニュアル「Hitachi Protection Manager Software ユーザーズガイド」の、副ボリュームのマウント方法の設定を参照してください。

EX DRM MOUNT でロックしたコピーグループは EX DRM UMOUNT コマンドでロックが解除されま すので, EX\_DRM\_MOUNT コマンドで副ボリュームをマウントしたら, 必ず EX\_DRM\_UMOUNT コマ ンドで副ボリュームをアンマウントしてください。

ファイルシステムとしてフォーマットされていない副ボリュームやミラー状態の副ボリュームはマ ウントできません。

EX DRM MOUNT コマンドは、ボリュームマネージャーによるディスクグループ構成のバックアッ プ対象およびリストア対象となっている副ボリュームをマウントできます。Windows の場合,

Veritas Volume Manager for Windows 環境でのダイナミックディスク構成(ディスクグループと 同等)の副ボリュームをマウントするためには,事前にコピーグループマウント定義ファイルの作 成が必要となります。コピーグループマウント定義ファイルは,drmmount コマンドに -conf オ プションを指定して実行することで自動作成できます。

次のような場合,副ボリュームをマウントしないで,メッセージを出力してエラーになります。

- 副ボリュームが参照できないホスト上でこのコマンドを実行した場合
- バックアップを実行したときに取得した主ボリュームのコピーグループ名,LDEV 番号およ びDKCシリアル番号が、現在のバックアップサーバの情報と一致していない場合
- ペア (PAIR) 状態の副ボリュームに、このコマンドを実行した場合

# 引数

# オペレーション ID

処理の対象となるリソースを表す固有の文字列を指定します。

#### -copy\_group コピーグループ名 (Windows の場合)

マウントするコピーグループの名称を指定します。OS が Windows の場合,データをバックアッ プする前に,システムキャッシュをクリアする必要があります。このとき,バックアップサーバか らコピーグループを指定して副ボリュームをマウントします。そのあと, EX DRM\_UMOUNT コマ ンドでアンマウントすることでシステムキャッシュがクリアされます。

Veritas Volume Manager for Windows 環境でのダイナミックディスク構成で,-copy\_group オ プションを指定する場合は,事前にコピーグループマウント定義ファイルの作成が必要です。

#### -mount\_pt マウントポイントディレクトリ名

副ボリュームをマウントするマウントポイントディレクトリの名称を絶対パスで指定します。

#### Windows の場合

マウントポイントディレクトリ名をドライブ文字またはドライブ文字から始まる絶対パスで指 定します。

マウントポイントディレクトリ名を指定するときの条件は次のとおりです。

- 最大文字数:指定できるパスの長さは,RAID Manager のマウント,アンマウント機能 の制限に準拠します。
- 使用できる文字:Windows でディレクトリ名に使用できる文字(ただし,空白,2 バイ ト文字,半角かたかなは使用できません)

マウントポイントディレクトリ名としてドライブを指定すると,指定したドライブを基点とし て未使用のドライブをアルファベット順に検索し,マウントします。

マウントポイントディレクトリ名としてドライブ文字から始まる絶対パスを指定した場合、コ ピーグループ名を指定してマウントするときは,マウントポイントディレクトリ名に指定した 絶対パスになります。

パスの末尾に「\」がない場合でも,「\」が指定されているものとみなされます。例えば,

「D:」と「D:\」は同じドライブとみなされます。また,「D:\MOUNTDIR」と

「D: ¥MOUNTDIR¥」は同じディレクトリとみなされます。

# Solaris の場合

マウントポイントディレクトリ名を指定するときの条件は次のとおりです。

- 最大文字数:255 バイト
- 使用できる文字:各 OS でディレクトリ名として使用できる文字

パスの末尾に「/」がない場合でも,「/」が指定されているものとみなされます。例えば「/ mnt」と「/mnt/」は同じディレクトリとみなされます。

マウントポイントディレクトリ名として「/」を指定した場合,主ボリュームにマウントして いたマウントポイントで,副ボリュームにマウントします。

指定するディレクトリは,コマンドを実行する前に作成しておく必要があります。

このオプションを省略した場合、次のマウントポイントが使われます。

# Windows の場合

EX DRM MOUNT コマンド実行時に使用されていないドライブ

#### Solaris の場合

/var/opt/drm/mnt/ 主ボリュームのマウントポイント

# -conf (Windows の場合)

マウントされた副ボリュームからコピーグループマウント定義情報を抽出して,コピーグループマ ウント定義ファイルを作成または更新します。コピーグループマウント定義ファイルは、Veritas Volume Manager for Windows 環境でのダイナミックディスク構成で,副ボリュームをマウントし てテープバックアップおよびリストアするために必要です。

このオプションはオペレーション ID と同時に指定する必要があります。

作成されるコピーグループマウント定義ファイル名を次に示します。

<Protection Managerのインストール先>\conf\vm\CG\_MP.conf

#### -raw (Solaris の場合)

このオプションは,マウントする副ボリュームを RAW デバイスとして処理する場合に指定しま す。

#### -force

強制的にマウントするときに指定します。指定したバックアップ ID に対して,マウントボリュー ムのコピーグループ名が一致している場合は、LDEV 番号または DKC シリアル番号が一致してい ないときでも強制的にマウントします。

注意事項

-force オプションを指定すると、副ボリュームの LDEV 番号および DKC シリアル番号を チェックしないでマウントするので,データが破壊されるおそれがあります。

#### 戻り値

0:正常終了した場合

0 以外:エラーが発生した場合

# **1.5.3 EX\_DRM\_TAPE\_BACKUP**(副ボリュームのデータなどをテープに バックアップする)

### 書式(**Windows** の場合 **)**

EX\_DRM\_TAPE\_BACKUP オペレーションID [ -exopt [ -mount pt マウントポイントディレクトリ名 ] [ -raw ] [ -force ] [ -bup env 構成定義ファイル名 ] ] 次の書式でもコマンドを実行できます。 EX\_DRM\_TAPE\_BACKUP オペレーションID [ -mount\_pt マウントポイントディレクトリ名 ][ -raw ] 書式(**Solaris** の場合 **)** EX\_DRM\_TAPE\_BACKUP オペレーションID [ -exopt [ -mount pt マウントポイントディレクトリ名 | -raw ] [ -force] [ -bup env 構成定義ファイル名 ] ] 説明

drmmount コマンド,drmmediabackup コマンドおよび drmumount コマンドを実行し,バック アップサーバ上の特定のマウントポイントに副ボリュームをマウントし,バックアップしたデータ をテープへバックアップします。テープへのバックアップが完了すると,マウントされた副ボ リュームは自動的にアンマウントされます。なお,バックアップ対象が Oracle データベースの場 合は Oracle 制御ファイル, バックアップ対象が SQL Server データベースの場合は SQL Server メタファイルもテープにバックアップします。

drmmount コマンドが正常に終了した場合, drmmediabackup コマンドの実行結果に関係なく, drmumount コマンドが実行されます。

# 前提条件

次の前提条件があります。

- 指定したオペレーション ID に対応するオペレーション定義ファイルが用意されていること
- バックアップ管理製品と連携していること
- この拡張コマンドを実行する前に, EX\_DRM\_DB\_IMPORT が実行され, バックアップ ID が バックアップ ID 記録ファイルに格納されていること
- マウントポイントディレクトリが作成されていること

なお,複数の EX\_DRM\_TAPE\_BACKUP を同時に実行する場合は、コマンドリトライ時間に注意す る必要があります。設定値の詳細については,マニュアル「Hitachi Protection Manager Software ユーザーズガイド」の,コマンド実行時の注意事項を参照してください。

#### 引数

#### オペレーション ID

処理の対象となるリソースを表す固有の文字列を指定します。指定したオペレーション ID に対応 したオペレーション定義ファイルの情報が,拡張コマンドの実行に使用されます。

#### -exopt

このオプションは,拡張された機能を使用するために指定します。ほかのオプションを指定すると きは、このオプションも指定する必要があります。ただし、Windows の場合は、-force オプ ションと-bup\_env オプションを指定しないときには、このオプションを省略できます。

# -mount\_pt マウントポイントディレクトリ名

副ボリュームをマウントするマウントポイントディレクトリの名称を指定します。副ボリューム は,指定したマウントポイントにマウントされ,副ボリュームのデータがテープへバックアップさ れます。Solaris 環境で拡張コマンドを実行する場合は,このオプションと -raw オプションを同 時に指定することはできません。

#### Windows の場合

マウントポイントディレクトリ名はドライブ文字またはドライブ文字から始まる絶対パスで指 定します。

- マウントポイントディレクトリ名を指定するときの条件は次のとおりです。
	- 最大文字数:指定できるパスの長さは,RAID Manager のマウント,アンマウント機能 の制限に準拠します。 ディスクバックアップでバックアップ対象の出力ボリュームがマウントされているパスの 長さとテープバックアップで副ボリュームをマウントするパスの長さは,上記パス長の制
	- 限以内にしてください。 • 使用できる文字: Windows でディレクトリ名に使用できる文字(ただし、空白, 2 バイ ト文字,半角かたかなは使用できません)

マウントポイントディレクトリ名としてドライブを指定すると,指定したドライブを基点 として未使用のドライブをアルファベット順に検索し,マウントします。 マウントポイントディレクトリ名としてドライブ文字から始まる絶対パスを指定すると,

マウント先は次のようになります。 <マウントポイントディレクトリ名に指定した絶対パス>\<主ボリュームのドライブ文字>\<主

ボリュームの絶対パス> (例)

ی با حد اللہ علیہ اللہ علیہ اللہ علیہ اللہ علیہ اللہ علیہ اللہ علیہ اللہ علیہ اللہ علیہ اللہ علیہ اللہ علیہ ال<br>اللہ علیہ اللہ علیہ اللہ علیہ اللہ علیہ اللہ علیہ اللہ علیہ اللہ علیہ اللہ علیہ اللہ علیہ اللہ علیہ اللہ علیہ

主ボリュームが「C:\p\_mnt\」にマウントされていて, -mount\_pt オプションに指定し たマウントポイントディレクトリ名が「D:\s mnt\」の場合,副ボリュームでのマウン ト先は「D:\s mnt\C\p mnt\」となります。 パスの末尾に「\」がない場合でも,「\」が指定されているものとみなされます。例えば, 「D:」と「D:\」は同じドライブとみなされます。また,「D:\MOUNTDIR」と 「D:\MOUNTDIR\」は同じディレクトリとみなされます。

#### Solaris の場合

マウントポイントディレクトリ名を指定するときの条件は次のとおりです。

• 最大文字数:255 バイト

• 使用できる文字:各 OS でディレクトリ名として使用できる文字

パスの末尾に「/」がない場合でも,「/」が指定されているものとみなされます。例えば「/ mnt」と「/mnt/」は同じディレクトリとみなされます。

マウントポイントディレクトリ名として「/」を指定した場合,主ボリュームにマウントして いたマウントポイントで,副ボリュームにマウントします。

指定するディレクトリは,コマンドを実行する前に作成しておく必要があります。

このオプションを省略した場合、次のマウントポイントが使われます。

#### Windows の場合

拡張コマンド実行時に使用されていないドライブ

#### Solaris の場合

/var/opt/drm/mnt

#### -raw

このオプションは、副ボリュームを RAW デバイスとしてバックアップする場合に指定します。 RAW デバイスとしてバックアップする場合,副ボリュームはマウントされないで、論理ボリュー ム単位でバックアップされます。Solaris 環境で拡張コマンドを実行する場合は,このオプション と -mount\_pt オプションを同時に指定することはできません。

このオプションを省略した場合,副ボリュームはファイルシステムまたはデータベースとしてバッ クアップされます。ただし, Solaris 環境で、対象となる副ボリュームに RAW ボリュームのデー タとファイルシステムまたはデータベースのデータが混在している場合にこのオプションを省略す ると,RAW ボリュームのデータは RAW デバイスとしてバックアップされ,ファイルシステムま たはデータベースのデータはファイルシステムまたはデータベースとしてバックアップされます。

#### -force

このオプションは,強制的にマウントを実行する場合に指定します。このオプションを指定する と,ファイルサーバまたはデータベースサーバでバックアップを実行したときに取得した主ボ リュームのコピーグループ名がファイルサーバまたはデータベースサーバの情報と一致していれ ば,LDEV 番号または SERIAL 番号が一致していない場合にも強制的にマウントされます。

このオプションを省略すると,ファイルサーバまたはデータベースサーバでバックアップを実行し たときに取得した主ボリュームのコピーグループ名,LDEV 番号および SERIAL 番号がファイル サーバまたはデータベースサーバの情報と一致していない場合には,マウントされないで拡張コマ ンドにエラーが発生します。

このオプションは,副ボリュームが障害などの理由で交換され,LDEV 番号または SERIAL 番号 が変更された場合など,主ボリュームのコピーグループ名だけをキーとして強制的に副ボリューム にマウントする必要があるときに指定してください。通常のバックアップでこのオプションを指定 した場合,データが破壊されるおそれがあります。

### -bup\_env 構成定義ファイル名

テープにバックアップ,または,テープからリストアをする場合に,ユーザーが作成した構成定義 ファイルの起動パラメーターを指定したいときに指定します。

このオプションを省略した場合は、デフォルトの構成定義ファイルを使用します。このため、デ フォルトの構成定義ファイルを作成しておく必要があります。

構成定義ファイルは,デフォルト構成定義ファイルと同じディレクトリの下に作成してください。 詳細については、マニュアル「Hitachi Protection Manager Software ユーザーズガイド」の,構 成定義ファイルの作成についての記述を参照してください。

構成定義ファイル名を指定するときの条件は次のとおりです。

#### Windows の場合

最大文字数(ディレクトリ長とファイル名の合計): 255 バイト 使用できる文字:Windows でファイル名として使用できる文字

#### Solaris の場合

最大文字数(ディレクトリ長とファイル名の合計):1023 バイト 使用できる文字:各 OS でファイル名として使用できる文字

# 戻り値

0:正常終了した場合

0 以外:エラーが発生した場合

# エラーの発生条件

次の場合には,この拡張コマンドはエラーとなります。

- 不正なオプションが指定された場合
- オペレーション ID に対応する定義ファイルの情報取得に失敗した場合
- この拡張コマンドのオプションとして指定できない Protection Manager のコマンドオプショ ンが指定された場合
- バックアップ ID 記録ファイルからの情報取得に失敗した場合
- 内部で実行するコマンドにエラーが発生した場合
- 内部で実行するコマンドの実行結果の取得に失敗した場合
- ホスト環境設定ファイルからの情報取得に失敗した場合
- オペレーション定義ファイルで指定された拡張コマンド用一時ファイル格納ディレクトリが存 在しない場合
- ディクショナリマップファイル格納ディレクトリ名の取得に失敗した場合

# 使用例

- オペレーション ID「operation01」で特定される副ボリュームを RAW デバイスとしてバッ クアップする。 EX\_DRM\_TAPE\_BACKUP operation01 -exopt -raw
- オペレーション ID「operation01」で特定される副ボリュームに強制的にマウントして テープバックアップを実行する。 EX\_DRM\_TAPE\_BACKUP operation01 -exopt -force

# 1.5.4 EX DRM TAPE RESTORE (テープから副ボリュームにリストアす る)

# 書式 **(Windows** の場合 **)**

EX\_DRM\_TAPE\_RESTORE オペレーションID -backup\_id バックアップID [ -exopt [ -mount\_pt マウントポイントディレクトリ名] [ -raw ] [ -force ] [ -bup env 構成定義ファイル名 ] ]

次の書式でもコマンドを実行できます。

EX\_DRM\_TAPE\_RESTORE オペレーションID -backup\_id バックアップID [ -mount\_pt マウントポイントディレクトリ名 ][ -raw ]

# 書式 **(Solaris** の場合 **)**

EX\_DRM\_TAPE\_RESTORE オペレーションID -backup\_id バックアップID [ -exopt [ -mount\_pt マウントポイントディレクトリ名 | -raw ] [ -force ] [ -bup\_env 構成定義ファイル名 ] ]

# 説明

drmmount コマンド,drmmediarestore コマンドおよび drmumount コマンドを実行し,テー プのバックアップデータを副ボリュームにリストアします。このとき,バックアップ ID を記録し たバックアップ ID 記録ファイルが生成されます。なお,バックアップ対象が Oracle データベー スの場合は Oracle 制御ファイル,バックアップ対象が SQL Server データベースの場合は SQL Server メタファイルもリストアします。

Windows の場合, EX\_DRM\_TAPE\_RESTORE を実行すると, drmmediarestore コマンドが実行 され,ウィンドウが表示されます。このとき,拡張コマンドを実行したウィンドウは WAIT 状態 となります。

Backup Exec を使用している場合は、drmmediarestore コマンドが実行されたウィンドウで メッセージが表示されるので,メッセージに従ってリストアしてください。

リストア操作が終了したあと,次のどれかのキーワードを入力してください。

- YES(正常終了した)
- NO(エラーが発生した)
- CANCEL(操作をキャンセル)

Backup Exec を使用してリストア操作を完了したあと,正しいキーワードを入力してください。

NetBackup を使用している場合は、drmmediarestore コマンドの実行が終了すると、ウィンド ウが閉じます。

これ以降の操作は,拡張コマンドを実行したウィンドウで実行してください。

drmmount コマンドが正常に終了した場合,drmmediarestore コマンドの実行結果に関係なく, drmumount コマンドが実行されます。

#### 前提条件

次の前提条件があります。

- 指定したオペレーション ID に対応するオペレーション定義ファイルが用意されていること
- バックアップ管理製品と連携していること
- この拡張コマンドの実行前に,drmtapecat コマンドが実行され,この拡張コマンドで指定 するバックアップ ID が特定されていること
- マウントポイントディレクトリが作成されていること

なお, 複数の EX\_DRM\_TAPE\_RESTORE を同時に実行する場合は、コマンドリトライ時間に注意す る必要があります。設定値の詳細については,マニュアル「Hitachi Protection Manager Software ユーザーズガイド」の,コマンド実行時の注意事項を参照してください。

#### 引数

## オペレーション ID

処理の対象となるリソースを表す固有の文字列を指定します。指定したオペレーション ID に対応 したオペレーション定義ファイルの情報が,拡張コマンドの実行に使用されます。

### -backup\_id バックアップ ID

リストアするバックアップデータのバックアップ ID を指定します。バックアップ ID とは, バッ クアップデータを一意に識別するための ID で、バックアップ時に、バックアップカタログに登録 されます。バックアップ ID を確認するには、drmtapecat コマンドを実行します。

#### -exopt

このオプションは, -mount\_pt オプション, -raw オプション, -force オプション,または bup\_env 構成定義ファイル名オプションを指定する場合に、これら四つのオプションの前に指定 します。

#### -mount\_pt マウントポイントディレクトリ名

副ボリュームをマウントするマウントポイントディレクトリの名称を指定します。副ボリューム は,指定したマウントポイントにマウントされ,テープのデータが副ボリュームへリストアされま す。Solaris 環境で拡張コマンドを実行する場合は,このオプションと -raw オプションを同時に 指定することはできません。

## Windows の場合

マウントポイントディレクトリ名はドライブ文字またはドライブ文字から始まる絶対パスで指 定します。

マウントポイントディレクトリ名を指定するときの条件は次のとおりです。

- 最大文字数:指定できるパスの長さは,RAID Manager のマウント,アンマウント機能 の制限に準拠します。
- 使用できる文字:Windows でディレクトリ名に使用できる文字(ただし,空白,2 バイ ト文字, 半角かたかなは使用できません)

マウントポイントディレクトリ名としてドライブを指定すると,指定したドライブを基点とし て未使用のドライブをアルファベット順に検索し,マウントします。

マウントポイントディレクトリ名としてドライブ文字から始まる絶対パスを指定すると,マウ ント先は次のようになります。

<マウントポイントディレクトリ名に指定した絶対パス>\<主ボリュームのドライブ文字>\<主 ボリュームの絶対パス>

(例)

主ボリュームが「C:\p\_mnt\」にマウントされていて,-mount\_pt オプションに指定し たマウントポイントディレクトリ名が「D:\s mnt\」の場合,副ボリュームでのマウン

ト先は「D:\s mnt\C\p mnt\」となります。

パスの末尾に「\i」がない場合でも,「\」が指定されているものとみなされます。例えば, 「D:」と「D:\」は同じドライブとみなされます。また,「D:\MOUNTDIR」と

「D: ¥MOUNTDIR¥」は同じディレクトリとみなされます。

### Solaris の場合

マウントポイントディレクトリ名を指定するときの条件は次のとおりです。

• 最大文字数:255 バイト

• 使用できる文字:各 OS でディレクトリ名として使用できる文字 パスの末尾に「/」がない場合でも,「/」が指定されているものとみなされます。例えば「/ mnt」と「/mnt/」は同じディレクトリとみなされます。 マウントポイントディレクトリ名として「/」を指定した場合,主ボリュームにマウントして いたマウントポイントで,副ボリュームにマウントします。 指定するディレクトリは,コマンドを実行する前に作成しておく必要があります。

このオプションを省略した場合、次のマウントポイントが使われます。

#### Windows の場合

拡張コマンド実行時に使用されていないドライブ

#### Solaris の場合

/var/opt/drm/mnt

#### -raw

このオプションは、バックアップ対象のデータが RAW デバイスとしてテープにバックアップされ たデータである場合に指定します。

バックアップ対象のデータが EX\_DRM\_TAPE\_BACKUP の -raw オプションを指定してバックアッ プされたものである場合は,このオプションを省略してもリストアは正常に実行されます。バック アップ対象のデータが -raw オプションを指定しないでバックアップされたものである場合にこの オプションを指定すると,拡張コマンドにエラーが発生します。

Solaris 環境で拡張コマンドを実行する場合は,このオプションと -mount\_pt オプションを同時 に指定することはできません。

#### -force

このオプションは,強制的にマウントを実行する場合に指定します。このオプションを指定する と,ファイルサーバまたはデータベースサーバでバックアップを実行したときに取得した主ボ リュームのコピーグループ名がファイルサーバまたはデータベースサーバの情報と一致していれ ば,LDEV 番号または SERIAL 番号が一致していない場合にも強制的にマウントされます。

このオプションを省略すると,ファイルサーバまたはデータベースサーバでバックアップを実行し たときに取得した主ボリュームのコピーグループ名,LDEV 番号および SERIAL 番号がファイル サーバまたはデータベースサーバの情報と一致していない場合には,マウントされないで拡張コマ ンドにエラーが発生します。

このオプションは、副ボリュームが障害などの理由で交換され、LDEV 番号または SERIAL 番号 が変更された場合など,主ボリュームのコピーグループ名だけをキーとして強制的に副ボリューム にマウントする必要があるときに指定してください。通常のバックアップでこのオプションを指定 した場合,データが破壊されるおそれがあります。

#### -bup\_env 構成定義ファイル名

テープにバックアップ,または,テープからリストアをする場合に,ユーザーが作成した構成定義 ファイルの起動パラメーターを指定したいときに指定します。

このオプションを省略した場合は,デフォルトの構成定義ファイルを使用します。このため,デ フォルトの構成定義ファイルを作成しておく必要があります。

構成定義ファイルは,デフォルト構成定義ファイルと同じディレクトリの下に作成してください。 詳細については, マニュアル「Hitachi Protection Manager Software ユーザーズガイド」の,構 成定義ファイルの作成についての記述を参照してください。

#### 注意事項

構成定義ファイルの NBU\_MASTER\_SERVER の値は、バックアップ時と同じ値を指定する必要 があります。

構成定義ファイル名を指定するときの条件は次のとおりです。

#### Windows の場合

最大文字数(ディレクトリ長とファイル名の合計):255 バイト 使用できる文字:Windows でファイル名として使用できる文字

#### Solaris の場合

最大文字数(ディレクトリ長とファイル名の合計): 1023 バイト 使用できる文字:各 OS でファイル名として使用できる文字

# 戻り値

0:正常終了した場合

0 以外:エラーが発生した場合

#### エラーの発生条件

次の場合には,この拡張コマンドはエラーとなります。

- 不正なオプションが指定された場合
- オペレーション ID に対応する定義ファイルの情報取得に失敗した場合
- この拡張コマンドのオプションとして指定できない Protection Manager のコマンドオプショ ンが指定された場合
- バックアップ ID 記録ファイルへのバックアップ ID の記録に失敗した場合
- 内部で実行するコマンドにエラーが発生した場合
- 内部で実行するコマンドの実行結果の取得に失敗した場合
- ホスト環境設定ファイルからの情報取得に失敗した場合
- オペレーション定義ファイルで指定された拡張コマンド用一時ファイル格納ディレクトリが存 在しない場合
- ディクショナリマップファイル格納ディレクトリ名の取得に失敗した場合

# 使用例

• オペレーション ID「operation01」で特定されるバックアップデータをテープから副ボ リュームへリストアする。

Windows の場合

このデータがテープにバックアップされたときに生成されたバックアップ ID は 「0000000001」とする。副ボリュームをマウントするドライブは「E:」とする。 EX\_DRM\_TAPE\_RESTORE operation01 -backup\_id 0000000001 -exopt -mount\_pt E: Solaris の場合

このデータがテープにバックアップされたときに生成されたバックアップ ID は 「0000000001」とする。副ボリュームをマウントするドライブは「/mnt1」とする。 EX\_DRM\_TAPE\_RESTORE operation01 -backup\_id 0000000001 -exopt -mount\_pt  $/mn+1$ 

• オペレーション ID「operation01」で特定されるバックアップデータを,指定したマウン トポイントに強制的にマウントしてテープから副ボリュームへリストアする。 Windows の場合

このデータがテープにバックアップされたときに生成されたバックアップ ID は 「0000000001」とする。副ボリュームをマウントするドライブは「E:」とする。 EX\_DRM\_TAPE\_RESTORE operation01 -backup\_id 0000000001 -exopt -mount\_pt  $E:$  -force Solaris の場合

このデータがテープにバックアップされたときに生成されたバックアップ ID は 「0000000001」とする。副ボリュームをマウントするドライブは「/mnt1」とする。 EX\_DRM\_TAPE\_RESTORE operation01 -backup\_id 0000000001 -exopt -mount pt  $/$ mnt1  $=$ force

# **1.5.5 EX\_DRM\_UMOUNT**(副ボリュームをアンマウントする)

#### 書式 **(Windows** の場合 **)**

EX DRM UMOUNT オペレーションID [ -copy group コピーグループ名 ]

### 書式 **(Solaris** の場合 **)**

EX\_DRM\_UMOUNT オペレーションID

# 説明

EX DRM MOUNT コマンドでマウントした副ボリュームをアンマウントし、該当するコピーグルー プのロックを解除します。

指定したコピーグループ名に対応するボリュームがすでにアンマウントされている場合、対象ボ リュームがアンマウント済みである旨の警告を表示し,処理を続行します。

drmmediabackup コマンドおよび drmmediarestore コマンドを使用してバックアップまたは リストアした場合は,必ずこのコマンドを使用して副ボリュームをアンマウントする必要がありま す。

このコマンドを実行する前に,アンマウント対象の副ボリュームを使用するアプリケーションプロ グラムはすべて終了させておく必要があります。

EX DRM MOUNT コマンドで副ボリュームがマウントされているときに、次のコマンドを実行する と, EX\_DRM\_UMOUNT コマンドで副ボリュームがアンマウントできなくなります。

- EX\_DRM\_FS\_BACKUP
- EX\_DRM\_RESYNC
- EX\_DRM\_TAPE\_RESTORE

EX DRM UMOUNT コマンドでアンマウントできない場合は、drmcgctl コマンドでコピーグルー プのロックを解除してから,次の方法で副ボリュームをアンマウントしてください。

- Windows の場合:RAID Manager で提供されるアンマウント機能
- Solaris の場合:OS で提供される umount コマンド

#### 引数

#### オペレーション ID

処理の対象となるリソースを表す固有の文字列を指定します。

# -copy\_group コピーグループ名 (Windows の場合)

EX DRM MOUNT コマンドでマウントした、アンマウントするコピーグループの名称を指定します。 OS が Windows の場合,データをバックアップする前に,システムキャッシュをクリアする必要 があります。このとき,バックアップサーバからコピーグループを指定して副ボリュームを EX DRM MOUNT コマンドでマウントします。その後,このコマンドでアンマウントすることでシ ステムキャッシュがクリアされます。

コピーグループ名を確認するには、drmfscat コマンドまたは drmfsdisplay コマンドを実行し ます。

戻り値

0:正常終了した場合

0 以外:エラーが発生した場合

# **1.6** 拡張コマンド(バックアップ対象が **SQL Server** デー タベースの場合)

ここでは、バックアップ対象が SQL Server データベースの場合の拡張コマンドについて説明しま す。

# **1.6.1 EX\_DRM\_SQL\_BACKUP**(**SQL Server** データベースをバックアッ プする)

# 書式

```
EX_DRM_SQL_BACKUP オペレーションID
                           [ -system ] [ -comment バックアップコメント ]
                            [ -rc [ 世代識別名 ]]
                            [ -pf コピーパラメーター定義ファイル ]
                            [ -script ユーザースクリプトファイル名 ]
                           -<br>[ -s バックアップサーバ名
                              [ -auto import
                                [ -auto mount [ マウントポイントディレクトリ名 ]]
\sim 100 \sim 100 \sim 100 \sim 100 \sim 100 \sim 100 \sim 100 \sim 100 \sim 100 \sim 100 \sim 100 \sim 100 \sim 100 \sim 100 \sim 100 \sim 100 \sim 100 \sim 100 \sim 100 \sim 100 \sim 100 \sim 100 \sim 100 \sim 100 \sim 
                           [ -svol_check ]
 ]
```
### 説明

drmsqlbackup コマンドを実行し、オペレーション ID で指定されたインスタンスの SQL Server データベースを主ボリュームから副ボリュームにバックアップします。このとき、バックアップ ID を生成します。

指定したインスタンスのデータファイルや各種のデータベースなどのオブジェクトが,複数のボ リュームに格納されている場合,すべての主ボリュームが副ボリュームにバックアップされます。 SQL Server インスタンスをバックアップするときは,オンラインバックアップになります。コマ ンドを実行するときに,起動していないインスタンスを指定すると,コマンドにエラーが発生しま す。

バックアップの対象となるのは,次の表に示すファイルです。

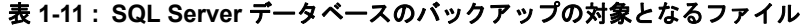

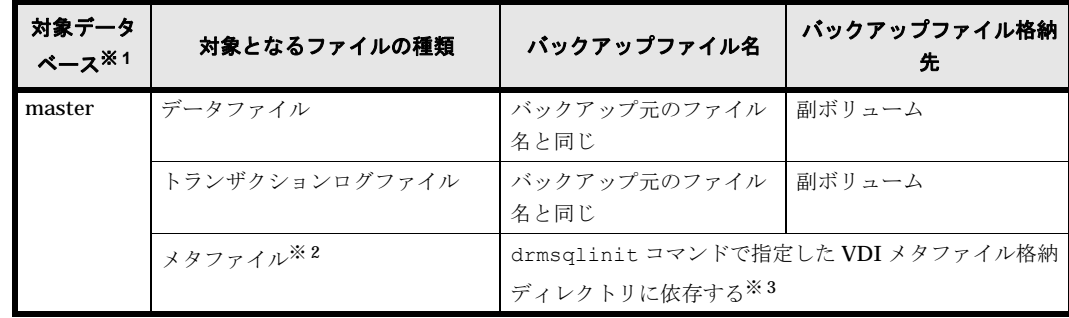

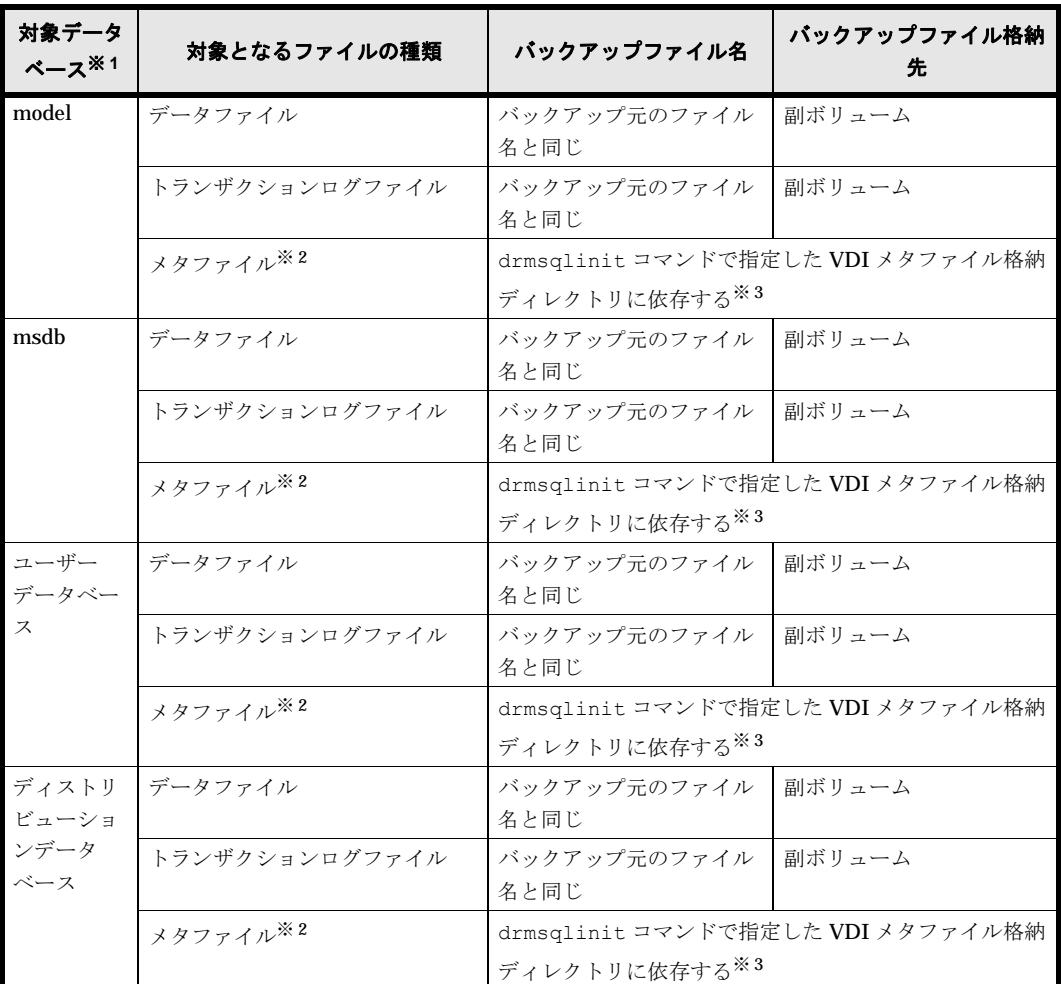

# 注※ 1

-system オプションを指定しない場合、バックアップの対象となるデータベースはユーザー データベースだけです。

# 注※ 2

drmsqlbackup コマンド実行時に生成されます。

# 注※ 3

drmsqlinit コマンドで VDI メタファイル格納ディレクトリを登録した場合は、登録した ディレクトリにファイル名「バックアップID データベース ID.dmp」で格納します。 drmsqlinit コマンドで VDI メタファイル格納ディレクトリを登録しなかった場合は,デー タベースファイルの SQL Server での管理番号 (file\_id) が最小値のファイルと同一ディレク トリにファイル名「META\_ データベース ID.dmp」で格納します。

# 前提条件

次の前提条件があります。

• 指定したオペレーション ID に対応するオペレーション定義ファイルが用意されていること

# 引数

# オペレーション ID

処理の対象となるリソースを表す固有の文字列を指定します。指定したオペレーション ID に対応 したオペレーション定義ファイルの情報が,拡張コマンドの実行に使用されます。

# -system

バックアップの対象データベースとしてシステムデータベース (master, model, msdb) を指定 する場合に使用します。このオプションを使用した場合,リストアするときに SQL Server が停止 します。

指定したオペレーション ID に対応するオペレーション定義ファイルの「TARGET\_NAME」にデー タベース名が指定されている場合にこのオプションを指定すると,拡張コマンドにエラーが発生し ます。

# -comment バックアップコメント

バックアップカタログにバックアップコメントを登録する場合に指定します。

バックアップコメントには、64 バイトまでの任意の文字列(英数字,記号,半角スペースおよび マルチバイト文字)が指定できます。バックアップコメントは大文字と小文字を区別します。記 号, 半角スペースを指定する場合は、バックアップコメントを引用符(")で囲みます。記号を引 用符(")で囲まない場合は、特殊記号と認識しバックアップコメントの文字列として正しく解釈 できません。

バックアップコメントに使用できない記号は次のとおりです。

 $\lceil \frac{y}{1}, \lceil \frac{y}{1}, \lceil \frac{y}{1}, \lceil \frac{z}{1}, \lceil \frac{z}{1}, \lceil \frac{y}{1}, \lceil \frac{y}{1}, \lceil \frac{z}{1}, \lceil \frac{z}{1},$ 

先頭文字には「-」は指定できません。-comment オプションに「""」(引用符だけ)が指定された 場合は,バックアップカタログにバックアップコメントは登録しません。

#### -rc 世代識別名

バックアップするコピーグループの世代識別名を指定します。drmsqldisplay コマンドに -cf オプションを付けて実行し,表示された「GEN-NAME」の値を指定してください。単体ボリューム の場合は,「-」が表示されます。この場合,-rc オプションは指定できません。

リモート側の副ボリュームへバックアップする場合,このオプションを必ず指定してください。こ のオプションを省略すると,ローカル側の副ボリュームにバックアップされます。

世代識別名を省略した場合は,リモート側の世代番号の中で,最小の値を持つ副ボリュームがバッ クアップ先となります。この場合、世代番号は remote  $n$  (n は最小の世代番号)となります。

# -pf コピーパラメーター定義ファイル

コピーパラメーター定義ファイルに定義したリトライ回数とリトライ間隔を使用する場合に指定し ます。指定する場合は,パスではなくファイル名だけを指定してください。

このオプションを省略した場合は、RAID Manager 用連携定義ファイル (DEFAULT.dat)の値が 使用されます。コピーパラメーター定義ファイルに記述がされていないパラメーターについても, DEFAULT.dat の値が使用されます。

コピーパラメーター定義ファイルは、次の場所に任意の名前で作成します。ファイル名は、64 バ イト以内の半角英数字で指定してください。

<Protection Managerのインストール先>\conf\raid

#### -script ユーザースクリプトファイル名

ユーザースクリプトを実行する場合に指定します。ユーザースクリプトファイル名は絶対パスで指 定します。ユーザースクリプトファイル名を指定するときの条件は次のとおりです。

• 最大バイト数:255

• 使用できる文字:Windows でファイル名として使用できる文字。空白を含む場合は「""」で 囲んで指定します。

ユーザースクリプトファイルに「LOCAL BACKUP=NO」を指定した場合,コマンド実行時にエラー になります。「LOCAL BACKUP=YES」を指定してください。ユーザースクリプトファイルの記述 内容については、マニュアル「Hitachi Protection Manager Software ユーザーズガイド」の, ユーザースクリプトを作成する方法についての説明を参照してください。

ユーザースクリプトファイルに「LOCATION=REMOTE」を指定した場合は,-s オプションをあわ せて指定する必要があります。

# -s バックアップサーバ名

リモートのバックアップサーバに接続してバックアップを実行する場合に指定します。バックアッ プサーバのホスト名または IP アドレスを, 255 バイト以内の文字列で指定してください。IP アド レスは IPv4 または IPv6 形式で指定できます。

#### -auto\_import

ボリュームのバックアップが完了したあと,バックアップカタログをバックアップサーバに自動転 送する場合に指定します。このオプションは、-s オプションと同時に指定する必要があります。

#### -auto\_mount マウントポイントディレクトリ名

ボリュームのバックアップが完了したあと、バックアップサーバで副ボリュームを自動マウントす る場合に指定します。このオプションは,-s オプションおよび -auto\_import オプションと同 時に指定する必要があります。

マウントポイントディレクトリ名は,64 バイト以内の文字列で指定してください。

マウントポイントディレクトリ名を省略した場合は,副ボリュームのマウント先が自動的に設定さ れます。設定規則は,drmmount コマンドでマウントポイントを明示的に指定しなかった場合と 同じです。

マウントした副ボリュームは,drmumount コマンドを使用してアンマウントしてください。

#### -svol\_check

バックアップサーバでの副ボリュームの状態をチェックしたい場合に指定します。このオプション は,-s オプションと同時に指定する必要があります。副ボリュームの状態をチェックすることで, バックアップの失敗、またはリストアの失敗を防ぐことができます。チェック内容(項目,対象, 条件)は次のとおりです。

| チェック項目                                    | チェック対象のボ<br>リューム                               | チェックの条件                                                                                                    |
|-------------------------------------------|------------------------------------------------|----------------------------------------------------------------------------------------------------|
| 副ボリュームがバッ<br>クアップサーバから<br>隠ぺいされているこ<br>レ  | バックアップ対象の<br>主ボリュームに対し<br>て定義されたすべて<br>の副ボリューム | 主ボリュームが複数世代の副ボリュームとペア定義されている<br>場合で、かつ、次のどちらかに該当する場合にチェックされ<br>る。<br>主ボリュームがクラスタリソースである。<br>• 主ボリュームがダイナミックディスクである。 |
| 副ボリュームがバッ<br>クアップサーバにマ<br>ウントされていない<br>こと | 今回,バックアップ<br>先となる副ボリュー<br>厶                    | 常にチェックされる。                                                                                                    |

表 **1-12 :** 副ボリュームの状態チェック

# 注意事項

バックアップカタログの個々のバックアップ情報は,コピーグループをキーに管理されています。 バックアップの取り方によっては,副ボリュームにバックアップデータがあっても,リストアでき なくなる場合があります。

Protection Manager を実行するための注意事項については,マニュアル「Hitachi Protection Manager Software ユーザーズガイド」を参照してください。

# 戻り値

0:正常終了した場合

0 以外:エラーが発生した場合

# エラーの発生条件

次の場合には,この拡張コマンドはエラーとなります。

- 不正なオプションが指定された場合
- オペレーション ID に対応する定義ファイルの情報取得に失敗した場合
- この拡張コマンドのオプションとして指定できない Protection Manager のコマンドオプショ ンが指定された場合
- バックアップ ID 記録ファイルへのバックアップ ID の記録に失敗した場合
- 内部で実行するコマンドにエラーが発生した場合
- ディクショナリマップファイル格納ディレクトリ名の取得に失敗した場合

# 使用例

オペレーション定義ファイル「operation01」の設定に基づき,システムデータベース (master, model, msdb) を副ボリュームにバックアップする。

EX\_DRM\_SQL\_BACKUP operation01 -system

# **1.6.2 EX\_DRM\_SQL\_DEF\_CHECK**(オペレーション定義ファイルの内容 チェック,および一時ディレクトリの自動生成をする)

# 書式

オペレーション ID を指定してデータベースサーバのオペレーション定義ファイルの内容をチェッ クする場合

EX\_DRM\_SQL\_DEF\_CHECK オペレーションID -db

オペレーション ID を指定してバックアップサーバのオペレーション定義ファイルの内容をチェッ クする場合

EX\_DRM\_SQL\_DEF\_CHECK オペレーションID -bk

定義ファイル名を指定してデータベースサーバのオペレーション定義ファイルの内容をチェックす る場合

EX\_DRM\_SQL\_DEF\_CHECK -db -f 定義ファイル名

定義ファイル名を指定してバックアップサーバのオペレーション定義ファイルの内容をチェックす る場合

EX\_DRM\_SQL\_DEF\_CHECK -bk -f 定義ファイル名

# 説明

オペレーション定義ファイルの記述内容をチェックし,問題がなかった場合は拡張コマンドの使用 する一時ディレクトリを自動生成します。

なお,次の場合は,定義ファイルチェックツールの再実行が必要となります。

- データベースサーバ上で対象とするディクショナリマップファイル格納ディレクトリのディレ クトリパスを変更したとき
- バックアップサーバ上で「FTP\_HOME\_DIR」に設定したディレクトリパスを変更したとき

オペレーション定義ファイルの記述内容のチェックでは,引数で指定されたファイルが存在するこ とをチェックしてから、オペレーション定義ファイルのすべての指定項目について、次のことを チェックします。

- 項目名と値が指定されていること
- 指定された項目は一つだけであること
- 文字数が項目の最大字数を超えていないこと

このほか、オペレーション定義ファイルの各指定項目について、次の表に示す指定内容をチェック します。旧バージョンで作成したオペレーション定義ファイルをチェックする場合は、マニュアル 「Hitachi Protection Manager Software ユーザーズガイド」の,旧バージョンとの互換性について の記述を参照してください。

#### 表 **1-13 :** オペレーション定義ファイルのチェック内容(**EX\_DRM\_SQL\_DEF\_CHECK**)

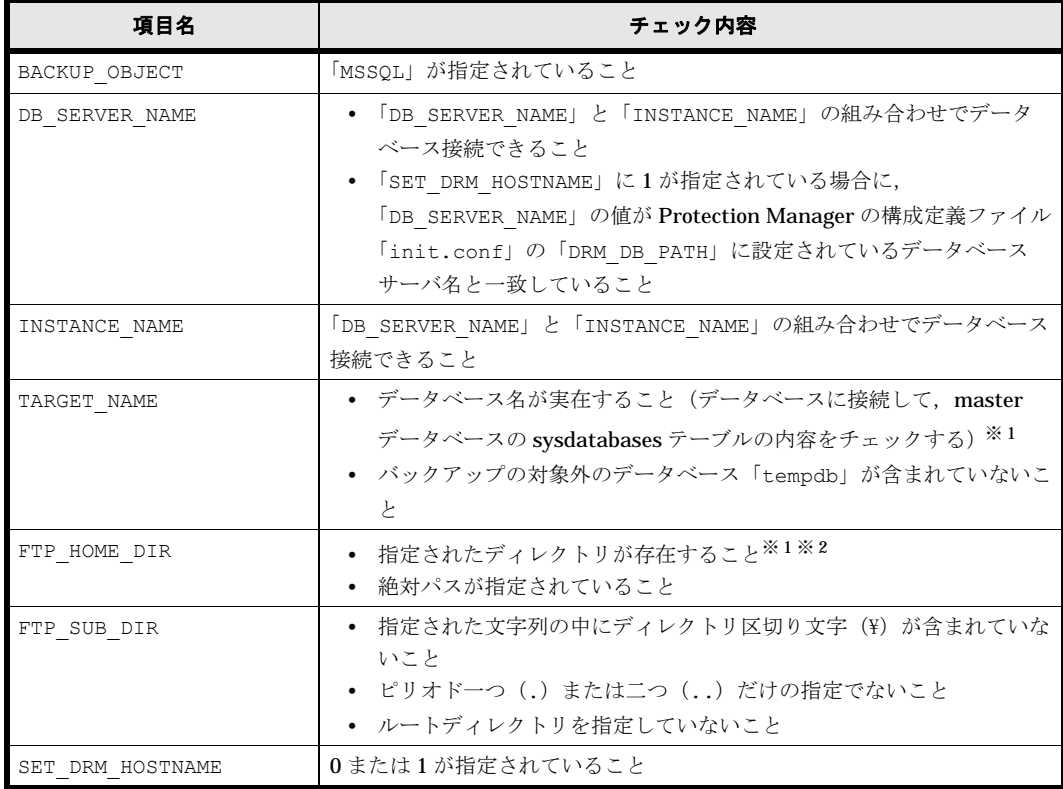

注※ 1

データベースおよびディレクトリの名称は,大文字と小文字が区別されません。

#### 注※ 2

-bk オプションを指定したときだけチェックされます。

チェックツールで自動生成されるディレクトリは、次のとおりです。

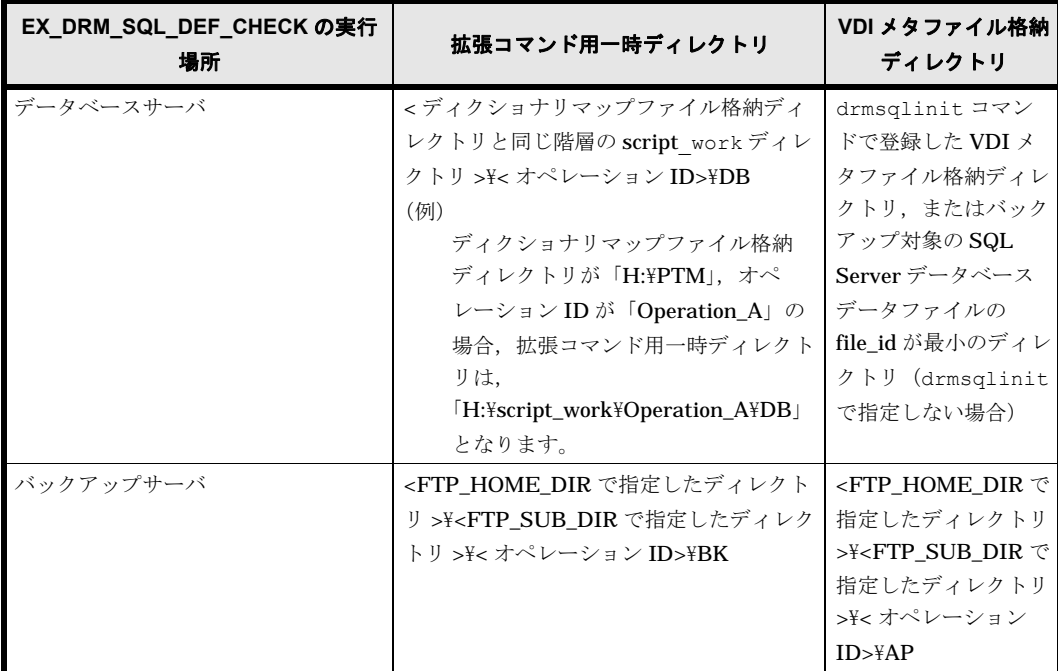

# 表 **1-14 : EX\_DRM\_SQL\_DEF\_CHECK** で自動生成されるディレクトリ

## 前提条件

次の前提条件があります。

- Windows にログイン中のユーザーアカウントでデータベースサーバに接続できること
- データベースサーバで SQL Server のサービスが起動していること
- データベースサーバで実行する場合,チェックするファイルに記述されている SQL Server イ ンスタンスが同一ホスト上にあること
- データベースサーバで実行する場合,同じ SQL Server インスタンス内のデータベースに対し てクエリーを発行できること
- あらかじめ drmsqlinit コマンドが実行され,「INSTANCE\_NAME」に指定されたインスタン スの初期設定がされていること

# 引数

オペレーション ID

処理の対象となるリソースを表す固有の文字列を指定します。指定したオペレーション ID に対応 したオペレーション定義ファイルの情報が,拡張コマンドの実行に使用されます。

### -db

データベースサーバのオペレーション定義ファイルの内容をチェックする場合に指定します。

# -bk

バックアップサーバのオペレーション定義ファイルの内容をチェックする場合に指定します。

# -f 定義ファイル名

チェックするオペレーション定義ファイルのファイル名を絶対パスで指定します。

# 戻り値

0:正常終了した場合

0 以外:エラーが発生した場合

# エラーの発生条件

次の場合には,この拡張コマンドはエラーとなります。

- 不正なオプションが指定された場合
- 引数で指定されたファイルが存在しない,またはファイルにアクセスできない場合
- データベースサーバへのアクセスに失敗した場合(-db オプション指定時)
- ファイルの内容チェックの結果,異常を発見した場合
- 一時ディレクトリの作成に失敗した場合
- ディクショナリマップファイル格納ディレクトリ名の取得に失敗した場合

#### 使用例

- 定義ファイル「C:\Program Files\drm\SCRIPT\conf\ OP0001.dat」をデータベース サーバ上でチェックする。 オペレーション ID を指定する場合 EX\_DRM\_SQL\_DEF\_CHECK OP0001 -db オペレーション定義ファイルのファイル名を指定する場合 EX\_DRM\_SQL\_DEF\_CHECK -db -f "C:\Program Files\drm\script\conf\\_OP0001.dat" • 定義ファイル「C:\Program Files\drm\SCRIPT\conf\ OP0001.dat」をバックアップ
- サーバ上でチェックする。 オペレーション ID を指定する場合

EX\_DRM\_SQL\_DEF\_CHECK OP0001 -bk オペレーション定義ファイルのファイル名を指定する場合 EX\_DRM\_SQL\_DEF\_CHECK -bk -f "C:\Program Files\drm\script\conf\ OP0001.dat"

# **1.6.3 EX\_DRM\_SQL\_RESTORE**(バックアップした **SQL Server** データ ベースを主ボリュームにリストアする)

# 書式

# 主ボリュームと副ボリュームを再同期することでリストアする場合

EX DRM SQL RESTORE オペレーションID -resync [ -force ] [ -undo ] [ -nochk\_host ] [ -target データベース名 | -f 一括定義ファイル名 ] [ -pf コピーパラメーター定義ファイル]

## 主ボリュームのデータにメタファイルだけを適用する場合

```
EX_DRM_SQL_RESTORE オペレーションID -no_resync [ -undo ]
                       [ -nochk host<sup> ]</sup>
                       [ -target データベース名 | -f 一括定義ファイル名 ]
```
# 説明

drmsqlrestore コマンドを実行し、指定したデータベースのバックアップデータを副ボリュー ムから主ボリュームにリストアします。

#### 前提条件

次の前提条件があります。

- 指定したオペレーション ID に対応するオペレーション定義ファイルが用意されていること
- この拡張コマンドの実行前に, EX\_DRM\_BACKUPID\_SET または EX\_DRM\_DB\_IMPORT が実行 され,バックアップ ID がバックアップ ID 記録ファイルに格納されていること

# 引数

#### オペレーション ID

処理の対象となるリソースを表す固有の文字列を指定します。指定したオペレーション ID に対応 したオペレーション定義ファイルの情報が,拡張コマンドの実行に使用されます。

#### -resync

主ボリュームと副ボリュームを再同期することでリストアする場合に指定します。主ボリュームの 内容は,副ボリュームのバックアップデータと同じになります。

このオプションを指定してコマンドを実行する際,Windows パフォーマンスレジストリを参照す るプログラムのサービスを停止してください。

# -no\_resync

副ボリュームから主ボリュームへバックアップデータの回復処理をしないで,主ボリューム上の データに対して,メタファイルだけ適用したい場合に指定します。ディスクが壊れてテープから直 接主ボリュームにリストアする場合など,drmsqlrestore コマンドでリストアできないときに 使用します。

#### -force

主ボリュームと副ボリュームを強制的に再同期することで,リストアする場合に指定します。この オプションを指定すると,データベースサーバでバックアップを実行したときに取得した主ボ リュームのコピーグループ名がデータベースサーバの情報と一致していれば、LDEV 番号または SERIAL 番号がバックアップ時の番号と一致していない場合にも強制的に再同期します。このオ プションは,ボリュームを入れ替えて LDEV 番号が変わった場合など,-resync オプションを指 定しても再同期でリストアできないときにだけ指定してください。通常のリストアでこのオプショ ンを指定した場合,データが破壊されるおそれがあります。

#### -undo

このオプションは,データベースをスタンバイモードとしてリストアする場合に指定します。この オプションを指定すると,リストアしたあとに,データベースは読み取り専用で使用できるように なります。drmsqlinit コマンドで登録した UNDO ファイル格納ディレクトリにデータベースご とに一時ファイルを作成します。

このオプションを省略した場合は,通常のリストアを実施します。この場合,リストアしたあと, ローディング状態になり,データベースは使用できなくなります。

#### -nochk\_host

ホスト名に変更があった場合や, Microsoft SQL Server 2000 Enterprise Edition, SQL Server 2005, および SQL Server 2008 のログ配布機能を使用する場合など, drmsqlbackup コマンド実 行時のホストとは異なるホストにリストアする際に指定します。

システムデータベース (master, model, msdb, distribution) をリストアする場合は, このオプ ションを使用できません。

#### 注意事項

-nochk\_host オプションを指定した場合, リストアする際バックアップカタログでのホスト 名の整合性がチェックされないため、誤ったホスト上でリストアしないように注意してくださ い。

#### **-target** データベース名

特定のデータベースを含むインスタンス単位をリストアする場合に指定します。指定するデータ ベースは,バックアップ ID で指定したバックアップカタログの中に存在する必要があります。 バックアップカタログの中に存在しないデータベースを指定した場合,そのデータベースに対する リストアは行われません。複数のデータベースを一度にリストアするときは,ファイル名または ディレクトリ名をコンマで区切って指定します。

このオプションおよび -f オプションの両方を省略した場合は、バックアップ ID で指定したイン スタンス全体をリストアします。

#### **-f** 一括定義ファイル名

このオプションは,-target オプションと同様,特定のデータベースを含むインスタンス単位を リストアする場合に指定します。-target オプションと異なり,リストアするデータベースの一 覧を記述した定義ファイルをあらかじめ作成しておき、そのファイルの名称を指定することで、リ ストアするデータベースを一度に指定できます。一括定義ファイル名は絶対パスで指定します。

このオプションおよび -target オプションの両方を省略した場合は、バックアップ ID で指定し たインスタンスに含まれるすべてのオブジェクトをリストアします。

# **-pf** コピーパラメーター定義ファイル

コピーパラメーター定義ファイルに定義したリトライ回数とリトライ間隔を使用する場合に指定し ます。指定する場合は,パスではなくファイル名だけを指定してください。

このオプションを省略した場合は、RAID Manager 用連携定義ファイル (DEFAULT.dat)の値が 使用されます。コピーパラメーター定義ファイルに記述がされていないパラメーターについても, DEFAULT.dat の値が使用されます。

コピーパラメーター定義ファイルは、次の場所に作成します。ファイル名は、64 バイト以内の半 角英数字で指定してください。

<Protection Managerのインストール先>\conf\raid

#### 注意事項

• バックアップカタログの個々のバックアップ情報は,コピーグループをキーに管理されていま す。バックアップの取り方によっては,副ボリュームにバックアップデータがあっても,リス トアできなくなる場合があります。 詳細については、マニュアル「Hitachi Protection Manager Software ユーザーズガイド」の,

Protection Manager を実行するための注意事項についての記述を参照してください。

• Protection Manager の構成定義ファイル (init.conf) で CLU\_MSCS\_RESTORE に ONLINE が設定されている場合,-resync オプションを指定してユーザーデータベースをクラスタリ ソースがオンライン状態でリストアできます。この場合,リストア対象となるインスタンスを 管理するクラスタリソースはオフラインになりません。ただし,リストア対象がシステムデー タベース (master, model, msdb, distribution), またはシステムデータベースを含むデー タベースの場合はオフラインになります。

#### エラーの発生条件

次の場合には,この拡張コマンドはエラーとなります。

- 不正なオプションが指定された場合
- オペレーション ID に対応する定義ファイルの情報取得に失敗した場合
- この拡張コマンドのオプションとして指定できない Protection Manager のコマンドオプショ ンが指定された場合
- バックアップ ID 記録ファイルからの情報取得に失敗した場合
- 内部で実行するコマンドにエラーが発生した場合
- ディクショナリマップファイル格納ディレクトリ名の取得に失敗した場合

# 戻り値

0:正常終了した場合

0 以外:エラーが発生した場合

# 使用例

オペレーション定義ファイル「operation01」の設定に基づき,主ボリュームと副ボリュームを 再同期することでリストアする。

EX\_DRM\_SQL\_RESTORE operation01 -resync

# **1.6.4 EX\_DRM\_SQL\_TLOG\_BACKUP**(**SQL Server** のトランザクション ログをバックアップする)

# 書式

EX\_DRM\_SQL\_TLOG\_BACKUP オペレーションID -no cat ] [ -no<sup>-</sup>truncate ] -<br>[ -target データベース名 | -f 一括定義ファイル名 ]

# 説明

drmsqllogbackup コマンドを実行し、引数で指定したオペレーション ID に対応する SQL Server のトランザクションログをバックアップします。

# 前提条件

次の前提条件があります。

• 指定したオペレーション ID に対応するオペレーション定義ファイルが用意されていること

#### 引数

# オペレーション ID

処理の対象となるリソースを表す固有の文字列を指定します。指定したオペレーション ID に対応 したオペレーション定義ファイルの情報が,拡張コマンドの実行に使用されます。

#### -no\_cat

次に該当し、トランザクションログバックアップの起点となるバックアップカタログがない場合に 指定します。

- コピーグループを再同期するコマンドによって,バックアップカタログが削除されたバック アップ
- ローカルへのバックアップをしないで,リモートバックアップだけを実行したバックアップ

このオプションを指定して取得したトランザクションログバックアップを,-v オプションで表示 した場合, ORIGINAL-ID および BACKUP-ID に「-(ハイフン)」が表示されます。

#### -no\_truncate

トランザクションログを切り捨てないでバックアップする場合に指定します。障害が発生し,デー タベースのデータファイルが損傷を受けている状態でも,トランザクションログは損傷を受けてい ない場合,このオプションを指定するとトランザクションログのバックアップを取得できます。

# -target データベース名

特定のデータベースに関する情報を表示する場合に指定します。複数のデータベースを表示する場 合は,一つのデータベース名ごとにコンマで区切って指定します。空白文字を含んだデータベース 名を指定する場合,「"」で囲んで指定します。

このオプションを指定した場合,オペレーション定義ファイルの TARGET\_NAME パラメーターの 指定は無視されます。

#### -f 一括定義ファイル名

特定のデータベースに関する情報を表示する場合に指定します。-target オプションと異なり, 表示するデータベースの一覧を記述した定義ファイルをあらかじめ作成しておき,そのファイルの 名称を指定することで,情報を表示するデータベースを一度に指定できます。一括定義ファイル名 は絶対パスで指定します。空白文字を含んだ一括定義ファイル名を指定する場合,「"」で囲んで 指定します。

このオプションを指定した場合、オペレーション定義ファイルの TARGET\_NAME パラメーターの 指定は無視されます。

#### 戻り値

0:正常終了した場合

0 以外:エラーが発生した場合

# エラーの発生条件

次の場合には,この拡張コマンドはエラーとなります。

- 不正なオプションが指定された場合
- オペレーション ID に対応する定義ファイルの情報取得に失敗した場合
- 内部で実行するコマンドにエラーが発生した場合
- ディクショナリマップファイル格納ディレクトリ名の取得に失敗した場合

### 使用例

オペレーション定義ファイル「operation01」の設定に基づき,トランザクションログをバック アップする。

EX\_DRM\_SQL\_TLOG\_BACKUP operation01

# **1.6.5 EX\_DRM\_SQLFILE\_EXTRACT**(**SQL Server** のメタファイルを展 開する)

EX\_DRM\_SQLFILE\_EXTRACT オペレーションID

# 説明

書式

SQL Server メタファイルを,拡張コマンド用一時ディレクトリから次のディレクトリに展開しま す。

データベースサーバの場合

drmsqlinit コマンドで登録した VDI メタファイル格納ディレクトリ

バックアップサーバの場合

FTP\_HOME\_DIR で指定したディレクトリ \FTP\_SUB\_DIR で指定したディレクトリ \ オペ レーション ID\AP

バックアップサーバ上でこの拡張コマンドが実行された場合は,まずコピー先ディレクトリ内にあ るすべての SQL Server メタファイルが削除されます。その後,コピー元ディレクトリから SQL Server メタファイルがコピー先ディレクトリにコピーされます。これによって,テープバック アップ実行時に古いメタファイルがテープバックアップされるのを防ぎます。

データベースサーバでは,データベースを副ボリュームにバックアップしたときに生成された SQL Server メタファイルがすべて保護されます。このため,データベースサーバ上でこの拡張コ マンドが実行された場合は,SQL Server メタファイルは削除されません。

# 前提条件

次の前提条件があります。

- 指定したオペレーション ID に対応するオペレーション定義ファイルが用意されていること
- この拡張コマンドを実行する前に, EX\_DRM\_BACKUPID\_SET または EX\_DRM\_DB\_IMPORT が 実行され,この拡張コマンドの情報の取得元となるバックアップ ID 記録ファイルが生成され ていること

# 引数

#### オペレーション ID

処理の対象となるリソースを表す固有の文字列を指定します。指定したオペレーション ID に対応 したオペレーション定義ファイルの情報が,拡張コマンドの実行に使用されます。

# 戻り値

0:正常終了した場合

0 以外:エラーが発生した場合

# エラーの発生条件

次の場合には,この拡張コマンドはエラーとなります。

- 不正なオプションが指定された場合
- オペレーション ID に対応する定義ファイルの情報取得に失敗した場合
- 対象ファイルのコピー先ディレクトリが存在しなかった場合
- バックアップ ID 記録ファイルからの情報取得に失敗した場合
- 内部で実行するコマンドにエラーが発生した場合
- ディクショナリマップファイル格納ディレクトリ名の取得に失敗した場合

# 使用例

オペレーション定義ファイル「operation01」の設定に基づき,SQL Server メタファイルを展 開する。

EX\_DRM\_SQLFILE\_EXTRACT operation01

# **1.6.6 EX\_DRM\_SQLFILE\_PACK**(**SQL Server** のメタファイルを退避す る)

# 書式

EX\_DRM\_SQLFILE\_PACK オペレーションID

# 説明

SQL Server メタファイルを、次のディレクトリから拡張コマンド用一時ディレクトリに退避しま す。

データベースサーバの場合

drmsqlinitコマンドで登録したVDIメタファイル格納ディレクトリ

バックアップサーバの場合

<FTP\_HOME\_DIRで指定したディレクトリ>\<FTP\_SUB\_DIRで指定したディレクトリ>\<オペ  $V - \overline{V}$  =  $V$ ID>\AP

データベースサーバ上でこの拡張コマンドが実行された場合は,まず退避先ディレクトリ内にある SQL Server メタファイルがすべて削除されます。その後、退避元ディレクトリから, SQL Server メタファイルが退避先ディレクトリに退避されます。

バックアップサーバ上でこの拡張コマンドが実行された場合は,拡張コマンド用一時ディレクトリ 内のメタファイルは削除されません。

# 前提条件

次の前提条件があります。

- 指定したオペレーション ID に対応するオペレーション定義ファイルが用意されていること
- 拡張コマンド用一時ディレクトリが作成されていること

#### 引数

#### オペレーション ID

処理の対象となるリソースを表す固有の文字列を指定します。指定したオペレーション ID に対応 したオペレーション定義ファイルの情報が,拡張コマンドの実行に使用されます。

#### 戻り値

0:正常終了した場合

0 以外:エラーが発生した場合

#### エラーの発生条件

次の場合には,この拡張コマンドはエラーとなります。

- 不正なオプションが指定された場合
- オペレーション ID に対応する定義ファイルの情報取得に失敗した場合
- 対象ファイルのコピー先ディレクトリが存在しなかった場合
- 内部で実行するコマンドにエラーが発生した場合
- ディクショナリマップファイル格納ディレクトリ名の取得に失敗した場合

# 使用例

オペレーション定義ファイル「operation01」の設定に基づき、SQL Server メタファイルを退 避する。

EX\_DRM\_SQLFILE\_PACK operation01

# **1.7** 拡張コマンド(バックアップ対象が **Exchange** デー タベースの場合)

ここでは、バックアップ対象が Exchange データベースの場合の拡張コマンドについて説明しま す。
# **1.7.1 EX\_DRM\_EXG\_BACKUP**(**Exchange** データベースをバックアップ する)

## 書式

コールドバックアップする場合(Exchange 2000 Server または Exchange Server 2003)

```
EX_DRM_EXG_BACKUP オペレーションID [ -mode cold ]
                                    [ -transact_log_del ]
[ -c \{ of flip \mid \overline{one} \mid \overline{one} \} ] [ -hostname 仮想サーバ名 ]
                        -<br>[ -event check ] [ -comment バックアップコメント]
                        [ -rc [ 世代識別名 11
                         [ -pf コピーパラメーター定義ファイル ]
                         [ -script ユーザースクリプトファイル名 ]
                        [ -s バックアップサーバ名
                            [ -auto_import
                              [ -auto mount [ マウントポイントディレクトリ名 ]]
\sim 100 \sim 100 \sim 100 \sim 100 \sim 100 \sim 100 \sim 100 \sim 100 \sim 100 \sim 100 \sim 100 \sim 100 \sim 100 \sim 100 \sim 100 \sim 100 \sim 100 \sim 100 \sim 100 \sim 100 \sim 100 \sim 100 \sim 100 \sim 100 \sim 
                         [ -svol_check ]
 ]
```
オンラインバックアップする場合(Exchange 2000 Server または Exchange Server 2003)

```
EX DRM EXG BACKUP オペレーションID -mode online
                           [ -hostname 仮想サーバ名 ]
                          [ -event check ] [ -comment バックアップコメント ]
                           [ -rc [ 世代識別名 ]]
                           [ -pf コピーパラメーター定義ファイル ]
                          [ -script ユーザースクリプトファイル名 ]
                          -<br>[ -s バックアップサーバ名
                             [ -auto_import
                               [ -auto mount [ マウントポイントディレクトリ名 ]]
\sim 100 \sim 100 \sim 100 \sim 100 \sim 100 \sim 100 \sim 100 \sim 100 \sim 100 \sim 100 \sim 100 \sim 100 \sim 100 \sim 100 \sim 100 \sim 100 \sim 100 \sim 100 \sim 100 \sim 100 \sim 100 \sim 100 \sim 100 \sim 100 \sim 
                          [ -svol_check ]
 ]
```
VSS バックアップする場合(Exchange Server 2003)

```
EX_DRM_EXG_BACKUP オペレーションID -mode vss
 [ -transact_log_del | -noverify | -noverify_log_del ]
 [ -hostname 仮想サーバ名 ]
                      [ -event check ] [ -comment バックアップコメント ]
                       [ -rc [ 世代識別名 ]]
                       [ -pf コピーパラメーター定義ファイル ]
                          [ -vf VSS定義ファイル名 ]
                       [ -script ユーザースクリプトファイル名 ]
                       [ -s バックアップサーバ名
                         [ -auto_import
                           [ -auto mount [ マウントポイントディレクトリ名 ]]
\sim 100 \sim 100 \sim 100 \sim 100 \sim 100 \sim 100 \sim 100 \sim 100 \sim 100 \sim 100 \sim 100 \sim 100 \sim 100 \sim 100 \sim 100 \sim 100 \sim 100 \sim 100 \sim 100 \sim 100 \sim 100 \sim 100 \sim 100 \sim 100 \sim 
                       [ -svol_check ]
 ]
```
VSS バックアップする場合(Exchange Server 2007)

```
EX_DRM_EXG_BACKUP オペレーションID -mode vss
                      [ -transact log del | -noverify | -noverify log del ]
                      [ -hostname 仮想サーバ名 ]
                       [ -event_check ][ -comment バックアップコメント ]
                       [ -rc [ 世代識別名 ]]
                       [ -pf コピーパラメーター定義ファイル ]
 [ -vf VSS定義ファイル名 ]
 [ -script ユーザースクリプトファイル名 ]
                       [ -s バックアップサーバ名
                          [ -auto_import
                          [ -auto mount [ マウントポイントディレクトリ名 ]]
\sim 100 \sim 100 \sim 100 \sim 100 \sim 100 \sim 100 \sim 100 \sim 100 \sim 100 \sim 100 \sim 100 \sim 100 \sim 100 \sim 100 \sim 100 \sim 100 \sim 100 \sim 100 \sim 100 \sim 100 \sim 100 \sim 100 \sim 100 \sim 100 \sim 
                       [ -svol_check ]
 ]
```
説明

drmexgbackup コマンドを実行し、オペレーション ID で指定されたストレージグループの Exchange データベースを主ボリュームから副ボリュームにバックアップします。このとき,バッ クアップ ID を生成します。

Exchange 2000 Server または Exchange Server 2003 Standard Edition の場合はデータベース全 体をバックアップします。Exchange 2000 Enterprise Server, Exchange Server 2003 Enterprise Edition または Exchange Server 2007 の場合はデータベース全体またはストレージグループ単位 でバックアップします。

バックアップの対象となるのは,次の表に示すファイルです。

#### 表 **1-15 : Exchange Server** ストレージグループのバックアップの対象となるファイル

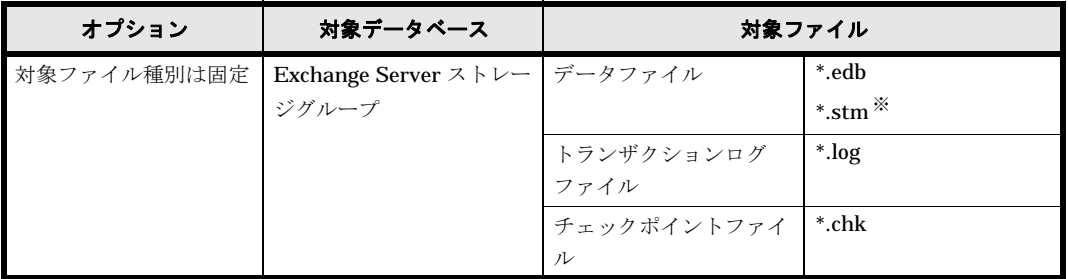

注※

Exchange Server 2007 では,この拡張子のファイルは存在しません。

## 前提条件

次の前提条件があります。

• 指定したオペレーション ID に対応するオペレーション定義ファイルが用意されていること

#### 引数

#### オペレーション ID

処理の対象となるリソースを表す固有の文字列を指定します。指定したオペレーション ID に対応 したオペレーション定義ファイルの情報が,拡張コマンドの実行に使用されます。

#### -mode cold

Protection Manager for Exchange (2000/2003 版) を使用して, Exchange データベースをコー ルドバックアップする場合に指定します。

-mode オプションを省略した場合は,このオプションを指定したことになります。

#### -mode online

Protection Manager for Exchange (2000/2003 版) を使用して, Exchange データベースをオン ラインバックアップする場合に指定します。このオプションを指定した場合は、transact log del オプション,「-c online」および「-c offline」を指定することはでき ません。

この拡張コマンドで副ボリュームにオンラインバックアップした Exchange データベースをテー プにバックアップする場合は、Exchange データベースの整合性を検証してからテープにバック アップする必要があります。Exchange データベースの整合性を検証してテープにバックアップす るには, EX\_DRM\_EXG\_VERIFY を実行してから EX\_DRM\_TAPE\_BACKUP を実行します。

#### -mode vss

VSS を使用して Exchange データベースをバックアップするときに指定します。バックアップの 対象となる Exchange データベースは, Exchange Server 2003 または Exchange Server 2007 で す。

このオプションを指定する場合は、バックアップサーバで Protection Manager サービスが稼働し ている必要があります。

このオプションを指定した場合は,「-c online」および「-c offline」を指定することはでき ません。

## -transact\_log\_del

コミット済みのトランザクションログファイルを削除する場合に指定します。トランザクションロ グファイルを削除することで,ディスクの空き容量を増やすことができます。

このオプションを指定してコマンドを実行すると,トランザクションログファイルが削除されるの で,以前に取得したバックアップを基に,-recovery オプションを指定してリストアできなくな ります。このオプションは,最新のバックアップデータ以外のデータをリストアするときに recovery オプションを指定しない場合に指定してください。

循環ログを使用している場合は,このオプションの指定は無視されます。循環ログについては, Exchange Server のマニュアルを参照してください。

#### -noverify

VSS を使用したバックアップで,データベースの整合性を検証しない場合に指定します。

#### -noverify\_log\_del

VSS を使用したバックアップで,データベースの整合性を検証しないでバックアップしたあと, トランザクションログファイルを削除する場合に指定します。

#### -c { offline | online }

クラスタ環境で,物理ディスクのクラスタリソースをオフラインにしてバックアップする場合は, 「-c offline」を指定します。オンラインのままバックアップする場合は,「-c online」を指 定します。このオプションを省略した場合,「-c offline」を指定したことになります。クラス タ環境以外の環境では,このオプションの指定は無効になります。

#### -hostname 仮想サーバ名

バックアップする Exchange 仮想サーバ名を指定します。Exchange 仮想サーバ名は、オペレー ション定義ファイルでも設定できます。オペレーション定義ファイルとオプションの両方で Exchange 仮想サーバ名を指定した場合,-hostname オプションの指定が優先されます。このオ プションはクラスタ環境の場合にだけ指定してください。このオプションの指定は,オペレーショ ン定義ファイルの「SET\_DRM\_HOSTNAME」に 1 が設定されているときにだけ有効となります。0 が設定されているときは,このオプションの指定は無効となります。

#### -event\_check

Protection Manager for Exchange (2000/2003 版), または Protection Manager for Exchange 2007 を使用して, Exchange 2000 Server, Exchange 2000 Enterprise Server, Exchange Server 2003,または Exchange Server 2007 のイベントログを検索し,データベースの破損を示すイベン トが記録されていないかをチェックしたい場合に指定します。検索の対象となるのは、Exchange データベースの直前のバックアップの時間以後に記録されたイベントログです。ただし、前回の バックアップの結果がなければ,記録されているすべてのイベントログが検索の対象となります。

イベントログの検索は,ペアの再同期をする前に実行されます。データベースの破損を示すイベン トが検出されたときは,コマンドがエラーメッセージを出力し,エラー終了します。

データベースが破損していると Protection Manager が判断するのは、次のイベントです。

- イベントカテゴリー:アプリケーション
- 種類:エラー
- ソース: ESE
- イベント ID:限定なし
- 含まれる文字列: "-1018","-1019",または "-1022"

#### -comment バックアップコメント

バックアップカタログにバックアップコメントを登録する場合に指定します。

バックアップコメントには,64 バイトまでの任意の文字列(英数字,記号,半角スペースおよび マルチバイト文字)が指定できます。バックアップコメントは大文字と小文字を区別します。記 号, 半角スペースを指定する場合は, バックアップコメントを引用符(")で囲みます。記号を引 用符(")で囲まない場合は、特殊記号と認識しバックアップコメントの文字列として正しく解釈 できません。

バックアップコメントに使用できない記号は次のとおりです。

 $[\frac{1}{2}, \frac{1}{2}, \frac{$ 

先頭文字には「-」は指定できません。-comment に「""」(引用符だけ)が指定された場合は, バックアップカタログにバックアップコメントは登録しません。

#### -rc 世代識別名

バックアップするコピーグループの世代識別名を指定します。drmexgdisplay コマンドに -cf オプションを付けて実行し,表示された「GEN-NAME」の値を指定してください。単体ボリューム の場合は,「-」が表示されます。この場合,-rc オプションは指定できません。

リモート側の副ボリュームへバックアップする場合,このオプションを必ず指定してください。こ のオプションを省略すると,ローカル側の副ボリュームにバックアップされます。

世代識別名を省略した場合は,リモート側の世代番号の中で,最小の値を持つ副ボリュームがバッ クアップ先となります。この場合、世代番号は remote  $n$  ( $n$ は最小の世代番号)となります。

#### -pf コピーパラメーター定義ファイル

コピーパラメーター定義ファイルに定義したリトライ回数とリトライ間隔を使用する場合に指定し ます。指定する場合は,パスではなくファイル名だけを指定してください。

このオプションを省略した場合は、RAID Manager 用連携定義ファイル (DEFAULT.dat) の値が 使用されます。コピーパラメーター定義ファイルに記述がされていないパラメーターについても, DEFAULT.dat の値が使用されます。

コピーパラメーター定義ファイルは、次の場所に任意の名前で作成します。ファイル名は、64 バ イト以内の半角英数字で指定してください。

<Protection Managerのインストール先>\conf\raid

#### -vfVSS 定義ファイル名

VSS バックアップで使用する設定をバックアップごとに切り替える場合に指定します。このオプ ションは、VSS を使用してバックアップをするときにだけ使用できます。

VSS 定義ファイル名には,ファイル名だけを指定します。フォルダ名は指定しないでください。 このオプションで指定する VSS 定義ファイルは、下記のフォルダに格納しておく必要があります。 <Protection Managerのインストール先>\conf\vss

このオプションを省略した場合,下記のファイルが VSS 定義ファイルとして使用されます。

<Protection Managerのインストール先>\conf\vsscom.conf VSS 定義ファイルの詳細については,マニュアル「Hitachi Protection Manager Software ユー ザーズガイド」を参照してください。

-script ユーザースクリプトファイル名

ユーザースクリプトを実行する場合に指定します。ユーザースクリプトファイル名は絶対パスで指 定します。ユーザースクリプトファイル名を指定するときの条件は次のとおりです。

- 最大バイト数:255
- 使用できる文字:Windows でファイル名として使用できる文字。空白を含む場合は「""」で 囲んで指定します。

ユーザースクリプトファイルの記述内容については,マニュアル「Hitachi Protection Manager Software ユーザーズガイド」の,ユーザースクリプトを作成する方法についての説明を参照して ください。

ユーザースクリプトファイルに「LOCATION=REMOTE」を指定した場合は,-s オプションをあわ せて指定する必要があります。

#### -s バックアップサーバ名

リモートのバックアップサーバに接続してバックアップを実行する場合に指定します。バックアッ プサーバのホスト名または IP アドレスを、255 バイト以内の文字列で指定してください。IP アド レスは IPv4 または IPv6 形式で指定できます。

-s オプションでバックアップサーバを指定した場合, VSS 定義ファイル (vsscom.conf), およ び -vf オプションで指定した VSS 定義ファイルのバックアップサーバ名は無効となり,-s オプ ションで指定したバックアップサーバ名が使用されます。

### -auto\_import

ボリュームのバックアップが完了したあと,バックアップカタログをバックアップサーバに自動転 送する場合に指定します。このオプションは, -s オプションと同時に指定する必要があります。

#### -auto\_mount マウントポイントディレクトリ名

ボリュームのバックアップが完了したあと,バックアップサーバで副ボリュームを自動マウントす る場合に指定します。このオプションは, -s オプションおよび -auto\_import オプションと同 時に指定する必要があります。

マウントポイントディレクトリ名は,64 バイト以内の文字列で指定してください。

マウントポイントディレクトリ名を省略した場合は,副ボリュームのマウント先が自動的に設定さ れます。設定規則は,drmmount コマンドでマウントポイントを明示的に指定しなかった場合と 同じです。

マウントした副ボリュームは,drmumount コマンドを使用してアンマウントしてください。

#### -svol\_check

バックアップサーバでの副ボリュームの状態をチェックしたい場合に指定します。このオプション は,-s オプションと同時に指定する必要があります。副ボリュームの状態をチェックすることで, バックアップの失敗,またはリストアの失敗を防ぐことができます。チェック内容(項目,対象, 条件)は次のとおりです。

表 **1-16 :** 副ボリュームの状態チェック

| チェック項目                                    | チェック対象のボ<br>リューム                               | チェックの条件                                                                                                    |
|-------------------------------------------|------------------------------------------------|----------------------------------------------------------------------------------------------------|
| 副ボリュームがバッ<br>クアップサーバから<br>隠ぺいされているこ<br>レ  | バックアップ対象の<br>主ボリュームに対し<br>て定義されたすべて<br>の副ボリューム | 主ボリュームが複数世代の副ボリュームとペア定義されている<br>場合で、かつ、次のどれかに該当する場合にチェックされる。<br>主ボリュームがクラスタリソースである。<br>• 主ボリュームがダイナミックディスクである。<br>• VSS でのバックアップが実行される。 |
| 副ボリュームがバッ<br>クアップサーバにマ<br>ウントされていない<br>こと | 今回、バックアップ<br>先となる副ボリュー<br>ム                    | 常にチェックされる。                                                                                                    |

#### 注意事項

バックアップカタログの個々のバックアップ情報は,コピーグループをキーに管理されています。 バックアップの取り方によっては,副ボリュームにバックアップデータがあっても,リストアでき なくなる場合があります。詳細については、マニュアル「Hitachi Protection Manager Software ユーザーズガイド」の,Protection Manager を実行するための注意事項についての記述を参照し てください。

#### 戻り値

0:正常終了した場合

0 以外:エラーが発生した場合

#### エラーの発生条件

次の場合には,この拡張コマンドはエラーとなります。

- 不正なオプションが指定された場合
- オペレーション ID に対応する定義ファイルの情報取得に失敗した場合
- この拡張コマンドのオプションとして指定できない Protection Manager のコマンドオプショ ンが指定された場合
- バックアップ ID 記録ファイルへのバックアップ ID の記録に失敗した場合
- 内部で実行するコマンドにエラーが発生した場合
- ディクショナリマップファイル格納ディレクトリ名の取得に失敗した場合

### 使用例

- オペレーション定義ファイル「operation01」の設定に基づき,トランザクションログファイ ルを削除して,データベースを副ボリュームに VSS バックアップする。 EX DRM EXG BACKUP operation01 -mode vss -transact log del
- オペレーション定義ファイル「operation01」の設定に基づき,トランザクションログファイ ルを削除して,データベースを副ボリュームにバックアップする。 EX\_DRM\_EXG\_BACKUP operation01 -transact log\_del

# **1.7.2 EX DRM EXG DEF CHECK (オペレーション定義ファイルの内容** チェック,および一時ディレクトリの自動生成をする)

## 書式

オペレーション ID を指定してデータベースサーバのオペレーション定義ファイルの内容をチェッ クする場合

EX\_DRM\_EXG\_DEF\_CHECK オペレーションID -db

## オペレーション ID を指定してバックアップサーバのオペレーション定義ファイルの内容をチェッ クする場合

EX\_DRM\_EXG\_DEF\_CHECK オペレーションID -bk

## 定義ファイル名を指定してデータベースサーバのオペレーション定義ファイルの内容をチェックす る場合

EX\_DRM\_EXG\_DEF\_CHECK -db -f 定義ファイル名

## 定義ファイル名を指定してバックアップサーバのオペレーション定義ファイルの内容をチェックす る場合

EX\_DRM\_EXG\_DEF\_CHECK -bk -f 定義ファイル名

#### 説明

オペレーション定義ファイルの記述内容をチェックし,問題がなかった場合は拡張コマンドの使用 する一時ディレクトリを自動生成します。

なお,次の場合は,定義ファイルチェックツールの再実行が必要となります。

- データベースサーバ上で対象とするディクショナリマップファイル格納ディレクトリのディレ クトリパスを変更したとき
- バックアップサーバ上で「FTP\_HOME\_DIR」に設定したディレクトリパスを変更したとき

オペレーション定義ファイルの記述内容のチェックでは,引数で指定されたファイルが存在するこ とをチェックしてから、オペレーション定義ファイルのすべての指定項目について、次のことを チェックします。

- 項目名と値が指定されていること
- 指定された項目は一つだけであること
- 文字数が項目の最大字数を超えていないこと

このほか、オペレーション定義ファイルの各指定項目について、次の表に示す指定内容をチェック します。旧バージョンで作成したオペレーション定義ファイルをチェックする場合は,マニュアル 「Hitachi Protection Manager Software ユーザーズガイド」の、旧バージョンとの互換性について の記述を参照してください。

## 表 **1-17 :** オペレーション定義ファイルのチェック内容(**EX\_DRM\_EXG\_DEF\_CHECK**)

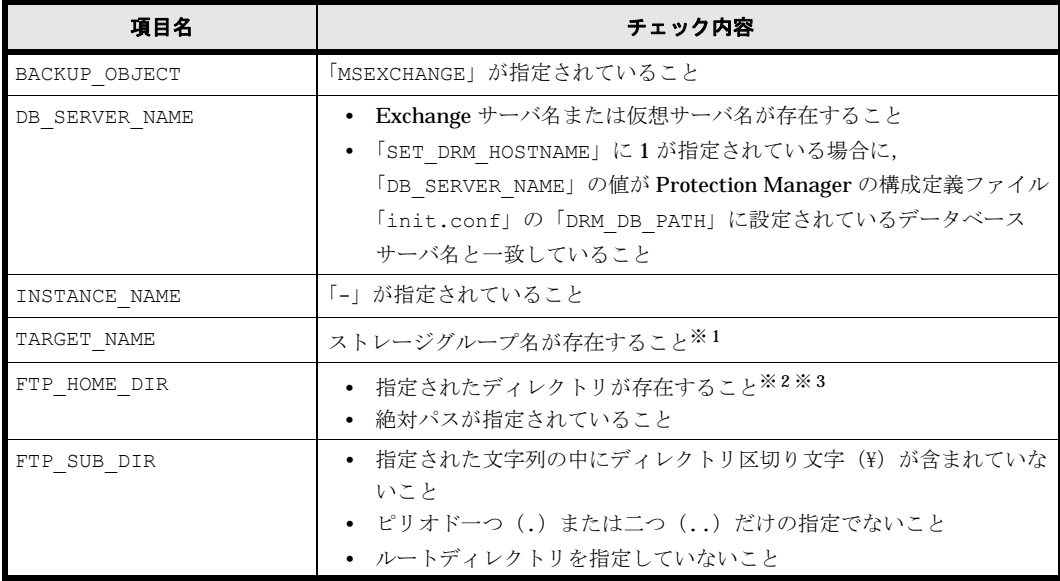

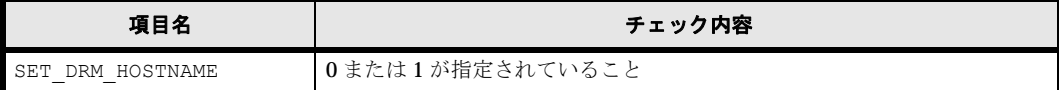

注※ 1

この項目は,対象となる Exchange Server が Exchange 2000 Enterprise Server または Exchange Server 2003 Enterprise Edition の場合だけチェックされます。

注※ 2

ディレクトリの名称は,大文字と小文字が区別されません。

注※ 3

-bk オプションを指定したときだけチェックされます。

チェックツールで自動生成されるディレクトリは、次のとおりです。

## 表 **1-18 : EX\_DRM\_EXG\_DEF\_CHECK** で自動生成されるディレクトリ

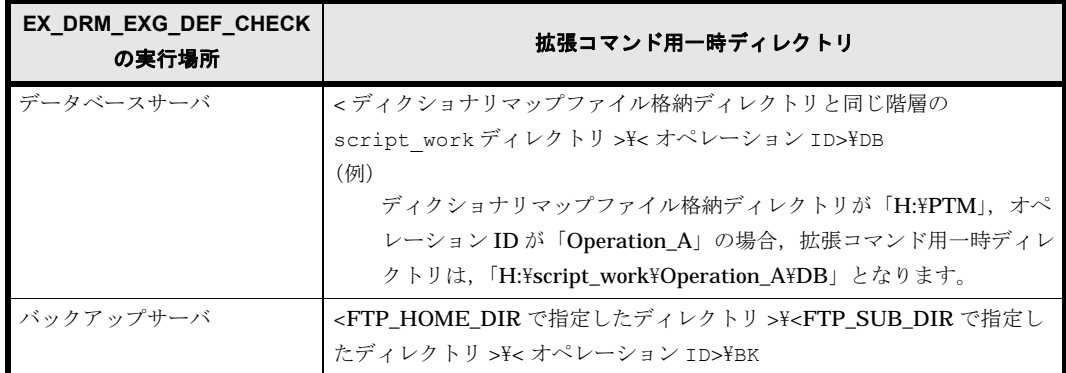

### 前提条件

次の前提条件があります。

- Windows にログイン中のユーザーアカウントで Protection Manager のコマンドを実行でき ること
- データベースサーバで実行する場合,Exchange サーバを管理している Windows ドメインの ドメインコントローラにアクセスできること。また,データベースサーバで DNS サービスが 起動していること

#### 引数

オペレーション ID

処理の対象となるリソースを表す固有の文字列を指定します。指定したオペレーション ID に対応 したオペレーション定義ファイルの情報が,拡張コマンドの実行に使用されます。

#### -db

データベースサーバのオペレーション定義ファイルの内容をチェックする場合に指定します。

-bk

バックアップサーバのオペレーション定義ファイルの内容をチェックする場合に指定します。

## -f 定義ファイル名

チェックするオペレーション定義ファイルのファイル名を絶対パスで指定します。

## 戻り値

0:正常終了した場合

0 以外:エラーが発生した場合

#### エラーの発生条件

次の場合には,この拡張コマンドはエラーとなります。

- 不正なオプションが指定された場合
- 引数で指定されたファイルが存在しない,またはファイルにアクセスできない場合
- オペレーション定義ファイルの内容チェックの結果,異常を発見した場合
- 一時ディレクトリの作成に失敗した場合
- ディクショナリマップファイル格納ディレクトリ名の取得に失敗した場合

#### 使用例

- 定義ファイル「C:\Program Files\drm\SCRIPT\conf\ OP0001.dat」をデータベース サーバ上でチェックする。 オペレーション ID を指定する場合 EX\_DRM\_EXG\_DEF\_CHECK OP0001 -db オペレーション定義ファイルのファイル名を指定する場合 EX\_DRM\_EXG\_DEF\_CHECK -db -f "C:\Program Files\drm\script\conf\ OP0001.dat"
- 定義ファイル「C:\Program Files\drm\SCRIPT\conf\ OP0001.dat」をバックアップ サーバ上でチェックする。 オペレーション ID を指定する場合 EX\_DRM\_EXG\_DEF\_CHECK OP0001 -bk オペレーション定義ファイルのファイル名を指定する場合

EX\_DRM\_EXG\_DEF\_CHECK -bk -f "C:\Program  $\overline{\text{Files}}\overline{\text{H}}\overline{\text{cm}}\overline{\text{F}}\overline{\text{c}}$ ript $\text{Fcont}\$  OP0001.dat"

# **1.7.3 EX\_DRM\_EXG\_RESTORE**(バックアップした **Exchange** データ ベースを主ボリュームにリストアする)

## 書式

## ストレージグループ単位でリストアする場合

EX\_DRM\_EXG\_RESTORE オペレーションID -resync [ -target ストレージグループ名 | -f 一括定義ファイル名 ] [ -force ] [ -recovery ] [ -pf コピーパラメーター定義ファイル ] [ -vf VSS定義ファイル名 ]

## VSS を使用したバックアップデータをインフォメーションストア単位でリストアする場合

EX DRM EXG RESTORE オペレーションID -resync -recovery { -target ストレージグループ名\インフォメーションストア名 | -f 一括定義ファイル } [ -force ] [ -pf コピーパラメーター定義ファイル ] [ -vf VSS定義ファイル名 ]

## ストレージグループ単位でリストアする場合(Exchange Server 2007)

EX\_DRM\_EXG\_RESTORE.wsf オペレーションID -resync **[ -target ストレージグループ名 ] [ -f 一括定義ファイル名 ]**  [ -force ] [ -recovery ] [ -pf コピーパラメーター定義ファイル ] [ -vf VSS定義ファイル名 ] [ -ef Exchange環境設定ファイル ]

## VSS を使用したバックアップデータをインフォメーションストア単位でリストアする場合 (Exchange Server 2007)

EX DRM EXG RESTORE.wsf オペレーションID -resync -recovery [ -target ストレージグループ名\インフォメーションストア名 ] [ -f 一括定義ファイル名 ] -<br>[ -force ] [ -pf コピーパラメーター定義ファイル ] [ -vf VSS定義ファイル名 ] [ -ef Exchange環境設定ファイル ]

#### 説明

drmexgrestore コマンドを実行し、指定したデータベースのバックアップデータを副ボリュー ムから主ボリュームにリストアします。

#### 前提条件

次の前提条件があります。

- 指定したオペレーション ID に対応するオペレーション定義ファイルが用意されていること
- この拡張コマンドの実行前に, EX\_DRM\_BACKUPID\_SET または EX\_DRM\_DB\_IMPORT が実行 され,バックアップ ID がバックアップ ID 記録ファイルに格納されていること

#### 引数

## オペレーション ID

処理の対象となるリソースを表す固有の文字列を指定します。指定したオペレーション ID に対応 したオペレーション定義ファイルの情報が,拡張コマンドの実行に使用されます。

#### -resync

主ボリュームと副ボリュームを再同期することで,リストアする場合に指定します。主ボリューム の内容は,副ボリュームのバックアップデータと同じになります。

#### -target ストレージグループ名

特定のストレージグループに関するデータベースをリストアする場合に指定します。

複数のストレージグループ名を指定する場合は,コンマで区切って指定します。ストレージグルー プ名に空白が含まれている場合は,名称全体を引用符で囲みます。

このオプションを省略した場合は,コマンドを実行したサーバ上のすべてのストレージグループが リストアされます。

#### -target ストレージグループ名 ¥インフォメーションストア名

VSS を使用して取得したバックアップデータを,インフォメーションストア名を指定してリスト アする場合に指定します。インフォメーションストア名は,ストレージグループ名のあとに区切り 記号の「¥」を記述してから指定します。VSS を使用して取得したバックアップデータ以外のバッ クアップデータに対してこのインフォメーションストア名を指定した場合はエラーとなります。

複数のインフォメーションストア名を指定する場合は,コンマで区切って指定します。インフォ メーションストア名に空白が含まれている場合は,名称全体を引用符で囲みます。指定されたイン フォメーションストア名は大文字と小文字を区別しません。

このオプションを省略した場合は,コマンドを実行したサーバ上のすべてのストレージグループが リストアされます。

#### -f 一括定義ファイル名

-target オプションと同様,特定のストレージグループをリストアする場合に指定します。 target オプションと異なり,リストアするストレージグループの一覧を記述した定義ファイルを あらかじめ作成しておき,そのファイルの名称を指定することで,リストアするストレージグルー プを一度に指定できます。一括定義ファイル名は絶対パスで指定します。

なお、VSS を使用して取得したバックアップデータをインフォメーションストア単位でリストア する場合は、-target オプションと同様に、ストレージグループ名のあとに「¥インフォメー ションストア名」と記述した一括定義ファイルを作成し,その一括定義ファイル名を指定してくだ さい。

## -force

主ボリュームと副ボリュームを強制的に再同期することで,リストアを実行する場合に指定しま す。このオプションを指定すると,データベースサーバでバックアップを実行したときに取得した 主ボリュームのコピーグループ名がデータベースサーバの情報と一致していれば、LDEV 番号ま たは SERIAL 番号がバックアップ時の番号と一致していない場合にも強制的に再同期します。こ のオプションは、ボリュームを入れ替えて LDEV 番号が変わった場合など、-resync オプション を指定しても再同期でリストアできないときにだけ指定してください。通常のリストアでこのオプ ションを指定した場合,データが破壊されるおそれがあります。

#### -recovery

ロールフォワードによるリカバリを実行する場合に指定します。コマンドを実行すると、バック アップしたあとのトランザクションが復元され,データベースは最新の状態に戻ります。ただし, バックアップした時からコマンドを実行する時までのトランザクションログが、すべて正常に Exchange Server に格納されていることが前提になります。このオプションを省略した場合, データベースはバックアップした時の状態に戻ります。

VSS を使用して取得したバックアップデータをインフォメーションストア単位でリストアする場 合,このオプションは必須です。-target オプションまたは -f オプションでインフォメーショ ンストア名を指定している場合に -recovery オプションが指定されていないと,この拡張コマン ドはエラーで終了します。ただし,リストア対象となるストレージグループ内のすべてのインフォ メーションストア名が指定されていた場合,-recovery オプションを指定しなくてもリストアで きます。

コールドバックアップで取得したバックアップを,-recovery オプションを使用しないでリスト アした場合,リストアしたコールドバックアップ以降に取得したバックアップをリストアするとき は,-recovery オプションは使用できません。

#### -pf コピーパラメーター定義ファイル

コピーパラメーター定義ファイルに定義したリトライ回数とリトライ間隔を使用する場合に指定し ます。指定する場合は,パスではなくファイル名だけを指定してください。

このオプションを省略した場合は、RAID Manager 用連携定義ファイル (DEFAULT.dat) の値が 使用されます。コピーパラメーター定義ファイルに記述がされていないパラメーターについても, DEFAULT.dat の値が使用されます。

コピーパラメーター定義ファイルは、次の場所に作成します。ファイル名は、64 バイト以内の半 角英数字で指定してください。

<Protection Managerのインストール先>\conf\raid

## -vfVSS 定義ファイル名

VSS バックアップ時に使用した VSS 定義ファイルを指定します。このオプションは、VSS を使用 して取得したバックアップデータをリストアするときにだけ使用できます。VSS を使用して取得 したバックアップデータ以外をリストアするときにこのオプションを指定しても無視されます。

VSS 定義ファイル名には,ファイル名だけを指定します。フォルダ名は指定しないでください。 このオプションで指定する VSS 定義ファイルは、下記のフォルダに格納しておく必要があります。

<Protection Managerのインストール先>\conf\vss このオプションを省略した場合,下記のファイルが VSS 定義ファイルとして使用されます。

<Protection Managerのインストール先>\conf\vsscom.conf

VSS 定義ファイルの詳細については,マニュアル「Hitachi Protection Manager Software ユー ザーズガイド」を参照してください。

#### -efExchange 環境設定ファイル

Exchange Server との連携に使用するパラメーターをコマンド実行ごとに切り替える場合に指定 します。

Exchange 環境設定ファイル名にはファイル名だけを指定します。フォルダ名は指定しないでくだ さい。

指定する Exchange 環境設定ファイルは、次のフォルダに格納します。

<Protection Managerのインストール先>\conf\exchange

このオプションを省略した場合,デフォルト値が使用されます。

Exchange 環境設定ファイルの詳細については,マニュアル「Hitachi Protection Manager Software ユーザーズガイド」を参照してください。

このオプションは Protection Manager Console から指定できません。

#### 注意事項

- VSS を使用して取得したバックアップデータをインフォメーションストア単位でリストアす る場合の注意事項を次に示します。
	- インフォメーションストア単位でリストアする場合,同時にインフォメーションストア名 およびストレージグループ名を指定すると,次のように動作します。 同じストレージグループのストレージグループ名およびインフォメーションストア名を指 定したときはエラーとなります。 異なるストレージグループのストレージグループ名およびインフォメーションストア名を 指定したときには,ストレージグループ単位とインフォメーションストア単位でそれぞれ リストアされます。
	- VSS を使用したバックアップデータ以外のインフォメーションストア名を指定した場合, エラーとなります。
	- ストレージグループ名¥という指定をした場合はエラーとなります。
	- インフォメーションストア名を指定する場合,drmexgcat コマンドの INFORMATIONSTORE の表示を確認し、完全に一致するインフォメーションストア名を指 定してください。
	- リストア時には、該当するインフォメーションストアが所属するストレージグループ内の インフォメーションストアが,すべてディスマウントされます。
	- リストア対象となるディスクにリストア対象外となるインフォメーションストアのファイ ルがある場合はエラーとなります。
	- リストア対象となるディスクに異なるストレージグループのデータがある場合はエラーと なります。
- Protection Manager の構成定義ファイル (init.conf) で CLU\_MSCS\_RESTORE に ONLINE が設定されている場合,クラスタリソースがオンライン状態でリストアできます。

#### 戻り値

0:正常終了した場合

0 以外:エラーが発生した場合

#### エラーの発生条件

次の場合には,この拡張コマンドはエラーとなります。

- 不正なオプションが指定された場合
- オペレーション ID に対応する定義ファイルの情報取得に失敗した場合
- この拡張コマンドのオプションとして指定できない Protection Manager のコマンドオプショ ンが指定された場合
- バックアップ ID 記録ファイルからの情報取得に失敗した場合
- 内部で実行するコマンドが異常終了した場合
- ディクショナリマップファイル格納ディレクトリ名の取得に失敗した場合

#### 使用例

- オペレーション定義ファイル「operation01」の設定に基づき,主ボリュームと副ボリュー ムを再同期することでリストアする。 EX\_DRM\_EXG\_RESTORE operation01 -resync
- オペレーション定義ファイル「operation01」の設定に基づき,ストレージグループ「SG1」 のインフォメーションストア「IS12」をリストアする。 EX DRM EXG RESTORE operation01 -resync -recovery -target SG1\IS12

## **1.7.4 EX\_DRM\_EXG\_VERIFY**(**Exchange** データベースの整合性を検証 する)

## 書式

EX\_DRM\_EXG\_VERIFY オペレーションID [ -mount pt マウントポイントディレクトリ名 ] [ -force ]

## 説明

drmmount コマンド,drmexgverify コマンドおよび drmumount コマンドを実行し, 副ボ リュームにバックアップされた Exchange データベースの整合性を検証します。検証の対象とな るのは次のデータベースです。

- オンラインバックアップされた Exchange データベース
- VSS を使用してバックアップされた Exchange データベース

EX DRM TAPE BACKUP で Exchange データベースを副ボリュームからテープにバックアップす る場合に,テープバックアップの前処理として実行します。

Exchange データベースの整合性に異常が検出された場合は,副ボリュームへのバックアップを再 度実行する必要があります。

Protection Manager Copy Controller (x64) を使用している場合,対象となるデータベースは Exchange Server 2007 だけです。

## 前提条件

次の前提条件があります。

• この拡張コマンドで検証する対象となるバックアップカタログがバックアップサーバにイン ポートされていること

- バックアップカタログのバックアップ ID が, EX\_DRM\_DB\_IMPORT または EX DRM BACKUPID SET によってバックアップ ID 記録ファイルに設定されていること
- Exchange Server 2003 を使用する場合は,この拡張コマンドの実行に必要な ESEUTIL ユー ティリティで使用するファイル (ESEUTIL.exe, ESE.dll, EXOSAL.dll, EXCHMEM.dll) がバックアップサーバにコピーされていること ESEUTIL ユーティリティについては,マニュアル「Hitachi Protection Manager Software ユーザーズガイド」の,VSS を使用するための設定の記述を参照してください。

#### 引数

#### オペレーション ID

処理の対象となるリソースを表す固有の文字列を指定します。指定したオペレーション ID に対応 したオペレーション定義ファイルの情報が,拡張コマンドの実行に使用されます。

#### -mount\_pt マウントポイントディレクトリ名

副ボリュームをマウントするマウントポイントディレクトリの名称を指定します。このオプション と -force オプションを指定する場合は,-mount\_pt,-force の順に指定します。

ドライブ名だけを指定した場合,指定したドライブを基点として,使用されていないドライブ名を アルファベット順に検索してマウントします。ドライブ文字を含むパスで指定した場合は,「 mount pt に指定されたパス¥主ボリュームのドライブ文字¥主ボリュームのマウントポイント」 にマウントします。例えば、主ボリュームが M: ¥MNT にマウントされていて、-mount\_pt に S:\SVOLMNT を指定した場合は、副ボリュームは S:\SVOLMNT\M\MNT にマウントします。

マウントポイントディレクトリ名を指定するときの条件は次のとおりです。

- 最大文字数:指定できるパスの長さは,RAID Manager のマウント,アンマウント機能の制 限に準拠します。
- 使用できる文字: Windows でディレクトリ名に使用できる文字(ただし、空白, 2 バイト文 字,半角かたかなは使用できません)

マウントポイントディレクトリ名としてドライブを指定すると,指定したドライブを基点として未 使用のドライブをアルファベット順に検索し,マウントします。

マウントポイントディレクトリ名としてドライブ文字から始まる絶対パスを指定すると,マウント 先は次のようになります。

マウントポイントディレクトリ名に指定した絶対パス \ 主ボリュームのドライブ文字 \ 主ボリュー ムでのマウントポイント

パスの末尾に「\i」がない場合でも,「\i」が指定されているものとみなされます。例えば,「D:」 と「D:\」は同じドライブとみなされます。また,「D:\MOUNTDIR」と「D:\MOUNTDIR\」は 同じディレクトリとみなされます。

このオプションを省略した場合,拡張コマンド実行時に使用されていないドライブがマウントポイ ントとして使われます。

#### -force

このオプションは、強制的にマウントを実行する場合に指定します。このオプションと mount\_pt オプションを指定する場合は, -mount\_pt, -force の順に指定します。

データベースサーバでバックアップを実行したときに取得した主ボリュームのコピーグループ名が データベースサーバの情報と一致していれば,LDEV 番号または SERIAL 番号がバックアップ時 の番号と一致していない場合にも強制的に再同期します。

このオプションは、副ボリュームが障害などの理由で交換され、LDEV 番号または SERIAL 番号 が変更された場合など,主ボリュームのコピーグループ名だけをキーとして強制的に副ボリューム にマウントする必要があるときに指定してください。通常のバックアップでこのオプションを指定 した場合,データが破壊されるおそれがあります。

このオプションを省略すると、データベースサーバでバックアップを実行したときに取得した主ボ リュームのコピーグループ名,LDEV 番号および SERIAL 番号がバックアップサーバの情報と一 致していない場合には,マウントされないで拡張コマンドにエラーが発生します。

## 戻り値

0:正常終了した場合

0 以外:エラーが発生した場合

## エラーの発生条件

次の場合には,この拡張コマンドはエラーとなります。

- 不正なオプションが指定された場合
- オペレーション ID に対応する定義ファイルの情報取得に失敗した場合
- 内部で実行するコマンドにエラーが発生した場合

## 使用例

オペレーション ID「operation01」で特定される Exchange データベースの整合性を検証する。

EX\_DRM\_EXG\_VERIFY operation01

# **1.8** 拡張コマンド(バックアップ対象が **Oracle** データ ベースの場合)

ここでは、バックアップ対象が Oracle データベースの場合の拡張コマンドについて説明します。

# **1.8.1 EX\_DRM\_ORA\_BACKUP**(**Oracle** データベースをバックアップす る)

## 書式

#### 非 RAC 構成で、表領域をオンラインバックアップする場合

EX DRM ORA BACKUP オペレーションID [ -mode online ] [-rc [世代識別名]] [-pf コピーパラメーター定義ファイル] -<br>[-comment バックアップコメント]

## 非 RAC 構成で、データベース全体をオンラインバックアップする場合

EX\_DRM\_ORA\_BACKUP オペレーションID [ -mode online ] -all [-exfile 定義ファイル名 ][-rc [世代識別名]] [-pf コピーパラメーター定義ファイル] [-comment バックアップコメント]

#### 非 RAC 構成で、データベース全体をコールドバックアップする場合

EX DRM ORA BACKUP オペレーションID -mode cold - - - - - - - - [ -exfile 定義ファイル名 ] [-rc [世代識別名]] [-pf コピーパラメーター定義ファイル] [-comment バックアップコメント]

## RAC 構成で、RAC インスタンスの共有データをオンラインバックアップする場合

EX DRM ORA BACKUP オペレーションID -rac [-arc all] [ -mode online ] [ -rc [ 世代識別名 ] ] [ -pf コピーパラメーター定義ファイル名 ] -<br>[ -comment バックアップコメント ]

## RAC 構成で, RAC インスタンスの共有データをオンラインバックアップする場合

EX\_DRM\_ORA\_BACKUP オペレーションID -rac [-arc\_all] [ -mode online ] -all [ -rc [ 世代識別名 ] ] [ -pf コピーパラメーター定義ファイル名 ] -<br>[ -comment バックアップコメント ]

#### RAC 構成で、RAC インスタンスの共有データをコールドバックアップする場合

EX\_DRM\_ORA\_BACKUP オペレーションID -rac -mode cold [ -rc [ 世代識別名 ] ] [ -pf コピーパラメーター定義ファイル名 1 [ -comment バックアップコメント ]

#### RAC 構成で,RAC インスタンスのローカルデータをオンラインバックアップする場合

EX DRM ORA BACKUP オペレーションID -local [ -mode online ] [ -exfile バックアップ対象定義ファイル名 ] [ -rc [ 世代識別名 ] ] [ -pf コピーパラメーター定義ファイル名 ] [ -comment バックアップコメント ]

## RAC 構成で, RAC インスタンスのローカルデータをコールドバックアップする場合

EX\_DRM\_ORA\_BACKUP オペレーションID -local -mode cold [ -exfile バックアップ対象定義ファイル名 ] [ -rc [ 世代識別名 ] ] [ -pf コピーパラメーター定義ファイル名 ] [ -comment バックアップコメント ]

#### 説明

drmorabackup コマンドを実行し、オペレーション ID で指定されたインスタンスの Oracle デー タベースを主ボリュームから副ボリュームにバックアップします。このとき,バックアップ ID を 生成します。

この拡張コマンドを実行する場合の制限事項は次のとおりです。

- バックアップ対象のオブジェクトが含まれる論理ボリュームグループが,複数のパーティショ ンに分かれて構成されているような場合,論理ボリュームグループを構成するすべてのパー ティションをバックアップ対象として指定しないかぎり、この拡張コマンドはエラーとなりま す。
- 一時表領域は,バックアップできません。
- この拡張コマンドを実行する場合,バックアップ対象の表領域が一つでもオンラインバック アップモードに設定されているときは,拡張コマンドはエラーとなります。また,拡張コマン ド実行中にオンラインバックアップモードに設定された場合でも、拡張コマンドはエラーとな ります。

#### 前提条件

次の前提条件があります。

- 指定したオペレーション ID に対応するオペレーション定義ファイルが用意されていること
- 表領域が,オンライン REDO ログまたはアーカイブ済み REDO ログとは異なるコピーグルー プに含まれていること
- オンラインバックアップでこの拡張コマンドを実行する場合,対象となる Oracle システムが アーカイブログモード(ARCHIVELOG MODE)で運用されていること

## 引数

#### オペレーション ID

処理の対象となるリソースを表す固有の文字列を指定します。指定したオペレーション ID に対応 したオペレーション定義ファイルの情報が、拡張コマンドの実行に使用されます。

#### -mode cold

コールドバックアップするときに指定します。このオプションを指定すると,オペレーション ID で指定されたインスタンスを停止してから,バックアップを実行します。

このオプションを省略した場合,オンラインバックアップを指定したことになります。

クラスタ環境の場合は,drmclusinit コマンドで登録したリソースグループに属するクラスタリ ソースをオフラインにし、オペレーション ID で指定されたインスタンスを停止したあとで、バッ クアップを実行します。コールドバックアップの対象となるのは、表領域、制御ファイル、初期化 パラメーターファイル,オンライン REDO ログファイルです。

コールドバックアップ時には,Oracle データベースを含むボリュームはアンマウントされます。 バックアップ対象のボリュームに複数のファイルシステムが存在する場合,コールドバックアップ する前に,ファイルシステムを参照しているアプリケーションは停止させておく必要があります。

-mode cold オプションを指定した場合、オペレーション定義ファイルの「TARGET\_NAME」に表 領域名は指定できません。「TARGET\_NAME」に表領域名が指定されていた場合, EX\_DRM\_ORA\_BACKUP はエラーになります。

コールドバックアップの対象となるのは,表領域,および次の表に示すファイルです。

| 対象ファイル        | バックアップ後のファイル名                                  | バックアップファイル格納先             |
|---------------|------------------------------------------------|---------------------------|
| オンライン REDO ログ | (バックアップ元のファイル名と同じ)                             | 副ボリューム                    |
| ファイル          |                                                |                           |
| 制御ファイル        | 制御ファイル名バックアップ ID.ora <sup>※1</sup>             | バックアップ元のファイルが主ボ           |
| 初期化パラメーターファ   | 初期化パラメーターファイル名バックアッ                            | リュームに格納されている場合:<br>副ボリューム |
| イル            | $\mathcal{P}$ ID.ora $\ddot{X}$ <sup>1</sup>   | バックアップ元のファイルがデー           |
| サーバパラメーターファ   | サーバパラメーターファイル名バックアッ                            | タベースサーバ上に格納されてい           |
| イル            | $\mathcal{P}$ ID ora $\mathbb{X}$ <sup>1</sup> | る場合 : < バックアップファイル        |
|               |                                                | 格納ディレクトリ >/ バックアップ        |
|               |                                                | ID ORA *2                 |
| ネットワークファイル※3  | ネットワークファイル名バックアップ                              | <バックアップファイル格納ディ           |
|               | ID.ora                                         | レクトリ >/ バックアップ ID ORA     |
| パスワードファイル※3   | パスワードファイル名バックアップ ID.ora                        | $\divideontimes 2$        |

表 **1-19 :** コールドバックアップの対象となるファイル

#### 注※ 1

バックアップ元のファイルがデータベースサーバ上に格納されている場合のファイル名です。 バックアップ元のファイルが主ボリュームに格納されている場合は,バックアップ元と同じ ファイル名でバックアップされます。

#### 注※ 2

バックアップファイル格納ディレクトリは drmorainit コマンドで指定します。

#### 注※ 3

-exfile オプションを指定した場合だけバックアップ対象になります。

コールドバックアップを実行する場合, Oracle のシャットダウンが実行されますが, Oracle デー タベースに実行中のトランザクションが残っていると,Oracle のシャットダウンが待ち状態にな る可能性があります。そのため,シャットダウンを実行したあと,10 秒ごとに Oracle の状態を 3 回チェックします。最後のチェックを実行したときに Oracle インスタンスがシャットダウンされ ていない場合は,コマンドをエラー終了します。

#### -mode online

オンラインバックアップするときに指定します。このオプションを省略しても、オンラインバック アップを指定したことになります。

オンラインバックアップでは表領域、アーカイブ済み REDO ログファイル,制御ファイルがバッ クアップの対象となります。

また, -all オプションを指定した場合は、表領域のほかに次の表に示すファイルもバックアップ の対象となります。

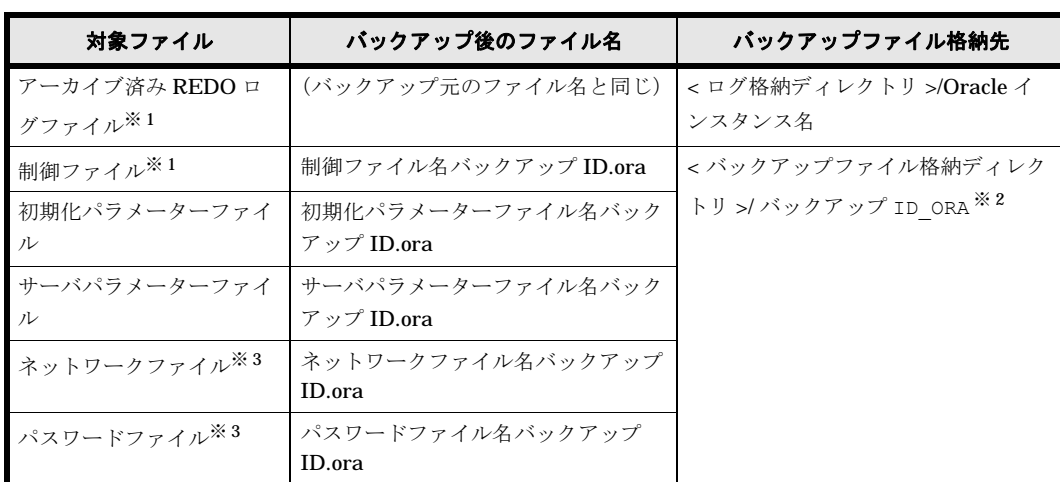

## 表 **1-20 :** オンラインバックアップの対象となるファイル(**-all** オプション指定時)

#### 注※ 1

-all オプションを指定しなくてもバックアップの対象となります。

#### 注※ 2

バックアップファイル格納ディレクトリは drmorainit コマンドで指定します。

#### 注※ 3

-exfile オプションを指定した場合だけバックアップ対象になります。

このコマンドで取得したログバックアップ ID は、drmoralogbackup コマンドを使用して内容を 確認したり、ログバックアップを削除したりできます。

#### -all

このオプションは,インスタンスおよびデータベースを停止しないで,データベース全体をバック アップする場合に指定します。

次のファイルをバックアップします。

- 表領域のデータファイル
- アーカイブ済み REDO ログファイル
- 制御ファイル

• 初期化パラメーターファイル(またはサーバパラメーターファイル)

-all オプションを指定した場合, オペレーション定義ファイルの「TARGET\_NAME」に表領域名 は指定できません。「TARGET\_NAME」に表領域名が指定されていた場合, EX\_DRM\_ORA\_BACKUP はエラーになります。

#### -exfile 定義ファイル名

このオプションは,ネットワークファイルおよびパスワードファイルをバックアップする場合に指 定します。

同じ定義ファイル名を二つ以上指定すると,二つ目以降の指定は無視されます。また,ディレクト リパスが異なるが,ファイル名が同じファイルを二つ以上指定することはできません。

ネットワークファイルおよびパスワードファイルを絶対パスで記述した定義ファイルをあらかじめ 作成しておき,このファイルを指定することでバックアップ対象にできます。定義ファイル名は絶 対パスで指定します。定義ファイルの指定例を次に示します。

```
この行はコメントになります
/ora/u01/app/oracle/product/11.1.0/network/admin/listener.ora
/ora/u01/app/oracle/product/11.1.0/network/admin/tnsnames.ora
/ora/u01/app/oracle/product/11.1.0/dbs/orapwinstance01
[EOF]
```
## -rc 世代識別名

バックアップするコピーグループの世代識別名を指定します。drmoradisplay コマンドに -cf オプションを付けて実行し,表示された「GEN-NAME」の値を指定してください。単体ボリューム の場合は,「-」が表示されます。この場合,-rc オプションは指定できません。

リモート側の副ボリュームへバックアップする場合,このオプションを必ず指定してください。こ のオプションを省略すると,ローカル側の副ボリュームにバックアップされます。

世代識別名を省略した場合は,リモート側の世代番号の中で,最小の値を持つ副ボリュームがバッ クアップ先となります。この場合,世代番号は remote  $n$  ( $n$ は最小の世代番号)となります。

#### -pf コピーパラメーター定義ファイル

コピーパラメーター定義ファイルに定義したリトライ回数とリトライ間隔を使用する場合に指定し ます。指定する場合は,パスではなくファイル名だけを指定してください。

このオプションを省略した場合は、RAID Manager 用連携定義ファイル (DEFAULT.dat)の値が 使用されます。コピーパラメーター定義ファイルに記述されていないパラメーターについても, DEFAULT.dat の値が使用されます。

コピーパラメーター定義ファイルは、次の場所に任意の名前で作成します。ファイル名は、64 バ イト以内の半角英数字で指定してください。

/opt/drm/conf/raid

#### -comment バックアップコメント

バックアップカタログにバックアップコメントを登録する場合に指定します。

バックアップコメントには,64 バイトまでの任意の文字列(英数字,記号,半角スペースおよび マルチバイト文字)が指定できます。バックアップコメントは大文字と小文字を区別します。記 号,半角スペースを指定する場合は,バックアップコメントを引用符(")で囲みます。記号を引 用符(")で囲まない場合は、特殊記号と認識しバックアップコメントの文字列として正しく解釈 できません。

バックアップコメントに使用できない記号は次のとおりです。

 $\lceil \frac{y}{j}, \lceil \frac{y}{j}, \lceil \frac{y}{j}, \lceil \frac{z}{j}, \lceil \frac{z}{j}, \lceil \frac{z}{j}, \lceil \frac{w}{j}, \lceil \frac{z}{j}, \lceil \frac{z}{j}, \lceil \frac{z}{j}, \lceil \frac{z}{j}, \lceil \frac{z}{j}, \lceil \frac{z}{j}\rceil \rceil$ 

先頭文字には「-」は指定できません。-comment に「""」(引用符だけ)が指定された場合は, バックアップカタログにバックアップコメントは登録しません。

#### -rac

このオプションを指定した場合は,RAC インスタンスの共有データがバックアップされます。非 RAC インスタンスを指定した場合,コマンドがエラー終了します。RAC 構成で,このオプション と -local オプションのどちらも指定されなかった場合,コマンドがエラー終了します。

#### -arc\_all

RAC 構成で、アーカイブ済み REDO ログファイル保管先が、すべてのノードで同じディレクトリ パスに設定されているかチェックをする場合に指定します。また,警告メッセージの出力制御を以 下のようにします。

- アーカイブ済み REDO ログァイル保管先が共有ディスクの同一ディレクトリ すべてのノードのアーカイブ済み REDO ログファイルをバックアップできます。警告を出力 しません。
- アーカイブ済み REDO ログファイル保管先が各ノードのローカルディスク上であり、かつ同 じディレクトリ名 ローカルノードのアーカイブ済み REDO ログファイルだけバックアップできます。警告を出 力しません。
- アーカイブ済み REDO ログファイル保管先が各ノードのローカルディスク上であり、ノード ごとに異なるディレクトリ名 ローカルノードのアーカイブ済み REDO ログファイルだけバックアップできます。すべての RAC インスタンスが共有するアーカイブ済み REDO ログファイル保管先がない旨の警告を出 力します。

対象が非 RAC インスタンスの場合,このオプションを指定するとコマンドがエラー終了します。 また、引数に -rac を同時に指定しないでにこのオプションだけを指定した場合もコマンドがエ ラー終了します。

このオプションを指定しなかった場合,アーカイブ済み REDO ログファイル保管先のチェックを しないため,すべてのノードのアーカイブ済み REDO ログファイルをバックアップできなくても 警告を出力しません。

#### -local

このオプションを指定した場合は,RAC インスタンスのローカルデータがバックアップされます。 非 RAC インスタンスを指定した場合、コマンドがエラー終了します。このオプションを指定した 場合に取得する RAC インスタンスのローカルデータは次になります。

- オンライン REDO ログファイル
- UNDO 表領域のデータファイル ( 自動 UNDO 管理モードの場合 )
- 初期化パラメーターファイル (PFILE) ※ 注※

drmorainit コマンドで、初期化パラメーターファイル名を登録していた場合だけバッ クアップします。

上記以外の RAC インスタンスのローカルデータ (パスワードファイル,ネットワークファイル) については,-exfile オプションを使用して取得します。

RAC 構成で、このオプションと -rac オプションのどちらも指定されなかった場合、コマンドがエ ラー終了します。

#### 注意事項

バックアップカタログの個々のバックアップ情報は,コピーグループをキーに管理されています。 バックアップの取り方によっては,副ボリュームにバックアップデータがあっても,リストアでき なくなる場合があります。詳細については、マニュアル「Hitachi Protection Manager Software ユーザーズガイド」の,Protection Manager を実行するための注意事項を参照してください。

#### 戻り値

0:正常終了した場合

0 以外:エラーが発生した場合

#### エラーの発生条件

次の場合には,この拡張コマンドはエラーとなります。

- 不正なオプションが指定された場合
- オペレーション ID に対応する定義ファイルの情報取得に失敗した場合
- この拡張コマンドのオプションとして指定できない Protection Manager のコマンドオプショ ンが指定された場合
- バックアップ ID 記録ファイルへのバックアップ ID の記録に失敗した場合
- 内部で実行するコマンドにエラーが発生した場合
- ディクショナリマップファイル格納ディレクトリ名の取得に失敗した場合

#### 使用例

オペレーション定義ファイル「operation01」の設定に基づき,Oracle データベースを副ボ リュームにコールドバックアップする。

EX\_DRM\_ORA\_BACKUP operation01 -mode cold

# **1.8.2 EX DRM ORA DEF CHECK (オペレーション定義ファイルの内容** チェック,および一時ディレクトリの自動生成をする)

## 書式

データベースサーバのオペレーション定義ファイルの内容をチェックする場合

EX\_DRM\_ORA\_DEF\_CHECK オペレーションID -db

バックアップサーバのオペレーション定義ファイルの内容をチェックする場合

EX\_DRM\_ORA\_DEF\_CHECK オペレーションID -bk

#### 説明

オペレーション定義ファイルの記述内容をチェックし,問題がなかった場合は拡張コマンドの使用 する一時ディレクトリを自動生成します。

なお,次の場合は,定義ファイルチェックツールの再実行が必要となります。

• データベースサーバ上で対象とするディクショナリマップファイル格納ディレクトリのディレ クトリパスを変更したとき

オペレーション定義ファイルの記述内容のチェックでは,オペレーション定義ファイルが存在する ことをチェックしてから、オペレーション定義ファイルのすべての指定項目について、次のことを チェックします。

- 項目名と値が指定されていること
- 指定された項目は一つだけであること
- 文字数が項目の最大字数を超えていないこと

このほか,オペレーション定義ファイルの各指定項目について,次の表に示す指定内容をチェック します。旧バージョンで作成したオペレーション定義ファイルをチェックする場合は、マニュアル 「Hitachi Protection Manager Software ユーザーズガイド」の,旧バージョンとの互換性について の記述を参照してください。

表 **1-21 :** オペレーション定義ファイルのチェック内容(**EX\_DRM\_ORA\_DEF\_CHECK**)

| 項目名              | チェック内容                                                                                                    |
|------------------|----------------------------------------------------------------------------------------------------|
| BACKUP OBJECT    | 「ORACLE」が指定されていること                                                                                                    |
| DB SERVER NAME   | 「DB SERVER NAME」と「INSTANCE NAME」の組み合わせでデータ<br>٠<br>ベース接続できること<br>「SET DRM HOSTNAME」に1が指定されている場合に,<br>٠<br>「DB SERVER NAME」の値が <b>Protection Manager</b> の構成定義ファイル<br>「init.conf」の「DRM DB PATH」に設定されているデータベース<br>サーバ名と一致していること |
| INSTANCE NAME    | 「DB SERVER NAME」と「INSTANCE NAME」の組み合わせでデータベース<br>接続できること                                                                                                    |
| TARGET NAME      | 表領域名が実在すること※                                                                                                    |
| SET DRM HOSTNAME | 0または1が指定されていること                                                                                                    |

注※

表領域,データベースおよびディレクトリの名称は,大文字と小文字が区別されます。

チェックツールで自動生成されるディレクトリは、次のとおりです。

表 **1-22 : EX\_DRM\_ORA\_DEF\_CHECK** で自動生成されるディレクトリ

| EX DRM ORA D<br><b>EF CHECKの実</b><br>行場所 | 拡張コマンド用一時ディレクトリ                                                                                                    | 制御ファイルおよび初期<br>化パラメーターファイル<br>の格納先ディレクトリ |
|------------------------------------------|----------------------------------------------------------------------------------------------------|------------------------------------------|
| データベースサー<br>バ                            | <ディクショナリマップファイル格納ディレクトリと同じ階                                                                                                    | drmorainit コマンド実                         |
|                                          | 層の script workディレクトリ >/< オペレーション ID>/                                                                                                    | 行時に指定したバック                               |
|                                          | DB                                                                                                    | アップファイル格納ディ<br>レクトリ                      |
|                                          | (例)<br>ディクショナリマップファイル格納ディレクトリが「/<br>var/opt/drm/dbl, オペレーション ID が<br>「Operation A」の場合、拡張コマンド用一時ディレ<br>クトリは,「/var/opt/drm/script_work/<br>Operation A/DB」となります。 |                                          |
| バックアップサー                                 | /var/opt/drm/script/tmp/< オペレーション ID>/BK                                                                                                    | /var/opt/drm/script/tmp/                 |
| バ                                        |                                                                                                    | < オペレーション ID>/                           |
|                                          |                                                                                                    | AP                                       |

## 前提条件

次の前提条件があります。

- データベースサーバで Oracle インスタンスが起動していること
- データベースサーバで実行する場合,チェックするファイルに記述されている Oracle インス タンスが同一ホスト上にあること
- データベースサーバで実行する場合,Oracle インスタンス内の表領域に対してクエリーを発 行できること
- あらかじめ drmorainit コマンドが実行され,「INSTANCE\_NAME」に指定されたインスタン スの初期設定がされていること

## 引数

## オペレーション ID

処理の対象となるリソースを表す固有の文字列を指定します。指定したオペレーション ID に対応 したオペレーション定義ファイルの情報が,拡張コマンドの実行に使用されます。

### -db

データベースサーバのオペレーション定義ファイルの内容をチェックする場合に指定します。

-bk

バックアップサーバのオペレーション定義ファイルの内容をチェックする場合に指定します。

## 戻り値

0:正常終了した場合

0 以外:エラーが発生した場合

## エラーの発生条件

次の場合には,この拡張コマンドはエラーとなります。

- 不正なオプションが指定された場合
- オペレーション定義ファイルが存在しない,またはファイルにアクセスできない場合
- データベースサーバへのアクセスに失敗した場合(-db オプション指定時)
- オペレーション定義ファイルの内容チェックの結果,異常を発見した場合
- ディクショナリマップファイル格納ディレクトリ名の取得に失敗した場合

## 使用例

- オペレーション定義ファイル「/opt/drm/script/conf/\_OP0001.dat」をデータベース サーバ上でチェックする。 EX\_DRM\_ORA\_DEF\_CHECK OP0001 -db
- オペレーション定義ファイル「/opt/drm/script/conf/\_OP0001.dat」をバックアップ サーバ上でチェックする。 EX\_DRM\_ORA\_DEF\_CHECK OP0001 -bk

# **1.8.3 EX\_DRM\_ORA\_RESTORE**(バックアップした **Oracle** データベー スを主ボリュームにリストアする)

### 書式

EX\_DRM\_ORA\_RESTORE オペレーションID -resync [ -force ] [ -target 表領域名 | -f 一括定義ファイル名 ] [-pf コピーパラメーター定義ファイル]

## 説明

drmorarestore コマンドを実行し、指定したデータベースのバックアップデータを副ボリュー ムから主ボリュームにリストアします。

このコマンドを実行すると,Oracle インスタンスの停止が実行されます。リストア開始時点で Oracle インスタンスが起動しており、かつ次の条件をすべて満たした場合は、Oracle インスタン スは停止されません。この場合,リストア対象の表領域をオフラインにして,対象の表領域だけを リストアします。

- オンラインバックアップで取得したバックアップをリストアする。
- リストア対象に,次の表領域のどれも含まれていない。
	- SYSTEM 表領域
	- 現在使用されている UNDO 表領域
	- 一時表領域

この場合,リカバリは実行されないため,リストアに成功しても対象の表領域はオフラインのまま でコマンドを正常終了します。

#### 前提条件

次の前提条件があります。

- 指定したオペレーション ID に対応するオペレーション定義ファイルが用意されていること
- この拡張コマンドの実行前に, EX\_DRM\_BACKUPID\_SET または EX\_DRM\_DB\_IMPORT が実行 され,バックアップ ID がバックアップ ID 記録ファイルに格納されていること

#### 引数

#### オペレーション ID

処理の対象となるリソースを表す固有の文字列を指定します。指定したオペレーション ID に対応 したオペレーション定義ファイルの情報が,拡張コマンドの実行に使用されます。

#### -resync

主ボリュームと副ボリュームを再同期することで、リストアします。主ボリュームの内容は、副ボ リュームのバックアップデータと同じになります。

#### -force

主ボリュームと副ボリュームを強制的に再同期することで,リストアする場合に指定します。この オプションを指定すると,データベースサーバでバックアップを実行したときに取得した主ボ リュームのコピーグループ名がデータベースサーバの情報と一致していれば、LDEV 番号または SERIAL 番号がバックアップ時の番号と一致していない場合にも強制的に再同期します。このオ プションは、ボリュームを入れ替えて LDEV 番号が変わった場合など、-resync オプションを指 定しても再同期でリストアできないときにだけ指定してください。通常のリストアでこのオプショ ンを指定した場合,データが破壊されるおそれがあります。

#### -target 表領域名

特定の表領域を含むインスタンスをリストアする場合に指定します。このオプションは,インスタ ンス名を指定してオンラインバックアップしたバックアップデータにだけ指定できます。指定する 表領域は,バックアップ ID で指定したバックアップカタログの中に存在する必要があります。 バックアップカタログの中に存在しないデータベースを指定した場合,この拡張コマンドはエラー となります。複数の表領域を一度にリストアするときは,ファイル名またはディレクトリ名をコン マで区切って指定します。

このオプションおよび -f オプションの両方を省略した場合は,バックアップ ID で指定したイン スタンス全体に含まれるすべてのオブジェクトをリストアします。

リストアするデータベースがコールドバックアップされていた場合,このオプションは指定できま せん。

#### -f 一括定義ファイル名

このオプションは、-target オプションと同様、特定の表領域を含むインスタンスをリストアす る場合に指定します。-target オプションと異なり,リストアする表領域の一覧を記述した定義 ファイルをあらかじめ作成しておき,そのファイルの名称を指定することで,リストアする表領域 を一度に指定できます。一括定義ファイル名は絶対パスで指定します。

このオプションおよび -target オプションの両方を省略した場合は、バックアップ ID で指定し たインスタンスに含まれるすべてのオブジェクトをリストアします。

リストアするデータベースがコールドバックアップされていた場合,このオプションは指定できま せん。

#### -pf コピーパラメーター定義ファイル

コピーパラメーター定義ファイルに定義したリトライ回数とリトライ間隔を使用する場合に指定し ます。指定する場合は,パスではなくファイル名だけを指定してください。

このオプションを省略した場合は、RAID Manager 用連携定義ファイル (DEFAULT.dat) の値が 使用されます。コピーパラメーター定義ファイルに記述がされていないパラメーターについても, DEFAULT.dat の値が使用されます。

コピーパラメーター定義ファイルは、次の場所に任意の名前で作成します。ファイル名は、64 バ イト以内の半角英数字で指定してください。

/opt/drm/conf/raid

#### 注意事項

バックアップカタログの個々のバックアップ情報は,コピーグループをキーに管理されています。 バックアップの取り方によっては,副ボリュームにバックアップデータがあっても,リストアでき なくなる場合があります。詳細については、マニュアル「Hitachi Protection Manager Software ユーザーズガイド」の,Protection Manager を実行するための注意事項についての記述を参照し てください。

## 戻り値

0:正常終了した場合

0 以外:エラーが発生した場合

## エラーの発生条件

次の場合には,この拡張コマンドはエラーとなります。

- 不正なオプションが指定された場合
- オペレーション ID に対応する定義ファイルの情報取得に失敗した場合
- この拡張コマンドのオプションとして指定できない Protection Manager のコマンドオプショ ンが指定された場合
- バックアップ ID 記録ファイルからの情報取得に失敗した場合
- 内部で実行するコマンドにエラーが発生した場合
- 内部で実行するコマンドの実行結果(標準出力)の取得に失敗した場合
- ディクショナリマップファイル格納ディレクトリ名の取得に失敗した場合

#### 使用例

オペレーション定義ファイル「operation01」の設定に基づき,主ボリュームと副ボリュームを 再同期することでリストアする。

EX\_DRM\_ORA\_RESTORE operation01 -resync

# **1.8.4 EX\_DRM\_ORA\_TLOG\_BACKUP**(**Oracle** データベースのアーカイ ブ済み **REDO** ログファイルおよび制御ファイルをバックアップする)

## 書式

## 非 RAC 構成の場合

EX\_DRM\_ORA\_TLOG\_BACKUP オペレーションID

#### RAC 構成の場合

EX\_DRM\_ORA\_TLOG\_BACKUP オペレーションID -rac [-arc\_all]

#### 説明

drmoralogbackup コマンドを実行し,引数で指定したオペレーション ID に対応する Oracle データベースのアーカイブ済み REDO ログファイルおよび制御ファイルをバックアップします。

#### 前提条件

次の前提条件があります。

- 指定したオペレーション ID に対応するオペレーション定義ファイルが用意されていること
- アーカイブログモード (ARCHIVELOG MODE) で運用されている Oracle データベースに対し て実行すること ノーアーカイブログモード(NO ARCHIVELOG MODE)で運用されている Oracle データベー スに対して実行した場合,この拡張コマンドはエラーとなります。

#### 引数

#### オペレーション ID

処理の対象となるリソースを表す固有の文字列を指定します。指定したオペレーション ID に対応 したオペレーション定義ファイルの情報が,拡張コマンドの実行に使用されます。

#### -rac

RAC 構成の場合に指定します。対象が非 RAC インスタンスの場合,このオプションを指定する とコマンドがエラー終了します。

## -arc\_all

RAC 構成で,アーカイブ済み REDO ログファイル保管先が,すべてのノードで同じディレクトリ パスに設定されているかチェックをする場合に指定します。また,警告メッセージの出力制御を以 下のようにします。

- アーカイブ済み REDO ログァイル保管先が共有ディスクの同一ディレクトリ すべてのノードのアーカイブ済み REDO ログファイルをバックアップできます。警告を出力 しません。
- アーカイブ済み REDO ログファイル保管先が各ノードのローカルディスク上であり、かつ同 じディレクトリ名 ローカルノードのアーカイブ済み REDO ログファイルだけバックアップできます。警告を出 力しません。
- アーカイブ済み REDO ログファイル保管先が各ノードのローカルディスク上であり、ノード ごとに異なるディレクトリ名 ローカルノードのアーカイブ済み REDO ログファイルだけバックアップできます。すべての RAC インスタンスが共有するアーカイブ済み REDO ログファイル保管先がない旨の警告を出 力します。

対象が非 RAC インスタンスの場合,このオプションを指定するとコマンドがエラー終了します。 また,引数に -rac を同時に指定しないでこのオプションだけを指定した場合もコマンドがエラー 終了します。

このオプションを指定しなかった場合、アーカイブ済み REDO ログファイル保管先のチェックを しないため、すべてのノードのアーカイブ済み REDO ログファイルをバックアップできなくても 警告を出力しません。

## 戻り値

0:正常終了した場合

0 以外:エラーが発生した場合

## エラーの発生条件

次の場合には,この拡張コマンドはエラーとなります。

- 不正なオプションが指定された場合
- オペレーション ID に対応する定義ファイルの情報取得に失敗した場合
- 内部で実行するコマンドにエラーが発生した場合
- 内部で実行するコマンドの実行結果(標準出力)の取得に失敗した場合
- ディクショナリマップファイル格納ディレクトリ名の取得に失敗した場合

## 使用例

オペレーション定義ファイル「operation01」の設定に基づき,アーカイブ済み REDO ログ ファイルおよび制御ファイルをバックアップする。

EX\_DRM\_ORA\_TLOG\_BACKUP operation01

# **1.8.5 EX\_DRM\_ORAFILE\_EXTRACT**(制御ファイルおよび初期化パラ メーターファイルを展開する)

#### 書式

EX\_DRM\_ORAFILE\_EXTRACT オペレーションID

## 説明

制御ファイルおよび初期化パラメーターファイルを,拡張コマンド用一時ディレクトリから次の ディレクトリに展開します。

データベースサーバの場合

ディスクバックアップ実行時に Oracle 制御ファイルおよび初期化パラメーターファイルが バックアップされるディレクトリ(drmorainit コマンド実行時に指定したバックアップ ファイル格納ディレクトリ)

バックアップサーバの場合

テープバックアップ実行の対象となる,Oracle 制御ファイルおよび初期化パラメーターファ イルが格納されているディレクトリ (EX\_DRM\_ORA\_DEF\_CHECK コマンドの実行で生成され たディレクトリ)

バックアップサーバ上でこの拡張コマンドが実行された場合は,まずコピー先ディレクトリ内にあ るすべての制御ファイルおよび初期化パラメーターファイルが削除されます。その後,コピー元 ディレクトリから制御ファイルおよび初期化パラメーターファイルがコピー先ディレクトリにコ ピーされます。これによって,テープバックアップ実行時に古い制御ファイルおよび初期化パラ メーターファイルがテープバックアップされるのを防ぎます。

データベースサーバでは,データベースを副ボリュームにバックアップしたときに生成された制御 ファイルおよび初期化パラメーターファイルがすべて保護されます。このため,データベースサー バ上でこの拡張コマンドが実行された場合は,制御ファイルおよび初期化パラメーターファイルは 削除されません。

EX\_DRM\_ORAFILE\_PACK コマンドで Oracle 制御ファイル, 初期化パラメーターファイルが退 避されなかった場合にこのコマンドを実行すると,ファイルが展開されないで正常終了します。

#### 前提条件

次の前提条件があります。

- 指定したオペレーション ID に対応するオペレーション定義ファイルが用意されていること
- この拡張コマンドを実行する前に, EX DRM BACKUPID SET または EX\_DRM\_DB\_IMPORT が 実行され,この拡張コマンドの情報の取得元となるバックアップ ID 記録ファイルが生成され ていること

#### 引数

#### オペレーション ID

処理の対象となるリソースを表す固有の文字列を指定します。指定したオペレーション ID に対応 したオペレーション定義ファイルの情報が,拡張コマンドの実行に使用されます。

#### 戻り値

0:正常終了した場合

0 以外:エラーが発生した場合

#### エラーの発生条件

次の場合には,この拡張コマンドはエラーとなります。

- 不正なオプションが指定された場合
- オペレーション ID に対応する定義ファイルの情報取得に失敗した場合
- 対象ファイルのコピー先ディレクトリが存在しなかった場合
- バックアップ ID 記録ファイルからの情報取得に失敗した場合
- 内部で実行するコマンドにエラーが発生した場合
- オペレーション ID に対応する拡張コマンド用一時ディレクトリに,制御ファイルおよび初期 化パラメーターファイルが存在しなかった場合
- ディクショナリマップファイル格納ディレクトリ名の取得に失敗した場合

## 使用例

オペレーション定義ファイル「operation01」の設定に基づき,制御ファイルおよび初期化パラ メーターファイルを展開する。

EX\_DRM\_ORAFILE\_EXTRACT\_operation01

# **1.8.6 EX DRM ORAFILE PACK (制御ファイルおよび初期化パラメー** ターファイルを退避する)

## 書式

EX\_DRM\_ORAFILE\_PACK オペレーションID

## 説明

制御ファイル,および初期化パラメーターファイルを,次のディレクトリから拡張コマンド用一時 ディレクトリに退避します。

データベースサーバの場合

ディスクバックアップ実行時に Oracle 制御ファイルおよび初期化パラメーターファイルが バックアップされるディレクトリ(drmorainit コマンド実行時に指定したバックアップ ファイル格納ディレクトリ)

バックアップサーバの場合

テープバックアップ実行の対象となる,Oracle 制御ファイルおよび初期化パラメーターファ イルが格納されているディレクトリ (EX\_DRM\_ORA\_DEF\_CHECK コマンドの実行で生成され たディレクトリ)

データベースサーバ上でこの拡張コマンドが実行された場合は,まず退避先ディレクトリ内にある すべての制御ファイル,および初期化パラメーターファイルが削除されます。その後,退避元ディ レクトリから,制御ファイル,および初期化パラメーターファイルが退避先ディレクトリに退避さ れます。

バックアップサーバ上でこの拡張コマンドが実行された場合は,拡張コマンド用一時ディレクトリ 内の制御ファイル,および初期化パラメーターファイルは削除されません。

Oracle 制御ファイル、初期化パラメーターファイルがコピーグループ上に存在する環境で、この コマンドを実行した場合はファイルが退避されないで正常終了します。

#### 前提条件

次の前提条件があります。

- 指定したオペレーション ID に対応するオペレーション定義ファイルが用意されていること
- 拡張コマンド用一時ディレクトリが作成されていること

## 引数

#### オペレーション ID

処理の対象となるリソースを表す固有の文字列を指定します。指定したオペレーション ID に対応 したオペレーション定義ファイルの情報が,拡張コマンドの実行に使用されます。

## 戻り値

0:正常終了した場合

0 以外:エラーが発生した場合

## エラーの発生条件

次の場合には,この拡張コマンドはエラーとなります。

- 不正なオプションが指定された場合
- オペレーション ID に対応する定義ファイルの情報取得に失敗した場合
- 対象ファイルのコピー先ディレクトリが存在しなかった場合
- 内部で実行するコマンドにエラーが発生した場合
- drmorainit コマンド実行時に指定したバックアップファイル格納ディレクトリ(データ ベースサーバの場合),または /var/opt/drm/script/tmp/< オペレーション ID>/AP ディレクトリ(バックアップサーバの場合)に,制御ファイルおよび初期化パラメーターファ イルが存在しなかった場合

• ディクショナリマップファイル格納ディレクトリ名の取得に失敗した場合

## 使用例

オペレーション定義ファイル「operation01」の設定に基づき,制御ファイル,および初期化パ ラメーターファイルを退避する。

EX\_DRM\_ORAFILE\_PACK operation01

2

# **2.** 基本コマンド

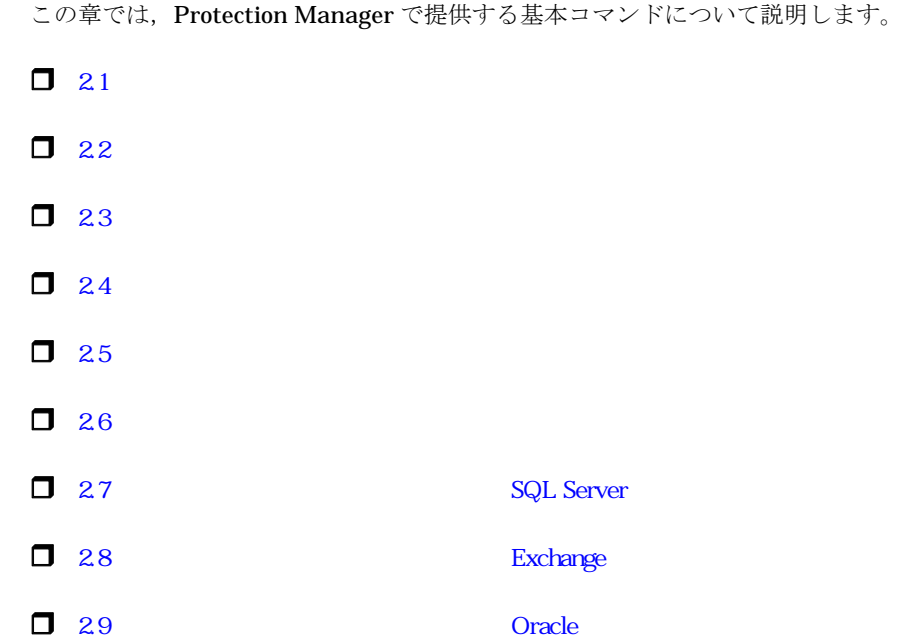

# <span id="page-103-0"></span>**2.1** 基本コマンド一覧

Protection Manager で提供する基本コマンドを次の表に示します。

Solaris では、man コマンドで Protection Manager が提供する基本コマンドの説明を表示できま す。

## 表 2-1 : 基本コマンド一覧 (バックアップ対象がファイルシステムの場合)

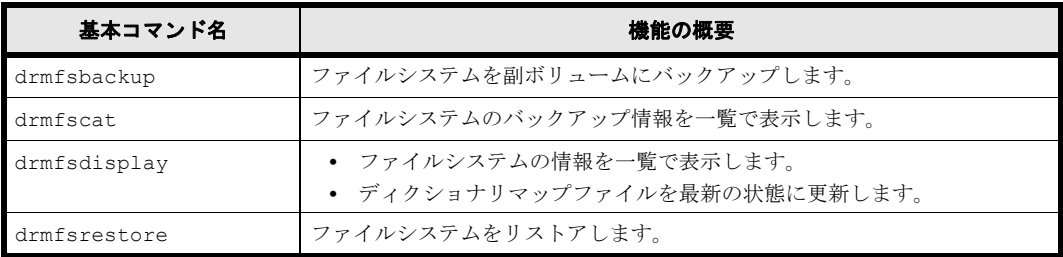

## 表 **2-2 :** 基本コマンド一覧(共通系コマンド)

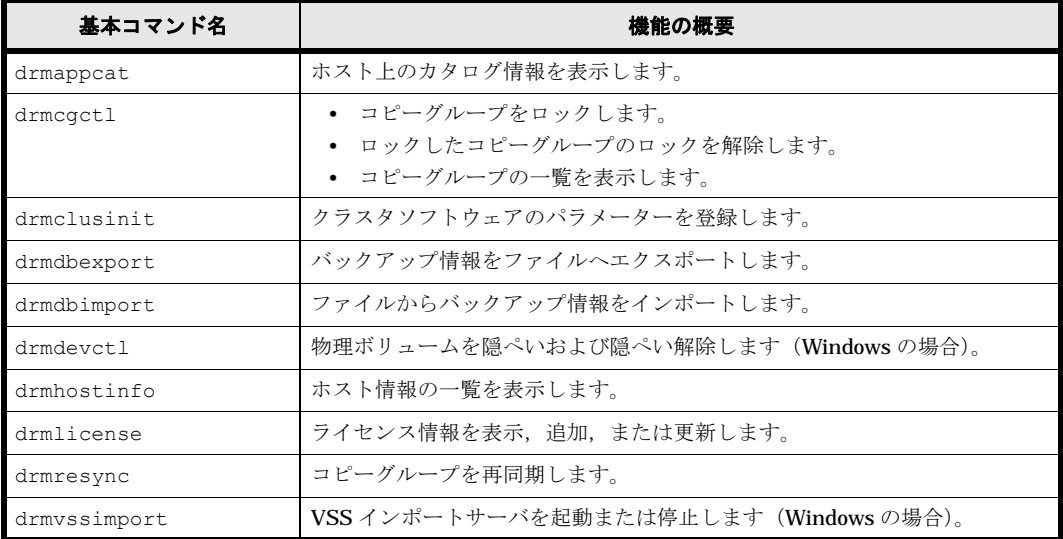

## 表 **2-3 :** 基本コマンド(テープ系コマンド)

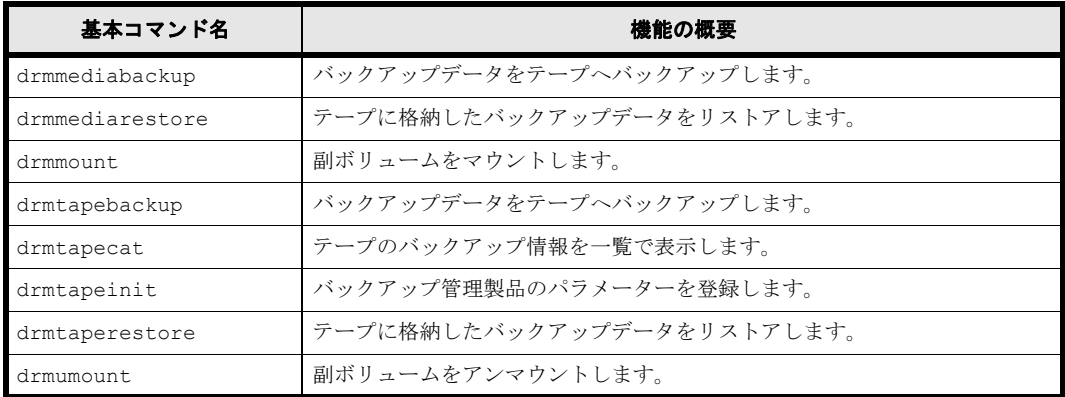

## 表 **2-4 :** 基本コマンド(ユーティリティコマンド)

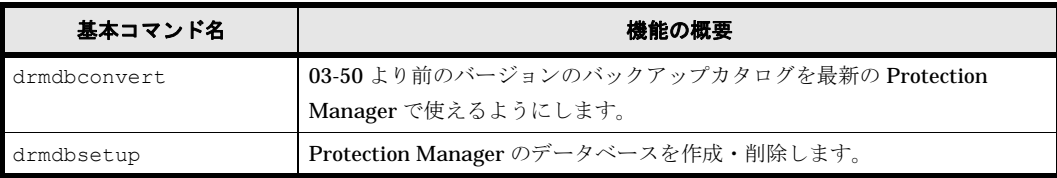

## 表 **2-5 :** 基本コマンド一覧(バックアップ対象が **SQL Server** データベースの場合)

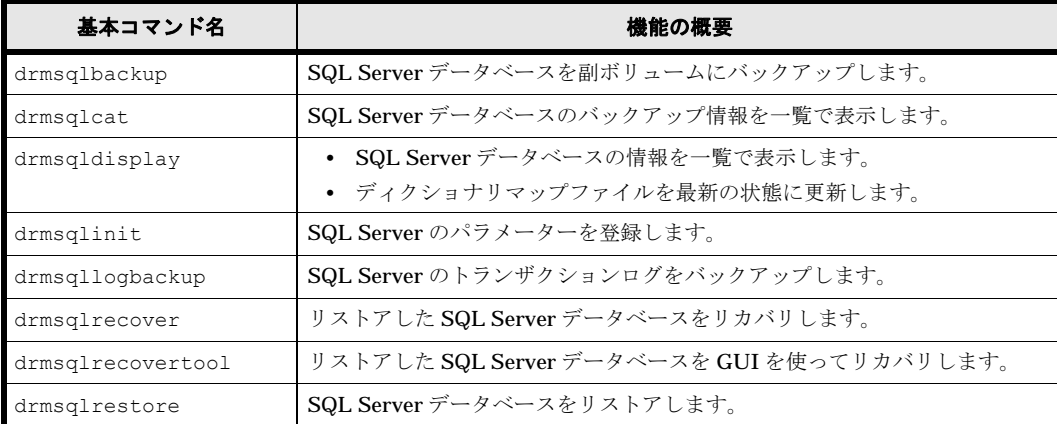

## 表 **2-6 :** 基本コマンド一覧(バックアップ対象が **Exchange** データベースの場合)

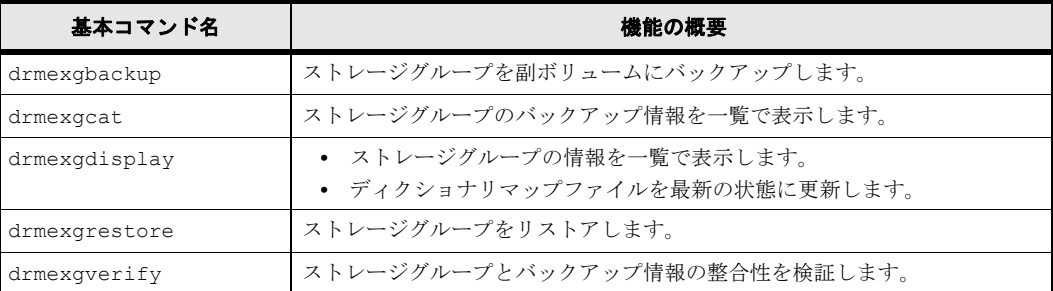

## 表 **2-7 :** 基本コマンド一覧(バックアップ対象が **Oracle** データベースの場合)

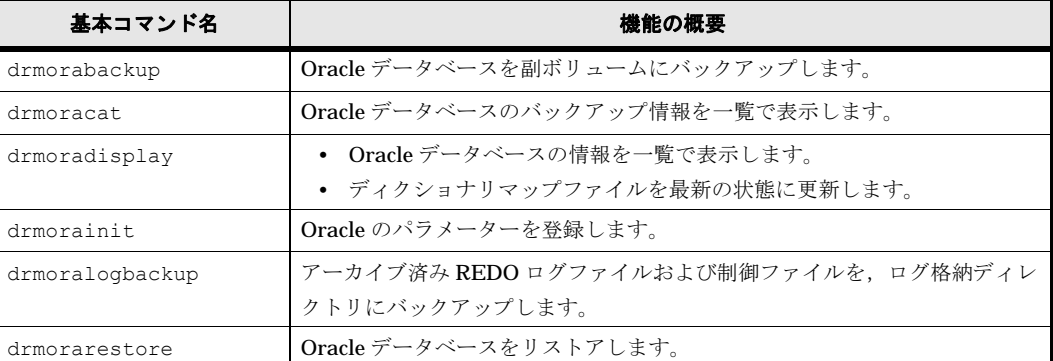

# <span id="page-104-0"></span>**2.2** 基本コマンドの説明を読む前に

各基本コマンドの説明を読む前に,知っておく必要がある事項について説明します。

実行中の基本コマンドを強制終了しないでください。強制終了すると,コピーグループのペア状態 やバックアップカタログが予期しない状態となります。

なお、Protection Manager のコマンドを実行するときは、OS の管理者権限、およびデータベー スへのアクセス権限が必要です。詳細については、マニュアル「Hitachi Protection Manager Software ユーザーズガイド」の,コマンドの実行権限に関する説明を参照してください。

## **2.2.1** 基本コマンドパス

基本コマンドは、次の場所に格納されています。

Windows の場合

Solaris の場合

/opt/drm/bin

## **2.2.2** 基本コマンドの書式

基本コマンドの書式では,指定できるすべての引数を記載しています。引数の条件が複数ある場合 には,条件ごとに書式を場合分けして記載しています。場合分けした書式を混在して使用しないで ください。

## **(1)** 書式を参照する

基本コマンドの書式を参照するには,コマンド名のあとに -h オプションを指定して基本コマンド を実行します。

# **2.2.3** 一括定義ファイルの記述規則

基本コマンドのオプションで複数のファイルや表領域,データベース,ストレージグループなどを 指定するときに、ファイルや表領域の一覧を記述した定義ファイル(一括定義ファイル)をあらか じめ作成しておき,その定義ファイルを指定することで,複数のファイルや表領域,ディレクト リ,データベース,ストレージグループを一度に指定できます。

## **(1)** 一括定義ファイルを指定できる基本コマンド

次の基本コマンドで一括定義ファイルを指定できます。

- drmexgbackup
- drmexgcat
- drmexgdisplay
- drmexgrestore
- drmfsbackup
- drmfscat
- drmfsdisplay
- drmfsrestore
- drmorabackup
- drmoracat
- drmoradisplay
- drmorarestore
- drmsqlbackup
- drmsqlcat
- drmsqldisplay
- drmsqlrecover
- drmsqlrestore
- drmsqllogbackup

## **(2)** ファイル名

半角英数字で指定します。

**(3)** ファイルの内容

次の規則に従ってください。

- 各パラメーター(ファイル名,ディレクトリ名,表領域名, SQL Server データベース名,ま たはストレージグループ名)は1行に一つずつ記述します。
- 「#」で始まる行は,コメント行とみなされます。ただし,SQL Server データベース名または ストレージグループ名の先頭が「#」の場合は、コメント行ではなく、SQL Server データ ベース名またはストレージグループ名とみなされます。
- ファイル名またはディレクトリ名を記述するときは,絶対パスで記述します。

ファイルの記述例(Windows の場合)

# ファイルを指定する例 D:\data1\batch 0001\Tokyo\_output\_dir D:\data1\batch\_0001\Osaka\_output\_dir D:\data1\transact.log

ファイルの記述例(Solaris の場合)

```
# ファイルを指定する例<br>/data1/batch_0001/Tokyo_output_dir<br>/data1/batch<sup>_</sup>0001/Osaka<sup>_</sup>output_dir
/data1/transact.log
```
## **2.2.4** トランザクションログ一括定義ファイルの記述規則

drmsqlrecover コマンドのオプションで,リカバリするときに適用するトランザクションログ ファイルの順序を指定するための定義ファイルです。

## **(1)** ファイル名

半角英数字で指定します。

**(2)** ファイルの内容

次の規則に従ってください。

- データベース名,トランザクションログファイル名の順序で記述します。
- データベース名は、 角括弧 (II) で囲みます。
- トランザクションログファイル名は,データベースごとに,適用する順序に従って記述しま す。
- トランザクションログファイル名は,1 行に一つずつ記述します。
- トランザクションログファイル名は,絶対パスで記述します。
- トランザクションログファイル名は,空白なしの左詰めで記述します。
- 「#」で始まる行は,コメント行とみなされます。

ファイルの記述例

Protection Manager 03-50 Log Backup Files [SQLDB001] C:\MSSQL\BackupLog\SQLDBLog001.bak C:\MSSQL\BackupLog\SQLDBLog002.bak C:\MSSQL\BackupLog\SQLDBLog003.bak [SQLDB002] C:\MSSQL\BackupLog\SQLDB2Log001.bak C:\MSSQL\BackupLoq\SQLDB2Log002.bak C:\MSSQL\BackupLoq\SQLDB2Log003.bak

# <span id="page-107-0"></span>**2.3** 基本コマンド(バックアップ対象がファイルシステム の場合)

# **2.3.1 drmfsbackup**(ファイルシステムを副ボリュームにバックアップす る)

## 書式

## オンラインバックアップする場合

drmfsbackup { マウントポイントディレクトリ名 | マウントポイントディレクトリー括定義 ファイル名 } [ -mode online ] [ -rc [ 世代識別名 ] ] [ -pf コピーパラメーター定義ファイル ] [ -comment バックアップコメント ] [ -script ユーザースクリプトファイル名 ] -<br>[ -s バックアップサーバ名 [ -auto\_import [ -auto mount [ マウントポイントディレクトリ名 ]] ] [ -svol\_check ] ]

## コールドバックアップする場合

```
drmfsbackup { マウントポイントディレクトリ名 | マウントポイントディレクトリ一括定義
ファイル名 } -mode cold
        [ -rc [ 世代識別名 ] ] [ -pf コピーパラメーター定義ファイル ]
 [ -comment バックアップコメント ]
 [ -script ユーザースクリプトファイル名 ]
        [ -s バックアップサーバ名
          [ -auto_import
           [ -auto mount [ マウントポイントディレクトリ名 11
 ]
         [ -svol_check ]
 ]
```
### VSS バックアップする場合

```
drmfsbackup { マウントポイントディレクトリ名 | マウントポイントディレクトリー括定義
ファイル名 } -mode vss
 [ -rc [ 世代識別名 ] ] [ -pf コピーパラメーター定義ファイル ]
 [ -comment バックアップコメント ]
          [ -vf VSS定義ファイル名 ]
         .<br>[ -script ユーザースクリプトファイル名 ]
          [ -s バックアップサーバ名
           [ -auto_import
            [ -auto mount [ マウントポイントディレクトリ名 ]]
 ]
          [ -svol_check ]
[] [] [] [
```
## 説明

指定したマウントポイントディレクトリに対応するファイルシステムが記憶されているボリューム を副ボリュームにバックアップします。複数のファイルシステムを一度にバックアップできます。
マウントディレクトリに対応するファイルシステムが,複数のボリュームで構成されている場合, すべての主ボリュームが副ボリュームにバックアップされます。

このコマンドを実行する前に次の操作が必要です。

- バックアップ対象のボリュームを使用しているアプリケーションプログラムはすべて終了させ ます。OS が使用しているボリュームはバックアップできません。
- Windows で実行する場合は,副ボリュームのシステムキャッシュをクリアしておきます。シ ステムキャッシュをクリアするには,バックアップサーバで副ボリュームをマウントしてか ら,アンマウントしてください。

ローカルサイトで drmfsbackup コマンドを実行する場合,ペア状態が「SMPL」のときは自動ペ ア生成を実行しません。この場合, RAID Manager 用連携定義ファイル (DEFAULT.dat)の PAIR CREATE パラメーターに ENABLE を設定したときには自動ペア生成を実行します。

インストール後,drmfsdisplay コマンドに -refresh オプションを指定して実行しないで, ディクショナリマップファイルが作成していない状態で drmfsbackup コマンドを実行した場合, drmfsbackup コマンドでディクショナリマップファイルが作成されます。この場合,ディクショ ナリマップファイルの作成する処理時間の分,バックアップコマンド実行時間が長くなります。

#### 引数

#### マウントポイントディレクトリ名

バックアップするファイルシステムのマウントポイントディレクトリを指定します。Windows の 場合は,マウントされているファイルシステムのドライブ文字またはドライブ文字から始まる絶対 パスを必ず指定してください。

Solaris の場合は,マウントされているファイルシステムのマウントポイントディレクトリを必ず 指定してください。マウントされていないファイルシステムのマウントポイントディレクトリを指 定した場合,コマンドを実行してもエラーになります。

#### Windows の場合

マウントポイントディレクトリ名はドライブ文字またはドライブ文字から始まる絶対パスで指 定します。

- マウントポイントディレクトリ名を指定するときの条件は次のとおりです。
	- 最大文字数:指定できるパスの長さは,RAID Manager のマウント,アンマウント機能 の制限に準拠します。 コールドバックアップをする場合は,バックアップ対象の出力ボリュームがマウントされ ているパスの長さは上記パス長の制限以内にしてください。
- 使用できる文字:Windows でディレクトリ名に使用できる文字(ただし,空白,2 バイ ト文字,半角かたかなは使用できません)

パスの末尾に「\」がない場合でも,「\」が指定されているものとみなされます。例えば, 「D:」と「D:\」は同じドライブとみなされます。また,「D:\MOUNTDIR」と

「D:\MOUNTDIR\」は同じディレクトリとみなされます。

#### Solaris の場合

マウントポイントディレクトリ名を指定するときの条件は次のとおりです。

- 最大文字数:255 バイト
- 使用できる文字:各 OS でディレクトリ名として使用できる文字
- パスの末尾に「/」がない場合でも,「/」が指定されているものとみなされます。例えば「/ mnt」と「/mnt/」は同じディレクトリとみなされます。

#### マウントポイントディレクトリ一括定義ファイル名

バックアップするファイルシステムのマウントポイントディレクトリの一覧を記述した定義ファイ ルのファイル名を指定します。マウントポイントディレクトリ一括定義ファイル名を指定する場 合,ファイル名だけを指定してください。マウントポイントディレクトリ一括定義ファイルの格納 先と記述例を次に示します。

ファイルの格納先(Windows の場合)

<Protection Managerのインストール先>\conf\fs

ファイルの記述例(Windows の場合)

 $D$ .  $E.$ F:\MNT

ファイルの格納先(Solaris の場合)

/opt/drm/conf/fs

ファイルの記述例(Solaris の場合)

/mntpt1 /mntpt2 /fs/mntpt2

#### -mode online

オンラインバックアップをする場合に指定します。オンラインバックアップでは,ファイルシステ ムをアンマウントしないで,バックアップを実行します。

VxFS 以外のファイルシステムでオンラインバックアップを指定した場合、オンラインバックアッ プの前にファイルシステムの同期処理だけを実行します。ファイルシステムを利用するアプリケー ションで,データの更新を抑止しないと,バックアップしたデータの整合性は保証されません。

このオプションを省略しても,オンラインバックアップを指定したことになります。

#### -mode vss

VSS を使用してバックアップするときに指定します。

このオプションを指定する場合は、バックアップサーバで Protection Manager サービスが稼働し ている必要があります。

#### -rc 世代識別名

バックアップするコピーグループの世代識別名を指定します。drmfsdisplay コマンドに -cf オ プションを付けて実行し,表示された「GEN-NAME」の値を指定してください。単体ボリュームの 場合は,「-」が表示されます。この場合,-rc オプションは指定できません。

リモート側の副ボリュームへバックアップする場合,このオプションを必ず指定してください。こ のオプションを省略すると,ローカル側の副ボリュームにバックアップされます。

世代識別名を省略した場合は,リモート側の世代番号の中で,最小の値を持つ副ボリュームがバッ クアップ先となります。この場合,世代番号は remote\_n(n は最小の世代番号)となります。

#### -pf コピーパラメーター定義ファイル

コピーパラメーター定義ファイルに定義したリトライ回数とリトライ間隔を使用する場合に指定し ます。指定する場合は,パスではなくファイル名だけを指定してください。

このオプションを省略した場合は、RAID Manager 用連携定義ファイル (DEFAULT.dat)の値が 使用されます。コピーパラメーター定義ファイルに記述されていないパラメーターについても, DEFAULT.dat の値が使用されます。

コピーパラメーター定義ファイルは、次の場所に任意の名前で作成します。ファイル名は、64 バ イト以内の半角英数字で指定してください。

Windows の場合

<Protection Manager のインストール先 >\conf\raid

Solaris の場合

/opt/drm/conf/raid

#### -mode cold

コールドバックアップする場合に指定します。

コールドバックアップは,マウント状態のファイルシステムに対して実行します。コマンドを実行 すると,ファイルシステムをアンマウントして,オフラインの状態でボリュームをバックアップし ます。バックアップが終了すると,再びファイルシステムをマウントします。アンマウントに失敗 した場合は,エラーメッセージが表示され,バックアップ処理が中止されます。バックアップ対象 のボリュームがアンマウントされていた場合,バックアップ処理は中止されます。

また,クラスタ構成のサーバでコマンドを実行すると,ファイルシステムをアンマウントする代わ りにバックアップ対象のディスクリソースをオフラインにして、ボリュームをバックアップしま す。バックアップが終了すると,再びバックアップ対象のディスクリソースをオンラインにしま す。

次の場合,コマンドを実行してもバックアップ処理は中止されます。

- ディスクリソースのオフラインに失敗した場合
- ディスクリソースがもともとオフラインだった場合

#### -comment バックアップコメント

バックアップカタログにバックアップコメントを登録する場合に指定します。

バックアップコメントには,64 バイトまでの任意の文字列(英数字,記号,半角スペースおよび マルチバイト文字)が指定できます。バックアップコメントは大文字と小文字を区別します。記 号,半角スペースを指定する場合は,バックアップコメントを引用符(")で囲みます。記号を引 用符(")で囲まない場合は、特殊記号と認識しバックアップコメントの文字列として正しく解釈 できません。

バックアップコメントに使用できない記号は次のとおりです。

 $[\frac{1}{2}, [7], [7], [7], [7], [5], [7], [\frac{1}{2}, [8], [7], [8], [7], [6],$ 

先頭文字には「-」は指定できません。-comment オプションに「""」(引用符だけ)が指定され た場合は,バックアップカタログにバックアップコメントは登録しません。

#### -vf VSS 定義ファイル名 (Windows の場合)

VSS バックアップで使用する設定をバックアップごとに切り替える場合に指定します。このオプ ションは、VSS を使用してバックアップをするときにだけ使用できます。VSS 定義ファイル名に は,ファイル名だけを指定します。フォルダ名は指定しないでください。このオプションで指定す る VSS 定義ファイルは,下記のフォルダに格納しておく必要があります。

<Protection Managerのインストール先>\conf\vss

このオプションを省略する場合,下記のファイルが VSS 定義ファイルとして使用されます。

<Protection Managerのインストール先>\conf\vsscom.conf

VSS 定義ファイルの詳細については,マニュアル「Hitachi Protection Manager Software ユー ザーズガイド」を参照してください。

#### -script ユーザースクリプトファイル名(Windows の場合)

ユーザースクリプトを実行する場合に指定します。ユーザースクリプトファイル名は絶対パスで指 定します。ユーザースクリプトファイル名を指定するときの条件は次のとおりです。

- 最大バイト数:255
- 使用できる文字:Windows でファイル名として使用できる文字。空白を含む場合は「""」で 囲んで指定します。

ユーザースクリプトファイルの記述内容については,マニュアル「Hitachi Protection Manager Software ユーザーズガイド」の,ユーザースクリプトを作成する方法についての説明を参照して ください。

ユーザースクリプトファイルに「LOCATION=REMOTE」を指定した場合は、-s オプションをあわ せて指定する必要があります。

#### -s バックアップサーバ名 (Windows の場合)

リモートのバックアップサーバに接続してバックアップを実行する場合に指定します。バックアッ プサーバのホスト名または IP アドレスを、255 バイト以内の文字列で指定してください。IP アド レスは IPv4 または IPv6 形式で指定できます。

-s オプションでバックアップサーバを指定した場合, VSS 定義ファイル (vsscom.conf), およ び -vf オプションで指定した VSS 定義ファイルのバックアップサーバ名は無効となり,-s オプ ションで指定したバックアップサーバ名が使用されます。

#### -auto\_import (Windows の場合)

ボリュームのバックアップが完了したあと,バックアップカタログをバックアップサーバに自動転 送する場合に指定します。このオプションは, -s オプションと同時に指定する必要があります。

#### -auto\_mount マウントポイントディレクトリ名 (Windows の場合)

ボリュームのバックアップが完了したあと,バックアップサーバで副ボリュームを自動マウントす る場合に指定します。このオプションは, -s オプションおよび -auto\_import オプションと同 時に指定する必要があります。

マウントポイントディレクトリ名は,64 バイト以内の文字列で指定してください。

マウントポイントディレクトリ名を省略した場合は,副ボリュームのマウント先が自動的に設定さ れます。設定規則は,drmmount コマンドでマウントポイントを明示的に指定しなかった場合と 同じです。

マウントした副ボリュームは,drmumount コマンドを使用してアンマウントしてください。

#### -svol\_check (Windows の場合)

バックアップサーバでの副ボリュームの状態をチェックしたい場合に指定します。このオプション は,-s オプションと同時に指定する必要があります。副ボリュームの状態をチェックすることで, バックアップの失敗,またはリストアの失敗を防ぐことができます。チェック内容(項目,対象, 条件)は次のとおりです。

表 **2-8 :** 副ボリュームの状態チェック

| チェック項目                                    | チェック対象のボ<br>リューム                               | チェックの条件                                                                                                    |
|-------------------------------------------|------------------------------------------------|----------------------------------------------------------------------------------------------------|
| 副ボリュームがバッ<br>クアップサーバから<br>隠ぺいされているこ       | バックアップ対象の<br>主ボリュームに対し<br>て定義されたすべて<br>の副ボリューム | 主ボリュームが複数世代の副ボリュームとペア定義されている<br>場合で、かつ、次のどれかに該当する場合にチェックされる。<br>主ボリュームがクラスタリソースである。<br>• 主ボリュームがダイナミックディスクである。<br>• VSS でのバックアップが実行される。 |
| 副ボリュームがバッ<br>クアップサーバにマ<br>ウントされていない<br>こと | 今回. バックアップ  <br>先となる副ボリュー<br>厶                 | 常にチェックされる。                                                                                                    |

#### 注意事項

- OS が Windows の場合にオンラインバックアップするときは,バックアップ対象のボリュー ム上のディレクトリに別のボリュームがマウントされていないことを確認してください。この マウントがあるとオンラインバックアップが失敗します。
- バックアップカタログの個々のバックアップ情報は,コピーグループをキーに管理されていま す。バックアップの取り方によっては,副ボリュームにバックアップデータがあっても,リス トアできなくなる場合があります。詳細については、マニュアル「Hitachi Protection Manager Software ユーザーズガイド」の, Protection Manager を実行するための注意事項 についての記述を参照してください。
- クラスタ構成でのバックアップは,OS が Windows の場合だけサポートしています。

#### 戻り値

0:正常終了した場合

0 以外:エラーが発生した場合

#### 使用例(**Windows** の場合)

- D ドライブ全体をコールドバックアップする。 PROMPT> drmfsbackup D: -mode cold
- マウントポイントディレクトリ一括定義ファイル名「APP1」に記載した複数のマウントポイ ントディレクトリ「D:」,「E:」,「F:\MNT」を一括してオンラインバックアップする。 PROMPT> drmfsbackup APP1
	- マウントポイントディレクトリ一括定義ファイル格納先
		- <Protection Manager のインストール先 >\conf\fs\APP1
	- マウントポイントディレクトリ一括定義ファイル記述内容  $D$ .

E:

F:\MNT

• リモートサイトへオンラインバックアップを取得する。

PROMPT> drmfsbackup F: - rc remote 0

• VSS を使用してバックアップする。

```
PROMPT> drmfsbackup H: - mode vss
KAVX0001-I drmfsbackupコマンドを開始します。
KAVX0019-I ファイルのコピー中です。
KAVX5108-I コピーグループの再同期を実行します。
          コピーグループ名 = EVS1,EVS1_000
KAVX0256-I Protection Managerサービスに接続します。
          ホスト名 = BackupServer
KAVX0040-I バックアップは以下の内容で取得されています。
```
バックアップID = 0000000050

KAVX0002-I drmfsbackupコマンドを終了します。

#### 使用例(**Solaris** の場合)

- マウントポイントディレクトリ「/mnt」全体をコールドバックアップする。 PROMPT> drmfsbackup /mnt -mode cold
- マウントポイントディレクトリ一括定義ファイル名「APP1」に記載した複数のマウントポイ ントディレクトリ「/app1」,「/app2」,「/app/mntpt2」を一括してオンラインバックアッ プする。

PROMPT> drmfsbackup APP1

- マウントポイントディレクトリ一括定義ファイル格納先 /opt/drm/conf/fs/APP1
- マウントポイントディレクトリ一括定義ファイル記述内容 /app1 /app2

/app/mntpt2

### **2.3.2 drmfscat**(ファイルシステムのバックアップ情報を表示する)

#### 書式

```
drmfscat { マウントポイントディレクトリ名 | マウントポイントディレクトリー括定義ファイ
ル名 }
       [ -target ディレクトリ名 | -f 一括定義ファイル名 ]
        [ -device デバイスファイル名 ][ -l ][ -v ]
       [ -backup id バックアップID ][ -hostname ホスト名 ]
```
[ -comment バックアップコメント]

#### 説明

ファイルシステムに対して実行されたバックアップ情報を表示します。複数のファイルシステムの バックアップ情報も表示できます。表示する項目を次の表に示します。

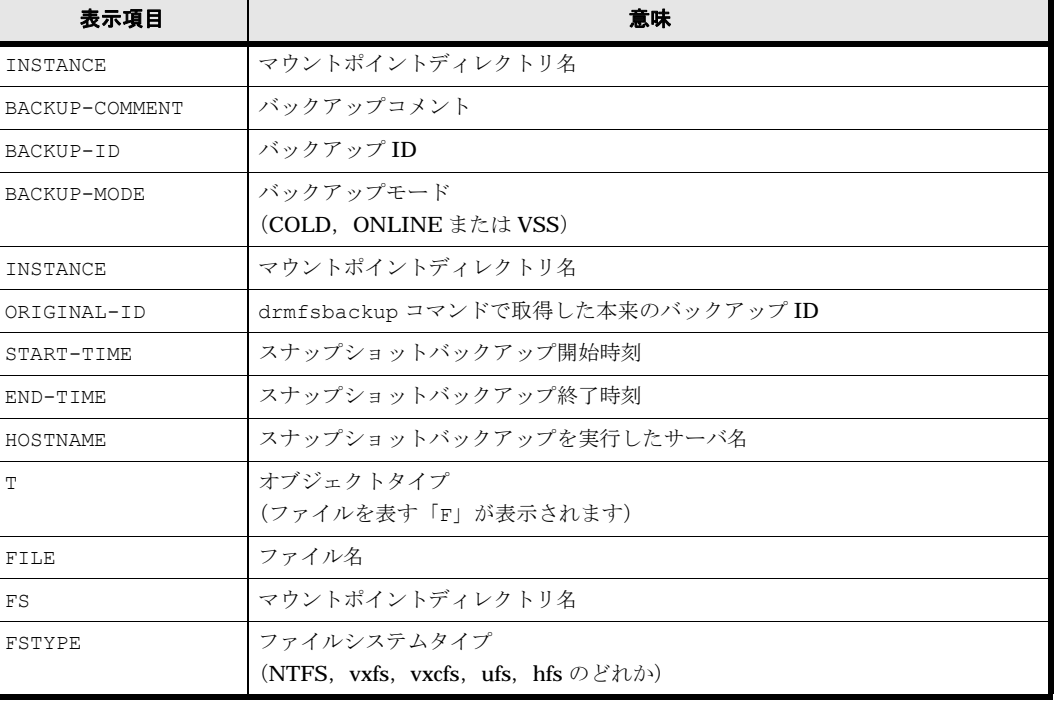

#### 表 **2-9 : drmfscat** コマンドの表示項目

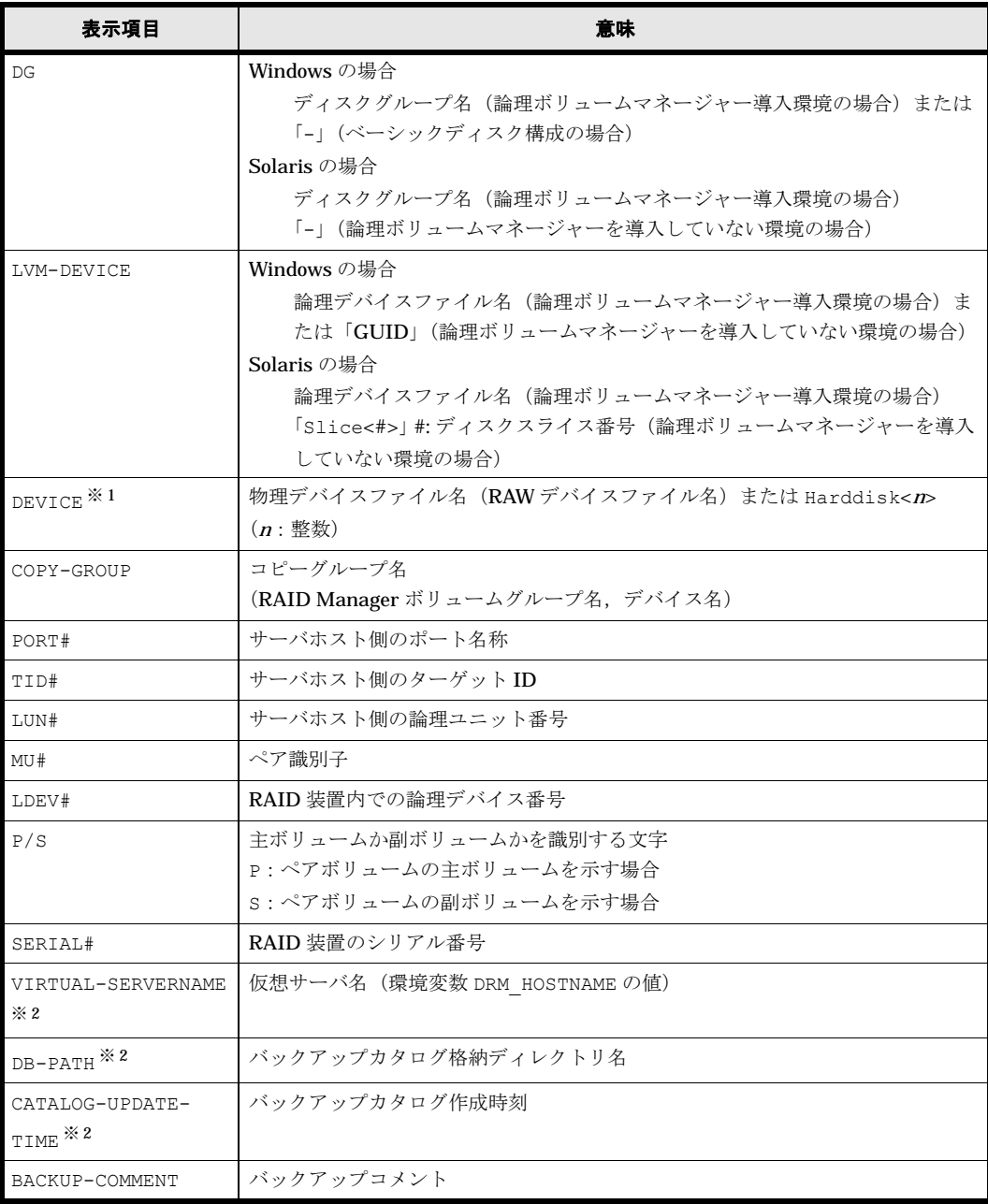

#### 注※ 1

-device オプションを指定してコマンドを実行した場合,T の次に表示されます。

#### 注※ 2

-v オプションを指定してコマンドを実行した場合,表示されます。

表示できない項目がある場合,その項目欄には「-」が表示されます。すべての項目が表示できな い場合,エラーメッセージが表示されます。

各項目は,空白文字で区切られて表示されます。

#### 引数

#### マウントポイントディレクトリ名

OS が Windows の場合, バックアップ情報を表示したいファイルシステムのドライブ文字または ドライブ文字から始まる絶対パスを指定します。パスの末尾に「\」がないときでも,「\」が指定

されているものとみなされます。例えば,「D:」と「D:\」は同じドライブとみなされます。また, 「D:\MOUNTDIR」と「D:\MOUNTDIR\」は同じディレクトリとみなされます。

OS が Solaris の場合,バックアップ情報を表示したいファイルシステムのマウントポイントディ レクトリ名を絶対パスで指定します。パスの末尾に「/」がないときでも,「/」が指定されている ものとみなされます。例えば「/mnt」と「/mnt/」は同じディレクトリとみなされます。

#### マウントポイントディレクトリ一括定義ファイル名

バックアップ情報を表示したいファイルシステムのマウントポイントディレクトリの一覧を記述し た定義ファイルのファイル名を指定します。マウントポイントディレクトリ一括定義ファイル名を 指定する場合,ファイル名だけを指定してください。マウントポイントディレクトリ一括定義ファ イルの格納先と記述例を次に示します。

ファイルの格納先(Windows の場合)

<Protection Managerのインストール先>\conf\fs

ファイルの記述例(Windows の場合)

D: E: F:\MNT

ファイルの格納先 (Solaris の場合)

/opt/drm/conf/fs

ファイルの記述例(Solaris の場合)

/mntpt1 /mntpt2 /fs/mntpt2

#### -target ディレクトリ名

マウントポイントディレクトリ名で指定したバックアップ情報をファイルシステム単位に表示する 場合に指定します。ディレクトリ名は、マウントポイントディレクトリ名,ドライブ文字,または ボリュームマウントポイント名を表します。ディレクトリ名は,マウントポイントディレクトリ名 で指定したバックアップカタログに存在する必要があります。バックアップカタログにないディレ クトリ名を指定した場合,そのディレクトリのバックアップ情報は表示されません。

ディレクトリ名は,絶対パスで指定してください。複数のファイルやディレクトリの情報を表示す るときは,ディレクトリ名をコンマで区切って指定します。指定する個々のディレクトリ名は, drmfsbackup コマンドで実行したパスと完全に一致させてください。ディレクトリ名のパスが完 全に一致しない場合,正しいバックアップ情報が表示されません。

このオプションおよび -f オプションの両方を省略した場合は,マウントポイントディレクトリ名 で指定したファイルシステムの情報を表示します。

#### -f 一括定義ファイル名

マウントポイントディレクトリ名で指定したファイルシステム内のファイルまたはディレクトリ単 位にバックアップ情報を表示する場合に指定します。情報を表示するマウントポイントディレクト リ名,ドライブ文字,またはボリュームマウントポイント名の絶対パスの一覧を記述した一括定義 ファイルをあらかじめ作成しておきます。一括定義ファイル名を指定することで,情報を表示する マウントポイントディレクトリ名,ドライブ文字,またはボリュームマウントポイント名を一度に 指定できます。一括定義ファイル名は絶対パスで指定します。指定する個々のファイル名または ディレクトリ名は、drmfsbackup コマンドで実行したパスと完全に一致させてください。ファイ ル名またはディレクトリ名のパスが完全に一致しない場合,正しいバックアップ情報が表示されま せん。

このオプションおよび -target オプションの両方を省略した場合は,マウントポイントディレク トリ名で指定したファイルシステム情報を表示します。

#### -device デバイスファイル名

特定のデバイスファイル名に関連するファイルシステム情報、物理ディスク情報、論理ボリューム 構成情報だけを表示する場合に指定します。

#### $\mathbf{I}$

表示形式をロング形式にする場合に指定します。

#### -v

表示対象のバックアップカタログに関する情報を表示する場合に指定します。次の情報を表示しま す。

- バックアップカタログの格納ディレクトリ名 Protection Manager の構成定義ファイル (init.conf) の DRM\_DB\_PATH に設定されている パスを表示します。 DRM DB PATH が設定されていない場合は、インストール時に自動的に作成されたデフォルト のディクショナリマップファイル格納ディレクトリを表示します。
- 仮想サーバ名(環境変数 DRM\_HOSTNAME の値) 環境変数 DRM\_HOSTNAME が設定されていない場合は、「-」を表示します。
- バックアップカタログの作成時刻 バックアップカタログの作成時刻はバックアップ ID ごとに表示します。

#### -backup\_id バックアップ ID

特定のバックアップ ID のバックアップ情報だけを表示する場合に指定します。バックアップ ID とは、バックアップデータを一意に識別するための ID で、バックアップ時に、バックアップカタ ログに登録されます。

#### -hostname ホスト名

特定のホストに関連するバックアップ情報だけを表示する場合に指定します。

#### -comment バックアップコメント

特定のバックアップコメントの情報だけを表示する場合に指定します。

バックアップコメントは大文字と小文字を区別します。

バックアップコメントはワイルドカード(\*)が指定できます。前方一致 (XYZ\* のように,先頭 は検索したい文字で、末尾に任意の文字を指定する)だけ指定できます。ワイルドカード、記号, または半角スペースを指定する場合はバックアップコメントを引用符(")で開んで指定します。 記号を引用符(")で囲まない場合は、特殊記号と認識しバックアップコメントの文字列として正 しく解釈できません。「-comment "\*"」と指定した場合は,すべてのバックアップカタログを表示 します。すべてのバックアップカタログを表示した場合,バックアップコメントが登録されていな いバックアップカタログには,「-」を表示します。

「-comment ""」のように、-comment オプションのあとに引用符二つを指定した場合は、バック アップデータはありません,というメッセージを表示します。

#### 注意事項

-target オプション,または -f オプションによって空白を含んだファイル名またはディレクト リ名をコマンドラインのオプションとして指定する場合,指定されるパス名は,引用符(")で囲 む必要があります。

ただし,一括定義ファイル内で対象のファイル名またはディレクトリ名を記述する場合は,指定す るパス名を引用符(")で囲む必要はありません。

#### 戻り値

0:正常終了した場合

0 以外:エラーが発生した場合

#### 使用例(**Windows** の場合)

```
• D ドライブのファイルシステムのバックアップ情報を表示する。
  PROMPT> drmfscat D:
  INSTANCE: D:
  BACKUP-ID:0000000001 BACKUP-MODE: COLD INSTANCE: D: ORIGINAL-
  ID:0000000001
  START-TIME:2002/06/01 10:00:00 END-TIME: 2002/06/01 10:03:00 HOSTNAME: 
  FILESERV1
 T FILE FS DG DEVICE COPY-GROUP<br>F - D: - Harddisk1 VG01,dev01
 F - D: - Harddisk1<br>F - - - -- - - VG01, dev01
• ディスクボリューム「Harddisk1」に関連するファイルシステムのバックアップ情報をロン
  グ形式で表示する。
  PROMPT> drmfscat D: -device Harddisk1 -l
  INSTANCE: D:
  BACKUP-ID:0000000001 BACKUP-MODE: COLD INSTANCE: D: ORIGINAL-
  ID:0000000001
  START-TIME:2002/06/01 10:00:00 END-TIME: 2002/06/01 10:03:00 HOSTNAME: 
  FILESERV1<br>T DEVICE FILE
                          FS FSTYPE DG LVM-DEVICE
 COPY-GROUP PORT# TID# LUN# MU# LDEV# P/S SERIAL#
  F Harddisk1 D:\temp\file1.txt D: NTFS - \\?\Volume{df66a5b0-5583-12d5-
  a410-806d6172696f<sup>3</sup> VG01, dev01 CLI-A 2 10 0 10000 P 15044
  \mathbf{F} - \mathbf{F} - \mathbf{F} - \mathbf{F} - \mathbf{F} - \mathbf{F} - \mathbf{F} - \mathbf{F}VG01,dev01 CLI-A 2 11 0 10001 P 15044
  INSTANCE: D:
 BACKUP-ID:0000000002 BACKUP-MODE: COLD INSTANCE: D: ORIGINAL-
  ID:0000000001
  START-TIME:2002/06/01 10:30:00 END-TIME: 2002/06/01 10:33:00 HOSTNAME: 
 FILESERV1<br>T DEVICE FILE
                          FS FSTYPE DG LVM-DEVICE
  COPY-GROUP PORT# TID# LUN# MU# LDEV# P/S SERIAL#
 F Harddisk1 D:\temp\file1.txt D: NTFS - \\?\Volume{df66a5b0-5583-12d5-
  a410-806d6172696f}\vg01,dev01 CLI-A 2 10 0 10000 P 15044<br>F - - - - - - - -
  \mathbf{F} - \mathbf{F} - \mathbf{F} - \mathbf{F} - \mathbf{F} - \mathbf{F} - \mathbf{F} - \mathbf{F}VG01,dev01 CLI-A 2 11 0 10001 P 15044
• ホスト「FILESERV1」の D ドライブのファイルシステムのバックアップ情報を表示する。
  PROMPT> drmfscat D: -hostname FILESERV1
  INSTANCE: D:
  BACKUP-ID:0000000001 BACKUP-MODE: COLD INSTANCE: D: ORIGINAL-
 ID:0000000001
  START-TIME:2002/06/01 10:00:00 END-TIME: 2002/06/01 10:03:00 HOSTNAME: 
  FILESERV1<br>T FILE FS DG
  T FILE FS DG DEVICE COPY-GROUP<br>F - D: - Harddisk1 VG01, dev01
  F - D: - Harddisk1 VG01, dev01<br>F - - - - - VG01, dev01
                                   V G01, d \approx 01• D ドライブのファイルシステムのバックアップ情報とバックアップカタログの管理情報を表
  示する。
  PROMPT> drmfscat D: -v
  VIRTUAL-SERVERNAME: host1
 DB-PATH: D:\Program Files\Hitachi\DRM\db2
  INSTANCE: D:
  BACKUP-ID:0000000001 BACKUP-MODE: COLD INSTANCE: D: ORIGINAL-
  ID:0000000001
  START-TIME: 2002/06/01 10:00:00 END-TIME: 2002/06/01 10:03:00 HOSTNAME: 
 FILESERV1
  CATALOG-UPDATE-TIME: 2002/06/01 10:02:00
  T FILE FS DG DEVICE<br>F - D: - Harddisk1
  F - D: - Harddisk1 VG01,dev01<br>F - - - -VG01, dev01
```

```
• D ドライブのファイルシステムのバックアップ情報とバックアップカタログの管理情報を表
 示する(バックアップ未実行の場合)。
 PROMPT> drmfscat D: -v
 VIRTUAL-SERVERNAME: host1
 DB-PATH: D:\Program Files\Hitachi\DRM\db2
 KAVX0024-E 指定されたバックアップデータは存在しません。
• マウントポイント「D:\MNT」で指定されるファイルシステムのバックアップ情報を表示する。
 PROMPT> drmfscat D:\MNT
 INSTANCE: D:\MNT
 BACKUP-ID:0000000001 BACKUP-MODE: COLD INSTANCE: D:\MNT ORIGINAL-
 ID:0000000001
 START-TIME:2002/06/01 10:00:00 END-TIME: 2002/06/01 10:03:00 HOSTNAME: 
 FILESERV1
 T FILE FS DG DEVICE COPY-GROUP
 F - D:\n\begin{array}{ccc}\n\text{F} - \text{D} & \text{MNT} - \text{Harddisk1} & \text{VG01,} \n\end{array}
```
• マウントポイントディレクトリ一括定義ファイル名「APP1」に記載した複数のマウントポイ ントディレクトリ「D:」,「E:」,「F:\MNT」のファイルシステムのバックアップ情報を一括し

 $VG01,dev02$ 

```
て表示する。
PROMPT> drmfscat APP1
INSTANCE: APP1
BACKUP-ID:0000000001 BACKUP-MODE: COLD INSTANCE: APP1 ORIGINAL-
ID:0000000001
START-TIME:2002/06/01 10:00:00 END-TIME: 2002/06/01 10:03:00 HOSTNAME: 
FILESERV1
T FILE FS DG DEVICE COPY-GROUP<br>F - D: - Harddisk1 VG01, dev01
F - D: - Harddisk1 VG01, dev01
F - E: - Harddisk2 VG01, dev02
F - F:\MNT - Harddisk3 VG01,dev03
```
#### 使用例(**Solaris** の場合)

- マウントポイント「/mnt」で指定されるファイルシステムのバックアップ情報を表示する。 PROMPT> drmfscat /mnt INSTANCE: /mnt BACKUP-ID:0000000001 BACKUP-MODE: COLD INSTANCE: /mnt ORIGINAL-ID:0000000001 START-TIME:2002/06/01 10:00:00 END-TIME: 2002/06/01 10:03:00 HOSTNAME: FILESERV1<br>T FILE FS T FILE FS DG DEVICE COPY-GROUP<br>F – /mnt vg00 c0t0d0s2 VG01,dev01  $F -$  /mnt vg00 c0t0d0s2 VG01, dev01<br> $F -$  - - - VG01 dev01 VG01,dev01
- マウントポイント「/mnt」で指定されるファイルシステムのバックアップ情報をロング形式 で表示する。

PROMPT> drmfscat /mnt -target /mnt/file1 -l INSTANCE: /mnt BACKUP-ID: 0000000001 BACKUP-MODE: COLD INSTANCE: /mnt ORIGINAL-ID:0000000001 START-TIME:2002/06/01 10:00:00 END-TIME: 2002/06/01 10:03:00 HOSTNAME: FILESERV1<br>T FILE T FILE FS FSTYPE DG LVM-DEVICE DEVICE COPY-GROUP PORT# TID# LUN# MU# LDEV# P/S SERIAL# F /mnt/file1 /mnt vxfs vg00 lvol1 c0t0d0s2 VG01, dev01 CL1-A 2 10 0 10000 P 15044 F - - - - - - VG01,dev01 CL1-A 2 11 0 10001 P 15044 INSTANCE: /mnt BACKUP-ID: 0000000002 BACKUP-MODE: ONLINE INSTANCE: /mnt ORIGINAL-ID:0000000002 START-TIME:2002/06/01 10:30:00 END-TIME: 2002/06/01 10:33:00 HOSTNAME: FILESERV1<br>T FILE T FILE FS FSTYPE DG LVM-DEVICE DEVICE<br>COPY-GROUP PORT# TID# LUN# MU# LDEV# P/S SERIAL# COPY-GROUP PORT# TID# LUN# MU# LDEV# P/S SERIAL#<br>F/mnt/file1 /mnt vxfs vq00 lvol1 c0t0d0s2  $\frac{7}{\text{mnt}}$  vxfs vg00 lvol1<br>CL1-A 2 10 0 10000 P 15044 VG01,dev01<br>F -F - - - - - - VG01,dev01 CL1-A 2 11 0 10001 P 15044

• ディスクボリューム「/dev/rdsk/c0t0d0s2」に関連するファイルシステムのバックアップ 情報をロング形式で表示する。

```
PROMPT> drmfscat /mnt -device c0t0d0s2 -l
  INSTANCE: /mnt
  BACKUP-ID: 0000000001 BACKUP-MODE: COLD INSTANCE: /mnt ORIGINAL-
  ID:0000000001
  START-TIME:2002/06/01 10:00:00 END-TIME: 2002/06/01 10:03:00 HOSTNAME: 
  FILESERV1<br>T DEVICE
  T DEVICE FILE FS FSTYPE DG VM-
  DEVICE COPY-GROUP PORT# TID# LUN# MU# LDEV# P/S SERIAL#
  F c0t0d0s2 /mnt/file1 /mnt vxfs vg00 lvol1 
  VG01, dev01<br>F -
  \mathbf{F} - \mathbf{F} - \mathbf{F} - \mathbf{F} - \mathbf{F} - \mathbf{F} - \mathbf{F} - \mathbf{F} - \mathbf{F} - \mathbf{F} - \mathbf{F} - \mathbf{F} - \mathbf{F} - \mathbf{F} - \mathbf{F} - \mathbf{F} - \mathbf{F} - \mathbf{F} - \mathbf{F} - \mathbf{F} - VG01,dev01 CL1-A 2 11 0 10001 P 15044
  INSTANCE: /mnt
  BACKUP-ID: 0000000002 BACKUP-MODE: ONLINE INSTANCE: /mnt ORIGINAL-
  ID:0000000002
  START-TIME:2002/06/01 10:30:00 END-TIME: 2002/06/01 10:33:00 HOSTNAME: 
  FILESERV1<br>T DEVICE
  T DEVICE FILE FS FSTYPE DG LVM-
  DEVICE COPY-GROUP PORT# TID# LUN# MU# LDEV# P/S SERIAL#
  F \text{ c0t0d0s2} /mnt/file1 /mnt vxfs vg00 lvol1<br>VG01,dev01 CL1-A 2 10 0 10000 P 15044
  VG01, dev01 CL1-A 2<br>F -\mathbf{F} - and a set of \mathbf{F} - \mathbf{F} - \mathbf{F} - \mathbf{F} - \mathbf{F} - \mathbf{F} - \mathbf{F} - \mathbf{F} - \mathbf{F} - \mathbf{F}VG01,dev01 CL1-A 2 11 0 10001 P 15044
• ホスト名が「FILESERV1」でマウントポイント「/mnt」で指定されるファイルシステムの
  バックアップ情報を表示する。
  PROMPT> drmfscat /mnt -hostname FILESERV1
  INSTANCE: /mnt
  BACKUP-ID:0000000001 BACKUP-MODE: COLD INSTANCE: /mnt ORIGINAL-
  ID:0000000001
  START-TIME:2002/06/01 10:00:00 END-TIME: 2002/06/01 10:03:00 HOSTNAME: 
  FILESERV1<br>T FILE
  T FILE FS DG DEVICE COPY-GROUP<br>F – /mnt vg00 c0t0d0s2 VG01,dev01
  F - /mnt vg00 c0t0d0s2 VG01,dev01<br>F - - T vg01,dev01
                                                           VG01,dev01• マウントポイント「/mnt」で指定されるファイルシステムのバックアップ情報とバックアッ
  プカタログの管理情報を表示する。
  PROMPT> drmfscat /mnt -v
  VIRTUAL-SERVERNAME: host1
  DB-PATH: /var/opt/drm/db2
  INSTANCE: /mnt
  BACKUP-ID: 0000000001 BACKUP-MODE: COLD INSTANCE: /mnt ORIGINAL-
  ID:0000000001
  START-TIME: 2002/06/01 10:00:00 END-TIME: 2002/06/01 10:03:00 HOSTNAME: 
  FILESERV1
  CATALOG-UPDATE-TIME: 2002/06/01 10:02:00
  \begin{tabular}{lllllll} T & FILE & FS & DC & DEVICE \\ F & - & /mnt & vq00 & c0t0d0s2 \\ \end{tabular}F - /mnt vg00 c0t0d0s2 VG01,dev01<br>F - - - - v<sub>G01</sub>,dev01
                                             VG01, dev01• マウントポイントディレクトリ一括定義ファイル「APP1」に記載した複数のマウントポイン
  トディレクトリ「/app1」,「/app2」,「/app/mntpt2」のファイルシステムのバックアップ
  情報を一括して表示する。
  PROMPT> drmfscat APP1
  INSTANCE: APP1
  BACKUP-ID:0000000001 BACKUP-MODE: COLD INSTANCE: APP1 ORIGINAL-
  ID:0000000001
  START-TIME:2002/06/01 10:00:00 END-TIME: 2002/06/01 10:03:00 HOSTNAME: 
  FILESERV1<br>T FILE FS
  T FILE FS DG DEVICE COPY-GROUP<br>F - /app/mntpt2 yg00 c0t0d0s2 VG01.dev01
  F - /app/mntpt2 vg00 c0t0d0s2 VG01, dev01<br>F - /app1 vg00 c0t0d1 VG01, dev02
  F - \n/app1 vg00 c0t0d1<br>F - \n/app2 vg00 c0t0d2
                       vg00 c0t0d2 VG01,dev03
```
## **2.3.3 drmfsdisplay**(ファイルシステムの情報を表示,または更新する)

#### 書式

ファイルシステムの情報を表示する場合

drmfsdisplay [ マウントポイントディレクトリ名 ] [ -target ファイル名またはディレクトリ名 | -f 一括定義ファイル名 ] [ cdryso / / / cdrin / l<br>[ -device デバイスファイル名 ] [ -1 ] [ -v ][ -cf ]

#### ディクショナリマップファイルの情報を最新の状態に更新する場合

drmfsdisplay -refresh

#### 説明

次の三つの機能があります。

- 1. コマンドを実行したサーバ上のファイルシステムのリソース情報を表示します。
- 2. コマンドを実行したシステム内の任意のファイルシステムについて,マウントポイントディレ クトリ単位で情報を表示します。
- 3. ディクショナリマップファイルに登録されているファイルシステムの情報を更新します。バッ クアップする前に実行してください。

1. および 2. で表示する項目を次の表に示します。

#### 表 **2-10 : drmfsdisplay** コマンドの表示項目

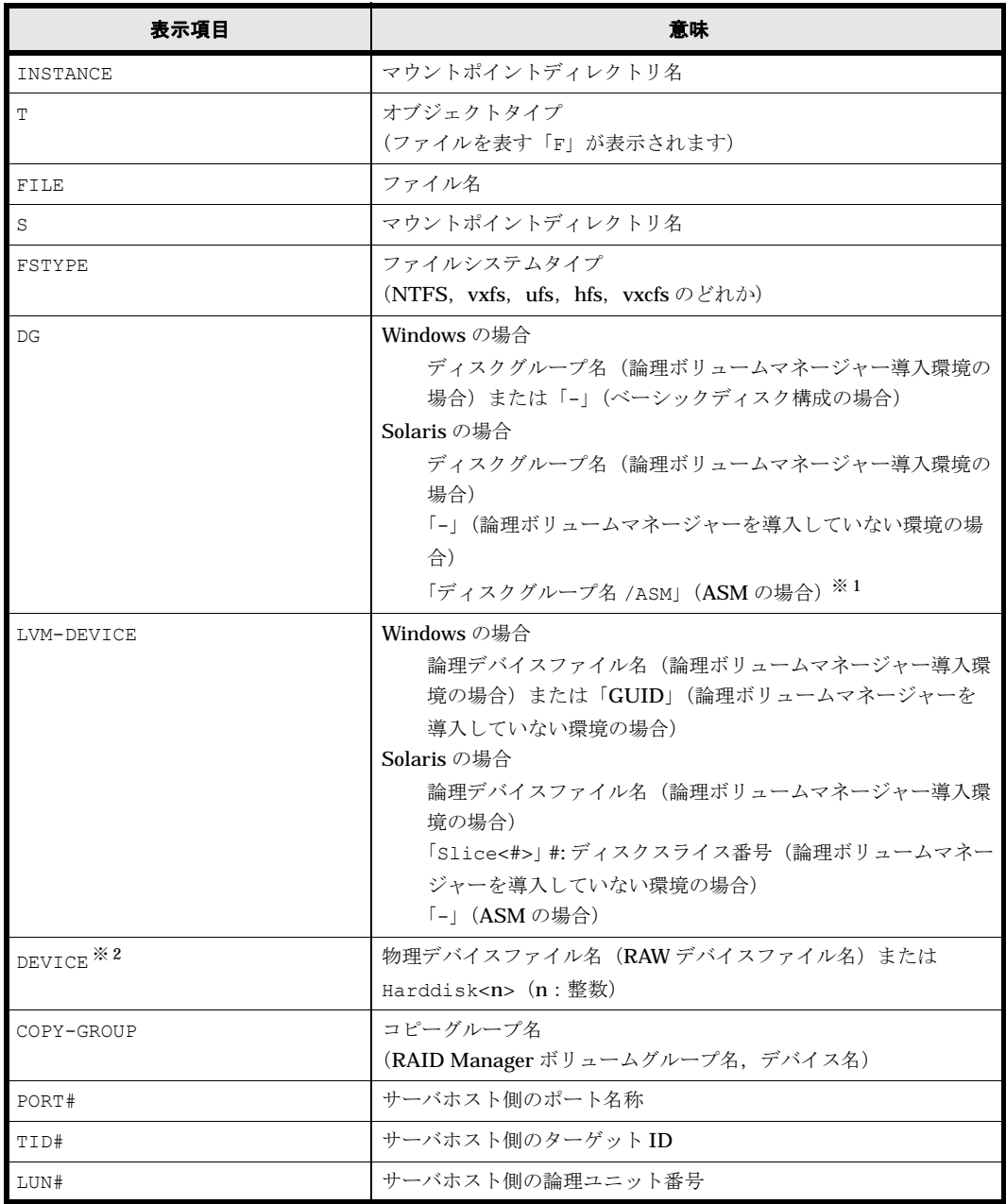

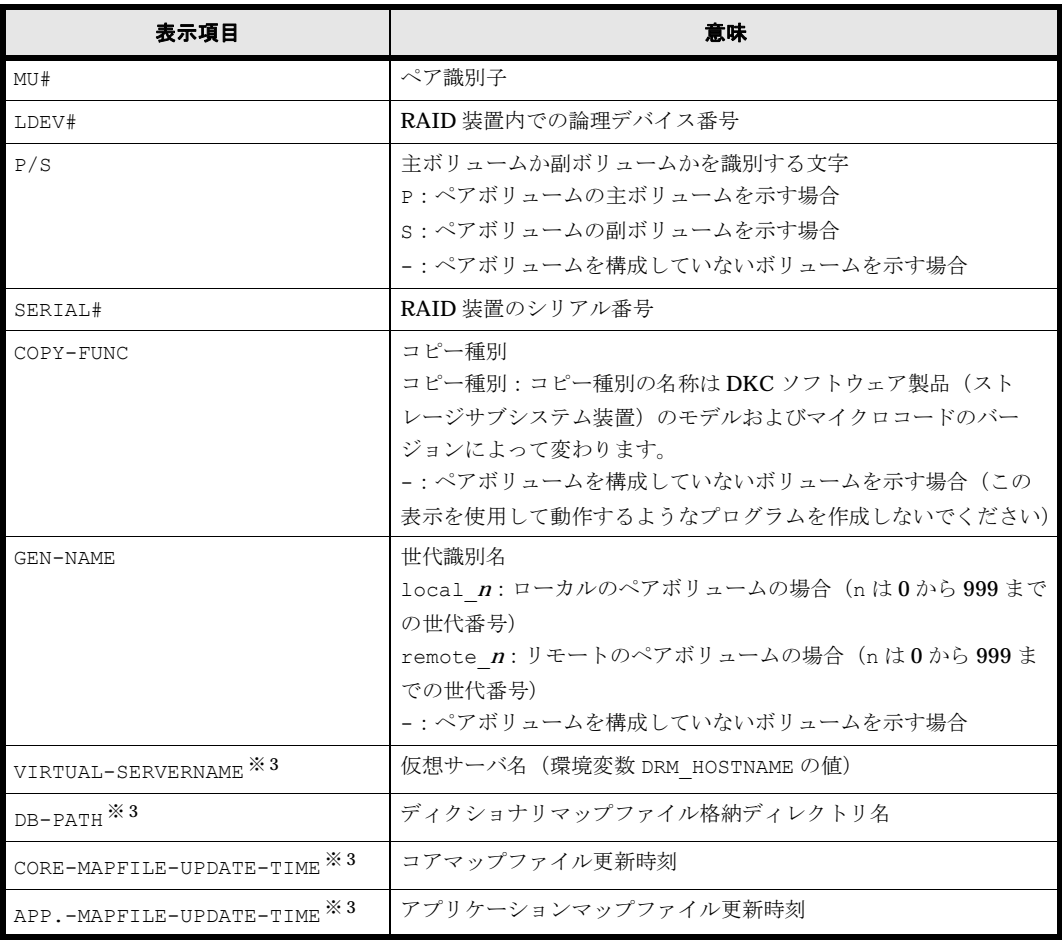

#### 注※ 1

drmoradisplay コマンドを使用して、ディクショナリマップファイルを更新した場合,表 示されます。

#### 注※ 2

-device オプションを指定してコマンドを実行した場合、T の次に表示されます。

注※ 3

-v オプションを指定してコマンドを実行した場合,表示されます。

表示できない項目がある場合,その項目欄には「-」が表示されます。すべての項目が表示できな い場合,エラーメッセージが表示されます。

各項目は,空白文字で区切られて表示されます。

#### 引数

#### マウントポイントディレクトリ名

OS が Windows の場合,情報を表示したいファイルシステムのドライブ文字またはドライブ文字 から始まる絶対パスを指定します。パスの末尾に「\」がないときでも,「\」が指定されているも のとみなされます。例えば,「D:」と「D:\」は同じドライブとみなされます。また, 「D:\MOUNTDIR」と「D:\MOUNTDIR\」は同じディレクトリとみなされます。

OS が Solaris の場合,情報を表示したいファイルシステムのマウントポイントディレクトリ名を 絶対パスで指定します。パスの末尾に「/」がないときでも,「/」が指定されているものとみなさ れます。例えば「/mnt」と「/mnt/」は同じディレクトリとみなされます。

このオプションを省略した場合は,すべてのファイルシステムが対象になります。

#### -target ファイル名またはディレクトリ名

特定のファイルまたはディレクトリに関連する情報を表示する場合に指定します。ファイル名また はディレクトリ名は,絶対パスで指定してください。複数のファイルやディレクトリの情報を表示 するときは,ファイル名またはディレクトリ名をコンマで区切って指定します。

#### -f 一括定義ファイル名

特定のファイルまたはディレクトリに関連する情報を表示する場合に指定します。表示するファイ ルまたはディレクトリの絶対パスの一覧を記述した一括定義ファイルをあらかじめ作成しておきま す。一括定義ファイル名を指定することで,表示するファイルやディレクトリを一度に指定できま す。一括定義ファイル名は絶対パスで指定します。

#### -device デバイスファイル名

特定のデバイスファイルに関連する情報だけを表示する場合に指定します。このオプションを指定 すると,マウントポイントディレクトリ名で指定したファイルシステムのファイルシステム情報に 対して,指定したデバイスファイルに関する情報を表示します。マウントポイントディレクトリ名 を省略した場合,すべてのファイルシステムの情報に対して,指定したデバイスファイルに関する 情報を表示します。

#### $\mathbf{I}$

表示形式をロング形式にする場合に指定します。

#### -v

ディクショナリマップファイルに関する管理情報を表示する場合に指定します。次の情報を表示し ます。

- ディクショナリマップファイルの格納ディレクトリ名 Protection Manager の構成定義ファイル (init.conf) の DRM\_DB\_PATH に設定されている パスを表示します。 DRM\_DB\_PATH が設定されていない場合は,インストール時に自動的に作成されたデフォルト のディクショナリマップファイル格納ディレクトリを表示します。
- 仮想サーバ名(環境変数 DRM\_HOSTNAME の値) 環境変数 DRM\_HOSTNAME が設定されていない場合は、「-」を表示します。
- ディクショナリマップファイルの更新時刻 コアマップファイルとアプリケーションマップファイルに分けて更新時刻を表示します。 drmfsdisplay コマンドの場合は、同一時刻を表示します。

#### -cf

ローカルコピー,リモートコピーの種別を表示する場合,またはコピーグループ名に対応する世代 識別名を表示する場合に指定します。このオプションを指定した場合は,リモートの情報も表示さ れます。

#### -refresh

ディクショナリマップファイルの情報を最新の状態に更新する場合に指定します。すべてのファイ ルシステムに対するディクショナリマップファイルの情報が更新されます。このとき,コアマップ ファイルは更新時にいったん情報が削除されてから,更新されます。ディクショナリマップファイ ルに snapshot のディスク情報を設定する場合は,このオプションを指定します。

ディクショナリマップファイルの更新は DB サーバで実行します。

ディスクの構成変更を行った場合は必ずディクショナリマップファイルを更新してください。

#### 注意事項

-target オプション,または -f オプションによって空白を含んだファイル名またはディレクト リ名をコマンドラインのオプションとして指定する場合、指定されるパス名は、引用符(")で囲 む必要があります。

ただし、一括定義ファイル内で対象のファイル名またはディレクトリ名を記述する場合は、指定す るパス名を引用符(")で囲む必要はありません。

#### 戻り値

る。

0:正常終了した場合

0 以外:エラーが発生した場合

#### 使用例(**Windows** の場合)

- D ドライブのファイルシステムの情報を表示する。 PROMPT> drmfsdisplay D: INSTANCE: D:<br>T FILE FS T FILE FS DG DEVICE COPY-GROUP<br>F - D: - Harddisk1 VG01,dev01 - Harddisk1
- マウントポイント「D:\MNT」で指定されるファイルシステムの情報を表示する。

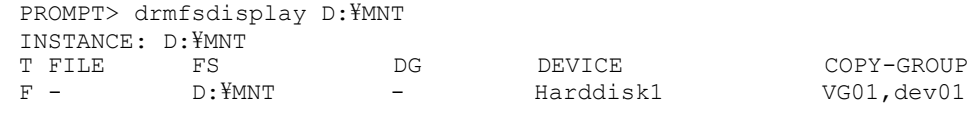

• D ドライブのファイル「D:\temp\file1.txt」の情報をロング形式で表示する。

```
PROMPT> drmfsdisplay D: -target D:\temp\file1.txt -l
INSTANCE: D:<br>T FILE
T FILE FS FSTYPE DG LVM-DEVICE<br>DEVICE COPY-GROUP PORT# TID# LUN# MU#
          COPY-GROUP PORT# TID# LUN# MU# LDEV# P/S SERIAL#
F D:\text{Ytemo}\File1.txt D: NTFS - \text{YYYVolume}\{df67a5b0-5583-11d5-a410-
806d6172696f}\ Harddisk1 VG01,dev01 CL1-A 0 0 0 10000 P 15044
```
• ディスクボリューム「Harddisk1」に関連するファイルシステム情報をロング形式で表示す

```
る。
PROMPT> drmfsdisplay -device Harddisk1 -l
INSTANCE: D:<br>T DEVICE FILE
                      FS FSTYPE DG LVM-DEVICE
COPY-GROUP PORT# TID# LUN# MU# LDEV# P/S SERIAL#
F Harddisk1 D:\temp\file1.txt D: NTFS - \\?\Volume{df67a5b0-
5583-11d5-a410-806d6172696f}\ VG01,dev01 CL1-A 0 0 0 10000 P 
15044
```
• D ドライブのファイルシステムの情報とディクショナリマップファイルの管理情報を表示す

```
PROMPT> drmfsdisplay D: -v
VIRTUAL-SERVERNAME: host1
DB-PATH: D:\Program Files\Hitachi\DRM\db2
INSTANCE: D:
CORE-MAPFILE-UPDATE-TIME: 2002/06/01 10:00:00
APP.-MAPFILE-UPDATE-TIME: 2002/06/01 10:00:00<br>T FILE FS DG DEVICE
T FILE FS DG DEVICE COPY-GROUP<br>F - D. - Harddisk1 VG01.dev01
                      - Harddisk1 VG01,dev01
```
• D ドライブのファイルシステムの情報とディクショナリマップファイルの管理情報を表示す

る(ディクショナリマップファイルが存在しない場合)。

```
PROMPT> drmfsdisplay D: -v
VIRTUAL-SERVERNAME: host1
DB-PATH: D:\Program Files\Hitachi\DRM\db2
KAVX0039-E コアマップファイルが存在しません。
```
• D ドライブのファイルシステムがローカルコピーかリモートコピーかの種別,および世代識 別名の情報を表示する。

```
PROMPT> drmfsdisplay D: -l -cf
              INSTANCE: /mnt<br>T FILE FS FS'
                     . .......<br>FS FSTYPE DG LVM-DEVICE<br>JP PORT# TID# LUN# MU# LDEV# P/S SERIAL# COPY-FUNC   GEN-NAME
              COPY-GROUP PORT# TID# LUN# MU# LDEV# P/S SERIAL# COPY-FUNC
              F D:\file1 D: NTFS - \\?\Yvolume{df67a5b0-5583-11d5-a410-
              806d6172696f}\ Harddisk1 VG01,dev01 CL1-A 0 0 0 10000 P 15044 
              ShadowImage local 0
           使用例(Solaris の場合)
            • マウントポイント「/mnt」で指定されるファイルシステムの情報を表示する。
              PROMPT> drmfsdisplay /mnt
              INSTANCE: /mnt
              T FILE FS DG DEVICE COPY-GROUP<br>F – /mnt vq00 c0t0d0s2 VG01,dev01
                                               c0t0d0s2• マウントポイント「/mnt」で指定されるファイルシステムの特定のファイル「file1」の情
              報をロング形式で表示する。
              PROMPT> drmfsdisplay /mnt -target /mnt/file1 -l
              INSTANCE: /mnt
              T FILE FS FSTYPE DG LVM-DEVICE DEVICE
              COPY-GROUP PORT# TID# LUN# MU# LDEV# P/S SERIAL#
              F /mnt/file1 /mnt vxfs vg00 lvol1 c0t0d0s2 
              VG01, dev01 CL1-A 0
            • ディスクボリューム「/dev/rdsk/c0t0d0s2」に関連するファイルシステム情報をロング形
              式で表示する。
              PROMPT> drmfsdisplay -device c0t0d0s2 -l
              INSTANCE: /mnt<br>T DEVICE
              T DEVICE FILE FS FSTYPE DG LVM-
              DEVICE COPY-GROUP PORT# TID# LUN# MU# LDEV# P/S SERIAL#
              F c0t0d0s2 /mnt/file1 /mnt vxfs vg00 lvol1 
              VG01,dev01 CL1-A 0 0 0 10000 P 15044
            • マウントポイント「/mnt」で指定されるファイルシステムの情報とディクショナリマップ
              ファイルの管理情報を表示する。
              PROMPT> drmfsdisplay /mnt -v
              VIRTUAL-SERVERNAME: host1
              DB-PATH: /var/opt/drm/db2
              INSTANCE: /mnt
              CORE-MAPFILE-UPDATE-TIME: 2002/06/01 10:00:00
              APP.-MAPFILE-UPDATE-TIME: 2002/06/01 10:00:00<br>T FILE FS DG DEVICE
              T FILE FS FS DG DEVICE COPY-GROUP
                             \mumnt \sigma \alpha00 c0t0d0s2 \alphaVG01,dev01
            • マウントポイント「/mnt」で指定されるファイルシステムの情報とディクショナリマップ
              ファイルの管理情報を表示する(ディクショナリマップファイルが存在しない場合)。
              PROMPT> drmfsdisplay /mnt -v
              VIRTUAL-SERVERNAME: host1
              DB-PATH: /var/opt/drm/db2
              KAVX0039-E コアマップファイルが存在しません。
2.3.4 drmfsrestore(バックアップしたファイルシステムを主ボリューム
にリストアする)
```
#### 書式

drmfsrestore バックアップID -resync [ -force ] [ -target ディレクトリ名 | -f 一括定義ファイル名 ] [ -pf コピーパラメーター定義ファイル]

#### 説明

バックアップ ID で指定された副ボリュームのバックアップデータを,ディスクの再同期で主ボ リュームにリストアします。複数の物理ボリュームで構成されるファイルシステムの場合,それら のすべての物理ボリュームをリストアします。

次に,ディスクの再同期でリストアするときのコマンドの動作を説明します。

- 1. リストアされるファイルシステムがマウントされていた場合、ファイルシステムは自動的にア ンマウントされます。 ファイルシステムのアンマウントに失敗した場合は,エラーメッセージが表示され,リストア 処理はエラーになります。 ファイルシステムがあらかじめアンマウントされていた場合,次の手順に進みます。
- 2. ファイルシステムが正常にアンマウントされたことを確認したあと、ディスクの再同期で、副 ボリュームから主ボリュームにバックアップデータがリストアされます。
- 3. ファイルシステムがマウントされます。

次に,クラスタ構成でリストアするときのコマンドの動作を説明します。

- 1. リストアされるファイルシステムのディスクリソースがオンラインの場合,ディスクリソース は自動的にオフラインにされます。 ディスクリソースのオフラインに失敗した場合は,エラーメッセージが表示され,リストア処 理はエラーになります。 ディスクリソースがあらかじめオフラインだった場合、次の手順に進みます。
- 2. ディスクリソースが正常にオフライン状態になったことを確認したあと,ディスクの再同期 で,副ボリュームから主ボリュームにバックアップデータがリストアされます。
- 3. ディスクリソースがオンラインにされます。

Protection Manager の構成定義ファイル (init.conf) で CLU\_MSCS\_RESTORE に ONLINE が設 定されている場合, MSCS 環境のクラスタグループ内のボリュームに対して、クラスタリソース がオンライン状態でのリストアができます。

主ボリューム上のデータは,バックアップ時点での副ボリュームのディスクイメージで上書きされ ます。したがって、バックアップ後に主ボリューム上に新規に作成したり、更新したりしたデータ はすべて無効となります。

このコマンドを実行する前に,リストア対象のボリュームを使用するアプリケーションプログラム はすべて終了させておく必要があります。OS が使用しているボリュームはリストアできません。

このコマンドは,副ボリュームのデータを主ボリュームにリストアするためのものです。 drmmediabackup コマンドや drmtapebackup コマンドによって副ボリュームからテープにバッ クアップしたり,drmmediarestore コマンドや drmtaperestore コマンドによってテープか ら副ボリュームへリストアしたり,drmmount コマンドによって副ボリュームをマウントしたり するときは,このコマンドを使用しないでください。

バックアップ後に物理ディスクのパーティションスタイルが変更された場合に,コマンドを実行し たときは次の表に示す動作になります。

| バックアップ前 | バックアップ後 |          | リストアコマンド実行結果                                          |
|---------|---------|----------|-------------------------------------------------------|
| 主ボリューム  | 主ボリューム  | 副ボリューム   | コマンド状態                                                |
| MBRディスク | MBRディスク | MBRディスク  | 正常終了                                                  |
|         |         | GPTディスク  | エラー (KAVX5171-E または<br><b>KAVX5137-E)</b><br>再同期実施後※1 |
|         | GPTディスク | MBR ディスク | エラー (DRM-10337)<br>再同期実施前 <sup>※2</sup>               |
|         |         | GPTディスク  | エラー (DRM-10337)<br>再同期実施前 <sup>※2</sup>               |

表 **2-11 :** 物理ディスクのパーティションスタイルとコマンド実行結果

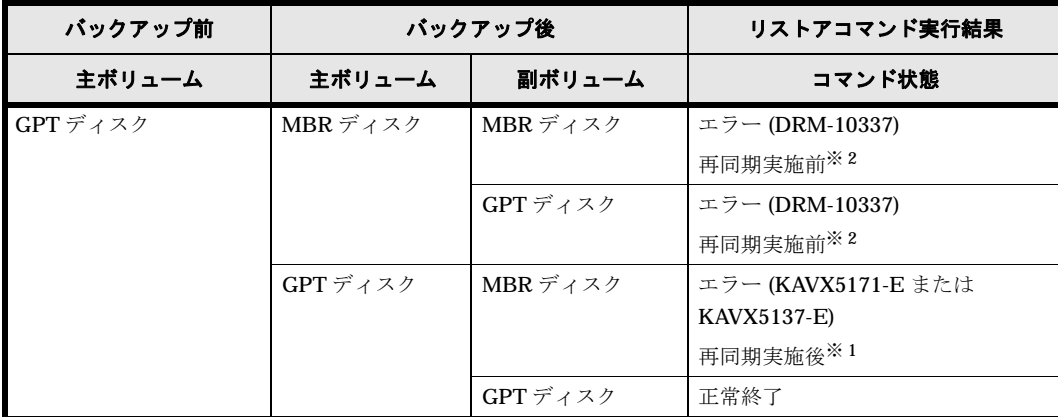

注※ 1

再同期処理が実行された後に,エラーが表示されます。

注※ 2

再同期処理が実行される前に,エラーが表示されます。

#### 引数

#### バックアップ ID

リストアするバックアップデータのバックアップ ID を指定します。バックアップ ID とは,バッ クアップデータを一意に識別するための ID で、バックアップ時に、バックアップカタログに登録 されます。バックアップ ID を確認するには,drmfscat コマンドを実行します。

#### -resync

主ボリュームと副ボリュームを再同期することでリストアします。主ボリュームの内容は、副ボ リュームのバックアップデータと同じになります。

#### -force

主ボリュームと副ボリュームを強制的に再同期することで,リストアする場合に指定します。

このオプションを指定すると,ファイルサーバでバックアップを実行したときに取得した主ボ リュームのコピーグループ名がファイルサーバの情報と一致していれば、LDEV 番号または SERIAL 番号がバックアップ時の番号と一致していない場合にも強制的に再同期します。このオ プションは. ボリュームを入れ替えて LDEV 番号が変わった場合など, -resync オプションを指 定しただけでは再同期でリストアできないときにだけ指定してください。通常のリストアでこのオ プションを指定した場合,データが破壊されるおそれがあります。

#### -target ディレクトリ名

特定のディレクトリを含むファイルシステムをリストアする場合に指定します。ディレクトリ名 は,マウントポイントディレクトリ名,ドライブ文字,またはボリュームマウントポイント名を表 します。ディレクトリ名は,バックアップ ID で指定したバックアップカタログに登録されている 必要があります。ただし,バックアップ済みのディレクトリ名を指定した場合は,バックアップカ タログに登録されていなくてもリストアできます。

このオプションを指定するときは,ディレクトリ名は,絶対パスで指定してください。データは, バックアップした時点での格納場所と同じ場所にリストアされます。指定するディレクトリ名は, バックアップしたディレクトリ名と完全に一致させてください。ディレクトリ名のパスが完全に一 致しない場合,正しくリストアされません。複数のディレクトリ名を一度にリストアするときは, ディレクトリ名をコンマで区切って指定します。空白を含んだディレクトリ名を指定する場合、指 定するディレクトリ名を引用符(")で囲む必要があります。

このオプションおよび-f オプションの両方を省略した場合は、バックアップカタログに登録され たファイルシステム全体をリストアします。

#### -f 一括定義ファイル名

特定のファイルまたはディレクトリを含むファイルシステムをリストアする場合に指定します。 ファイル名またはディレクトリ名は、バックアップ ID で指定したバックアップカタログに登録さ れている必要があります。

リストアするファイルまたはディレクトリの絶対パスの一覧を記述した一括定義ファイルをあらか じめ作成しておきます。一括定義ファイル名を指定することで,リストアするファイルやディレク トリを一度に指定できます。一括定義ファイル名は絶対パスで指定します。指定する個々のファイ ル名またはディレクトリ名は,drmfsbackup コマンドの -target オプションまたは -f オプ ションを指定した場合,指定したパスと完全に一致させてください。ファイル名またはディレクト リ名のパスが完全に一致しない場合,正しくリストアされません。

空白を含んだ一括定義ファイル名を指定する場合,指定する一括定義ファイル名を引用符(")で 囲む必要があります。ただし,一括定義ファイル内で対象のファイル名またはディレクトリ名を記 述する場合は,指定するパス名を引用符(")で囲む必要はありません。

このオプションおよび -target オプションの両方を省略した場合は,バックアップカタログに登 録されたファイルシステム全体をリストアします。

#### -pf コピーパラメーター定義ファイル

コピーパラメーター定義ファイルに定義したリトライ回数とリトライ間隔を使用する場合に指定し ます。指定する場合は,パスではなくファイル名だけを指定してください。

このオプションを省略した場合は、RAID Manager 用連携定義ファイル (DEFAULT.dat)の値が 使用されます。コピーパラメーター定義ファイルに記述されていないパラメーターについても, DEFAULT.dat の値が使用されます。

コピーパラメーター定義ファイルは、次の場所に任意の名前で作成します。ファイル名は、64 バ イト以内の半角英数字で指定してください。

#### Windows の場合

<Protection Manager のインストール先 >\conf\raid

Solaris の場合

/opt/drm/conf/raid

#### 注意事項

• バックアップカタログの個々のバックアップ情報は,コピーグループをキーに管理されていま す。バックアップの取り方によっては,副ボリュームにバックアップデータがあっても,リス トアできなくなる場合があります。

詳細については,マニュアル「Hitachi Protection Manager Software ユーザーズガイド」の, Protection Manager を実行するための注意事項についての記述を参照してください。

• クラスタ構成でのリストアは,Windows の場合だけサポートしています。

#### 戻り値

0:正常終了した場合

0 以外:エラーが発生した場合

### 使用例

- バックアップ ID「0000000001」で識別されるバックアップデータを,ディスクを再同期す ることでリストアする。 PROMPT> drmfsrestore 0000000001 -resync
- バックアップ ID「0000000001」で識別されるバックアップデータを,ディスクを再同期す ることでリストアする。リストア時はコピーパラメーター定義ファイル「remote0.dat」に 定義されているパラメーターを使用する。 PROMPT> drmfsrestore 0000000001 -resync -pf remote0.dat

# **2.4** 基本コマンド(共通系コマンド)

### **2.4.1 drmappcat**(ホスト上のカタログ情報を表示する)

#### 書式

#### 特定のバックアップ ID のバックアップ情報を表示する場合(Windows の場合)

drmappcat バックアップID [ -1 ][ -hostname ホスト名][ -v ] [ -comment バックアップコメント ][ -template ]

#### 特定のバックアップ ID のバックアップ情報を表示する場合 (Solaris の場合)

drmappcat バックアップID [ -1 ][ -hostname ホスト名][ -v ] [ -comment バックアップコメント ]

#### バックアップ情報を表示する場合(Windows の場合)

```
drmappcat [ -1 ][ -hostname ホスト名][ -v ]
           [ -comment バックアップコメント ][ -template ]
```
#### バックアップ情報を表示する場合 (Solaris の場合)

drmappcat [ -1 ][ -hostname ホスト名][ -v ] [ -comment バックアップコメント ]

#### バックアップ情報を削除する場合

drmappcat バックアップID -delete

#### 説明

コマンドを実行したサーバ上のバックアップカタログに保存されているファイルシステムおよびア プリケーションに対して実行されたバックアップ情報を表示できます。

表示する項目を次の表に示します。

#### 表 **2-12 : drmappcat** コマンドの表示項目

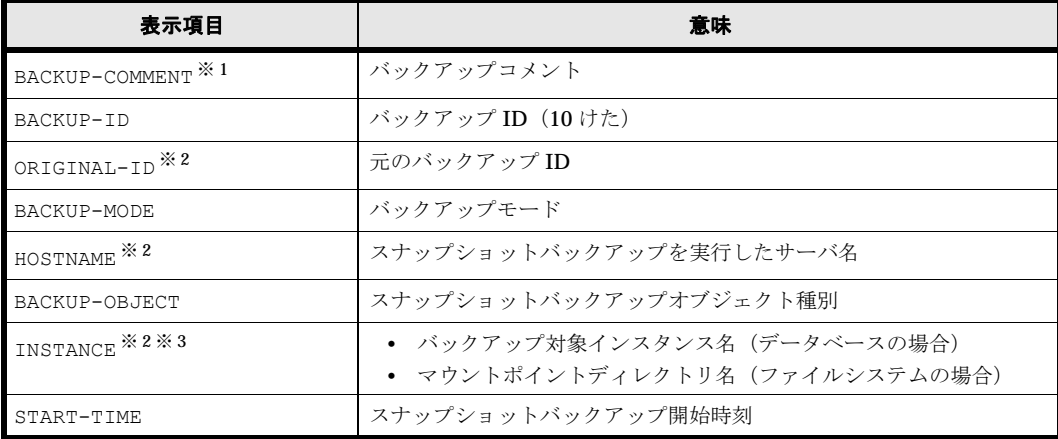

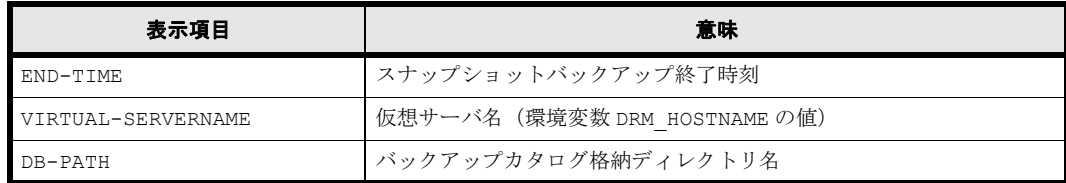

注※ 1

-comment オプションを指定したときに表示されます。

注※ 2

-l オプションを指定したときに表示されます。

注※ 3

Protection Manager for Exchange の場合は「-」が示されます。

引数

#### バックアップ ID

特定のバックアップ ID のバックアップ情報を表示するとき,または特定のバックアップ情報を削 除するときに指定します。バックアップ ID とは,バックアップデータを一意に識別するための ID で,バックアップ時に,バックアップカタログに登録されます。

#### -l

次の項目を表示したい場合に指定します。

- ORIGINAL-ID
- HOSTNAME
- INSTANCE

#### -hostname ホスト名

特定のホストに関連するバックアップ情報だけを表示する場合に指定します。コマンドを実行する サーバ上に,複数のサーバ上で実行されたバックアップ情報がインポートされているようなときに 指定します。

-v

表示対象のバックアップカタログに関する情報を表示する場合に指定します。

次の情報を表示します。

- バックアップカタログの格納ディレクトリ名 Protection Manager の構成定義ファイル(init.conf)の DRM\_DB\_PATH に設定されてい るパスを表示します。 DRM\_DB\_PATH が設定されていない場合は、インストール時に自動的に作成されたデフォルト のディクショナリマップファイル格納ディレクトリを表示します。
- 仮想サーバ名 (環境変数 DRM\_HOSTNAME の値) 環境変数 DRM HOSTNAME が設定されていない場合は、「-」を表示します。

#### -comment バックアップコメント

特定のバックアップコメントの情報だけを表示する場合に指定します。

バックアップコメントは大文字と小文字を区別します。

バックアップコメントはワイルドカード(\*)が指定できます。前方一致 (XYZ\* のように,先頭 は検索したい文字で、末尾に任意の文字を指定する)だけ指定できます。ワイルドカード、記号, または半角スペースを指定する場合はバックアップコメントを引用符(")で囲んで指定します。 記号を引用符(")で囲まない場合は、特殊記号と認識しバックアップコメントの文字列として正 しく解釈できません。「-comment "\*"」と指定した場合は,すべてのバックアップカタログを表示 します。すべてのバックアップカタログを表示した場合,バックアップコメントが登録されていな いバックアップカタログには,「-」を表示します。

「-comment ""」のように, -comment オプションのあとに引用符二つを指定した場合は、バック アップデータはありません,というメッセージを表示します。

#### -template (Windows の場合)

テンプレートカタログの情報を表示する場合に指定します。

テンプレートカタログの START-TIME および END-TIME は、テンプレートカタログの作成開始 時間および終了時間を表示します。

このオプションを指定してテンプレートカタログが表示されるのはバックアップ対象が SQL Server データベースの場合だけです。

#### -delete

バックアップカタログからバックアップ情報を削除するときに指定します。

#### 戻り値

0:正常終了した場合

0 以外:エラーが発生した場合

#### 使用例

• バックアップカタログ一覧をホスト名「stdg7」を指定して詳細に表示する。

```
PROMPT> drmappcat -l -hostname stdg7
BACKUP-ID ORIGINAL-ID BACKUP-MODE HOSTNAME BACKUP-OBJECT INSTANCE<br>START-TIME FND-TIME
                   END-TIME
0000000162 0000000162 ONLINE stdg7 FILESYSTEM F: 2003/
10/02 18:24:35 2003/10/02 18:59:37
0000000251 0000000251 ONLINE stdg7 MSSQL DEFAULT 2003/
10/03 18:55:15 2003/10/03 18:59:37
PROMPT>
```
• バックアップ ID「0000000162」のバックアップカタログ一覧を詳細に表示する。

PROMPT> drmappcat 0000000162 -l -comment "\*" BACKUP-COMMENT BACKUP-ID ORIGINAL-ID BACKUP-MODE HOSTNAME BACKUP-OBJECT INSTANCE START-TIME<br>Comment. 0000000162\_00 Comment 0000000162 0000000162 ONLINE stdg7 FILESYSTEM F: 2003/10/02 18:24:35 2003/10/02 18:59:37 PROMPT>

• バックアップコメント付きで,バックアップカタログ一覧とバックアップカタログの管理情報 を表示する。

```
PROMPT> drmappcat -v -comment "Comment*"
VIRTUAL-SERVERNAME: host1
DB-PATH: D:\Program Files\Hitachi\DRM
BACKUP-COMMENT BACKUP-ID BACKUP-MODE BACKUP-OBJECT START-TIME 
END-TIME<br>Comment1
              0.000000162 ONLINE FILESYSTEM 2003/10/02 18:24:35
2003/10/02 18:59:37
                                    MSSOL 2003/10/03 18:55:15
2003/10/03 18:59:37
PROMPT>
```
• drmsqlbackup -template で作成したカタログを詳細に表示する。

```
PROMPT> drmappcat -l -template
BACKUP-ID ORIGINAL-ID BACKUP-MODE HOSTNAME BACKUP-OBJECT INSTANCE 
START-TIME END-TIME
```
0000000252 0000000252 ONLINE stdg7 MSSQL DEFAULT 2003/ 10/03 18:55:15 2003/10/03 18:59:37PROMPT>

• バックアップ ID「0000000162」のバックアップカタログを削除する。 PROMPT> drmappcat 0000000162 -delete KAVX0424-I バックアップカタログを削除しました。 バックアップID = 0000000162 PROMPT>

### **2.4.2 drmcgctl**(コピーグループをロック,または解除する)

#### 書式

#### コピーグループの一覧を表示する場合

drmcgctl

コピーグループ名を指定して,ロック,またはロックを解除する場合

drmcgctl -copy group コピーグループ名 -mode { lock | unlock }

#### バックアップ ID を指定して、ロック,またはロックを解除する場合

drmcgctl -backup id バックアップID -mode { lock | unlock }

#### 説明

バックアップデータがあるコピーグループをロックし,次回のバックアップ時に上書きされないよ うにします。または,コピーグループのロックを解除します。コピーグループのロックはコマンド を実行したサーバ上でだけ有効です。コピーグループのロックを解除するまで,そのサーバ上から はコピーグループに対して操作できなくなります。

オプションを指定しないでこのコマンドを実行した場合,コピーグループの一覧が表示されます。 次のことが確認できます。

- コピーグループのロック状態
- バックアップ ID (バックアップが取られている場合)

#### 引数

#### -copy\_group コピーグループ名

ロックする,またはロックを解除するコピーグループの名称を指定します。

OS が Solaris で、複数世代を持つコピーグループを扱う場合は、同じ論理ボリュームに属する同 世代のコピーグループをすべて同じロック状態にしておく必要があります。ロック状態が異なる と,正常にバックアップされません(リストア時にエラーになります)。

同じ論理ボリュームかどうかは、次のどちらかのコマンド(実行結果の LVM-DEVICE の項目)で 確認できます。

- バックアップ対象がファイルシステムの場合:drmfsdisplay コマンド
- バックアップ対象が Oracle データベースの場合: drmfsdisplay コマンド,または drmoradisplay コマンド

一つの論理ボリュームグループが複数のコピーグループから構成される環境で、複数世代バック アップ機能を利用する場合,論理ボリュームグループを構成するすべてのコピーグループの世代数 を合わせる必要があります。コピーグループの世代が合っていない場合, Protection Manager で は正しくバックアップの世代管理を行うことができません。

#### -mode { lock | unlock }

コピーグループをロックするのか,またはロックを解除するのかを指定します。コピーグループを ロックする場合は,「lock」を指定します。ロックを解除する場合は,「unlock」を指定します。

#### -backup\_id バックアップ ID

ロックする,またはロックを解除するコピーグループに関連したバックアップ ID を指定します。 バックアップ ID を指定すると,指定したバックアップ ID で識別されるバックアップに使用され たすべてのコピーグループをまとめてロックしたり,ロックを解除したりできます。主ボリューム から副ボリュームへデータをバックアップしたときのバックアップ ID を指定してください。

バックアップ ID を確認するには、バックアップ対象に応じて、次のどれかのコマンドを実行しま す。

- バックアップ対象がファイルシステムの場合:drmfscat コマンド
- バックアップ対象が SQL Server データベースの場合: drmsqlcat コマンド
- バックアップ対象がストレージグループの場合:drmexgcat コマンド
- バックアップ対象が Oracle データベースの場合:drmoracat コマンド

このオプションでは,副ボリュームからテープへバックアップしたときのバックアップ ID (drmtapecat コマンドで確認できるバックアップ ID)は指定できません。指定した場合は、コ マンドはエラーになります。

#### 戻り値

0:正常終了した場合

0 以外:エラーが発生した場合

#### 使用例

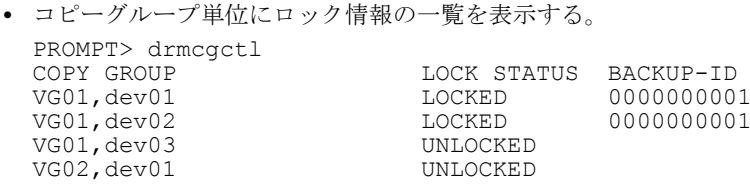

- コピーグループ「VG01,dev01」をロックする。 PROMPT> drmcgctl -copy group VG01,dev01 -mode lock
- コピーグループ「VG01,dev01」のロックを解除する。 PROMPT> drmcgctl -copy\_group VG01,dev01 -mode unlock
- バックアップ ID「0000000001」で識別されるコピーグループをロックする。 PROMPT> drmcgctl -backup\_id 0000000001 -mode lock
- バックアップ ID「0000000001」で識別されるコピーグループのロックを解除する。 PROMPT> drmcgctl -backup\_id 0000000001 -mode unlock

# **2.4.3 drmclusinit**(クラスタソフトウェアのパラメーターを登録する)

#### 書式

#### クラスタソフトウェアのパラメーターを登録する場合

drmclusinit クラスタソフトウェア名

#### 登録したクラスタソフトウェアのパラメーターを表示する場合

drmclusinit -v クラスタソフトウェア名

#### 説明

クラスタ構成の場合に,クラスタソフトウェアを制御するためのパラメーターを対話形式で登録し ます。

このコマンドで登録したパラメーターは、次の場所に格納されます。

Windows の場合

<Protection Manager のインストール先 >\conf\cluster\<クラスタ名 >.dat

Solaris の場合

/opt/drm/conf/cluster/< クラスタ名 >.dat

このコマンドで登録するクラスタソフトウェアのパラメーターを次の表に示します。

表 **2-13 :** クラスタソフトウェアのパラメーター

| 登録する項目                     | 入力する内容                                      |
|----------------------------|---------------------------------------------|
| 仮想サーバ名 (必須)                | クラスタソフトウェアの管理する仮想サーバ名を入力します。                |
| リソースグループ名 (必須)             | サービスグループ名を入力します。                            |
| バックアップ対象となるインスタンス          | • ファイルシステムの場合                               |
| 名またはアプリケーション名 (必須)         | - (ハイフン) を入力します。                            |
|                            | • SQL Server の場合                            |
|                            | SQLインスタンス名を入力します。                           |
|                            | • Exchange Server の場合                       |
|                            | ストレージグループ名を入力します。                           |
|                            | • Oracle の場合                                |
|                            | インスタンス名を入力します。                              |
| リソース種別(Windows 必須.         | 「D」を入力します。                                  |
| Solaris 不要)                |                                             |
| リソース名 (Windows 必須, Solaris | ディスクリソース名を入力します。サービスリソースの入力は不要              |
| 不要)                        | です。                                         |
|                            | • Veritas Volume Manager for Windows 環境の場合  |
|                            | 「マウントポイント (論理ボリューム)」 <sup>※1</sup> および「ディスク |
|                            | グループ   ※2 のクラスタリソース名を入力します。                 |
| ディスク名(リソース種別を指定した          | リソース名に合わせて次の情報を入力します。                       |
| 場合は必須)                     | • 「マウントポイント」を指定した場合                         |
|                            | マウントポイント (例:「D:1) を入力します。                   |
|                            | • 「ディスクグループ」を指定した場合                         |
|                            | ディスクグループ名 (例:「DG01」) を入力します。                |

#### 注※ 1

リソースタイプが「MountV」のリソースです。

#### 注※ 2

リソースタイプが「VMDg」のリソースです。

#### 引数

#### -v

登録したパラメーターを表示する場合に指定します。

#### クラスタソフトウェア名

使用しているクラスタソフトウェアを識別するキーワードを指定します。

使用している製品が Veritas Cluster Server for Windows または Veritas Cluster Server for Solaris の場合は,キーワードは「VCS」となります。

次のクラスタソフトウェアの場合,パラメーター情報を登録する必要はありません。

- Windows: Microsoft Cluster Service
- Solaris: Veritas Cluster Server (Protection Manager 04-00-02 以前の場合)

指定したクラスタソフトウェア名は次のファイルに格納されます。

#### Windows の場合

<Protection Manager のインストール先 >\conf\cluster\DEFAULT.dat

#### Solaris の場合

/opt/drm/conf/cluster/DEFAULT.dat

#### 注意事項

- drmclusinit コマンドは,バックアップ実行前に実行してください。
- クラスタ構成を変更した場合は,drmclusinit コマンドでクラスタ情報を再設定してくださ **い**
- drmclusinit コマンドは、現用サーバおよび待機サーバの両方で実行してください。
- drmclusinit コマンドで登録するリソース情報は,クラスタソフトウェアに登録した内容と 完全に一致している必要があります。

#### Windows の場合の注意事項

- drmclusinit コマンドで登録する仮想サーバ名は、次の条件を満たしている必要がありま す。
	- 指定された仮想サーバ名が, Veritas Cluster Server の Lanman リソースの VirtualName と一致していること。
	- 指定された仮想サーバ名が,Protection Manager 構成定義ファイル(init.conf)に定 義した DRM\_DB\_PATH パラメーターの仮想サーバ名と一致していること。
- マウントポイントリソース(MountV リソース)のマウントポイントとしてクラスタソフト ウェアに登録するマウントポイントは,ディクショナリマップファイルに登録されているマウ ントポイントと同じ形式としてください。
- drmclusinit コマンドで登録するリソースは, Protection Manager のバックアップ対象と なる物理ディスク上に作成されたマウントポイントリソース (MountV リソース),ディスク グループリソース (VMDg リソース)だけです。次のリソースについては drmclusinit コ マンドでは登録しないでください。 SQL Server または Exchange Server のサービスリソース,Lanman リソース(仮想サーバ), RegRep リソース(レジストリレプリケーションリソース)

ディクショナリマップを共有ディスク上に配置し、同一サービスグループ内にクラスタリソー スとして設定している場合,ディクショナリマップを格納しているマウントポイントリソース (MountV リソース),ディスクグループリソースまたは物理ディスクリソース(VMDg リ ソース)

- 登録内容に次のような誤りがあると,Protection Manager は対象のクラスタリソースが識別 できないため,正しくバックアップ,リストアを行うことができません。登録情報に誤りのな いよう十分注意してください。
	- 仮想サーバ名と,バックアップ,リストア実行時の環境変数 DRM\_HOSTNAME で指定した 仮想サーバ名が一致しない。
- 仮想サーバ名とリソースグループ名,リソース名の対応付けを誤って登録した。
- インスタンス名を誤って登録した。
- 未登録のクラスタリソースがある。
- リソース名に対応するマウントポイントやディスクグループ名を誤って登録した。

#### Solaris の場合の注意事項

- drmclusinit コマンドで登録する仮想サーバ名は、次の条件を満たしている必要がありま す。
	- 指定された仮想サーバ名が, Protection Manager 構成定義ファイル (init.conf)に定 義した DRM DB PATH パラメーターの仮想サーバ名と一致していること。
- 登録内容に次のような誤りがあると,Protection Manager は対象のクラスタリソースが識別 できないため,正しくバックアップ,リストアを行うことができません。登録情報に誤りのな いよう十分注意してください。
	- 仮想サーバ名と,バックアップ,リストア実行時の環境変数 DRM\_HOSTNAME で指定した 仮想サーバ名が一致しない。
	- 仮想サーバ名とリソースグループ名の対応付けを誤って登録した。
	- インスタンス名を誤って登録した。

クラスタソフトウェアのパラメーターの登録を誤った場合,パラメーターを削除するには、次の手 順で行ってください。

#### Windows の場合

```
PROMPT> del <Protection Managerのインストール先>
\conf\cluster\DEFAULT.dat
PROMPT> del <Protection Managerのインストール先>\conf\cluster\クラスタソフト
ウェア名.dat
```
#### Solaris の場合

```
PROMPT> rm /opt/drm/conf/cluster/DEFAULT.dat
PROMPT> rm /opt/drm/conf/cluster/クラスタソフトウェア名.dat
```
クラスタソフトウェア名は、drmclusinit コマンドの引数で指定した値です。

#### 使用例

• Veritas Volume Manager for Windows を使用した場合のディスク構成で,クラスタソフト ウェアを制御するためのパラメーターを登録する(Exchange Server の場合)。 この例は次の構成を想定しています。なお、SQL Server の場合はストレージグループの部分

が SQL インスタンスとなります。

- 仮想サーバ名:VHOST1
- サービスグループ名:ServiceGroup-Exc
- ディスク構成:次の表に示します。

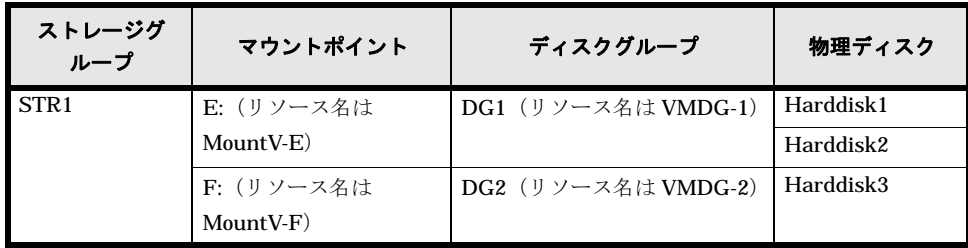

PROMPT> drmclusinit VCS

KAVX0313-I 仮想サーバ名を入力してください : VHOST1 KAVX0310-I リソースグループ名を入力してください : ServiceGroup-Exc -divxiosio i グラフィング - SepterWise いにこい : s<br>KAVX0317-I インスタンス名を入力してください : STR1 KAVX0311-I リソース名を入力してください : MountV-E KAVX0314-I リソース種別を入力してください(S:サービス, D:ディスク) : D

- KAVX0316-I ディスク名を入力してください : E: KAVX0311-I リソース名を入力してください : MountV-F KAVX0314-I リソース種別を入力してください(S:サービス, D:ディスク) : D KAVX0316-I ディスク名を入力してください : F: KAVX0311-I リソース名を入力してください : VMDG-1 KAVX0314-I リソース種別を入力してください(S:サービス,D:ディスク) : D KAVX0316-I ディスク名を入力してください : DG1 KAVX0311-I リソース名を入力してください : VMDG-2 KAVX0314-I リソース種別を入力してください(S:サービス, D:ディスク) : D KAVX0316-I ディスク名を入力してください : DG2 KAVX0311-I リソース名を入力してください : KAVX0317-I インスタンス名を入力してください : KAVX0310-I リソースグループ名を入力してください : KAVX0313-I 仮想サーバ名を入力してください : KAVX0312-I クラスタ情報を更新しました。 PROMPT>
- Veritas Volume Manager for Windows を使用した場合のディスク構成で、クラスタソフト ウェアを制御するためのパラメーターを登録する (File System の場合)。

この例は次の構成を想定しています。

- 仮想サーバ名:VHOST1
- サービスグループ名:ServiceGroup-FS
- ディスク構成:次の表に示します。

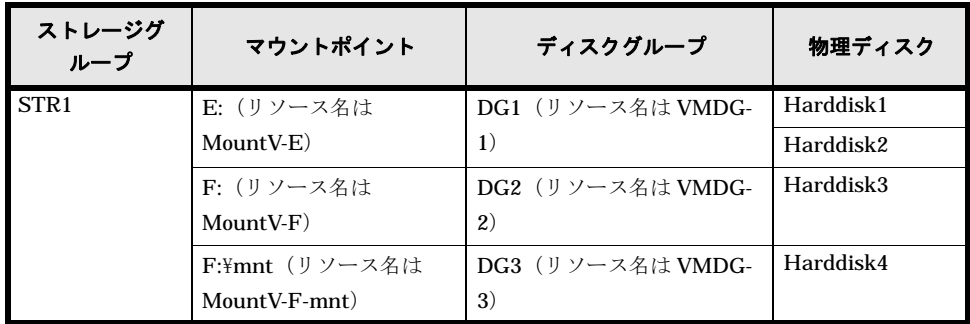

PROMPT> drmclusinit VCS

KAVX0313-I 仮想サーバ名を入力してください : VHOST1 KAVX0310-I リソースグループ名を入力してください : ServiceGroup-FS KAVX0317-I インスタンス名を入力してください: KAVX0311-I リソース名を入力してください : MountV-E KAVX0314-I リソース種別を入力してください(S:サービス, D:ディスク) : D KAVX0316-I ディスク名を入力してください : E: KAVX0311-I リソース名を入力してください : MountV-F KAVX0314-I リソース種別を入力してください(S:サービス, D:ディスク) : D KAVX0316-I ディスク名を入力してください : F: KAVX0311-I リソース名を入力してください : MountV-F-mnt KAVX0314-I リソース種別を入力してください(S:サービス, D:ディスク) : D KAVX0316-I ディスク名を入力してください : F:\mnt KAVX0311-I リソース名を入力してください : VMDG-1 KAVX0314-I リソース種別を入力してください(S:サービス, D:ディスク) : D KAVX0316-I ディスク名を入力してください : DG1 KAVX0311-I リソース名を入力してください : VMDG-2 KAVX0314-I リソース種別を入力してください(S:サービス, D:ディスク) : D KAVX0316-I ディスク名を入力してください : DG2 KAVX0311-I リソース名を入力してください : VMDG-3 KAVX0314-I リソース種別を入力してください(S:サービス,D:ディスク) : D KAVX0316-I ディスク名を入力してください : DG3 KAVX0311-I リソース名を入力してください : KAVX0317-I インスタンス名を入力してください : KAVX0310-I リソースグループ名を入力してください : KAVX0313-I 仮想サーバ名を入力してください : KAVX0312-I クラスタ情報を更新しました。 PROMPT>

• Veritas Volume Manager for Solaris を使用した場合のディスク構成で,クラスタソフトウェ アを制御するためのパラメーターを登録する(Oracle の場合)。

この例は次の構成を想定しています。

- 仮想サーバ名:VHOST1
- サービスグループ名:ServiceGroup-OraInst
- ディスク構成:次の表に示します。

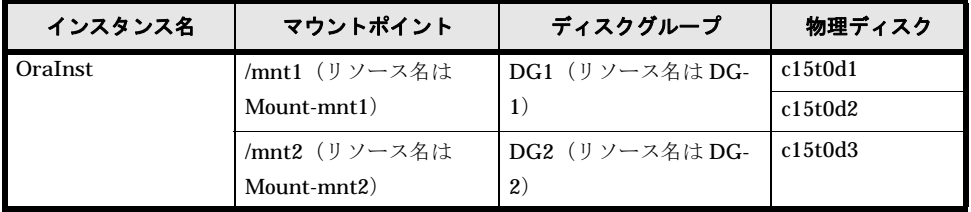

PROMPT> drmclusinit VCS

KAVX0313-I 仮想サーバ名を入力してください : VHOST1 KAVX0310-I リソースグループ名を入力してください : ServiceGroup-OraInst KAVX0317-I インスタンス名を入力してください : OraInst KAVX0317-I インスタンス名を入力してください : (空リターン) KAVX0310-I リソースグループ名を入力してください : (空リターン) KAVX0313-I 仮想サーバ名を入力してください : (空リターン) KAVX0312-I クラスタ情報を更新しました。 PROMPT>

• Veritas Volume Manager for Solaris を使用した場合のディスク構成で、クラスタソフトウェ

アを制御するためのパラメーターを登録する(File System の場合)。

この例は次の構成を想定しています。

- 仮想サーバ名:VHOST1
- サービスグループ名:ServiceGroup-FS
- ディスク構成:次の表に示します。

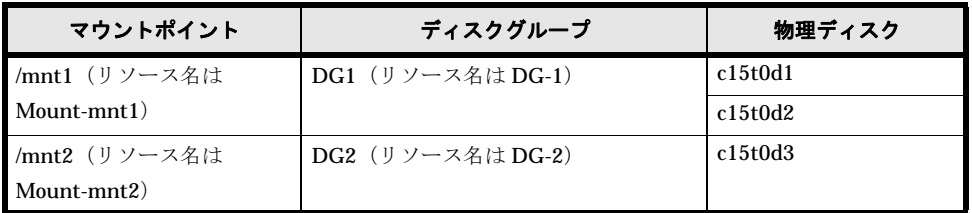

PROMPT> drmclusinit VCS

KAVX0313-I 仮想サーバ名を入力してください : VHOST1 KAVX0310-I リソースグループ名を入力してください : ServiceGroup-FS KAVX0317-I インスタンス名を入力してください : - KAVX0317-I インスタンス名を入力してください : (空リターン) KAVX0310-I リソースグループ名を入力してください : (空リターン) KAVX0313-I 仮想サーバ名を入力してください : (空リターン) KAVX0312-I クラスタ情報を更新しました。 PROMPT>

## 2.4.4 drmdbexport (バックアップ情報をファイルにエクスポートする)

#### 書式

drmdbexport バックアップID -f エクスポート先ファイル名

#### 説明

バックアップカタログに記憶されたバックアップ情報をファイルにエクスポートします。エクス ポートしたバックアップ情報は、drmdbimport コマンドでほかのサーバのバックアップカタログ にインポートできます。

#### 引数

バックアップ ID

エクスポートするバックアップ ID を指定します。バックアップ ID を確認するには、バックアッ プ対象に応じて,次のどれかのコマンドを実行します。

- バックアップ対象がファイルシステムの場合:drmfscat コマンド
- バックアップ対象が SQL Server データベースの場合:drmsqlcat コマンド
- バックアップ対象がストレージグループの場合:drmexgcat コマンド
- バックアップ対象が Oracle データベースの場合:drmoracat コマンド

#### -f エクスポート先ファイル名

バックアップ情報をエクスポートするファイル名を絶対パスで指定します。ファイル名は,511 バ イトまで指定できます。エクスポート先ファイル名で指定したファイルがすでに存在する場合,対 象ファイルは上書きされます。

なお,-f オプションによって空白を含んだファイル名またはディレクトリ名をコマンドラインの オプションとして指定する場合,指定されるパス名は,引用符(")で囲む必要があります。

#### 戻り値

0:正常終了した場合

0 以外:エラーが発生した場合

#### 使用例(**Windows** の場合)

バックアップ ID「0000000001」のバックアップ情報をファイル「D:\temp\0000000001.drm」 にエクスポートする。

PROMPT> drmdbexport 0000000001 -f D:\temp\00000000001.drm

#### 使用例(**Solaris** の場合)

バックアップ ID「0000000001」のバックアップ情報をファイル「/tmp/0000000001.drm」にエ クスポートする。

PROMPT> drmdbexport 0000000001 -f /tmp/0000000001.drm

### **2.4.5 drmdbimport**(ファイルからバックアップ情報をインポートする)

#### 書式

drmdbimport -f インポート元ファイル名 説明

drmdbexport コマンドでエクスポートされたバックアップ情報のファイルをバックアップカタロ グにインポートします。Protection Manager はコピーグループをキーにバックアップ情報を管理 します。インポートする場合に、同じコピーグループを使用するバックアップ情報があるとき、元 のバックアップ情報は上書きされます。

#### 引数

#### -f インポート元ファイル名

バックアップ情報をインポートするファイル名を絶対パスで指定します。ファイル名は,511 バイ トまで指定できます。

なお,-f オプションによって空白を含んだファイル名またはディレクトリ名をコマンドラインの オプションとして指定する場合,指定されるパス名は,引用符(")で囲む必要があります。

#### 戻り値

0:正常終了した場合

0 以外:エラーが発生した場合

#### 使用例(**Windows** の場合)

ファイル「D:\temp\0000000001.drm」からバックアップ情報をインポートする。

PROMPT> drmdbimport -f D:\temp\0000000001.drm

#### 使用例(**Solaris** の場合)

ファイル「/tmp/0000000001.drm」からバックアップ情報をインポートする。

PROMPT> drmdbimport -f /tmp/0000000001.drm

### **2.4.6 drmdevctl**(物理ボリュームを隠ぺいおよび隠ぺい解除する)

書式

#### すべてのコピーグループの副ボリュームを隠ぺいする場合

drmdevctl -detach [ -noscan ]

バックアップカタログに記録されたコピーグループの副ボリュームを隠ぺいする場合

drmdevctl バックアップID -detach [ -noscan ]

#### コピーグループを指定して副ボリュームを隠ぺいする場合

drmdevctl -copy\_group コピーグループ名 -detach [ -noscan ]

#### すべてのコピーグループの副ボリュームを隠ぺい解除(公開)する場合

drmdevctl -attach [ -noscan ]

#### バックアップカタログに記録されたコピーグループの副ボリュームを隠ぺい解除(公開)する場合

drmdevctl バックアップID -attach [ -noscan ]

コピーグループを指定して副ボリュームを隠ぺい解除(公開)する場合

drmdevctl -copy group コピーグループ名 -attach [ -noscan ]

#### サーバの OS へのディスク再認識指示をする場合

drmdevctl -rescan

ローカルボリュームのディスク Signature を表示する場合 (すべてのコピーグループが対象)

drmdevctl -sigview

ローカルボリュームのディスク Signature を表示する場合(指定したバックアップカタログに記 録されているコピーグループが対象)

drmdevctl バックアップID -sigview

ローカルボリュームのディスク Signature を表示する場合(指定したコピーグループが対象)

drmdevctl -copy group コピーグループ名 -sigview

#### ローカルボリュームのディスク Signature を、バックアップ時の値に更新する場合(指定した バックアップカタログに記録されているコピーグループが対象)

drmdevctl バックアップID -sigset

ローカルボリュームのディスク Signature を、指定した値に更新する場合(指定したコピーグ ループが対象)

drmdevctl -copy group コピーグループ名 -sigset ディスクSignature

#### 説明

このコマンドはサーバの OS が Windows の場合だけ使用できます。

サーバに接続されたストレージサブシステム装置の物理ボリュームを,サーバから隠ぺいまたは隠 ぺい解除します。サーバから物理ボリュームを隠ぺいしてアクセスを制御することで,ユーザーの 誤操作を防ぐことができます。

また、物理ボリュームを隠ぺいすることで, Veritas Volume Manager for Windows 環境でのバッ クアップ,または QuickShadow を利用したバックアップを、複数の世代の副ボリュームに取得し て,それぞれをバックアップサーバでテープ装置にバックアップできます。

Protection Manager の管理対象となるすべてのコピーグループを対象にできるため、バックアッ プサーバのボリューム隠ぺい環境の初期構築ができます。また,バックアップ ID およびコピーグ ループを指定することで,対象を絞り込んでコマンドを実行することもできます。

運用開始後に,サーバに接続されたストレージサブシステム装置の物理ボリュームに対して隠ぺい または隠ぺい解除をしたい場合にも使用できます。

また,ファイルサーバまたはデータベースサーバでリストアコマンドがエラー終了した場合に, バックアップサーバでコピーグループのディスク Signature (ディスク署名)を表示および更新で きます。これによって,リストア処理の失敗から回復できます。

-detach, -attach または -rescan オプションを指定する場合は、RAID Manager 用連携定義 ファイル (DEFAULT.dat)に DEVICE DETACH=ENABLE を設定しておく必要があります。

#### 引数

#### バックアップ ID

バックアップカタログに対応したバックアップ ID を指定します。バックアップ ID を指定すると, バックアップカタログに記録されたコピーグループの副ボリュームが対象の物理ボリュームとなり ます。

#### -copy\_group コピーグループ名

有効なコピーグループ名を指定します。指定されたコピーグループの副ボリュームが,対象の物理 ボリュームとなります。

#### -detach

ストレージサブシステムの物理ボリュームをサーバから隠ぺいし、サーバの OS へのディスク再認 識を指示します。

#### -attach

隠ぺい状能のストレージサブシステムの物理ボリュームを隠ぺい解除(公開)し、サーバの OS へ のディスク再認識を指示します。

#### -noscan

ボリューム隠ぺいまたは隠ぺい解除後に、OSへのディスク再認識指示を行わない場合に指定しま す。ただし、ボリューム隠ぺいまたは隠ぺい解除(公開)を一度でも実行した場合は、最後にOS へのディスク再認識指示(-rescan)をする必要があります。ディスク再認識指示をしなかった 場合,OS と実際のディスク構成の間に不整合が発生するため,「drmdevctl -detach」 「drmdevct1 -attach」以外の操作を実行した場合の動作の保証はできません。

このオプションは,-detach または -attach オプションのどちらかと同時に指定する必要があ ります。

#### -rescan

OS へのディスク再認識を指示します。ボリューム隠ぺいまたは隠ぺい解除を実行した場合は、そ のあとにディスクの再認識をする必要があります。ディスク再認識操作の処理時間はハードウェア 構成(特に接続ディスク数)に依存します。

このオプションは,ほかのオプションと同時に指定できません。

#### -sigview

物理ボリュームのディスク Signature を表示します。

このオプションは、KAVX5137-E のメッセージが出力され、リストアコマンドがエラー終了した 場合に,運用を回復するために使用します。

- -sigview オプションにバックアップ ID を指定したとき バックアップ時に記録したディスク Signature が表示されます。これによって、バックアッ プ時と現在とでディスク Signature の値を比較できます。
- -sigview オプションと「-copy\_group コピーグループ名」を同時に指定したとき,または -sigview オプションにバックアップ ID を指定しないで、かつ「-copy\_group コピーグ ループ名」を指定しなかったとき 現在のディスク Signature だけが表示されます。このとき、バックアップ時に記録したディ スク Signature には「--------」が表示されます。

-sigview オプションを指定したときに表示される項目を、次の表に示します。

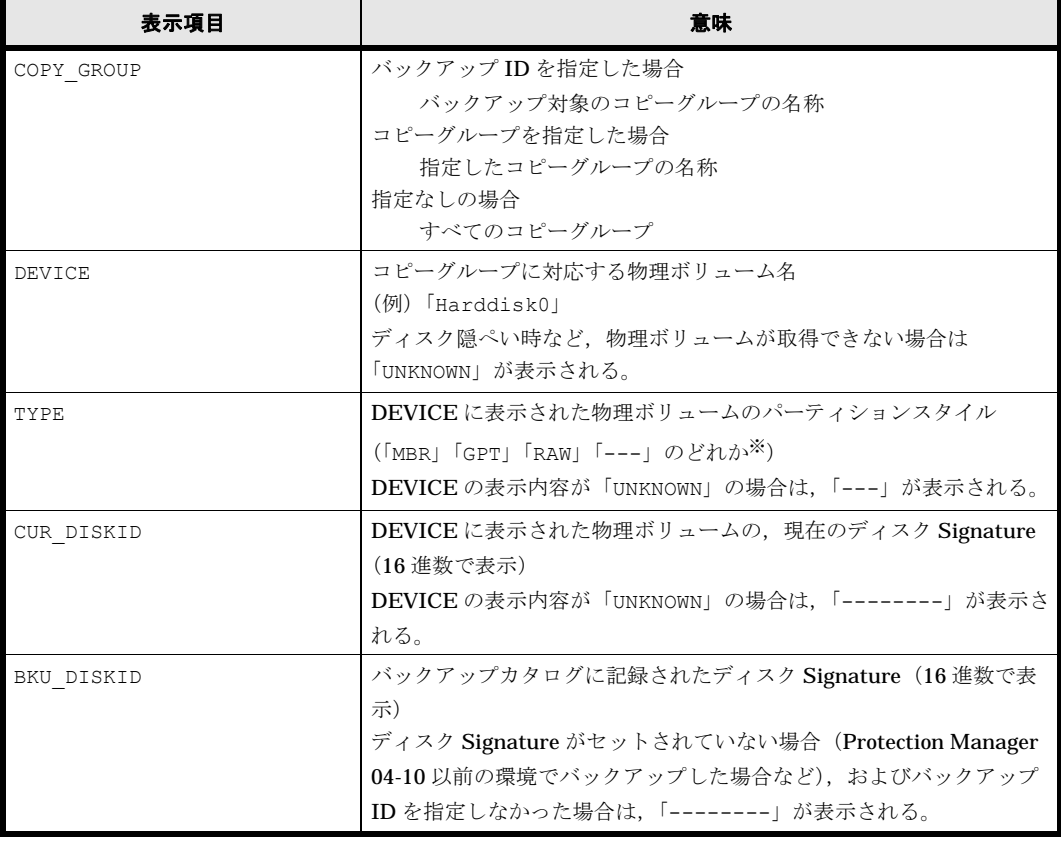

#### 表 **2-14 : drmdevctl -sigview** コマンドの表示項目

注※

Windows 2000 Server の場合は,「MBR」だけが表示されます。

-sigset ディスク Signature

物理ボリュームのディスク Signature を更新します。

このオプションは, KAVX5137-E のメッセージが出力され, リストアコマンドがエラー終了した 場合に,運用を回復するために使用します。

-sigset オプションは,「バックアップ ID」または「-copy\_group コピーグループ名」のどち らかを,同時に指定する必要があります。

- -sigset オプションと「バックアップ ID」を同時に指定したとき バックアップ時に記録したディスク Signature の値に従って、現在のディスク Signature が 更新されます。任意のディスク Signature は、指定できません。
- -sigset オプションと「-copy\_group コピーグループ名」を同時に指定したとき -sigset オプションに続けて指定したディスク Signature に従って、現在のディスク Signature が更新されます。このとき,ディスク Signature は必ず指定する必要があります。 また、指定するディスク Signature は、パーティションスタイルによって異なります。 パーティションスタイルと指定するディスク Signature を次に示します。

#### 表 **2-15 :** パーティションスタイルと指定するディスク **Signature**

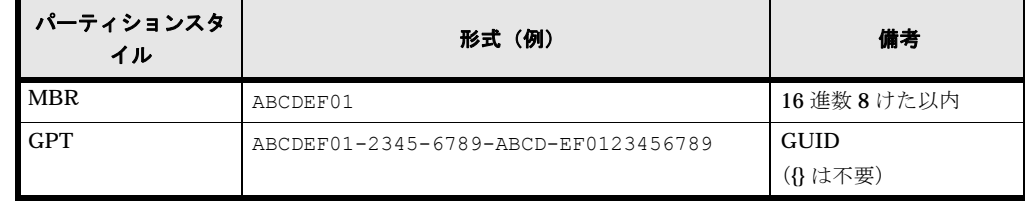

#### 注意事項

- バックアップ ID と -copy\_group オプションは同時に指定できません。
- バックアップ ID と -copy\_group オプションのどちらも指定しなかった場合は, Protection Manager が管理対象とするすべてのコピーグループの副ボリュームが対象となります。 Protection Manager が使用する RAID Manager インスタンスは, RAID Manager 用連携定 義ファイル (DEFAULT.dat)に HORCMINST=n として指定します。RAID Manager インスタ ンスにペアボリュームとして定義された二つのボリュームのうち、Protection Manager が使 用する RAID Manager インスタンスが直接管理するボリュームを副ボリュームとします。
- Windows 2000 Server で, -detach , -attach または -rescan オプションを指定して実 行する場合,次の制限事項があります。
	- Windows 2000 Server では、diskpart.exe は標準でインストールされないため, Windows リソースキットの導入が必要となります。 diskpart.exe は、Windows のシステムディレクトリにインストールされている必要が あります。Windows のシステムディレクトリに diskpart.exe が存在しない場合は, エラー終了します。
	- -detach オプションを指定して実行した場合,画面に「デバイスの取り外しの警告」ダ イアログボックスが表示されます。その場合は,ダイアログボックスを閉じてください。
- ボリューム隠ぺいを実行し,OS へのディスク構成再認識をすると,「デバイスを取り外した」 という内容のエラーメッセージが Windows イベントログに記録されます。エラーメッセージ のイベントログは定期的に削除することをお勧めします。

#### Veritas Volume Manager for Windows 環境の場合

Veritas Volume Manager for Windows 環境の場合で,「不明(Missing)」ディスクが表示される のは,ディスクグループの一部のディスクに対してボリューム隠ぺいを行った場合です。ほかの

「異形式 (Foreign)」ディスクや「オンライン」ディスクのコピーグループに対してもボリューム 隠ぺいをしてください。

- -detach オプションを指定して実行した場合,物理ボリュームはすべてのアプリケーション からオフライン(クローズ)にしてください。オフラインにしないと、アプリケーションが使 用中であっても,物理ボリュームは強制的にサーバから隠ぺいされます。そのため,アプリ ケーションに予期しない問題が発生するおそれがあります。
- コピーグループが隠ぺいされているなどの理由で,ローカルボリュームが物理ボリュームに マッピングされていない場合,次の制限が発生します。
	- -sigview オプションを指定して実行したとき、現在のディスク Signature を参照できま せん。このとき,コマンドの出力結果には「--------」が表示されます。

• -sigset オプションを指定して実行したとき,ディスク Signature を更新できません。 現在のディスク Signature を表示したり、更新したりするには、コピーグループの隠ぺいを 解除(公開)して、ローカルボリュームを物理ボリュームにマッピングしてください。

- -sigset オプションを指定してディスク Signature を更新した場合は、-sigview オプショ ンを指定して再度コマンドを実行し,ディスク Signature が正しく更新されたことを必ず確 認してください。 なお、更新後のディスク Signature を持つボリュームがすでに存在していると、期待した ディスク Signature ではなく、Windows によって設定された異なるディスク Signature に更 新されることがあります。このような場合は,更新したいディスク Signature を持つ物理ボ リュームに対して -sigset オプションのコピーグループ指定を実行し、ディスク Signature を重複しない別の値に更新しておいてください。
- -sigset オプションを指定してディスク Signature を更新しようとした場合で,ディスク Signature の形式とディスクのパーティションスタイルが異なっているときは,KAVX5170-E のエラーメッセージを表示し,エラー終了します。
- -sigview オプションと「バックアップ ID」を同時に指定して実行した場合で,バックアッ プカタログに記憶しているディスク Signature の形式と現在のディスクのパーティションス タイルが異なっているときは、KAVX5171-E のエラーメッセージを表示し、エラー終了しま す。

#### 戻り値

0:正常終了した場合

0 以外:エラーが発生した場合

#### 使用例

- すべてのコピーグループの副ボリュームを隠ぺいし,ディスクを再認識する。 PROMPT> drmdevctl -detach
- バックアップカタログに記録されたコピーグループの副ボリュームを隠ぺいし,ディスクを再 認識する。

PROMPT> drmdevctl 0000000002 -detach

• コピーグループを指定して副ボリュームの隠ぺいを繰り返し,最後にディスクを再認識する。 PROMPT> drmdevctl -copy\_group G1,d1 -detach -noscan PROMPT> drmdevctl -copy\_group G1,d2 -detach -noscan

```
PROMPT> drmdevctl -copy_group G1,d3 -detach -noscan
PROMPT> drmdevctl -rescan
```
- すべてのコピーグループの副ボリュームを隠ぺい解除(公開)し,ディスクを再認識する。 PROMPT> drmdevctl -attach
- バックアップカタログに記録されたコピーグループの副ボリュームを隠ぺい解除(公開)し, ディスクを再認識する。 PROMPT> drmdevctl 0000000002 -attach
```
● コピーグループを指定して副ボリュームの隠ぺい解除(公開)を繰り返し、最後だけディスク
               を再認識する。
               PROMPT> drmdevctl -copy group G1,d1 -attach -noscan
               PROMPT> drmdevctl -copy_group G1,d2 -attach -noscan
               PROMPT> drmdevctl -copy_group G1,d3 -attach -noscan
               PROMPT> drmdevctl -rescan
             • すべてのコピーグループに対して、ローカルボリュームの現在のディスク Signature を表示
               する。
               PROMPT> drmdevctl -sigview<br>COPY GROUP DEVICE TY
                                    TYPE CUR DISKID BKU DISKID
               VG01,dev01 Harddisk10 MBR ABCDEF01 --------
               VG01,dev02 Harddisk11 MBR ABCDEF02 --------
               VG01,dev03 UNKNOWN --- -------- --------
               VG02,dev11 Harddisk12 GPT ABCDEF01-2345-6789-ABCD-EF0123456701 ---
               -----
               VG02,dev12 Harddisk13 GPT ABCDEF01-2345-6789-ABCD-EF0123456702 ---
               -----
             • バックアップ ID「0000000002」のバックアップカタログに記録されたコピーグループに対し
               て、ローカルボリュームの現在のディスク Signature とバックアップ時のディスク Signature
               を表示する。
               PROMPT> drmdevctl 0000000002 -sigview<br>COPY GROUP DEVICE TYPE CUR DISK
                                    TYPE CUR_DISKID BKU_DISKID<br>MBR ABCDEF01 ABCDEF00
               VG01,dev01 Harddisk10 MBR ABCDEF01 ABCDEF00
               VG01,dev02 Harddisk11 MBR ABCDEF02 ABCDEF03
             • コピーグループ「VG01,dev01」に対して、ローカルボリュームの現在のディスク Signature
               を表示する。
               PROMPT> drmdevctl -copy_group VG01,dev01 -sigview
               COPY_GROUP DEVICE TYPE CUR_DISKID BKU_DISKID
               VG01, dev01 Harddisk10 MBR ABCDEF01
             • バックアップ ID「0000000002」のバックアップカタログに記録されたコピーグループに対し
               て、ローカルボリュームのディスク Signature をバックアップ時のディスク Signature に更
               新する。
               PROMPT> drmdevctl 0000000002 -sigset
             • コピーグループに対して、ローカルボリュームのディスク Signature を更新する。
               MBR ディスクの場合
                  コピーグループ「VG01,dev01」に対して、ディスク Signature を「ABCDEF00」に更新
                  する。
                  PROMPT> drmdevctl -copy group VG01,dev01 -sigset ABCDEF00
               GPT ディスクの場合
                  コピーグループ「VG02,dev11」に対して,ディスク Signature を「ABCDEF01-2345-
                  6789-ABCD-EF0123456701」に更新する。
                  PROMPT>drmdevctl –copy_group VG02,dev11 –sigset ABCDEF01-2345-6789-
                  ABCD-EF0123456701
2.4.7 drmhostinfo(ホスト情報の一覧を表示する)
```
#### 書式

```
drmhostinfo [ -p | -i ]
```
説明

ホストにインストールされた Protection Manager の製品情報および差分パッチ履歴情報を表示し ます。

## 表 **2-16 : drmhostinfo** コマンドで表示されるホスト情報

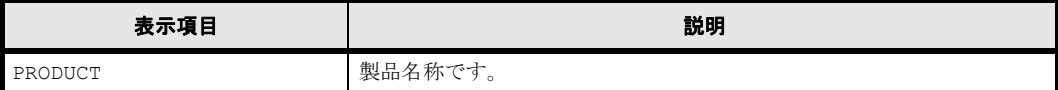

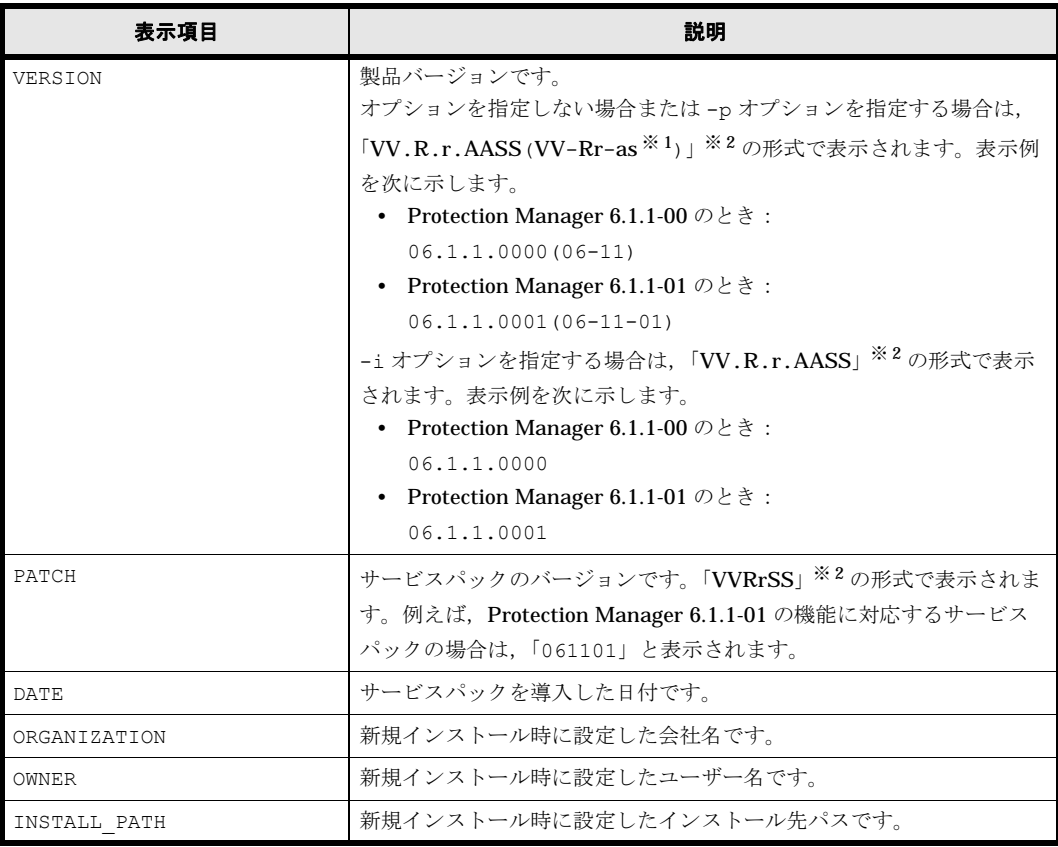

注※ 1

限定版にも修正版にも該当しない場合,「-as」は表示されません。

注※ 2

記号の意味を次に示します。 VV: バージョン番号(数字2文字)です。 R:リビジョン番号(数字1文字)です。 r: マイナーリビジョン番号(数字1文字)です。 AA:限定コード(数字2文字)です。限定版に該当しない場合,「00」が表示されます。 SS:修正版の番号(数字 2 文字)です。修正版に該当しない場合,「00」が表示されます。 a:「AA(01,02,03…)」を英字 1 文字(A,B,C…)に変換した値です。限定版に該当し ない場合,「a」は表示されません。  $s: [s]$ は,  $[SS]$ の下ーけたです。修正版に該当しない場合,  $[s]$ は表示されません。

## 引数

## -p

差分パッチ履歴情報を表示する場合に指定します。

このオプションを省略した場合は,製品情報だけを表示します。

## -i(Windows の場合)

製品情報を CSV 形式で表示する場合に指定します。

## 戻り値

0:正常終了した場合

0 以外:エラーが発生した場合

## 使用例

```
• ホスト情報を表示する。
 PROMPT> drmhostinfo
  PRODUCT VERSION
  JP1/HiCommand Protection Manager - Copy Controller 
  04.3.0.0000(04-30)
 JP1/HiCommand Protection Manager for Microsoft(R) SQL Server 
  04.3.0.0000(04-30)
  JP1/HiCommand Protection Manager - Console 
  04.3.0.0000(04-30)
 PROMPT>
• 差分パッチ履歴情報を表示する。
 PROMPT> drmhostinfo -p
 PRODUCT JP1/HiCommand Protection Manager - Copy Controller VERSION 04.1.0.0000(04-10)
            04.1.0.0000(04-10)<br>DATE
 PATCH<br>041001
            2005/07/20
 PROMPT>
• 差分パッチ履歴情報を表示する(差分パッチ履歴がない場合の表示例)。
 PROMPT> drmhostinfo -p
 PRODUCT JP1/HiCommand Protection Manager - Copy Controller VERSION 04.3.0.0000 (04-30)
            04.3.0.0000(04-30)<br>DATE
  PATCH
 PRODUCT
            JP1/HiCommand Protection Manager for Microsoft(R) SQL Server
 VERSION 04.3.0.0000(04-30)<br>
PATCH DATE
 PATCH
 PRODUCT
 PRODUCT JP1/HiCommand Protection Manager - Console<br>VERSION 04.3.0.0000(04-30)
           04.3.0.0000(04-30)PATCH
  PROMPT>
• 製品情報を CSV 形式で表示する(Windows の場合)。
  PROMPT> drmhostinfo –i
  #PRODUCT,VERSION,ORGANIZATION,OWNER,INSTALL_PATH 
 "Hitachi Protection Manager Copy 
 Controller", "06.1.1.0000", "<ORGANIZATION>", "<OWNER>", "C:\Program
  Files\Hitachi\DRM"
  "Hitachi Protection Manager for SQL","06.1.1.0000","","","C:\Program 
 Files\Hitachi\DRM"
  "Hitachi Protection Manager 
 Console","06.1.1.0000","<ORGANIZATION>","<OWNER>","C:\Program 
 Files\Hitachi\DRM_CONSOLE"
 PROMPT>
```
• 製品情報を CSV ファイルに出力する(Windows の場合)。 PROMPT> drmhostinfo -i >D:\temp\drmhostinfo.csv PROMPT>

# **2.4.8 drmlicense**(ライセンス情報を表示,追加,または更新する)

## 書式

## ライセンス情報を表示する場合

```
drmlicense 製品コード -1
```
## ライセンスを追加するか,既存のライセンスを最新のライセンスに更新する場合

drmlicense 製品コード -k ライセンスキー

または

```
drmlicense 製品コード -f ライセンスキーファイル
```
## 説明

Protection Manager のライセンス情報を表示,追加,または更新します。

## 引数

## 製品コード

ライセンス情報を表示する Protection Manager の製品コードを指定します。

Protection Manager for SQL の場合: MSSQL

Protection Manager for Exchange の場合: MSEXCHANGE

Protection Manager for Oracle の場合:ORACLE

## $\mathbf{I}$

Protection Manager のライセンス情報を表示する場合に指定します。

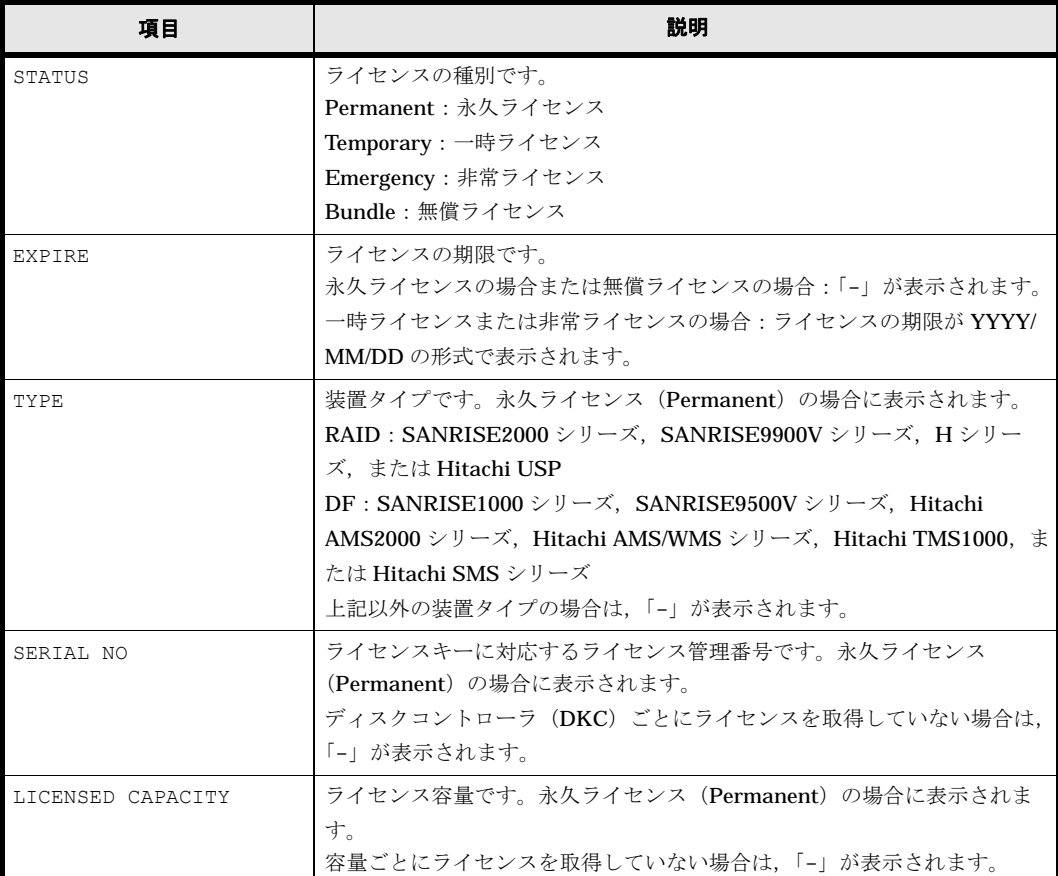

## 表 **2-17 :** ライセンス情報

#### -k ライセンスキー

ライセンスキーを入力して,ライセンスを追加する場合,または既存のライセンスを新しいライセ ンスに更新する場合に指定します。

## -f ライセンスキーファイル

ライセンスキーファイルを使用して,ライセンスを追加する場合,または既存のライセンスを新し いライセンスに更新する場合に指定します。

### 戻り値

0:正常終了した場合

0 以外:エラーが発生した場合

## 使用例

• Protection Manager for SQL (MSSQL)のライセンスを新しいライセンスに更新する。

ライセンスキー (0123456789ABCDEFGHIJKLMNOPQRSTUVWXYZ0123456789AB) を入力す る場合

PROMPT> drmlicense MSSQL -k 0123456789ABCDEFGHIJKLMNOPQRSTUVWXYZ0123456789AB ライセンスキーファイルを使用する場合 PROMPT> drmlicense MSSQL -f ライセンスキーファイルパス

• Protection Manager for SQL (MSSOL) のライセンス情報を表示する。

```
一時ライセンスを使用している場合
PROMPT> drmlicense MSSQL -l
STATUS Temporary
EXPIRE 2004/12/10
非常ライセンスを使用している場合
PROMPT> drmlicense MSSQL -l
STATUS Emergency
EXPIRE 2004/12/10
容量永久ライセンスを使用している場合
PROMPT> drmlicense MSSQL -l
STATUS Permanent
EXPIRE -<br>TYPE SERIAL NO
TYPE SERIAL NO LICENSED CAPACITY<br>RAID 12345678901234567890 00000123
RAID 12345678901234567890<br>DE 01234567890123456789 000000123
      01234567890123456789
```
# **2.4.9 drmresync**(コピーグループを再同期する)

## 書式

コピーグループ名を指定して再同期する場合

drmresync -copy group コピーグループ名 [ -pf コピーパラメーター定義ファイル ]

#### バックアップ ID を指定して再同期する場合

drmresync -backup id バックアップID [ -pf コピーパラメーター定義ファイル ]

## コピーグループ一括定義ファイルを指定して再同期する場合

drmresync -cg\_file コピーグループ一括定義ファイル名 [ -pf コピーパラメーター定義ファ イル ]

## 説明

指定したコピーグループ,または指定したバックアップ ID に関連するコピーグループを再同期 し,ミラー状態に戻します。このコマンドを実行すると,該当するバックアップ情報がバックアッ プカタログから削除されます。また,主ボリュームから副ボリュームへ同期されるため,副ボ リュームのバックアップデータは上書きされます。このコマンドは,副ボリュームのデータをテー プなどの二次記憶媒体にコピーしたあとで使用することをお勧めします。

drmmediabackup コマンドや drmtapebackup コマンドで副ボリュームからテープにバックアッ プしたり,drmmediarestore コマンドや drmtaperestore コマンドでテープから副ボリュー ムヘリストアしたり、drmmount コマンドで副ボリュームをマウントしたりしているときに、こ のコマンドは使用しないでください。

drmresync コマンドを実行する場合,ペア状態が「SMPL」のときは paircreate を自動的に実行 しません。RAID Manager 用連携定義ファイル(DEFAULT.dat)の PAIR\_CREATE パラメーター に ENABLE を設定したときには paircreate を自動的に実行します。

## 引数

#### -copy\_group コピーグループ名

再同期するコピーグループの名称を指定します。

コピーグループ名を確認するには、バックアップ対象に応じて、次のどれかのコマンドを実行しま す。

- バックアップ対象がファイルシステムの場合:drmfscat コマンド
- バックアップ対象が SQL Server データベースの場合:drmsqlcat コマンド
- バックアップ対象がストレージグループの場合:drmexgcat コマンド
- バックアップ対象が Oracle データベースの場合:drmoracat コマンド

#### -backup\_id バックアップ ID

再同期するコピーグループに関連したバックアップ ID を指定します。バックアップ ID を指定す ると,指定したバックアップ ID で識別されるバックアップに使用されたすべてのコピーグループ をまとめて再同期できます。

バックアップ ID を確認するには、バックアップ対象に応じて、次のどれかのコマンドを実行しま す。

- バックアップ対象がファイルシステムの場合:drmfscat コマンド
- バックアップ対象が SQL Server データベースの場合: drmsqlcat コマンド
- バックアップ対象がストレージグループの場合:drmexgcat コマンド
- バックアップ対象が Oracle データベースの場合:drmoracat コマンド

#### -cg\_file コピーグループ一括定義ファイル名

再同期するコピーグループを記述したコピーグループ一括定義ファイル名を絶対パスで指定しま す。対象とするコピーグループ数が多い場合に,コピーグループを一括して再同期する場合に指定 します。

コピーグループ名を確認するには、バックアップ対象に応じて、次のどれかのコマンドを実行しま す。

- バックアップ対象がファイルシステムの場合:drmfscat コマンド
- バックアップ対象が SQL Server データベースの場合: drmsqlcat コマンド
- バックアップ対象がストレージグループの場合:drmexgcat コマンド
- バックアップ対象が Oracle データベースの場合:drmoracat コマンド

#### -pf コピーパラメーター定義ファイル

コピーパラメーター定義ファイルに定義したリトライ回数とリトライ間隔を使用する場合に指定し ます。指定する場合は,パスではなくファイル名だけを指定してください。

このオプションを省略した場合は、RAID Manager 用連携定義ファイル (DEFAULT.dat)の値が 使用されます。コピーパラメーター定義ファイルに記述がされていないパラメーターについても, DEFAULT.dat の値が使用されます。

コピーパラメーター定義ファイルは、次の場所に任意の名前で作成します。ファイル名は、64 バ イト以内の半角英数字で指定してください。

#### Windows の場合

<Protection Manager のインストール先 >\conf\raid

Solaris の場合

/opt/drm/conf/raid

## 戻り値

```
0:正常終了した場合
```
0 以外:エラーが発生した場合

## 使用例

- コピーグループ「VG01,dev01」を再同期する。 PROMPT> drmresync -copy\_group VG01, dev01
- バックアップ ID「0000000001」で識別されるコピーグループを再同期する。 PROMPT> drmresync -backup\_id 0000000001

# **2.4.10 drmvssimport**(**VSS** インポートサーバを起動または停止する)

#### 書式

```
drmvssimport start
drmvssimport startjob
drmvssimport stop
```
## 説明

このコマンドはサーバの OS が Windows の場合だけ使用できます。

このコマンドは、Protection Manager 04-40 以前のバージョンの,VSS インポートサーバを起 動・停止するためのコマンドとの互換性を確保するためのものです。このコマンドは,メッセージ を表示するだけで,何も処理しません。

## 補足説明

Protection Manager 05-50 以降のバージョンでは、Protection Manager サービスが起動して いれば、VSS インポートサーバを起動する必要はありません。Protection Manager サービス については、マニュアル「Hitachi Protection Manager Software ユーザーズガイド」を参照 してください。

## 引数

#### start

04-40 以前のバージョンの VSS インポートサーバを起動する場合と同じメッセージを表示します。

## startjob

04-40 以前のバージョンの VSS インポートサーバを起動する場合と同じメッセージを表示します。

#### stop

04-40 以前のバージョンの VSS インポートサーバを停止する場合と同じメッセージを表示します。

#### 戻り値

0:正常終了した場合

## 使用例

• VSS インポートサーバを起動する。 PROMPT> drmvssimport start KAVX5009-I VSSインポートサーバを起動します。 KAVX5010-I VSSインポートサーバを起動しました。 • VSS インポートサーバを停止する。 PROMPT> drmvssimport stop KAVX5015-I VSSインポートサーバを停止します。 KAVX5016-I VSSインポートサーバが停止しました。

# **2.5** 基本コマンド(テープ系コマンド)

# **2.5.1 drmmediabackup**(副ボリュームからテープにバックアップする)

## 書式

drmmediabackup バックアップID [ -raw ] [ -bkdir バックアップファイルディレクトリ ] [ -bup env 構成定義ファイル名 ]

## 説明

副ボリュームのデータをテープへバックアップします。バックアップ ID で指定したバックアップ 情報を基に,副ボリュームのデータをテープへバックアップします。このコマンドを実行する前に drmmount コマンドを実行し、バックアップサーバ上の特定のマウントポイントディレクトリで 副ボリュームにマウントする必要があります。また,このコマンドを実行したあとに drmumount コマンドを実行し,マウントした副ボリュームをアンマウントする必要があります。

drmmediabackup コマンドでバックアップしたデータは、drmmediarestore コマンドでリスト アできます。

drmmediabackup コマンドを実行する前に、次のことを確認してください。

- バックアップ管理製品と連携している。
- drmmount コマンドを実行し、バックアップ対象の副ボリュームをマウントしてある。
- テープバックアップ用の定義ファイルが作成してある。
- 副ボリュームはミラー状態ではない。

drmmediabackup コマンドの実行中に異常が発生した場合は、Protection Manager が提供する バックアップ管理製品のトレースログの内容を参照し,出力内容に従って対処してください。

NetBackup の場合

トレースログは,次のファイルに出力されます。

Windows の場合

<Protection Manager のインストール先 >\log\drm\_nbu\_backup.log

Solaris の場合

/var/opt/drm/log/drm\_nbu\_backup.log

Backup Exec の場合

Protection Manager では、Backup Exec のトレースログを提供していません。異常が発生し た場合は、Backup Exec が提供するログを確認するか、GUI を起動して状況を確認し、対処 してください。

なお,複数の drmmediabackup コマンドを同時に実行する場合は,コマンドリトライ時間に注意 する必要があります。設定値の詳細については,マニュアル「Hitachi Protection Manager Software ユーザーズガイド」の,コマンド実行時の注意事項を参照してください。

## 引数

バックアップ ID

テープへバックアップするバックアップデータが記憶されている副ボリュームをバックアップ ID として指定します。バックアップ ID とは、バックアップデータを一意に識別するための ID で, バックアップ時に,バックアップカタログに登録されます。

バックアップ ID を確認するには、バックアップ対象に応じて、次のどれかのコマンドを実行しま す。

- バックアップ対象がファイルシステムの場合:drmfscat コマンド
- バックアップ対象が SQL Server データベースの場合:drmsqlcat コマンド
- バックアップ対象がストレージグループの場合:drmexgcat コマンド
- バックアップ対象が Oracle データベースの場合:drmoracat コマンド

drmmediabackup コマンドを使用する場合は、事前に drmmount コマンドで、バックアップ ID を指定してマウントしておいてください。drmmount コマンドで,コピーグループ名を指定して マウントしたときは,drmmediabackup コマンドを使用できません。

#### -raw

このオプションは、副ボリュームを RAW デバイスとしてバックアップする場合に指定します。 RAW デバイスとしてバックアップする場合,論理ボリューム単位でバックアップされます。

このオプションは Windows では NetBackup の場合にだけ使用できます。

#### -bkdir バックアップファイルディレクトリ

バックアップ対象が SQL Server データベースまたは Oracle データベースの場合に,バックアッ プファイルディレクトリを変更したいときに指定します。

このオプションを省略した場合、このコマンドを実行したときにバックアップカタログに登録され ているディレクトリをバックアップします。

バックアップファイルディレクトリ名を指定するときの条件は次のとおりです。

## Windows の場合

最大文字数:255 バイト

使用できる文字:Windows でディレクトリ名に使用できる文字。空白を含む場合はバック アップファイルディレクトリを引用符("")で囲んで指定します。

バックアップファイルディレクトリ名としてドライブは指定できません。バックアップファイ ルディレクトリの最後に「\」は指定できません。

#### Solaris の場合

最大文字数:1023 バイト

使用できる文字:各 OS でディレクトリ名として使用できる文字(空白は使用できません) バックアップファイルディレクトリ名として「/」は指定できません。バックアップファイル ディレクトリの最後に「/」は指定できません。

このオプションは、テープへバックアップする副ボリュームのデータが、ディレクトリ付きでバッ クアップされているときに指定できます。ディレクトリ付きのバックアップとは、次のオプション を指定してバックアップした状態のことです。

- バックアップ対象が SQL Server データベースの場合:-template 以外のオプションを指定 して、drmsqlbackupを実行したとき
- バックアップ対象が Oracle データベースの場合: -mode cold オプション,または -mode online -all オプションを指定して,drmorabackup を実行したとき

## それぞれのオプションの詳細については「27.1 drmsqlbackup SQL Server 」または「2.9.1 drmorabackup Oracle 」を参照してください。

なお、バックアップファイルディレクトリ長に、使用するバックアップソフト(NetBackup, Backup Exec など)が受け付ける最大バックアップパス長以上を指定しないでください。

#### -bup\_env 構成定義ファイル名

テープにバックアップ,または,テープからリストアをする場合に,ユーザーが作成した構成定義 ファイルの起動パラメーターを指定したいときに指定します。

このオプションを省略した場合は,デフォルトの構成定義ファイルを使用します。このため,デ フォルトの構成定義ファイルを作成しておく必要があります。

構成定義ファイルは,デフォルト構成定義ファイルと同じディレクトリの下に作成してください。 詳細については、「Hitachi Protection Manager Software ユーザーズガイド」の、構成定義ファイ ルの作成についての記述を参照してください。

構成定義ファイル名を指定するときの条件は次のとおりです。

#### Windows の場合

最大文字数(ディレクトリ長とファイル名の合計):255 バイト 使用できる文字:Windows でファイル名として使用できる文字

#### Solaris の場合

最大文字数(ディレクトリ長とファイル名の合計):1023 バイト 使用できる文字:各 OS でファイル名として使用できる文字

#### 注意事項

drmmediabackup コマンドを実行するホストに、NetBackup のマスターサーバ、メディアサー バまたはクライアントサーバの三つすべてが構成されている場合以外は,drmtapecat コマンド の実行時に BACKUP-MEDIA の項目に「-」が表示されます。NetBackup のイメージカタログを参 照して,メディアラベル名を確認してください。

#### 戻り値

0:正常終了した場合

0 以外:エラーが発生した場合

#### 使用例(**Windows** の場合)

バックアップ ID「0000000002」のバックアップデータを,D ドライブにマウントし,テープに バックアップする。

PROMPT> drmmount 0000000002 -mount\_pt D: PROMPT> drmmediabackup 0000000002 PROMPT> drmumount 0000000002

#### 使用例(**Solaris** の場合)

バックアップ ID「0000000002」のバックアップデータを,ディレクトリ「/tmp」にマウント し,テープにバックアップする。

PROMPT> drmmount 0000000002 -mount\_pt /tmp PROMPT> drmmediabackup 0000000002 PROMPT> drmumount 0000000002

# **2.5.2 drmmediarestore**(テープから副ボリュームにリストアする)

## 書式

drmmediarestore バックアップID [ -raw ] [ -bup env 構成定義ファイル名 ] 説明

バックアップ ID で指定したバックアップ情報を基に,テープから副ボリュームにリストアしま す。このコマンドを実行する前に drmmount コマンドを実行し,バックアップサーバ上の特定の マウントポイントディレクトリで副ボリュームにマウントする必要があります。また,このコマン ドを実行したあとに drmumount コマンドを実行し,マウントした副ボリュームをアンマウントす る必要があります。

drmmediarestore コマンドは,drmmediabackup コマンドおよび drmtapebackup コマンド でバックアップしたデータのどちらもリストアできます。

Backup Exec を使用した環境で、テープからバックアップ済みのデータを回復する場合, Protection Manager のコマンドと Backup Exec の画面を使用した操作を組み合わせて操作しま す。

Backup Exec と連携するために、drmtapeinit コマンドで「BEWS」と設定した場合, drmmediarestore コマンドを実行すると,リストアの対象となる副ボリュームにマウントした あと,メッセージが表示されます。メッセージに従って Backup Exec の画面を使用してリストア してください。

リストア操作が終了したあと,次のどれかのキーワードを入力してください。

- YES(正常終了した場合)
- NO (エラーが発生した場合)
- CANCEL (操作をキャンセル)

Backup Exec を使用してリストア操作を完了したあと,正しいキーワードを入力してください。

drmmediarestore コマンドを実行する前に、次のことを確認してください。

- バックアップ管理製品と連携している。
- drmmount コマンドを実行し,バックアップ対象の副ボリュームをマウントしてある。
- 副ボリュームがミラー状態ではない。

drmmediarestore コマンドの実行中に異常が発生した場合は、Protection Manager が提供する バックアップ管理製品のトレースログの内容を参照し,出力内容に従って対処してください。

NetBackup の場合

トレースログは,次のファイルに出力されます。

Windows の場合

<Protection Manager のインストール先 >\log\drm\_nbu\_restore.log

```
Solaris の場合
```
/var/opt/drm/log/drm\_nbu\_restore.log

## Backup Exec の場合

Protection Manager では、Backup Exec のトレースログを提供していません。異常が発生し た場合は、Backup Exec が提供するトレースログを確認するか、GUI を起動して状況を確認 し,対処してください。

なお,複数の drmmediarestore コマンドを同時に実行する場合は,コマンドリトライ時間に注 意する必要があります。設定値の詳細については,マニュアル「Hitachi Protection Manager Software ユーザーズガイド」の,コマンド実行時の注意事項を参照してください。

#### 引数

#### バックアップ ID

リストアするバックアップデータのバックアップ ID を指定します。バックアップ ID とは、バッ クアップデータを一意に識別するための ID で、バックアップ時に、バックアップカタログに登録 されます。バックアップ ID を確認するには、drmtapecat コマンドを実行します。

drmmediarestore コマンドを使用する場合は、事前に drmmount コマンドで、バックアップ ID を指定してマウントしておいてください。drmmount コマンドで,コピーグループ名を指定して マウントしたときは,drmmediarestore コマンドを使用できません。

### -raw

バックアップ ID で指定したバックアップデータが、バックアップ時に -raw オプションを指定し て,RAW デバイスとしてバックアップしたデータであることを明示します。このオプションを省 略しても、バックアップ時に -raw オプションを指定していれば、-raw オプション指定と同様の リストア処理を行います。ただし、バックアップ時に -raw オプションを指定しないでバックアッ プしたデータをリストアする場合にこのオプションを指定すると,メッセージを出力しエラーにな ります。

このオプションは、Windows では NetBackup の場合だけ使用できます。

#### -bup\_env 構成定義ファイル名

テープにバックアップ,または,テープからリストアをする場合に,ユーザーが作成した構成定義 ファイルの起動パラメーターを指定したいときに指定します。

このオプションを省略した場合は、デフォルトの構成定義ファイルを使用します。このため、デ フォルトの構成定義ファイルを作成しておく必要があります。

構成定義ファイルは,デフォルト構成定義ファイルと同じディレクトリの下に作成してください。 詳細については、マニュアル「Hitachi Protection Manager Software ユーザーズガイド」の,構 成定義ファイルの作成についての記述を参照してください。

#### 注意事項

構成定義ファイルの NBU\_MASTER\_SERVER の値は、バックアップ時と同じ値を指定する必要 があります。

構成定義ファイル名を指定するときの条件は次のとおりです。

#### Windows の場合

最大文字数(ディレクトリ長とファイル名の合計):255 バイト 使用できる文字:Windows でファイル名として使用できる文字

Solaris の場合

最大文字数(ディレクトリ長とファイル名の合計):1023 バイト 使用できる文字:各 OS でファイル名として使用できる文字

## 戻り値

0:正常終了した場合

0 以外:エラーが発生した場合

## 使用例(**Windows** の場合)

バックアップ ID「0000000002」で識別されるバックアップデータを,副ボリュームを D ドライ ブへマウントし,テープからリストアする。

```
PROMPT> drmmount 0000000002 -mount_pt D:
PROMPT> drmmediarestore 0000000002
PROMPT> drmumount 0000000002
```
## 使用例(**Solaris** の場合)

バックアップ ID「0000000002」で識別されるバックアップデータを,副ボリュームをディレク トリ「/tmp」へマウントし,テープからリストアする。

PROMPT> drmmount 0000000002 -mount\_pt /tmp PROMPT> drmmediarestore 0000000002 PROMPT> drmumount 0000000002

## **2.5.3 drmmount**(副ボリュームをマウントする)

## 書式

### コピーグループ名を指定してマウントする場合(Windows の場合)

drmmount -copy group コピーグループ名 [ -mount\_pt マウントポイントディレクトリ名 ]

## バックアップ ID を指定してマウントする場合 (Windows の場合)

drmmount バックアップID [ -mount pt マウントポイントディレクトリ名 ][ -force ][ -conf]

#### バックアップ ID を指定してマウントする場合(Solaris の場合)

drmmount バックアップID

[ -mount pt マウントポイントディレクトリ名 | -raw ][ -force ]

## 説明

副ボリュームをマウントし,該当するコピーグループをロックします。次のような場合に使用しま す。

- バックアップ,リストアの対象となる副ボリュームをマウントする。
- バックアップする前に,システムキャッシュをクリアする。
- バックアップやリストアしたあとで,アンマウント状態になった副ボリュームをマウントす る。

副ボリュームのマウントポイントは,コピーグループマウント定義ファイルがあればこれに従いま す。コピーグループマウント定義ファイルについては,マニュアル「Hitachi Protection Manager Software ユーザーズガイド」の,副ボリュームのマウント方法の設定を参照してください。

バックアップ ID を指定すると,指定したバックアップ ID に対応するコピーグループをロックし ます。drmmount でロックしたコピーグループは drmumount コマンドでロックが解除されますの で,drmmount コマンドで副ボリュームをマウントしたら,必ず drmumount コマンドで副ボ リュームをアンマウントしてください。

ファイルシステムとしてフォーマットされていない副ボリュームやミラー状態の副ボリュームはマ ウントできません。

drmmount コマンドは、ボリュームマネージャーによるディスクグループ構成のバックアップ対 象およびリストア対象となっている副ボリュームをマウントできます。Windows の場合, Veritas Volume Manager for Windows 環境でのダイナミックディスク構成(ディスクグループと同等)の 副ボリュームをマウントするためには,事前にコピーグループマウント定義ファイルの作成が必要 となります。コピーグループマウント定義ファイルは、drmmount コマンドに -conf オプション を指定して実行することで自動作成できます。

次のような場合,副ボリュームをマウントしないで,メッセージを出力してエラーになります。

- 副ボリュームが参照できないホスト上でこのコマンドを実行した場合
- バックアップを実行したときに取得した主ボリュームのコピーグループ名,LDEV 番号およ び DKC シリアル番号が、現在のバックアップサーバの情報と一致していない場合
- ペア (PAIR)状態の副ボリュームに、このコマンドを実行した場合

#### 引数

#### -copy\_group コピーグループ名(Windows の場合)

マウントするコピーグループの名称を指定します。OS が Windows の場合,データをバックアッ プする前に,システムキャッシュをクリアする必要があります。このとき,バックアップサーバか らコピーグループを指定して副ボリュームをマウントします。そのあと,drmumount コマンドで アンマウントすることでシステムキャッシュがクリアされます。

Veritas Volume Manager for Windows 環境でのダイナミックディスク構成で, -copy\_group オ プションを指定する場合は,事前にコピーグループマウント定義ファイルの作成が必要です。

コピーグループ名を確認するには,drmfscat コマンドまたは drmfsdisplay コマンドを実行し ます。

#### -mount\_pt マウントポイントディレクトリ名

副ボリュームをマウントするマウントポイントディレクトリの名称を絶対パスで指定します。

#### Windows の場合

マウントポイントディレクトリ名をドライブ文字またはドライブ文字から始まる絶対パスで指 定します。

マウントポイントディレクトリ名を指定するときの条件は次のとおりです。

- 最大文字数:指定できるパスの長さは,RAID Manager のマウント,アンマウント機能 の制限に準拠します。
- 使用できる文字: Windows でディレクトリ名に使用できる文字(ただし、空白, 2バイ ト文字,半角かたかなは使用できません)

マウントポイントディレクトリ名としてドライブを指定すると,指定したドライブを基点とし て未使用のドライブをアルファベット順に検索し,マウントします。

マウントポイントディレクトリ名としてドライブ文字から始まる絶対パスを指定すると,マウ ント先は次のようになります。

コピーグループ名を指定してマウントする場合

マウントポイントディレクトリ名に指定した絶対パス バックアップ ID を指定してマウントする場合

<マウントポイントディレクトリ名に指定した絶対パス>\<主ボリュームのドライブ文字 >\<主ボリュームでのマウントポイント>

パスの末尾に「\」がない場合でも,「\」が指定されているものとみなされます。例えば,

「D:」と「D:\」は同じドライブとみなされます。また,「D:\MOUNTDIR」と

「D: ¥MOUNTDIR¥」は同じディレクトリとみなされます。

#### Solaris の場合

マウントポイントディレクトリ名を指定するときの条件は次のとおりです。

- 最大文字数:255 バイト
- 使用できる文字:各 OS でディレクトリ名として使用できる文字

パスの末尾に「/」がない場合でも,「/」が指定されているものとみなされます。例えば「/ mnt」と「/mnt/」は同じディレクトリとみなされます。

マウントポイントディレクトリ名として「/」を指定した場合,主ボリュームにマウントして いたマウントポイントで,副ボリュームにマウントします。

指定するディレクトリは,コマンドを実行する前に作成しておく必要があります。

このオプションを省略した場合、次のマウントポイントが使われます。

#### Windows の場合

drmmount コマンド実行時に使用されていないドライブ

#### Solaris の場合

/var/opt/drm/mnt/ 主ボリュームのマウントポイント

## バックアップ ID

マウントする主ボリュームに関連したバックアップ ID を指定します。指定したバックアップ ID で識別されるバックアップで,複数のコピーグループが使用されていた場合,すべてのコピーグ ループの副ボリュームがマウントされます。

バックアップ ID を確認するには、バックアップ対象に応じて、次のどれかのコマンドを実行しま す。

- バックアップ対象がファイルシステムの場合:drmfscat コマンド
- drmmount コマンド実行後に drmmediarestore コマンドでリストアを行う場合: drmtapecat コマンド
- バックアップ対象が SQL Server データベースの場合: drmsqlcat コマンド
- バックアップ対象がストレージグループの場合:drmexgcat コマンド
- バックアップ対象が Oracle データベースの場合:drmoracat コマンド

#### -raw (Solaris の場合)

このオプションは、マウントする副ボリュームを RAW デバイスとして処理する場合に指定しま す。drmmediabackup コマンドで -raw オプションを指定してバックアップする場合は、必ずこ のオプションを指定してください。

drmmediabackup コマンドで -raw オプションを指定して生成したバックアップデータをマウン トする場合は、このオプションを省略しても、RAW デバイスとして処理されます。

drmmediabackup コマンドで -raw オプションを指定しないで生成したバックアップデータをマ ウントする場合にこのオプションを指定すると,コマンドにエラーが発生し,メッセージが出力さ れます。

#### -force

強制的にマウントするときに指定します。指定したバックアップ ID に対して、マウントボリュー ムのコピーグループ名が一致している場合は、LDEV 番号または DKC シリアル番号が一致してい ないときでも強制的にマウントします。

## 注意事項

-force オプションを指定すると、副ボリュームの LDEV 番号および DKC シリアル番号を チェックしないでマウントするので,データが破壊されるおそれがあります。

## -conf (Windows の場合)

マウントされた副ボリュームからコピーグループマウント定義情報を抽出して,コピーグループマ ウント定義ファイルを作成または更新します。コピーグループマウント定義ファイルの作成は, Veritas Volume Manager for Windows 環境でのダイナミックディスク構成で、副ボリュームをマ ウントしてテープバックアップおよびリストアする運用をするために必要です。

このオプションはバックアップ ID と同時に指定する必要があります。

作成されるコピーグループマウント定義ファイル名を次に示します。

<Protection Manager のインストール先 >\conf\vm\CG\_MP.conf

## 戻り値

0:正常終了した場合

0 以外:エラーが発生した場合

## 使用例(**Windows** の場合)

• バックアップ ID「0000000001」で識別される副ボリュームを,「D:」にマウントする。 PROMPT> drmmount 0000000001 -mount pt D: このとき,バックアップ ID「0000000001」で複数の副ボリュームがバックアップされてい る場合,D ドライブを基点にして,使用していないドライブをアルファベット順に検索し, マウント処理が実行されます。

```
• バックアップ ID「0000000001」で識別される副ボリュームを,「E:\SVOLMNT」にマウント
 する。
 PROMPT> drmmount 0000000001 -mount_pt E:\SVOLMNT
  このとき,バックアップされた主ボリュームのマウントポイントが次の構成の場合,
 P:
 P:\MNT
 \bigcirc:
 それぞれ次のパスにマウントされます。
 F \cdot YSVOLMNTYDE: ¥SVOLMNT¥P¥MNT
 E:YSVOLMNTYO
```
#### 使用例(**Solaris** の場合)

```
• バックアップ ID「0000000001」で識別される副ボリュームをマウントする。
 PROMPT> drmmount 0000000001
 このとき,バックアップ ID「0000000001」で複数の副ボリュームがバックアップされてい
 る場合,次のマウントポイントに副ボリュームがマウントされます。
 /var/opt/drm/mnt/<主ボリュームのマウントポイント>
 主ボリュームのマウントポイントは、drmfscat コマンドで確認できます。
```
• バックアップ ID「0000000001」で識別される副ボリュームを, -mount\_pt オプションを 指定してマウントする。 PROMPT> drmmount 0000000001 -mount\_pt /mnt /mnt/主ボリュームのマウントポイント 主ボリュームのマウントポイントは,drmfscat コマンドで確認できます。

# **2.5.4 drmtapebackup**(副ボリュームからテープにバックアップする)

## **書式 (Windows の場合)**

drmtapebackup バックアップID [ -mount pt マウントポイントディレクトリ名 ] [ -raw ] **書式 (Solaris の場合)** 

## バックアップ ID を指定して副ボリュームからテープにバックアップする場合

drmtapebackup バックアップID [ -mount pt マウントポイントディレクトリ名 ]

## 副ボリュームを RAW デバイスとしてバックアップする場合

drmtapebackup バックアップID -raw

## 説明

副ボリュームのデータをテープへバックアップします。バックアップサーバ上の特定のマウントポ イントディレクトリを副ボリュームにマウントし、バックアップ ID で指定したバックアップ情報 を基に,副ボリュームのデータをテープへバックアップします。テープへのバックアップが完了す ると,マウントされた副ボリュームは自動的にアンマウントされます。

drmtapebackup コマンドでバックアップしたデータは,drmtaperestore コマンドおよび drmmediarestore コマンドのどちらでもリストアできます。

## 注意事項

このコマンドおよび drmtaperestore コマンドは, Protection Manager 01-04 以前のバー ジョンから継続して運用を変えない場合にだけ使用してください。そのほかの場合には, drmmediabackup, drmmediarestore コマンド,または拡張コマンドを使用してくださ い。

drmtapebackup コマンドを実行する前に、次のことを確認してください。

- バックアップ管理製品と連携している。
- テープバックアップ用の定義ファイルが作成されている。
- 副ボリュームがミラー状態ではない。

drmtapebackup コマンドの実行中に異常が発生した場合は、Protection Manager が提供する バックアップ管理製品のトレースログの内容を参照し,出力内容に従って対処してください。

#### NetBackup の場合

トレースログは,次のファイルに出力されます。 Windows の場合 <Protection Manager のインストール先 >\log\drm\_nbu\_backup.log Solaris の場合

/var/opt/drm/log/drm\_nbu\_backup.log

#### Backup Exec の場合

Protection Manager では、Backup Exec のトレースログを提供していません。異常が発生し た場合は、Backup Exec が提供するログを確認するか、GUI を起動して状況を確認し、対処 してください。

## 引数

## バックアップ ID

テープへバックアップするバックアップデータが記憶されている副ボリュームをバックアップ ID として指定します。バックアップ ID とは、バックアップデータを一意に識別するための ID で, バックアップ時に,バックアップカタログに登録されます。

バックアップ ID を確認するには、バックアップ対象に応じて、次のどれかのコマンドを実行しま す。

- バックアップ対象がファイルシステムの場合:drmfscat コマンド
- バックアップ対象が SQL Server データベースの場合:drmsqlcat コマンド
- バックアップ対象がストレージグループの場合:drmexgcat コマンド

• バックアップ対象が Oracle データベースの場合:drmoracat コマンド

## -mount\_pt マウントポイントディレクトリ名

副ボリュームをマウントするマウントポイントディレクトリの名称を指定します。副ボリューム は,指定したマウントポイントにマウントされ,バックアップ管理製品によって副ボリュームの データがテープへバックアップされます。

#### Windows の場合

マウントポイントディレクトリ名はドライブ文字を指定します。

マウントポイントディレクトリ名を指定するときの条件は次のとおりです。

• 使用できる文字:Windows でドライブ文字に使用できる文字

マウントポイントディレクトリ名としてドライブを指定すると,指定したドライブを基点とし て未使用のドライブをアルファベット順に検索し,マウントします。

マウントポイントディレクトリ名に指定したドライブ文字の末尾に「\」がない場合でも,「\」 が指定されているものとみなされます。例えば,「D:」と「D:\」は同じドライブとみなされ ます。

#### Solaris の場合

マウントポイントディレクトリ名を指定するときの条件は次のとおりです。

- 最大文字数:255 バイト
- 使用できる文字:各 OS でディレクトリ名として使用できる文字

パスの末尾に「/」がない場合でも,「/」が指定されているものとみなされます。例えば「/ mnt」と「/mnt/」は同じディレクトリとみなされます。

マウントポイントディレクトリ名として「/」を指定した場合,主ボリュームにマウントして いたマウントポイントで,副ボリュームにマウントします。

指定するディレクトリは,コマンドを実行する前に作成しておく必要があります。

このオプションを省略した場合、次のマウントポイントが使われます。

#### Windows の場合

drmtapebackup コマンド実行時に使用されていないドライブ

#### Solaris の場合

/var/opt/drm/mnt

#### -raw

このオプションは、副ボリュームを RAW デバイスとしてバックアップする場合に指定します。 RAW デバイスとしてバックアップする場合、副ボリュームはマウントされないで、論理ボリュー ム単位でバックアップされます。

このオプションは Windows では NetBackup の場合だけ使用できます。

#### 戻り値

0:正常終了した場合

0 以外:エラーが発生した場合

#### 使用例(**Windows** の場合)

バックアップ ID「0000000002」のバックアップデータを,D ドライブにマウントし,テープに バックアップする。

PROMPT> drmtapebackup 0000000002 -mount pt D:

## 使用例(**Solaris** の場合)

バックアップ ID「0000000002」のバックアップデータを,ディレクトリ「/tmp」にマウント し,テープにバックアップする。

PROMPT> drmtapebackup 0000000002 -mount\_pt /tmp

# **2.5.5 drmtapecat**(バックアップカタログのバックアップ情報を一覧表示 する)

## 書式

#### 副ボリュームからテープへのバックアップ情報を表示する場合

drmtapecat

```
-<br>[ バックアップID ][ -1 ][ -hostname ホスト名 ] [ -v ]
 [ -comment バックアップコメント]
 [ -bkdir ]
```
## 主ボリュームから副ボリュームへのバックアップ情報を表示する場合

- バックアップ対象がファイルシステムの場合 drmtapecat -o FILESYSTEM マウントポイントディレクトリ名またはドライブ名 | マウ ントポイントディレクトリ一括定義ファイル名 [ drmfscatコマンドのオプション ]
- バックアップ対象が SQL Server データベースの場合 drmtapecat -o MSSQL インスタンス名 [ drmsqlcatコマンドのオプション ]
- バックアップ対象がストレージグループの場合 drmtapecat -o MSEXCHANGE | drmexqcatコマンドのオプション |
- バックアップ対象が Oracle データベースの場合

drmtapecat -o ORACLE インスタンス名 [ drmoracatコマンドのオプション ]

## 副ボリュームからテープへのバックアップ情報を削除する場合

drmtapecat バックアップID -delete

## 説明

コマンドを実行したサーバ上のバックアップカタログに保持されている、テープへバックアップし たときのバックアップ情報を一覧で表示します。表示するバックアップカタログは, drmtapebackup コマンドまたは drmmediabackup コマンドで作成されたバックアップカタログ です。バックアップ情報を確認することで,バックアップ ID に対応したオブジェクトの情報を確 認できます。この情報から,リストア時に指定するバックアップ ID を確認できます。

drmtapecat コマンド実行時に表示される,副ボリュームからテープへのバックアップ情報を次 の表に示します。

#### 表 **2-18 : drmtapecat** コマンドで表示されるバックアップ情報

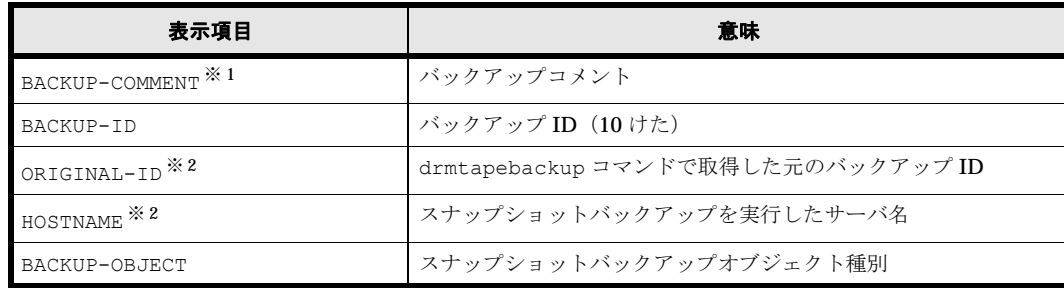

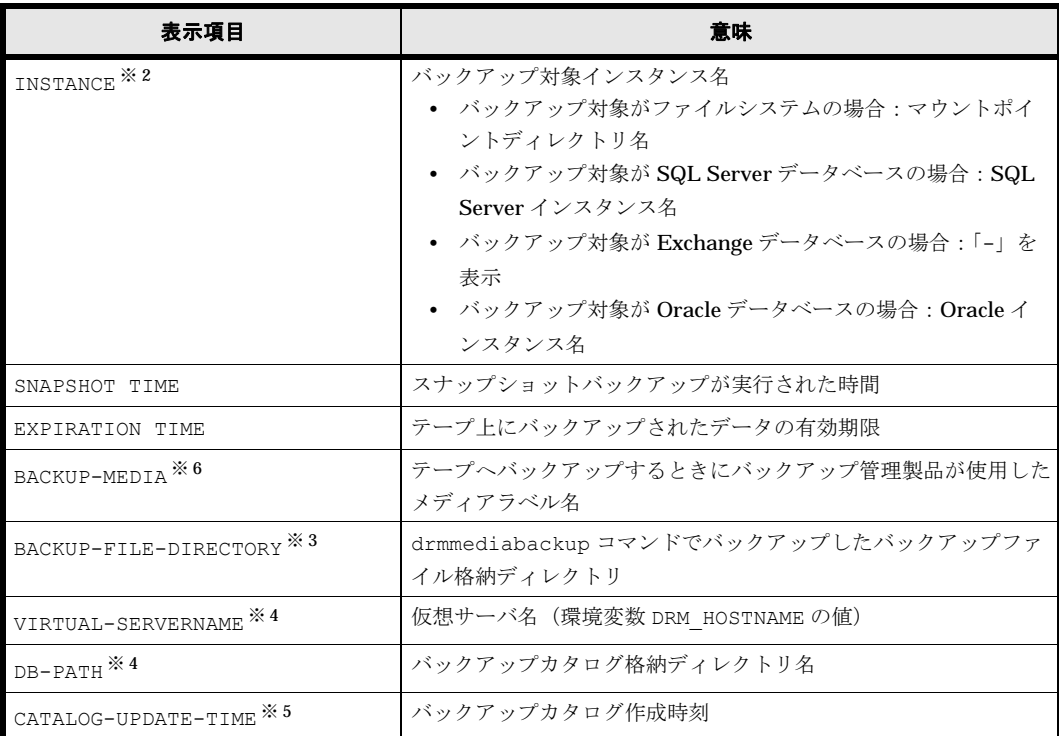

#### 注※ 1

-comment オプションを指定したときに表示されます。

## 注※ 2

-l オプションを指定したときに表示されます。

## 注※ 3

-bkdir オプションを指定したときに表示されます。

## 注※ 4

-v オプションを指定したときに表示されます。

## 注※ 5

-v オプションおよび -o オプションを指定したときに表示されます。

## 注※ 6

テープへバックアップを実行するホストに、NetBackup のマスターサーバ、メディアサーバ またはクライアントサーバの三つすべてが構成されている場合以外は,「-」が表示されます。 NetBackup のイメージカタログを参照して,メディアラベル名を確認してください。

表示できない項目がある場合,その項目欄には「-」が表示されます。すべての項目が表示できな い場合,エラーメッセージが表示されます。

各項目は,空白文字で区切られて表示されます。

主ボリュームから副ボリュームへのバックアップ情報は,テープへバックアップしたオブジェクト の元である主ボリュームの情報やバックアップしたデータベースの各種ファイルの情報です。これ は、副ボリュームからテープへのバックアップ情報をさらに詳細にした情報で、次の情報と同じで す。

- バックアップ対象がファイルシステムの場合:drmfscat コマンドで表示されるバックアップ 情報と同じ
- バックアップ対象が SQL Server データベースの場合:drmsqlcat コマンドで表示されるバッ クアップ情報と同じ
- バックアップ対象がストレージグループの場合:drmexgcat コマンドで表示されるバック アップ情報と同じ
- バックアップ対象が Oracle データベースの場合:drmoracat コマンドで表示されるバック アップ情報と同じ

## 引数

## バックアップ ID

特定のバックアップ ID のバックアップ情報を表示するとき,または特定のバックアップ情報を削 除するときに指定します。

## $-1$

drmtapebackup コマンドで取得した次の項目を表示したい場合に指定します。

- ORIGINAL-ID
- HOSTNAME
- INSTANCE

## -hostname ホスト名

特定のホストに関連するバックアップ情報だけを表示する場合に指定します。コマンドを実行する サーバ上に,複数のサーバ上で実行されたバックアップ情報がインポートされているようなときに 指定します。

### -v

表示対象のバックアップカタログに関する情報を表示する場合に指定します。

次の項目を表示します。

- VIRTUAL-SERVERNAME 環境変数 DRM\_HOSTNAME が設定されていない場合は、「-」を表示します。
- DB-PATH

Protection Manager の構成定義ファイル (init.conf) の DRM\_DB\_PATH に設定されている パスを表示します。

DRM\_DB\_PATH が設定されていない場合は、インストール時に自動的に作成されたデフォルト のディクショナリマップファイル格納ディレクトリを表示します。

• CATALOG-UPDATE-TIME バックアップカタログの作成時刻はバックアップ ID ごとに表示します。-o オプションを指 定したときだけ,表示されます。

## -o FILESYSTEM

主ボリュームから副ボリュームヘバックアップした結果を表示するときに、バックアップオブジェ クトの種別がファイルシステムの場合に指定します。

#### -o MSSQL

主ボリュームから副ボリュームへバックアップした結果を表示するときに,バックアップオブジェ クトの種別が SQL Server データベースの場合に指定します。

## -o MSEXCHANGE

主ボリュームから副ボリュームへバックアップした結果を表示するときに,バックアップオブジェ クトの種別が Exchange データベースの場合に指定します。

## -o ORACLE

主ボリュームから副ボリュームへバックアップした結果を表示するときに,バックアップオブジェ クトの種別が Oracle データベースの場合に指定します。

## マウントポイントディレクトリ名またはドライブ名

バックアップ情報を表示するファイルシステムのマウントポイントディレクトリ名またはドライブ 名を指定します。

## マウントポイントディレクトリ一括定義ファイル名

バックアップ情報を表示するファイルシステムまたはドライブの,マウントポイントディレクトリ 一括定義ファイル名を指定します。

#### インスタンス名

バックアップ情報を表示するデータベースのインスタンス名を指定します。

## drmfscat コマンドのオプション

drmfscat コマンドの次のオプションを指定できます。それぞれのオプションの機能については, 「2.3.2 drmfscat インティー マンクリック マンクリック インター・システム ア きょうしょう そうしょう インディング きょうしょう

- -target
- $\bullet$  -f
- -device
- $\bullet$  -1
- $\bullet$   $-\pi r$
- -backup\_id
- -hostname

#### drmsqlcat コマンドのオプション

drmsqlcat コマンドの次のオプションを指定できます。それぞれのオプションの機能について は,「2.7.2 drmsqlcat SQL Server ア マ マ リ を参照してくだ さい。

- -target
- $\bullet$  -f
- -device
- -transact\_log
- -datafile
- -metafile
- $\bullet$  -1
- $\bullet$  -v
- -backup\_id

• -hostname

## drmexgcat コマンドのオプション

drmexgcat コマンドの次のオプションを指定できます。それぞれのオプションの機能について は,「[2.8.2 drmexgcat \(ス ト レージグループのバッ ク ア ッ プ情報を表示する\)](#page-224-0)」を参照してくださ い。

- -target
- $\bullet$  -f
- -device
- -transact\_log
- -datafile
- $\bullet$  -1
- $\bullet$  -v
- -backup\_id
- -hostname

## drmoracat コマンドのオプション

drmoracat コマンドの次のオプションを指定できます。それぞれのオプションの機能について は,「2.9.2 drmoracat Oracle データベースのバック ファイスのバック しを参照してくださ い。

- -target
- $\bullet$  -f
- -device
- -archive
- -control
- -online\_redo
- $\bullet$  -1
- $\bullet -v$
- -backup\_id
- -hostname

#### -delete

バックアップカタログからバックアップ情報を削除するときに指定します。このオプションを指定 すると、drmtapeinit コマンドで設定したバックアップ情報の保存日数が経過していないバック アップ情報や,無期限に保存されるバックアップ情報を削除できます。

## -comment バックアップコメント

特定のバックアップコメントの情報だけを表示する場合に指定します。

バックアップコメントは大文字と小文字を区別します。

バックアップコメントはワイルドカード(\*)が指定できます。前方一致 (XYZ\* のように,先頭 は検索したい文字で、末尾に任意の文字を指定する)だけ指定できます。ワイルドカード,記号,

または半角スペースを指定する場合はバックアップコメントを引用符(")で囲んで指定します。 記号を引用符(")で囲まない場合は、特殊記号と認識しバックアップコメントの文字列として正 しく解釈できません。「-comment "\*"」と指定した場合は、すべてのバックアップカタログを表 示します。すべてのバックアップカタログを表示した場合,バックアップコメントが登録されてい ないバックアップカタログには,「-」を表示します。

「-comment ""」のように, -comment オプションのあとに引用符二つを指定した場合は、バック アップデータはありません,というメッセージを表示します。

## -bkdir

drmmediabackup コマンドでバックアップしたバックアップディレクトリを表示する場合に指定 します。

#### 戻り値

0:正常終了した場合

0 以外:エラーが発生した場合

#### 使用例(**Windows** の場合)

• バックアップ管理製品を使用してテープにバックアップしたバックアップ情報の一覧を表示す る。

```
PROMPT> drmtapecat
BACKUP-ID BACKUP-OBJECT SNAPSHOT TIME EXPIRATION TIME BACKUP-
MEDIA<br>0000000001 FILESYSTEM
                                 2002/02/01 10:00:00 2002/05/01 10:00:00MEDIA1<br>0000000002 FILESYSTEM
                                 0000000002 FILESYSTEM 2002/02/01 11:00:00 2002/05/01 11:00:00 
MEDIA3<br>0000000003 FILESYSTEM
                                 0000000003 FILESYSTEM 2002/02/01 11:30:00 2002/05/01 11:30:00 
MEDIA4
```
• バックアップ ID「0000000002」のバックアップ情報の一覧を表示する。

```
PROMPT> drmtapecat 0000000002
BACKUP-ID BACKUP-OBJECT SNAPSHOT TIME EXPIRATION TIME BACKUP-
MEDIA<br>0000000002 FILESYSTEM
                              0000000002 FILESYSTEM 2002/02/01 10:30:00 2002/05/01 10:30:00 
MEDIA2
```
• バックアップ管理製品を使用してテープにバックアップしたバックアップ情報の詳細を一覧で 表示する。

```
PROMPT> drmtapecat -l
BACKUP-ID ORIGINAL-ID HOSTNAME BACKUP-OBJECT INSTANCE SNAPSHOT TIME 
EXPIRATION TIME
0000000001 0000000001 FILESV FILESYSTEM D: 2002/02/01 10:00:00 
2002/05/01 10:00:00 MEDIA1
0000000002 0000000001 APPSV FILESYSTEM E: 2002/02/01 11:00:00 
2002/05/01 11:00:00 MEDIA2
```
• バックアップ管理製品を使用してテープにバックアップしたバックアップ情報の一覧を,ホス ト名「FILESV」を指定して詳細に表示する。

```
PROMPT> drmtapecat -l -hostname FILESV
BACKUP-ID ORIGINAL-ID HOSTNAME BACKUP-OBJECT INSTANCE SNAPSHOT TIME 
EXPIRATION TIME BACKUP-MEDIA
0000000001 0000000001 FILESV FILESYSTEM D: 2002/02/01 
10:00:00 2002/05/01 10:00:00 MEDIA1
```
• バックアップ管理製品を使用してテープにバックアップしたバックアップカタログ情報一覧 と,バックアップカタログの管理情報を表示する。

```
PROMPT> drmtapecat -v
VIRTUAL-SERVERNAME: host1
DB-PATH: D:\Program Files\Hitachi\DRM\DB2
BACKUP-ID BACKUP-OBJECT SNAPSHOT TIME EXPIRATION TIME BACKUP-
MEDIA<br>0000000001 FILESYSTEM
                             0000000001 FILESYSTEM 2002/02/01 10:00:00 2002/05/01 10:00:00 
MEDIA1<br>0000000002 MSSOL
                               2002/02/01 11:00:00 2002/05/01 11:00:00
```
MEDIA3<br>0000000003 MSEXCHANGE 0000000003 MSEXCHANGE 2002/02/01 11:30:00 2002/05/01 11:30:00 MEDIA4 • バックアップ管理製品を使用してテープにバックアップしたバックアップカタログ情報一覧 と,バックアップカタログの管理情報を表示する(バックアップ未実行の場合)。 PROMPT> drmtapecat -v VIRTUAL-SERVERNAME: host1 DB-PATH: D:\Program Files\Hitachi\DRM\DB2 KAVX0024-E 指定されたバックアップデータは存在しません。 • 主ボリュームから副ボリュームへのバックアップ情報を表示する。 PROMPT> drmtapecat -o FILESYSTEM D: INSTANCE: D: BACKUP-ID:0000000010 BACKUP-MODE: COLD INSTANCE: D: ORIGINAL-ID:0000000001 START-TIME:2002/06/01 10:00:00 END-TIME: 2002/06/01 10:03:00 HOSTNAME: FILESERV1 T FILE FS DG DEVICE COPY-GROUP<br>F - D: - Harddisk1 VG01.dev01  $F - D: -$  Harddisk1 VG01,dev01<br> $F - - VG01$ .dev $01$ • 主ボリュームから副ボリュームへのバックアップ情報を表示する(バックアップ対象が SQL Server データベースの場合)。 PROMPT> drmtapecat -o MSSQL SQL1 INSTANCE: SOL1 BACKUP-ID: 0000000010 BACKUP-MODE: ONLINE INSTANCE: SQL1 ORIGINAL-ID: 000000001 START-TIME: 2002/06/01 10:00:00 END-TIME: 2002/06/01 10:03:00 HOSTNAME: DB\_SVR1 T DB OBJECT FILE FS DG DEVICE COPY-GROUP  $M$  DB1 METAFILE C:  $\frac{W}{M}$  METADIR $\frac{W}{M}$ etal C: D DB1 DATAFILE D:\SQL\data1.mdf D: - Harddisk2 VG02,dev02 VG02, dev02<br>VG02, dev02 T DB1 TRANSACT D:\SQL\tlog1.ldf D: - Harddisk2 - - - VG02, dev02 M DB2 METAFILE  $C:\mathcal{H}M$ ETADIR $\mathcal{H}M$ eta2  $C: -$ D DB1 DATAFILE D:\SQL\data2.mdf D: - Harddisk2 VG02,dev02 VG02, dev02 T DB1 TRANSACT D:\SQL\tlog2.ldf D: - Harddisk2 VG02,dev02  $VG02,dev02$ • 主ボリュームから副ボリュームへのバックアップ情報を表示する。 PROMPT> drmtapecat -o MSEXCHANGE STR1(バックアップ対象がストレージグループの 場合) STORAGEGROUP: STR1 BACKUP-ID: 0000000010 BACKUP-MODE: ONLINE STORAGEGROUP: STR1 ORIGINAL-ID: 0000000001 START-TIME: 2002/06/01 10:00:00 END-TIME: 2002/06/01 10:01:00 HOSTNAME: EXG\_SRV1<br>T OBJECT T OBJECT INFORMATIONSTORE FILE FS DG COPY-GROUP M MAILBOXSTORE MAILBOX1(STR1) D:\STR1\priv1.edb D: -<br>Harddisk1 VG01.dev01 VG01,dev01 - - - - - - VG01,dev01 M MAILBOXSTORE MAILBOX1(STR1) D:\STR1\priv1.stm D:<br>Harddisk1 VG01.dev01 Harddisk1 VG01,dev01 - - - - - - VG01,dev01 P PUBLICSTORE PUBLIC1(STR1) D:\STR1\pub1.edb D:<br>Harddisk1 VG01.dev01 VG01,dev01 - - - - - - VG01,dev01 P PUBLICSTORE PUBLIC1(STR1) D:\STR1\pub1.stm D:<br>Harddisk1 VG01.dev01 VG01,dev01 - - - - - - - VG01, dev01<br>T TRANSACT -T TRANSACT - E:\STR1\E00.log E: - -<br>Harddisk2 VG01,dev02 VG01,dev02 - - - - - - - VG01, dev02<br>T TRANSACT -T TRANSACT - E:\STR1\E000001.log E:<br>Harddisk2 VG01,dev02 VG01,dev02 - - - - - -

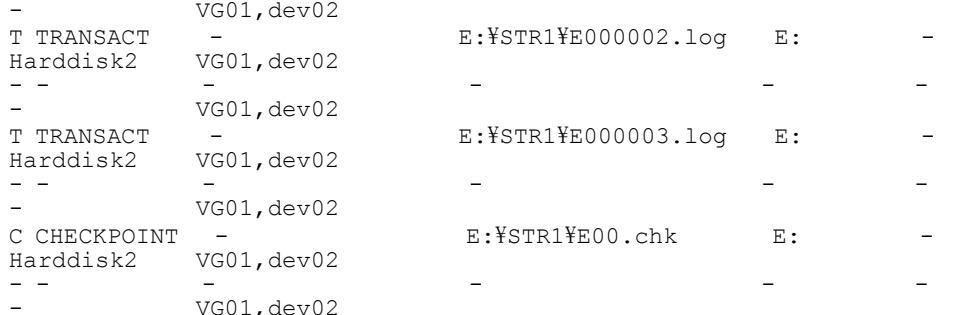

• バックアップコメントが「SQL2-DB」で始まるバックアップカタログを表示する。

```
PROMPT> drmtapecat -comment "SQL-DB*"
BACKUP-COMMENT BACKUP-ID BACKUP-OBJECT SNAPSHOT TIME EXPIRATION TIME BACKUP-MEDIA
TIME BACKUP-MEDIA<br>SOL-DB-1 0000000002 MSSOL
                                                      2003/09/05 15:50:54 2003/12/05
15:50:54 C:\NBU_BACKUP\$tdg11_1070608229_C1_F1<br>SOL-DB-2 0000000002_MSSOL 2003/09/
                                                       SQL-DB-2 0000000002 MSSQL 2003/09/05 15:50:54 2003/12/05 
15:50:54 C:\NBU_BACKUP\$tdg11_1070608250_C1_F1<br>SQL-DB-3 0000000008_MSSQL 2003/09
                                                       2003/09/06 15:50:54 2003/12/06
15:50:54 C:\NBU_BACKUP\$tdg11_1070608251_C1_F1<br>SQL-DB-4 000000008_MSSQL 2003/09/
                                                       SQL-DB-4 0000000008 MSSQL 2003/09/06 15:50:54 2003/12/06 
15:50:54 C:\NBU BACKUP\stdg11 1070608252 C1 F1
```
• バックアップファイル格納ディレクトリを表示する。

```
PROMPT> drmtapecat -bkdir
BACKUP-ID BACKUP-OBJECT SNAPSHOT TIME EXPIRATION TIME BACKUP-
MEDIA BACKUP-FILE-DIRECTORY<br>0000000001 FILESYSTEM 2
                                  0000000001 FILESYSTEM 2002/02/01 10:00:00 2002/05/01 10:00:00 
MEDIA1 -<br>0000000002 MSSOL
0000000002 MSSQL 2002/02/01 11:00:00 2002/05/01 11:00:00<br>MEDIA3 c:\tmp\bkfiledir
MEDIA3 c:\tmp\bkfiledir<br>0000000003 MSEXCHANGE 200
                                   \frac{1}{2002}/02/01 11:30:00 2002/05/01 11:30:00
MEDIA4
```
## 使用例(**Solaris** の場合)

• バックアップ管理製品を使用してテープにバックアップしたバックアップ情報の一覧を表示す る。 PROMPT> drmtapecat

```
BACKUP-ID BACKUP-OBJECT SNAPSHOT TIME EXPIRATION TIME BACKUP-
MEDIA<br>0000000001 FILESYSTEM
                                   2002/02/01 10 \cdot 00 \cdot 00 2002/05/01 10 \cdot 00 \cdot 00MEDIA1<br>0000000002 FILESYSTEM
                                   0000000002 FILESYSTEM 2002/02/01 11:00:00 2002/05/01 11:00:00 
MEDIA2<br>0000000003 ORACLE
                               0000000003 ORACLE 2002/02/01 11:00:00 2002/05/01 11:00:00 MEDIA2
```
• バックアップ ID「0000000002」のバックアップ情報の一覧を表示する。

```
PROMPT> drmtapecat 0000000002
BACKUP-ID BACKUP-OBJECT SNAPSHOT TIME EXPIRATION TIME BACKUP-
MEDIA<br>0000000002 FILESYSTEM
                                0000000002 FILESYSTEM 2002/02/01 10:30:00 2002/05/01 10:30:00 
MEDIA<sub>2</sub>
```
• バックアップ管理製品を使用してテープにバックアップしたバックアップ情報の詳細を一覧で 表示する。

```
PROMPT> drmtapecat -l
BACKUP-ID ORIGINAL-ID HOSTNAME BACKUP-OBJECT INSTANCE SNAPSHOT TIME 
EXPIRATION TIME BACKUP-MEDIA
0000000001 0000000001 FILESV FILESYSTEM /mnt1 2002/02/01 10:00:00 
2002/05/01 10:00:00 MEDIA1
0000000002 0000000001 APPSV FILESYSTEM /app1 2002/02/01 11:00:00 
2002/05/01 11:00:00 MEDIA2
0000000003 0000000003 ORASV ORACLE /ora1 2002/02/02 11:00:00 
2002/05/02 11:00:00 MEDIA2
```
• バックアップ管理製品を使用してテープにバックアップしたバックアップ情報の一覧を,ホス ト名「FILESV」を指定して詳細に表示する。

```
PROMPT> drmtapecat -l -hostname FILESV
BACKUP-ID ORIGINAL-ID HOSTNAME BACKUP-OBJECT INSTANCE SNAPSHOT TIME
```
EXPIRATION TIME BACKUP-MEDIA<br>0000000001 0000000001 FILESV FILESYSTEM / mnt 2002/02/01 10:00:00 2002/05/02 10:00:00 MEDIA1 • 主ボリュームから副ボリュームへのバックアップ情報を表示する(バックアップ対象がファイ ルシステムの場合)。 PROMPT> drmtapecat -o FILESYSTEM /mnt INSTANCE: /mnt BACKUP-ID:0000000010 BACKUP-MODE: COLD INSTANCE: /mnt ORIGINAL-ID:0000000001 START-TIME:2002/06/01 10:00:00 END-TIME: 2002/06/01 10:03:00 HOSTNAME: FILESERV1 T FILE FS DG DEVICE COPY-GROUP<br>F – /mnt vq00 c0t0d0s2 VG01,dev01  $F -$  /mnt vg00 c0t0d0s2<br> $F -$  - - $VG01,dev01$ • 主ボリュームから副ボリュームへのバックアップ情報を表示する(バックアップ対象が Oracle データベースの場合)。 PROMPT> drmtapecat -o ORACLE oracle1 INSTANCE: oracle1 BACKUP-ID: 0000000010 BACKUP-MODE: COLD INSTANCE: oracle1 ORIGINAL-ID: 0000000001 START-TIME: 2003/09/24 22:04:30 END-TIME: 2003/09/24 22:06:12 HOSTNAME: hp1kst T OBJECT FILE THE REST REST DG DEVICE COPY-GROUP T SYSTEM /prodsk/oravol1201/system01.dbf /prodsk/oravol1201 stdvgora12 c10t2d4 STD02,orastd121 - - - - - STD02, orastd121 T UNDOTBS1 /prodsk/oravol1203/undotbs01.dbf /prodsk/oravol1203 stdvgora12 c10t2d4 STD02,orastd121 - - - - - - STD02,orastd121 T USERS /prodsk/oravol1204/users01.dbf /prodsk/oravol1204 stdvgora12 c10t2d4 STD02,orastd121 - - - - - - STD02,orastd121 T XDB /prodsk/oravol1205/xdb01.dbf /prodsk/oravol1205 stdvgora12 c10t2d4 STD02,orastd121 - - - - - - STD02,orastd121 O ONLRDO1 /prodsk/oravol0301/redo01.log /prodsk/oravol0301 stdvgora03 c10t2d2 STD02,orastd031 - - - - - STD02, orastd031 C CNTL1 /prodsk/oravol1101/control01.ctl /prodsk/oravol1101 stdvgora11 c10t2d0 STD02,orastd111 - - - - - - STD02,orastd111 I INIT /prodsk/oravol1101/inithorn01.ora /prodsk/oravol1101 stdvgora11 c10t2d0 STD02,orastd111 - - - - - STD02, orastd111

## **2.5.6 drmtapeinit**(バックアップ管理製品のパラメーターを登録する)

## 書式

#### バックアップ管理製品のパラメーターを登録する場合

drmtapeinit

登録したバックアップ管理製品のパラメーターを表示する場合

drmtapeinit -v

## 説明

Protection Manager と連携するバックアップ管理製品を制御するために使用するパラメーターを 対話形式で登録します。

このコマンドで登録したパラメーターは、次の場所に格納されます。

Windows の場合

<Protection Manager のインストール先 >\conf\tape\DEFAULT.dat

## Solaris の場合

/opt/drm/conf/tape/DEFAULT.dat

このコマンドで登録するバックアップ管理製品のパラメーターを次の表に示します。

## 表 **2-19 :** バックアップ管理製品のパラメーター

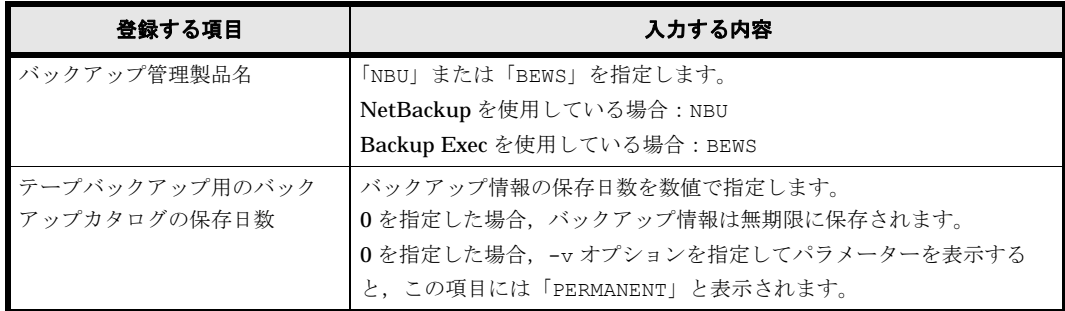

## 引数

#### -v

登録したパラメーターを表示する場合に指定します。

#### 注意事項

- バックアップ情報の保存日数をバックアップ管理製品の媒体保護期間より長く設定すると, バックアップ管理製品上で媒体情報が削除されるため,リストアできなくなります。したがっ て,バックアップ情報の保存日数は,バックアップ管理製品の媒体保護期間より短く設定して ください。
- 一度設定したテープバックアップ管理製品連携用の構成定義ファイルが不要,または変更に なった場合,構成定義ファイルを削除して対処してください。

## 戻り値

0:正常終了した場合

0 以外:エラーが発生した場合

#### 使用例

• NetBackup と連携するためのパラメーターを登録する。

```
PROMPT> drmtapeinit
KAVX0411-I バックアップ管理製品名を入力してください: NBU
KAVX0417-I バックアップカタログの保存日数を入力してください: 1
KAVX0414-I バックアップパラメーターが更新されました。
PROMPT>
```
• NetBackup と連携するためのパラメーターを表示する。

```
PROMPT> drmtapeinit -v
バックアップ製品名 : NBU
バックアップカタログの保存日数 : 1
PROMPT>
```
• Backup Exec と連携するためのパラメーターを登録する。 PROMPT> drmtapeinit

```
KAVX0411-I バックアップ管理製品名を入力してください: BEWS
KAVX0417-I バックアップカタログの保存日数を入力してください: 1
KAVX0414-I バックアップパラメーターが更新されました。
PROMPT>
```
• Backup Exec と連携するためのパラメーターを表示する。

PROMPT> drmtapeinit -v バックアップ製品名 : BEWS バックアップカタログの保存日数 : 1 PROMPT>

# **2.5.7 drmtaperestore**(テープから副ボリュームにリストアする)

## 書式

drmtaperestore バックアップID [ -mount pt マウントポイントディレクトリ名 ] 説明

バックアップサーバ上に指定したマウントポイントディレクトリに副ボリュームをマウントし, テープから副ボリュームへリストアします。リストアしたあとは,副ボリュームは自動的にアンマ ウントされます。

drmtaperestore コマンドは、drmtapebackup コマンドでバックアップしたデータをリストア できます。

## 注意事項

このコマンドおよび drmtapebackup コマンドは, Protection Manager 01-04 以前のバー ジョンから継続して運用を変えない場合にだけ使用してください。そのほかの場合には, drmmediabackup, drmmediarestore コマンド,または拡張コマンドを使用してくださ  $V_{0}$ 

このコマンドを使用するためには,バックアップ管理製品と連携していることが前提になります。

Backup Exec を使用した環境で,テープからバックアップ済みのデータを回復する場合, Protection Manager のコマンドと Backup Exec の画面を使用した操作を組み合わせて操作しま す。

Backup Exec と連携するために、drmtapeinit コマンドで「BEWS」と設定した場合, drmtaperestore コマンドを実行すると,リストアの対象となる副ボリュームにマウントしたあ と、次に示すメッセージが表示されます。メッセージに従って Backup Exec の画面を使用してリ ストアしてください。

リストア操作が終了したあと,次のどれかのキーワードを入力してください。

- YES(正常終了した場合)
- NO(エラーが発生した場合)
- CANCEL (操作をキャンセル)

Backup Exec を使用してリストア操作を完了したあと、正しいキーワードを入力してください。 drmtaperestore コマンドを実行する前に、次のことを確認してください。

• 副ボリュームがミラー状態ではない。

drmtaperestore コマンドの実行中に異常が発生した場合は,Protection Manager が提供する バックアップ管理製品のトレースログの内容を参照し,出力内容に従って対処してください。

#### NetBackup の場合

トレースログは,次のファイルに出力されます。

Windows の場合

<Protection Manager のインストール先 >\log\drm\_nbu\_restore.log Solaris の場合

/var/opt/drm/log/drm\_nbu\_restore.log

#### Backup Exec の場合

Protection Manager では、Backup Exec のトレースログを提供していません。異常が発生し た場合は、Backup Exec が提供するトレースログを確認するか、GUI を起動して状況を確認 し,対処してください。

#### 引数

## バックアップ ID

リストアするバックアップデータのバックアップ ID を指定します。バックアップ ID とは、バッ クアップデータを一意に識別するための ID で、バックアップ時に、バックアップカタログに登録 されます。バックアップ ID を確認するには、drmtapecat コマンドを実行します。

#### -mount\_pt マウントポイントディレクトリ名

副ボリュームをマウントするマウントポイントディレクトリの名称を指定します。

#### Windows の場合

マウントポイントディレクトリ名はドライブ文字を指定します。

マウントポイントディレクトリ名を指定するときの条件は次のとおりです。

• 使用できる文字:Windows でドライブ文字に使用できる文字

マウントポイントディレクトリ名としてドライブを指定すると,指定したドライブを基点とし て未使用のドライブをアルファベット順に検索し,マウントします。

マウントポイントディレクトリ名に指定したドライブ文字の末尾に「\」がない場合でも,「\」 が指定されているものとみなされます。例えば,「D:」と「D:\」は同じドライブとみなされ ます。

#### Solaris の場合

マウントポイントディレクトリ名を指定するときの条件は次のとおりです。

- 最大文字数:255 バイト
- 使用できる文字:各 OS でディレクトリ名として使用できる文字

パスの末尾に「/」がない場合でも,「/」が指定されているものとみなされます。例えば「/ mnt」と「/mnt/」は同じディレクトリとみなされます。

マウントポイントディレクトリ名として「/」を指定した場合,主ボリュームにマウントして いたマウントポイントで,副ボリュームにマウントします。

指定するディレクトリは,コマンドを実行する前に作成しておく必要があります。

このオプションを省略した場合、テープへバックアップするときに使用されたマウントポイント ディレクトリへリストアされます。

## 戻り値

0:正常終了した場合

0 以外:エラーが発生した場合

#### 使用例(**Windows** の場合)

バックアップ ID「0000000002」で識別されるバックアップデータを,副ボリュームを D ドライ ブへマウントし,テープからリストアする。

PROMPT> drmtaperestore 0000000002 -mount pt D:

## 使用例(**Solaris** の場合)

バックアップ ID「0000000002」で識別されるバックアップデータを,副ボリュームをディレク トリ「/tmp」へマウントし,テープからリストアする。

# **2.5.8 drmumount**(副ボリュームをアンマウントする)

書式

## コピーグループ名を指定してアンマウントする場合(Windows の場合)

drmumount -copy group コピーグループ名

バックアップ ID を指定してアンマウントする場合

drmumount バックアップID

## 説明

drmmount コマンドでマウントした副ボリュームをアンマウントし、該当するコピーグループの ロックを解除します。

指定したバックアップ ID またはコピーグループ名に対応するボリュームがすでにアンマウントさ れている場合,対象ボリュームがアンマウント済みである旨の警告を表示し,処理を続行します。

drmmediabackup コマンドおよび drmmediarestore コマンドを使用してバックアップもしく はリストアした場合は,必ずこのコマンドを使用して副ボリュームをアンマウントする必要があり ます。

このコマンドを実行する前に,アンマウント対象の副ボリュームを使用するアプリケーションプロ グラムはすべて終了させておく必要があります。

drmmount コマンドで副ボリュームがマウントされているときに、次のコマンドを実行すると, drmumount コマンドで副ボリュームがアンマウントできなくなります。

- drmfsbackup
- drmresync
- drmtaperestore

drmumount コマンドでアンマウントできない場合は、drmcgctl コマンドで指定のバックアップ ID に対応するコピーグループのロックを解除してから、次の方法で副ボリュームをアンマウント してください。

- Windows の場合:RAID Manager で提供されるアンマウント機能
- Solaris の場合: OS で提供される umount コマンド

## 引数

#### -copy\_group コピーグループ名 (Windows の場合)

drmmount コマンドでマウントした、アンマウントするコピーグループの名称を指定します。OS が Windows の場合,データをバックアップする前に,システムキャッシュをクリアする必要があ ります。このとき,バックアップサーバからコピーグループを指定して副ボリュームを drmmount コマンドでマウントします。その後、このコマンドでアンマウントすることでシステ ムキャッシュがクリアされます。

コピーグループ名を確認するには,drmfscat コマンドまたは drmfsdisplay コマンドを実行し ます。

#### バックアップ ID

アンマウントする主ボリュームに関連したバックアップ ID を指定します。指定したバックアップ ID で識別されるバックアップで,複数のコピーグループが使用されていた場合,すべてのコピー グループの副ボリュームがアンマウントされます。

バックアップ ID を確認するには、drmfscat コマンドを実行します。

バックアップ ID を確認するには、バックアップ対象に応じて、次のどれかのコマンドを実行しま す。

- バックアップ対象がファイルシステムの場合:drmfscat コマンド
- drmmount コマンド実行後に drmmediarestore コマンドでリストアを行った場合: drmtapecat コマンド
- バックアップ対象が SQL Server データベースの場合: drmsqlcat コマンド
- バックアップ対象がストレージグループの場合:drmexgcat コマンド
- バックアップ対象が Oracle データベースの場合:drmoracat コマンド

#### 戻り値

0:正常終了した場合

0 以外:エラーが発生した場合

## 使用例

バックアップ ID「0000000001」で識別される副ボリュームをアンマウントする。

PROMPT> drmumount 0000000001

# **2.6** 基本コマンド(ユーティリティコマンド)

# **2.6.1 drmdbconvert**(**03-50** より前のバージョンのバックアップカタログ を最新の **Protection Manager** で使えるようにする)

### 書式

## 現在のデータ構造のバージョンを表示する場合

drmdbconvert -v

#### 現在のデータ構造を最新のデータ構造に変換する場合

drmdbconvert -c

```
drmdbconvert コマンドは、絶対パス名を指定して実行してください。drmdbconvert コマンド
の絶対パス名を、次に示します。
```
Windows の場合

<Protection Manager のインストール先 >\bin\util\drmdbconvert.exe

Solaris の場合

/opt/drm/bin/util/drmdbconvert

#### 説明

Protection Manager をバージョンアップしたときに,03-50 より前のバージョンで作成したディ クショナリマップファイル(オブジェクトマップおよびバックアップカタログ)をバージョンアッ プした Protection Manager のデータ構造に変換します。

## 引数

-v

Protection Manager が現在使用しているディクショナリマップファイルのデータ構造のバージョ ンを表示します。

データ構造のバージョンは、次のように分類されます。

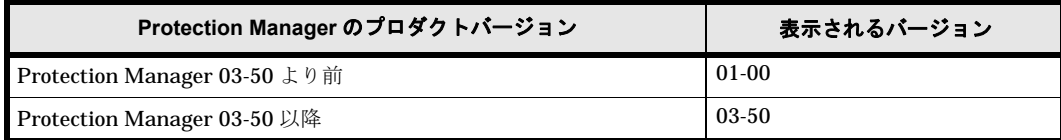

#### -c

Protection Manager が現在使用しているディクショナリマップファイルのデータ構造を最新の データ構造に変換します。

#### 注意事項

- Protection Manager が提供するコマンドを実行し,DRM-10118 のメッセージが表示された 場合には,drmdbconvert コマンドを使用して,ディクショナリマップファイルのデータ構 造を変換してください。
- -v オプションで表示されるバージョンは、データ構造のバージョンであり、Protection Manager の製品のバージョンとは限りません。

## 戻り値

0:正常終了した場合

0 以外:エラーが発生した場合

## 使用例(**Windows** の場合)

• 現在のデータ構造のバージョンを表示する(Protection Manager 03-50 より前のバージョン のとき)。

```
PROMPT> "C:\Program Files\HITACHI\DRM\bin\util\drmdbconvert.exe" -v
DATA STRUCTURE VERSION: 01-00
CURRENT PRODUCT VERSION: 03-50
PROMPT>
```
• 現在のデータ構造のバージョンを表示する(Protection Manager 03-50 以降のバージョンの とき)。

```
PROMPT> "C:\Program Files\HITACHI\DRM\bin\util\drmdbconvert.exe" -v
DATA STRUCTURE VERSION: 03-50
CURRENT PRODUCT VERSION: 03-50
PROMPT>
```
• 現在のデータ構造を最新のデータ構造に変換する。

```
PROMPT> "C:\Program Files\HITACHI\DRM\bin\util\drmdbconvert.exe" -c
PROMPT>
```
## 使用例(**Solaris** の場合)

• 現在のデータ構造のバージョンを表示する(Protection Manager 03-50 より前のバージョン のとき)。

```
PROMPT> /opt/drm/bin/util/drmdbconvert -v
DATA STRUCTURE VERSION: 01-00
CURRENT PRODUCT VERSION: 03-50
PROMPT>
```
• 現在のデータ構造のバージョンを表示する(Protection Manager 03-50 以降のバージョンの とき)。

PROMPT> /opt/drm/bin/util/drmdbconvert -v DATA STRUCTURE VERSION: 03-50 CURRENT PRODUCT VERSION: 03-50 PROMPT>

```
• 現在のデータ構造を最新のデータ構造に変換する。
 PROMPT> /opt/drm/bin/util/drmdbconvert -c
 PROMPT>
```
# **2.6.2 drmdbsetup**(**Protection Manager** のデータベースを作成・削除す る)

## 書式

バックアップカタログ情報とディクショナリマップファイルを作成する場合

drmdbsetup -i

## バックアップカタログ情報とディクショナリマップファイルを削除する場合

```
drmdbsetup -u
```
drmdbsetup コマンドは,絶対パス名を指定して実行してください。drmdbsetup コマンドの絶 対パス名を、次に示します。

#### Windows の場合

<Protection Manager のインストール先 >\bin\util\drmdbsetup.exe

#### Solaris の場合

/opt/drm/bin/util/drmdbsetup

#### 説明

drmdbsetup コマンドは、ディクショナリマップファイルの内容を作成したり,削除したりしま す。作成・削除の対象となるディクショナリマップファイルの格納場所は,Protection Manager の構成定義ファイル (init.conf)に記載されたパス情報 (DRM\_DB\_PATH)に従います。

Protection Manager の構成定義ファイルについては、マニュアル「Hitachi Protection Manager Software ユーザーズガイド」の, Protection Manager の動作の設定に関する説明を参照してくだ さい。また,DRM\_DB\_PATH については,マニュアル「Hitachi Protection Manager Software ユーザーズガイド」の,ディクショナリマップファイルの作成に関する説明を参照してください。

# 引数

## -i

Protection Manager の構成定義ファイルに記載されたパス情報 (DRM\_DB\_PATH の値) を基に, バックアップカタログ情報とディクショナリマップファイルを作成します。指定したディレクトリ に,すでにディクショナリマップファイルが存在する場合,エラーとなります。

#### -u

作成済みのバックアップカタログ情報とディクショナリマップファイルを削除します。このオプ ションは,既存のディクショナリマップファイルを消去したい場合に使用してください。

#### 戻り値

0:正常終了した場合

0 以外:エラーが発生した場合

# **2.7** 基本コマンド(バックアップ対象が **SQL Server** デー タベースの場合)

# <span id="page-178-0"></span>**2.7.1 drmsqlbackup**(**SQL Server** データベースを副ボリュームにバック アップする)

## 書式

## バックアップする場合

drmsqlbackup { インスタンス名 | DEFAULT } [ -system | -target データベース名 | -f 一括定義ファイル名 ] [ -rc [ 世代識別名 ]] [ -pf コピーパラメーター定義ファイル ] -<br>[ -comment バックアップコメント ] .<br>[ -script ユーザースクリプトファイル名 ] [ -s バックアップサーバ名 [ -auto\_import [ -auto mount [ マウントポイントディレクトリ名 ]] ] [ -svol\_check ] ]

## バックアップカタログを作成する場合

drmsqlbackup { インスタンス名 | DEFAULT } [ -system | -target データベース名 | -f 一括定義ファイル名 1 -template [ -comment バックアップコメント ]

## 説明

指定したインスタンスが記憶されているボリュームを副ボリュームにバックアップします。指定し たインスタンスのデータファイルや各種のデータベースなどのオブジェクトが,複数のボリューム で構成されている場合,すべての主ボリュームが副ボリュームにバックアップされます。

SQL Server インスタンスをバックアップするときは,オンラインバックアップになります。コマ ンドを実行するときに,起動していないインスタンスを指定すると,コマンドはエラーになりま す。

コマンドを実行すると、インスタンス内のデータベースに対して、SQL Server の VDI によって, スナップショットが作成されます。

スナップショットのデータ(メタファイル)は,次のディレクトリに格納されます。

- drmsqlinit コマンドで VDI メタファイル格納ディレクトリを登録した場合 登録したディレクトリにファイル名「バックアップ ID データベース ID.dmp」で格納されま す。
- drmsqlinit コマンドで VDI メタファイル格納ディレクトリを登録しなかった場合 データベースファイルの SQL Server での管理番号 (file\_id) が最小値のファイルと同一の ディレクトリにファイル名「META\_ データベース ID.dmp」で格納されます。

メタファイル格納先ディレクトリが空の場合,バックアップが終了すると主ボリュームにメタファ イルは存在しなくなり,副ボリュームにだけ存在します。

プライマリデータファイルと同一パスにあるデータファイルやトランザクションログファイルの名 前に「META\_ データベース ID.dmp」という名前のファイルを使わないでください。この名前の ファイルがある場合,バックアップは失敗します。

メタファイルに使用されるバックアップ ID は、コマンド実行時に割り当てられる 10 けたの数値 です。また,データベース ID は SQL Server で割り当てられるデータベースを識別するための 10 けたの数値です。

稼働していないインスタンスを指定した場合は,コマンドはエラーになります。また,インスタン ス名だけ指定して実行した場合,インスタンスに含まれるすべてのユーザーデータベースがバック アップ対象になります。SQL Server のシステムデータベース (master, model, msdb) は含ま れません。システムデータベースをバックアップする場合は,-system オプションを指定してコ マンドを実行してください。

コマンドを実行する直前には,副ボリュームのシステムキャッシュをクリアしておく必要がありま す。システムキャッシュをクリアするには,バックアップサーバで副ボリュームをマウントしてか ら,アンマウントしてください。

「PAIR」状態のコピーグループに対してこのコマンドを実行した場合,コピーグループの状態が 「PSUS」に変更されます。

ローカルサイトで drmsqlbackup コマンドを実行する場合,ペア状態が「SMPL」のときは自動 ペア生成を実行しません。この場合, RAID Manager 用連携定義ファイル (DEFAULT.dat)の PAIR CREATE パラメーターに ENABLE を設定したときには自動ペア生成を実行します。

インストール後,drmsqldisplay コマンドに -refresh オプションを指定して実行しないで, ディクショナリマップファイルが作成していない状態で drmsqlbackup コマンドを実行した場 合,drmsqlbackup コマンドでディクショナリマップファイルが作成されます。この場合,ディ クショナリマップファイルの作成する処理時間の分,バックアップコマンド実行時間が長くなりま す。したがって,drmsqlbackup コマンドの実行前には -refresh オプションを指定した drmsqldisplay コマンドを実行し,必ずディクショナリマップファイルを作成しておいてくだ さい。

バックアップの対象となるのは,次の表に示すファイルです。

| 対象データベー<br>$7^{*1}$ | 対象となるファイルの種類         | バックアップファイル名                                                    | バックアップファイル格納<br>先 |
|---------------------|----------------------|----------------------------------------------------------------|-------------------|
| master              | データファイル              | バックアップ元のファイル<br>名と同じ                                           | 副ボリューム            |
|                     | トランザクションログファ<br>イル   | バックアップ元のファイル<br>名と同じ                                           | 副ボリューム            |
|                     | メタファイル <sup>※2</sup> | drmsqlinit コマンドで指定した VDI メタファイル格納<br>ディレクトリに依存する <sup>※3</sup> |                   |
| model               | データファイル              | バックアップ元のファイル<br>名と同じ                                           | 副ボリューム            |
|                     | トランザクションログファ<br>イル   | バックアップ元のファイル<br>名と同じ                                           | 副ボリューム            |
|                     | メタファイル <sup>※2</sup> | drmsqlinit コマンドで指定した VDI メタファイル格納<br>ディレクトリに依存する <sup>※3</sup> |                   |
| msdb                | データファイル              | バックアップ元のファイル<br>名と同じ                                           | 副ボリューム            |
|                     | トランザクションログファ<br>イル   | バックアップ元のファイル<br>名と同じ                                           | 副ボリューム            |
|                     | メタファイル <sup>※2</sup> | drmsqlinit コマンドで指定した VDI メタファイル格納<br>ディレクトリに依存する <sup>※3</sup> |                   |

表 **2-20 : SQL Server** データベースのバックアップの対象となるファイル
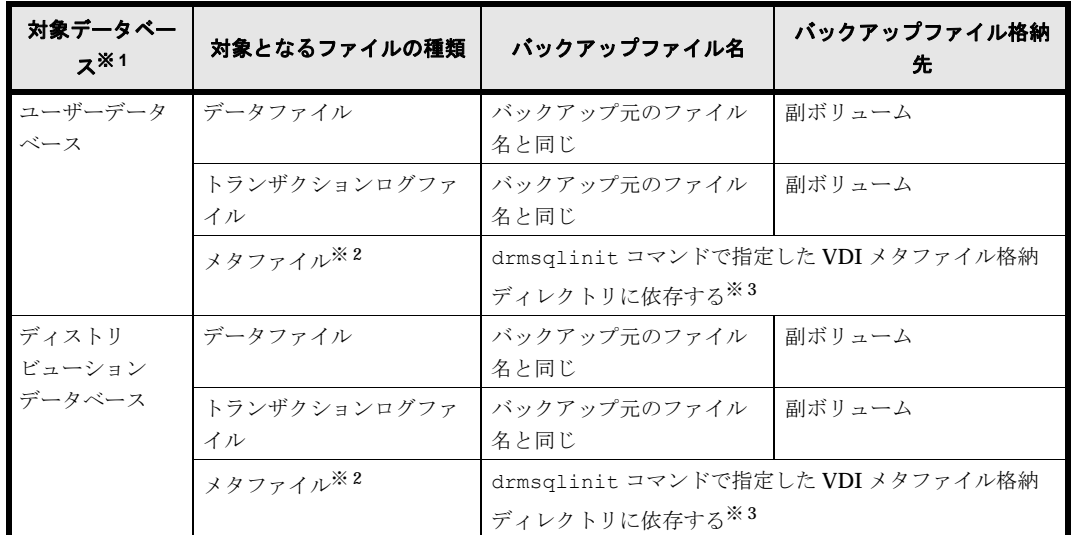

## 注※ 1

-system オプションを指定しない場合,バックアップの対象となるデータベースはユーザー データベースだけです。

## 注※ 2

drmsqlbackup コマンド実行時に生成されます。

## 注※ 3

drmsqlinit コマンドで VDI メタファイル格納ディレクトリを登録した場合は、登録した ディレクトリにファイル名「< バックアップ ID> < データベース ID>.dmp」で格納します。 drmsqlinit コマンドで VDI メタファイル格納ディレクトリを登録しなかった場合は,デー タベースファイルの SQL Server での管理番号 (file\_id) が最小値のファイルと同一ディレク トリにファイル名「<META\_ データベース ID>.dmp」で格納します。

### 引数

## インスタンス名

バックアップ対象のデータベースインスタンスを指定します。バックアップ対象が SQL Server で 既定のインスタンスの場合,「DEFAULT」と指定します。

## -system

tempdb を除くシステムデータベース (master, model, msdb) とすべてのユーザーデータベー スをバックアップする場合に指定します。このオプションを使用した場合,リストアするときに SQL Server を停止します。

#### -target データベース名

指定したインスタンスに含まれる特定のデータベースをバックアップする場合に指定します。

複数のデータベースをバックアップする場合は,一つのデータベース名ごとにコンマで区切って指 定します。空白文字を含んだデータベース名を指定する場合,「"」で囲んで指定します。このオ プションには,インスタンス名で指定したインスタンス上に存在するデータベースを必ず指定して ください。別のインスタンス上のデータベースを指定した場合,そのデータベースに対するバック アップは行われません。

このオプションで指定したデータベース名は、バックアップカタログに登録され、drmsqlcat コ マンドで確認できます。

#### -f 一括定義ファイル名

このオプションは、-target オプションと同様に、指定したインスタンスに含まれる特定のデー タベースをバックアップする場合に指定します。-target オプションと異なり,データベース名 の一覧を記述した定義ファイルをあらかじめ作成しておき,そのファイルの名称を指定すること で,データベース名を一度に指定できます。一括定義ファイル名は,絶対パスで指定します。空白 文字を含んだ一括定義ファイル名を指定する場合,「"」で囲んで指定します。

一括定義ファイルに指定するデータベースは,指定したインスタンス上にあることが前提です。指 定のデータベースが別のインスタンス上にある場合,そのデータベースに対するバックアップは行 われません。

## -rc 世代識別名

バックアップするコピーグループの世代識別名を指定します。drmsqldisplay コマンドに -cf オプションを付けて実行し、表示された「GEN-NAME」の値を指定してください。単体ボリューム の場合は,「-」が表示されます。この場合,-rc オプションは指定できません。

リモート側の副ボリュームへバックアップする場合,このオプションを必ず指定してください。こ のオプションを省略すると、ローカル側の副ボリュームにバックアップされます。

世代識別名を省略した場合は,リモート側の世代番号の中で,最小の値を持つ副ボリュームがバッ クアップ先となります。この場合,世代番号は remote\_n(n は最小の世代番号)となります。

### -pf コピーパラメーター定義ファイル

コピーパラメーター定義ファイルに定義したリトライ回数とリトライ間隔を使用する場合に指定し ます。指定する場合は,パスではなくファイル名だけを指定してください。

このオプションを省略した場合は、RAID Manager 用連携定義ファイル (DEFAULT.dat) の値が 使用されます。コピーパラメーター定義ファイルに記述されていないパラメーターについても, DEFAULT.dat の値が使用されます。

コピーパラメーター定義ファイルは、次の場所に任意の名前で作成します。ファイル名は、64 バ イト以内の半角英数字で指定してください。

<Protection Managerのインストール先>\conf\raid

#### -comment バックアップコメント

バックアップカタログにバックアップコメントを登録する場合に指定します。

バックアップコメントには,64 バイトまでの任意の文字列(英数字,記号,半角スペースおよび マルチバイト文字)が指定できます。バックアップコメントは大文字と小文字を区別します。記 号,半角スペースを指定する場合は,バックアップコメントを引用符(")で囲みます。記号を引 用符(")で囲まない場合は、特殊記号と認識しバックアップコメントの文字列として正しく解釈 できません。

バックアップコメントに使用できない記号は次のとおりです。

 $[\frac{1}{2}, [7], [7], [1], [5], [5], [1], [\frac{1}{2}, [8], [2], [3], [1], [0], [1], [8]$ 

先頭文字には「-」は指定できません。-comment オプションに「""」(引用符だけ) が指定され た場合は,バックアップカタログにバックアップコメントは登録しません。

### -script ユーザースクリプトファイル名

ユーザースクリプトを実行する場合に指定します。ユーザースクリプトファイル名は絶対パスで指 定します。ユーザースクリプトファイル名を指定するときの条件は次のとおりです。

• 最大バイト数:255

• 使用できる文字:Windows でファイル名として使用できる文字。空白を含む場合は「""」で 囲んで指定します。

ユーザースクリプトファイルの記述内容については,マニュアル「Hitachi Protection Manager Software ユーザーズガイド」の,ユーザースクリプトを作成する方法についての説明を参照して ください。

ユーザースクリプトファイルに「LOCATION=REMOTE」を指定した場合は,-s オプションをあわ せて指定する必要があります。

## -s バックアップサーバ名

リモートのバックアップサーバに接続してバックアップを実行する場合に指定します。バックアッ プサーバのホスト名または IP アドレスを, 255 バイト以内の文字列で指定してください。IP アド レスは IPv4 または IPv6 形式で指定できます。

## -auto\_import

ボリュームのバックアップが完了したあと,バックアップカタログをバックアップサーバに自動転 送する場合に指定します。このオプションは, -s オプションと同時に指定する必要があります。

# -auto\_mount マウントポイントディレクトリ名

ボリュームのバックアップが完了したあと、バックアップサーバで副ボリュームを自動マウントす る場合に指定します。このオプションは, -s オプションおよび -auto\_import オプションと同 時に指定する必要があります。

マウントポイントディレクトリ名は,64 バイト以内の文字列で指定してください。

マウントポイントディレクトリ名を省略した場合は,副ボリュームのマウント先が自動的に設定さ れます。設定規則は、drmmount コマンドでマウントポイントを明示的に指定しなかった場合と 同じです。

マウントした副ボリュームは,drmumount コマンドを使用してアンマウントしてください。

#### -svol\_check

バックアップサーバでの副ボリュームの状態をチェックしたい場合に指定します。このオプション は,-s オプションと同時に指定する必要があります。副ボリュームの状態をチェックすることで, バックアップの失敗,またはリストアの失敗を防ぐことができます。チェック内容(項目,対象, 条件)は次のとおりです。

**チェック項目 チェック対象のボ**<br>リューム チェックの条件 副ボリュームがバッ クアップサーバから 隠ぺいされているこ と バックアップ対象の 主ボリュームが複数世代の副ボリュームとペア定義されている 主ボリュームに対し 場合で,かつ,次のどれかに該当する場合にチェックされる。 て定義されたすべて • 主ボリュームがクラスタリソースである。 の副ボリューム • 主ボリュームがダイナミックディスクである。 副ボリュームがバッ│今回,バックアップ│常にチェックされる。 クアップサーバにマ 先となる副ボリュー ウントされていない こと ム

表 **2-21 :** 副ボリュームの状態チェック

## -template

ペア再同期,分割およびデータベース静止化を行わないで,バックアップカタログだけを作成する 場合に指定します。

-template オプションを指定してテンプレートカタログを作成しても、古いメタファイルは削除 されます。

例えば,2 世代環境で次のコマンドを実行したとします。

- 1. drmsqlbackup default 実行
- 2. drmsqlbackup default 実行
- 3. drmsqlbackup default -template 実行

この場合,手順 3. を実行後は,手順 1. で取得されたメタファイルとカタログは削除されます。

このバックアップカタログは,リモートでバックアップしたデータをリストアするときだけ使用で きます。

## 注意事項

- -target オプションまたは -f オプションを使用する場合,同じ論理ボリュームに含まれる すべてのデータベースを指定してください。指定しない場合はコマンドにエラーが発生しま す。
- バックアップカタログの個々のバックアップ情報は,コピーグループをキーに管理されていま す。バックアップの取り方によっては,副ボリュームにバックアップデータがあっても,リス トアできなくなる場合があります。詳細については,マニュアル「Hitachi Protection Manager Software ユーザーズガイド」の、Protection Manager を実行するための注意事項 についての記述を参照してください。
- -target オプション,または -f オプションによって空白を含んだファイル名またはディレ クトリ名をコマンドラインのオプションとして指定する場合、指定されるパス名は、引用符 (")で囲む必要があります。 ただし、一括定義ファイル内で対象のファイル名またはディレクトリ名を記述する場合は、指 定するパス名を引用符(")で囲む必要はありません。
- -script オプションを使用した場合に、次のエラーが発生したときは、データベースの静止 化を中断するため,ユーザースクリプトのエラー出力に続いて SQL Server からのエラーメッ セージも出力します。
	- ユーザースクリプトファイルの END CODE に TERMINATE\_NZ が指定されている場合に, [SPLIT\_PROC] に記述されたコマンドがエラーになったとき

### 戻り値

0:正常終了した場合

```
0 以外:エラーが発生した場合
```
#### 使用例

- インスタンス「SQLDB」のデータベース全体をオンラインバックアップする。 PROMPT> drmsqlbackup SQLDB
- インスタンス「SQLDB」のデータベース「DB01」,「DB02」をオンラインバックアップする。 PROMPT> drmsqlbackup SQLDB -target DB01, DB02

```
• バックアップコメントを指定してバックアップする。
 PROMPT>drmsqlbackup default -comment comment
 KAVX0001-I drmsqlbackupコマンドを開始します。
 KAVX1017-I SQL Serverの情報を取得しています。
 KAVX1207-I データベースのバックアップ中です。
 KAVX0040-I バックアップは以下の内容で取得されています。
           バックアップID = 0000000021
 KAVX0002-I drmsqlbackupコマンドを終了します。
```
• バックアップカタログのテンプレートを作成する。

```
PROMPT> drmsqlbackup default -template
 KAVX0001-I drmsqlbackupコマンドを開始します。
 KAVX1017-I SQL Serverの情報を取得しています。
 KAVX0085-I バックアップ情報を作成中です。
 KAVX0086-I バックアップ情報は以下の内容で取得されています。
           バックアップID = 0000000001
 KAVX0002-I drmsqlbackupコマンドを終了します。
• スクリプトを使用してローカルとリモート先にバックアップを取得する。
 PROMPT> drmsqlbackup default -script C:\Uscript.txt
 KAVX0001-I drmsqlbackupコマンドを開始します。
 KAVX1017-I SQL Serverの情報を取得しています。
 KAVX1207-I データベースのバックアップ中です。
 KAVX0210-I ユーザースクリプトを実行します。
           処理セクション = RESYNC_PROC
 KAVX0212-I ユーザースクリプトのコマンドを実行します。
           コマンドライン = C:\HORCM\etc\pairresync.exe -g TC01 -d sql01 
 -FBC. 0KAVX0213-I ユーザースクリプトのコマンドが終了しました。
           終了コード=0
 KAVX0212-I ユーザースクリプトのコマンドを実行します。
           コマンドライン = C:\HORCM\etc\pairresync.exe -g TC01 -d sql02 
 -FBC 0
 KAVX0213-I ユーザースクリプトのコマンドが終了しました。
           終了コード=0
 KAVX0211-I ユーザースクリプトの実行が終了しました。
 KAVX0210-I ユーザースクリプトを実行します。
           処理セクション = SPLIT_PROC
 KAVX0212-I ユーザースクリプトのコマンドを実行します
           コマンドライン = C:\HORCM\etc\pairsplit.exe -g TC01 -d sql01 -
 FBC 0
 KAVX0213-I ユーザースクリプトのコマンドが終了しました。
          終了コード=0
 KAVX0212-I ユーザースクリプトのコマンドを実行します
           コマンドライン = C:\HORCM\etc\pairsplit.exe -g TC01 -d sql02 -
 FBC 0
 KAVX0213-I ユーザースクリプトのコマンドが終了しました。
           終了コード=0
 KAVX0211-I ユーザースクリプトの実行が終了しました。
 KAVX0040-I バックアップは以下の内容で取得されています。
           バックアップID = 0000000001
 KAVX0002-I drmsqlbackupコマンドを終了します。>PROMPT
• スクリプトを使用してリモート先だけにバックアップを取得する。
 PROMPT> drmsqlbackup default -script C:\Uscript.txt
 KAVX0001-I drmsqlbackupコマンドを開始します。
 KAVX1017-I SQL Serverの情報を取得しています。
 KAVX1207-I データベースのバックアップ中です。
 KAVX0210-I ユーザースクリプトを実行します。
           処理セクション = RESYNC_PROC
 KAVX0212-I ユーザースクリプトのコマンドを実行します。
           コマンドライン = C:\HORCM\etc\pairresync.exe -g TC01 -d sql01 
 -FBC 0
 KAVX0213-I ユーザースクリプトのコマンドが終了しました。
          終了コード=0
 KAVX0212-I ユーザースクリプトのコマンドを実行します。
           コマンドライン = C:\HORCM\etc\pairresync.exe -g TC01 -d sql02 
 -FBC 0
 KAVX0213-I ユーザースクリプトのコマンドが終了しました。
          終了コード=0
 KAVX0211-I ユーザースクリプトの実行が終了しました。
 KAVX0210-I ユーザースクリプトを実行します。
  処理セクション = SPLIT_PROC
 KAVX0212-I ユーザースクリプトのコマンドを実行します
          コマンドライン = C:\HORCM\etc\pairsplit.exe -g TC01 -d sql01 -
 FBC 0
 KAVX0213-I ユーザースクリプトのコマンドが終了しました。
           終了コード=0
 KAVX0212-I ユーザースクリプトのコマンドを実行します
           コマンドライン = C:\HORCM\etc\pairsplit.exe -g TC01 -d sql02 -
```

```
FBC 0
KAVX0213-I ユーザースクリプトのコマンドが終了しました。
        終了コード=0
KAVX0211-I ユーザースクリプトの実行が終了しました。
KAVX0002-I drmsqlbackupコマンドを終了します。
PROMPT>
```
# **2.7.2 drmsqlcat**(**SQL Server** データベースのバックアップ情報を表示す る)

# 書式

```
drmsqlcat インスタンス名
        [ -target データベース名 | -f 一括定義ファイル名 ]
 [ -transact_log ][ -datafile ][ -metafile ]
 [ -device デバイスファイル名 ][ -l ][ -v ]
 [ -backup_id バックアップID ][ -hostname ホスト名 ]
 [ -comment バックアップコメント] [ -template ]
 [ -lsn ]
```
# 説明

コマンドを実行したサーバ上の SQL Server データベースのバックアップ情報を表示します。表示 する項目を次の表に示します。

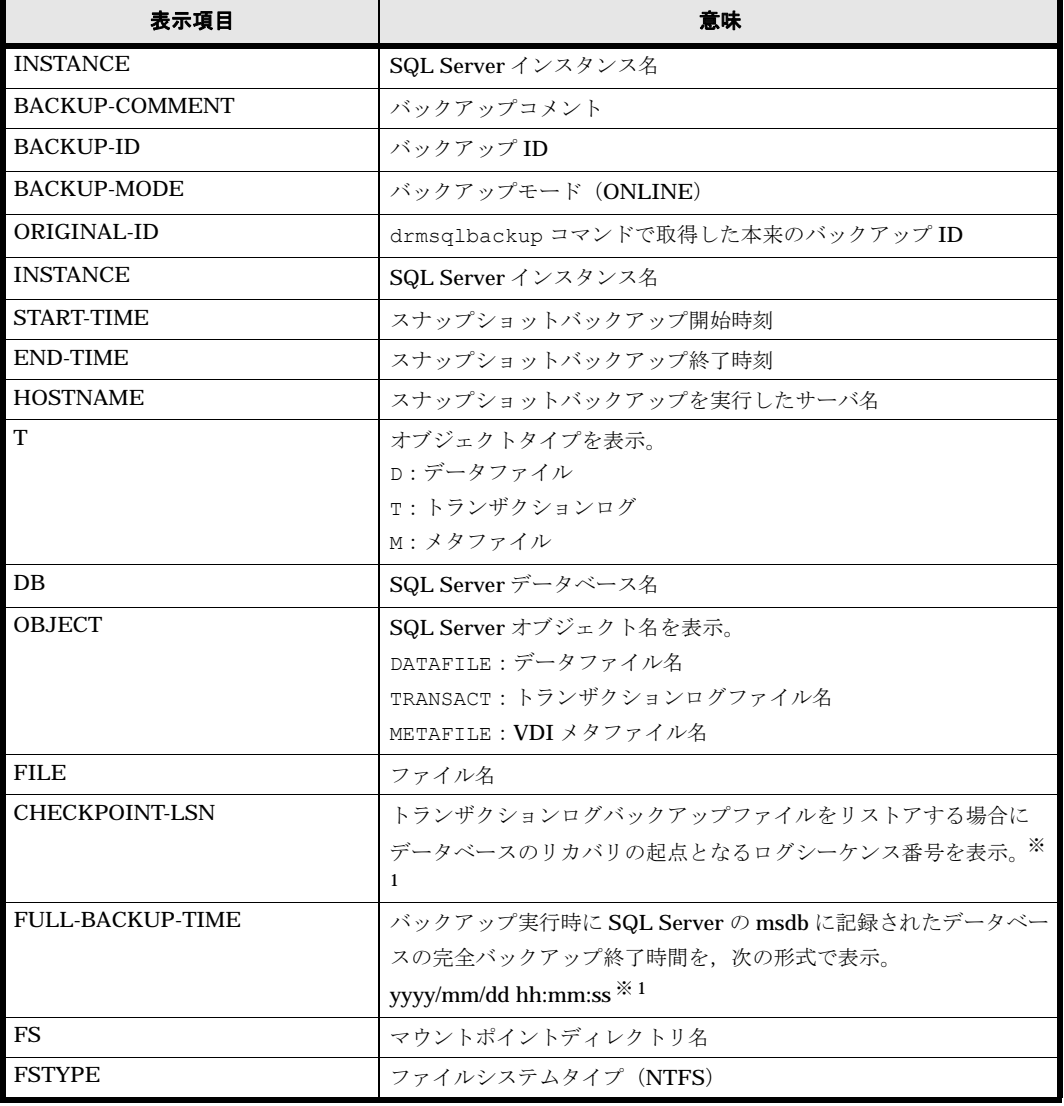

# 表 **2-22 : drmsqlcat** コマンドの表示項目

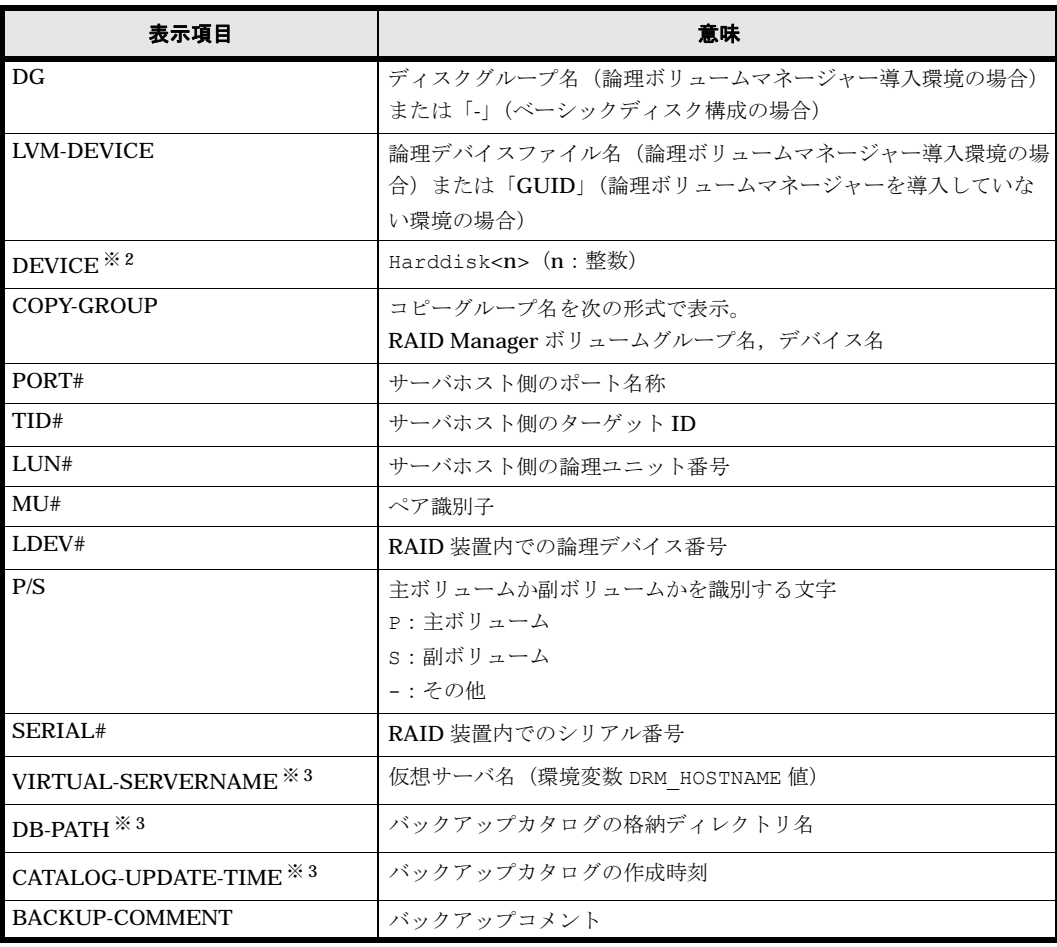

# 注※ 1

OBJECT が DATAFILE 以外の行の場合は,「-」が表示されます。

Protection Manager 6.3 より前のバージョンで作成されたバックアップカタログの場合は, 「-」が表示されます。

-template オプションを指定した場合は,「-」が表示されます。

# 注※ 2

-device オプションを指定してコマンドを実行した場合, OBJECT の次に表示されます。

## 注※ 3

-v オプションを指定してコマンドを実行した場合,表示されます。

表示できない項目がある場合,その項目欄には「-」が表示されます。すべての項目が表示できな い場合,エラーメッセージが表示されます。

各項目は,空白文字で区切られて表示されます。

# 引数

# インスタンス名

バックアップ情報を表示するデータベースのインスタンスの名称を指定します。SQL Server イン スタンスが既定のインスタンスの場合,「DEFAULT」と指定します。

#### -target データベース名

特定のデータベースのバックアップ情報を表示する場合に指定します。次の情報を表示します。

- ファイル名
- ファイルシステム情報
- 論理ボリューム構成情報
- 物理ディスク情報

複数のデータベースの情報を表示する場合は,一つのデータベースごとにコンマで区切って指定し ます。空白文字を含んだデータベース名を指定する場合,「"」で囲んで指定します。

このオプションおよび -f オプションの両方を省略した場合は,インスタンス名で指定したインス タンス全体のデータベースの情報を表示します。

# -f 一括定義ファイル名

特定のデータベースのバックアップ情報を参照する場合に指定します。-target オプションと異 なり、情報を表示するデータベースの一覧を記述した定義ファイルをあらかじめ作成しておき、そ のファイルの名称を指定することによって,情報表示するデータベースを指定します。一括定義 ファイル名は絶対パスで指定します。空白文字を含んだ一括定義ファイル名を指定する場合,「"」 で囲んで指定します。

このオプションおよび -target オプションの両方を省略した場合は,インスタンス名で指定した インスタンス全体の情報を表示します。

#### -transact\_log

データベースインスタンスのトランザクションログファイルの情報だけを表示する場合に指定しま す。次の情報を表示します。

- トランザクションログファイル名
- ファイルシステム情報
- 論理ボリューム構成情報
- 物理ディスク情報

#### -datafile

データベースインスタンスのデータファイルの情報だけを表示する場合に指定します。次の情報を 表示します。

- データファイル名
- ファイルシステム情報
- 論理ボリューム構成情報
- 物理ディスク情報

## -metafile

データベースインスタンスのメタファイルの情報だけを表示する場合に指定します。次の情報を表 示します。

- メタファイル名
- ファイルシステム情報
- 論理ボリューム構成情報
- 物理ディスク情報

-device デバイスファイル名

インスタンス名で指定したインスタンスに関連する特定のデバイスファイルに関する情報だけを表 示する場合に指定します。次の情報を表示します。

- データベース情報
- トランザクションログファイル名
- データファイル情報
- ファイルシステム情報
- 物理ディスク情報
- 論理ボリューム構成情報

# -l

表示形式をロング形式にする場合に指定します。

-v

表示対象のバックアップカタログに関する情報を表示する場合に指定します。

次の情報を表示します。

- バックアップカタログの格納ディレクトリ名 Protection Manager の構成定義ファイル(init.conf)の DRM\_DB\_PATH に設定されている パスを表示します。 DRM\_DB\_PATH が設定されていない場合は、インストール時に自動的に作成されたデフォルト のディクショナリマップファイル格納ディレクトリを表示します。
- 仮想サーバ名 (環境変数 DRM\_HOSTNAME の値) 環境変数 DRM HOSTNAME が設定されていない場合は、「-」を表示します。
- バックアップカタログの作成時刻 バックアップカタログの作成時刻はバックアップ ID ごとに表示します。

#### -backup\_id バックアップ ID

特定のバックアップ ID のバックアップ情報を表示する場合に指定します。バックアップ ID とは, バックアップデータを一意に識別するための ID で、バックアップ時に、バックアップカタログに 登録されます。

#### -hostname ホスト名

特定のホストに関連するバックアップ情報だけを表示する場合に指定します。

## -comment バックアップコメント

特定のバックアップコメントの情報だけを表示する場合に指定します。

バックアップコメントは大文字と小文字を区別します。

バックアップコメントはワイルドカード(\*)が指定できます。前方一致(XYZ\*のように,先頭 は検索したい文字で、末尾に任意の文字を指定する)だけ指定できます。ワイルドカード,記号, または半角スペースを指定する場合はバックアップコメントを引用符(")で囲んで指定します。 記号を引用符(")で囲まない場合は、特殊記号と認識しバックアップコメントの文字列として正 しく解釈できません。「-comment "\*"」と指定した場合は,すべてのバックアップカタログを表 示します。すべてのバックアップカタログを表示した場合,バックアップコメントが登録されてい ないバックアップカタログには,「-」を表示します。

「-comment ""」のように, -comment オプションのあとに引用符二つを指定した場合は,バック アップデータはありません,というメッセージを表示します。

## -template

drmsqlbackup に -template オプションを指定して作成したテンプレートカタログを使用して リストアする場合に指定するテンプレートカタログを表示するときに指定します。-template オ プションで指定されたテンプレートカタログの START-TIME および END-TIME は、テンプレー トカタログの作成開始時間と終了時間となります。

#### **-lsn**

OBJECT の DATAFILE 行で示されるデータファイルのバックアップファイルをリストアする場合 にリカバリの起点となるログレコードのログシーケンス番号「CHECKPOINT-LSN」と,完全バッ クアップ終了時間「FULL-BACKUP-TIME」を表示する場合に指定します。

#### 注意事項

-target オプション,または -f オプションによって空白を含んだファイル名またはディレクト リ名をコマンドラインのオプションとして指定する場合、指定されるパス名は、引用符(")で囲 む必要があります。

ただし、一括定義ファイル内で対象のファイル名またはディレクトリ名を記述する場合は、指定す るパス名を引用符(")で囲む必要はありません。

## 戻り値

0:正常終了した場合

0 以外:エラーが発生した場合

#### 使用例

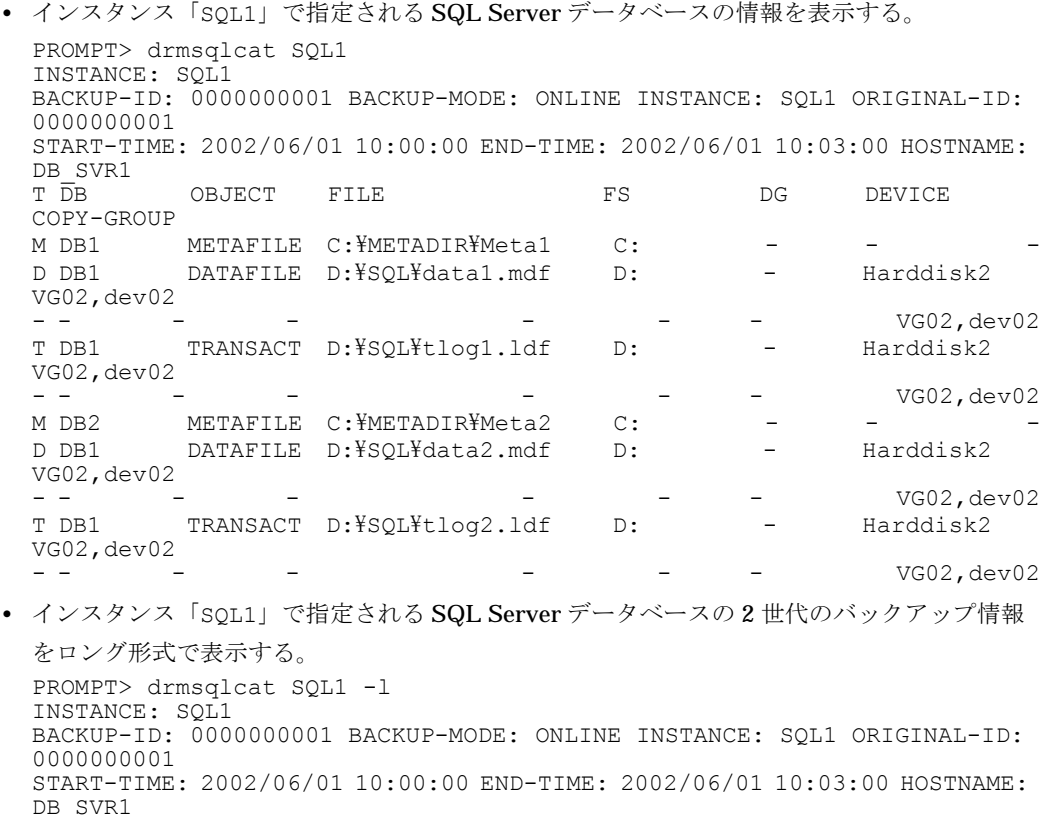

T DB OBJECT FILE T DB OBJECT FILE FS FSTYPE DG LVM-DEVICE DEVICE COPY-GROUP PORT# TID# LUN# MU# LDEV# P/S SERIAL# M DB1 METAFILE C:\METADIR\Meta1 C: NTFS - \\Y?\Volume{df66a5b0-5583-12d5-a410-806d6172696f}\ Harddisk1 VG11,dev01 CLI-A 2 10 0 10010 P 15044 D DB1 DATAFILE  $D:\$SOLYdata1.mdf D: NTFS$  -  $\forall\{YQ1ume\{df67a5b0-5583-$ 

11d5-a410-806d6172696f}\ Harddisk2 VG12,dev02 CLI-A 2 20 0 10020 P 15044 - - - - - - - - - VG12,dev02 CLI-A 2 21 0 10021 S 15044 T DB1 TRANSACT D:\SQL\tlog1.ldf D: NTFS - \\Y?\Volume{df67a5b0-5583-11d5-a410-806d6172696f}\ Harddisk2 VG12,dev02 CLI-A 2 20 0 10020 P 15044 - - - - - - - - - VG12,dev02 CLI-A 2 21 0 10021 S 15044 M DB2 METAFILE C:\METADIR\Meta2 C: NTFS - \\?\Volume{df66a5b0-5583-12d5-a410-806d6172696f}\ Harddisk1 VG11,dev01 CLI-A 2 10 0 10010 P 15044 D DB1 DATAFILE D:\\SQL\data2.mdf D: NTFS - \\\Y\Yolume{df67a5b0-5583-11d5-a410-806d6172696f}\ Harddisk2 VG12,dev02 CLI-A 2 20 0 10020 P 15044 - - - - - - - - - VG12,dev02 CLI-A 2 21 0 10021 S 15044 T DB1 TRANSACT D:\SQL\tlog2.ldf D: NTFS - \\Y\Yolume{df67a5b0-5583-11d5-a410-806d6172696f}\ Harddisk2 VG12,dev02 CLI-A 2 20 0 10020 P 15044 - - - - - - - - - VG12,dev02 CLI-A 2 21 0 10021 S 15044 INSTANCE: SQL1 BACKUP-ID: 0000000002 BACKUP-MODE: ONLINE INSTANCE: SQL1 ORIGINAL-ID: 0000000002 START-TIME: 2002/06/02 10:00:00 END-TIME: 2002/06/02 10:03:00 HOSTNAME: DB\_SVR1<br>TDB\_OBJECT FILE T DB OBJECT FILE FS FSTYPE DG LVM-DEVICE DEVICE COPY-GROUP PORT# TID# LUN# MU# LDEV# P/S SERIAL# M DB1 METAFILE C:\METADIR\Meta1 C: NTFS - \\?\Volume{df66a5b0-5583-12d5-a410-806d6172696f}\ Harddisk1 VG11,dev01 CLI-A 2 10 0 10010 P 15044 D DB1 DATAFILE  $D:\$SOLYdata1.mdf D:\ NTFS$  -  $\{Y\}Y\diamond1$ ume{df67a5b0-5583-11d5-a410-806d6172696f}\ Harddisk2 VG12,dev02 CLI-A 2 20 0 10020 P 15044 - - - - - - - - - VG12,dev02 CLI-A 2 21 0 10021 S 15044 T DB1 TRANSACT D:\SQL\tlog1.ldf D: NTFS - \\Y\Yolume{df67a5b0-5583-11d5-a410-806d6172696f}\ Harddisk2 VG12,dev02 CLI-A 2 20 0 10020 P 15044 - - - - - - - - - VG12,dev02 CLI-A 2 21 0 10021 S 15044 M DB2 METAFILE C:\METADIR\Meta2 C: NTFS - \\?\Volume{df66a5b0-5583-12d5-a410-806d6172696f}\ Harddisk1 VG11,dev01 CLI-A 2 10 0 10010 P 15044 D DB1 DATAFILE D:\SQL\data2.mdf D: NTFS - \\?\Volume{df67a5b0-5583-11d5-a410-806d6172696f}\ Harddisk2 VG12,dev02 CLI-A 2 20 0 10020 P 15044 - - - - - - - - - VG12,dev02 CLI-A 2 21 0 10021 S 15044 T DB1 TRANSACT D:\SQL\tlog2.ldf D: NTFS - \\?\Volume{df67a5b0-5583-11d5-a410-806d6172696f}\ Harddisk2 VG12,dev02 CLI-A 2 20 0 10020 P 15044 - - - - - - - - - VG12,dev02 CLI-A 2 21 0 10021 S 15044 • ホスト名が「DB SVR1」上のインスタンス「SQL1」で指定される SQL Server データベース の情報をロング形式で表示する。 PROMPT> drmsqlcat SQL1 -l -hostname DB\_SVR1 INSTANCE: SQL1 BACKUP-ID: 0000000001 BACKUP-MODE: ONLINE INSTANCE: SQL1 ORIGINAL-ID: 0000000001 START-TIME: 2002/06/01 10:00:00 END-TIME: 2002/06/01 10:03:00 HOSTNAME: DB\_SVR1<br>T\_DB\_OBJECT\_\_\_\_FILE FS FSTYPE DG LVM-DEVICE DEVICE COPY-GROUP PORT# TID# LUN# MU# LDEV# P/S SERIAL# M DB1 METAFILE C:\METADIR\Meta1 C: NTFS - \\?\Volume{df66a5b0-5583-<br>12d5-a410-806d6172696f}\ Harddisk1 VG11.dev01 CLI-A 2 10 0 12d5-a410-806d6172696f}\ Harddisk1 VG11, dev01 CLI-A 2 10010 P 15044 D DB1 DATAFILE D:\SQL\data1.mdf D: NTFS - \\?\Volume{df67a5b0-5583-11d5-a410-806d6172696f}\ Harddisk2 VG12,dev02 CLI-A 2 20 0 10020 P 15044 - - - - - - - - - VG12,dev02 CLI-A 2 21 0 10021 S 15044

```
T DB1 TRANSACT D:\SQL\tlog1.ldf D: NTFS - \\\Y?\Volume{df67a5b0-5583-
 11d5-a410-806d6172696f}\ Harddisk2 VG12,dev02 CLI-A 2 20 0 
 10020 P 15044
  - - - - - - - - 
  - VG12,dev02 CLI-A 2 21 0 10021 S 15044
 M DB2 METAFILE C:\METADIR\Meta2 C: NTFS - \\\Volume{df66a5b0-5583-
 12d5-a410-806d6172696f}\ Harddisk1 VG11,dev01 CLI-A 2 10 0 
 10010 P 15044
 D DB1 DATAFILE D:\$SQL \AA data2.mdf D: NTFS - \{Y\}?\$Volume\{df67a5b0-5583-11d5-a410-806d6172696f}\ Harddisk2 VG12,dev02 CLI-A 2 20 0 
 10020 P 15044
  - - - - - - - - 
  - VG12,dev02 CLI-A 2 21 0 10021 S 15044
  T DB1 TRANSACT D:\SQL\tlog2.ldf D: NTFS - \\?\Volume{df67a5b0-5583-
 11d5-a410-806d6172696f}\ Harddisk2 VG12,dev02 CLI-A 2 20 0<br>10020 P 15044
 10020 P
 - - -- VG12,dev02 CLI-A 2 21 0 10021 S 15044
• インスタンス「SQL1」で指定される SQL Server データベースの情報とバックアップカタロ
 グの管理情報を表示する。
 PROMPT> drmsqlcat SQL1 -v
 VIRTUAL-SERVERNAME: DB_SVR1
 DB-PATH: D:YProgram F1\bar{1}esYHitachiYDRMYdb2INSTANCE: SQL1
 BACKUP-ID: 0000000001 BACKUP-MODE: ONLINE INSTANCE: SQL1 ORIGINAL-ID: 
 0000000001
 START-TIME: 2002/06/01 10:00:00 END-TIME: 2002/06/01 10:03:00 HOSTNAME: 
 DB_SVR1
 CATALOG-UPDATE-TIME: 2002/06/01 11:00:00<br>T DB OBJECT FILE FS DG DEVICE
 T DB OBJECT FILE FS DG DEVICE COPY-GROUP
 M DB1 METAFILE C:\METADIR\Meta1 C: - - -<br>D DB1 DATAFILE D:\SQL\data1.mdf D: - Harddisk2 VG02,dev02
 D DB1 DATAFILE D:\SQL\data1.mdf D: -
                                                  VG02,dev02T DB1 TRANSACT D:\SQL\tlog1.ldf D: - Harddisk2 VG02,dev02
                                       - vG02, dev02
  M DB2 METAFILE C:\METADIR\Meta2 C: - - - -
  D DB1 DATAFILE D:\SQL\data2.mdf D: - Harddisk2 VG02,dev02
                                      - vG02,dev02<br>Harddisk2 VG02,dev02
 T DB1 TRANSACT D:\SQL\tlog2.ldf D: -
                                                  VGO2,dev02• インスタンス「SQL1」で指定される SQL Server データベースの情報とバックアップカタロ
 グの管理情報を表示する(バックアップしていない場合)。
 PROMPT> drmsqlcat SQL1 -v
 VIRTUAL-SERVERNAME: DB_SVR1
 DB-PATH: D:\Program Files\Hitachi\DRM\db2
 KAVX0024-E 指定されたバックアップデータは存在しません。
• バックアップコメントが「SQL2-DR-10.0」で始まるバックアップカタログを表示する。
 PROMPT>drmsqlcat default -comment "SQL2-DR-10.01*" INSTANCE: default
 BACKUP-COMMENT: SQL2-DR-10.01-03:56-001
 BACKUP-ID: 0000000010 BACKUP-MODE: ONLINE INSTANCE: default ORIGINAL-
 ID: 0000000010
 START-TIME: 2003/12/12 14:25:40 END-TIME: 2003/12/12 14:25:41 
 HOSTNAME: flora4
 T DB OBJECT FILE FS 
                COPY-GROUP
 M UserDB1 METAFILE C:\ meta\0000000010 0000000005.dmp - -
  -
  D UserDB1 DATAFILE O:\UserDB1_Data.MDF
  O: - Harddisk3 STD03,sqlstd022
  - - - - - 
                STD03,sqlstd022
 T UserDB1 TRANSACT 0: YUserDB1 Log.LDF
 O: - Harddisk3 STD03, sqlstd022
  - - - - - 
                STD03, sqlstd022
• テンプレートカタログを表示する。
 PROMPT>drmsqlcat default -template
 INSTANCE: default
 BACKUP-ID: 0000000001 BACKUP-MODE: ONLINE INSTANCE: default ORIGINAL-
```

```
192 基本コマン ド
```
ID: 0000000002 START-TIME: 2004/02/04 13:01:35 END-TIME: 2004/02/04 13:02:33 HOSTNAME: flora4<br>T DB OBJECT OBJECT FILE FS DG DEVICE COPY-GROUP M UserDB1 METAFILE 0:\MSSQL\0000000002 0000000001.dmp - -- D UserDB1 DATAFILE O:\UserDB1 Data.MDF O: - Harddisk4 SI01, sql01<br>- - - - -- - - - - - - SI01, sql01 T UserDB1 TRANSACT O:\UserDB1\_Log.LDF O: - Harddisk4 SI01,sql01 - - - - - SI01, sql01 • バックアップカタログに登録されている各データベースのログシーケンス番号と完全バック アップ終了時間を表示する。 PROMPT> drmsqlcat SQL1 -lsn INSTANCE: SQL1 BACKUP-ID: 0000000001 BACKUP-MODE: ON-LINE INSTANCE: SQL1 ORIGINAL-ID: 0000000001 START-TIME: 2009/10/01 10:00:00 END-TIME: 2009/10/01 10:03:00 HOSTNAME: DB\_SVR1 T  $\overline{D}B$  OBJECT FILE CHECKPOINT-LSN FULL-<br>BACKUP-TIME FS ... DG DEVICE COPY-GROUP DEVICE COPY-GROUP  $M$  DB1 METAFILE C:\METADIR\Meta1 - $C:$   $-$ D DB1 DATAFILE D:\SQL\data1.mdf 49000000018400037 2009/10/ 01 10:01:00 D: - Harddisk2 VG02,dev02 - - - - - - - - - VG02.dev02 T DB1 TRANSACT D:\SQL\tlog1.ldf -<br>D: - Harddisk2 VG02,dev02 D:  $-$  Harddisk2 VG0<br>--  $-$ - - - - - - VG02.dev02 M DB2 METAFILE C:\METADIR\Meta2 - $C:$   $-$ D DB1 DATAFILE D:\SQL\data2.mdf 2590000000004000089 2009/10/<br>01 10:01:00 D: - Harddisk2 VG02,dev02 01 10:01:00 D: - Harddisk2 VG02, dev02 - - - - - - - - - VG02.dev02 T DB1 TRANSACT D:\SQL\tlog2.ldf -<br>D: - Harddisk2 VG02,do D: - Harddisk2 VG02,dev02 - - - - - - VG02.dev02

# **2.7.3 drmsqldisplay**(**SQL Server** データベースの情報を表示,または更 新する)

### 書式

#### SQL Server データベースの情報を表示する場合

drmsqldisplay [ インスタンス名 ] [ -target データベース名 | -f 一括定義ファイル名 ] [ -transact\_log ][ -datafile ] [ -device デバイスファイル名 ][ -l ][ -v ][ -cf ]

#### ローカルサイトとリモートサイトのコピーグループを関連づけして表示する場合

drmsqldisplay [ インスタンス名] -<br>[ -target データベース名| -f 一括定義ファイル名] -transact\_log ][ -datafile ] [ -v ][ -remote ]

# ディクショナリマップファイルの情報を最新の状態に更新する場合

drmsqldisplay [ インスタンス名 ] -refresh [ -coremap ]

## 説明

次の三つの機能があります。

- 1. コマンドを実行したサーバ上の SQL Server データベースのリソース情報を表示します。
- 2. コマンドを実行したシステム上の任意のインスタンスについて,リソース情報を表示します。
- 3. ディクショナリマップファイルの SQL Server データベースの情報を更新します。バックアッ プする前に実行してください。

1. および 2. で表示する項目を次の表に示します。

# 表 **2-23 : drmsqldisplay** コマンドの表示項目

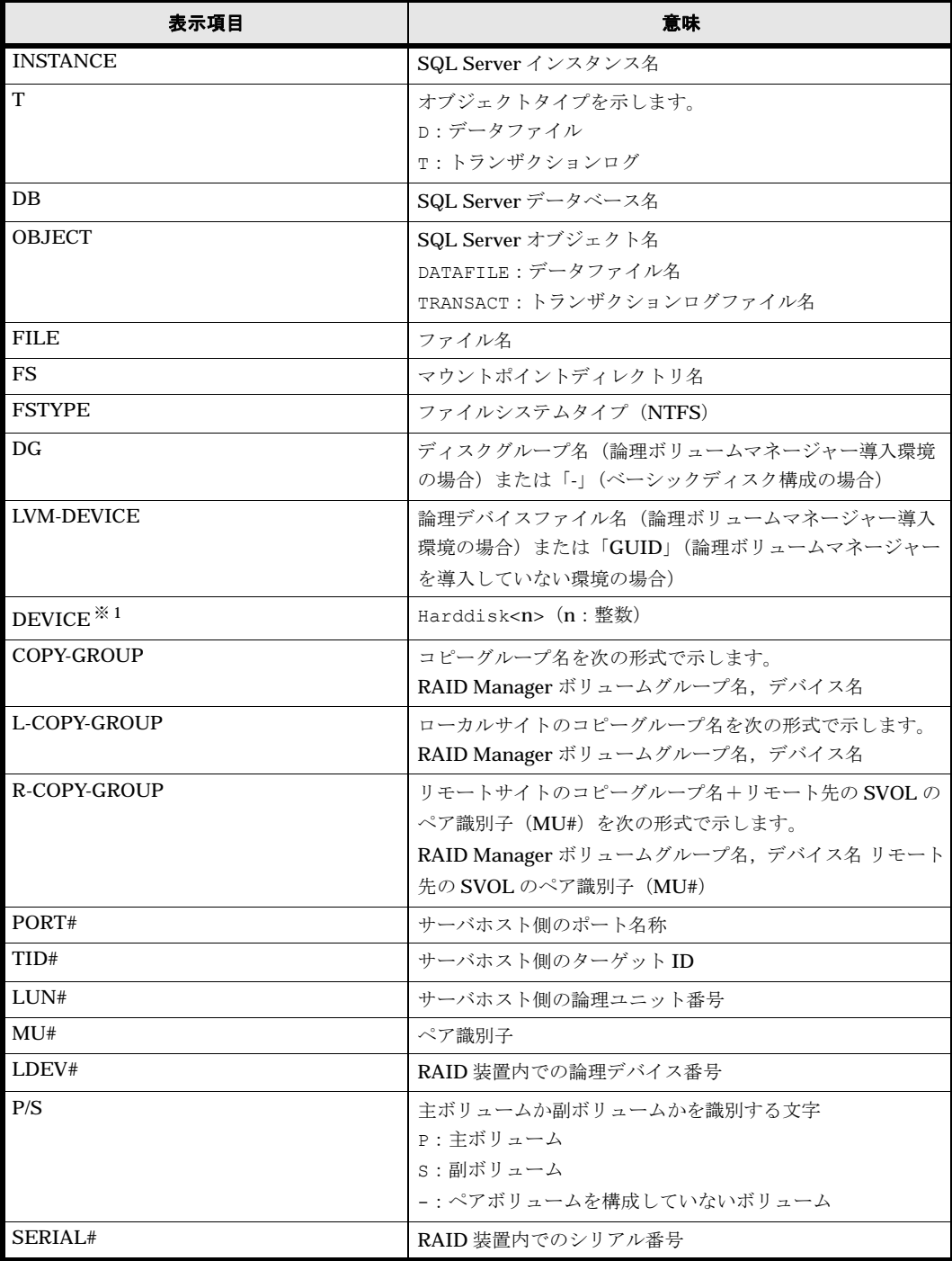

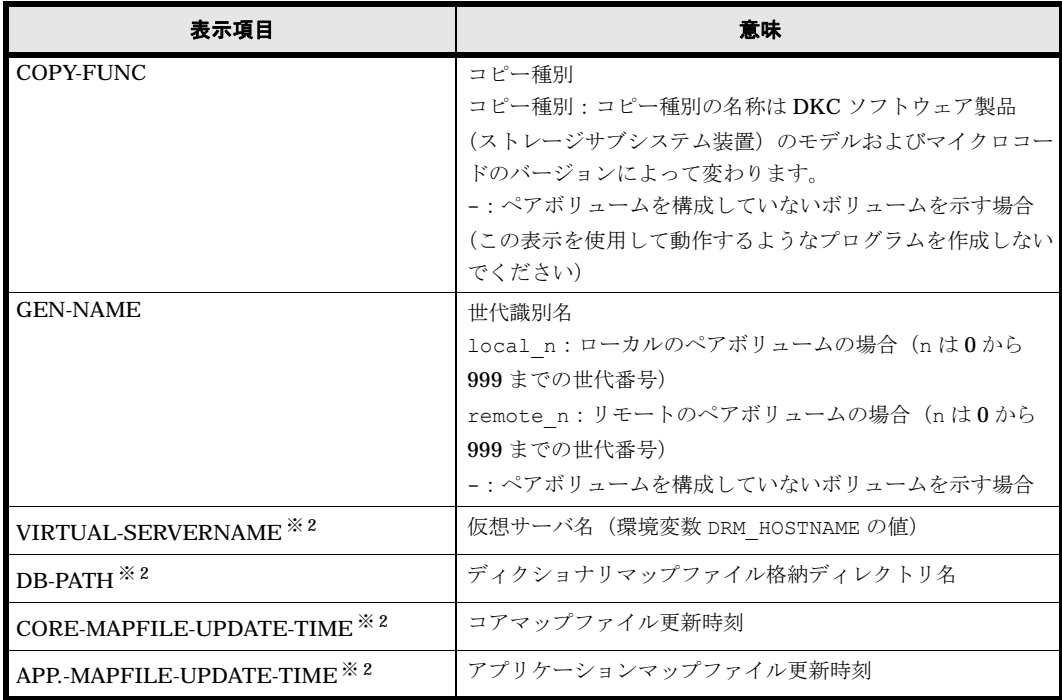

#### 注※ 1

-device オプションを指定してコマンドを実行した場合,OBJECT の次に表示されます。

#### 注※ 2

-v オプションを指定してコマンドを実行した場合,表示されます。

表示できない項目がある場合,その項目欄には「-」が表示されます。すべての項目が表示できな い場合,エラーメッセージが表示されます。

各項目は,空白文字で区切られて表示されます。

## 引数

#### インスタンス名

情報を表示または更新する SQL Server データベースのインスタンスの名称を指定します。SQL Server インスタンスが既定のインスタンスの場合,「DEFAULT」と指定します。インスタンス名を 省略した場合,drmsqlinit コマンドで登録してあるすべてのインスタンスの情報を表示します。

#### -target データベース名

インスタンス名で指定したインスタンスの特定のデータベースに関する情報を表示する場合に指定 します。複数のデータベースを表示する場合は,一つのデータベース名ごとにコンマで区切って指 定します。空白文字を含んだデータベース名を指定する場合,「"」で囲んで指定します。

### -f 一括定義ファイル名

インスタンス名で指定したインスタンスの特定のデータベースに関する情報を表示する場合に指定 します。-target オプションと異なり、表示するデータベースの一覧を記述した定義ファイルを あらかじめ作成しておき,そのファイルの名称を指定することで,情報を表示するデータベースを 一度に指定できます。一括定義ファイル名は絶対パスで指定します。空白文字を含んだ一括定義 ファイル名を指定する場合,「"」で囲んで指定します。

# -transact\_log

トランザクションログに関連する情報だけを表示する場合に指定します。次の情報を表示します。

- トランザクションログファイル名
- ファイルシステム情報
- 論理ボリューム構成情報
- 物理ディスク情報

インスタンス名と一緒にこのオプションを指定した場合,指定したインスタンスのトランザクショ ンログに関連する情報だけを表示します。インスタンス名を省略した場合,すべてのインスタンス のトランザクションログに関連する情報を表示します。

#### -datafile

データファイルに関連する情報だけを表示する場合に指定します。次の情報を表示します。

- データファイル名
- ファイルシステム情報
- 論理ボリューム構成情報
- 物理ディスク情報

インスタンス名と一緒にこのオプションを指定した場合,指定したインスタンスのデータファイル に関連する情報だけを表示します。インスタンス名を省略した場合,すべてのインスタンスのデー タファイルに関連する情報を表示します。

#### -device デバイスファイル名

デバイスファイルに関連する情報だけを表示する場合に指定します。次の情報を表示します。

- SQL Server データベース名
- トランザクションログ
- データファイルのファイル情報
- ファイルシステム情報
- 物理ディスク情報
- 論理ボリューム構成情報

インスタンス名と一緒にこのオプションを指定した場合,指定したインスタンスのデバイスファイ ルに関連する情報だけを表示します。インスタンス名を省略した場合,すべてのインスタンスのデ バイスファイルに関連する情報を表示します。

 $\overline{\mathbf{d}}$ 

SQL Server データベースの情報をロング形式で表示する場合に指定します。

-v

ディクショナリマップファイルに関する管理情報を表示する場合に指定します。

次の情報を表示します。

- ディクショナリマップファイルの格納ディレクトリ名 Protection Manager の構成定義ファイル (init.conf) の DRM\_DB\_PATH に設定されている パスを表示します。 DRM\_DB\_PATH が設定されていない場合は、インストール時に自動的に作成されたデフォルト のディクショナリマップファイル格納ディレクトリを表示します。
- 仮想サーバ名(環境変数 DRM\_HOSTNAME の値) 環境変数 DRM\_HOSTNAME が設定されていない場合は「-」を表示します。

• ディクショナリマップファイルの更新時刻 コアマップファイルとアプリケーションマップファイルに分けて更新時刻を表示します。

#### -refresh

ディクショナリマップファイルの情報を最新の状態に更新します。

インスタンス名と一緒にこのオプションを指定した場合,指定したインスタンスに関するアプリ ケーションマップファイルの情報だけが最新の状態に更新されます。コアマップファイルについて は,存在しているかどうかで次のように処理が異なります。

- すでに存在している場合,更新されません。
- 存在していない場合,作成されます。

インスタンス名を省略した場合,コアマップファイルとすべてのインスタンスに関するアプリケー ションマップファイルの情報を最新の状態に更新します。このとき,ディクショナリマップファイ ルの更新に失敗すると,コアマップファイルの情報は削除された状態になります。

次の操作をした場合は,コマンドでディクショナリマップファイルを最新の状態に更新する必要が あります。

- SQL Server のインスタンスを構築した場合
- SQL Server のデータベース構成が変更された場合
- RAID Manager の構成定義ファイルを変更し,ボリュームのペア構成を変更した場合
- マウントポイントを変更した場合
- ハードディスクを追加したり,取り外したりして、ディスクの構成を変更した場合
- drmdbsetup ユーティリティを実行し,ディクショナリマップの格納場所を変更した場合
- ディクショナリマップファイルに snapshot のディスク情報を設定する場合

#### -coremap

コアマップファイルを更新する場合に指定します。このオプションは,インスタンス名と一緒に指 定した場合だけ有効となります。なお,コアマップファイルが存在していない場合には作成されま す。

このとき,ディクショナリマップファイルの更新に失敗すると,コアマップファイルの情報は削除 された状態になります。

#### -cf

ローカルコピー,リモートコピーの種別を表示する場合,またはコピーグループ名に対応する世代 識別名を表示する場合に指定します。このオプションを指定した場合は,リモートの情報も表示さ れます。

## -remote

ローカルサイトとリモートサイトのコピーグループを関連づけして情報を表示する場合に指定しま す。

## 注意事項

-f オプション,または -target オプションによって空白を含んだファイル名またはディレクト リ名をコマンドラインのオプションとして指定する場合、指定されるパス名は、引用符(")で囲 む必要があります。

ただし、一括定義ファイル内で対象のファイル名またはディレクトリ名を記述する場合は、指定す るパス名を引用符(")で囲む必要はありません。

# 戻り値

0:正常終了した場合

0 以外:エラーが発生した場合

#### 使用例

```
• インスタンス「SQL1」で指定されるデータベースの情報を表示する。
 PROMPT> drmsqldisplay SQL1
 INSTANCE: SQL1
 T DB OBJECT FILE FS DG DEVICE COPY-GROUP
 D DB1 DATAFILE D:\SQL\data1.mdf D: - Harddisk1
 VG01, dev01<br>--
 - - - - - - - - - - - - - - - - - VG01,dev01
 T DB1 TRANSACT D:\SQL\tlog1.ldf D: - Harddisk1
 VG01,dev01
 - - - - - - - - - - - - - - - - - VG01,dev01
 D DB2 DATAFILE E:\SQL\data2.mdf E: - Harddisk2
 VG02,dev02
 - - - - - - - VG02,dev02
       TRANSACT E:\SQL\tlog2.ldf E:
 VG02,dev02
 - - - - - - - - - - VG02, dev02
• インスタンス「SQL1」で指定されるデータベースの情報をロング形式で表示する。
 PROMPT> drmsqldisplay SQL1 -l
 INSTANCE: SQL1
 T DB OBJECT FILE FS FSTYPE DG LVM-DEVICE
 DEVICE COPY-GROUP PORT# TID# LUN# MU# LDEV# P/S SERIAL#
 D DB1 DATAFILE D:\$SOL\tt{Ydata1.mdf} D: NTFS - \{Y\}Volume{df67a5b0-5583-
 11d5-a410-806d6172696f}\ Harddisk1 VG01,dev01 CLI-A 2 10 0 
 10000 P 15044
 - - - - - - - - 
 - VG01,dev01 CLI-A 2 20 0 10020 S 15044
 D DB1 DATAFILE D:\$SQL'\ddot{a}d\tau a2, mdf D: NTFS - \{Y\}Yvolume{df67a5b0-5583-
 11d5-a410-806d6172696f}\ Harddisk1 VG01,dev01 CLI-A 2 10 0 
 10000 P 15044
 - - - - - - - - 
 - VG01,dev01 CLI-A 2 20 0 10020 S 15044
 T DB1 TRANSACT D:\SQL\tlog1.ldf D: NTFS - \\Y?\Volume{df67a5b0-5583-
 11d5-a410-806d6172696f}\ Harddisk1 VG01,dev01 CLI-A 2 10 0 
 10000 P 15044
 - - - - - - - - 
 - VG01,dev01 CLI-A 2 20 0 10020 S 15044
 T DB1 TRANSACT D:\SQL\tlog2.ldf D: NTFS - \\\Volume{df67a5b0-5583-
 11d5-a410-806d6172696f}\ Harddisk1 VG01,dev01 CLI-A 2 10 0 
 10000 P 15044<br>
- - -<br>
- VCO1 G- - - - - - - - 
 - VG01,dev01 CLI-A 2 20 0 10020 S 15044
 D DB2 DATAFILE E:\nYSQLYdata1.mdf E:\nNTFS - \{YYYvolume\{df67a5b0-5583-11d5-a410-806d6172696f}\ Harddisk1 VG02,dev01 CLI-A 2 11 0 
 10001 P 15044
 - - - - - - - - 
 - VG02,dev01 CLI-A 2 21 0 10021 S 15044
 D DB2 DATAFILE E:\nYSQL*\ndata2.mdf E:\nNTFS - \nYY?*\nVolume{df67a5b0-5583-}11d5-a410-806d6172696f}\ Harddisk1 VG02,dev01 CLI-A 2 11 0 
 10001 P 15044
 - - - - - - - - 
 - VG02,dev01 CLI-A 2 21 0 10021 S 15044
 T DB2 TRANSACT E:\SQL\tlog1.ldf E: NTFS - \\?\Volume{df67a5b0-5583-
 11d5-a410-806d6172696f}\ Harddisk1 VG02,dev01 CLI-A 2 11 0 
 10001 P 15044
 - - - - - - - - 
 - VG02,dev01 CLI-A 2 21 0 10021 S 15044
 T DB2 TRANSACT E:\SQL\tlog2.ldf E: NTFS - \\?\Volume{df67a5b0-5583-
 11d5-a410-806d6172696f}\ Harddisk1 VG02,dev01 CLI-A 2 11 0 
 10001 P 15044
 - - - - - - - - 
 - VG02,dev01 CLI-A 2 21 0 10021 S 15044
• インスタンス「SQL1」で指定されるデータファイル名だけの情報をロング形式で表示する。
 PROMPT> drmsqldisplay SQL1 -l -transact_log
 INSTANCE: SQL1
```
T DB OBJECT FILE FS FSTYPE DG LVM-DEVICE DEVICE COPY-GROUP PORT# TID# LUN# MU# LDEV# P/S SERIAL# T DB1 TRANSACT D:\SQL\tlog1.ldf D: NTFS - \\\Y\\YVolume{df67a5b0-5583-11d5-a410-806d6172696f}\ Harddisk1 VG01,dev01 CLI-A 2 10 0 10000 P 15044 - - - - - - - - - VG01,dev01 CLI-A 2 20 0 10020 S 15044 T DB1 TRANSACT D:\SQL\tlog2.ldf D: NTFS - \\?\Volume{df67a5b0-5583-11d5-a410-806d6172696f}\ Harddisk1 VG01,dev01 CLI-A 2 10 0 10000 P  $15044$ <br>  $-$  -  $-$  -  $\frac{15044}{\sqrt{2}}$ - - - - - - - - - VG01,dev01 CLI-A 2 20 0 10020 S 15044 T DB2 TRANSACT E:\SQL\tlog1.ldf E: NTFS - \\?\Volume{df67a5b0-5583-11d5-a410-806d6172696f}\ Harddisk1 VG02,dev01 CLI-A 2 11 0 10001 P 15044 - - - - - - - - - VG02,dev01 CLI-A 2 21 0 10021 S 15044 T DB2 TRANSACT E:\SQL\tlog2.ldf E: NTFS - \\\Y\Yvolume{df67a5b0-5583-11d5-a410-806d6172696f}\ Harddisk1 VG02,dev01 CLI-A 2 11 0 10001 P 15044 - - - - - - - - 21 0 10021 S 15044 • インスタンス「SQL1」で指定される SQL Server データベースの情報とディクショナリマッ プファイルの管理情報を表示する。 PROMPT> drmsqldisplay SQL1 -v VIRTUAL-SERVERNAME: host1 DB-PATH: D:\Program Files\Hitachi\DRM\db2 INSTANCE: SOL1 CORE-MAPFILE-UPDATE-TIME: 2002/06/01 10:00:00 APP.-MAPFILE-UPDATE-TIME: 2002/06/01 10:00:00 T DB OBJECT FILE FILE FS DG DEVICE COPY-GROUP<br>D DB1 DATAFILE D:\SOL\data1.mdf D: - Harddisk1 VG01,dev01 D DB1 DATAFILE D:\SQL\data1.mdf D: - VG01,dev01<br>Harddisk1 VG01,dev01 T DB1 TRANSACT  $D:\$SQL\text{Itlog1}.ldf$  D: -- - - VG01,dev01<br>- Harddisk2 VG02,dev02 D DB2 DATAFILE E:\SQL\data2.mdf E: - Harddisk2 - - - VG02,dev02<br>- Harddisk2 VG02,dev02 T DB2 TRANSACT E:\SQL\tlog2.ldf E:  $VG02,dev02$ • インスタンス「SOL1」で指定される SQL Server データベースの情報とディクショナリマッ プファイルの管理情報を表示する(ディクショナリマップファイルが存在しない場合)。 PROMPT> drmsqldisplay SQL1 -v VIRTUAL-SERVERNAME: host1 DB-PATH: D:\Program Files\Hitachi\DRM\db2 KAVX0039-E コアマップファイルが存在しません。 • カスケードを含めた情報を表示する。 PROMPT> drmsqldisplay -remote -target UserDB1 INSTANCE: default<br>T DB 0BJECT T DB OBJECT FILE L-COPY-GROUP R-TID# LUN# MU# LDEV# P/S SERIAL# D UserDB1 DATAFILE  $Z:\text{YUserDB1}\text{Data.MDF}$ <br>CL1-A 1 32 - 32 P 116  $CL1-A$  1 - - - - - SI11,dev01<br>CL1-A 1 60 0 60 S 116  $CL1 - A$  $\begin{array}{cccccccc} - & & - & & & & \text{TCl1, dev11} & - & \ 1 & & 32 & & 0 & & 32 & & S & & 600 \end{array}$  $CL1-A$ - - - 0 60 C 600<br>- - - 0 60 C 600 TC11, dev11#0  $T$  UserDB1 TRANSACT  $Z:\text{YUserDB1}$  Log.LDF<br>CL1-A 1 32 - 32 P 116  $CL1-A$  1 32 - 32 P - - - - SI11,dev01 -  $CL1-A$  1  $\begin{array}{ccccccccc}\n & - & & & & & & & & \text{TCl1,dev11} \\
 & & 32 & & 0 & & 32 & & S & & 600\n\end{array}$ CL1-A 1 32 0 32 S 600 - - - - TC11,dev11 TC11, dev11#0 PROMPT>

# **2.7.4 drmsqlinit**(**SQL Server** のパラメーターを登録する)

書式

# SQL Server のパラメーターを登録する場合

drmsqlinit インスタンス名

登録した SQL Server のパラメーターを表示する場合

drmsqlinit -v インスタンス名

#### 説明

SQL Server データベースをバックアップするために必要な SQL Server のパラメーターをインス タンス単位に対話形式で登録します。次の情報を登録します。

表 **2-24 : SQL Server** のパラメーター

| 設定内容                                     | 入力する内容                                                                                                    |
|------------------------------------------|----------------------------------------------------------------------------------------------------|
| $\times 1$<br>VDI メタファイル格納ディレクトリ (任意)    | VDI メタファイルを格納するためのディレクトリ名を<br>絶対パスで指定します。既存のディレクトリを指定し<br>てください。                                                                                       |
|                                          | VDI メタファイル格納ディレクトリに何も指定しない<br>と, VDI メタファイルは SQL Server データベースの<br>データファイルと同じ場所に格納されます。VDI メタ<br>ファイル管理を容易にするため、VDI メタファイル格<br>納ディレクトリを未指定とすることを推奨します。 |
| VDI 生成タイムアウト秒数 (必須)                      | VDI メタファイルを生成するときにタイムアウトする<br>秒数を指定します。<br>タイムアウトの秒数は0から3600の値が指定できま<br>す。0を指定した場合、VDI メタファイルが生成され<br>るまで無期限に待ちます。                                     |
| UNDO ファイル格納ディレクトリ (任意) ※2                | UNDO ファイルを格納するためのディレクトリ名を<br>絶対パスで指定します。既存のディレクトリを指定し<br>てください。                                                                                        |
| トランザクションログバックアップファイル格納<br>ディレクトリ (任意) ※3 | drmsqlloqbackup コマンドでバックアップするトラ<br>ンザクションログファイルの退避先を指定します。<br>ディレクトリ名を絶対パスで指定します。データベー<br>スが格納されている.主ボリュームおよび副ボリュー<br>ム以外の場所を指定します。                    |

### 注※ 1

VDI メタファイル格納ディレクトリとして、SQL Server データベース構成定義ファイル(パ ラメーターが登録される「<インスタンス名 >.dat」)が格納されるディレクトリは指定でき ません。

#### 注※ 2

UNDO ファイル格納ディレクトリに何も設定していない場合, drmsqlrestore コマンドお よび drmsqlrecover コマンドに -undo オプションを指定して実行すると,「drmsqlinit コマンドでパラメーターが設定されていません」というエラーメッセージが表示されます。ま た, drmsqlrecovertool ダイアログボックスで Recovery Mode に「Standby」を指定して実行 した場合も同じエラーメッセージが表示されます。

このエラーメッセージが表示された場合は、drmsqlinit コマンドで UNDO ファイル格納 ディレクトリを設定してください。ただし、UNDO ファイル格納ディレクトリとして、SQL Server データベース構成定義ファイル(パラメーターが登録される「< インスタンス名 >.dat |) が格納されるディレクトリは指定できません。

注※ 3

トランザクションログバックアップファイル格納ディレクトリに何も設定していない場合, drmsqllogbackup コマンドを実行すると,「drmsqlinit コマンドでパラメーターが設定さ れていません」というエラーメッセージが表示されます。このエラーメッセージが表示された 場合は,drmsqlinit コマンドでトランザクションログバックアップ格納ディレクトリを設 定してください。

このコマンドで登録したパラメーターは、次の場所に格納されます。

<Protection Managerのインストール先>\conf\MSSOL\インスタンス名.dat パラメーターを登録したインスタンスを削除した場合は,「削除したインスタンス名 .dat」を削 除してください。

# 引数

#### -v

登録したパラメーターを表示する場合に指定します。

#### インスタンス名

バックアップ対象の SQL Server インスタンスの名称を指定します。バックアップ対象が SQL Server で既定のインスタンスの場合,「DEFAULT」と指定します。

# 戻り値

0:正常終了した場合

0 以外:エラーが発生した場合

#### 使用例

- インスタンス「SQL1」をセットアップする。 PROMPT> drmsqlinit SQL1 KAVX1100-I VDIメタファイル格納ディレクトリ名を入力してください: D:\MSSOL\Meta KAVX1101-I VDI生成タイムアウト秒数を入力してください: 10 KAVX1102-I UNDOファイル格納ディレクトリ名を入力してください: D:\MSSQL\Undo KAVX1107-I バックアップログ格納ディレクトリ名を入力してください: D:\MSSOL\Log KAVX1103-I SQL Serverの情報を更新しました。 PROMPT>
- インスタンス「SQL1」のパラメーターを表示する。

PROMPT> drmsqlinit -v SQL1 VDIメタファイル格納ディレクトリ名: D:\MSSQL\Meta VDI生成タイムアウト秒数 ( 0 - 3600 ): 10 UNDOファイル格納ディレクトリ: D:\MSSQL\Undo トランザクションログバックアップファイル格納ディレクトリ: D:\MSSQL\Log PROMPT>

# **2.7.5 drmsqllogbackup**(**SQL Server** データベースのトランザクション ログをバックアップする)

## 書式

## インスタンスを指定してトランザクションログをバックアップする場合

```
drmsqllogbackup インスタンス名 [ -no cat ]
                 [ -no_truncate ]
                -<br>[ -target データベース名 | -f 一括定義ファイル名 ]
```
バックアップ ID を指定してトランザクションログをバックアップする場合

drmsqllogbackup バックアップID [ -no\_truncate ]

# 起点となるバックアップカタログが存在するインスタンスを指定してトランザクションログのバッ クアップの一覧を表示する場合

drmsqllogbackup インスタンス名 -v [ BACKUP-ID | -target データベース名 | -f 一括定義ファイル名 ]

# 起点となるバックアップカタログが存在しないインスタンスを指定してトランザクションログの バックアップの一覧を表示する場合

drmsqllogbackup インスタンス名 -no\_cat -v [ -target データベース名 | -f 一括定義ファイル名 ]

# 起点となるバックアップカタログが存在するバックアップ ID を指定してトランザクションログの バックアップの一覧を表示する場合

drmsqllogbackup バックアップID -v [ -target データベース名 | -f 一括定義ファイル名 ] [ -s ログバックアップID ] [ -e ログバックアップID ]

# 起点となるバックアップカタログが存在するトランザクションログのバックアップファイルを削除 する場合

drmsqllogbackup バックアップID -d [ -s ログバックアップID ] [ -e ログバックアップID ]

# 起点となるバックアップカタログが存在しないトランザクションログのバックアップファイルを削 除する場合

drmsqllogbackup インスタンス名 -no\_cat -d [ -s ログバックアップID ] [ -e ログバックアップID ]

#### ログバックアップカタログのトランザクションログファイルの詳細情報を表示する場合

drmsqllogbackup インスタンス名 -lsn

#### 説明

drmsqlbackup コマンドでバックアップした SQL Server データベースのトランザクションログ をバックアップします。トランザクションログのバックアップ先は,drmsqlinit コマンドで指 定したディレクトリです。このコマンドで取得するトランザクションログバックアップファイルの 名称は、次の形式になります。

データベース名\_yyyymmddhhmmss\_ログバックアップID.bk

ここで使用されるログバックアップ ID とは、バックアップ ID で指定したバックアップデータに 対して実行したトランザクションログのバックアップの回数を識別するための ID です。4 けたの 10 進数で表します(例:0001,1000)。

このコマンドを実行する上での前提条件を次に示します。

- バックアップ対象のインスタンスが起動されていること
- トランザクションログが壊れてないこと
- データベースの復旧モデルが「完全」または「一括ログ記録」のデータベースであること (「単純」復旧モデルのデータベースは対象外)

### 引数

## インスタンス名

バックアップ対象の SQL Server インスタンスの名称を指定します。バックアップ対象が SQL Server で既定のインスタンスの場合,「DEFAULT」と指定します。

# バックアップ ID

トランザクションログのバックアップ,トランザクションログファイルの表示または削除をする場 合に,基点となるバックアップ ID を指定します。

トランザクションログをバックアップする場合のバックアップ ID は、最新のものを指定してくだ さい。

対象とするバックアップカタログが削除されてしまい、バックアップ ID を特定できない場合、オ リジナルの ID を指定することもできます。この場合,オリジナルの ID の先頭に「O:」を付加 し,バックアップ ID と同じようにコマンドの引数として指定してください。使用例を次に示しま す。

• オリジナル ID「0000000001」に対して実行されたトランザクションログバックアップ情報 を参照する場合

PROMPT> drmsqllogbackup O:0000000001 -v

• オリジナル ID「0000000001」に対して実行されたトランザクションログバックアップ情報 を削除する場合

PROMPT> drmsqllogbackup O:0000000001 -d

## -v

バックアップしたトランザクションログの一覧を表示する場合に指定します。同時に指定したバッ クアップ ID 以降に取得したトランザクションログのバックアップ情報が表示されます。このオプ ションで表示される内容は,そのままトランザクションログ一括定義ファイルとして利用すること もできます。

# BACKUP-ID

指定したインスタンスのバックアップのバックアップ ID を表示する場合に「BACKUP-ID」と指 定します。

## -no\_cat

Protection Manager 6.3 以降の drmsqlbackup でバックアップしていないデータベースを対象と したログバックアップを実行する場合や,ログバックアップの起点となるバックアップカタログが ない場合に指定します。

-no cat オプションを指定した場合は、トランザクションログのログバックアップ ID とバック アップ ID は関連づけられません。

次のように,起点となるバックアップカタログがない場合に,トランザクションログバックアップ を実行するときに指定します。

- コピーグループを再同期するコマンドによって,バックアップカタログが削除されたバック アップ
- ローカルへのバックアップをしないで,リモートバックアップだけを実行したバックアップ

このオプションを指定して取得したトランザクションログバックアップを,-v オプションで表示 した場合は、ORIGINAL-ID および BACKUP-ID に「-(ハイフン)」が表示されます。

# -no\_truncate

トランザクションログを切り捨てないでバックアップする場合に指定します。障害が発生し,デー タベースのデータファイルが損傷を受けている場合でも,トランザクションログは損傷を受けてい ないときは,このオプションを指定するとトランザクションログのバックアップを取得できます。

### -target データベース名

インスタンス名で指定したインスタンスの特定のデータベースに関する情報を表示する場合に指定 します。複数のデータベースを表示する場合は,一つのデータベース名ごとにコンマで区切って指 定します。空白文字を含んだデータベース名を指定する場合,「"」で囲んで指定します。

# -f 一括定義ファイル名

インスタンス名で指定したインスタンスの特定のデータベースに関する情報を表示する場合に指定 します。-target オプションと異なり、表示するデータベースの一覧を記述した定義ファイルを あらかじめ作成しておき,そのファイルの名称を指定することで,情報を表示するデータベースを 一度に指定できます。一括定義ファイル名は絶対パスで指定します。空白文字を含んだ一括定義 ファイル名を指定する場合,「"」で囲んで指定します。

## -d

取得したトランザクションログのバックアップファイルを削除する場合に指定します。

## -s ログバックアップ ID

表示または削除するトランザクションログのバックアップファイルの始点を指定する場合に指定し ます。-e オプションと組み合わせて指定すると、表示または削除するトランザクションログの バックアップファイルの始点と終点の範囲を指定できます。-s オプションだけを指定した場合, -s オプションで指定したログバックアップ ID が始点となり、最後のログバックアップ ID が終点 となります。

なお,指定できるログバックアップ ID の値は 0001 ~ 9999 です。

## -e ログバックアップ ID

表示または削除するトランザクションログのバックアップファイルの終点を指定する場合に指定し ます。-s オプションと組み合わせて指定すると、表示または削除するトランザクションログの バックアップファイルの始点と終点の範囲を指定できます。-e オプションだけを指定した場合, 先頭のログバックアップ ID が始点となり、-e オプションで指定したログバックアップ ID が終点 となります。

なお,指定できるログバックアップ ID の値は 0001 ~ 9999 です。

#### -lsn

ログバックアップカタログのトランザクションログファイルの詳細情報を表示する場合に指定しま す。バックアップ ID に関連づけられたログバックアップ ID と, バックアップ ID に関連づけら れていないログバックアップ ID の両方のログバックアップ情報を表示します。

-lsn オプションを指定したときに表示される項目を、次の表に示します。

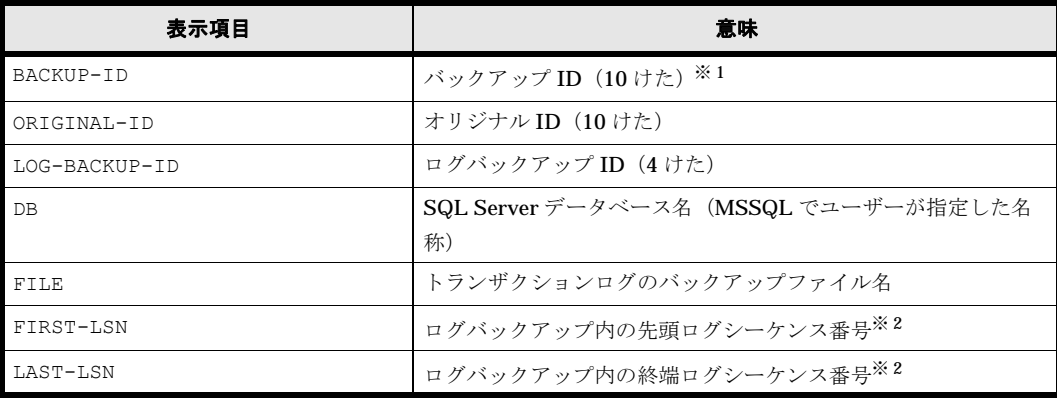

### 表 **2-25 : drmsqllogbackup -lsn** の表示項目

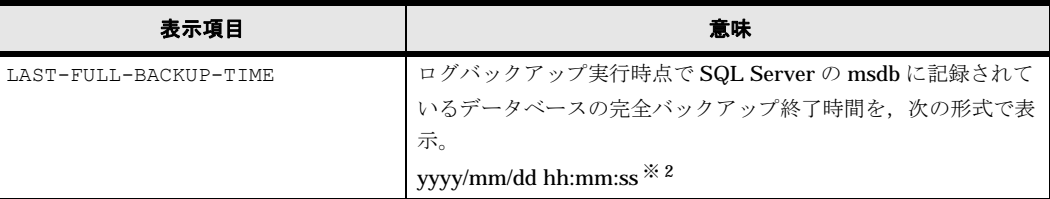

### 注※ 1

バックアップカタログが削除された場合は,「-」が表示されます。

注※ 2

Protection Manager 6.3 より前のバージョンで作成されたログバックアップカタログの場合 は,「-」が表示されます。

「BACKUP-ID」に「-」が表示された場合、次の手順でバックアップ ID を確認できます。

- 1.「BACKUP-ID」に「-」が表示されているレコードの「LAST-FULL-BACKUP-TIME」の値を確 認します。
- 2.「drmsqlcat -lsn」を実行します。
- 3.「drmsqlcat -lsn」の実行結果から,「FULL-BACKUP-TIME」の値と手順 1 の値とが一致す るレコードを確認します。
- 4. 手順 3 のレコードからバックアップ ID を確認します。

# 注意事項

- システムデータベース(master, msdb, model, tempdb, distribution)は適用対象外です。
- データベースが一度リストアされた場合,復旧パスが異なるログのバックアップが混在した状 態で表示されます。
- このコマンドの対象となるインスタンスに対しては,Protection Manager 6.3 以降の drmsqlbackup コマンドを実行している場合は,バックアップカタログの有無に関係なく バックアップ ID に関連づけられたログバックアップを実行できます。
- Protection Manager による SQL Server のログバックアップ実行前に, Protection Manager 以外から SQL Server のバックアップを実行した場合,「LAST-FULL-BACKUP-TIME」には Protection Manager 以外から SQL Server のバックアップを実行した時間を表示します。
- バックアップカタログがない場合に,このコマンドでバックアップ ID とログバックアップを 関連づけるには次の条件をすべて満たす必要があります。
	- 対象のインスタンスを Protection Manager 6.3 以降の drmsqlbackup コマンドでバッ クアップ済みであること。 ただし、対象のデータベースを Protection Manager 6.3 以降の drmsqlbackup コマンド でバックアップしていない場合(-target オプション指定で特定のデータベースだけ バックアップした場合など), Protection Manager 6.3 以降の drmsqlbackup コマンド 実行時に対象データベースのバックアップカタログ(バックアップカタログの作成は Protection Manager のどのバージョンでもよい)があること。
	- drmsqllogbackup コマンドに次のオプションを指定していないこと。 -no\_cat,-v,-lsn,-d
	- drmsqllogbackup コマンドにインスタンス名を指定していること。
- インスタンスの削除後に,再度,同じインスタンス名でインスタンスの登録をした場合は, drmsqlbackup コマンドでバックアップカタログを作成してから drmsqllogbackup コマン ドを実行してください。バックアップカタログを作成しないで drmsqllogbackup コマンド

を実行すると,インスタンスの再登録前のデータベース名がログバックアップの対象となりま す。

• Protection Manager 以外から SQL Server データベースのトランザクションログをバック アップしないでください。Protection Manager 以外から SQL Server データベースのトラン ザクションログをバックアップした場合,「FIRST-LSN」から「LAST-LSN」までの値がリカ バリの起点となるログシーケンス番号を含まなくなることがあります。この場合,リカバリの 起点となるログシーケンス番号を正しく指定できないため、Protection Manager からのリカ バリに失敗します。

## 戻り値

```
0:正常終了した場合
```
0 以外:エラーが発生した場合

### 使用例

- インスタンス「default」のトランザクションログをバックアップする。 PROMPT> drmsqllogbackup DEFAULT
- バックアップ ID「0000000020」, ログバックアップ ID「0001」から「0003」までのトラ

```
ンザクションログのバックアップ情報を表示する。
PROMPT> drmsqllogbackup 0000000020 -v -s 0001 -e 0003
[userDB1]
C:\LogBackup\userDB1_20021106010101_0001.bk
C:\mathcal{H}LogBackup\mathcal{H}userDB1_20021106050101_0002.bk
C:\text{\texttt{HogBackupHuserDB1}}20021106090101^-0003.\texttt{bk}[userDB2]
C:\mathcal{H}LogBackup\mathcal{H}userDB2_20021106010101_0001.bk
C:\text{\texttt{HogBackupHuserDB2}\_20021106050101}\_00002.bk
C:\text{\texttt{FLogBackupFuserDB2}} \text{20021106090101} \text{0003.bk}
```
- バックアップ ID「0000000021」, ログバックアップ ID「0001」から「0003」までのトラ ンザクションログのバックアップファイルを削除する。 PROMPT> drmsqllogbackup 0000000021 -d -s 0001 -e 0003
- インスタンス「default」に含まれる二つのデータベースが,異なるタイミングでバック

```
アップされ,バックアップ ID が異なる場合,トランザクションログのバックアップ情報を表
示する。
```

```
トランザクションログ一括指定ファイルの作成
```

```
データベース名 userDB1 に対するバックアップ ID:「0000000002」
     データベース名 userDB2 に対するバックアップ ID:「0000000003」
     PROMPT> drmsqllogbackup DEFAULT -v
     # ORIGINAL-ID:0000000002 BACKUP-ID:0000000002 → コメント行として扱われ
     る。
     [userDB1]
     C:\mathfrak{X}LogBackup\mathfrak{X}userDB1_20021106010101_0001.bk
     C:\mathcal{H}LogBackup\mathcal{H}userDB1_20021106050101_0002.bk
     C:\mathcal{H}LogBackup\mathcal{H}userDB1_20021106090101_0003.bk
     # ORIGINAL-ID:0000000003 BACKUP-ID:0000000003 → コメント行として扱われ
     る。
     [userDB2]
     C:\LogBackup\userDB2_20021106010101_0001.bk
     C:\LogBackup\userDB2 20021106050101 0002.bk
     C:\text{\texttt{HoqBackupHuserDB2}}^-20021106090101^-0003.\texttt{bk}PROMPT>
  インスタンスに対するバックアップ ID 一覧情報を表示
     PROMPT> drmsqllogbackup DEFAULT -v BACKUP-ID
     ORIGINAL-ID BACKUP-ID DB
     0000000002 0000000002 userDB1
     0000000003 0000000003 userDB2
     PROMPT>
• インスタンス「default」で,複数のデータベースを一括してバックアップした場合にバッ
```
クアップ ID の情報を一覧で表示する。

```
PROMPT> drmsqllogbackup DEFAULT -v BACKUP-ID
  ORIGINAL-ID BACKUP-ID DB
  0000000002 0000000002 userDB1,userDB2 → コンマ区切りで表示
  0000000003 0000000003 userDB2
  PROMPT>
• -no_cat オプションで取得したトランザクションログのバックアップ情報を表示する。
  PROMPT>drmsqllogbackup -no_cat -v<br># ORIGINAL-ID:- BACKUP-ID:-
  # ORIGINAL-ID:-
  [UserDB3]
  C:\MSSQL\FLORA4\default\tlog\UserDB3_20040116163638_0001.bk
  C:\MSSQL\FLORA4\Hefault\tlog\UserDB3_20040116163640_0002.bk<br># ORIGINAL-ID:- BACKUP-ID:-
  # ORIGINAL-ID:-
  [UserDB2]
  C:\MSSQL\FLORA4\default\tlog\UserDB2_20040116163637_0001.bk
  C:\n    \frac{WSSQL*FLORA4*default*tlog*UserDB2_20040116163640_0002.bk}{ORTGINAL-ID:-BACKUP-ID:-}# ORIGINAL-ID:-
  [UserDB1]
  C:\nV*MSSQLYFLORA4\ndefault\nttLogYUserDB1_20040116163637_0001.bkC:\MSSQL\FLORA4\default\tlog\UserDB1_20040116163640_0002.bk
```
• トランザクションログのバックアップ情報から,トランザクションログ一括定義ファイル 「SQLTXLOG.txt」を作成する。

PROMPT> drmsqllogbackup SQL1 -target DB1 -v > C:\temp\SQLTXLOG.txt PROMPT>

• データベースのデータファイルが損傷を受けている状態で,トランザクションログのバック アップを取得する。

PROMPT> drmsqllogbackup default -no truncate KAVX0001-I drmsqllogbackupコマンドを開始します。 KAVX0002-I drmsqllogbackupコマンドを終了します。

• ログバックアップカタログのトランザクションログファイルの詳細情報を表示する。

PROMPT>drmsqllogbackup SQL2k8 -lsn BACKUP-ID ORIGINAL-ID LOG-BACKUP-ID DB FILE LAST- FULL-BACKUP-TIME 0000000023 0000000023 0001 USERDB  $C:\$SQL LOGHOGYUSERDB 20091001122024 0001.bk 30000000021600001 3000000024100001 2009/10/01 12:20:24$  $\overline{2009/10/01}$  12:20:24 0000000023 0000000023 0002 USERDB C:\SQL\_LOG\LOG\USERDB\_20091001122024\_0002.bk 30000000024100001<br>30000000024100001 2009/10/01 12:20:24  $2009/10/01$  12:20:24 - 0000000024 0001 USERDB  $C:\$SQL LOGHOGYUSERDB 20091001132024 0001.bk 30000000024100001  
30000000024100010 2009/10/01 13:20:24$  $2009/10/01$  13:20:24

# **2.7.6 drmsqlrecover**(リストアした **SQL Server** データベースをリカバ リする)

## 書式

drmsqlrecover インスタンス名 [ -target データベース名 | -f 一括定義ファイル名 ] [ -transact log list トランザクションログ一括定義ファイル名 ]  $[ -$ undo |  $-\overline{1}$ oad $\overline{1}$ ng ]

# 説明

drmsqlrestore コマンドでリストアしたデータベースをリカバリします。主ボリュームにリス トアしたデータベースをバックアップしたときに取得したトランザクションログおよびトランザク ションログ一括定義ファイルで指定したトランザクションログを適用し,ロールフォワードでリカ バリします。

コマンドの実行中は,アプリケーションサーバなどのほかのコンピュータからリストアしたデータ ベースへ接続しないでください。コマンド実行中にほかのサーバからデータベースへ接続された場 合,コマンドにエラーが発生することがあります。

引数

#### インスタンス名

リカバリするデータベースのインスタンスの名称を指定します。SQL Server インスタンスが既定 のインスタンスの場合,「DEFAULT」と指定します。

## -target データベース名

特定のデータベースをリカバリする場合に指定します。複数のデータベースをリカバリする場合 は,一つのデータベース名ごとにコンマで区切って指定します。空白文字を含んだデータベース名 を指定する場合,「"」で囲んで指定します。

このオプションおよび -f オプションの両方を省略した場合は,インスタンス全体のリカバリを実 行します。

## -f 一括定義ファイル名

このオプションは、-target オプションと同様に、リカバリするときに特定のデータベースをリ ストアしたい場合に指定します。-target オプションと異なり,データベース名の一覧を記述し た定義ファイルをあらかじめ作成しておき,そのファイルの名称を指定することで,データベース 名を一度に指定できます。一括定義ファイル名は,絶対パスで指定します。空白文字を含んだ一括 定義ファイル名を指定する場合,「"」で囲んで指定します。

このオプションには,指定したインスタンス上に存在するデータベースを必ず指定してください。 別のインスタンス上のデータベースを指定した場合,そのデータベースに対するリカバリは行われ ません。

#### -transact\_log\_list トランザクションログ一括定義ファイル名

リカバリするときに適用するトランザクションログファイルの順序を指定する場合に指定します。 トランザクションログ一括定義ファイルには,トランザクションログファイルを適用する順序を一 覧で記載します。トランザクションログ一括定義ファイル名は絶対パスで指定します。空白文字を 含んだトランザクションログ一括定義ファイル名を指定する場合,「"」で囲んで指定します。

適用するログはユーザーの運用によって異なります。drmsqllogbackup コマンドでバックアッ プされたログを確認して,適用するログを選択してください。

このオプションを省略した場合、トランザクションログを適用しないため、ロールフォワードでリ カバリできません。そのため,リカバリ時には,最新のバックアップ時の状態に戻ります。

#### -undo

リカバリしたあとに,データベースをスタンバイ状態(読み取り専用)で使用する場合に指定しま す。drmsqlinit コマンドで指定した UNDO ファイル格納ディレクトリの下にデータベースごと に一時ファイルが作成されます。drmsqlinit コマンドで UNDO ファイル格納ディレクトリが設 定されていない場合は,「drmsqlinit コマンドでパラメーターが設定されていません」というエ ラーメッセージが表示されます。drmsqlinit コマンドで UNDO ファイル格納ディレクトリを設 定してください。

-undo オプションと -loading オプションの両方を省略した場合は,リカバリしたあとデータ ベースにフルアクセスできますが,そのあとトランザクションログの適用はできません。

#### -loading

リカバリしたあとに,データベースをローディング状態(読み込み中)にする場合に指定します。 ローディング状態(読み込み中)のときは,続けてトランザクションログを適用できます。

-loading オプションを指定した場合は、-undo オプションを指定した場合のように一時ファイ ルが作成されないため,事前に一時ファイル格納ディレクトリを作成しておく必要はありません。 -undo オプションと -loading オプションの両方を省略した場合は,リカバリしたあとデータ ベースにフルアクセスできますが,そのあとトランザクションログの適用はできません。

# 戻り値

0:正常終了した場合

0 以外:エラーが発生した場合

# 使用例

- インスタンス「SQLIns」で識別されるデータベース全体をリカバリする。 PROMPT> drmsqlrecover SQLIns
- インスタンス「SQLIns」で識別されるデータベースの中から,データベース「DB01」だけを リカバリする。

PROMPT> drmsqlrecover SQLIns -target DB01

# **2.7.7 drmsqlrecovertool**(リストアした **SQL Server** データベースを **GUI** でリカバリする)

# 書式

drmsqlrecovertool インスタンス名

# 説明

drmsqlrestore コマンドでリストアした SQL Server データベースを, GUI を使ってリカバリ します。

## 引数

## インスタンス名

リカバリするデータベースのインスタンスの名称を指定します。SQL Server インスタンスが既定 のインスタンスの場合,「DEFAULT」と指定します。

# GUI の説明

drmsqlrecovertool コマンドを実行すると起動される drmsqlrecovertool ダイアログボックス について説明します。

# 図 **2-1 : drmsqlrecovertool** ダイアログボックス

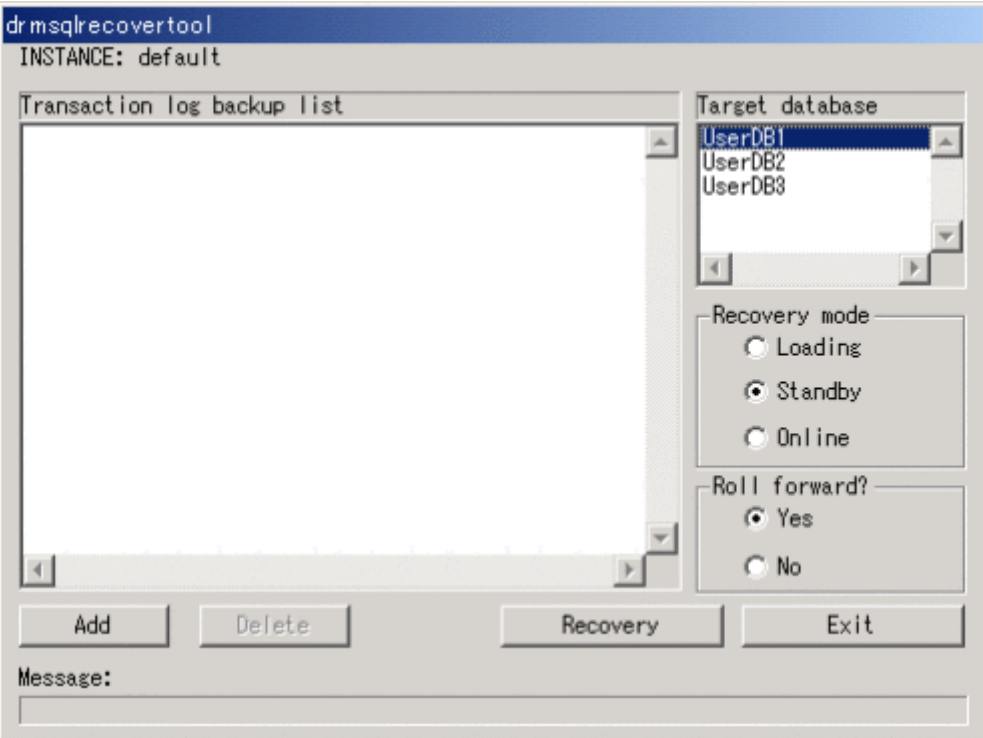

# [INSTANCE]

drmsqlrecovertool コマンド実行時に指定したインスタンスの名称が表示されます。このイン スタンスがリカバリするインスタンスとなります。インスタンスを変更したい場合, drmsqlrecovertool ダイアログボックスを閉じてから、drmsqlrecovertool コマンドを再度実行 してください。

# [Transaction log backup list]

[Target database]で選択したデータベースに適用するトランザクションログのバックアップファ イルが表示されます。適用するトランザクションログのバックアップファイルの追加は [Add] ボ タン,削除は [Delete] ボタンで実行します。ファイルが追加されるたびに, [Transaction log backup list]に表示されるファイルはソートされます。

トランザクションログのバックアップファイルは,次のように表示されます。

[\*]ファイル名 作成日時(yyyy/mm/dd hh:mm:ss形式) サイズ(単位:KB) リカバリが完了したファイルの先頭には,「\*」が表示されます。

#### [Target database]

drmsqlrecovertool コマンド実行時に指定したインスタンスのデータベースの名称が表示され ます。ここでトランザクションログのバックアップファイルを適用するデータベースを選択しま す。データベースは複数選択できません。

表示されるデータベースの数は、128 までです。129 以上のデータベースが存在する場合、表示さ れていないデータベースをリカバリするときは,drmsqlrecover コマンドを使用してください。

## [Recovery mode]

リカバリ後のデータベースの状態を選択します。

[Loading]:ローディング状態(読み込み中)にする場合に選択します。

[Standby]:スタンバイ状態(読み取り専用)で使用する場合に選択します。

[Online]:書き込みできるようにする場合に選択します。

データベースのリカバリは,データベースを Online にした時点で完了します。Online をチェッ クしてリカバリしたあとは,トランザクションログがあっても適用できなくなります。データベー スを Online にする前に,必要なトランザクションログをすべて適用してください。

## [Roll forward?]

リカバリする際,ロールフォワードするかどうかを選択します。[No]を選択すると, [Transaction log backup list] が非活性状態となり、トランザクションログのバックアップファイ ルが表示されていても,ロールフォワードしないでリカバリします。

# [Add]ボタン

適用するトランザクションログファイルを追加するときに選択します。選択したファイルを [Transaction log backup list]に追加します。追加するファイルは、拡張子とパスを除くファイル 名でソートされ,追加されます。

次のファイルは追加できません。

- ネットワークファイル (パスが「\\」で始まるファイル)
- 拡張子とパスを除くファイル名が、すでに「Transaction log backup list]に存在するファイ ル

## [Delete]ボタン

[Transaction log backup list]で選択したトランザクションログのバックアップファイルを削除す るときに選択します。バックアップファイルは,複数選択できます。選択したすべてのバックアッ プファイルが削除されます。

### [Recovery]ボタン

データベースをロールフォワードでリカバリするかどうかを選択します。[Transaction log backup list]で表示されているトランザクションログのバックアップファイルのうち,「\*」のな いファイルが上から順番に「Target database]で選択したデータベースにロールフォワードでリ カバリされます。[Roll forward?] で [No] を選択している場合は、ロールフォワードでリカバリ されません。

リカバリが完了すると, [Transaction log backup list]の全ファイル名の先頭に「\*」が付きます。 リカバリでエラーが発生した場合,メッセージダイアログボックスまたは drm\_output.log に結 果が出力されます。

# [Exit] ボタン

drmsqlrecovertool ダイアログボックスを閉じます。

## [Message]

```
コマンドの実行状況を表示します。
```
## 戻り値

なし

## 使用例

インスタンス「SQLIns」のデータベースにトランザクションログをリカバリする。

```
PROMPT> drmsqlrecovertool SQLIns
```
# **2.7.8 drmsqlrestore**(バックアップした **SQL Server** データベースを主ボ リュームにリストアする)

# 書式

# バックアップデータを再同期でリストアする場合

drmsqlrestore バックアップID

.<br>-resync [ -force ] [ -undo ][ -nochk host ] [ -instance SQL Serverインスタンス名 ] -<br>[ -target データベース名 | −f 一括定義ファイル名 ] [ -pf コピーパラメーター定義ファイル]

## 主ボリュームのデータにメタファイルだけを適用する場合

drmsqlrestore バックアップID -no\_resync [ -undo ][ -nochk\_host ] [ -instance SQL Serverインスタンス名 ] [ -target データベース名 | -f 一括定義ファイル名 ]

## リモートサイトのバックアップデータを再同期でリストアする場合

drmsqlrestore バックアップID

-resync [ -force ] [ -undo ] [ -nochk host ] [ -instance SQL Serverインスタンス名 ] [ -target データベース名 | -f 一括定義ファイル名 ] [ -template ] [ -pf コピーパラメーター定義ファイル]

## リモートサイトの主ボリュームのデータにメタファイルだけを適用する場合

drmsqlrestore バックアップID -no resync [ -undo ][ -nochk host ] [ -instance SQL Serverインスタンス名 ] [ -target データベース名 | -f 一括定義ファイル名 ] [ -template ]

#### 説明

バックアップ ID で指定された副ボリュームのバックアップデータを,ディスクの再同期で主ボ リュームにリストアします。リストアには、drmsqlbackup コマンドで作成したスナップショッ トのメタファイルが使用されます。

次に,ディスクの再同期でリストアするときのコマンドの動作を説明します。

- 1. リストアされるデータベースがアタッチされていた場合,データベースがデタッチされます。 データベースのデタッチに失敗した場合は,エラーメッセージが表示され,リストア処理はエ ラーになります。
- 2. ディスクの再同期で副ボリュームから主ボリュームにバックアップデータがリストアされま す。
- 3. データベースがアタッチされます。
- 4. インスタンスが起動されます。

次に,クラスタ環境でリストアするときのコマンドの動作を説明します。この場合,データベース を含むクラスタリソースがオフラインになるため,リストア対象のデータベースは一時的に使用で きなくなります。

- 1. リストアされるデータベースを含むクラスタリソースがオンラインの場合,データベースを含 むリソースとディスクリソースがオフラインにされます。 データベースを含むクラスタリソースクリソースのオフラインに失敗した場合は、エ ラーメッセージが表示され,リストア処理はエラーになります。
- 2. ディスクの再同期で副ボリュームから主ボリュームにバックアップデータがリストアされま す。

3. ディスクリソースがオンラインにされ、そのあとデータベースを含むクラスタリソースがオン ラインになります。

Protection Manager の構成定義ファイル (init.conf) で CLU\_MSCS\_RESTORE に ONLINE が設 定されている場合,-resync オプションを指定してユーザーデータベースをクラスタリソースが オンライン状態でリストアできます。この場合,リストア対象となるインスタンスを管理するクラ スタリソースはオフラインになりません。ただし,リストア対象がシステムデータベース

(master, model, msdb, distribution), またはシステムデータベースを含むデータベースの場合 はオフラインになります。

主ボリューム上のデータは,バックアップ時点での副ボリュームのディスクイメージで上書きされ ます。したがって,バックアップ後に主ボリューム上に新規に作成したり,更新したりしたデータ はすべて無効となります。

SQL Server のシステムデータベース (master, model, msdb, distribution) をリストアする場 合,システムデータベースを回復するためにリストア対象の SQL Server のサービスを一度停止し ます。したがって,リストア対象データベースに一時的にアクセスできなくなります。リストア実 行中は SQL Server に接続しないでください。コマンド実行中にリストア対象のデータベースへ接 続した場合, Protection Manager の構成定義ファイル (init.conf) のパラメーター「プロセス の状態確認のリトライ回数とリトライ間隔」で設定した回数だけ,プロセスの状態確認を繰り返す ことになります。この場合,繰り返しプロセスの状態確認が行われている間にユーザーの接続を切 断すれば,コマンドは実行を継続します。

コマンドを実行してリストアする際, SQL Server データベースを構成するドライブ名がバック アップ時と異なる場合,コマンドがエラーになります。リストアする前に,drmsqlcat コマンド および SQL Server の Enterprise Manager でリストア先のドライブ名が一致しているか確認して ください。

バックアップ後に物理ディスクのパーティションスタイルが変更された場合に,コマンドを実行し たときは次の表に示す動作になります。

| バックアップ前 | バックアップ後  |         | リストアコマンド実行結果         |
|---------|----------|---------|----------------------|
| 主ボリューム  | 主ボリューム   | 副ボリューム  | コマンド状態               |
| MBRディスク | MBR ディスク | MBRディスク | 正常終了                 |
|         |          | GPTディスク | エラー (KAVX5171-E または  |
|         |          |         | KAVX5137-E)          |
|         |          |         | 再同期実施後※1             |
|         | GPTディスク  | MBRディスク | エラー (DRM-10337)      |
|         |          |         | 再同期実施前※2             |
|         |          | GPTディスク | エラー (DRM-10337)      |
|         |          |         | 再同期実施前 <sup>※2</sup> |
| GPTディスク | MBRディスク  | MBRディスク | エラー (DRM-10337)      |
|         |          |         | 再同期実施前 <sup>※2</sup> |
|         |          | GPTディスク | エラー (DRM-10337)      |
|         |          |         | 再同期実施前※2             |
|         | GPT ディスク | MBRディスク | エラー (KAVX5171-E または  |
|         |          |         | KAVX5137-E)          |
|         |          |         | 再同期実施後※1             |
|         |          | GPTディスク | 正常終了                 |

表 **2-26 :** 物理ディスクのパーティションスタイルとコマンド実行結果

注※ 1

再同期処理が実行された後に,エラーが表示されます。

#### 注※ 2

再同期処理が実行される前に,エラーが表示されます。

## 引数

#### バックアップ ID

リストアするバックアップデータのバックアップ ID を指定します。バックアップ ID とは,バッ クアップデータを一意に識別するための ID で,バックアップ時に,バックアップカタログに登録 されます。バックアップ ID を確認するには drmsqlcat コマンドを実行します。

#### -resync

主ボリュームと副ボリュームを再同期することでリストアします。主ボリュームの内容は、副ボ リュームのバックアップデータと同じになります。

このオプションを指定してコマンドを実行する際,Windows パフォーマンスレジストリを参照す るプログラムのサービスを停止してください。

#### -force

主ボリュームと副ボリュームを強制的に再同期することで,リストアする場合に指定します。この オプションを指定すると,データベースサーバでバックアップを実行したときに取得した主ボ リュームのコピーグループ名がデータベースサーバの情報と一致していれば、LDEV 番号または SERIAL 番号がバックアップ時の番号と一致していない場合にも強制的に再同期します。このオ プションは、ボリュームを入れ替えてLDEV 番号が変わった場合など、-resync オプションを指 定しても再同期でリストアできないときにだけ指定してください。通常のリストアでこのオプショ ンを指定した場合,データが破壊されるおそれがあります。

#### -undo

このオプションは,データベースをスタンバイモードとしてリストアする場合に指定します。この オプションを指定すると,リストアしたあとに,データベースは読み取り専用で使用できるように なります。drmsqlinit コマンドで登録した UNDO ファイル格納ディレクトリにデータベースご とに一時ファイルを作成します。drmsqlinit コマンドで UNDO ファイル格納ディレクトリが設 定されていない場合は,「drmsqlinit コマンドでパラメーターが設定されていません」というエ ラーメッセージが表示されます。drmsqlinit コマンドで UNDO ファイル格納ディレクトリを設 定してください。

このオプションを省略した場合は,通常のリストアを実施します。この場合,リストアしたあと, ローディング状態になり,データベースは使用できなくなります。

#### -nochk\_host

ホスト名に変更があった場合や, Microsoft SQL Server 2000 Enterprise Edition, SQL Server 2005, および SQL Server 2008 のログ配布機能を使用する場合など, drmsqlbackup コマンド実 行時のホストとは異なるホストにリストアする際に指定します。

システムデータベース (master, model, msdb, distribution) をリストアする場合は, このオプ ションを使用できません。

#### 注意事項

-nochk\_host オプションを指定した場合,リストアする際バックアップカタログでのホスト 名の整合性チェックをしないため,間違ったホスト上でリストアしないように注意してくださ い。

#### -instance SQL Server インスタンス名

このオプションは、drmsqlbackup コマンドを実行した SQL Server インスタンスとは異なる SQL Server インスタンスへリストアする場合に指定します。SQL Server インスタンス名に 「DEFAULT」を指定した場合は、SQL Server の既定インスタンスに接続します。ただし、リスト ア対象にシステムデータベース (master, model, msdb, distribution) が含まれている場合, こ のオプションは指定できません。

# -target データベース名

指定したインスタンスに含まれる特定のデータベースをリストアする場合に指定します。指定する データベースは、バックアップ ID で指定したバックアップカタログの中に存在する必要がありま す。バックアップカタログの中に存在しないデータベースを指定した場合,そのデータベースに対 するリストアは行われません。複数のデータベースを一度にリストアするときは,ファイル名また はディレクトリ名をコンマで区切って指定します。空白文字を含んだデータベース名を指定する場 合,「"」で囲んで指定します。

このオプションおよび-f オプションの両方を省略した場合は、バックアップ ID で指定したイン スタンス全体をリストアします。

#### -f 一括定義ファイル名

このオプションは、-target オプションと同様に、指定したインスタンスに含まれる特定のデー タベースをリストアする場合に指定します。-target オプションと異なり,リストアするデータ ベースの一覧を記述した定義ファイルをあらかじめ作成しておき,そのファイルの名称を指定する ことで,リストアするデータベースを一度に指定できます。一括定義ファイル名は絶対パスで指定 します。空白文字を含んだ一括定義ファイル名を指定する場合,「"」で囲んで指定します。

このオプションおよび -target オプションの両方を省略した場合は、バックアップ ID で指定し たインスタンスに含まれるすべてのオブジェクトをリストアします。

#### -no\_resync

副ボリュームから主ボリュームへバックアップデータの回復処理をしないで,主ボリューム上の データに対して,メタファイルだけ適用したい場合に指定します。ディスクが壊れてテープから直 接主ボリュームにリストアする場合など,drmsqlrestore コマンドでリストアできないときに 使用します。

#### -template

drmsqlbackup に -template オプションを指定して作成したバックアップカタログを使用して リストアする場合に指定します。-template オプションで指定されたテンプレートカタログの START-TIME および END-TIME は,テンプレートカタログの作成開始時間と終了時間となりま す。

## -pf コピーパラメーター定義ファイル

コピーパラメーター定義ファイルに定義したリトライ回数とリトライ間隔を使用する場合に指定し ます。指定する場合は,パスではなくファイル名だけを指定してください。

このオプションを省略した場合は、RAID Manager 用連携定義ファイル (DEFAULT.dat)の値が 使用されます。コピーパラメーター定義ファイルに記述がされていないパラメーターについても, DEFAULT.dat の値が使用されます。

コピーパラメーター定義ファイルは、次の場所に作成します。ファイル名は、64 バイト以内の半 角英数字で指定してください。

<Protection Managerのインストール先>\conf\raid

# 注意事項

- リストア対象の論理ボリュームに含まれるすべてのデータベースを指定してください。指定し ない場合はコマンドにエラーが発生します。
- 名称を変更した SQL Server データベースに対してこのコマンドを実行する場合、必ずリスト ア対象の SQL Server データベースをデタッチしてください。デタッチしないでリストアした 場合,コマンドが正常に終了しないで,リストアしたあとの SQL Server データベースが使用 できなくなることがあります。SQL Server データベースが使用できなくなったときは,デー タベースをデタッチしてから,リストアを再実行してください。
- バックアップカタログの個々のバックアップ情報は,コピーグループをキーに管理されていま す。バックアップの取り方によっては,副ボリュームにバックアップデータがあっても,リス トアできなくなる場合があります。 詳細については、マニュアル「Hitachi Protection Manager Software ユーザーズガイド」の, Protection Manager を実行するための注意事項についての記述を参照してください。
- データベースをリストアすると,そのデータベースの所有者が,リストアを実行したユーザー に変更されます。所有者を変更する場合は、SQL Server Enterprise Manager で再度データ ベースをアタッチするか,システムストアドプロシージャ「sp\_changedbowner」を使用して ください。
- drmsqlrestore コマンドは、処理中に SQL Server の最小起動をします。データベースサー バで Windows のファイアウォール機能を設定していた場合, drmsqlrestore コマンドでシ ステムデータベース (master, model, msdb) を含むデータベースのリストアを実行すると, OS のファイアウォール機能が SQL Server の通信をブロックするかどうかのダイアログが表 示される場合があります。このダイアログが表示された場合,「ブロックしないを選択する」 を選択してください。このダイアログに応答しない場合でも drmsqlrestore コマンドは問 題なく処理を続行します。

# 戻り値

0:正常終了した場合

0 以外:エラーが発生した場合

### 使用例

• バックアップ ID「0000000001」で識別されるバックアップデータを,ディスク再同期でリ ストアする。

PROMPT> drmsqlrestore 0000000001 -resync

• テンプレートカタログを使用して, バックアップ ID「0000000002」で識別されるバック アップデータをリストアする。 PROMPT> drmsqlrestore 0000000002 -resync -nochk\_host -template

```
KAVX0001-I drmsqlrestoreコマンドを開始します。
KAVX1316-I リストアの前処理を実行中です。
KAVX1000-I SQL Serverにログオンしました。
KAVX1300-I リストアを開始します。
KAVX1000-I SQL Serverにログオンしました。
KAVX1301-I リストアを完了しました。
KAVX1318-I リストアの後処理を実行中です。
KAVX1001-I SQL Serverからログオフしました。
KAVX0002-I drmsqlrestoreコマンドを終了します。
```
• バックアップ時の SQL Server インスタンスが「instA」,リストア先の SQL Server インス タンスを「instB」のとき,バックアップ ID「0000000003」で識別される副ボリュームの バックアップデータをリストアする。 PROMPT> drmsqlrestore 0000000003 -no resync -nochk host -instance instB
# **2.8** 基本コマンド(バックアップ対象が **Exchange** デー タベースの場合)

# **2.8.1 drmexgbackup**(ストレージグループを副ボリュームにバックアッ プする)

# 書式

コールドバックアップする場合(Exchange 2000 Server または Exchange Server 2003)

```
drmexgbackup [ -mode cold ]
         .<br>[ -target ストレージグループ名 | -f 一括定義ファイル名 ]
 [ -rc [ 世代識別名 ]] [ -pf コピーパラメーター定義ファイル ]
 [ -transact_log_del ] [ -c { offline | online }]
         [ -event check ] [ -comment バックアップコメント ]
         .<br>[ -script ユーザースクリプトファイル名 ]
 [ -s バックアップサーバ名
 [ -auto_import
            [ -auto mount [ マウントポイントディレクトリ名 ]]
 ]
          [ -svol_check ]
 ]
```
オンラインバックアップする場合(Exchange 2000 Server または Exchange Server 2003)

drmexgbackup -mode online [ -target ストレージグループ名 | -f 一括定義ファイル名 ] [ -rc [ 世代識別名 ]] [ -pf コピーパラメーター定義ファイル] [ -event check ] [ -comment バックアップコメント] [ -script ユーザースクリプトファイル名 ] [ -s バックアップサーバ名 [ -auto\_import [ -auto mount [ マウントポイントディレクトリ名 ]] **[** ] [ -svol\_check ] ]

# VSS バックアップする場合(Exchange Server 2003)

```
drmexgbackup -mode vss
          [ -target ストレージグループ名 | -f 一括定義ファイル名 ]
 [ -rc [ 世代識別名 ]] [ -pf コピーパラメーター定義ファイル ]
 [ -transact_log_del | -noverify | -noverify_log_del ]
          [ -event check ] [ -comment バックアップコメント]
          [ -vf VSS定義ファイル名 ]
          .<br>[ -script ユーザースクリプトファイル名 ]
           [ -s バックアップサーバ名
            [ -auto_import
             [ -auto mount [ マウントポイントディレクトリ名 ]]
[ ]
             [ -svol_check ]
 ]
```
# VSS バックアップする場合(Exchange Server 2007)

```
drmexgbackup -mode vss
          [ -target ストレージグループ名 | -f 一括定義ファイル名 ]
          [ -rc [ 世代識別名 ]] [ -pf コピーパラメーター定義ファイル ]
 [ -transact_log_del | -noverify | -noverify_log_del ]
[ -event_check ] [ -comment バックアップコメント]
         [ -vf VSS定義ファイル名 ]
         [ -script ユーザースクリプトファイル名 ]
 [ -s バックアップサーバ名
 [ -auto_import
            [ -auto mount [ マウントポイントディレクトリ名 ]]
 ]
          [ -svol_check ]
 ]
```
## カスケード構成で VSS バックアップする場合 (Exchange Server 2007)

drmexgbackup -mode vss -cascade

```
 [ -target ストレージグループ名 | -f 一括定義ファイル名 ]
 [ -transact_log_del | -noverify | -noverify_log_del ]
 [ -event_check ] [ -rc 世代識別名 ]
         [ -comment バックアップコメント]
          [ -vf VSS定義ファイル名 ]
 [ -script ユーザースクリプトファイル名 ]
 [ -auto_import
         [ -auto_mount [ マウントポイントディレクトリ名 ]]
 ]
```
# 説明

主ボリュームのストレージグループを副ボリュームにバックアップします。Exchange 2000 Server または Exchange Server 2003 Standard Edition の場合はデータベース全体をバックアッ プします。Exchange 2000 Enterprise Server,Exchange Server 2003 Enterprise Edition または Exchange Server 2007 の場合はデータベース全体またはストレージグループ単位でバックアップ します。

drmexgbackup コマンドを実行するには、データベースファイルとログファイルは別のコピーグ ループに格納する必要があります。

コマンドを実行する直前には,副ボリュームのシステムキャッシュをクリアしておく必要がありま す。システムキャッシュをクリアするには,バックアップサーバで副ボリュームをマウントしてか ら,アンマウントしてください。

ローカルサイトで drmexgbackup コマンドを実行する場合,ペア状態が「SMPL」のときは自動 ペア生成を実行しません。この場合、RAID Manager 用連携定義ファイル (DEFAULT.dat)の PAIR CREATE パラメーターに ENABLE を設定したときには自動ペア生成を実行します。

インストール後、drmexgdisplay に -refresh オプションを指定して実行しないで、ディク ショナリマップファイルが作成していない状態で drmexgbackup コマンドを実行した場合, drmexgbackup コマンドでディクショナリマップファイルが作成されます。この場合,ディク ショナリマップファイルの作成する処理時間の分,バックアップコマンド実行時間が長くなりま す。

バックアップの対象となるのは,次の表に示すファイルです。

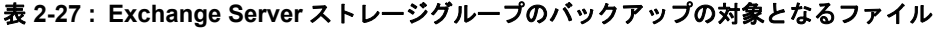

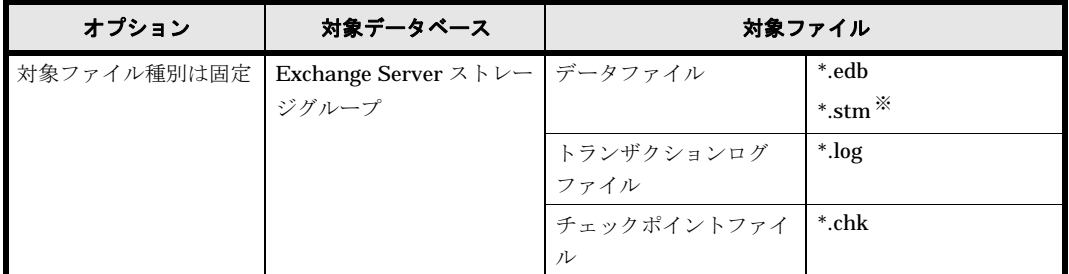

٠

注※

Exchange Server 2007 では,この拡張子のファイルは存在しません。

# 引数

## -mode cold

Protection Manager for Exchange(2000/2003 版)を使用して,コールドバックアップするとき に指定します。コールドバックアップすると,バックアップ対象のインフォメーションストアが

ディスマウントされるので,バックアップが完了するまでの間,バックアップ対象のインフォメー ションストアにはアクセスできなくなります。

#### -mode online

Protection Manager for Exchange (2000/2003 版)を使用して、オンラインバックアップすると きに指定します。このオプションは,コールドバックアップとは異なり,次の処理をしないでバッ クアップを実行します。

- インフォメーションストアのディスマウントとマウント。
- クラスタ環境でのクラスタリソースの切り替え(オンライン/オフライン)。
- ディスクドライブのアンマウントとマウント。

このオプションでバックアップした場合,drmexgverify コマンドでバックアップデータの整合 性を検証してください。

## -mode vss

VSS を使用してバックアップするときに指定します。バックアップの対象となる Exchange デー タベースは,Exchange Server 2003 または Exchange Server 2007 です。

このオプションを指定する場合は、バックアップサーバで Protection Manager サービスが稼働し ている必要があります。

#### 注意事項

-mode online によってオンラインバックアップを行った場合,インフォメーションストアを マウントしたまま主ボリュームから副ボリュームへ強制的にコピーを行います。データベース の更新中にオンラインバックアップが行われると,データベースファイルに不整合がある状態 でバックアップが取得される可能性があるため,リストアに失敗する場合があります。そのた め,オンラインバックアップを行う場合には,事前にコールドバックアップを実行し安全な バックアップデータが保存されていることを確認してください。

#### -target ストレージグループ名

このオプションは,特定のストレージグループを含むデータベースリソース単位でバックアップす る場合に指定します。ただし,バックアップは物理ボリューム単位で実行します。一つの物理ボ リュームに複数のストレージグループがある場合,すべてのストレージグループを指定してくださ い。一部のストレージグループだけ指定した場合は,コマンドの実行時にエラーになります。

複数のストレージグループをバックアップする場合は,ストレージグループ名をコンマで区切って 指定します。ストレージグループ名に空白を含む場合は,引用符で囲んで指定します。

このオプションを省略した場合,コマンドを実行したサーバにあるすべてのストレージグループが バックアップ対象になります。

## -f 一括定義ファイル名

このオプションは、-target オプションと同様に、特定のストレージグループだけに関してバッ クアップする場合に指定します。このオプションまたは -target オプションは,一つの物理ボ リュームに複数のストレージグループのインフォメーションストアのデータファイルがある場合は 必ず指定してください。

-target オプションと異なり,-f オプションではストレージグループ名の一覧を記述した定義 ファイルをあらかじめ作成しておき,そのファイルの名称を指定することで,ストレージグループ 名を一度に指定できます。一括定義ファイル名は,絶対パスで指定します。

#### -rc 世代識別名

バックアップするコピーグループの世代識別名を指定します。drmexgdisplay コマンドに -cf オプションを付けて実行し、表示された「GEN-NAME」の値を指定してください。単体ボリューム の場合は,「-」が表示されます。この場合,-rc オプションは指定できません。

リモート側の副ボリュームへバックアップする場合,このオプションを必ず指定してください。こ のオプションを省略すると,ローカル側の副ボリュームにバックアップされます。

世代識別名を省略した場合は,リモート側の世代番号の中で,最小の値を持つ副ボリュームがバッ クアップ先となります。この場合、世代番号は remote  $n$  ( $n$ は最小の世代番号)となります。

# -pf コピーパラメーター定義ファイル

コピーパラメーター定義ファイルに定義したリトライ回数とリトライ間隔を使用する場合に指定し ます。指定する場合は,パスではなくファイル名だけを指定してください。

このオプションを省略した場合は、RAID Manager 用連携定義ファイル (DEFAULT.dat)の値が 使用されます。コピーパラメーター定義ファイルに記述がされていないパラメーターについても, DEFAULT.dat の値が使用されます。

コピーパラメーター定義ファイルは、次の場所に作成します。ファイル名は、64 バイト以内の半 角英数字で指定してください。

<Protection Managerのインストール先>\conf\raid

このオプションは, -cascade オプションと同時に指定できません。

#### -transact\_log\_del

コミット済みのトランザクションログファイルを削除する場合に指定します。

このオプションを指定してコマンドを実行すると,トランザクションログファイルが削除されるの で,以前に取得したバックアップを基に,-recovery オプションを指定してリストアできなくな ります。

循環ログを使用している場合は,このオプションの指定は無効になります。循環ログについては, Exchange Server のマニュアルを参照してください。

クラスタ構成でコールドバックアップの場合,このオプションを指定するときは,-c online オ プションを同時に指定してください。

## -noverify

VSS を使用したバックアップで、データベースの整合性を検証しない場合に指定します。

## -noverify\_log\_del

VSS を使用したバックアップで,データベースの整合性を検証しないでバックアップしたあと, トランザクションログファイルを削除する場合に指定します。

## -c { offline | online }

クラスタ環境で,物理ディスクのクラスタリソースをオフラインにしてバックアップする場合は, 「-c offline」を指定します。オンラインのままバックアップする場合は,「-c online」を指 定します。このオプションを省略した場合,「-c offline」を指定したことになります。

-target オプションまたは -f オプションを指定してこのコマンドを実行する場合,「-c online」を指定してください。「-c offline」を指定するとバックアップ対象でないストレージ グループがディスマウントの状態になることがあります。

クラスタ環境以外の環境では,このオプションの指定は無効になります。

#### -event\_check

Protection Manager for Exchange (2000/2003 版), または Protection Manager for Exchange 2007 を使用して, Exchange 2000 Server, Exchange 2000 Enterprise Server, Exchange Server 2003,または Exchange Server 2007 のイベントログを検索し,データベースの破損を示すイベン トが記録されていないかをチェックしたい場合に指定します。検索の対象となるのは、Exchange データベースの直前のバックアップの時間以後に記録されたイベントログです。ただし、前回の バックアップの結果がなければ,記録されているすべてのイベントログが検索の対象となります。

イベントログの検索は,ペアの再同期をする前に実行されます。データベースの破損を示すイベン トが検出されたときは,コマンドがエラーメッセージを出力し,エラー終了します。

データベースが破損していると Protection Manager が判断するのは、次のイベントです。

- イベントカテゴリー:アプリケーション
- 種類:エラー
- ソース: ESE
- イベント ID:限定なし
- 含まれる文字列: "-1018","-1019",または "-1022"

#### -comment バックアップコメント

バックアップカタログにバックアップコメントを登録する場合に指定します。

バックアップコメントには,64 バイトまでの任意の文字列(英数字,記号,半角スペースおよび マルチバイト文字)が指定できます。バックアップコメントは大文字と小文字を区別します。記 号, 半角スペースを指定する場合は、バックアップコメントを引用符(")で囲みます。記号を引 用符(")で囲まない場合は、特殊記号と認識しバックアップコメントの文字列として正しく解釈 できません。

バックアップコメントに使用できない記号は次のとおりです。

 $\lceil \frac{y}{1}, \lceil \frac{y}{1}, \lceil \frac{y}{1}, \lceil \frac{z}{1}, \lceil \frac{z}{1}, \lceil \frac{z}{1}, \lceil \frac{y}{1}, \lceil \frac{z}{1}, \lceil \frac{z}{1},$ 

先頭文字には「-」は指定できません。-comment オプションに「""」(引用符だけ)が指定され た場合は,バックアップカタログにバックアップコメントは登録しません。

## -vf VSS 定義ファイル名

VSS バックアップで使用する設定をバックアップごとに切り替える場合に指定します。このオプ ションは、VSS を使用してバックアップをするときにだけ使用できます。

VSS 定義ファイル名には,ファイル名だけを指定します。フォルダ名は指定しないでください。 このオプションで指定する VSS 定義ファイルは、下記のフォルダに格納しておく必要があります。

<Protection Managerのインストール先>\conf\vss

このオプションを省略する場合,下記のファイルが VSS 定義ファイルとして使用されます。

<Protection Managerのインストール先>\conf\vsscom.conf

このオプションと同時に -cascade オプションを指定した場合,カスケード構成情報定義ファイ ルに定義されたバックアップサーバが使用されます。VSS 定義ファイルに定義されたバックアッ プサーバは使用されません。

VSS 定義ファイルの詳細については,マニュアル「Hitachi Protection Manager Software ユー ザーズガイド」を参照してください。

## -script ユーザースクリプトファイル名

ユーザースクリプトを実行する場合に指定します。ユーザースクリプトファイル名は絶対パスで指 定します。ユーザースクリプトファイル名を指定するときの条件は次のとおりです。

- 最大バイト数:255
- 使用できる文字:Windows でファイル名として使用できる文字。空白を含む場合は「""」で 囲んで指定します。

ユーザースクリプトファイルの記述内容については,マニュアル「Hitachi Protection Manager Software ユーザーズガイド」の,ユーザースクリプトを作成する方法についての説明を参照して ください。

ユーザースクリプトファイルに「LOCATION=REMOTE」を指定した場合は,-s オプションをあわ せて指定する必要があります。

#### -s バックアップサーバ名

リモートのバックアップサーバに接続してバックアップを実行する場合に指定します。バックアッ プサーバのホスト名または IP アドレスを、255 バイト以内の文字列で指定してください。IP アド レスは IPv4 または IPv6 形式で指定できます。

-s オプションでバックアップサーバを指定した場合, VSS 定義ファイル (vsscom.conf), およ び -vf オプションで指定した VSS 定義ファイルのバックアップサーバ名は無効となり,-s オプ ションで指定したバックアップサーバ名が使用されます。

このオプションは,-cascade オプションと同時に指定できません。

#### -auto\_import

ボリュームのバックアップが完了したあと,バックアップカタログをバックアップサーバに自動転 送する場合に指定します。このオプションは、-s オプションまたは -cascade オプションと同時 に指定する必要があります。

-cascade オプションを指定した場合,カスケード構成情報定義ファイルに定義されているバッ クアップサーバにバックアップカタログが転送されます。ローカルサイトのバックアップサーバと リモートサイトのバックアップサーバ両方に転送されます。

#### -auto\_mount マウントポイントディレクトリ名

ボリュームのバックアップが完了したあと、バックアップサーバで副ボリュームを自動マウントす る場合に指定します。このオプションは,次の 1 または 2 どちらかのオプションと同時に指定す る必要があります。

- 1. -s オプションおよび -auto\_import オプション
- 2. -cascade オプションおよぴ -auto\_import オプション

マウントポイントディレクトリ名は,64 バイト以内の文字列で指定してください。

マウントポイントディレクトリ名を省略した場合は,副ボリュームのマウント先が自動的に設定さ れます。設定規則は,drmmount コマンドでマウントポイントを明示的に指定しなかった場合と 同じです。

マウントした副ボリュームは,drmumount コマンドを使用してアンマウントしてください。

#### -svol\_check

バックアップサーバでの副ボリュームの状態をチェックしたい場合に指定します。このオプション は,-s オプションと同時に指定する必要があります。副ボリュームの状態をチェックすることで, バックアップの失敗,またはリストアの失敗を防ぐことができます。チェック内容(項目,対象, 条件)は次のとおりです。

表 **2-28 :** 副ボリュームの状態チェック

| チェック項目                                                          | チェック対象のボ<br>リューム                               | チェックの条件                                                                                                    |
|-----------------------------------------------------------------|------------------------------------------------|----------------------------------------------------------------------------------------------------|
| 副ボリュームがバッ<br>クアップサーバから<br>隠ぺいされているこ<br>$\overline{\phantom{a}}$ | バックアップ対象の<br>主ボリュームに対し<br>て定義されたすべて<br>の副ボリューム | 主ボリュームが複数世代の副ボリュームとペア定義されている<br>場合で、かつ、次のどれかに該当する場合にチェックされる。<br>主ボリュームがクラスタリソースである。<br>主ボリュームがダイナミックディスクである。<br>• VSS でのバックアップが実行される。 |
| 副ボリュームがバッ<br>クアップサーバにマ<br>ウントされていない<br>こと                       | 今回、バックアップ<br>先となる副ボリュー<br>ム                    | 常にチェックされる。                                                                                                    |

このオプションは,-cascade オプションと同時に指定できません。

#### -cascade

カスケード構成で,ローカルサイトとリモートサイトの両方で同時にバックアップを実行する場合 に指定します。

バックアップ完了後のバックアップカタログは,ローカルサイトとリモートサイトそれぞれに登録 されます。

ローカルサイト側の MU# と同じコピーグループがリモートサーバ側でも使用されます。

このオプションは次のオプションと同時に指定できません。

- $\bullet$  -s
- -pf
- -svol\_check

このオプションと同時に -rc オプションを指定した場合,-rc オプションに指定した世代識別名 がリモート側の世代番号となる場合はエラーになります。

このオプションと同時に -script オプションを指定した場合,-script オプションに指定した ユーザースクリプトファイルがローカルサイトとリモートサイトの両方に存在する必要がありま す。

このオプションと同時に -f オプションを指定した場合, -f オプションに指定した一括定義ファ イルがローカルサイトとリモートサイトの両方に存在する必要があります。

このオプション指定時は,カスケード構成情報定義ファイルに定義されたバックアップサーバが使 用されます。次のバックアップサーバは使用されません。

- デフォルトの VSS 定義ファイル(vsscom.conf)に定義されたバックアップサーバ
- -vf オプションで指定された VSS 定義ファイルに定義されたバックアップサーバ

このオプションは拡張コマンドでは使用できません。

## 注意事項

- オンラインバックアップするときは、バックアップ対象のボリューム上のディレクトリに別の ボリュームがマウントされていないことを確認してください。
- バックアップカタログの個々のバックアップ情報は,コピーグループをキーに管理されていま す。バックアップの取り方によっては,副ボリュームにバックアップデータがあっても,リス トアできなくなる場合があります。詳細については,マニュアル「Hitachi Protection

Manager Software ユーザーズガイド」の, Protection Manager を実行するための注意事項 についての記述を参照してください。

• -target オプション,または-f オプションによって空白を含んだファイル名またはディレ クトリ名をコマンドラインのオプションとして指定する場合,指定されるパス名は,引用符 (")で囲む必要があります。 ただし、一括定義ファイル内で対象のファイル名またはディレクトリ名を記述する場合は、指

定するパス名を引用符(")で囲む必要はありません。

### 戻り値

0:正常終了した場合

0 以外:エラーが発生した場合

#### 使用例

```
• 特定の Exchange Server にあるデータベース全体をオンラインバックアップする。
 PROMPT> drmexgbackup
 KAVX0001-I drmexgbackupコマンドを開始します。
 KAVX1600-I バックアップを開始します。
 KAVX0040-I バックアップは以下の内容で取得されています。
 バックアップID = 0000000001
 KAVX1601-I バックアップを完了しました。
 KAVX0002-I drmexgbackupコマンドを終了します。
• ストレージグループ「STR1」をコールドバックアップする。
 PROMPT> drmexgbackup -target STR1 -mode cold
```

```
KAVX0001-I drmexgbackupコマンドを開始します。
KAVX1805-I インフォメーションストアをディスマウントしています。
         ストレージグループ名 = STR1
KAVX1600-I バックアップを開始します。
KAVX0040-I バックアップは以下の内容で取得されています。
         バックアップID = 0000000001
KAVX1601-I バックアップを完了しました。
KAVX1806-I インフォメーションストアをマウントしています。
          ストレージグループ名 = STR1
KAVX0002-I drmexgbackupコマンドを終了します。
```
• 一括定義ファイル「C:\temp\BACKUP\_DB.txt」で指定したストレージグループをコールド

```
バックアップする。
```

```
PROMPT> drmexgbackup -mode cold -f C:\temp\BACKUP_DB.txt
 KAVX0001-I drmexgbackupコマンドを開始します。
 KAVX1805-I インフォメーションストアをディスマウントしています。
          ストレージグループ名 = STR1
 KAVX1805-I インフォメーションストアをディスマウントしています。
          ストレージグループ名 = STR2
 KAVX1805-I インフォメーションストアをディスマウントしています。
          ストレージグループ名 = STR3
 KAVX1600-I バックアップを開始します。
 KAVX0040-I バックアップは以下の内容で取得されています。
 バックアップID = 0000000001
 KAVX1601-I バックアップを完了しました。
 KAVX1806-I インフォメーションストアをマウントしています。
           ストレージグループ名 = STR1
 KAVX1806-I インフォメーションストアをマウントしています。
  ストレージグループ名 = STR2
 KAVX1806-I インフォメーションストアをマウントしています。
          .<br>ストレージグループ名 = STR3
 KAVX0002-I drmexgbackupコマンドを終了します。
• VSS を使用してバックアップする。
```
PROMPT> drmexgbackup -mode vss KAVX0001-I drmexgbackupコマンドを開始します。 KAVX0256-I Protection Managerサービスに接続します。

```
 ホスト名 = BackupServer
KAVX1600-I バックアップを開始します。
KAVX1610-I バックアップサーバでデータベースの検証を行います。
```

```
 ストレージグループ名 = STR1
           ファイル容量 = 6532[MB]
 KAVX1611-I ベリファイ処理が成功しました。
 KAVX0040-I バックアップは以下の内容で取得されています。
 バックアップID = 0000000001
 KAVX1601-I バックアップを完了しました。
 KAVX0002-I drmexgbackupコマンドを終了します。
• カスケード構成で VSS を使用してオンラインバックアップする。
 PROMPT> drmexgbackup -mode vss -cascade
 KAVX0001-I drmexgbackupコマンドを開始します。
 KAVX5412-I カスケード構成情報定義ファイルの次のセクションの値を使用します。
           ローカルサイト = LOCALSITE
           リモートサイト = REMOTESITE
 KAVX0256-I Protection Managerサービスに接続します。
           ホスト名 = BKSERV1
 KAVX0256-I Protection Managerサービスに接続します。
           ホスト名 = DBSERV2 
 KAVX1600-I バックアップを開始します。
 KAVX5400-I DBSERV2でバックアップ前処理を実行します。
 KAVX0256-I Protection Managerサービスに接続します。
           ホスト名 = BKSERV2
 KAVX0257-I Protection Managerサービスとの接続状態を切断します。
           ホスト名 = BKSERV2
 KAVX5401-I DBSERV2でバックアップ前処理を実行しました。
 KAVX5108-I コピーグループの再同期を実行します。
           コピーグループ名 = SI01,dev01
 KAVX5108-I コピーグループの再同期を実行します。
           コピーグループ名 = SI01,dev02
 KAVX5403-I DBSERV2でコピーグループの再同期処理を実行します。
 KAVX0256-I Protection Managerサービスに接続します。
           ホスト名 = BKSERV2
 KAVX5108-I コピーグループの再同期を実行します。
           コピーグループ名 = SI01,dev01
 KAVX5108-I コピーグループの再同期を実行します。
           コピーグループ名 = SI01,dev02
 KAVX0257-I Protection Managerサービスとの接続状態を切断します。
          ホスト名 = BKSERV2
 KAVX5404-I DBSERV2でコピーグループの再同期処理を実行しました。
 KAVX1610-I バックアップサーバでデータベースの検証を行います。
           ストレージグループ名 = 1st
           ファイル容量 = 3[MB]
 KAVX1611-I ベリファイ処理が成功しました。
 KAVX5405-I DBSERV2でバックアップの後処理を実行します。
 KAVX0256-I Protection Managerサービスに接続します。
           ホスト名 = BKSERV2
 KAVX0040-I バックアップは以下の内容で取得されています。
           バックアップID = 0000000001
 KAVX1601-I バックアップを完了しました。
 KAVX0257-I Protection Managerサービスとの接続状態を切断します。
          ホスト名 = BKSERV2
 KAVX5406-I DBSERV2でバックアップの後処理を実行しました。
 KAVX0040-I バックアップは以下の内容で取得されています。
           バックアップID = 0000000001
 KAVX1601-I バックアップを完了しました。
 KAVX0257-I Protection Managerサービスとの接続状態を切断します。
           ホスト名 = BKSERV1
 KAVX0257-I Protection Managerサービスとの接続状態を切断します。
           ホスト名 = DBSERV2
 KAVX0002-I drmexgbackupコマンドを終了します。
```
# **2.8.2 drmexgcat**(ストレージグループのバックアップ情報を表示する)

## 書式

```
drmexgcat [ -target ストレージグループ名 | -f 一括定義ファイル名 ]
         -transact log ][ -datafile ]
         [ -device デバイスファイル名 1[ -1 ][ -v ]
         -<br>[ -backup id バックアップID ][ -hostname ホスト名 ]
         [ -comment バックアップコメント]
```
# 説明

コマンドを実行したサーバ上のストレージグループのバックアップ情報を表示します。表示する項 目を次の表に示します。

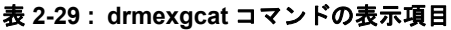

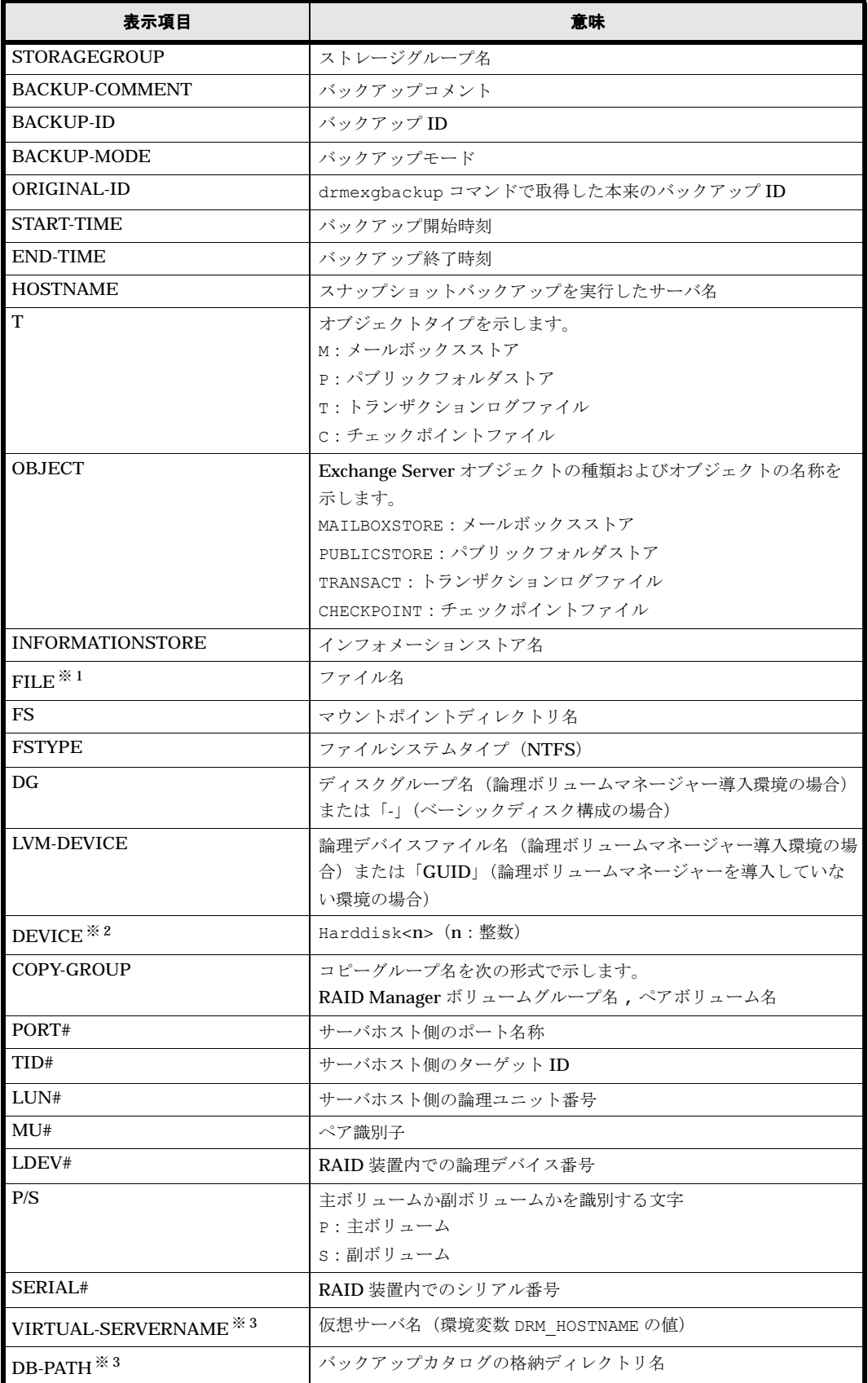

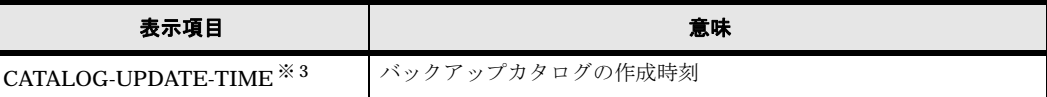

#### 注※ 1

Exchange Server 2007 の場合には、次の点が Exchange 2000 Server および Exchange Server 2003 の場合と異なります。

- データファイル (\*.stm) は存在しないため、表示されません。
- トランザクションログファイル(\*.log)に関連する情報は,ファイルごとに表示される のではなく, 「< マウントポイントディレクトリ名 >\< ストレージグループ名 >\E00\*.log」の形式で一つにまとめて表示されます。

## 注※ 2

-device オプションを指定してコマンドを実行した場合. INFORMATIONSTORE の次に表 示されます。

#### 注※ 3

-v オプションを指定してコマンドを実行した場合,表示されます。

表示できない項目がある場合,その項目欄には「-」が表示されます。すべての項目が表示できな い場合,エラーメッセージが表示されます。

各項目は,空白文字で区切られて表示されます。

## 引数

#### -target ストレージグループ名

特定のストレージグループに関する情報を表示する場合に指定します。複数のストレージグループ の情報を表示する場合は,ストレージグループ名をコンマで区切って指定します。ストレージグ ループ名に空白を含む場合は,引用符で囲みます。

## -f 一括定義ファイル名

特定のストレージグループに関する情報を表示する場合に指定します。-target オプションと異 なり、表示するストレージグループの一覧を記述した定義ファイルをあらかじめ作成しておき、そ のファイルの名称を指定することで,情報を表示するストレージグループを一度に指定できます。 一括定義ファイル名は絶対パスで指定します。

## -transact\_log

トランザクションログに関連する情報だけを表示する場合に指定します。次の情報を表示します。

- トランザクションログファイル名
- ファイルシステム情報
- 論理ボリューム構成情報
- 物理ディスク情報

-target オプションまたは -f オプションと一緒にこのオプションを指定した場合、指定したス トレージグループのトランザクションログに関連する情報だけを表示します。-target オプショ ンまたは-f オプションを省略した場合,すべてのストレージグループのトランザクションログに 関連する情報を表示します。

## -datafile

データファイルに関連する情報だけを表示する場合に指定します。次の情報を表示します。

- データファイル名
- ファイルシステム情報
- 論理ボリューム構成情報
- 物理ディスク情報

-target オプションまたは -f オプションと一緒にこのオプションを指定した場合, 指定したス トレージグループのデータファイルに関連する情報だけを表示します。-target オプションまた は-f オプションを省略した場合,すべてのストレージグループのデータファイルに関連する情報 を表示します。

## -device デバイスファイル名

デバイスファイルに関連する情報だけを表示する場合に指定します。次の情報を表示します。

- ストレージグループ名
- ファイルシステム情報
- 物理ディスク情報
- 論理ボリューム情報

## $-1$

ストレージグループの情報をロング形式で表示する場合に指定します。

#### -v

バックアップカタログに関する管理情報を表示する場合に指定します。次の情報を表示します。

- バックアップカタログの格納ディレクトリ名 Protection Manager の構成定義ファイル (init.conf) の DRM\_DB\_PATH に設定されている パスを表示します。 DRM\_DB\_PATH が設定されていない場合は、インストール時に自動的に作成されたデフォルト のディクショナリマップファイル格納ディレクトリを表示します。
- 仮想サーバ名(環境変数 DRM\_HOSTNAME の値) 環境変数 DRM HOSTNAME が設定されていない場合は、「-」を表示します。
- バックアップカタログ作成時刻 バックアップカタログの作成時刻はバックアップ ID ごとに表示します。

## -backup\_id バックアップ ID

特定のバックアップデータの情報だけを表示する場合に指定します。バックアップ ID とは、バッ クアップデータを一意に識別するための ID で、バックアップ時に、バックアップカタログに登録 されます。バックアップ ID を確認するには drmexgcat コマンドを実行します。

## -hostname ホスト名

特定のホストに関連するバックアップ情報だけを表示する場合に指定します。

## -comment バックアップコメント

特定のバックアップコメントの情報だけを表示する場合に指定します。

バックアップコメントは大文字と小文字を区別します。

バックアップコメントはワイルドカード(\*)が指定できます。前方一致 (XYZ\* のように,先頭 は検索したい文字で、末尾に任意の文字を指定する)だけ指定できます。ワイルドカード,記号, または半角スペースを指定する場合はバックアップコメントを引用符(")で囲んで指定します。

記号を引用符(")で囲まない場合は、特殊記号と認識しバックアップコメントの文字列として正 しく解釈できません。「-comment "\*"」と指定した場合は,すべてのバックアップカタログを表 示します。すべてのバックアップカタログを表示した場合,バックアップコメントが登録されてい ないバックアップカタログには,「-」を表示します。

「-comment ""」のように, -comment オプションのあとに引用符二つを指定した場合は, バック アップデータはありません,というメッセージを表示します。

### 注意事項

-target オプション,または -f オプションによって空白を含んだファイル名またはディレクト リ名をコマンドラインのオプションとして指定する場合、指定されるパス名は、引用符(")で囲 む必要があります。

ただし、一括定義ファイル内で対象のファイル名またはディレクトリ名を記述する場合は、指定す るパス名を引用符(")で囲む必要はありません。

## 戻り値

0:正常終了した場合

0 以外:エラーが発生した場合

## 使用例

• オンラインバックアップしたストレージグループ「STR1」で指定されるインフォメーション ストアの情報を表示する。

PROMPT> drmexgcat -target STR1

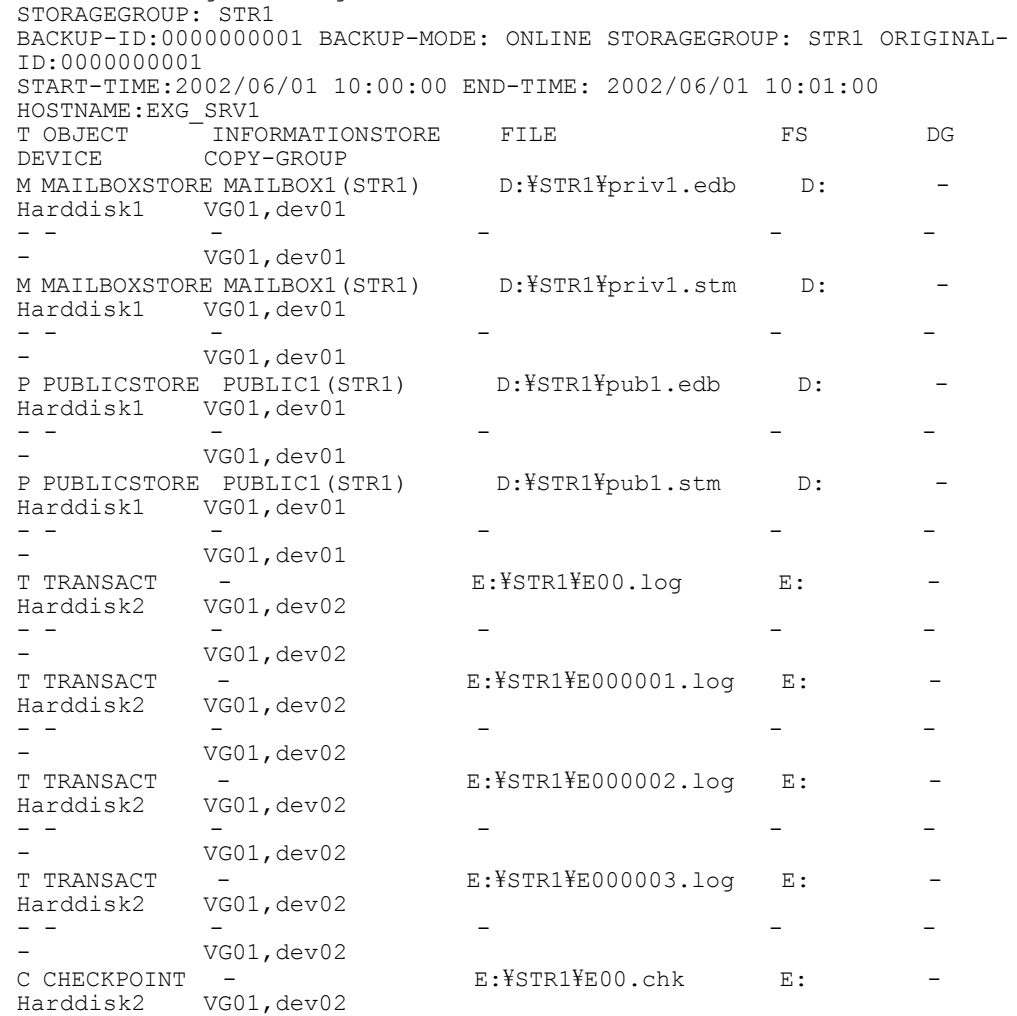

- - - - - - - VG01,dev02 • ストレージグループ「STR1」で指定されるインフォメーションストアの情報をロング形式で 表示する。 PROMPT> drmexgcat -target STR1 -l STORAGEGROUP: STR1 BACKUP-ID:0000000001 BACKUP-MODE: COLD STORAGEGROUP: STR1 ORIGINAL-ID:0000000001 START-TIME:2002/06/01 10:00:00 END-TIME: 2002/06/01 10:01:00 HOSTNAME:EXG\_SRV1 TREORMATIONSTORE FILE THE FS FSTYPE FS FSTYPE DG LVM-DEVICE **DEVICE** COPY-GROUP PORT# TID# LUN# MU# LDEV# P/S SERIAL# M MAILBOXSTORE MAILBOX1(STR1) D:\STR1\priv1.edb D: NTFS - \\?\Volume{2ef9993f-803e-11d7-96ae-0000e26ac10d}\ Harddisk1 VG01,dev01 CLI-A 0 0 0 10000 P 15044  $-$ - - - VG01,dev01 CLI-B 1 10 0 10010 S 15044 M MAILBOXSTORE MAILBOX1 (STR1) D:\STR1\priv1.stm D: NTFS - \\?\Volume{2ef9993f-803e-11d7-96ae-0000e26ac10d}\ Harddisk1 VG01,dev01 CLI-A 0 0 0 10000 P 15044  $-$ - - - VG01,dev01 CLI-B 1 10 0 10010 S 15044 P PUBLICSTORE PUBLIC1(STR1) D:\STR1\pub1.edb D: NTFS - \\?\Volume{2ef9993f-803e-11d7-96ae-0000e26ac10d}\ Harddisk1 VG01,dev01 CLI-A 0 0 0 10000 P 15044 - - - - - - - - - VG01,dev01 CLI-B 1 10 0 10010 S 15044 P PUBLICSTORE PUBLIC1(STR1) D:\STR1\pub1.stm D: NTFS -  $\quad\quad$  YY?YVolume{2ef9993f-803e-11d7-96ae-0000e26ac10d}\ Harddisk1 VG01,dev01 CLI-A 0 0 0 10000 P 15044 - - - - - - - - - VG01,dev01 CLI-B 1 10 0 10010 S 15044 T TRANSACT - E:\STR1\E00.log E: NTFS - \\?\Volume{2ef9993d-803e-11d7-96ae-0000e26ac10d}\ Harddisk1 VG01,dev02 CLI-A 0 1 0 10001 P 15044 - - - - - - - - - VG01,dev02 CLI-B 1 11 0 10011 S 15044 T TRANSACT - E:\STR1\E000001.log E: NTFS - \\?\Volume{2ef9993d-803e-11d7-96ae-0000e26ac10d}\ Harddisk1 VG01,dev02 CLI-A 0 1 0 10001 P 15044 - - - - - - - - - VG01,dev02 CLI-B 1 11 0 10011 S 15044 T TRANSACT - E:\STR1\E000002.log E: NTFS - \\?\Volume{2ef9993d-803e-11d7-96ae-0000e26ac10d}\ Harddisk1 VG01,dev02 CLI-A 0 1 0 10001 P 15044 - - - - - - - - - VG01,dev02 CLI-B 1 11 0 10011 S 15044 T TRANSACT - E:\STR1\E000003.log E: NTFS - \\?\Volume{2ef9993d-803e-11d7-96ae-0000e26ac10d}\ Harddisk1 VG01, dev02 CLI-A 0 1 0 10001 P 15044 - - - - - - - - - VG01,dev02 CLI-B 1 11 0 10011 S 15044 C CHECKPOINT - E:\STR1\E00.chk E: NTFS  $\{\Psi\}$ <sup>V</sup>Volume{2ef9993d-803e-11d7-96ae-0000e26ac10d}\ Harddisk1<br>dev02 CLI-A 0 1 0 10001 P 15044 VG01, dev02 CLI-A 0 1

# **2.8.3 drmexgdisplay**(ストレージグループの情報を表示,または更新す る)

## 書式

ストレージグループの情報を表示する場合

```
drmexgdisplay [ -target ストレージグループ名 | -f 一括定義ファイル名 ]
 [ -transact_log ][ -datafile ][ -v ]
 [ -device デバイスファイル名 ][ -l ][ -cf ]
```
# ディクショナリマップファイルの情報を最新の状態に更新する場合

```
drmexgdisplay [ ストレージグループ名 ] -refresh [ -coremap ]
```
# 説明

次の三つの機能があります。

- 1. コマンドを実行したサーバ上のストレージグループのリソース情報を表示します。
- 2. コマンドを実行したシステム上の任意のストレージグループについて,リソース情報を表示し ます。
- 3. ディクショナリマップファイルのストレージグループの情報を更新します。バックアップする 前に実行してください。

1. および 2. で表示する項目を次の表に示します。

# 表 **2-30 : drmexgdisplay** コマンドの表示項目

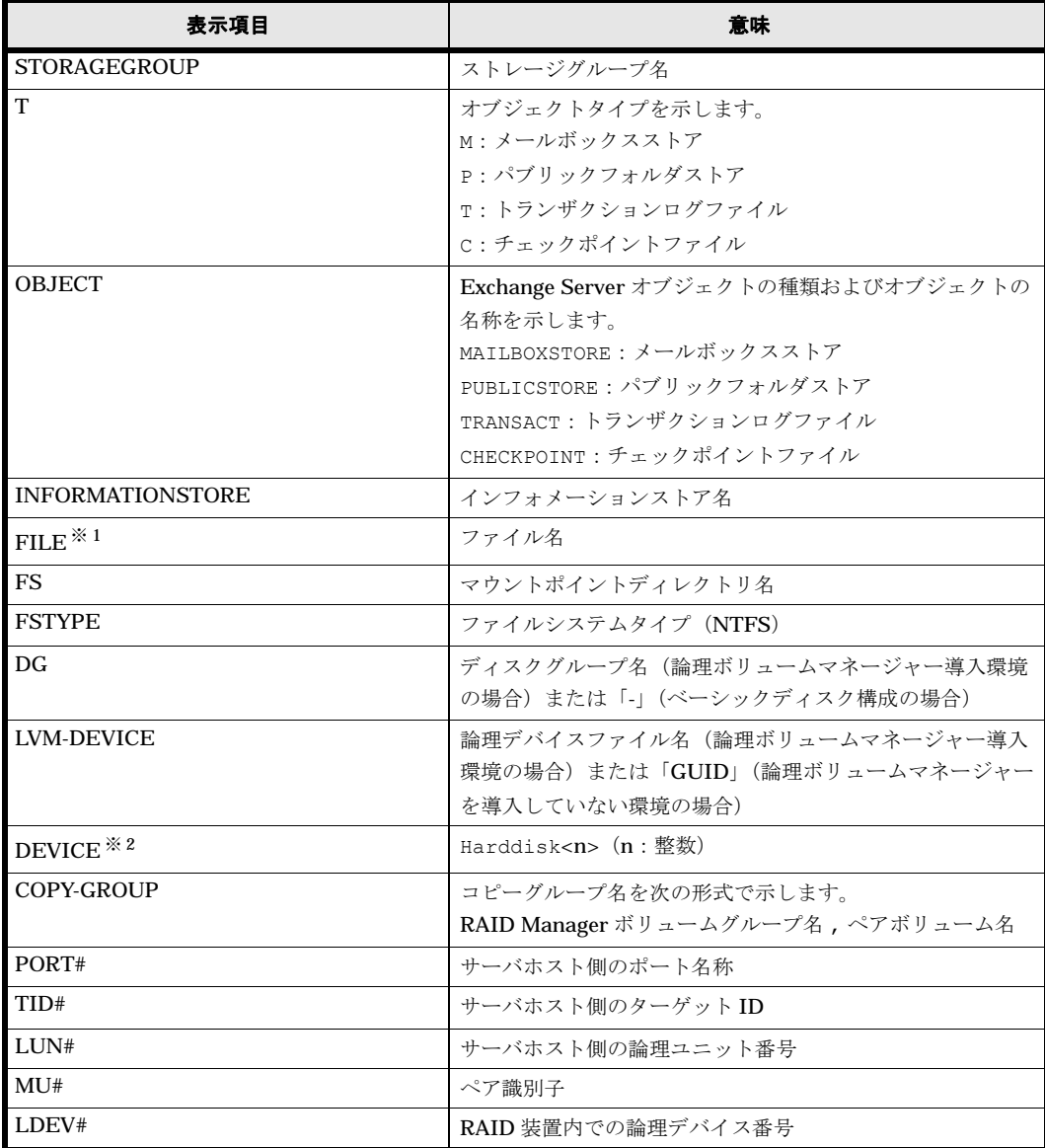

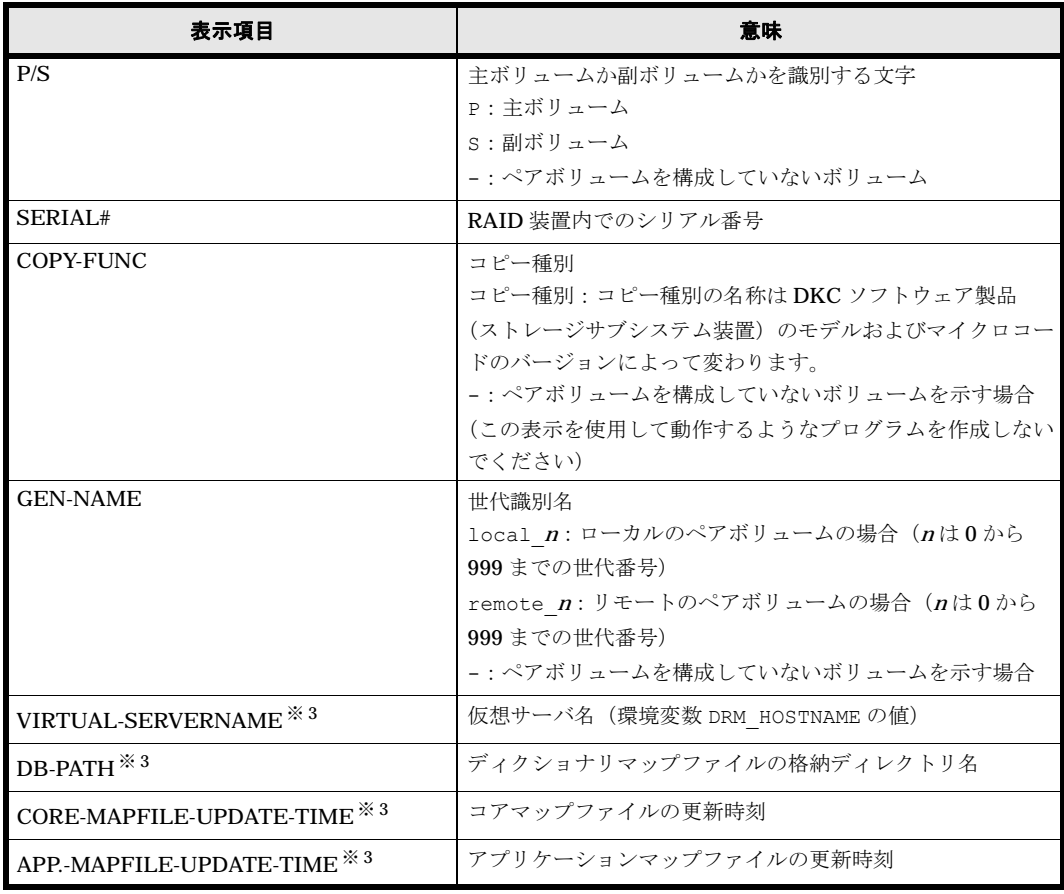

注※ 1

Exchange Server 2007 の場合には、次の点が Exchange 2000 Server および Exchange Server 2003 の場合と異なります。

- データファイル (\*.stm) は存在しないため、表示されません。
- トランザクションログファイル(\*.log)に関連する情報は,ファイルごとに表示される のではなく、「<マウントポイントディレクトリ名 >\< ストレージグループ名 >\E00\*.log」の形式で一つにまとめて表示されます。

## 注※ 2

-device オプションを指定してコマンドを実行した場合, INFORMATIONSTORE の次に表 示されます。

# 注※ 3

-v オプションを指定してコマンドを実行した場合,表示されます。

表示できない項目がある場合,その項目欄には「-」が表示されます。すべての項目が表示できな い場合,エラーメッセージが表示されます。

各項目は,空白文字で区切られて表示されます。

## 引数

## -target ストレージグループ名

特定のストレージグループに関する情報を表示する場合に指定します。複数のストレージグループ を表示する場合は,ストレージグループ名をコンマで区切って指定します。ストレージグループ名 に空白を含む場合は,引用符で囲みます。

このオプションを省略した場合,コマンドを実行したサーバにあるすべてのストレージグループの 情報を表示します。

## -f 一括定義ファイル名

特定のストレージグループに関する情報を表示する場合に指定します。-target オプションと異 なり、表示するストレージグループの一覧を記述した定義ファイルをあらかじめ作成しておき、そ のファイルの名称を指定することで,情報を表示するストレージグループを一度に指定できます。 一括定義ファイル名は絶対パスで指定します。

#### -transact\_log

トランザクションログに関連する情報だけを表示する場合に指定します。次の情報を表示します。

- トランザクションログファイル名
- ファイルシステム情報
- 論理ボリューム構成情報
- 物理ディスク情報

-target オプションまたは -f オプションと一緒に,このオプションを指定した場合,指定した ストレージグループのトランザクションログに関連する情報だけを表示します。-target オプ ションおよび -f オプションを省略した場合,すべてのストレージグループのトランザクションロ グに関連する情報を表示します。

## -datafile

データファイルに関連する情報だけを表示する場合に指定します。次の情報を表示します。

- データファイル名
- ファイルシステム情報
- 論理ボリューム構成情報
- 物理ディスク情報

-target オプションまたは -f オプションと一緒にこのオプションを指定した場合,指定したス トレージグループのデータファイルに関連する情報だけを表示します。-target オプションおよ び -f オプションを省略した場合,すべてのストレージグループのデータファイルに関連する情報 を表示します。

#### -v

ディクショナリマップファイルに関する管理情報を表示する場合に指定します。次の情報を表示し ます。

- ディクショナリマップファイルの格納ディレクトリ名 Protection Manager の構成定義ファイル (init.conf) の DRM\_DB\_PATH に設定されている パスを表示します。 DRM\_DB\_PATH が設定されていない場合は、インストール時に自動的に作成されたデフォルト のディクショナリマップファイル格納ディレクトリを表示します。
- 仮想サーバ名(環境変数 DRM\_HOSTNAME の値) 環境変数 DRM HOSTNAME が設定されていない場合は、「-」を表示します。
- ディクショナリマップファイルの更新時刻 コアマップファイルとアプリケーションマップファイルに分けて更新時刻を表示します。

## -device デバイスファイル名

デバイスファイルに関連する情報だけを表示する場合に指定します。次の情報を表示します。

- ストレージグループ名
- ファイルシステム情報
- 物理ディスク情報
- 論理ボリューム情報

 $\mathbf{I}$ 

ストレージグループの情報をロング形式で表示する場合に指定します。

## -cf

ローカルコピー,リモートコピーの種別を表示する場合,またはコピーグループ名に対応する世代 識別名を表示する場合に指定します。このオプションを指定した場合は,リモートの情報も表示さ れます。

## ストレージグループ名

ディクショナリマップファイルを更新するストレージグループを指定するために -refresh オプ ションと一緒に使用します。

#### -refresh

ディクショナリマップファイルの情報を最新の状態に更新する場合に指定します。

ストレージグループ名と一緒にこのオプションを指定した場合,指定したストレージグループに関 するアプリケーションマップファイルの情報だけが最新の状態に更新されます。コアマップファイ ルについては,存在しているかどうかで次のように処理が異なります。

- すでに存在している場合,更新されません。
- 存在していない場合,作成されます。

ストレージグループ名を省略した場合,コアマップファイルとすべてのストレージグループに関す るアプリケーションマップファイルの情報が最新の状態に更新されます。このとき,ディクショナ リマップファイルの更新に失敗すると,コアマップファイルの情報は削除された状態になります。

ディクショナリマップファイルに snapshot のディスク情報を設定する場合は,このオプションを 指定します。

#### -coremap

コアマップファイルを更新する場合に指定します。このオプションは,ストレージグループ名と一 緒に指定した場合だけ有効となります。なお,コアマップファイルが存在していない場合には作成 されます。

このとき,ディクショナリマップファイルの更新に失敗すると,コアマップファイルの情報は削除 された状態になります。

#### 注意事項

-target オプション,または -f オプションによって空白を含んだファイル名またはディレクト リ名をコマンドラインのオプションとして指定する場合、指定されるパス名は、引用符(")で囲 む必要があります。

ただし、一括定義ファイル内で対象のファイル名またはディレクトリ名を記述する場合は、指定す るパス名を引用符(")で囲む必要はありません。

## 戻り値

0:正常終了した場合

# 使用例

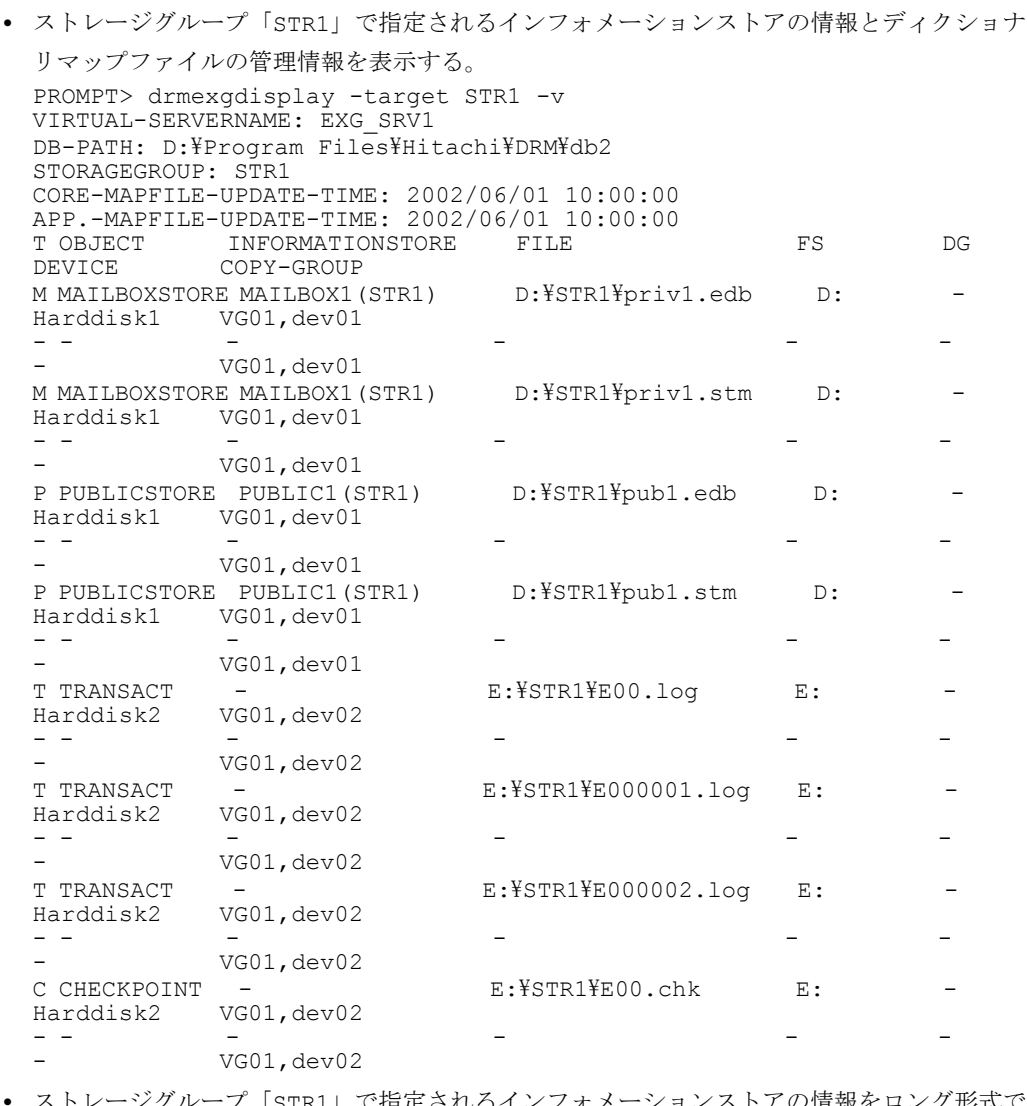

• ストレージグループ「STR1」で指定されるインフォメーションストアの情報をロング形式で 表示する。

PROMPT> drmexgdisplay -target STR1 -l STORAGEGROUP: STR1 T OBJECT INFORMATIONSTORE FILE FS FSTYPE DG LVM-DEVICE **DEVICE** COPY-GROUP PORT# TID# LUN# MU# LDEV# P/S SERIAL# M MAILBOXSTORE MAILBOX1(STR1) D:\STR1\priv1.edb D: NTFS - \\?\Volume{2ef9993f-803e-11d7-96ae-0000e26ac10d}\ Harddisk1 VG01,dev01 CLI-A 0 0 0 10000 P 15044 - - - - - - - - - VG01,dev01 CLI-B 1 10 0 10010 S 15044 M MAILBOXSTORE MAILBOX1 (STR1) D:\STR1\priv1.stm D: NTFS - \\?\Volume{2ef9993f-803e-11d7-96ae-0000e26ac10d}\ Harddisk1 VG01,dev01 CLI-A 0 0 0 10000 P 15044 - - - - - - - - - VG01,dev01 CLI-B 1 10 0 10010 S 15044 P PUBLICSTORE PUBLIC1(STR1) D:\STR1\pub1.edb D: NTFS - \\?\Volume{2ef9993f-803e-11d7-96ae-0000e26ac10d}\ Harddisk1 VG01,dev01 CLI-A 0 0 0 10000 P 15044 - - - - - - - - - VG01,dev01 CLI-B 1 10 0 10010 S 15044 P PUBLICSTORE PUBLIC1(STR1) D:\STR1\pub1.stm D: NTFS P PUBLICSTORE PUBLIC1(STR1) D:\XSTR1\publ.stm D: NTFS<br>- \XY?\Volume{2ef9993f-803e-11d7-96ae-0000e26ac10d}\ Harddisk1 VG01,dev01 CLI-A 0 0 0 10000 P 15044

- - - - - - - - - VG01,dev01 CLI-B 1 10 0 10010 S 15044 T TRANSACT - E:\STR1\E00.log E: NTFS - \\?\Volume{2ef9993d-803e-11d7-96ae-0000e26ac10d}\ Harddisk1 VG01,dev02 CLI-A 0 1 0 10001 P 15044 - - - - - - - - - VG01,dev02 CLI-B 1 11 0 10011 S 15044 T TRANSACT - B:\STR1\E0000001.log E: NTFS  $\text{YY:}$ Yvolume{2ef9993d-803e-11d7-96ae-0000e26ac10d}\ Harddisk1 VG01,dev02 CLI-A 0 1 0 10001 P 15044 - - - - - - - - - VG01,dev02 CLI-B 1 11 0 10011 S 15044 T TRANSACT - E:\STR1\E000002.log E: NTFS  $\{\$Y2\}$Volume{2ef9993d-803e-11d7-96ae-0000e26ac10d}\$  Harddisk1 VG01,dev02 CLI-A 0 1 0 10001 P 15044 - - - - - - - - - VG01,dev02 CLI-B 1 11 0 10011 S 15044 T TRANSACT - E:\STR1\E000003.log E: NTFS  $\text{``$i$''}$ Yolume{2ef9993d-803e-11d7-96ae-0000e26ac10d}\ Harddisk1 VG01,dev02 CLI-A 0 1 0 10001 P 15044 - - - - - - - - - VG01,dev02 CLI-B 1 11 0 10011 S 15044 C CHECKPOINT - E:\STR1\E00.chk E: NTFS  $\{\text{YY:YVolume}\{\text{2ef9993d}-803e-11d7-96ae-0000e26ac10d}\}$  Harddisk1 VG01, dev02 CLI-A 0 1 0 10001 P 15044 - - - - - - - - - VG01,dev02 CLI-B 1 11 0 10011 S 15044

# **2.8.4 drmexgrestore**(バックアップしたストレージグループを主ボ リュームにリストアする)

## 書式

## ストレージグループ単位でリストアする場合

drmexgrestore バックアップID -resync [ -target ストレージグループ名 | -f 一括定義ファイル名 ] [ -force ] [ -recovery ] [ -pf コピーパラメーター定義ファイル] [ -vf VSS定義ファイル名 ]

#### VSS を使用したバックアップデータをインフォメーションストア単位でリストアする場合

drmexgrestore バックアップID -resync -recovery { -target ストレージグループ名\インフォメーションストア名 | -f 一括定 義ファイル } [ -force ] [ -pf コピーパラメーター定義ファイル ] [ -vf VSS定義ファイル名 ]

## ストレージグループ単位でリストアする場合(Exchange Server 2007)

drmexgrestore バックアップID -resync [ -target ストレージグループ名,… | -f 一括定義ファイル名 ] [ -force ] [ -recovery ] -<br>[ -vf VSS定義ファイル名] [ -ef Exchange環境設定ファイル名 ]

# VSS を使用したバックアップデータをインフォメーションストア単位でリストアする場合 (Exchange Server 2007)

drmexgrestore バックアップID -resync -recovery [ -target ストレージグループ名\インフォメーションストア名,… | -f 定義 ファイル名 ] [ -force ]

 [ -vf VSS定義ファイル名] [ -ef Exchange環境設定ファイル名 ]

# 説明

バックアップ ID で指定された副ボリュームのバックアップデータを,ディスクの再同期で主ボ リュームにリストアします。

VSS を使用してバックアップした結果をリストアする場合には,バックアップサーバで Protection Manager サービスが稼働している必要があります。

バックアップデータをリストアすることで,データベースはバックアップしたときの状態に戻りま す。-recovery オプションを指定してコマンドを実行した場合,リストアされたあと,リカバリ され,データベースは最新の状態になります。

データベースが複数のボリュームから構成されていた場合,データベースを構成するすべてのボ リュームを順番にリストアします。

次に,非クラスタ環境でリストアするときのコマンドの動作を説明します。

- 1. リストアされるデータベースがマウントされていた場合,データベースは自動的にアンマウン トされます。 ファイルシステムのアンマウントに失敗した場合は,エラーメッセージが表示され,リストア 処理はエラーになります。
- 2. データベースが正常に停止され,ファイルシステムが正常にアンマウントされたことを確認し たあと,ディスクの再同期で副ボリュームから主ボリュームにバックアップデータがリストア されます。
- 3. 手順 1. でファイルシステムをアンマウントした場合,ファイルシステムがマウントされます。 手順 1. であらかじめファイルシステムがアンマウントされていた場合,ファイルシステムは マウントされません。
- 4. 手順 1. でアンマウントしたデータベースをマウントします。

次に,クラスタ構成でリストアするときのコマンドの動作を説明します。クラスタ構成でリストア をする場合,リストア対象のストレージグループを含むクラスタグループがオンラインになってい る必要があります。クラスタグループがオンラインではないときにリストアを実行した場合,リス トア処理はエラーになります。また,ストレージグループを含むクラスタリソースがオフラインに なるため,リストア対象のストレージグループは一時的に使用できなくなります。

- 1. リストアされるストレージグループのディスクリソースが自動的にオフラインにされます。 オフラインにされるディスクリソースに依存しているクラスタリソースがある場合,それらの クラスタリソースも自動的にオフラインにされます。ディスクリソースのオフラインに失敗し た場合は,エラーメッセージが表示され,リストア処理はエラーになります。
- 2. ディスクリソースが正常にオフラインになったことを確認したあと、ディスクの再同期で,副 ボリュームから主ボリュームにバックアップデータがリストアされます。
- 3. ディスクリソースがオンラインにされます。 ディスクリソースをオフラインにする契機でオフラインにされたクラスタリソースがある場 合,それらもオンラインにされます。

Protection Manager の構成定義ファイル (init.conf) で CLU\_MSCS\_RESTORE に ONLINE が設 定されている場合,クラスタリソースがオンライン状態でのリストアができます。

主ボリューム上のデータは,バックアップ時点での副ボリュームのディスクイメージで上書きされ ます。したがって,バックアップ後に主ボリューム上に新規に作成したり,更新したりしたデータ はすべて無効となります。

## 引数

#### バックアップ ID

リストアするバックアップデータのバックアップ ID を指定します。バックアップ ID とは,バッ クアップデータを一意に識別するための ID で、バックアップ時に、バックアップカタログに登録 されます。バックアップ ID を確認するには drmexgcat コマンドを実行します。

#### -resync

主ボリュームと副ボリュームを再同期することでリストアします。主ボリュームの内容は、副ボ リュームのバックアップデータと同じになります。

#### -target ストレージグループ名

特定のストレージグループに関するデータベースをリストアする場合に指定します。

複数のストレージグループ名を指定する場合は,コンマで区切って指定します。ストレージグルー プ名に空白が含まれている場合は,名称全体を引用符で囲みます。

このオプションを省略した場合は,コマンドを実行したサーバ上のすべてのストレージグループが リストアされます。

#### -target ストレージグループ名 ¥インフォメーションストア名

VSS を使用して取得したバックアップデータを,インフォメーションストア名を指定してリスト アする場合に指定します。インフォメーションストア名は,ストレージグループ名のあとに区切り 記号の「\」を記述してから指定します。VSS を使用して取得したバックアップデータ以外のバッ クアップデータに対してこのインフォメーションストア名を指定した場合はエラーとなります。

複数のインフォメーションストア名を指定する場合は,コンマで区切って指定します。インフォ メーションストア名に空白が含まれている場合は,名称全体を引用符で囲みます。指定されたイン フォメーションストア名は大文字と小文字を区別しません。

このオプションを省略した場合は,コマンドを実行したサーバ上のすべてのストレージグループが リストアされます。

## -f 一括定義ファイル名

-target オプションと同様,特定のストレージグループをリストアする場合に指定します。 target オプションと異なり,リストアするストレージグループの一覧を記述した定義ファイルを あらかじめ作成しておき,そのファイルの名称を指定することで,リストアするストレージグルー プを一度に指定できます。一括定義ファイル名は絶対パスで指定します。

なお、VSSを使用して取得したバックアップデータをインフォメーションストア単位でリストア する場合は, -target オプションと同様に, ストレージグループ名のあとに「¥インフォメー ションストア名」と記述した一括定義ファイルを作成し,その一括定義ファイル名を指定してくだ さい。

#### -force

主ボリュームと副ボリュームを強制的に再同期することで,リストアする場合に指定します。この オプションを指定すると,データベースサーバでバックアップを実行したときに取得した主ボ リュームのコピーグループ名がデータベースサーバの情報と一致していれば、LDEV 番号または SERIAL 番号がバックアップ時の番号と一致していない場合にも強制的に再同期します。このオ プションは、ボリュームを入れ替えて LDEV 番号が変わった場合など, -resync オプションを指 定しただけでは再同期でリストアできないときにだけ指定してください。通常のリストアでこのオ プションを指定した場合,データが破壊されるおそれがあります。

#### -recovery

ロールフォワードによるリカバリを実行する場合に指定します。コマンドを実行すると、バック アップしたあとのトランザクションが復元され,データベースは最新の状態に戻ります。ただし, バックアップしたときからコマンドを実行するときまでのトランザクションログが,すべて正常に Exchange Server に格納されていることが前提になります。このオプションを省略した場合は, データベースはバックアップしたときの状態に戻ります。

VSS を使用して取得したバックアップデータをインフォメーションストア単位でリストアする場 合,このオプションは必須です。-target オプションまたは -f オプションでインフォメーショ ンストア名を指定する場合,-recovery オプションが指定されていないと,このコマンドはエ ラーで終了します。ただし,リストア対象となるストレージグループ内のすべてのインフォメー ションストア名を指定すれば,-recovery オプションを指定しなくてもリストアできます。

コールドバックアップで取得したバックアップを,-recovery オプションを使用しないでリスト アした場合,リストアしたコールドバックアップ以降に取得したバックアップをリストアするとき は,-recovery オプションは使用できません。

## -pf コピーパラメーター定義ファイル

コピーパラメーター定義ファイルに定義したリトライ回数とリトライ間隔を使用する場合に指定し ます。指定する場合は,パスではなくファイル名だけを指定してください。

このオプションを省略した場合は、RAID Manager 用連携定義ファイル (DEFAULT.dat) の値が 使用されます。コピーパラメーター定義ファイルに記述がされていないパラメーターについても, DEFAULT.dat の値が使用されます。

コピーパラメーター定義ファイルは、次の場所に作成します。ファイル名は、64 バイト以内の半 角英数字で指定してください。

<Protection Managerのインストール先>\conf\raid

# -vf VSS 定義ファイル名

VSS バックアップ時に使用した VSS 定義ファイルを指定します。このオプションは、VSS を使用 して取得したバックアップデータをリストアするときにだけ使用できます。VSS を使用して取得 したバックアップデータ以外をリストアするときにこのオプションを指定しても無視されます。

VSS 定義ファイル名には,ファイル名だけを指定します。フォルダ名は指定しないでください。 このオプションで指定する VSS 定義ファイルは、下記のフォルダに格納しておく必要があります。

<Protection Managerのインストール先>\conf\vss

このオプションを省略する場合,下記のファイルが VSS 定義ファイルとして使用されます。

<Protection Managerのインストール先>\conf\vsscom.conf

VSS 定義ファイルの詳細については,マニュアル「Hitachi Protection Manager Software ユー ザーズガイド」を参照してください。

## -ef Exchange 環境設定ファイル

Exchange Server との連携に使用するパラメーターをコマンド実行ごとに切り替える場合に指定 します。

Exchange 環境設定ファイル名には,ファイル名だけを指定します。フォルダ名は指定しないでく ださい。

指定する Exchange 環境設定ファイルは、次のフォルダに格納します。

<Protection Managerのインストール先>\conf\exchange このオプションを省略した場合,デフォルト値が使用されます。 Exchange 環境設定ファイルの詳細については,マニュアル「Hitachi Protection Manager Software ユーザーズガイド」を参照してください。

このオプションは Protection Manager Console から指定できません。

#### 注意事項

バックアップカタログの個々のバックアップ情報は,コピーグループをキーに管理されています。 バックアップの取り方によっては,副ボリュームにバックアップデータがあっても,リストアでき なくなる場合があります。詳細については、マニュアル「Hitachi Protection Manager Software ユーザーズガイド」の,Protection Manager を実行するための注意事項を参照してください。

VSS を使用して取得したバックアップデータをインフォメーションストア単位でリストアする場 合の注意事項を次に示します。

- インフォメーションストア単位でリストアする場合,同時にインフォメーションストア名およ びストレージグループ名を指定すると,次のように動作します。
	- 同じストレージグループのストレージグループ名およびインフォメーションストア名を指 定したときはエラーとなります。
	- 異なるストレージグループのストレージグループ名およびインフォメーションストア名を 指定したときには,ストレージグループ単位とインフォメーションストア単位でそれぞれ リストアされます。
- VSS を使用したバックアップデータ以外のインフォメーションストア名を指定した場合,エ ラーとなります。
- インフォメーションストア名を省略し、ストレージグループ名¥という指定をした場合はエ ラーとなります。
- インフォメーションストア名を指定する場合,drmexgcat コマンドの INFORMATIONSTORE の表示を確認し、完全に一致するインフォメーションストア名を指定してください。
- リストア時には、該当するインフォメーションストアが所属するストレージグループ内のイン フォメーションストアが,すべてディスマウントされます。
- リストア対象となるディスクにリストア対象外となるインフォメーションストアのファイルが ある場合はエラーとなります。
- リストア対象となるディスクに異なるストレージグループのデータがある場合はエラーとなり ます。

# 戻り値

0:正常終了した場合

0 以外:エラーが発生した場合

## 注意事項

• バックアップカタログの個々のバックアップ情報は,コピーグループをキーに管理されていま す。バックアップの取り方によっては,副ボリュームにバックアップデータがあっても,リス トアできなくなる場合があります。詳細については,マニュアル「Hitachi Protection Manager Software ユーザーズガイド」の, Protection Manager を実行するための注意事項 についての記述を参照してください。

VSS を使用して取得したバックアップデータをインフォメーションストア単位でリストアする場 合の注意事項を次に示します。

• インフォメーションストア単位でリストアする場合,同時にインフォメーションストア名およ びストレージグループ名を指定すると,次のように動作します。

- 同じストレージグループのストレージグループ名およびインフォメーションストア名を指 定したときはエラーとなります。
- 異なるストレージグループのストレージグループ名およびインフォメーションストア名を 指定したときには,ストレージグループ単位とインフォメーションストア単位でそれぞれ リストアされます。
- VSS を使用したバックアップデータ以外のインフォメーションストア名を指定した場合,エ ラーとなります。
- インフォメーションストア名を省略し、ストレージグループ名¥という指定をした場合はエ ラーとなります。
- インフォメーションストア名を指定する場合,drmexgcat コマンドの INFORMATIONSTORE の表示を確認し、完全に一致するインフォメーションストア名を指定してください。
- リストア時には,該当するインフォメーションストアが所属するストレージグループ内のイン フォメーションストアが,すべてディスマウントされます。
- リストア対象となるディスクにリストア対象外となるインフォメーションストアのファイルが ある場合はエラーとなります。
- リストア対象となるディスクに異なるストレージグループのデータがある場合はエラーとなり ます。

## 使用例

• バックアップ ID「0000000001」で識別されるバックアップデータを,ディスク再同期でリ ストアする。

```
PROMPT> drmexgrestore 0000000001 -resync
 KAVX0001-I drmexgrestoreコマンドを開始します。
 KAVX1805-I インフォメーションストアをディスマウントしています。
          ー・・・・・<br>ストレージグループ名 = STR1
 KAVX1700-I リストアを開始します。
 KAVX1701-I リストアを完了しました。
 KAVX1806-I インフォメーションストアをマウントしています。
           ストレージグループ名 = STR1
 KAVX0002-I drmexgrestoreコマンドを終了します。
• バックアップ ID「0000000003」で識別されるバックアップデータを,ディスク再同期でリ
 ストアし,ロールフォワードでリカバリする。
 PROMPT> drmexgrestore 0000000003 -resync -recovery
 KAVX0001-I drmexgrest.oreコマンドを開始します。
 KAVX1805-I インフォメーションストアをディスマウントしています。
           ストレージグループ名 = STR1
 KAVX1700-I リストアを開始します。
 KAVX1701-I リストアを完了しました。
 KAVX1806-I インフォメーションストアをマウントしています。
           ストレージグループ名 = STR1
 KAVX0002-I drmexgrestoreコマンドを終了します。
• シード機能を有効にして,バックアップ ID「0000000005」で識別されるバックアップデー
 タを,ディスク再同期でリストアし,ロールフォワードでリカバリする。
```

```
PROMPT> drmexgrestore 0000000005 -resync -recovery -ef exchange.conf
KAVX0001-I drmexgrestoreコマンドを開始します。
KAVX1526-I Exchange環境設定ファイルを読み込みました。
            -------<sub>5</sub>----------<br>Exchange環境設定ファイル名 = exchange.conf
KAVX0256-I Protection Managerサービスに接続します。
            ホスト名 = passive node host name
KAVX0256-I Protection Managerサービスに接続します。
            ホスト名 = backup_server_host_name
KAVX1732-I Exchange Serverのレプリケーション機能を中断しました。
            ----- -<br>ストレージグループ名 = STR1
KAVX1732-I Exchange Serverのレプリケーション機能を中断しました。
             ストレージグループ名 = STR2
KAVX1805-I インフォメーションストアをディスマウントしています。
             ストレージグループ名 = STR1
```

```
KAVX1805-I インフォメーションストアをディスマウントしています。
           ストレージグループ名 = STR2
KAVX1700-I リストアを開始します。
KAVX5111-I アンマウントを実行します。
           マウントポイント名 = D:
KAVX5111-I アンマウントを実行します。
           マウントポイント名 = F:
KAVX5108-I コピーグループの再同期を実行します。
           コピーグループ名 = EXG001,VOL001
KAVX5108-I コピーグループの再同期を実行します。
           コピーグループ名 = EXG001,VOL003
KAVX5109-I コピーグループのペア分割を実行します。
           コピーグループ名 = EXG001,VOL001
KAVX5109-I コピーグループのペア分割を実行します。
           コピーグループ名 = EXG001,VOL003
KAVX5110-I マウントを実行します。
           マウントポイント名 = D:
KAVX5110-I マウントを実行します。
           マウントポイント名 = F:
KAVX1701-I リストアを完了しました。
KAVX1806-I インフォメーションストアをマウントしています。
           ストレージグループ名 = STR1
KAVX1806-I インフォメーションストアをマウントしています。
           ストレージグループ名 = STR2
KAVX1736-I シード処理を開始します。
           ストレージグループ名 = STR1
KAVX1737-I シード処理が完了しました。
           ストレージグループ名 = STR1
KAVX1734-I Exchange Serverのレプリケーション機能を再開しました。
           ストレージグループ名 = STR1
KAVX1736-I シード処理を開始します。
           ストレージグループ名 = STR2
KAVX1737-I シード処理が完了しました。
           ストレージグループ名 = STR2
KAVX1734-I Exchange Serverのレプリケーション機能を再開しました。
           ストレージグループ名 = STR2
KAVX0002-I drmexgrestoreコマンドを終了します。
PROMPT>
```
# **2.8.5 drmexgverify**(バックアップデータの整合性を検証する)

# 書式

drmexgverify バックアップID

# 説明

副ボリュームにバックアップされた Exchange データベースの整合性を検証します。Protection Manager Copy Controller (x64) を使用している場合,対象となるデータベースは Exchange Server 2007 だけです。

検証の対象となるのは次のデータベースです。

- オンラインバックアップされた Exchange データベース
- VSS を使用してバックアップされた Exchange データベース

このコマンドはバックアップサーバで実行してください。

このコマンドを実行する前に、次の操作が必要です。

• バックアップサーバ上に,Exchange 管理ツールをインストールします。インストールする Exchange Server のバージョンは、データベースサーバ上にインストールされている Exchange Server と同一バージョンである必要があります。なお,データベースサーバ上の Exchange Server にサービスパックを適用している場合,バックアップサーバ上の Exchange Server にも同一のサービスパックを適用してください。

Exchange 管理ツールのインストールの詳細については、Exchange Server のマニュアルを参 照してください。

- Exchange Server 2003 を使用する場合は、ESEUTIL ユーティリティを実行するために次の ファイルをデータベースサーバの「<Exchange Server のインストール先 >\bin」から、バッ クアップサーバの「<Protection Manager のインストール先 >\bin\util」へコピーしてく ださい。
	- ESEUTIL.exe
	- ESE.dll
	- EXOSAL.dll
	- EXCHMEM.dll

バックアップを実行したサーバ(データベースサーバ)の ESEUTIL ユーティリティと, drmexgverify コマンドを実行するサーバ(バックアップサーバ)の ESEUTIL ユー ティリティのバージョンが異なる場合,検証結果は保証されません。ESEUTIL ユーティ リティをコピーするときは、必ずバックアップを実行したサーバのデータをコピーして, ESEUTIL ユーティリティのバージョンをそろえてください。

- エクスポート/インポートで,バックアップカタログをデータベースサーバからバックアップ サーバに転送しておきます。
- Exchange データベース(\*.edb ファイル)が格納されている副ボリュームを,drmmount コマンドでバックアップサーバにマウントします。なお,drmexgverify コマンドの実行終 了後に,マウントした副ボリュームを drmumount コマンドでアンマウントします。

## 引数

## バックアップ ID

整合性を検証したい副ボリュームのバックアップ ID を指定します。バックアップ ID は、バック アップカタログをエクスポート/インポートでバックアップサーバに作成したときに割り当てられ る。

## 注意事項

オンラインバックアップの場合,このコマンドは,Exchange データベース (\*.edb ファイル) の整合性だけ検証します。Exchange ストリーミングデータベース (\*.stm ファイル)の整合性 は検証しません。このため,このコマンドで検証が正常に終了しても Exchange ストリーミング データベースは破損しているおそれがあるので,バックアップデータがリストアできないおそれが あります。

# 戻り値

0:正常終了した場合

0 以外:エラーが発生した場合

## 使用例

バックアップ ID が「0000000001」のバックアップデータの整合性を検証する。

PROMPT> drmexgverify 0000000001 KAVX0001-I drmexgverifyコマンドを開始します。 KAVX0076-I Exchangeデータベースファイルのチェックサムを確認しました。 ストレージグループ名 = STR1 KAVX0002-I drmexgverifyコマンドを終了します。

# **2.9** 基本コマンド(バックアップ対象が **Oracle** データ ベースの場合)

# **2.9.1 drmorabackup**(**Oracle** データベースを副ボリュームにバックアッ プする)

# 書式

# 非 RAC 構成で、表領域をオンラインバックアップする場合

drmorabackup Oracleインスタンス名 [ -mode online ] [ -target 表領域名 | -f 一括定義ファイル名 ] [ -rc [ 世代識別名 ] ] [ -pf コピーパラメーター定義ファイル ] i<br>[ -comment バックアップコメント]

## 非 RAC 構成で、データベース全体をオンラインバックアップする場合

drmorabackup Oracleインスタンス名 [ -mode online ] -all [-exfile 定義ファイル名] [ -rc [ 世代識別名 ] ] [ -pf コピーパラメーター定義ファイル ] [ -comment バックアップコメント]

## 非 RAC 構成で、データベース全体をコールドバックアップする場合

drmorabackup Oracleインスタンス名 -mode cold [-exfile 定義ファイル名] [ -rc [ 世代識別名 ] ] [ -pf コピーパラメーター定義ファイル ] [ -comment バックアップコメント]

# RAC 構成で、RAC インスタンスの共有データをオンラインバックアップする場合

drmorabackup Oracleインスタンス名 -rac [-arc all] [ -mode online ] [ -target 表領域名 | -f 一括定義ファイル名 ] [ -rc [ 世代識別名 ] ] [ -pf コピーパラメーター定義ファイル ] [ -comment バックアップコメント]

## RAC 構成で、RAC インスタンスの共有データをオンラインバックアップする場合

drmorabackup Oracleインスタンス名 -rac [-arc all] [ -mode online ] -all [ -rc [ 世代識別名 ] ] [ -pf コピーパラメーター定義ファイル ] -<br>[ -comment バックアップコメント]

# RAC 構成で、RAC インスタンスの共有データをコールドバックアップする場合

drmorabackup Oracleインスタンス名 -rac -mode cold [ -rc [ 世代識別名 ] ] [ -pf コピーパラメーター定義ファイル ] [ -comment バックアップコメント]

## RAC 構成で、RAC インスタンスのローカルデータをオンラインバックアップする場合

drmorabackup Oracleインスタンス名 -local [ -mode online ] [-exfile 定義ファイル名] [ -rc [ 世代識別名 ] ] [ -pf コピーパラメーター定義ファイル ] [ -comment バックアップコメント]

## RAC 構成で、RAC インスタンスのローカルデータをコールドバックアップする場合

drmorabackup Oracleインスタンス名 -local -mode cold [-exfile 定義ファイル名] [ -rc [ 世代識別名 ] ]

# 説明

指定した Oracle インスタンスが記憶されているボリュームを副ボリュームにバックアップしま す。バックアップの方法は,コールドバックアップとオンラインバックアップの二つが選択できま す。

## 表領域

バックアップ対象となる表領域は,次の表のとおりです。

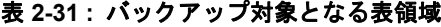

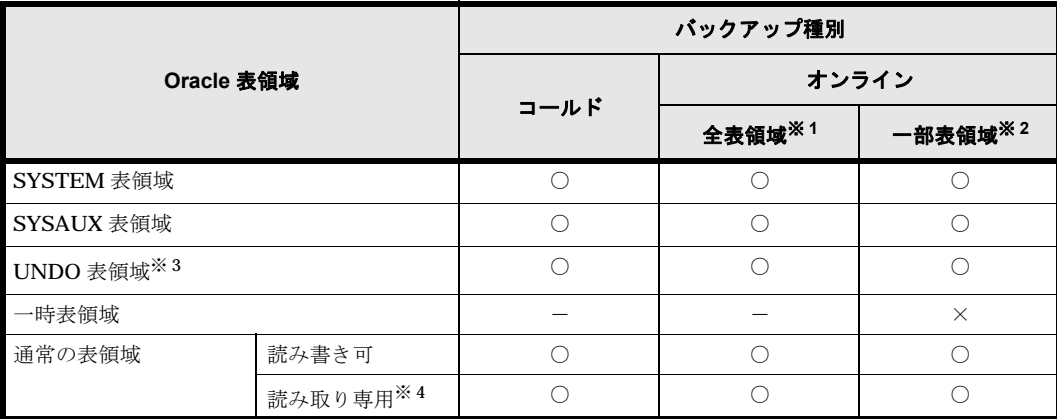

## (凡例)

○: バックアップ対象となります。

-:バックアップできません。

×:バックアップ対象となりません(コマンドを実行するとエラーになります)。

#### 注※ 1

-f または -target オプションを指定しないでオンラインバックアップを実行する場合を指 します。

## 注※ 2

-f または -target オプションを指定してオンラインバックアップを実行する場合を指しま す。

## 注※ 3

対象が RAC インスタンスの場合,自動 UNDO 管理モードが有効であれば引数に -local オプションを指定したときに取得します。自動 UNDO 管理モードが無効であれば, 引数に -rac オプションを指定したときに取得します。

## 注※ 4

読み取り専用表領域には,オンラインバックアップを実行する必要はありません。読み取り専 用表領域には変更が発生しないため,オンラインバックアップを実行しなくても一貫性のある バックアップを取得できます。

### コールドバックアップ

コールドバックアップでは、drmorabackup コマンドは引数で指定された Oracle インスタンスを 停止してからバックアップを実行します。RAC 構成では、すべてのRAC インスタンスは停止さ れている必要があります。また、RAC 構成では、共有データとすべてのインスタンスのローカル ファイルをバックアップする必要があります。

コールドバックアップをリストアすると,データベース全体をリカバリなしで確実に回復できま す。最新の状態には,ロールフォワードでリカバリできないため,データベースはバックアップ取 得時点に戻ります。データベースの構成を変更したときには,必ずコールドバックアップを実行す ることを推奨します。

クラスタ環境の場合は,drmclusinit コマンドで登録したリソースグループに属するクラスタリ ソースをオフラインにし、引数として指定された Oracle インスタンスを停止したあとで、バック アップを実行します。

コールドバックアップの対象となるのは,表領域,および次の表に示すファイルです。

| 対象ファイル                  | バックアップ後のファイル名                                                  | バックアップファイル格納先             |
|-------------------------|----------------------------------------------------------------|---------------------------|
| オンライン REDO ログ           | (バックアップ元のファイル名と同じ)                                             | 副ボリューム                    |
| ファイル                    |                                                                |                           |
| 制御ファイル                  | 制御ファイル名バックアップ ID.ora ※1                                        | バックアップ元のファイルが主ボ           |
| 初期化パラメーターファ             | 初期化パラメーターファイル名バックアッ                                            | リュームに格納されている場合:<br>副ボリューム |
| イル                      | $\mathcal{P}$ ID.ora $\stackrel{\times}{\scriptstyle{\sim}}$ 1 | バックアップ元のファイルがデー           |
| サーバパラメーターファ             | サーバパラメーターファイル名バックアッ                                            | タベースサーバ上に格納されてい           |
| イル                      | $\mathcal{P}$ ID.ora $\stackrel{\times}{\scriptstyle{\sim}}$ 1 | る場合 : < バックアップファイル        |
|                         |                                                                | 格納ディレクトリ >/ バックアップ        |
|                         |                                                                | ID ORA *2                 |
| ネットワークファイル※3            | ネットワークファイル名バックアップ                                              | <バックアップファイル格納ディ           |
|                         | ID.ora                                                         | レクトリ >/ バックアップ ID ORA     |
| パスワードファイル <sup>※3</sup> | パスワードファイル名バックアップ ID.ora                                        | $\times 2$                |

表 **2-32 :** コールドバックアップの対象となるファイル

#### 注※ 1

バックアップ元のファイルがデータベースサーバ上に格納されている場合のファイル名です。 バックアップ元のファイルが主ボリュームに格納されている場合は,バックアップ元と同じ ファイル名でバックアップされます。

#### 注※ 2

バックアップファイル格納ディレクトリは drmorainit コマンドで指定します。

#### 注※ 3

-exfile オプションを指定した場合だけバックアップ対象になります。

コールドバックアップを実行する場合, Oracle のシャットダウンが実行されますが, Oracle デー タベースに実行中のトランザクションが残っていると,Oracle のシャットダウンが待ち状態にな る可能性があります。そのため、シャットダウンを実行したあと、10 秒ごとに Oracle の状態を 3 回チェックします。最後のチェックを実行したときに Oracle インスタンスがシャットダウンされ ていない場合は,コマンドをエラー終了します。

## オンラインバックアップ

オンラインバックアップでは,drmorabackup コマンドは Oracle インスタンスおよびデータベー スを停止することなくバックアップを実行します。

このコマンドを実行すると、バックアップ対象が RAC インスタンスの場合は、RAC インスタン スが起動しているすべてのノードでアーカイブ済み REDO ログファイルのアーカイブをします。 ただし,バックアップを取得するのはコマンドを実行したノードだけです。

オンラインバックアップしたあと,定期的にログバックアップを取得しておくと,表領域を最新の 状態に回復できます。表領域を最新の状態に回復する場合,オンラインバックアップをリストアし たあとにロールフォワードでリカバリします。

データベース全体のオンラインバックアップをリストアすると,すべてのデータファイルとともに バックアップした制御ファイルを元の場所にリストアします。現行の制御ファイルがすべて消失し た場合などの障害状態からデータベース全体を回復できます。

オンラインバックアップでは表領域、アーカイブ済み REDO ログファイル、制御ファイルがバッ クアップの対象となります。

また, -all オプションを指定した場合は,表領域のほかに次の表に示すファイルもバックアップ の対象となります。

表 **2-33 :** オンラインバックアップの対象となるファイル(**-all** オプション指定時)

| 対象ファイル                           | バックアップ後のファイル名                   | バックアップファイル格納先        |
|----------------------------------|---------------------------------|----------------------|
| アーカイブ済み REDO                     | (バックアップ元のファイル名と同じ)              | ログ格納ディレクトリ           |
| ログファイル※1                         |                                 |                      |
| 制御ファイル※1                         | 制御ファイル名バックアップ ID.ora            | <バックアップファイル格納ディレク    |
| 初期化パラメーター<br>ファイル                | 初期化パラメーターファイル名バック<br>アップ ID.ora | トリン/バックアップ ID ORA ※2 |
| サーバパラメーター<br>ファイル                | サーバパラメーターファイル名バック<br>アップ ID.ora |                      |
| ネットワークファイル<br>$\divideontimes$ 3 | ネットワークファイル名バックアップ<br>ID.ora     |                      |
| パスワードファイル※3                      | パスワードファイル名バックアップ<br>ID.ora      |                      |

注※ 1

-all オプションを指定しなくてもバックアップの対象となります。

## 注※ 2

バックアップファイル格納ディレクトリは drmorainit コマンドで指定します。

# 注※ 3

-exfile オプションを指定した場合だけバックアップ対象になります。 RAC 構成の場合は、バックアップされません。

バックアップ方法、バックアップ時に指定したオプション,対象 Oracle インスタンス,および バックアップされる Oracle オブジェクトの対応を次の表に示します。

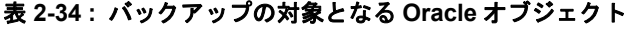

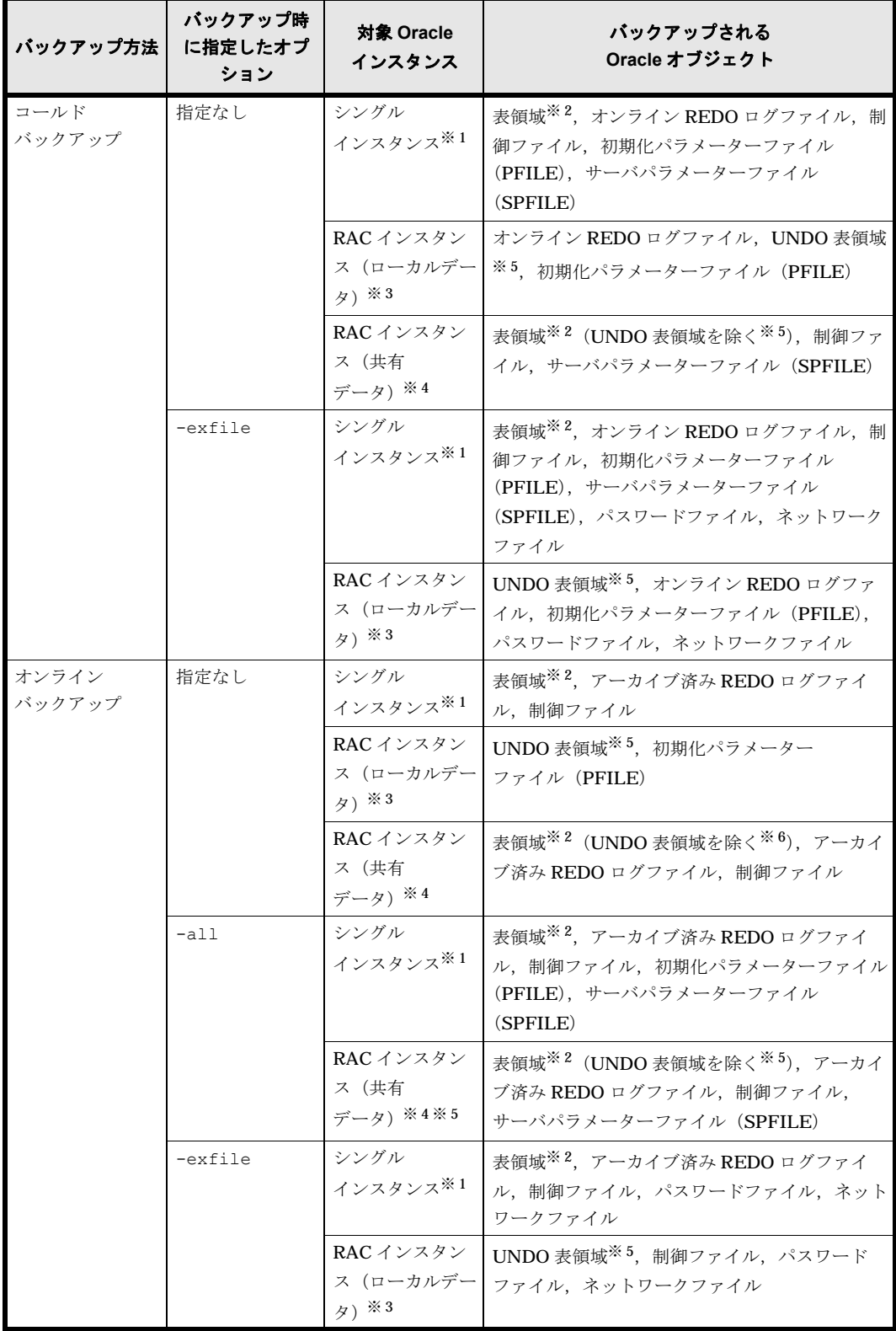

## 注※ 1

非 RAC 構成で引数に Oracle インスタンス名を指定したバックアップ対象の場合 に,Oracle オブジェクトがリストアされます。

# 注※ 2

一時表領域は,バックアップ対象外です。

注※ 3

RAC 構成で引数に Oracle インスタンス名および -local オプションを指定したバックアッ プ対象の場合に,Oracle オブジェクトがバックアップされます。

注※ 4

RAC 構成で引数に Oracle インスタンス名および -rac オプションを指定したバックアップ対 象の場合に,Oracle オブジェクトがバックアップされます。

注※ 5

自動 UNDO 管理モードの場合

このコマンドで取得したログバックアップ ID は、drmoralogbackup コマンドを使用して内容を 確認したり,ログバックアップを削除したりできます。

ローカルサイトで drmorabackup コマンドを実行する場合,ペア状態が「SMPL」のときは自動 ペア生成を実行しません。この場合, RAID Manager 用連携定義ファイル (DEFAULT.dat)の PAIR CREATE パラメーターに ENABLE を設定したときには自動ペア生成を実行します。

インストール後, drmoradisplay に -refresh オプションを指定して実行しないで,ディク ショナリマップファイルが作成していない状態で drmorabackup コマンドを実行した場合, drmorabackup コマンドでディクショナリマップファイルが作成されます。この場合,ディク ショナリマップファイルの作成する処理時間の分、バックアップコマンド実行時間が長くなりま す。

このコマンドを実行する場合に必要な条件や制限事項は次のとおりです。

- 表領域がオンライン REDO ログファイルまたはアーカイブ済み REDO ログファイルと同一の コピーグループに含まれている場合は,バックアップできません。表領域とオンライン REDO ログファイル, アーカイブ済み REDO ログファイルは, 別のコピーグループに格納し てください。
- バックアップ対象のオブジェクトが含まれる論理ボリュームグループが,複数のパーティショ ンに分かれて構成されているような場合,論理ボリュームグループを構成するすべてのパー ティションをバックアップ対象として指定しないかぎり,バックアップコマンドはエラーにな ります。
- 一時表領域は,バックアップできません。
- このコマンドをオンラインバックアップで実行するためには、対象となる Oracle システムが アーカイブログモード(ARCHIVELOG MODE)で運用されている必要があります。 Oracle システムがアーカイブログモード(ARCHIVELOG MODE)で運用されていない場合, このコマンドはこの構成を検知したあと,バックアップ処理を実行中にエラーメッセージを出 力し,エラーになります。

オンラインバックアップでは,バックアップ中のトランザクションを含むアーカイブ済み REDO ログファイルおよび制御ファイルのバックアップを取得します。これらのバックアップファイルに は、drmoralogbackup コマンドと同様にログバックアップID が付けられます。このコマンドを 実行して取得したログバックアップ ID は、drmoralogbackup コマンドで内容を確認したり削除 したりできます。

## 引数

## Oracle インスタンス名

バックアップするデータベース Oracle インスタンスを指定します。このオプションには, drmorainit コマンドで登録したインスタンス名を指定します。

#### -mode online

オンラインバックアップするときに指定します。このオプションを省略しても,オンラインバック アップを指定したことになります。

## -target 表領域名

指定した Oracle インスタンスに含まれる特定の表領域をバックアップする場合に指定します。こ のオプションには. Oracle インスタンス名で指定した Oracle インスタンストに存在する表領域を 必ず指定してください。別の Oracle インスタンス上の表領域を指定した場合,その表領域に対す るバックアップは行われません。複数の表領域をバックアップする場合は,表領域名をコンマで区 切って指定します。

このオプションで指定した表領域名は,バックアップカタログに登録され,drmoracat コマンド で確認できます。

このオプションおよび-f オプションの両方を省略した場合は、指定した Oracle インスタンス内 のすべての表領域をバックアップします。

#### -f 一括定義ファイル名

このオプションは、-target オプションと同様に、指定した Oracle インスタンスに含まれる特定 の表領域をバックアップする場合に指定します。-target オプションと異なり、バックアップす る表領域の一覧を記述した定義ファイルをあらかじめ作成しておき,そのファイルの名称を指定す ることで,バックアップする表領域を一度に指定できます。一括定義ファイル名は,絶対パスで指 定します。

このオプションおよび -target オプションの両方を省略した場合は、指定した Oracle インスタ ンス内のすべての表領域をバックアップします。

#### -all

このオプションは,表領域以外に次のファイルをバックアップする場合に指定します。

- アーカイブ済み REDO ログファイル
- 制御ファイル
- 初期化パラメーターファイル(またはサーバパラメーターファイル)

#### -exfile 定義ファイル名

このオプションは,ネットワークファイルおよびパスワードファイルをバックアップする場合に指 定します。ネットワークファイルおよびパスワードファイルを絶対パスで記述した定義ファイルを あらかじめ作成しておき,このファイルを指定することでバックアップ対象にできます。定義ファ イル名は絶対パスで指定します。

同じ定義ファイル名を二つ以上指定すると,二つ目以降の指定は無視されます。また,ディレクト リパスが異なるが,ファイル名が同じファイルを二つ以上指定することはできません。

定義ファイルの指定例を次に示します。

```
この行はコメントになります
/ora/u01/app/oracle/product/11.1.0/network/admin/listener.ora
/ora/u01/app/oracle/product/11.1.0/network/admin/tnsnames.ora
/ora/u01/app/oracle/product/11.1.0/dbs/orapwinstance01
[EOF]
```
## -mode cold

コールドバックアップするときに指定します。このオプションを省略した場合,オンラインバック アップを指定したことになります。

コールドバックアップ時には,Oracle データベースを含むボリュームはアンマウントされます。 バックアップ対象のボリュームに複数のファイルシステムが存在する場合,コールドバックアップ する前に,ファイルシステムを参照しているアプリケーションは停止させておく必要があります。

## -rc 世代識別名

バックアップするコピーグループの世代識別名を指定します。drmoradisplay コマンドに -cf オプションを付けて実行し、表示された「GEN-NAME」の値を指定してください。単体ボリューム の場合は,「-」が表示されます。この場合,-rc オプションは指定できません。

リモート側の副ボリュームへバックアップする場合,このオプションを必ず指定してください。こ のオプションを省略すると,ローカル側の副ボリュームにバックアップされます。

世代識別名を省略した場合は,リモート側の世代番号の中で,最小の値を持つ副ボリュームがバッ クアップ先となります。この場合、世代番号は remote  $n$  ( $n$ は最小の世代番号)となります。

## -pf コピーパラメーター定義ファイル

コピーパラメーター定義ファイルに定義したリトライ回数とリトライ間隔を使用する場合に指定し ます。指定する場合は,パスではなくファイル名だけを指定してください。

このオプションを省略した場合は、RAID Manager 用連携定義ファイル (DEFAULT.dat) の値が 使用されます。コピーパラメーター定義ファイルに記述がされていないパラメーターについても, DEFAULT.dat の値が使用されます。

コピーパラメーター定義ファイルは、次の場所に任意の名前で作成します。ファイル名は、64 バ イト以内の半角英数字で指定してください。

#### /opt/drm/conf/raid

#### -comment バックアップコメント

バックアップカタログにバックアップコメントを登録する場合に指定します。

バックアップコメントには,64 バイトまでの任意の文字列(英数字,記号,半角スペースおよび マルチバイト文字)が指定できます。バックアップコメントは大文字と小文字を区別します。記 号,半角スペースを指定する場合は、バックアップコメントを引用符(")で囲みます。記号を引 用符(")で囲まない場合は、特殊記号と認識しバックアップコメントの文字列として正しく解釈 できません。

バックアップコメントに使用できない記号は次のとおりです。

 $\lceil \frac{y}{j}, \lceil \frac{y}{j}, \lceil \frac{y}{j}, \lceil \frac{z}{j}, \lceil \frac{z}{j}, \lceil \frac{z}{j}, \lceil \frac{y}{j}, \lceil \frac{z}{j}, \lceil \frac{z}{j},$ 

先頭文字には「-」は指定できません。-comment オプションに「""」(引用符だけ)が指定され た場合は,バックアップカタログにバックアップコメントは登録しません。

### -rac

このオプションを指定した場合は,RAC インスタンスの共有データがバックアップされます。非 RAC インスタンスを指定した場合、コマンドがエラー終了します。RAC 構成で、このオプション と -local オプションのどちらも指定されなかった場合,コマンドがエラー終了します。

## -arc\_all

RAC 構成で,アーカイブ済み REDO ログファイル保管先が,すべてのノードで同じディレクトリ パスに設定されているかチェックをする場合に指定します。また,警告メッセージの出力制御を以 下のようにします。

• アーカイブ済み REDO ログァイル保管先が共有ディスクの同一ディレクトリ

すべてのノードのアーカイブ済み REDO ログファイルをバックアップできます。警告を出力 しません。

- アーカイブ済み REDO ログファイル保管先が各ノードのローカルディスク上であり、かつ同 じディレクトリ名 ローカルノードのアーカイブ済み REDO ログファイルだけバックアップできます。警告を出 力しません。
- アーカイブ済み REDO ログファイル保管先が各ノードのローカルディスク上であり、ノード ごとに異なるディレクトリ名 ローカルノードのアーカイブ済み REDO ログファイルだけバックアップできます。すべての RAC インスタンスが共有するアーカイブ済み REDO ログファイル保管先がない旨の警告を出 力します。

対象が非 RAC インスタンスの場合,このオプションを指定するとコマンドがエラー終了します。 また、引数に -rac を同時に指定しないでこのオプションだけを指定した場合もコマンドがエラー 終了します。

このオプションを指定しなかった場合、アーカイブ済み REDO ログファイル保管先のチェックを しないため、すべてのノードのアーカイブ済み REDO ログファイルをバックアップできなくても 警告を出力しません。

### -local

このオプションを指定した場合は,RAC インスタンスのローカルデータがバックアップされます。 非 RAC インスタンスを指定した場合,コマンドがエラー終了します。このオプションを指定した 場合に取得する RAC インスタンスのローカルデータは次になります。

- オンライン REDO ログファイル
- UNDO 表領域のデータファイル ( 自動 UNDO 管理モードの場合 )
- 初期化パラメーターファイル(PFILE)※
	- 注※

drmorainit コマンドで、初期化パラメーターファイル名を登録していた場合だけバッ クアップします。

上記以外の RAC インスタンスのローカルデータ (パスワードファイル,ネットワークファイル) については,-exfile オプションを使用して取得します。

RAC 構成で,このオプションと -rac オプションのどちらも指定されなかった場合,コマンドがエ ラー終了します。

### 注意事項

- -target オプションまたは -f オプションを使用する場合,同じ論理ボリュームに含まれる すべての表領域を指定してください。指定しない場合はコマンドにエラーが発生します。
- バックアップカタログの個々のバックアップ情報は,コピーグループをキーに管理されていま す。バックアップの取り方によっては,副ボリュームにバックアップデータがあっても,リス トアできなくなる場合があります。詳細については,マニュアル「Hitachi Protection Manager Software ユーザーズガイド」の, Protection Manager を実行するための注意事項 についての記述を参照してください。
- -target オプション,または -f オプションによって空白を含んだファイル名またはディレ クトリ名をコマンドラインのオプションとして指定する場合,指定されるパス名は,引用符 (")で囲む必要があります。
ただし、一括定義ファイル内で対象のファイル名またはディレクトリ名を記述する場合は、指 定するパス名を引用符(")で囲む必要はありません。

- オンラインバックアップ中は,通常より多くのトランザクションログファイルがオンライン REDO ログファイルに作成されます。また,ディスク I/O が増加してデータベース自体のパ フォーマンスが低下する場合があります。トランザクション量が多い時間帯のオンラインバッ クアップや,多くの表領域を含む Oracle インスタンスのオンラインバックアップ(特に Oracle インスタンス全体のオンラインバックアップ)では、-target オプションまたは-f オプションを指定してバックアップ対象の表領域を選択し,複数回に分けてバックアップする ことを推奨します。
- オンラインバックアップ中にクラスタのフェールオーバーが発生した場合など,データベース を停止する必要が発生した場合は、通常の方法 (shutdown immediate など)で Oracle イ ンスタンスを停止できません。データベースを強制停止する場合は,shutdown abort コマ ンドを使用します。データベースを強制停止した場合やシステムが異常終了した場合は,デー タベースを再起動するためにリカバリが必要になります。Oracle のメッセージおよびマニュ アルに従ってリカバリしてください。
- このコマンドを実行すると,バックアップ対象となった Oracle インスタンスに対してアプリ ケーションマップファイルの更新処理が行われます。コアマップファイルの更新処理は行われ ないため,物理ディスク構成を変更した場合はバックアップ実行前に drmoradisplay コマ ンドに -refresh オプションを指定して,ディクショナリマップファイルを更新する必要が あります。
- このコマンドでバックアップを取得したあと,表領域の追加または削除,データファイルの配 置変更といった Oracle データベースの構成を変更した場合は,drmorabackup コマンドを実 行してバックアップを取得し直してください。バックアップを取得し直さないと、正しくリス トアできません。
- バックアップ対象の表領域と一時表領域を同一のコピーグループに配置する構成は推奨しませ ん。詳細については、「2.9.6 drmorarestore  $\sim$  Oracle 」の注意事項を参照してください。

#### 戻り値

0:正常終了した場合

0 以外:エラーが発生した場合

#### 使用例

- Oracle インスタンス「OraData」のデータベース全体をコールドバックアップする。 PROMPT> drmorabackup OraData -mode cold
- Oracle インスタンス「OraData」の表領域「TBS01」,「TBS02」をオンラインバックアップ する。

PROMPT> drmorabackup OraData -target TBS01, TBS02

• Oracle インスタンス「OraData」に含まれる表領域全体と,アーカイブ済み REDO ログファ イル,制御ファイル,初期化パラメーターファイル,サーバパラメーターファイルをオンライ ンバックアップする。

<span id="page-252-1"></span><span id="page-252-0"></span>PROMPT> drmorabackup OraData -all

# **2.9.2 drmoracat**(**Oracle** データベースのバックアップ情報を表示する)

#### <span id="page-252-2"></span>書式

```
drmoracat Oracleインスタンス名 [ -target 表領域名 | -f 一括定義ファイル名 ]
 [ -archive ][ -control ][ -online_redo ]
 [ -device デバイスファイル名 ][ -l ][ -v ]
                  -<br>[ -backup id バックアップID ][ -hostname ホスト名 ]
```
## <span id="page-253-0"></span>説明

コマンドを実行したサーバ上の Oracle データベースのバックアップ情報を表示します。表示する 項目を次の表に示します。

## 表 **2-35 : drmoracat** コマンドの表示項目

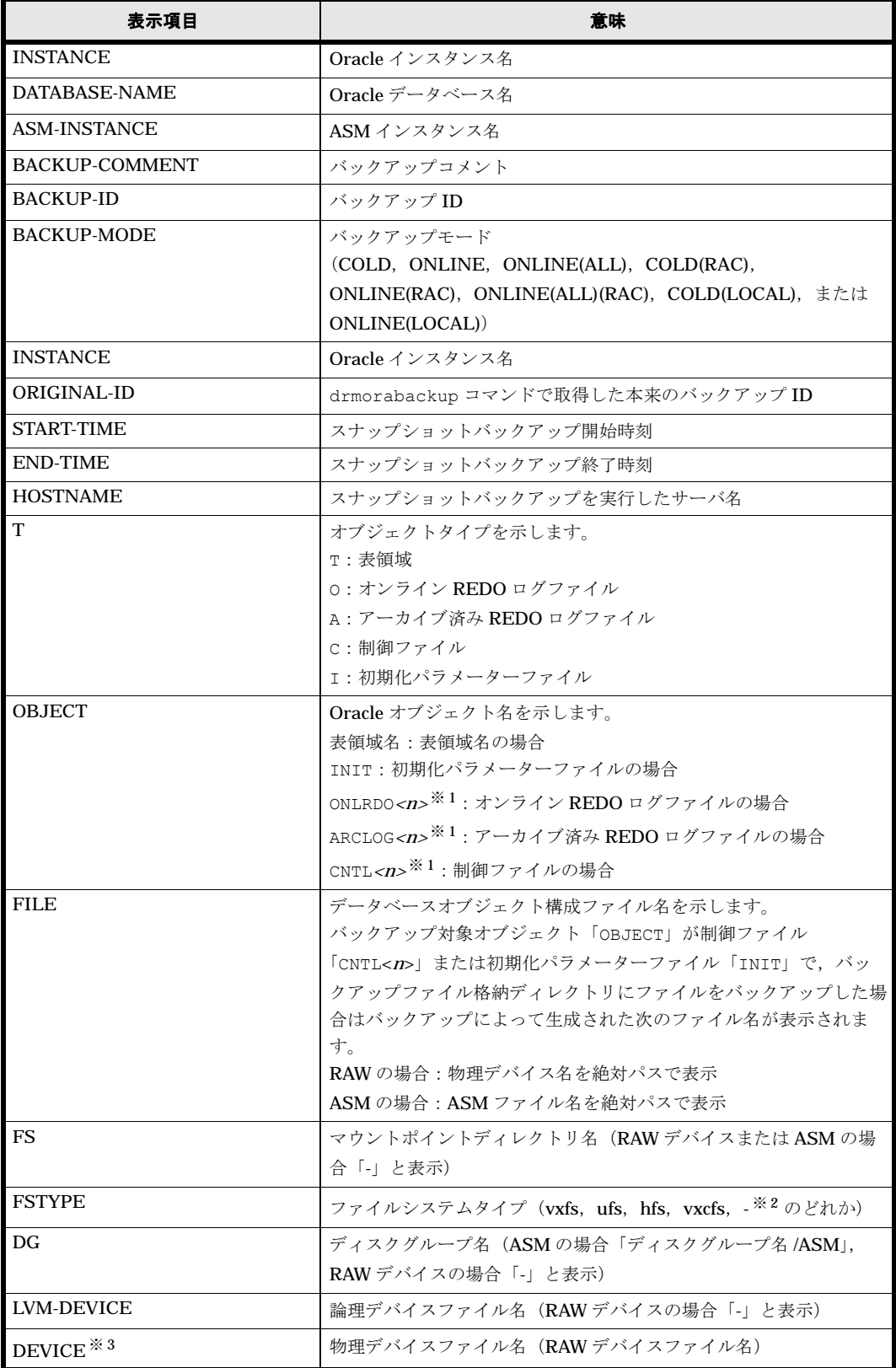

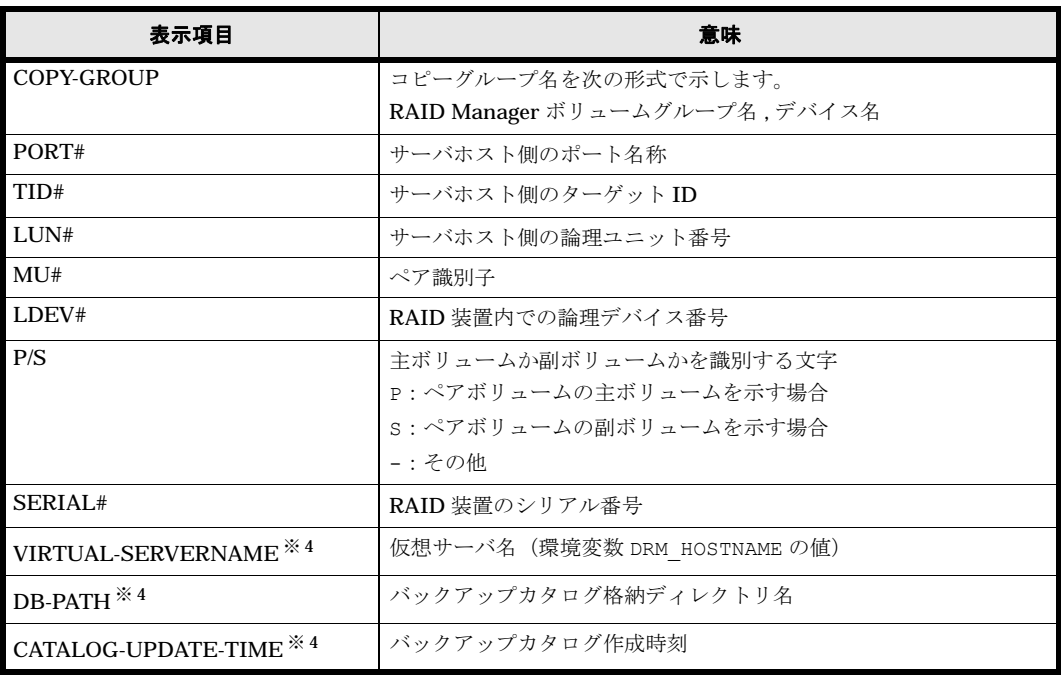

注※ 1

<sup>n</sup> は整数を示します。

#### 注※ 2

RAW デバイスまたは ASM の場合,「-」が表示されます。

#### 注※ 3

-device オプションを指定してコマンドを実行した場合,OBJECT の次に表示されます。

#### 注※ 4

-v オプションを指定してコマンドを実行した場合,表示されます。

表示できない項目がある場合、その項目欄には「-」が表示されます。すべての項目が表示できな い場合,エラーメッセージが表示されます。

各項目は,空白文字で区切られて表示されます。

#### 引数

#### Oracle インスタンス名

バックアップ情報を表示するデータベースの Oracle インスタンスの名称を指定します。このオプ ションには、drmorainit コマンドで登録した Oracle インスタンス名を指定します。

#### -target 表領域名

特定の表領域のバックアップ情報を表示する場合に指定します。次の情報を表示します。

- ファイル名
- ファイルシステム情報
- 論理ボリューム構成情報
- 物理ディスク情報

複数の表領域の情報を表示する場合は,表領域をコンマで区切って指定します。

このオプションおよび-f オプションの両方を省略した場合は、Oracle インスタンス名で指定した Oracle インスタンス全体の表領域の情報を表示します。

#### -f 一括定義ファイル名

特定の表領域のバックアップ情報を表示する場合に指定します。-target オプションと異なり, 情報を表示する表領域の一覧を記述した定義ファイルをあらかじめ作成しておき,そのファイルの 名称を指定することによって,情報表示する表領域を指定します。一括定義ファイル名は絶対パス で指定します。

このオプションおよび -target オプションの両方を省略した場合は,Oracle インスタンス名で指 定した Oracle インスタンス全体の表領域の情報を表示します。

#### -archive

アーカイブ済み REDO ログファイルに関連する情報だけを表示する場合に指定します。次の情報 を表示します。

- ファイル名
- ファイルシステム情報
- 論理ボリューム構成情報
- 物理ディスク情報

#### -control

データベースインスタンスの制御ファイルに関連する情報だけを表示する場合に指定します。次の 情報を表示します。

- ファイル名
- ファイルシステム情報
- 論理ボリューム構成情報
- 物理ディスク情報

#### -online\_redo

オンライン REDO ログファイルに関連する情報だけを表示する場合に指定します。次の情報を表 示します。

- ファイル名
- ファイルシステム情報
- 論理ボリューム構成情報
- 物理ディスク情報

#### -device デバイスファイル名

指定した Oracle インスタンスに関連する特定のデバイスファイルに関する情報だけを表示する場 合に指定します。次の情報を表示します。

- Oracle 表領域
- 制御ファイル名
- バックアップ ID
- ファイルシステム情報
- 物理ディスク情報

• 論理ボリューム構成情報

-l

表示形式をロング形式にする場合に指定します。

-v

表示対象のバックアップカタログに関する情報を表示する場合に指定します。次の情報を表示しま す。

- バックアップカタログの格納ディレクトリ名 Protection Manager の構成定義ファイル (init.conf) の DRM\_DB\_PATH に設定されている パスを表示します。 DRM DB PATH が設定されていない場合は、インストール時に自動的に作成されたデフォルト のディクショナリマップファイル格納ディレクトリを表示します。
- 仮想サーバ名(環境変数 DRM\_HOSTNAME の値) 環境変数 DRM\_HOSTNAME が設定されていない場合は、「-」を表示します。
- バックアップカタログの作成時刻 バックアップカタログの作成時刻はバックアップ ID ごとに表示します。

#### -backup\_id バックアップ ID

特定のバックアップ ID のバックアップ情報を表示する場合に指定します。バックアップ ID とは, バックアップデータを一意に識別するための ID で、バックアップ時に、バックアップカタログに 登録されます。

#### -hostname ホスト名

特定のホストに関連するバックアップ情報だけを表示する場合に指定します。

#### -comment バックアップコメント

特定のバックアップコメントの情報だけを表示する場合に指定します。

バックアップコメントは大文字と小文字を区別します。

バックアップコメントはワイルドカード(\*)が指定できます。前方一致 (XYZ\* のように,先頭 は検索したい文字で、末尾に任意の文字を指定する)だけ指定できます。ワイルドカード、記号, または半角スペースを指定する場合はバックアップコメントを引用符(")で囲んで指定します。 記号を引用符(")で囲まない場合は、特殊記号と認識しバックアップコメントの文字列として正 しく解釈できません。「-comment "\*"」と指定した場合は,すべてのバックアップカタログを表 示します。すべてのバックアップカタログを表示した場合,バックアップコメントが登録されてい ないバックアップカタログには,「-」を表示します。

「-comment ""」のように, -comment オプションのあとに引用符二つを指定した場合は, バック アップデータはありません,というメッセージを表示します。

#### -asm

ASM インスタンス名の情報「ASM-INSTANCE」を表示する場合に指定します。管理する ASM インスタンスがない場合は「-」を表示します。

#### -rac

Oracle インスタンスの Oracle データベース名情報「DATABASE-NAME」を表示する場合に指定 します。drmorainit で Oracle データベース名を登録していない場合は「-」を表示します。

#### 注意事項

-f オプション,または-target オプションによって空白を含んだファイル名またはディレクト リ名をコマンドラインのオプションとして指定する場合、指定されるパス名は、引用符(")で囲 む必要があります。

ただし、一括定義ファイル内で対象のファイル名またはディレクトリ名を記述する場合は、指定す るパス名を引用符(")で囲む必要はありません。

#### 戻り値

0:正常終了した場合

0 以外:エラーが発生した場合

#### 使用例

- Oracle インスタンス「oracle1」で指定される Oracle データベースの情報を表示する。 PROMPT> drmoracat oracle1 INSTANCE: oracle1 BACKUP-ID: 0000000001 BACKUP-MODE: COLD INSTANCE: oracle1 ORIGINAL-ID: 0000000001 START-TIME:2002/06/01 10:00:00 END-TIME: 2002/06/01 10:03:00 HOSTNAME: DB\_SVR1<br>T OBJECT T OBJECT FILE THE REST REST DE DEVICE COPY-GROUP<br>I INIT /disk2 0/u01/app/initsun250d.ora -- C CNTL1 /disk2 0/u01/app/control01.ctl - -T USERS T USERS /df500-2/USERS/users01.dbf /df500-2 L1TestDG  $c4t0d4s2$  VG01, oradb14<br>
T TOOLS (df500-2/TO T TOOLS /df500-2/TOOLS/tools01.dbf /df500-2 L1TestDG c4t0d4s2 VG01,oradb14 T TEMP /df500-2/TEMP/temp01.dbf /df500-2 L1TestDG<br>c4t0d3s2 VG01,oradb13  $c4t0d3s2$  VG01, oradb13<br>  $T$  SYSTEM  $/df500-2/SY$ T SYSTEM /df500-2/SYSTEM/system01.dbf /df500-2 L1TestDG c4t0d3s2 VG01, oradb13<br>TRBS /df500-2/RB T RBS /df500-2/RBS/rbs01.dbf /df500-2 L1TestDG c4t0d3s2 VG01,oradb13 T INDX /df500-2/INDX/indx01.dbf /df500-2 L1TestDG VG01,oradb13
- Oracle インスタンス「oracle1」で指定される Oracle データベースのバックアップ情報と

バックアップカタログの管理情報を表示する。

```
PROMPT> drmoracat oracle1 -v
VIRTUAL-SERVERNAME: host1
DB-PATH: /var/opt/drm/db2
INSTANCE: oracle1
BACKUP-ID: 0000000001 BACKUP-MODE: COLD INSTANCE: oracle1 ORIGINAL-ID: 
0000000001
START-TIME:2002/06/01 10:00:00 END-TIME: 2002/06/01 10:03:00 HOSTNAME: 
DB_SVR1
CATALOG-UPDATE-TIME: 2003/06/01 10:01:45
T OBJECT FILE FRACIST FILE FS DG DEVICE
COPY-GROUP<br>T USERS
           /df500-2/USERS/users01.dbf /df500-2 L1TestDG
c4t0d4s2 VG01,oradb14
T TOOLS /df500-2/TOOLS/tools01.dbf /df500-2 L1TestDG 
c4t0d4s2 VG01,oradb14
T TEMP /df500-2/TEMP/temp01.dbf /df500-2 L1TestDG<br>c4t0d3s2 VG01.oradb13
         VG01,oradb13
T SYSTEM /df500-2/SYSTEM/system01.dbf /df500-2 L1TestDG 
c4t0d3s2 VG01,oradb13
T RBS /df500-2/RBS/rbs01.dbf /df500-2 L1TestDG 
         VG01,oradb13
T INDX /df500-2/INDX/indx01.dbf /df500-2 L1TestDG 
c4t0d3s2 VG01,oradb13
         /disk2 0/u01/app/control01.ctl - -
I INIT
         /disk2 0/u01/app/initsun250d.ora - - - -
```
-

```
• Oracle インスタンス「oracle1」で指定される Oracle データベースのバックアップ情報と
 バックアップカタログの管理情報を表示する(バックアップ未実行の場合)。
 PROMPT> drmoracat oracle1 -v
 VIRTUAL-SERVERNAME: host1
 DB-PATH: /var/opt/drm/db2
 KAVX0024-E 指定されたバックアップデータは存在しません。
• Oracle インスタンス「oracle1」で指定される Oracle データベースの情報をロング形式で
 表示する。
 PROMPT> drmoracat oracle1 -l
 INSTANCE: oracle1
 BACKUP-ID: 0000000001 BACKUP-MODE: COLD INSTANCE: oracle1 ORIGINAL-ID: 
 0000000001
 START-TIME:2002/06/01 10:00:00 END-TIME: 2002/06/01 10:03:00 HOSTNAME: 
 DB_SVR1
  T OBJECT FILE THE RESERT FOR THE RESERT OF THE RESERT OF THE RESERT OF THE RESERT OF THE RESERT OF THE RESERT OF THE RESERT OF THE RESERT OF THE RESERT OF THE RESERT OF THE RESERT OF THE RESERT OF THE RESERT OF THE RESERT 
  LVM-DEVICE DEVICE COPY-GROUP PORT# TID# LUN# MU# LDEV# 
 P/S SERIAL#
            \frac{1}{\sqrt{3}} /disk2_0/u01/app/initsun250d.ora - - - - -
  - - - - - - - - - - - - 15044
 C CNTL1 \int \text{disk2}_0/\text{u01/app}/\text{control01.ct1} - - -
  - - - - - - - - - - - - 15044
 T USERS /df500-2/USERS/users01.dbf /df500-2 vxfs L1TestDG 
 dg34-1 c4t0d4s2 VG01, oradb14 CL1-A 0 4 0 4<br>P 15044
 P 15044<br>T TOOLS
 T TOOLS /df500-2/TOOLS/tools01.dbf /df500-2 vxfs L1TestDG 
 dg34-1 c4t0d4s2 VG01,oradb14 CL1-A 0<br>P 15044
 P 15044
 T TEMP /df500-2/TEMP/temp01.dbf /df500-2 vxfs L1TestDG<br>dq34-1 c4t0d3s2 VG01,oradb13 CL1-A 0 3 0 3
 \frac{d}{d} dg34-1 c4t0d3s2 VG01, oradb13 CL1-A 0
      P 15044
 T SYSTEM /df500-2/SYSTEM/system01.dbf /df500-2 vxfs L1TestDG 
             c4t0d3s2 VG01, oradb13 CL1-A 0
 P 15044
 T RBS /df500-2/RBS/rbs01.dbf /df500-2 vxfs L1TestDG 
 dg34-1 c4t0d3s2 VG01,oradb13 CL1-A 0<br>P 15044
 P 15044
 1 1NDX /df500-2/INDX/indx01.dbf /df500-2 vxfs L1TestDG<br>dq34-1 c4t0d3s2 VG01,oradb13 CL1-A 0 3 0 3
 dg34-1 c4t0d3s2 VG01, oradb13 CL1-A 0
     P 15044
• RAC インスタンス「oracle1」で指定される Oracle データベースのバックアップ情報を表
 示する。
 PROMPT> drmoracat oracle1 –rac -asm
 INSTANCE: oracle1
 DATABASE-NAME: RAC1
 ASM-INSTANCE: +ASM1
 BACKUP-ID: 0000000001 BACKUP-MODE: ONLINE(RAC) INSTANCE: oracle1 
 ORIGINAL-ID: 0000000001
 START-TIME:2002/06/01 10:00:00 END-TIME: 2002/06/01 10:03:00 HOSTNAME: 
 DB_SVR1
 T OBJECT FILE THE FS DG DEVICE
 COPY-GROUP<br>T USERS
 T USERS /dev/rdsk/c4t0d1s2 - dg1/ASM c4t0d1s2 vG01,oradb11
 c4t0d1s2 VG01,oradb11
 T TOOLS /dev/rdsk/c4t0d2s2 - dg2/ASM<br>c4t0d2s2 VG01,oradb12
 c4t0d2s2 VG01, oradb12<br>TRBS /dev/rdsk/c
 T RBS /dev/rdsk/c4t0d5s2 - dg5/ASM<br>c4t0d5s2 VG01.oradb15
 c4t0d5s2 VG01, oradb15<br>T INDX /dev/rdsk/c
 T INDX /dev/rdsk/c4t0d6s2 - dg6/ASM 
            VG01,oradb16
```
# <span id="page-258-1"></span>**2.9.3 drmoradisplay**(**Oracle** データベースの情報を表示,または更新す る)

#### <span id="page-258-2"></span><span id="page-258-0"></span>書式

#### Oracle データベースの情報を表示する場合

drmoradisplay [ Oracleインスタンス名 ] [ -target 表領域名 | -f 一括定義ファイル名 ] [ -archive ][ -control ][ -online redo ]  [ -device デバイスファイル名 ][ -l ][ -v ][ -cf ] [ -asm ][ -rac ]

#### ディクショナリマップファイルの情報を最新の状態に更新する場合

<span id="page-259-0"></span>drmoradisplay [ Oracleインスタンス名 ] -refresh [ -coremap ]

## 説明

次の三つの機能があります。

- 1. コマンドを実行したサーバ上の Oracle データベースのリソース情報を表示します。
- 2. コマンドを実行したシステム上の任意の Oracle インスタンスについて,リソース情報を表示 します。
- 3. ディクショナリマップファイルの Oracle データベースの情報を更新します。バックアップす る前に実行してください。

1. および 2. で表示する項目を次の表に示します。

#### 表 **2-36 : drmoradisplay** コマンドの表示項目

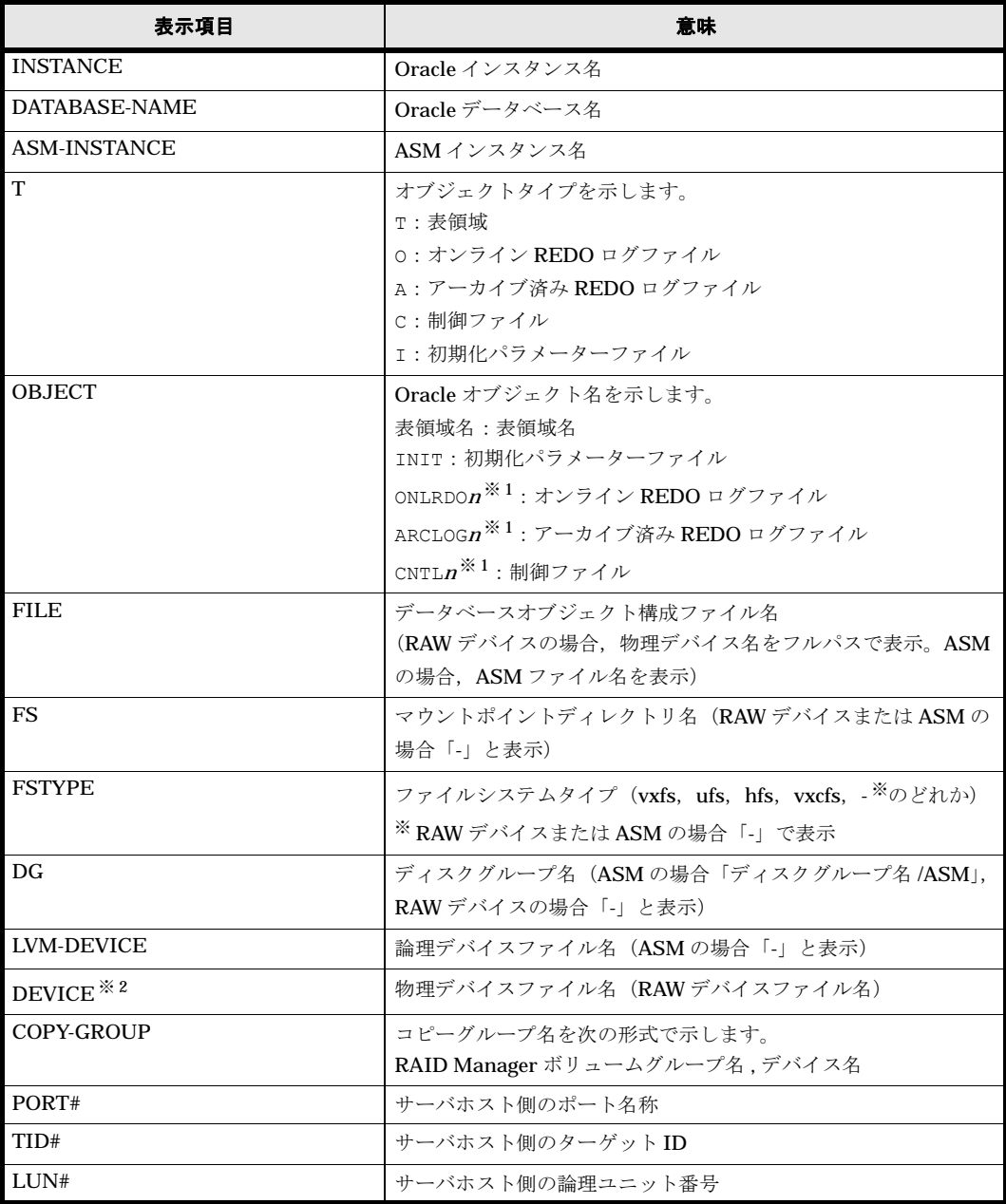

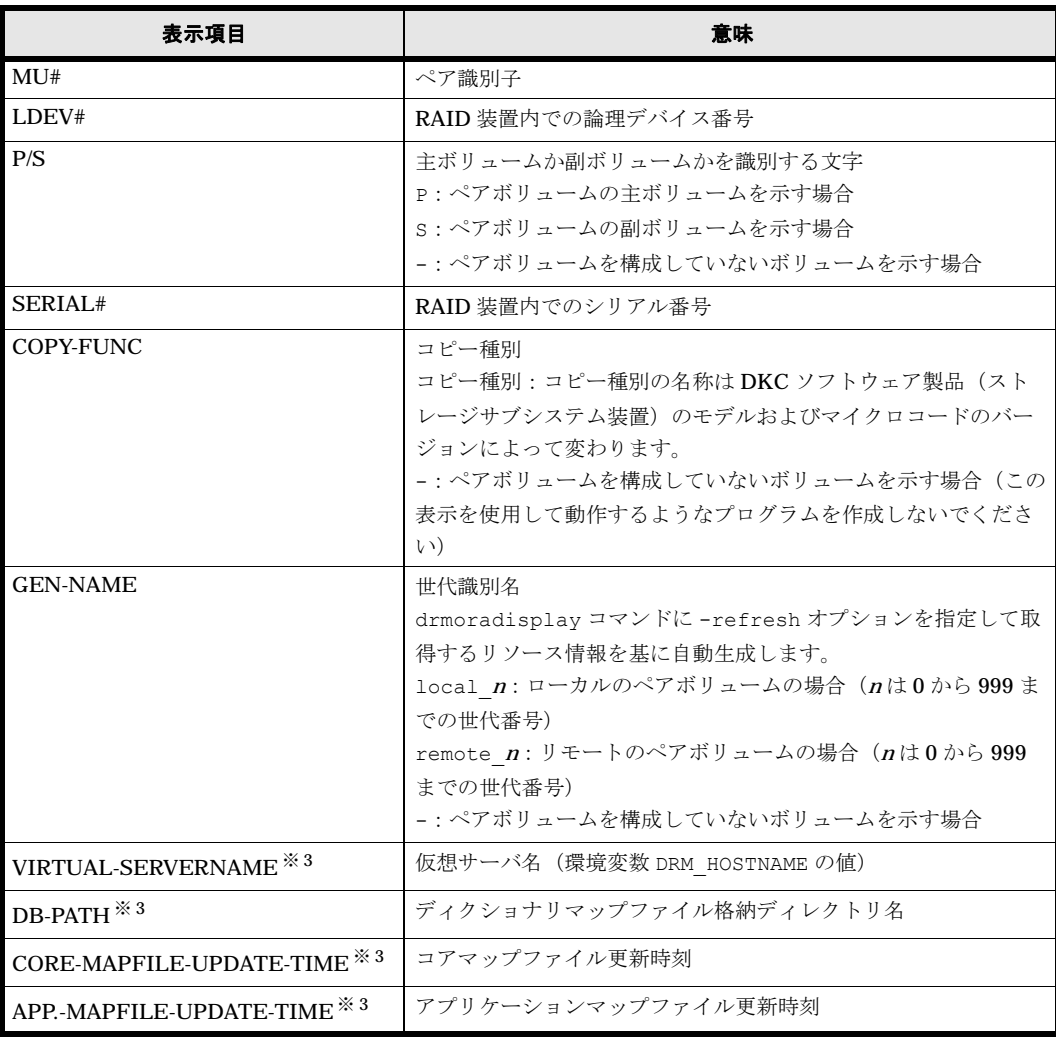

注※ 1

<sup>n</sup> は整数を示します。

#### 注※ 2

-device オプションを指定してコマンドを実行した場合,OBJECT の次に表示されます。

#### 注※ 3

-v オプションを指定してコマンドを実行した場合,表示されます。

表示できない項目がある場合,その項目欄には「-」が表示されます。すべての項目が表示できな い場合,エラーメッセージが表示されます。

各項目は,空白文字で区切られて表示されます。

#### 引数

### Oracle インスタンス名

情報を表示または更新する Oracle データベースの Oracle インスタンスの名称を指定します。こ のオプションには、drmorainit コマンドで登録した Oracle インスタンス名を指定します。 Oracle インスタンス名を省略した場合,drmorainit コマンドで登録してあるすべての Oracle インスタンスの情報を表示または更新します。

#### -target 表領域名

指定した Oracle インスタンスの特定の表領域に関する情報を表示する場合に指定します。複数の 表領域を表示する場合は,表領域名をコンマで区切って指定します。

#### -f 一括定義ファイル名

指定した Oracle インスタンスの特定の表領域に関する情報を表示する場合に指定します。 target オプションと異なり、表示する表領域の一覧を記述した一括定義ファイルをあらかじめ作 成しておき,そのファイルの名称を指定することで,情報を表示する表領域を一度に指定できま す。一括定義ファイル名は絶対パスで指定します。

#### -archive

指定した Oracle インスタンスのアーカイブ済み REDO ログファイルに関する情報だけを表示す る場合に指定します。次の情報を表示します。

- アーカイブ済み REDO ログファイル名
- ファイルシステム情報
- 論理ボリューム構成情報
- 物理ディスク情報

Oracle インスタンス名を省略した場合、すべての Oracle インスタンスのアーカイブ済み REDO ログファイルに関する情報を表示します。

#### -control

指定した Oracle インスタンスの制御ファイルに関する情報だけを表示する場合に指定します。次 の情報を表示します。

- 制御ファイル名
- ファイルシステム情報
- 論理ボリューム構成情報
- 物理ディスク情報

Oracle インスタンス名を省略した場合、すべての Oracle インスタンスの制御ファイルに関する情 報を表示します。

#### -online\_redo

指定した Oracle インスタンスのオンライン REDO ログファイルに関する情報だけを表示する場 合に指定します。次の情報を表示します。

- オンライン REDO ログファイル名
- ファイルシステム情報
- 論理ボリューム構成情報
- 物理ディスク情報

Oracle インスタンス名を省略した場合,すべての Oracle インスタンスのオンライン REDO ログ ファイルに関する情報を表示します。

#### -device デバイスファイル名

Oracle インスタンス名で指定した Oracle インスタンスに関連する特定のデバイスファイル名に関 する情報だけを表示する場合に指定します。次の情報を表示します。

• 表領域名

- オンライン REDO ログファイル名
- アーカイブ済み REDO ログファイル名
- 制御ファイル名
- ファイルシステム情報
- 物理ディスク情報
- 論理ボリューム構成情報
- 表領域情報

Oracle インスタンス名を省略した場合、すべての Oracle インスタンスのオンライン REDO ログ ファイルに関する情報を表示します。

 $\mathbf{I}$ 

Oracle データベースの情報をロング形式で表示する場合に指定します。

-v

表示対象のディクショナリマップファイルに関する情報を表示する場合に指定します。次の情報を 表示します。

- ディクショナリマップファイルの格納ディレクトリ名 Protection Manager の構成定義ファイル (init.conf) の DRM\_DB\_PATH に設定されている パスを表示します。 DRM\_DB\_PATH が設定されていない場合は、インストール時に自動的に作成されたデフォルト のディクショナリマップファイル格納ディレクトリを表示します。
- 仮想サーバ名(環境変数 DRM\_HOSTNAME の値) 環境変数 DRM\_HOSTNAME が設定されていない場合は、「-」を表示します。
- ディクショナリマップファイルの更新時刻 コアマップファイルとアプリケーションマップファイルに分けて更新時刻を表示します。

#### -cf

ローカルコピーであるかリモートコピーであるかの種別を表示する場合に指定します。このオプ ションを指定した場合は,リモートの情報も表示されます。

#### -asm

このオプションを指定した場合、ASM インスタンス名を表示します。管理する ASM インスタン スがない場合は「-」が表示されます。

#### -rac

Oracle インスタンスの Oracle データベース名「DATABASE-NAME」を表示します。drmorainit で Oracle データベースを登録していない場合は「-」を表示します。

このオプションは、-refresh と同時に指定できません。

#### -refresh

指定した Oracle インスタンスの情報だけを最新の状態に更新します。このオプションに Oracle インスタンス名だけを指定した場合は次のように動作します。

- コアマップファイルが存在しない場合,コアマップファイルが作成されます。
- コアマップファイルが存在する場合,コアマップファイルが更新されません。

Oracle インスタンス名を省略した場合,すべての Oracle インスタンスに関するディクショナリ マップファイルの情報を最新の状態に更新します。このとき,コアマップファイルは更新時にいっ たん情報が削除されてから,更新されます。ディクショナリマップファイルに snapshot のディス ク情報を設定する場合も,このオプションを指定します。

このオプションは,Oracle インスタンス名および -coremap 以外のオプションとは同時に指定で きません。

次の場合は,ディクショナリマップファイルを再構成してください。

- Oracle のインスタンスを構築した場合
- 物理ディスク構成の変更を伴う,Oracle データベースの構成を変更した場合

ディクショナリマップファイルを再構成しなかった場合,drmorabackup コマンドの実行時に, サーバとディクショナリマップファイルの内容に不整合が検出されて,コマンドがエラー終了しま す。

#### -coremap

コアマップファイルを更新する場合に指定します。このオプションは,必ず -refresh と同時に 指定します。また,Oracle インスタンス名と一緒に指定した場合だけ有効となります。

ディクショナリマップファイルの更新に失敗すると,コアマップファイルの情報は削除された状態 になります。

#### 注意事項

-f オプション,または -target オプションによって空白を含んだファイル名またはディレクト リ名をコマンドラインのオプションとして指定する場合,指定されるパス名は,引用符(")で囲 む必要があります。

ただし、一括定義ファイル内で対象のファイル名またはディレクトリ名を記述する場合は、指定す るパス名を引用符(")で囲む必要はありません。

#### 戻り値

0:正常終了した場合

0 以外:エラーが発生した場合

#### 使用例

• Oracle インスタンス「oracle1」で指定される Oracle データベースの情報を表示する。 PROMPT> drmoradisplay oracle1 INSTANCE: oracle1

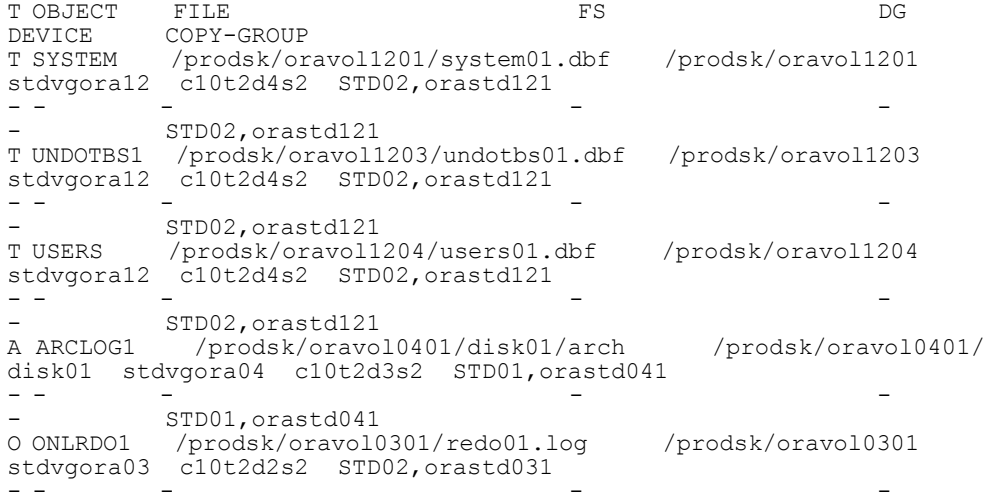

STD02, orastd031 C CNTL1 /prodsk/oravol1101/control01.ctl /prodsk/oravol1101 stdvgora11 c10t2d0s2 STD02,orastd111 - - - - - - STD02, orastd111<br>TINIT /prodsk/oravol11 /prodsk/oravol1101/inithorn01.ora /prodsk/oravol1101 stdvgora11 c10t2d0s2 STD02,orastd111 - - - - - STD02, orastd111

• Oracle インスタンス「oracle1」で指定される Oracle データベースの情報とディクショナ

リマップファイルの管理情報を表示する。 PROMPT> drmoradisplay oracle1 -v VIRTUAL-SERVERNAME: host1 DB-PATH: /var/opt/drm/db2 CORE-MAPFILE-UPDATE-TIME: 2003/09/24 21:56:28 APP.-MAPFILE-UPDATE-TIME: 2003/09/24 22:06:12 T OBJECT FILE THE RS TO BE RESIDENT OF REAL PROPERTY OF STATE SERVICE SERVICE SERVICE SERVICE SERVICE SERVICE S DEVICE COPY-GROUP T SYSTEM /prodsk/oravol1201/system01.dbf /prodsk/oravol1201 stdvgora12 c10t2d4s2 STD02,orastd121 - - - - - - STD02,orastd121 T UNDOTBS1 /prodsk/oravol1203/undotbs01.dbf /prodsk/oravol1203 stdvgora12 c10t2d4s2 STD02,orastd121 - - - - - - STD02,orastd121 T USERS /prodsk/oravol1204/users01.dbf /prodsk/oravol1204 stdvgora12 c10t2d4s2 STD02,orastd121 - - - - - - STD02,orastd121 A ARCLOG1 /prodsk/oravol0401/disk01/arch /prodsk/oravol0401/ disk01 stdvgora04 c10t2d3s2 STD01,orastd041 - - - - - STD01,orastd041 O ONLRDO1 /prodsk/oravol0301/redo01.log /prodsk/oravol0301 stdvgora03 c10t2d2s2 STD02,orastd031 - - - - - - STD02,orastd031 C CNTL1 /prodsk/oravol1101/control01.ctl /prodsk/oravol1101 stdvgora11 c10t2d0s2 STD02,orastd111 - - - - - - STD02, orastd111<br>I INIT /prodsk/oravol11 /prodsk/oravol1101/inithorn01.ora /prodsk/oravol1101 stdvgora11 c10t2d0s2 STD02,orastd111 - - - - - STD02, orastd111

- Oracle インスタンス「oracle1」で指定される Oracle データベースの情報とディクショナ リマップファイルの管理情報を出力する(ディクショナリマップファイルが存在しない場合)。 PROMPT> drmoradisplay oracle1 -v VIRTUAL-SERVERNAME: host1 DB-PATH: /var/opt/drm/db2 KAVX0039-E コアマップファイルが存在しません。
- Oracle インスタンス「oracle1」で指定される Oracle データベースの情報をロング形式で 表示する。

```
PROMPT> drmoradisplay oracle1 -l
T OBJECT FILE FS FSTYPE 
         \begin{array}{ccc}\n\text{LVA} & \text{LVA} \\
\text{LVA} & \text{DEVICE} \\
\text{DEVICE} & \text{DEVICE} \\
\text{DEVICE} & \text{COPY}-\text{GROUP}\n\end{array}LDEV# P/S SERIAL#
T SYSTEM /prodsk/oravol1201/system01.dbf /prodsk/oravol1201 
vxfs stdvgora12 disk01 c10t2d4s2 STD02,orastd121 CL1-A1 0 20 
0 20 P 1019
- - - - - 
- - - - STD02, orastd121 CL1-A 0 4 0 4<br>S 1019
   S 1019
T UNDOTBS1 /prodsk/oravol1203/undotbs01.dbf /prodsk/oravol1203 
vxfs stdvgora12 disk03 c10t2d4s2 STD02,orastd121 CL1-A1 0 20 
0 20 P 1019
- - - - - 
- - - - STD02, orastd121 CL1-A 0 4 0 4<br>S 1019
S 1019<br>TUSERS
T USERS /prodsk/oravol1204/users01.dbf /prodsk/oravol1204 
vxfs stdvgora12 disk04 c10t2d4s2 STD02,orastd121 CL1-A1 0 20 
0 20 P 1019
- - - - -
```
- - - STD02,orastd121 CL1-A 0 4 0 4<br>S 1019 S 1019 A ARCLOG1 /prodsk/oravol0401/disk01/arch /prodsk/oravol0401/ disk01 vxfs stdvgora04 disk01 c10t2d3s2 STD01,orastd041 CL1-A1 0 19 0 19 P 1019 - - - - - - - - STD01,orastd041 CL1-A 0 3 0 3<br>S 1019 S 1019 O ONLRDO1 /prodsk/oravol0301/redo01.log /prodsk/oravol0301 vxfs stdvgora03 disk01 c10t2d2s2 STD02,orastd031 CL1-A1 0 18 0 18 P 1019 - - - - - - - - STD02,orastd031 CL1-A 0 2 0 2 S 1019<br>C CNTL1 /prodsk/oravol1101/control01.ctl /prodsk/oravol1101 vxfs stdvgora11 disk01 c10t2d0s2 STD02,orastd111 CL1-A1 0 16 0 16 P 1019 - - - - - - - - STD02, orastd111 CL1-A 0 0 0 0<br>S 1019 S 1019<br>I INIT I INIT /prodsk/oravol1101/inithorn01.ora /prodsk/oravol1101 vxfs stdvgorall disk01 c10t2d0s2 STD02, orastd111 CL1-A1 0 0 16 P 1019 - - - - - - STD02, orastd111 CL1-A 0 0 0 0 S 1019 • RAC インスタンス「oracle1」で指定される Oracle データベースの情報を表示する。 PROMPT> drmoradisplay oracle1 –rac -asm INSTANCE: oracle1 DATABASE-NAME: RAC1 ASM-INSTANCE: +ASM1 T OBJECT FILE **FS** DG DEVICE COPY-GROUP<br>T USERS /dev/rdsk/c4t0d1s2 - dg1/ASM c4t0d1s2 VG01,oradb11 T TOOLS /dev/rdsk/c4t0d2s2 - dg2/ASM

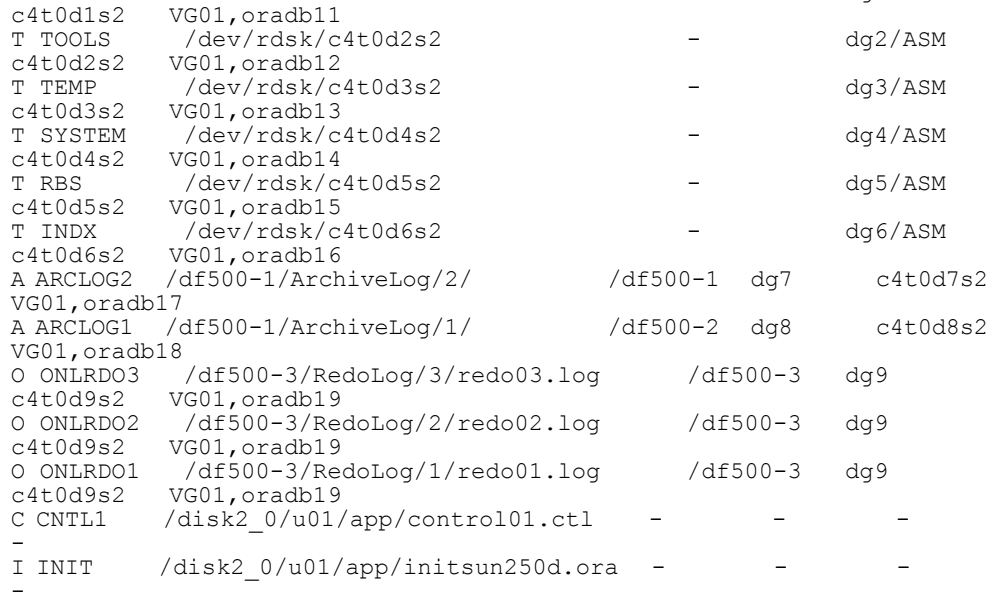

# **2.9.4 drmorainit**(**Oracle** のパラメーターを登録する)

## <span id="page-265-2"></span><span id="page-265-1"></span><span id="page-265-0"></span>書式

Oracle のパラメーターを登録、表示、または変更する場合

drmorainit [ -v ] Oracleインスタンス名

#### ASM インスタンスのパラメーターを登録、表示、または変更する場合

drmorainit [ -v ] -asm ASMインスタンス名

## <span id="page-266-0"></span>説明

Oracle データベースをバックアップするために必要な Oracle のパラメーターをインスタンス単位 に対話形式で登録、表示、または変更します。また ASM インスタンスのパラメーターをインスタ ンス単位に対話形式で登録,表示,または変更します。登録される Oracle ログインユーザーに は、SYSDBA 権限が必要です。また Oracle Database 11g の場合,登録される ASM インスタン ス接続ユーザーには、SYSASM 権限が必要です。

Oracle のバージョンについては,Oracle インスタンスの起動状態に影響を受けないでバージョン 情報を出力します。

コマンドを実行する前に,システムで使用する Oracle ユーザーが Oracle へログインする時の認 証方法を確認する必要があります。Oracle への認証方法は,初期化パラメーターファイルのパラ メーター「remote login passwordfile」の設定に依存します。このパラメーターで設定でき る値は, NONE, SHARED, EXCLUSIVE の三つです。NONE は OS 認証, SHARED, EXCLUSIVE は パスワードファイル認証となります。このコマンドは,認証に応じた正しいユーザー名とパスワー ドを入力しない場合,エラーメッセージを出力し,エラーになります。

また、コマンドを実行する前には、環境変数 LD\_LIBRARY\_PATH に Oracle が提供するライブラ リパスを設定しておいてください。ライブラリパスを設定しなかった場合,コマンド実行時にエ ラーになります。

コマンドの書式と概要を次の表に示します。

表 **2-37 :** コマンドの書式と概要

| コマンドの書式                        | 概要                             |
|--------------------------------|--------------------------------|
| drmorainit Oracle インスタンス名      | Oracle インスタンスパラメーター情報を登録する。    |
|                                | 登録済みの Oracle インスタンス名を指定した場合, 登 |
|                                | 録パラメーターの変更ができる。                |
| drmorainit -v Oracle インスタンス名   | Oracle インスタンスの登録パラメーターを表示する。   |
|                                | 関連づけられた ASM インスタンスの登録パラメーター    |
|                                | を表示する。                         |
|                                | ASM インスタンスの登録がされていない場合は ASM    |
|                                | インスタンスのパラメーター情報の表示は省略する。       |
| drmorainit -asm ASM インスタンス名    | ASM インスタンスのパラメーター情報を登録または変     |
|                                | 更する。                           |
|                                | 登録済みの ASM インスタンス名を指定した場合、登録    |
|                                | パラメーターの変更ができる。                 |
| drmorainit -v -asm ASM インスタンス名 | ASM インスタンスの登録パラメーターを表示する。      |

このコマンドで登録するパラメーターを次の表に示します。

#### 表 **2-38 :** 登録するパラメーター

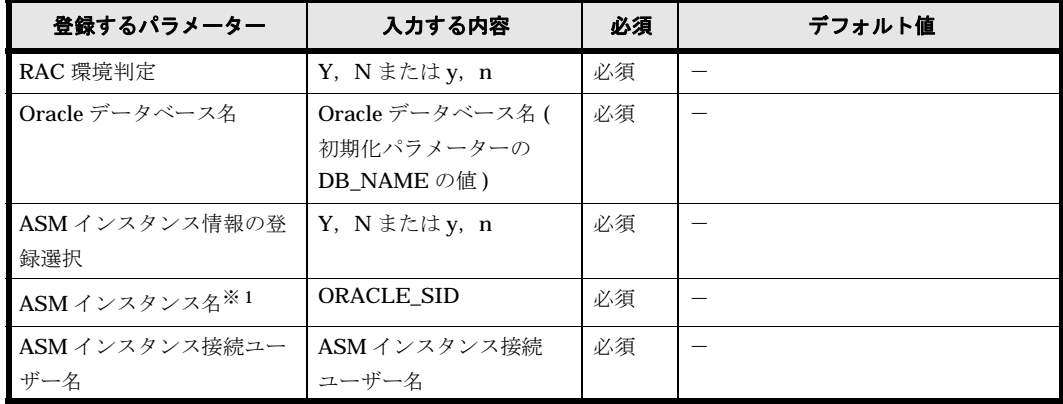

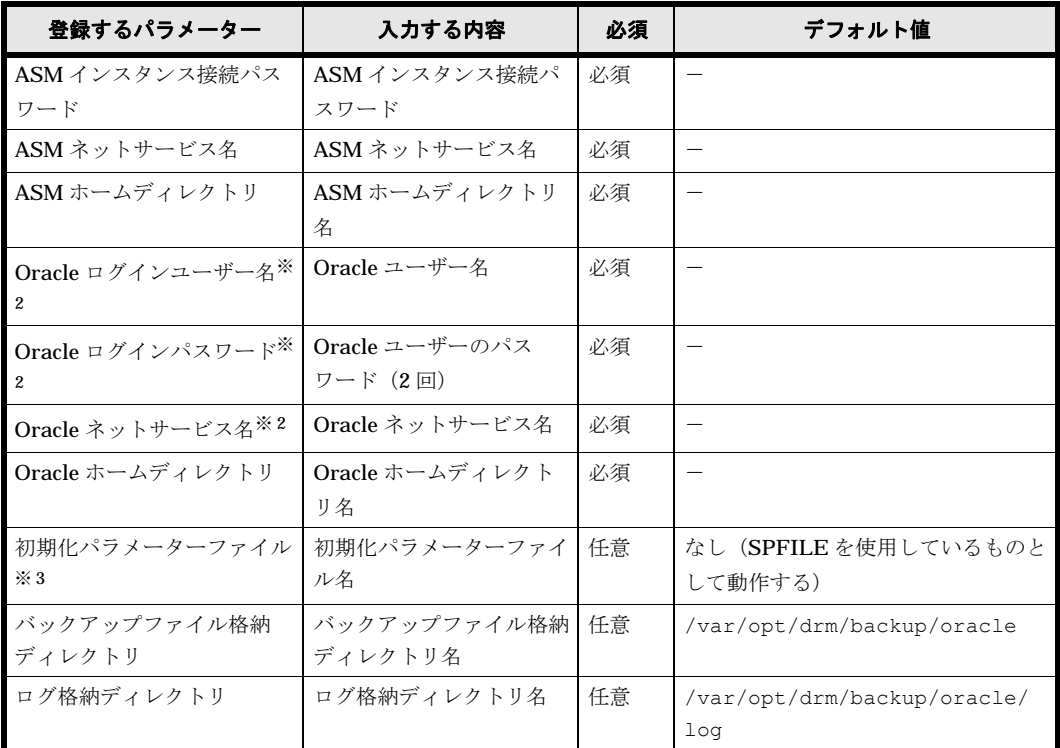

(凡例)

-:該当なし

注

必須の項目を入力しなかった場合や警告メッセージが表示された場合は、3回まで再度入力が 促されます。

#### 注※ 1

ASM インスタンス名の登録直前に、ASM インスタンス名に関する登録を行うかどうかの選 択をします。登録しないを選択した場合,次のパラメーターの登録はしません。

- Oracle データベース名
- ASM インスタンス名
- ASM インスタンス接続ユーザー名
- ASM インスタンス接続パスワード
- ASM ネットサービス名
- ASM ホームディレクトリ

#### 注※ 2

前後に入力した半角スペースは無視されます。

#### 注※ 3

初期化パラメーターファイルは,Oracle データベースが初期化パラメーターファイルを使用 している場合だけ値を登録してください。

登録済みの Oracle インスタンスまたは ASM インスタンスを変更する場合での、コマンドの書式 と変更できるパラメーターを次の表に示します。

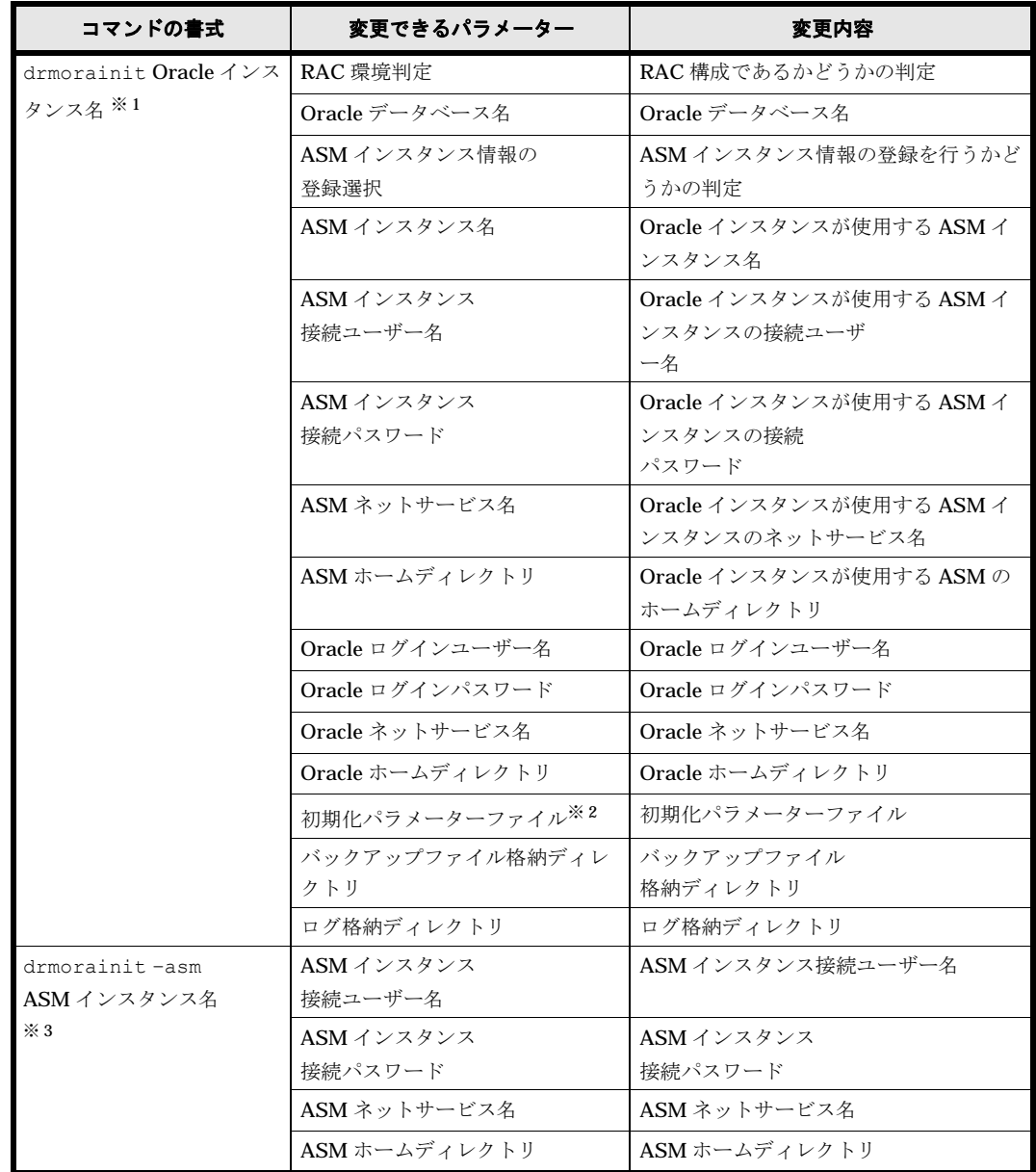

#### 表 **2-39 :** コマンドの書式と変更できるパラメーター

注※ 1

Oracle インスタンス名は登録済みである必要があります。

#### 注※ 2

初期化パラメーターファイルが登録済みの場合,登録されている初期化パラメーターファイル 名が表示されます。サーバパラメーターファイルが登録済みの場合,登録されているサーバパ ラメーターファイル名は表示されません。

使用するファイルを変更する場合は,次のように入力します。

- 初期化パラメーターファイルからサーバパラメーターファイルに変更する場合 「SPFILE」を入力します。
- サーバパラメーターファイルから初期化パラメーターファイルに変更する場合 変更先の初期化パラメーターファイルをフルパスで入力します。
- 初期化パラメーターファイルの場所,またはファイル名を変更する場合 変更先の初期化パラメーターファイルをフルパスで入力します。

注※ 3

ASM インスタンス名は登録済みである必要があります。

-v オプションによる登録済みの Oracle インスタンスまたは ASM インスタンスのパラメーター情 報の表示項目を次の表に示します。

表 **2-40 :** 表示項目一覧

| 表示項目               | Oracle インスタンス          | ASM インスタンス |
|--------------------|------------------------|------------|
| RAC 環境判定           | $\bigcirc^{\otimes 1}$ | $\times$   |
| データベース名            | $\bigcirc^{\times 2}$  | $\times$   |
| ASM インスタンス名        | $\bigcirc^{\times 3}$  | ◯          |
| ASM インスタンス接続ユーザー名  | $\bigcirc^{\times 3}$  | ◯          |
| ASM インスタンス接続パスワード  | $\times$               | $\times$   |
| ASM ネットサービス名       | $\bigcirc^{\times 3}$  | ◯          |
| ASM ホームディレクトリ      | $\bigcap \mathbb{X} 3$ | ◯          |
| Oracle バージョン       | $\bigcap \mathbb{X} 4$ | $\times$   |
| Oracle アーカイブログモード  | $\bigcirc^{\times 5}$  | $\times$   |
| Oracle インスタンス名     | $\bigcirc$             | $\times$   |
| Oracle ログインユーザー名   | ∩                      | $\times$   |
| Oracle ログインパスワード   | $\times$               | $\times$   |
| Oracle ネットサービス名    | ∩                      | $\times$   |
| Oracle ホームディレクトリ   | ∩                      | $\times$   |
| 初期化パラメーターファイル      | $\circ$ <sup>*</sup> 6 | $\times$   |
| バックアップファイル格納ディレクトリ | ∩                      | $\times$   |
| ログ格納ディレクトリ         | ∩                      | $\times$   |

(凡例)

○:表示する

×:表示しない

#### 注※ 1

RAC 構成の場合「RAC」,非 RAC 構成の場合「NON RAC」を表示します。

#### 注※ 2

RAC 構成の場合だけ表示します。

#### 注※ 3

ASM インスタンスが未登録の場合は表示を省略します。

#### 注※ 4

バージョン番号は「x.x.x.x.x」(x は整数)の形式で表示されます (例:11.1.0.7.0)。

#### 注※ 5

```
Oracle インスタンスがアーカイブログモードの場合は「ARCHIVELOG」が表示されます。
Oracle インスタンスが非アーカイブログモードの場合は「NOARCHIVELOG」が表示されま
す。
```
Oracle インスタンスが停止中の場合は「-」(ハイフン)が表示されます。

注※ 6

SPFILE を使用する場合は,「SPFILE」と表示します。

このコマンドで指定したパラメーターは、次の場所に格納されます。

/opt/drm/conf/oracle/<インスタンス名>.dat

このコマンドは、[Ctrl] + [C] で中断できます。このときに入力していた値は構成定義ファイルに は反映されません。

バックアップ対象の Oracle データベース, ASM を次のように変更した場合,このコマンドを再 度実行して Oracle データベース, ASM に関連する情報を更新する必要があります。

- Oracle ログインユーザーに変更があった場合。
- Oracle ログインユーザーのパスワードを変更した場合。
- Oracle ネットサービス名を変更した場合。
- サーバパラメーターファイルを使用した運用から,初期化パラメーターファイルを使用した運 用に変更した場合。
- ASM インスタンス名を変更した場合。
- ASM ネットサービス名を変更した場合。
- ASM ホームディレクトリを変更した場合。
- ASM ログインユーザーを変更した場合。
- ASM ログインパスワードを変更した場合。
- 非 RAC 構成から RAC 構成に変更した場合。
- RAC 構成から非 RAC 構成に変更した場合。

バックアップ対象となる Oracle のバージョンが変更された場合は,このコマンドは有効になりま せん。Protection Manager for Oracle を再インストールして、対象となる Oracle のバージョンを 再登録する必要があります。

同一の Oracle インスタンスに対して、このコマンドを2回以上実行すると、コマンド排他処理が 働き,あとから実行したコマンドがエラー終了します。

#### 引数

#### -v

登録したパラメーターを表示する場合に指定します。ただし,パスワードは表示できません。

#### Oracle インスタンス名

バックアップ対象の Oracle インスタンスの名称を指定します。

#### -asm

ASM インスタンスのパラメーターの登録,表示,または変更をします。

#### ASM インスタンス名

バックアップ対象の Oracle インスタンスが使用している ASM インスタンスの名称を指定します。

#### 注意事項

• Oracle インスタンスを削除した場合などパラメーターを無効にするには、次のコマンドを実 行して Oracle 情報定義ファイルを削除してください。

#rm /opt/drm/conf/oracle/インスタンス名.dat. インスタンス名は,drmorainit コマンドの引数で指定した値です。 • Oracle のパラメーターが正しく登録されていない状態でほかのコマンドを実行すると, Oracle データベースへの接続に失敗してコマンドがエラー終了します。ほかのコマンドを実 行する前に Oracle のパラメーターが正しく登録されているか確認してください。 drmorainit コマンドに -v オプションを指定すると、登録されている Oracle のパラメー ターを確認できます。

#### 戻り値

0:正常終了した場合

0 以外:エラーが発生した場合

#### 使用例

```
• Oracle インスタンス「OraIns」をセットアップする。
 PROMPT> drmorainit 「OraIns」
 KAVX0729-I 登録対象のインスタンスがRAC環境かどうかを入力してください。
  RAC環境の場合は「Y」か「y」を入力してください。
  そうでなければ,「N」か「n」を入力してください: y
 KAVX0730-I Oracleデータベース名を入力してください:oraclerac
 KAVX0731-I ASM情報を登録するかどうかを入力してください。
           ASM情報を登録する場合は「Y」か「y」を入力してください。
           そうでなければ,「N」か「n」を入力してください: y
 KAVX0730-I ASMインスタンス名を入力してください: +ASM
 KAVX0730-I ASMログインユーザーを入力してください: asmuser
 KAVX0730-I ASMログインユーザーパスワードを入力してください: ********
 KAVX0732-I ASMログインユーザーパスワードをもう一度入力してください: ********
 KAVX0730-I ASMネットサービス名を入力してください: +ASM1.service.com
 KAVX0730-I ASMホームディレクトリを入力してください: /disk1/asm_home
 KAVX0733-I ASM情報を更新しました。
 KAVX0704-I Oracleログインユーザーを入力してください。 : oracle1
 KAVX0705-I Oracleログインユーザーパスワードを入力してください。 : ********
 KAVX0706-I Oracleログインユーザーパスワードをもう一度入力してください。 : 
 ********
 KAVX0714-I Oracleネットサービス名を入力してください。
 oracle1.service.com
 KAVX0707-I Oracleのホームディレクトリを入力してください。 : /disk1/ora_home<br>KAVX0708-I 初期化パラメーターファイル名を入力してください。 : /disk2/u01/
 KAVX0708-I 初期化パラメーターファイル名を入力してください。
 app/dbs/init.ora
 KAVX0726-I バックアップファイル格納ディレクトリを入力してください。 : /var/
 opt/drm/backup/oracle
 KAVX0727-I ログ格納ディレクトリを入力してください。 : /var/opt/drm/backup/
 oracle/log
 KAVX0710-I Oracle情報を更新しました。
 KAVX0733-I ASM情報を更新しました。
 PROMPT>
• 「OraIns」で指定した Oracle インスタンスと「+ ASM」で指定した ASM インスタンスのパ
 ラメーター内容を表示する。
```

```
ssPROMPT> drmorainit -v OraIns
RAC環境判定<br>Oracleデータベース名         : oraclerac
Oracleデータベース名
ASMインスタンス名 : +ASM
ASMログインユーザー<br>ASMネットサービス名
                                 : +ASM1.service.com<br>: /disk1/asm home
ASMホームディレクトリ : /disk1/asm_home
Oracleバージョン情報 \qquad \qquad : \quad 11.1.0.6.\overline{0}Oracleアーカイブ・ログ・モード : ARCHIVELOG
Oracleインスタンス名 : OraIns
Oracleログインユーザー<br>Oracleネットサービス名
                                 : oracle1.service.com<br>: /disk1/ora home
Oracleホームディレクトリ<br>Oracle初期化ファイル名
                                  : /disk2/u01/app/dbs/init.ora
バックアップファイル格納ディレクトリ: /var/opt/drm/backup/oracle
                                 : /var/opt/drm/backup/oracle/log
PROMPT>
```
• 登録済みの Oracle インスタンスの「OraIns」を変更する。

PROMPT> drmorainit OraIns KAVX0735-I RAC環境は以下の値が設定されています。 現在の値 = y KAVX0734-I RAC環境の場合は「Y」か「y」を入力してください。 そうでなければ,「N」か「n」を入力してください。(Enter:現在の値を入力): KAVX0735-I Oracle データベース名は以下の値が設定されています。 現在の値 = oraclerac KAVX0736-I Oracleデータベース名を入力してください。(Enter:現在の値を入力): oraclerac1 KAVX0735-I ASM情報は以下の値が設定されています。 現在の値 = y KAVX0737-I ASM情報を変更するかどうかを入力してください。 ASM情報を変更する場合は「Y」か「y」を入力してください。 そうでなければ,「N」か「n」を入力してください: y KAVX0735-I ASMインスタンス名は以下の値が設定されています。 現在の値 = +ASM KAVX0736-I ASMインスタンス名を入力してください。(Enter:現在の値を入力): +asm KAVX0735-I ASMログインユーザーは以下の値が設定されています。 現在の値 = asmuser KAVX0736-I ASMログインユーザーを入力してください。(Enter:現在の値を入力): KAVX0736-I ASMログインパスワードを入力してください。(Enter:現在の値を入力): KAVX0735-I ASMネットサービス名には以下の値が設定されています。 現在の値 = +ASM1.service.com KAVX0736-I ASMネットサービス名を入力してください。(Enter:現在の値を入力):<br>KAVX0735-I ASMホームディレクトリは以下の値が設定されています。 ASMホームディレクトリは以下の値が設定されています。 現在の値 = /disk1/asm\_home KAVX0736-I ASMホームディレクトリを入力してください。(Enter:現在の値を入力): KAVX0735-I Oracleログインユーザーは以下の値が設定されています。 現在の値 = oracle1 KAVX0736-I Oracleログインユーザーを入力してください。(Enter:現在の値を入力): KAVX0736-I Oracleログインパスワードを入力してください。(Enter:現在の値を入力): KAVX0706-I Oracleログインユーザーパスワードをもう一度入力してください:\*\*\*\*\*\*\* KAVX0735-I Oracleネットサービス名は以下の値が設定されています。 現在の値 = Oracle1.service.com KAVX0736-I Oracleネットサービス名を入力してください。(Enter:現在の値を入力): KAVX0735-I Oracleホームディレクトリは以下の値が設定されています。 現在の値 = /disk1/ora\_home KAVX0736-I Oracleホームディレクトリを入力してください。(Enter:現在の値を入力): KAVX0735-I 初期化パラメーターファイル名は以下の値が設定されています。 現在の値 = /disk2/u01/app/dbs/init.ora KAVX0736-I 初期化パラメーターファイル名を入力してください。(Enter:現在の値を入力 ): KAVX0735-I バックアップファイル格納ディレクトリは以下の値が設定されています。 現在の値 = /var/opt/drm/backup/oracle KAVX0736-I バックアップファイル格納ディレクトリを入力してください。(Enter:現在の 値を入力): KAVX0735-I ログ格納ディレクトリは以下の値が設定されています。 現在の値 = /var/opt/drm/backup/oracle/log KAVX0736-I ログ格納ディレクトリを入力してください。(Enter:現在の値を入力): KAVX0710-I Oracle情報を更新しました。 KAVX0733-I ASM情報を更新しました。 PROMPT> • 「OraIns」で指定した Oracle インスタンスに対して,セットアップを実行する。 ROMPT> drmorainit OraIns KAVX0729-I 登録対象のインスタンスがRAC環境かどうかを入力してください。 RAC環境の場合は「Y」か「y」を入力してください。 そうでなければ,「N」か「n」を入力してください: y KAVX0730-I Oracleデータベース名を入力してください: oraclerac KAVX0731-I ASM情報を登録するかどうかを入力してください。 ASM情報を登録する場合は「Y」か「y」を入力してください。 そうでなければ,「N」か「n」を入力してください: n KAVX0704-I Oracleログインユーザーを入力してください: Oracle1 KAVX0705-I Oracleログインユーザーパスワードを入力してください: \*\*\*\*\*\*\*\* KAVX0706-I Oracleログインユーザーパスワードをもう一度入力してください: \*\*\*\*\*\*\*\* KAVX0714-I Oracleネットサービス名を入力してください: oracle1.service.com KAVX0707-I Oracleのホームディレクトリを入力してください: /disk1/ora\_home KAVX0708-I 初期化パラメーターファイル名を入力してください: /disk2/u01/app/dbs/ init.ora KAVX0726-I バックアップファイル格納ディレクトリを入力してください: /var/opt/

```
drm/backup/oracle
 KAVX0727-I ログ格納ディレクトリを入力してください: /var/opt/drm/backup/
 Oracle/log
 KAVX0710-I Oracle情報を更新しました。
 PROMPT>
• 「OraIns」で指定した Oracle インスタンスのパラメーター内容を表示する。
 PROMPT> drmorainit -v OraIns
 RAC環境判定 : RAC
 Oracleデータベース名 : oraclerac
 Oracleバージョン情報
 Oracleアーカイブ・ログ・モード : ARCHIVELOG
 Oracleインスタンス名 : OraIns
 Oracleログインユーザー : oracle1
 Oracleネットサービス名 : oracle1.service.com
 Oracleホームディレクトリ : /disk1/ora_home<br>Oracle初期化ファイル名 : /disk2/u01/app/
                           : /disk2/u01/app/dbs/init.ora
 バックアップファイル格納ディレクトリ : /var/opt/drm/backup/oracle
                            : /var/opt/drm/backup/oracle/log
 PROMPT>
• 「+ASM」で指定した ASM インスタンスに対して,セットアップを実行する。
 PROMPT> drmorainit –asm +ASM
 KAVX0730-I ASMログインユーザーを入力してください: asmuser
 KAVX0730-I ASMログインユーザーパスワードを入力してください: ********
 KAVX0732-I ASMログインユーザーパスワードをもう一度入力してください: ********
 KAVX0730-I ASMネットサービス名を入力してください: +ASM1.service.com
 KAVX0730-I ASMホームディレクトリを入力してください: /disk1/asm_home
 KAVX0733-I ASM情報を更新しました。
 PROMPT>
• 「+ASM」で指定した ASM インスタンスのパラメーター内容を表示する。
 PROMPT> drmorainit –v –asm +ASM
 ASMインスタンス名 : +ASM
 ASMログインユーザー : asmuser
 ASMネットサービス名 : +ASM1.service.com
 ASMホームディレクトリ : /disk1/asm_home
 PROMPT>
```
# **2.9.5 drmoralogbackup**(アーカイブ済み **REDO** ログファイルおよび制 御ファイルをバックアップする)

#### <span id="page-273-2"></span><span id="page-273-1"></span><span id="page-273-0"></span>書式

アーカイブ済み REDO ログファイルおよび制御ファイルをバックアップする場合

drmoralogbackup Oracleインスタンス名

RAC インスタンス全体のログのアーカイブをする場合

drmoralogbackup Oracleインスタンス名 -rac [-arc all]

Oracle インスタンスで取得されているログのバックアップの情報を表示する場合

drmoralogbackup Oracleインスタンス名 -v 「ログバックアップIDI

#### アーカイブ済み REDO ログファイルのバックアップファイルを削除する場合

<span id="page-273-3"></span>drmoralogbackup Oracleインスタンス名 -d [ログバックアップID]

#### 説明

次の二つのファイルを,drmorainit コマンドで指定したログ格納ディレクトリに対してバック アップします。

#### アーカイブ済み **REDO** ログファイル

最後に RESETLOGS オプションを使用してデータベースをオープンしたあとから、このコマンド を発行するまでに生成されたアーカイブ済み REDO ログファイルのバックアップを取得します。

このコマンドでは、引数の Oracle インスタンス名に設定されているアーカイブ済み REDO ログ ファイル保管先に存在しているファイルだけが,バックアップの対象となります。

このコマンドを実行することで作成されるオンライン REDO ログファイルは、アーカイブされ, アーカイブ済み REDO ログファイルと一緒にバックアップされます。

バックアップされたファイルは,drmorainit コマンドで指定されたログ格納ディレクトリに 従って,次のディレクトリに格納されます。

/<ログ格納ディレクトリ名>/<インスタンス名>

バックアップ対象のアーカイブ済み REDO ログファイルは、バックアップ元からアーカイブ済み REDO ログファイル格納先に移動します。

#### 制御ファイル

制御ファイルのバックアップは,次の場所に出力されます。

/<ログ格納ディレクトリ名>/<Oracleインスタンス名>/<制御ファイル名ログバックアップID> ここで使用されるログバックアップ ID とは、このコマンドで取得したログバックアップを一意に 識別するための ID です。4 けたの 10 進数で表します(例: 0001,1000)。ログバックアップ ID が 9999 まで実行されていた場合,9999 の次のログバックアップ ID は 0001 となります。

このコマンドは,インスタンス名で指定したインスタンスが起動され,かつアーカイブログモード (ARCHIVELOG MODE)で運用されている場合だけ実行できます。

ノーアーカイブログモード(NO ARCHIVELOG MODE)で運用されている Oracle データベース に対して実行した場合は,このコマンドはエラーとなります。

ログバックアップ ID は、drmorabackup コマンドでバックアップしたアーカイブ済み REDO ロ グファイルにも付けられます。drmorabackup コマンドで取得したログバックアップについても, このコマンドで情報を表示したり削除したりできます。

#### 引数

#### Oracle インスタンス名

バックアップ対象とするアーカイブ済み REDO ログファイルを含むデータベースの Oracle イン スタンス名を指定します。このオプションには,drmorainit コマンドで登録したインスタンス 名を指定します。

#### -rac

RAC インスタンスの場合に指定します。対象が非 RAC インスタンスの場合,このオプションを 指定するとコマンドがエラー終了します。

#### -arc\_all

RAC 構成で、アーカイブ済み REDO ログファイル保管先が、すべてのノードで同じディレクトリ パスに設定されているかチェックをする場合に指定します。また,警告メッセージの出力制御を以 下のようにします。

- アーカイブ済み REDO ログァイル保管先が共有ディスクの同一ディレクトリ すべてのノードのアーカイブ済み REDO ログファイルをバックアップできます。警告を出力 1. キサん
- アーカイブ済み REDO ログファイル保管先が各ノードのローカルディスク上であり、かつ同 じディレクトリ名 ローカルノードのアーカイブ済み REDO ログファイルだけバックアップできます。警告を出 力しません。

• アーカイブ済み REDO ログファイル保管先が各ノードのローカルディスク上であり、ノード ごとに異なるディレクトリ名 ローカルノードのアーカイブ済み REDO ログファイルだけバックアップできます。すべての RAC インスタンスが共有するアーカイブ済み REDO ログファイル保管先がない旨の警告を出 力します。

対象が非 RAC インスタンスの場合,このオプションを指定するとコマンドがエラー終了します。 また、引数に -rac を同時に指定しないでにこのオプションだけを指定した場合もコマンドがエ ラー終了します。

このオプションを指定しなかった場合、アーカイブ済み REDO ログファイル保管先のチェックを しないため,すべてのノードのアーカイブ済み REDO ログファイルをバックアップできなくても 警告を出力しません。

-v

指定したインスタンスで取得されている,ログのバックアップに関する情報を表示する場合に指定 します。ログバックアップ ID オプションが指定されている場合は,指定されたログバックアップ ID に対応するアーカイブ済み REDO ログファイルのバックアップ情報だけを表示します。

表示する項目を次の表に示します。

# 表 **2-41 : drmoralogbackup** コマンドの表示項目

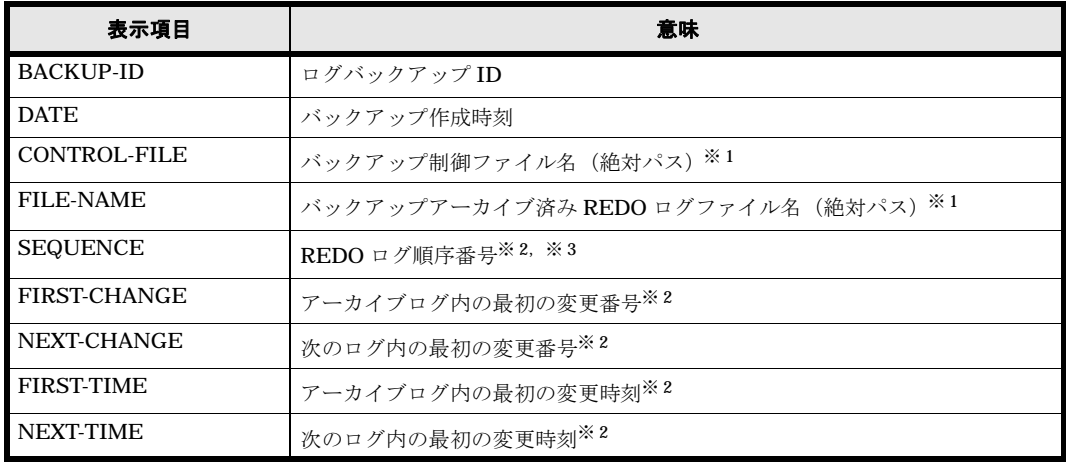

注※ 1

drmoralogbackup コマンドによるバックアップで生成されたファイル名が表示されます。

#### 注※ 2

バックアップアーカイブ済み REDO ログファイル単位で表示されます。

#### 注※ 3

コマンドを実行することで作成されるオンライン REDO ログファイルがバックアップされる ため,さらに 1 が加算された値になります。

#### -d

指定したインスタンスに対応する,アーカイブ済み REDO ログファイルのバックアップファイル を削除する場合に指定します。ログバックアップ ID オプションが指定されている場合は,指定さ れたログバックアップ ID に対応するアーカイブ済み REDO ファイルのバックアップファイルだ けを削除します。

#### ログバックアップ ID

指定した Oracle インスタンスで取得されているログバックアップのうち,操作対象とするログ バックアップをログバックアップ ID 単位で特定する場合に指定します。このオプションを省略し た場合,すべてのログバックアップが操作の対象となります。

#### 戻り値

0:正常終了した場合

0 以外:エラーが発生した場合

NEXT-CHANGE :30419<br>FIRST-TIME :2003-

 $BACKUP-ID$  :0006<br> $DATE$  :2003

FIRST-CHANGE :30419 NEXT-CHANGE :30697<br>FIRST-TIME :2003-

SEQUENCE

FIRST-TIME :2003-08-13 17:02:08

 $: 2003 - 08 - 13$  17:16:58

 $: 2003 - 08 - 13$  17:30:10

 $: 2003 - 08 - 13$  17:16:58

CONTROL FILE :/var/opt/drm/backup/oracle/orains/control01.ctl0006

FILE-NAME :/var/opt/drm/backup/oracle/orains/ARC00146.001<br>SEQUENCE :146

#### 使用例

- Oracle インスタンス「orains」に含まれる最新のアーカイブ REDO ログファイル,および制 御ファイルをバックアップする。
	- PROMPT> drmoralogbackup orains
- Oracle インスタンス「orains」のログバックアップ ID「0005」のログバックアップ情報を表 示する。

```
PROMPT> drmoralogbackup orains -v 0005
 BACKUP-ID<br>DATE
                : 2003 - 08 - 13 17:58:30
 CONTROL-FILE :/var/opt/drm/backup/oracle/orains/control01.ctl0005
 FILE-NAME :/var/opt/drm/backup/oracle/orains/ARC00144.001
 SEQUENCE
 FIRST-CHANGE :30182
 NEXT-CHANGE :30258<br>FIRST-TIME :2003-
 FIRST-TIME :2003-08-13 16:45:13<br>NEXT-TIME :2003-08-13 17:02:08
                NEXT-TIME :2003-08-13 17:02:08
 FILE-NAME :/var/opt/drm/backup/oracle/orains/ARC00145.001
 SEQUENCE : 145
 FIRST-CHANGE :30258
  NEXT-CHANGE :30419
  FIRST-TIME :2003-08-13 17:02:08
 NEXT-TIME :2003-08-13 17:16:58
 PROMPT>
• Oracle インスタンス「orains」, ログバックアップ ID「0005」のログバックアップ情報を
  削除する。
  PROMPT> drmoralogbackup orains -d 0005
 KAVX0802-I アーカイブ済みREDOログバックアップ情報記憶ファイルを削除しました。
• Oracle インスタンス「orains」のログバックアップ情報をすべて表示する。
  PROMPT> drmoralogbackup orains -v
  BACKUP-ID<br>DATE
                : 2003 - 08 - 13 17:17:09
 CONTROL-FILE :/var/opt/drm/backup/oracle/orains/control01.ctl0005
 FILE-NAME :/var/opt/drm/backup/oracle/orains/ARC00144.001<br>SEQUENCE :144
  SEQUENCE
 FIRST-CHANGE :30182
 NEXT-CHANGE :30258<br>FIRST-TIME :2003-
 FIRST-TIME :2003-08-13 16:45:13<br>NEXT-TIME :2003-08-13 17:02:08
               : 2003 - 08 - 13 17:02:08
 FILE-NAME :/var/opt/drm/backup/oracle/orains/ARC00145.001
 SEQUENCE
 FIRST-CHANGE :30258
```
NEXT-TIME :2003-08-13 17:29:06 PROMPT>

• drmoralogbackup ORA1 -rac –arc\_all

<span id="page-277-1"></span>KAVX0001-I drmoralogbackupコマンドを開始します。 KAVX0805-I アーカイブREDOログファイルのバックアップ中です。 KAVX0808-I ログバックアップは以下の内容で取得されています。 ログバックアップID = 0001 KAVX0002-I drmoralogbackupコマンドを終了します。

# <span id="page-277-0"></span>**2.9.6 drmorarestore**(バックアップした **Oracle** データベースを主ボ リュームにリストアする)

#### <span id="page-277-2"></span>書式

```
drmorarestore バックアップID -resync [ -force ]
 [ -target 表領域名 | -f 一括定義ファイル名 ]
 [ -pf コピーパラメーター定義ファイル ]
```
## 説明

バックアップ ID で指定された副ボリュームのバックアップデータを,ディスクの再同期で主ボ リュームにリストアします。

RAC インスタンスの場合、同じ RAC インスタンスが稼働するサーバならばリストアを実行する ことができます。

このコマンドを実行すると,Oracle インスタンスの停止が実行されます。リストア開始時点で Oracle インスタンスが起動しており、かつ次の条件をすべて満たした場合は、Oracle インスタン スは停止されません。この場合、リストア対象の表領域をオフラインにして、対象の表領域だけを リストアします。また,リカバリは実行されないため,リストアに成功しても対象の表領域はオフ ラインのままでコマンドを正常終了します。

- オンラインバックアップで取得したバックアップをリストアする。
- リストア対象に,次の表領域のどれも含まれていない。
	- SYSTEM 表領域
	- 現在使用されている UNDO 表領域
	- 一時表領域

リストアの対象となるのは,次の表に示すファイルです。

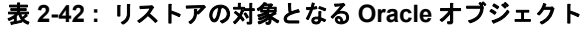

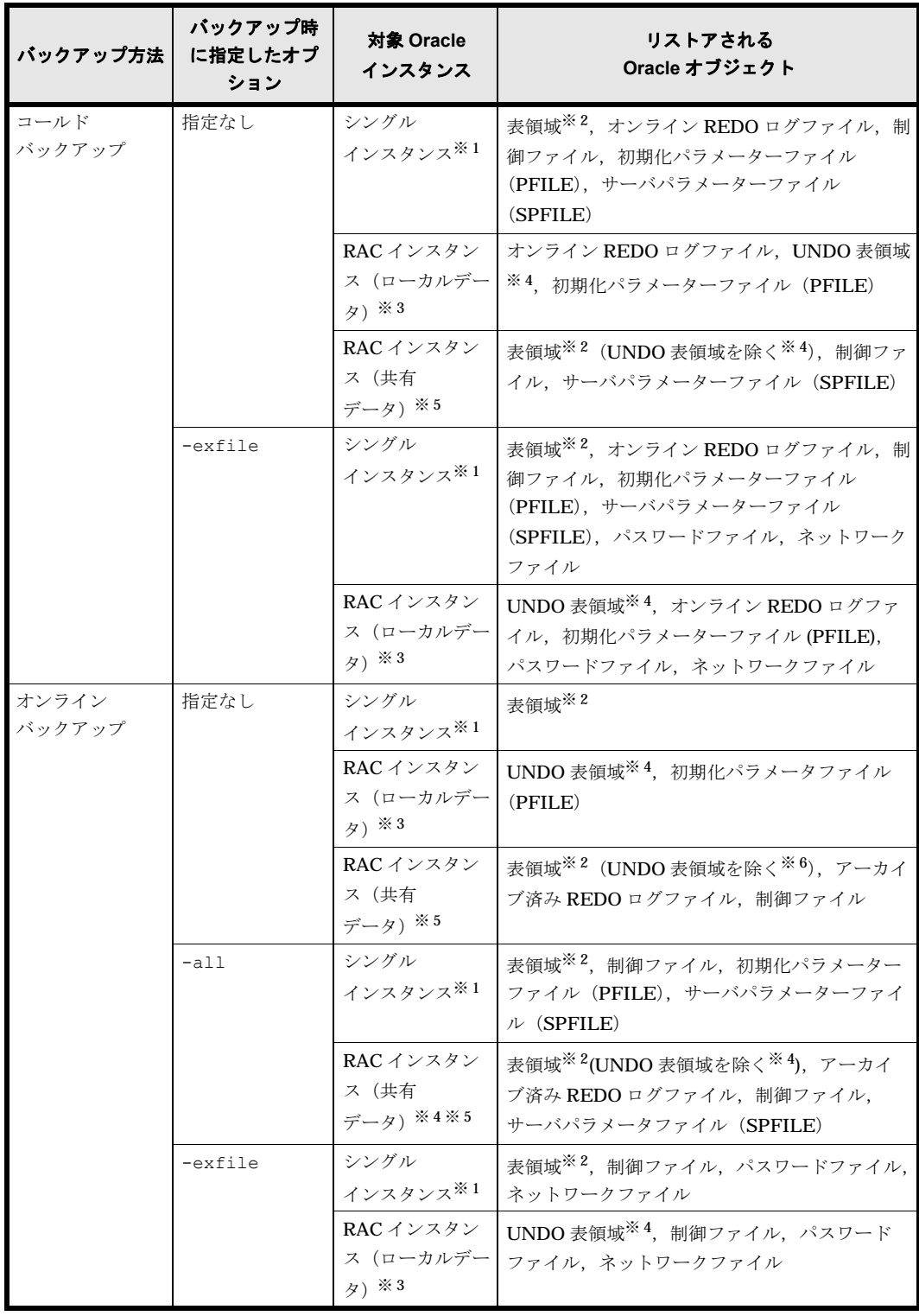

注※ 1

非 RAC 構成で引数に Oracle インスタンス名を指定したバックアップ対象の場合 に,Oracle オブジェクトがリストアされます。

注※ 2

一時表領域は,リストア対象外です。

注※ 3

RAC 構成で引数に Oracle インスタンス名および -local を指定したバックアップ対象の場 合に,Oracle オブジェクトがリストアされます。

注※ 4

自動 UNDO 管理モードの場合,リストアの対象となります。

注※ 5

RAC 構成で引数に Oracle インスタンス名および -rac を指定したバックアップ対象の場合 に,Oracle オブジェクトがリストアされます。

インスタンス名を指定してコールドバックアップしたバックアップデータについては,-target オプションまたは -f オプションを指定したリストアはできません。

次に,インスタンス名を指定してすべての表領域をオンラインバックアップしたバックアップデー タをリストアするときのコマンドの動作を説明します。

- 1. リストアされるインスタンスが稼働中の場合,インスタンスは自動的に停止されます。 インスタンスの停止に失敗した場合は,エラーメッセージが表示され , リストア処理はエラー になります。
- 2. リストアされるファイルシステムがマウントされていた場合,ファイルシステムは自動的にア ンマウントされます。 ファイルシステムのアンマウントに失敗した場合は,エラーメッセージが表示され,リストア 処理はエラーになります。
- 3. インスタンスが正常に停止され,ファイルシステムが正常にアンマウントされたことを確認し たあと,ディスクの再同期で副ボリュームから主ボリュームにバックアップデータがリストア されます。
- 4. ファイルシステムがマウントされます。

次に,クラスタ構成でリストアするときのコマンドの動作を説明します。

- 1. リストアされるインスタンスの Oracle リソース, ディスクリソースがオンラインの場合, 各 リソースはオフラインにされます。 リソースのオフラインに失敗した場合は,エラーメッセージが表示され,リストア処理はエ ラーになります。 リソースがあらかじめオフラインだった場合、次の手順に進みます。
- 2. リソースが正常にオフラインにされたことを確認したあと,ディスクの再同期で,副ボリュー ムから主ボリュームにバックアップデータがリストアされます。
- 3. ディスクリソースがオンラインにされます。

主ボリューム上のデータは,バックアップ時点での副ボリュームのディスクイメージで上書きされ ます。したがって、バックアップ後に主ボリューム上に新規に作成したり、更新したりしたデータ はすべて無効になります。

このコマンドを実行する場合,オンラインバックアップモードに設定されている表領域が一つでも あるときは,コマンドはエラーになります。また,コマンド実行中にリストア対象の表領域がオン ラインバックアップモードに設定されるか,またはオフラインにされた場合でも,コマンドはエ ラーになります。この場合,表領域をオンラインにして再実行してください。

引数

バックアップ ID

リストアするバックアップデータのバックアップ ID を指定します。バックアップ ID とは,バッ クアップデータを一意に識別するための ID で、バックアップ時に、バックアップカタログに登録 されます。バックアップ ID を確認するには drmoracat コマンドを実行します。

#### -resync

主ボリュームと副ボリュームを再同期することでリストアします。主ボリュームの内容は、副ボ リュームのバックアップデータと同じになります。

#### -force

主ボリュームと副ボリュームを強制的に再同期することで,リストアする場合に指定します。この オプションを指定すると,データベースサーバでバックアップを実行したときに取得した主ボ リュームのコピーグループ名がデータベースサーバの情報と一致していれば、LDEV 番号または SERIAL 番号がバックアップ時の番号と一致していない場合にも強制的に再同期します。このオ プションは、ボリュームを入れ替えてLDEV 番号が変わった場合など、-resync オプションを指 定しただけでは再同期でリストアできないときにだけ指定してください。通常のリストアでこのオ プションを指定した場合,データが破壊されるおそれがあります。

#### -target 表領域名

指定したインスタンスに含まれる特定の表領域をリストアする場合に指定します。このオプション は,インスタンス名を指定してオンラインバックアップしたバックアップデータにだけ指定できま す。指定する表領域は、バックアップ ID で指定されるバックアップカタログの中に存在する必要 があります。バックアップカタログの中に存在しない表領域を指定した場合,コマンドはエラーに なります。複数の表領域を一度にリストアするときは,ファイル名またはディレクトリ名をコンマ で区切って指定します。

このオプションおよび -f オプションの両方を省略した場合は,バックアップ ID で指定されるイ ンスタンスに含まれるすべてのオブジェクトをリストアします。

リストアするデータベースがコールドバックアップされていた場合,このオプションは指定できま せん。

#### -f 一括定義ファイル名

このオプションは、-target オプションと同様,指定したインスタンスに含まれる特定の表領域 をリストアする場合に指定します。-target オプションと異なり,リストアする表領域の一覧を 記述した定義ファイルをあらかじめ作成しておき、その表領域の名称を指定することで、リストア する表領域を一度に指定できます。一括定義ファイル名は絶対パスで指定します。

このオプションおよび -target オプションの両方を省略した場合は、バックアップ ID で指定さ れるインスタンスに含まれるすべてのオブジェクトをリストアします。

リストアするデータベースがコールドバックアップされていた場合,このオプションは指定できま せん。

#### -pf コピーパラメーター定義ファイル

コピーパラメーター定義ファイルに定義したリトライ回数とリトライ間隔を使用する場合に指定し ます。指定する場合は,パスではなくファイル名だけを指定してください。

このオプションを省略した場合は、RAID Manager 用連携定義ファイル (DEFAULT.dat)の値が 使用されます。コピーパラメーター定義ファイルに記述されていないパラメーターについても, DEFAULT.dat の値が使用されます。

コピーパラメーター定義ファイルは、次の場所に任意の名前で作成します。ファイル名は、64 バ イト以内の半角英数字で指定してください。

/opt/drm/conf/raid

#### 注意事項

- リストア対象の論理ボリュームに含まれるすべての表領域を指定してください。指定しない場 合はコマンドにエラーが発生します。
- バックアップカタログの個々のバックアップ情報は,コピーグループをキーに管理されていま す。バックアップの取り方によっては,副ボリュームにバックアップデータがあっても,リス トアできなくなる場合があります。詳細については、マニュアル「Hitachi Protection Manager Software ユーザーズガイド」の, Protection Manager を実行するための注意事項 についての記述を参照してください。
- オンラインバックアップしたデータを RAW デバイスの主ボリュームにリストアする場合,次 に示すファイルはこのコマンドではリストアされないため,コマンドの終了後にユーザー操作 でリストアする必要があります。
	- 制御ファイル
	- 初期化パラメーターファイルまたはサーバパラメーターファイル

これらのファイルは、コマンドの実行時に出力されるメッセージを参照して、dd コマンドで リストアします。

• ユーザー操作でリストアする必要があるファイルを次の表に示します。

#### 表 **2-43 :** ユーザー操作によるリストアが必要なファイル(クラスタ環境で主ボリュームにリ ストアする場合)

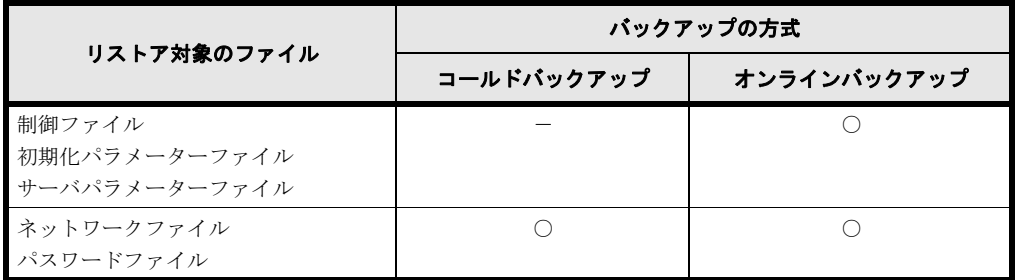

(凡例)

○: ユーザー操作によるリストアが必要です。

-:ユーザー操作によるリストアは不要です。

ユーザー操作によるリストアが必要なファイルは,コマンドの実行時に出力されるメッセージを参 照して、次の手順でリストアします。

- 1. クラスタ監視下からディスクを切り離します。
- 2. 切り離したディスクをインポートしてからマウントします。
- 3. データを格納したボリュームがファイルシステムの場合, cp コマンドでリストアします。 データを格納したボリュームが RAW デバイスの場合,dd コマンドでリストアします。
- 表領域と一時表領域は同一のコピーグループに配置しないことを推奨します。表領域と一時表 領域が同じコピーグループに配置されている場合,バックアップ実行時には Oracle データ ベースがシャットダウンされませんが,リストア実行時には Oracle データベースが必ず シャットダウンされます。
- RAC インスタンスについてリストアを行う場合,コマンド実行ノード以外の RAC インスタ ンスは停止している必要があります。
- Protection Manager では ASM ディスクグループ上にある制御ファイルおよびサーバパラ メーターファイルをリストアしません。これらのファイルのバックアップ方法については、マ ニュアル「Hitachi Protection Manager Software ユーザーズガイド」の「バックアップ対象 となる Oracle データベースの条件と注意事項」を参照してください。

# 戻り値

0:正常終了した場合

0 以外:エラーが発生した場合

# 使用例

バックアップ ID「0000000001」で識別されるバックアップデータを,ディスクを再同期するこ とでリストアする。

PROMPT> drmorarestore 0000000001 -resync

# 索引

# 数字

03-50 より前のバージョンのバックアップカタログを 最新の Protection Manager で使えるようにする [176](#page-175-0)

# **D**

drmappcat  $\exists \forall \forall \forall$  [129](#page-128-0) drmcgctl コマンド [132](#page-131-0) drmclusinit コマンド [133](#page-132-0) drmdbconvert コマンド [176](#page-175-1) drmdbexport コマンド [138](#page-137-0) drmdbimport コマンド [139](#page-138-0) drmdbsetup コマンド [178](#page-177-0) drmdevctl コマンド [140](#page-139-0) drmexgbackup コマンド [217](#page-216-0) drmexgcat コマンド [225](#page-224-0) drmexgdisplay  $\exists \forall \forall \in$  [230](#page-229-0) drmexgrestore コマンド [236](#page-235-0) drmexgverify  $\exists \forall \forall \forall$  [242](#page-241-0) drmfsbackup コマンド [108](#page-107-0) drmfscat コマンド [114](#page-113-0) drmfsdisplay  $\exists \forall \forall \forall$  [120](#page-119-0) drmfsrestore コマンド [125](#page-124-0) drmhostinfo コマンド [145](#page-144-0) drmlicense コマンド [147](#page-146-0) drmmediabackup コマンド [152](#page-151-0) drmmediarestore コマンド [155](#page-154-0) drmmount コマンド [157](#page-156-0) drmorabackup コマンド [244](#page-243-0) drmoracat コマンド [253](#page-252-0) drmoradisplay  $\exists \forall \forall \in \mathbb{Z}$  [259](#page-258-0)

drmorainit コマンド [266](#page-265-0) drmoralogbackup コマンド [274](#page-273-0) drmorarestore コマンド [278](#page-277-1) drmresync コマンド [149](#page-148-0) drmsqlbackup コマンド [179](#page-178-0) drmsqlcat コマンド [186](#page-185-0) drmsqldisplay  $\exists \forall \forall \in \mathbb{N}$  [193](#page-192-0) drmsqlinit コマンド [200](#page-199-0) drmsqllogbackup コマンド [201](#page-200-0) drmsqlrecovertool コマンド [209](#page-208-0) drmsqlrecovertool ダイアログボックス [209](#page-208-1) drmsqlrecover コマンド [207](#page-206-0) drmsqlrestore コマンド [212](#page-211-0) drmtapebackup コマンド [160](#page-159-0) drmtapecat コマンド [163](#page-162-0) drmtapeinit コマンド [171](#page-170-0) drmtaperestore コマンド [173](#page-172-0) drmumount コマンド [175](#page-174-0) drmvssimport  $\exists \forall \forall \in$  [151](#page-150-0)

# **E**

EX\_DRM\_BACKUPID\_SET [35](#page-34-0) EX\_DRM\_CACHE\_PURGE [46](#page-45-0) EX\_DRM\_CG\_DEF\_CHECK [36](#page-35-0) EX\_DRM\_DB\_EXPORT [37](#page-36-0) EX\_DRM\_DB\_IMPORT [38](#page-37-0) EX\_DRM\_EXG\_BACKUP [73](#page-72-0) EX\_DRM\_EXG\_DEF\_CHECK [78](#page-77-0) EX\_DRM\_EXG\_RESTORE [81](#page-80-0) EX\_DRM\_EXG\_VERIFY [85](#page-84-0)

# **O**

Oracle データベースのアーカイブ済み REDO ログファ イルおよび制御ファイルをバックアップする [98](#page-97-1) Oracle データベースの情報を表示,または更新する [259](#page-258-1) Oracle データベースのバックアップ情報を表示する [253](#page-252-1) Oracle データベースをバックアップする [87](#page-86-1) Oracle データベースを副ボリュームにバックアップす る [244](#page-243-1) Oracle のパラメーターを登録する [266](#page-265-1)

# **P**

Protection Manager のデータベースを作成・削除する [178](#page-177-1)

# **S**

SQL Server データベースの情報を表示,または更新す る [193](#page-192-1) SQL Server データベースのトランザクションログを バックアップする [201](#page-200-1) SQL Server データベースのバックアップ情報を表示す る [186](#page-185-1) SQL Server データベースをバックアップする [59](#page-58-1) SQL Server データベースを副ボリュームにバックアッ プする [179](#page-178-1) SQL Server のトランザクションログをバックアップす る [69](#page-68-1) SQL Server のパラメーターを登録する [200](#page-199-1) SQL Server のメタファイルを退避する [71](#page-70-1) SQL Server のメタファイルを展開する [70](#page-69-1)

# **V**

VSS インポートサーバを起動または停止する [151](#page-150-1)

# あ

アーカイブ済み REDO ログファイルおよび制御ファイ ルをバックアップする [274](#page-273-1)

# い

一括定義ファイルの記述規則 [106](#page-105-0) 一括定義ファイルを指定できる基本コマンド [106](#page-105-1)

# お

オペレーション定義ファイルの内容チェック,および 一時ディレクトリの自動生成をする [30](#page-29-1), [63](#page-62-1), [78](#page-77-1), [93](#page-92-1)

# か

拡張コマンド [21](#page-20-0) EX\_DRM\_BACKUPID\_SET [35](#page-34-1) EX\_DRM\_CACHE\_PURGE\_[46](#page-45-1) EX\_DRM\_CG\_DEF\_CHECK [36](#page-35-1) EX\_DRM\_DB\_EXPORT [37](#page-36-1) EX\_DRM\_DB\_IMPORT [38](#page-37-1) EX\_DRM\_EXG\_BACKUP [73](#page-72-2) EX\_DRM\_EXG\_DEF\_CHECK [78](#page-77-2) EX\_DRM\_EXG\_RESTORE [81](#page-80-1) EX\_DRM\_EXG\_VERIFY [85](#page-84-2)

EX DRM FS BACKUP [25](#page-24-1) EX\_DRM\_FS\_DEF\_CHECK [30](#page-29-2) EX\_DRM\_FS\_RESTORE [32](#page-31-1) EX\_DRM\_FTP\_GET [39](#page-38-1) EX\_DRM\_FTP\_PUT\_[40](#page-39-1) EX\_DRM\_HOST\_DEF\_CHECK [42](#page-41-1) EX\_DRM\_MOUNT [48](#page-47-1) EX\_DRM\_ORA\_BACKUP\_[87](#page-86-2) EX\_DRM\_ORA\_DEF\_CHECK [93](#page-92-2) EX\_DRM\_ORA\_RESTORE [95](#page-94-1) EX\_DRM\_ORA\_TLOG\_BACKUP\_[98](#page-97-2) EX\_DRM\_ORAFILE\_EXTRACT [99](#page-98-1) EX\_DRM\_ORAFILE\_PACK [100](#page-99-1) EX\_DRM\_RESYNC [43](#page-42-1) EX\_DRM\_SQL\_BACKUP [59](#page-58-2) EX\_DRM\_SQL\_DEF\_CHECK [63](#page-62-2) EX\_DRM\_SQL\_RESTORE [66](#page-65-1) EX\_DRM\_SQL\_TLOG\_BACKUP\_[69](#page-68-2) EX\_DRM\_SQLFILE\_EXTRACT\_[70](#page-69-2) EX\_DRM\_SQLFILE\_PACK [71](#page-70-2) EX\_DRM\_TAPE\_BACKUP [50](#page-49-1) EX\_DRM\_TAPE\_RESTORE [54](#page-53-1) EX\_DRM\_UMOUNT [58](#page-57-1) 拡張コマンド(共通系コマンド) [34](#page-33-0) 拡張コマンド(テープ系コマンド) [46](#page-45-2) 拡張コマンド(バックアップ対象が Exchange データ ベースの場合) [72](#page-71-0) 拡張コマンド(バックアップ対象が Oracle データベー スの場合) [87](#page-86-3) 拡張コマンド(バックアップ対象が SQL Server デー タベースの場合) [59](#page-58-3) 拡張コマンド(バックアップ対象がファイルシステム の場合) [25](#page-24-2) 拡張コマンド一覧 [22](#page-21-0) 拡張コマンドのインストール先 [24](#page-23-0) 拡張コマンドの概要 [22](#page-21-1) 拡張コマンドの機能 Exchange データベースの整合性を検証する [85](#page-84-3) Exchange データベースをディスクリストアする [82](#page-81-0) Exchange データベースをバックアップする [74](#page-73-0)

Oracle データベースのアーカイブ済み REDO ログ ファイルおよび制御ファイルをバックアップする [98](#page-97-3) Oracle データベースをバックアップする [88](#page-87-0) SQL Server データベースをバックアップする [59](#page-58-4) SQL Server のトランザクションログをバックアッ プする [69](#page-68-3) SQL Server のメタファイルを退避する [71](#page-70-3) SQL Server のメタファイルを展開する [70](#page-69-3) オペレーション定義ファイルの内容チェック,およ び一時ディレクトリの自動生成をする [30](#page-29-3), [64](#page-63-0), [79](#page-78-0), [93](#page-92-3) コピーグループ一括定義ファイルの内容をチェック する [36](#page-35-2) コピーグループを再同期する [44](#page-43-0) 制御ファイルおよび初期化パラメーターファイルを 退避する [101](#page-100-0) 制御ファイルおよび初期化パラメーターファイルを 展開する [99](#page-98-2) テープから副ボリュームにリストアする [54](#page-53-2) バックアップ ID 記録ファイルを生成する [35](#page-34-2) バックアップサーバからバックアップ情報のファイ ルなどを取得する [39](#page-38-2) バックアップした Oracle データベースを主ボ リュームにリストアする [95](#page-94-2) バックアップした SQL Server データベースを主ボ リュームにリストアする [66](#page-65-2) バックアップしたファイルシステムを主ボリューム にリストアする [32](#page-31-2) バックアップ情報のファイルなどをバックアップ サーバへ転送する [40](#page-39-2) バックアップ情報をファイルへエクスポートする [37](#page-36-2) ファイルからバックアップ情報をインポートする [38](#page-37-2) ファイルシステムをバックアップする [26](#page-25-0) 副ボリュームのキャッシュをクリアする [46](#page-45-3) 副ボリュームのデータなどをテープにバックアップ する [50](#page-49-2) 副ボリュームをアンマウントする [58](#page-57-2) 副ボリュームをマウントする [48](#page-47-2) ホスト環境設定ファイルの内容をチェックする [42](#page-41-2) 拡張コマンドの書式 [25](#page-24-3) 拡張コマンドの説明を読む前に [24](#page-23-1) 拡張コマンドパス [24](#page-23-2)

# き

基本コマンド [103](#page-102-0) drmappcat [129](#page-128-1) drmcgctl [132](#page-131-1) drmclusinit [133](#page-132-1) drmdbconvert [176](#page-175-2) drmdbexport [138](#page-137-1) drmdbimport [139](#page-138-1) drmdbsetup [178](#page-177-2) drmdevctl [140](#page-139-1) drmexgbackup [217](#page-216-1) drmexgcat [225](#page-224-1) drmexgdisplay [230](#page-229-1) drmexgrestore [236](#page-235-1) drmexgverify [242](#page-241-1) drmfsbackup [108](#page-107-1) drmfscat [114](#page-113-1) drmfsdisplay [120](#page-119-1) drmfsrestore [125](#page-124-1) drmhostinfo [145](#page-144-1) drmlicense [147](#page-146-1) drmmediabackup [152](#page-151-1) drmmediarestore [155](#page-154-1) drmmount [157](#page-156-1) drmorabackup [244](#page-243-2) drmoracat [253](#page-252-2) drmoradisplay [259](#page-258-2) drmorainit [266](#page-265-2) drmoralogbackup [274](#page-273-2) drmorarestore [278](#page-277-2) drmresync [149](#page-148-1) drmsqlbackup [179](#page-178-2) drmsqlcat [186](#page-185-2) drmsqldisplay [193](#page-192-2) drmsqlinit [200](#page-199-2) drmsqllogbackup [201](#page-200-2) drmsqlrecover [207](#page-206-1) drmsqlrecovertool [209](#page-208-2) drmsqlrestore [212](#page-211-1) drmtapebackup [160](#page-159-1) drmtapecat [163](#page-162-1) drmtapeinit [171](#page-170-1)

drmtaperestore [173](#page-172-1) drmumount [175](#page-174-1) drmvssimport [151](#page-150-2) 基本コマンド(共通系コマンド)[129](#page-128-2) 基本コマンド(テープ系コマンド) [152](#page-151-2) 基本コマンド(バックアップ対象が Exchange データ ベースの場合) [217](#page-216-2) 基本コマンド(バックアップ対象が Oracle データベー スの場合) [244](#page-243-3) 基本コマンド(バックアップ対象が SQL Server デー タベースの場合) [179](#page-178-3) 基本コマンド(バックアップ対象がファイルシステム の場合) [108](#page-107-2) 基本コマンド(ユーティリティコマンド) [176](#page-175-3) 基本コマンド一覧 [104](#page-103-0) 基本コマンドの機能 Oracle データベースの情報を表示,または更新する [260](#page-259-0) Oracleデータベースのバックアップ情報を表示する [254](#page-253-0) Oracle データベースを副ボリュームにバックアップ する [245](#page-244-0) Oracle のパラメーターを登録する [267](#page-266-0) Protection Manager のデータベースを作成・削除す る [178](#page-177-3) SQL Server データベースの情報を表示,または更 新する [193](#page-192-3) SQL Server データベースのトランザクションログ をバックアップする [202](#page-201-0) SQL Server データベースのバックアップ情報を表 示する [186](#page-185-3) SQL Server データベースを副ボリュームにバック アップする [179](#page-178-4) SQL Server のパラメーターを登録する [200](#page-199-3) VSS インポートサーバを起動または停止する [151](#page-150-3) アーカイブ済み REDO ログファイルおよび制御 ファイルをバックアップする [274](#page-273-3) 旧バージョンのバックアップカタログを最新の Protection Manager で使えるようにする [176](#page-175-4) クラスタソフトウェアのパラメーターを登録する [134](#page-133-0) コピーグループを再同期する [149](#page-148-2) コピーグループをロック,または解除する [132](#page-131-2) ストレージグループの情報を表示,または更新する [231](#page-230-0)
ストレージグループのバックアップ情報を表示する [226](#page-225-0) ストレージグループを副ボリュームにバックアップ する [218](#page-217-0) テープから副ボリュームにリストアする [155](#page-154-0), [173](#page-172-0) バックアップカタログのバックアップ情報を一覧表 示する [163](#page-162-0) バックアップ管理製品のパラメーターを登録する [171](#page-170-0) バックアップした Oracle データベースを主ボ リュームにリストアする [278](#page-277-0) バックアップした SQL Server データベースを主ボ リュームにリストアする [212](#page-211-0) バックアップしたストレージグループを主ボリュー ムにリストアする [237](#page-236-0) バックアップしたファイルシステムを主ボリューム にリストアする [125](#page-124-0) バックアップ情報をファイルにエクスポートする [138](#page-137-0) バックアップデータの整合性を検証する [242](#page-241-0) ファイルからバックアップ情報をインポートする [139](#page-138-0) ファイルシステムの情報を表示,または更新する [121](#page-120-0) ファイルシステムのバックアップ情報を表示する [114](#page-113-0) ファイルシステムを副ボリュームにバックアップす る [108](#page-107-0) 副ボリュームからテープにバックアップする [152](#page-151-0), [161](#page-160-0) 副ボリュームをアンマウントする [175](#page-174-0) 副ボリュームをマウントする [157](#page-156-0) 物理ボリュームに対して隠ぺいおよび隠ぺい解除す る [141](#page-140-0) ホスト上のカタログ情報を表示する [129](#page-128-0) ホスト情報の一覧を表示する [145](#page-144-0) ライセンス情報を表示,追加,または更新する [148](#page-147-0) リストアした SQL Server データベースを GUI でリ カバリする [209](#page-208-0) リストアした SQL Server データベースをリカバリ する [207](#page-206-0) 基本コマンドの書式 [106](#page-105-0) 基本コマンドの説明を読む前に [105](#page-104-0) 基本コマンドパス [105](#page-104-1)

く

クラスタソフトウェアのパラメーターを登録する [133](#page-132-0)

こ コピーグループ一括定義ファイルの内容をチェックす る [36](#page-35-0) コピーグループを再同期する [43](#page-42-0), [149](#page-148-0) コピーグループをロック,または解除する [132](#page-131-0)

#### す

ストレージグループの情報を表示,または更新する [230](#page-229-0) ストレージグループのバックアップ情報を表示する [225](#page-224-0) ストレージグループを副ボリュームにバックアップす る [217](#page-216-0)

#### せ

制御ファイルおよび初期化パラメーターファイルを退 避する [100](#page-99-0) 制御ファイルおよび初期化パラメーターファイルを展 開する [99](#page-98-0)

### て

データファイル(SQL Server データベース) [59](#page-58-0), [180](#page-179-0) テープから副ボリュームにリストアする [54](#page-53-0), [155](#page-154-1), [173](#page-172-1)

## と

トランザクションログ一括定義ファイルの記述規則 [107](#page-106-0) トランザクションログファイル(SQL Server データ ベース) [59](#page-58-1), [180](#page-179-1)

#### は

バックアップ ID 記録ファイルを生成する [35](#page-34-0) バックアップカタログのバックアップ情報を一覧表示 する [163](#page-162-1) バックアップ管理製品のパラメーターを登録する [171](#page-170-1) バックアップサーバからバックアップ情報のファイル などを取得する [39](#page-38-0) バックアップした Exchange データベースを主ボ リュームにリストアする [81](#page-80-0)

バックアップした Oracle データベースを主ボリューム にリストアする [95](#page-94-0), [278](#page-277-1) バックアップした SQL Server データベースを主ボ リュームにリストアする [66](#page-65-0), [212](#page-211-1) バックアップしたストレージグループを主ボリューム にリストアする [236](#page-235-0) バックアップしたファイルシステムを主ボリュームに リストアする [32](#page-31-0), [125](#page-124-1) バックアップ情報のファイルなどをバックアップサー バへ転送する [40](#page-39-0) バックアップ情報をファイルにエクスポートする [37](#page-36-0), [138](#page-137-1) バックアップデータの整合性を検証する [242](#page-241-1)

ふ

ファイルからバックアップ情報をインポートする [38](#page-37-0), [139](#page-138-1) ファイルシステムの情報を表示,または更新する [120](#page-119-0) ファイルシステムのバックアップ情報を表示する [114](#page-113-1) ファイルシステムをバックアップする [25](#page-24-0) ファイルシステムを副ボリュームにバックアップする [108](#page-107-1) ファイルの記述規則 一括定義ファイルの記述規則 [106](#page-105-1) トランザクションログ一括定義ファイルの記述規則 [107](#page-106-1) 副ボリュームからテープにバックアップする [152](#page-151-1), [160](#page-159-0) 副ボリュームのキャッシュをクリアする [46](#page-45-0) 副ボリュームのデータなどをテープにバックアップす る [50](#page-49-0) 副ボリュームをアンマウントする [58](#page-57-0), [175](#page-174-1) 副ボリュームをマウントする [48](#page-47-0), [157](#page-156-1) 物理ボリュームを隠ぺいおよび隠ぺい解除する [140](#page-139-0)

### ほ

ホスト環境設定ファイルの内容をチェックする [42](#page-41-0) ホスト上のカタログ情報を表示する [129](#page-128-1) ホスト情報の一覧を表示する [145](#page-144-1)

## め

メタファイル [59](#page-58-2), [180](#page-179-2)

ら

ライセンス情報を表示,追加,または更新する [147](#page-146-0)

# り

リストアした SQL Server データベースを GUI でリカ バリする [209](#page-208-1) リストアした SQL Server データベースをリカバリす る [207](#page-206-1)